# FOR1 (BS2000) V2.2A

Fortran Compiler

Edition January 1992

### **Comments**… **Suggestions**… **Corrections**…

The User Documentation Department would like to know your opinion on this manual. Your feedback helps us to optimize our documentation to suit your individual needs.

Feel free to send us your comments by e-mail to: manuals@ts.fujitsu.com

### **Certified documentation according to DIN EN ISO 9001:2000**

To ensure a consistently high quality standard and user-friendliness, this documentation was created to meet the regulations of a quality management system which complies with the requirements of the standard DIN EN ISO 9001:2000.

cognitas. Gesellschaft für Technik-Dokumentation mbH www.cognitas.de

### **Copyright and Trademarks**

Copyright © Fujitsu Technology Solutions GmbH 2009.

All rights reserved. Delivery subject to availability; right of technical modifications reserved.

All hardware and software names used are trademarks of their respective manufacturers.

## **Contents**

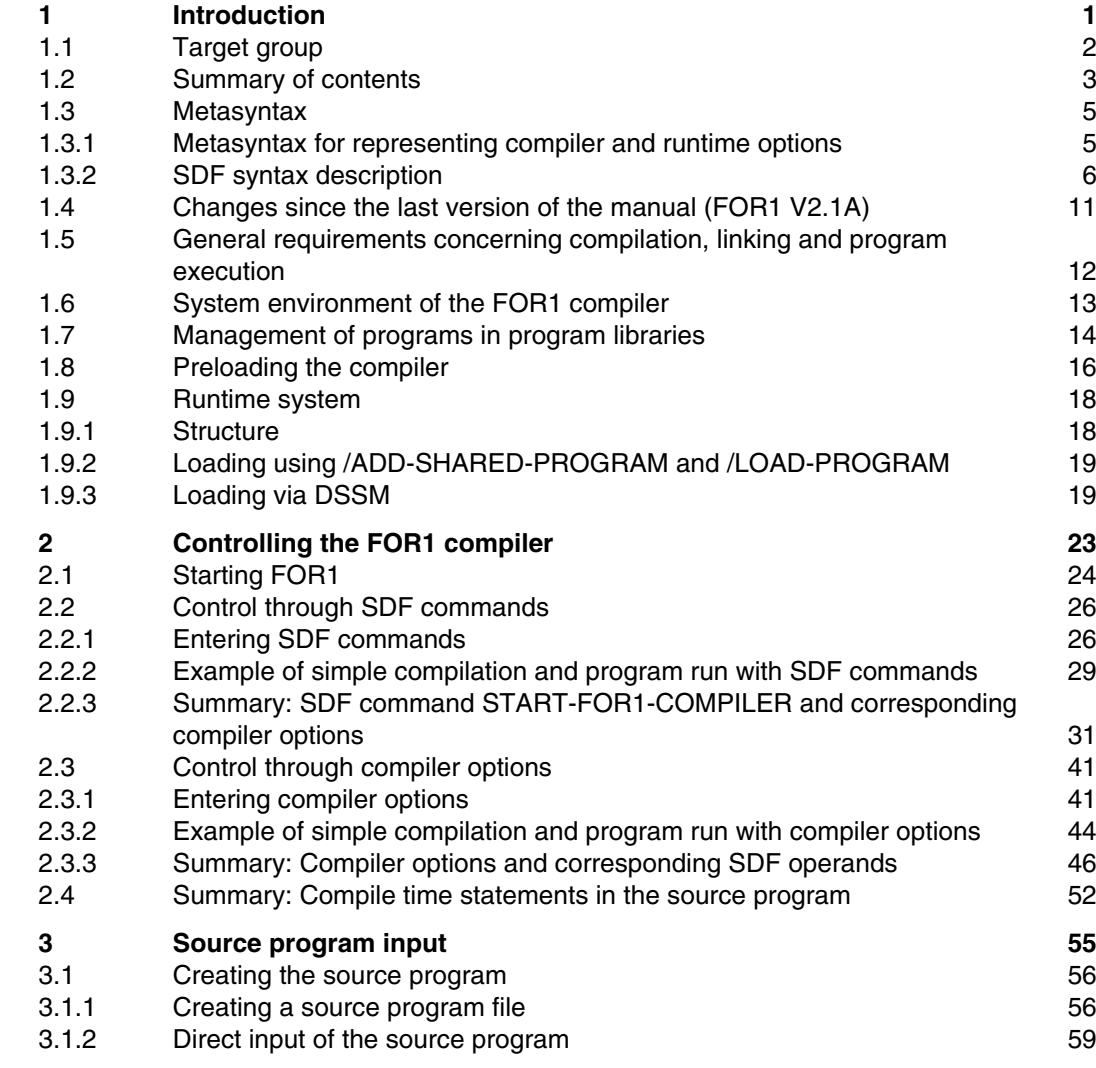

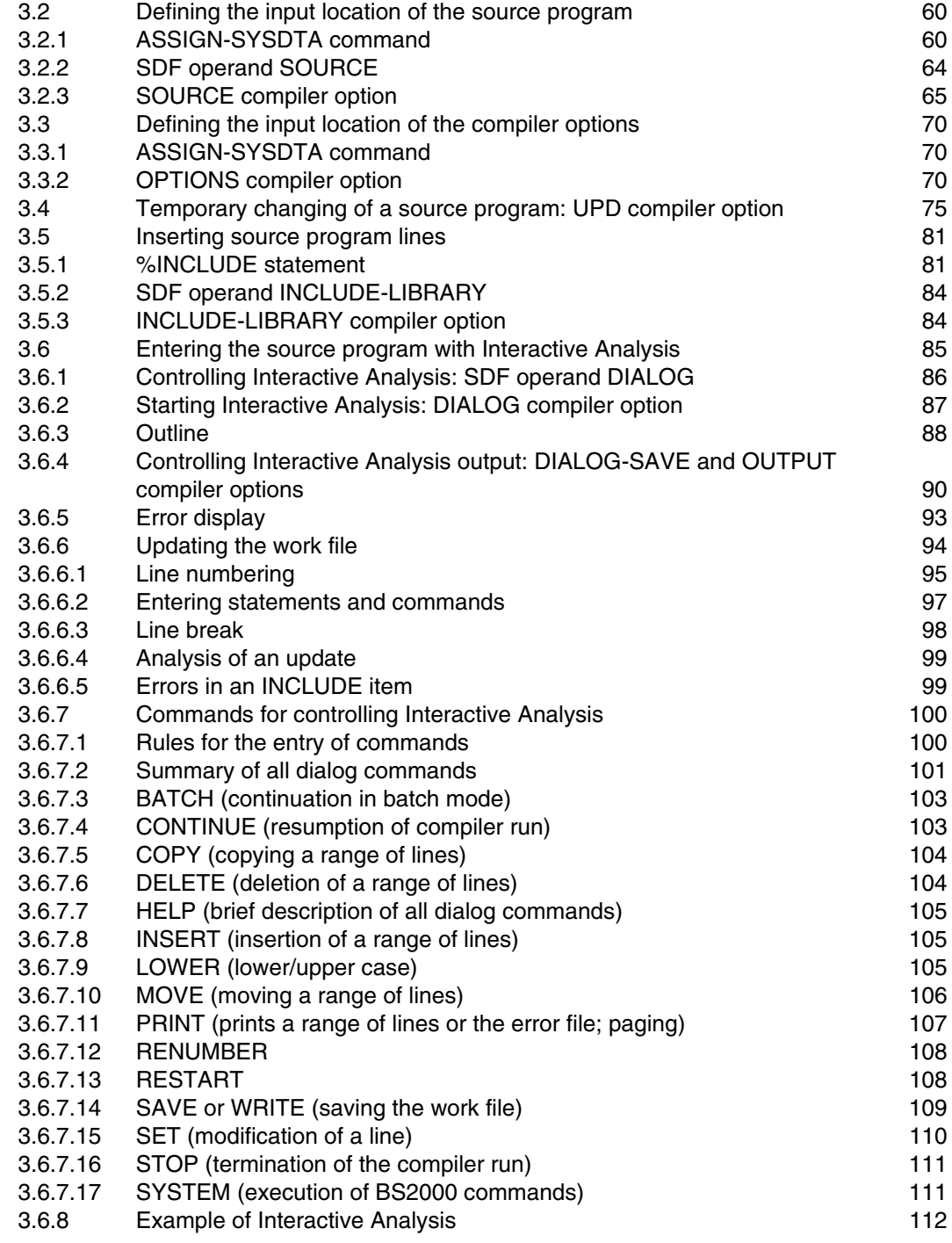

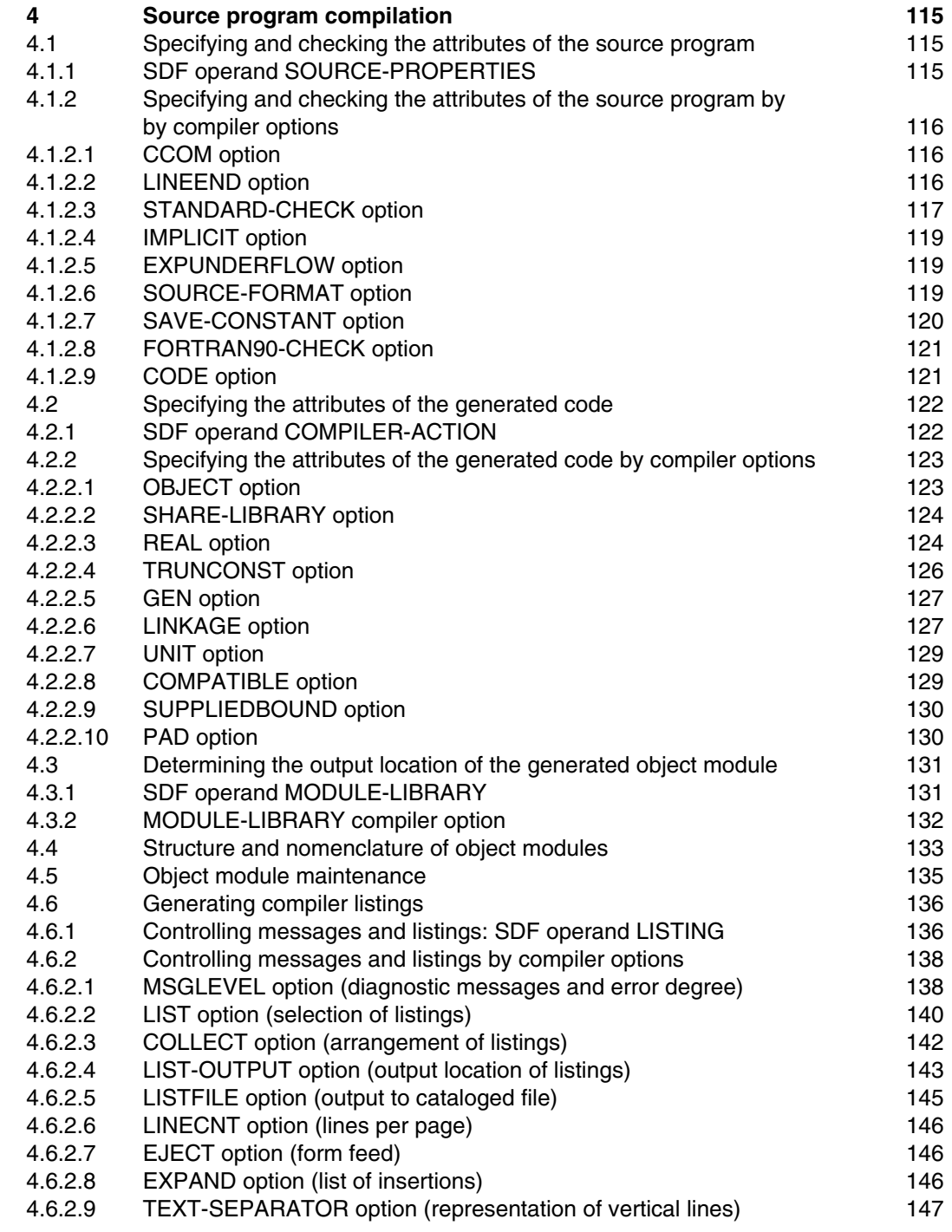

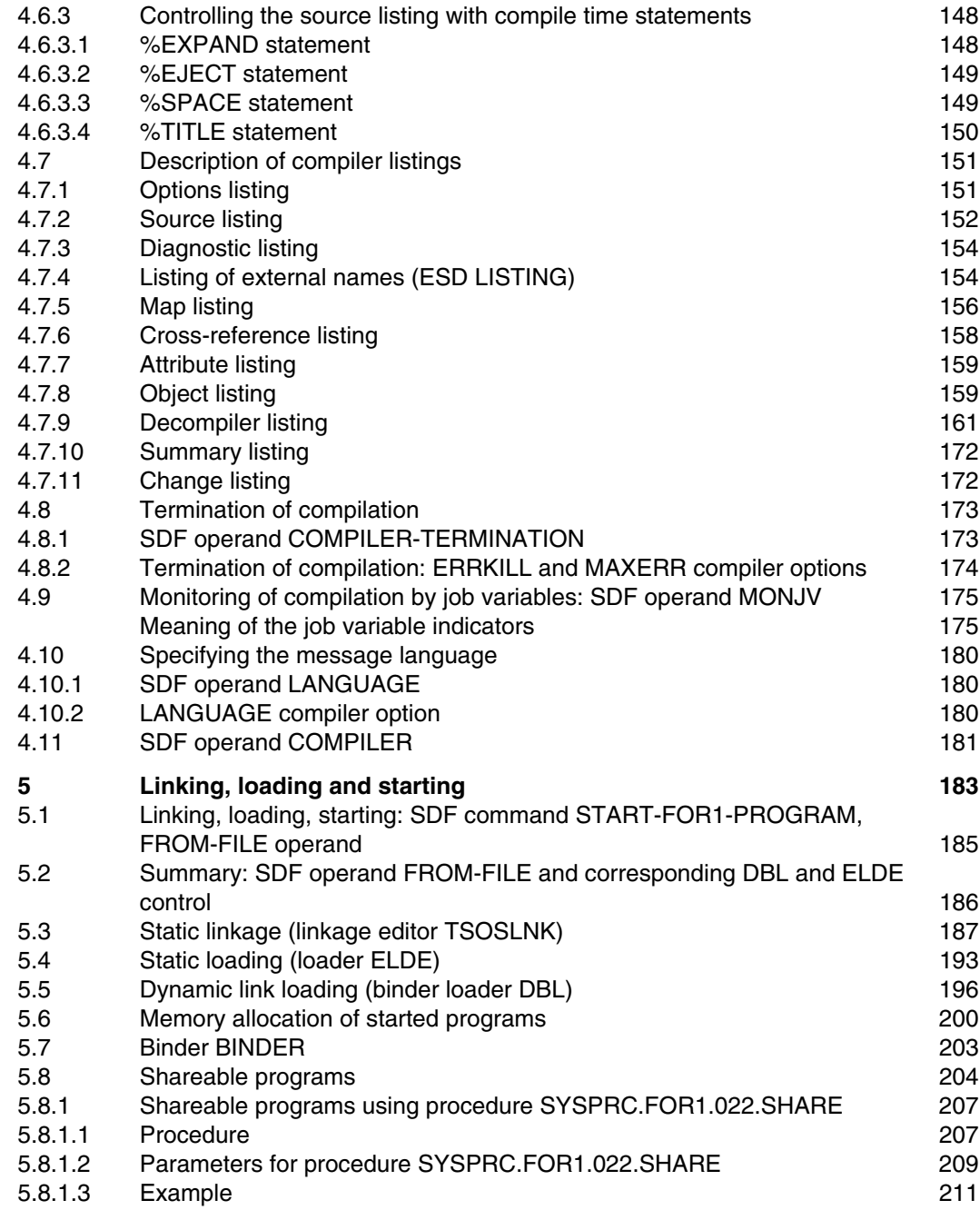

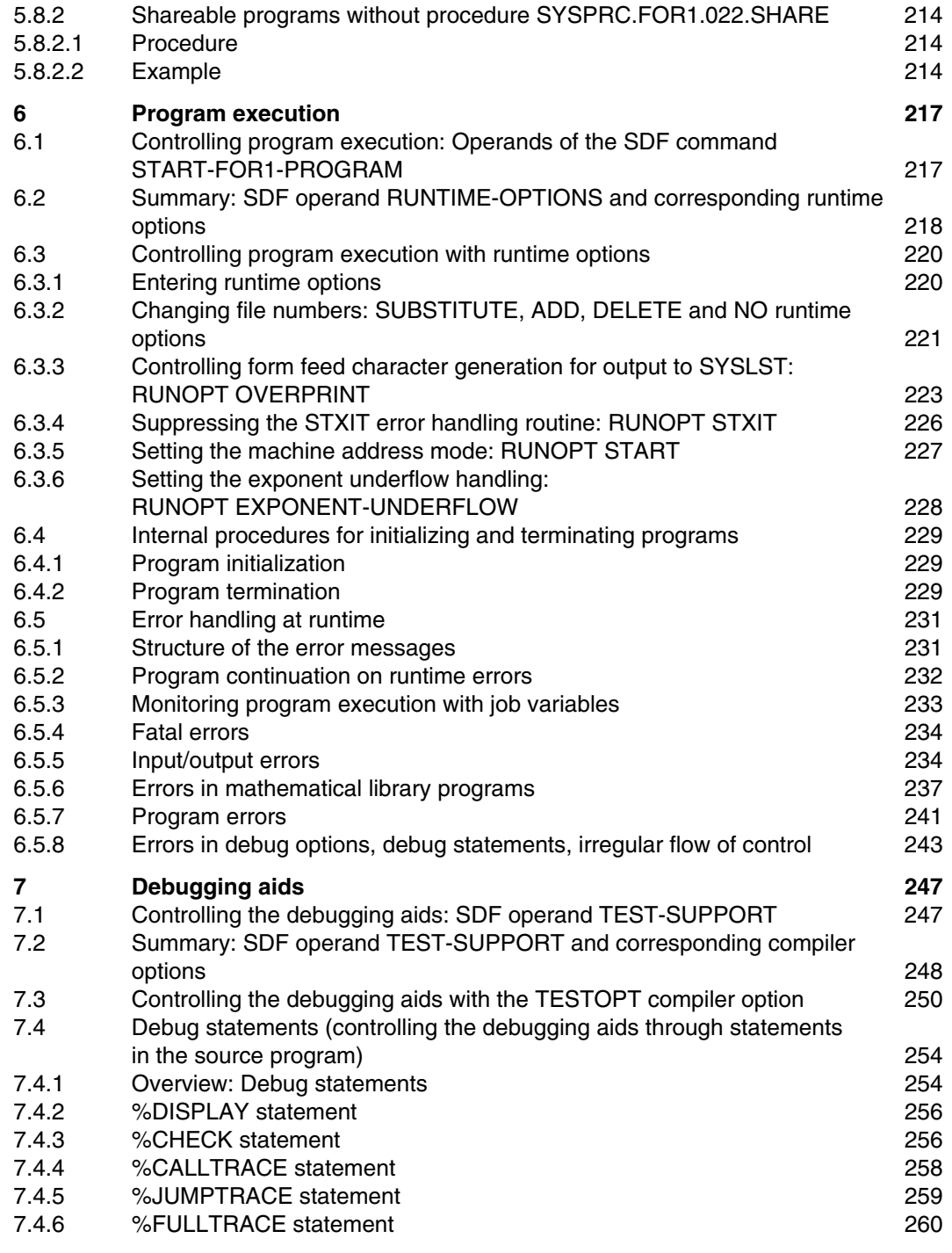

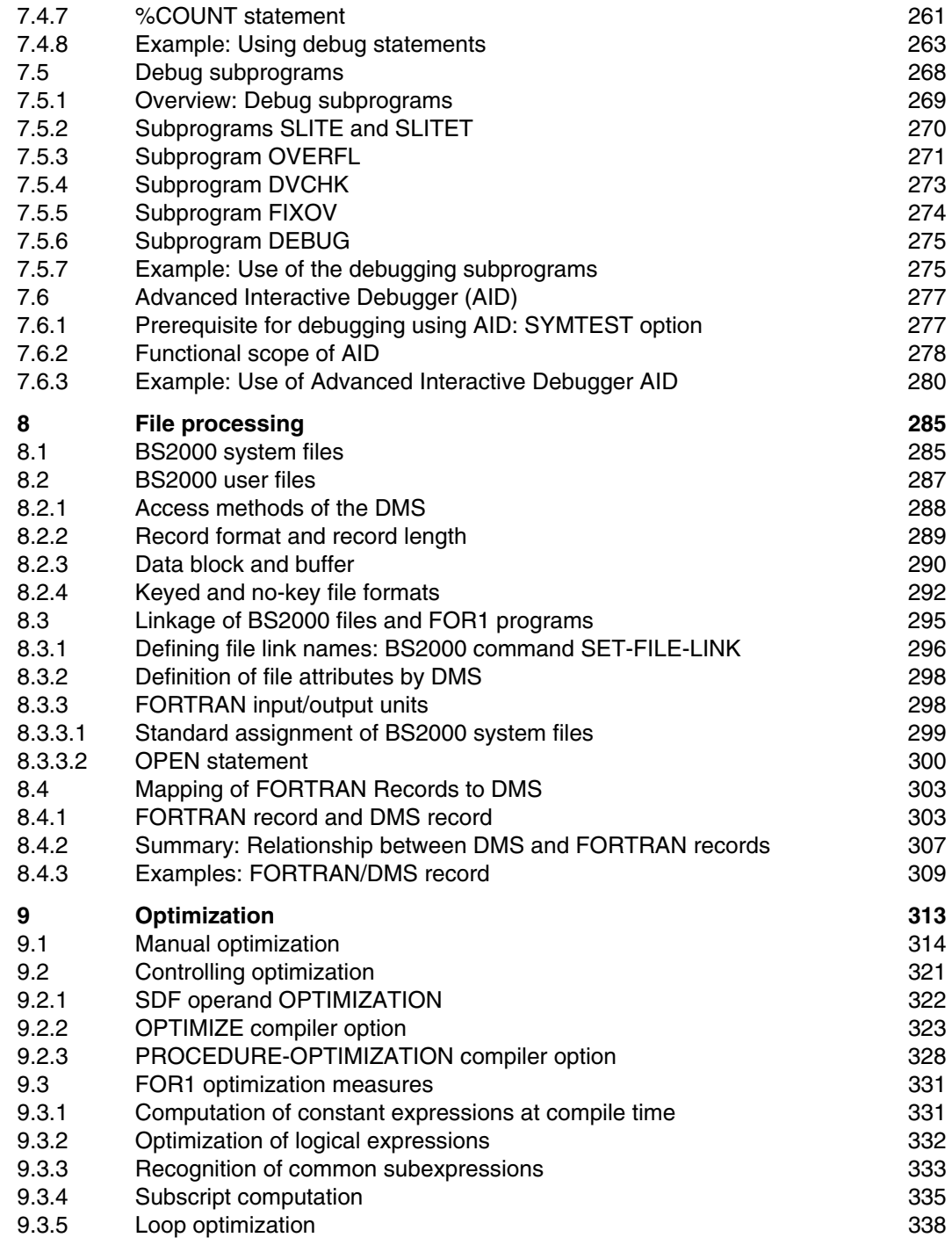

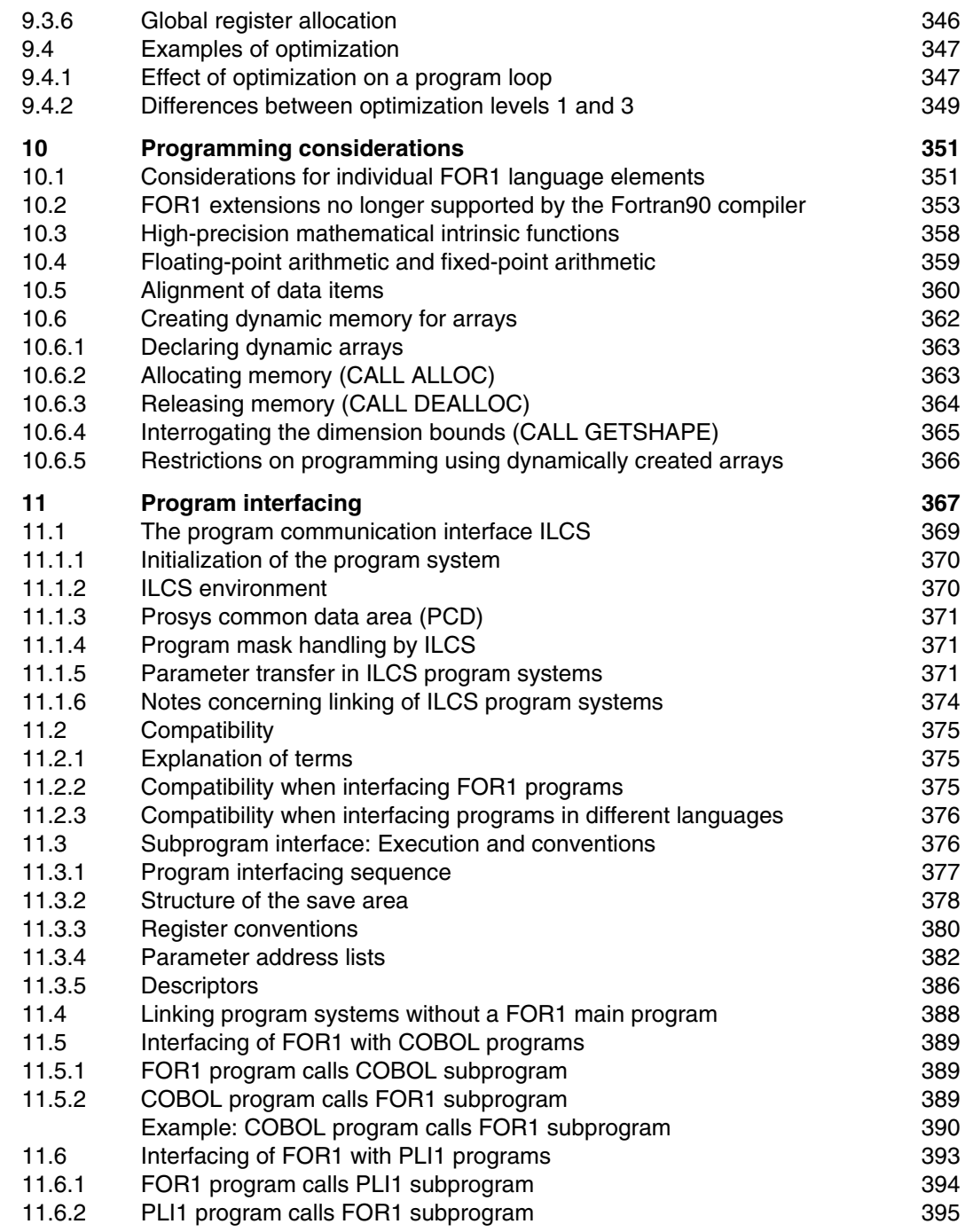

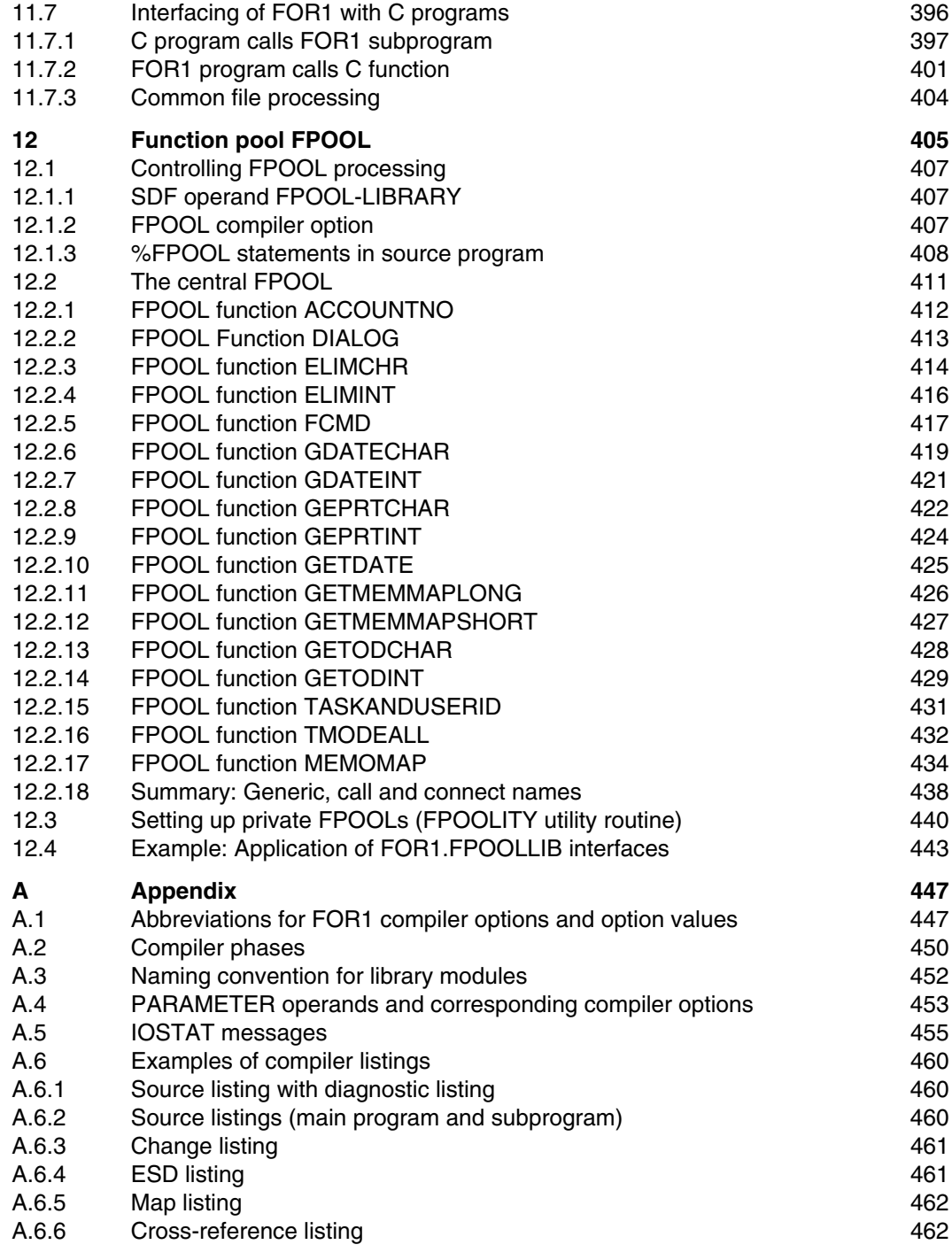

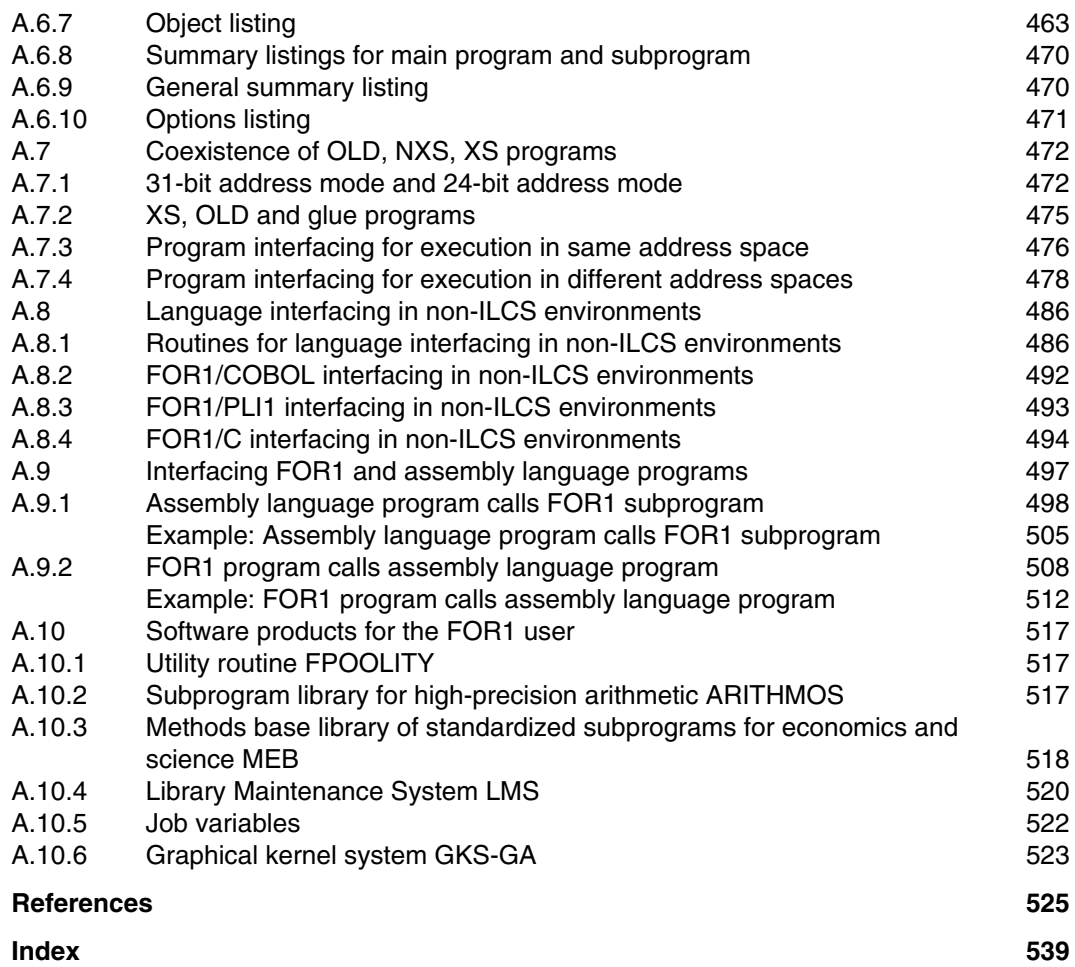

## **1 Introduction**

The FOR1 compiler translates FORTRAN source programs into object modules.

The range of language elements of FOR1 covers the ANS FORTRAN 77 standard (ANSI X3.9-1978) as well as FORTRAN IV and its extensions. FOR1 adds substantially to the application capabilities of standard FORTRAN. This compiler features efficient optimization as well as a high degree of operating and debugging convenience.

The large number of setting options allows FOR1 to be tailored to a wide variety of applications. It is possible to control the location of the source program, the process of compilation, the structure of the object modules generated, and the output of the listings. This certainly does not mean, however, that the user has to make a large number of specifications for each compiler run: the compiler operates with default values if the user does not make explicit entries.

The FOR1 compiler can be controlled in two different ways:

- by compiler options entered after calling the compiler
- through operands of an SDF command

SDF (System Dialog Facility) is the new BS2000 dialog interface. With SDF it is possible, for example, to enter the commands through menus. Information on the form and meaning of the permissible entries appears - if required - directly on the screen. One SDF command is available for the compilation of FOR1 source programs and one for the dynamic linkage, loading and starting of compiled programs.

The FOR1 compiler subjects the source programs to numerous syntax and and semantic checks. When errors occur during compilation, the compiler issues messages giving information on the location and cause of the error and corrective action for the compiler. For errors occurring at run time, the runtime system issues informative messages.

Various debugging aids are available to the user for testing the programs. Debugging aids can also be incorporated in the source program text by means of debugging statements or subprograms. By specifying debugging options it is possible to activate additional tests at program run time. Along with these debugging aids integrated in FOR1, you can work with the BS2000 interactive debugging aid AID at program run time (see "AID - Debugging of FORTRAN Programs" [ 3]).

In order to enhance the efficiency of the executable programs, the compiler performs optimization measures, if required. The user has the choice here between optimization levels of differing intensity.

The various possible settings for FOR1 can be combined with one another almost without restriction. This means for example that optimization can even take place during the debugging phase. Object modules generated with different compiler settings are runtime compatible; they can normally be linked and executed without any problem.

### **1.1 Target group**

This manual is intended for users of FORTRAN in BS2000. The reader should have a knowledge of the FORTRAN programming language and be familiar with basic usage of the BS2000 operating system.

The range of language elements of FOR1 is described in the "FOR1 Reference Manual" [21].

Operating system components are explained briefly at the appropriate points.

### **1.2 Summary of contents**

The following topics are discussed in this user guide:

- Supply of FORTRAN source programs in BS2000
- Language processing by the FOR1 compiler
- Maintenance of object modules
- $-$  Linkage to executable programs, and loading
- Execution of FOR1 programs
- Generation of FORTRAN source programs in interactive mode
- File usage
- Reduction of program runtimes (optimization)
- $-$  Debugging aids
- Efficient programming

This manual is primarily intended as a reference work. A detailed table of contents and a detailed index make it easier for the reader to find the appropriate information.

In addition, all the compilation options and runtime variants that are available are shown in summary tables.

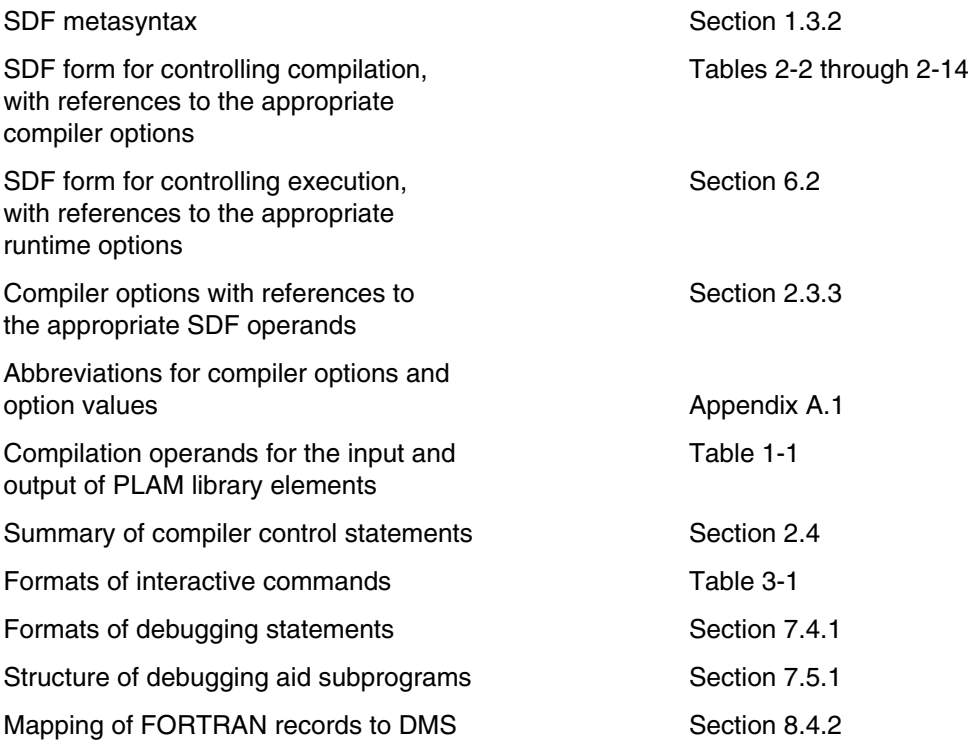

Users who are not familiar with the FOR1 compiler are advised to read chapter 2 first and then refer to the descriptions of the relevant compiler options or SDF operands.

Users who are already familiar with the FOR1 options and now want to know how to control the compiler by means of SDF operands are advised to read sections 2.2.1 and 2.2.2. Table 2-15 in section 2.3.3 shows which SDF operands correspond to the individual compiler options. The summary Tables 2-2 through 2-14 and Table 6-1 also indicate correspondence between SDF operands and compiler/runtime options.

In addition, the descriptions of the individual compiler and runtime options are preceded in each case by a separate section on the format of the corresponding SDF operands:

Operands of the START-FOR1-COMPILER command:

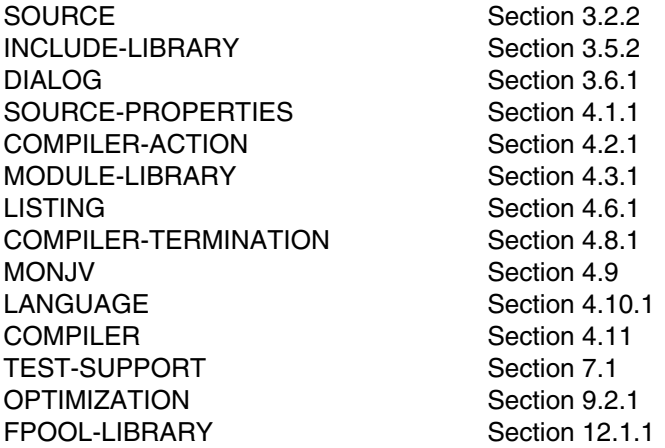

Operands of the SDF command START-FOR1-PROGRAM:

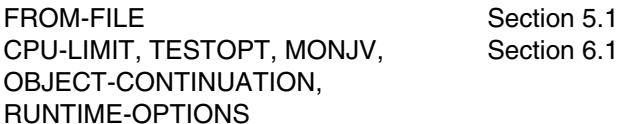

### **1.3 Metasyntax**

User inputs are shown in bold print in the representations of dialog examples and execution listings.

The metalanguage conventions used for representing statements and options in this manual are described in the following two sections.

#### **1.3.1 Metasyntax for representing compiler and runtime options**

OBJECT

Uppercase letters designate keywords and must be input in this form.

name Lowercase letters designate variables for which the user substitutes actual values in the entries.

YES<br>NO

Underlining a value indicates that it is a default value inserted by the FOR1 compiler or operating system if no user specification is made.

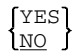

Braces enclose several alternatives, one of which must be selected by the user. The alternatives are stacked one above the other. If one of the stacked entries is a default value, no user specification is needed if the default value is the one desired.

{YES|NO}

Alternatives are also indicated by a vertical stroke between two adjacent specifications, one of which has to be selected by the user.

- [ ] Brackets enclose optional entries which may be made or may also be omitted.
- ( ) Parentheses form part of the operand and must be entered.
- The symbol for a blank (space) is used if at least one blank is needed for syntactical reasons.

[,...]

Three dots indicate that the preceding metalanguage unit may be repeated several times in succession.

:= A syntax variable to the left of the assignment character is defined by the specification to the right of the assignment character.

#### Special characters

These must be used unchanged.

### **1.3.2 SDF syntax description**

This syntax description is valid for SDF Version 1.4A. The syntax of the SDF command language is explained in the following 3 tables.

#### **Table 1: SDF metasyntax**

Certain characters and representations are used in the command formats; their meaning is explained in Table 1.

### **Table 2: Data types**

Variable operand values are represented in SDF by data types. Each data type represents a specific value set. The number of data types is limited to those described in Table 2.

The description of the data types is valid for the entire set of SDF commands/statements. Therefore only deviations (if any) from the attributes described here are explained in the relevant operand descriptions.

### **Table 3: Suffixes for data types**

Data-type suffixes define additional rules for data-type input. They can be used to limit or extend the value set

The description of the data-type suffixes is valid for the entire set of commands/statements. Therefore only deviations (if any) from the attributes described here are explained in the relevant operand descriptions.

### **Table 1: SDF metasyntax**

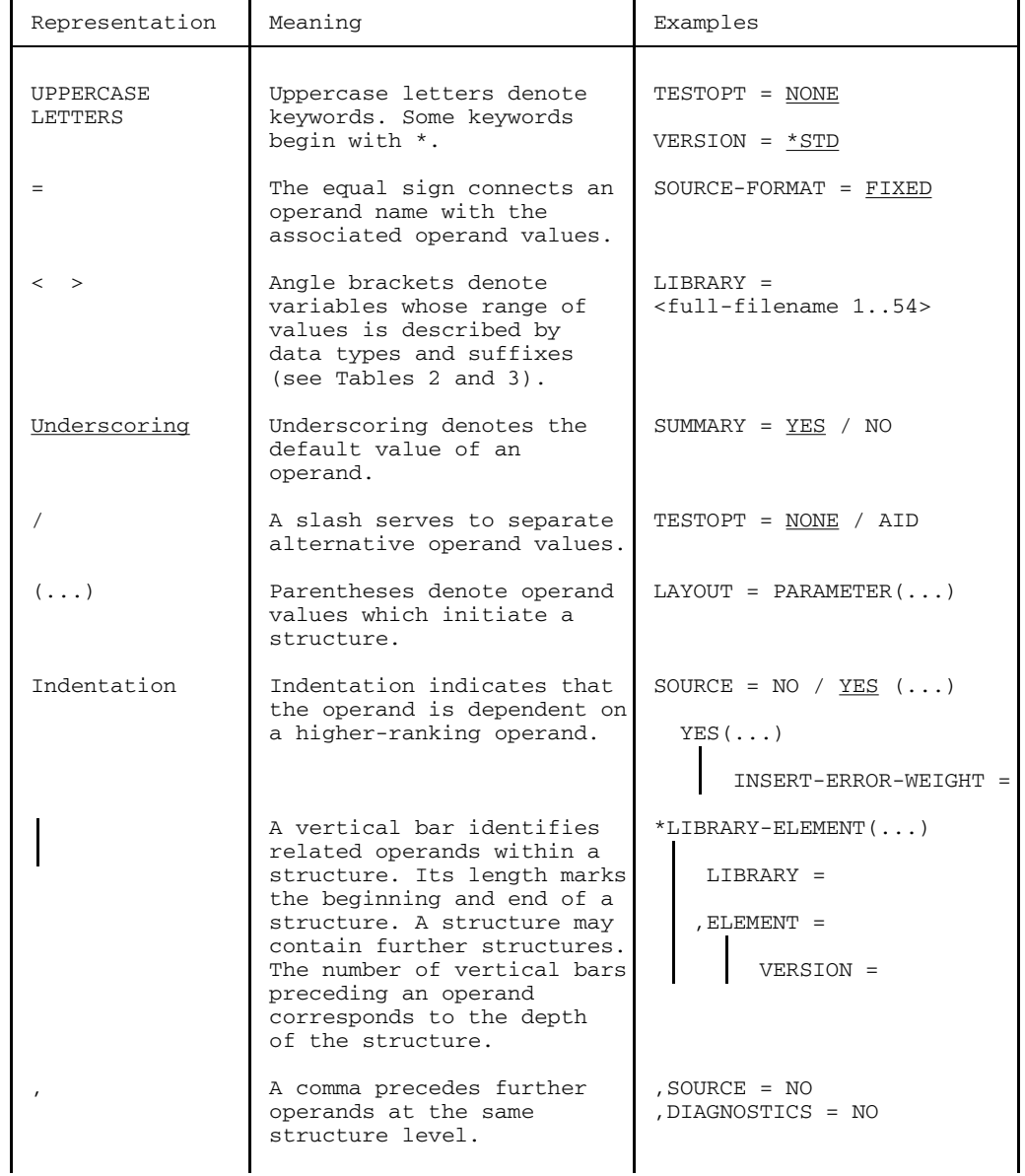

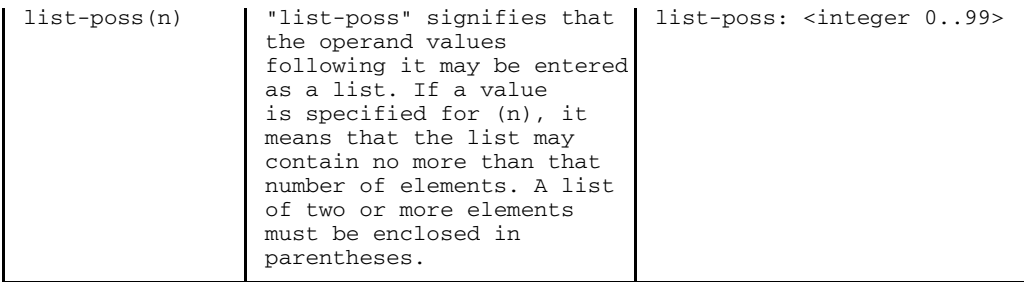

### **Table 2: Data types**

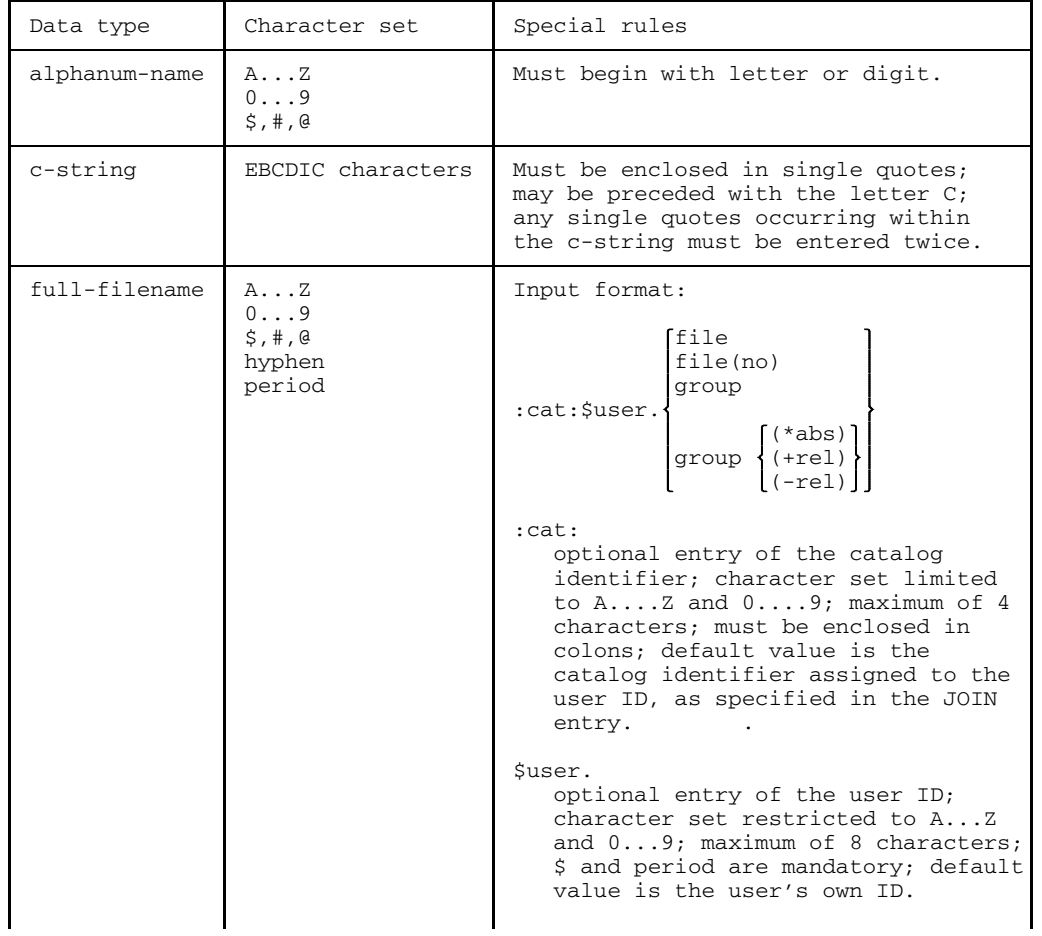

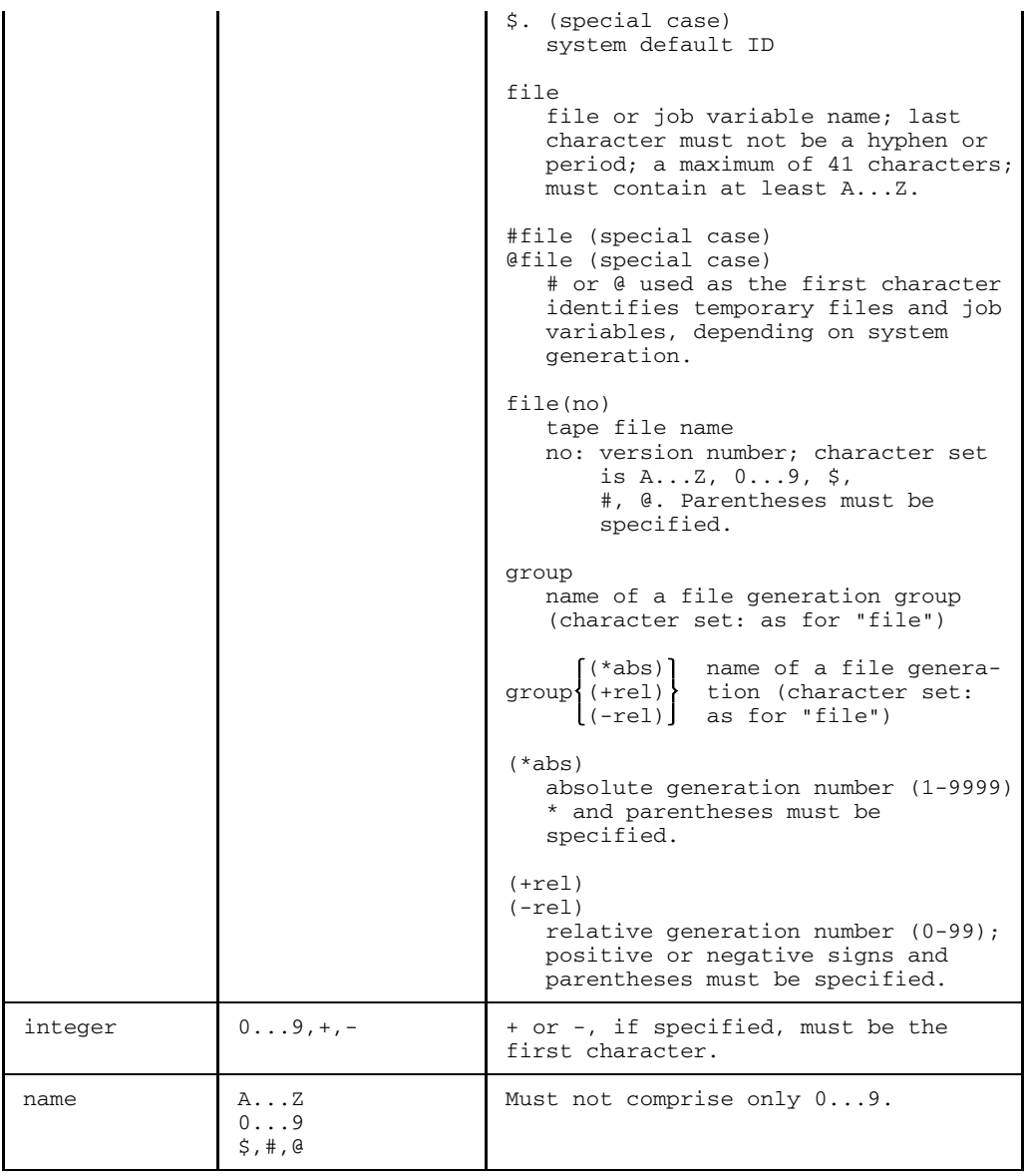

### **Table 3: Suffixes for data types**

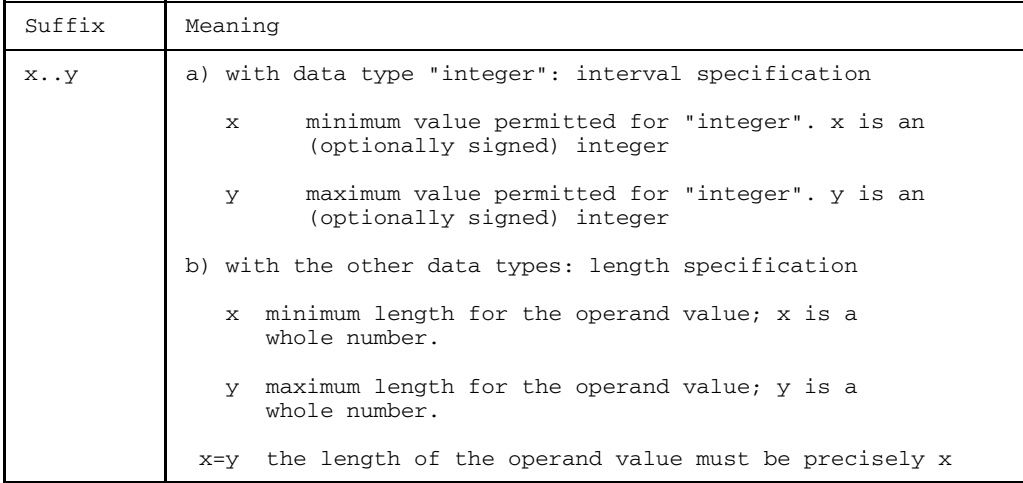

### **1.4 Changes since the last version of the manual (FOR1 V2.1A)**

The manual has been extensively reorganized.

The ISP command language has been replaced throughout by the SDF command language.

The main factual additions and changes are shown in the following table with references to the relevant sections.

Corrections to contents and text throughout the manual are not separately indicated.

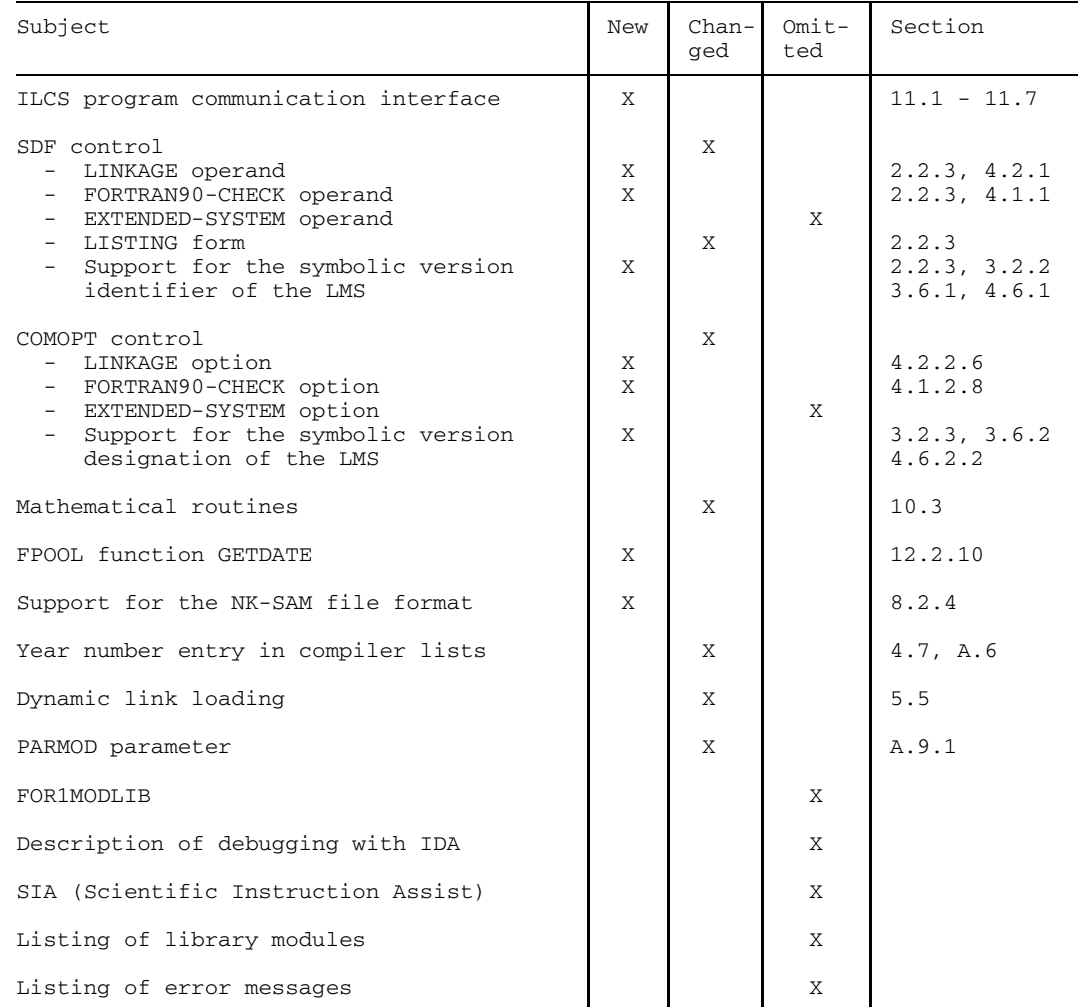

### **1.5 General requirements concerning compilation, linking and program execution**

The FOR1 compiler is suitable for machines having a main memory of 2 Mbytes or greater. Depending on the size of the user programs, additional main memory space may be advisable.

The following components are required in order to generate an executable FOR1 program:

- $-$  the FOR1 compiler
- the FOR1MODLIBS runtime system
- $-$  to enable the user to preload the compiler (see 1.8): the ENTER procedure SYSENT.FOR1.022.LOAD1
- $-$  error text file for I/O errors: the INCLUDE element IFNIOS in the FOR1 macro library FOR1MACLIB (see A5)
- $-$  to enable use of the central FPOOLs (see 12.2): the object module library FOR1.FPOOLLIB and the associated file for the interface specifications FOR1.FPOOL

The procedure SYSPRC.FOR1.022.SHARE is available for the generation of shareable modules (see 5.8.1).

In this manual it is assumed that the above components have been entered under the TSOS user ID (e.g. by calling the compiler using the command: /START-PROGRAM FROM-FILE=\$FOR1).

### **1.6 System environment of the FOR1 compiler**

Fig. 1-1 shows the FOR1 compiler in the BS2000 environment.

This figure is not any longer available for the online pdf.

Fig. 1-1: System environment of the FOR1 compiler

FOR1 and its load modules can be used as application programs under the BS2000 operating system (program class 2 = pageable, processor state TU, memory classes 6, 5, 4).

### **1.7 Management of programs in program libraries**

The FOR1 compiler can access program libraries (PLAM libraries). Program libraries are PAM files processed using PLAM (Program Library Access Method). Access to PLAM library elements permits uniform and efficient management of different element types. The following types (for example) can be stored as elements of a PLAM library:

- Type S Source programs, %INCLUDE items
- Type M Macros
- Type R Object modules
- Type C Load modules
- Type L Link and load modules (LLMs)
- Type P Compiler listings

FOR1 supports type S, R, P and M PLAM library elements.

In PLAM libraries any type of element can be stored in a *single* library. It is possible for a number of elements to have the same name. These can be differentiated by type or version designation.

The maintenance of data in PLAM libraries has the following advantages:

- savings of up to 30% of memory space can be achieved by storing different element types together and by employing additional compression methods
- access times are reduced compared with using conventional libraries
- EAM memory is freed (object modules are stored directly in the form of PLAM library elements)

### **Compilation operands for input/output of PLAM library elements**

Input and output of various PLAM library elements is controlled by means of compiler options or SDF operands. The following types can be processed as PLAM library elements by FOR1:

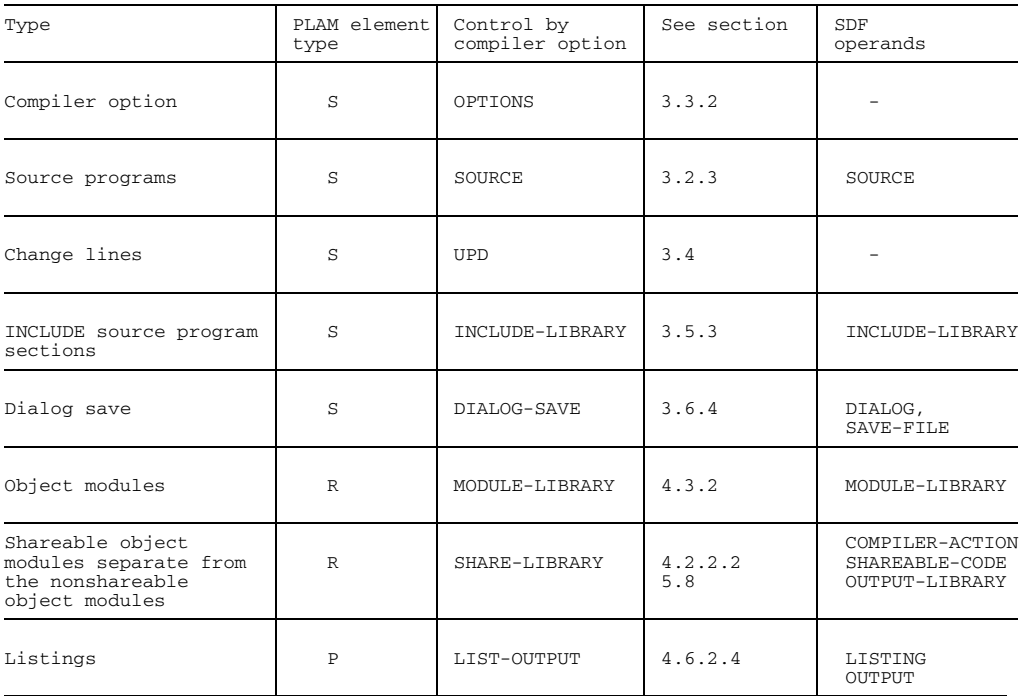

Table 1-1: Compiler options and SDF operands for input/output of PLAM library elements

The linkage editors DBL, TSOSLNK and BINDER can also process PLAM library modules; TSOSLNK and BINDER can store the generated modules in PLAM libraries (see chapter 5).

### **1.8 Preloading the compiler**

FOR1 is shareable without having to take special action. In other words once a user has loaded an overlay of the compiler in virtual memory, this overlay can be shared by all other tasks.

The overlays of the compiler remain in virtual memory as long as they are used by at least one task. An overlay is loaded as soon as any one user requires it.

Loading times are eliminated completely if the FOR1 overlays are kept in virtual memory through preloading (batch jobs). The following message appears on the screen at compile time if the compiler has not been preloaded:

FOR1: COMPILER NOT PRELOADED (BAD LOAD PERFORMANCE)

In the summary listing, the message "(COMPILER NOT PRELOADED)" appears in the compile time section.

If the compiler has been preloaded, marked savings of CPU time and switch-on time per program unit will be obtained as a result of the elimination of loading times.

The shareable compiler must be preloaded by the system administrator. A system with a user address space of more than two megabytes will require a preload job. If no more than two megabytes are available, a second preload job will be started automatically.

It is advisable to start the preload jobs when the system is started, using the procedure

/CALL-PROC NAME=SYSPRC.FOR1.022.SYSLOD

Preloading can also be started by the user, using the enter file

/ENTER-JOB FROM-FILE=\$SYSENT.FOR1.022.LOAD1,RESOURCES=PAR(CPU-LIMIT=50)

This procedure causes the program SYSPRG.FOR1.022.LOAD to be started, which assigns common memory pools for the compiler overlays. If the user address space is too small (<2MB), SYSPRG.FOR1.022.LOAD will be interrupted and procedure SYSENT.FOR1.022.LOAD2 will be started. The procedure SYSENT.FOR1.022.LOAD2 in turn calls SYSPRG.FOR1.022.LOAD and creates the remaining common memory pools. The interrupted program SYSPRG.FOR1.022.LOAD is continued, which has now the task of holding the overlays in the common memory pools if the compiler no longer requires them (hence the name "holder task").

If the compiler is called after the preload jobs have been started, the individual compiler overlays will be loaded into the assigned common memory pools. Not until all addressed overlays have been loaded into the common memory pools will the message "FOR1: COMPILER NOT PRELOADED(...)" cease to be issued. If, for example, compilation has been performed with COMOPT OPTMIZE=1, this message will no longer be issued after preloading. If, however, a compilation is performed with COMOPT

OPTIMIZE=3, the message is issued again, as a compiler overlay that has not yet been loaded is referenced.

Preload jobs run in a "VPASS-100" loop, i.e. they are mostly in the VPASS queue and their load on the system is minimal. These preload jobs are terminated by SHUTDOWN, or prematurely (by the system administrator) by SEND-MESSAGE or CANCEL-JOB.

*Example: Preloading the compiler*

```
/ENTER-JOB FROM-FILE=SYSENT.FOR1.022.LOAD1, (1)
RESOURCES=PAR(CPU-LIMIT=50)
/START-PROG FROM-FILE=$FOR1 (2)
% BLS0500 PROGRAM 'FOR1', VERSION '2.2A00' OF '91-06-05' LOADED.
% BLS0552 COPYRIGHT (C) SIEMENS NIXDORF INFORMATIONSSYSTEME AG. 1991 ...
 FOR1: V2.2A00 READY, GIVE COMPILER OPTION
*COMOPT SOURCE=QUELLE.TEST,END
 FOR1: COMPILER NOT PRELOADED (BAD LOAD PERFORMANCE)
 FOR1: NO ERRORS DURING COMPILATION OF P. U. TEST
 END OF F O R 1 COMPILATION; CPU TIME USED: 4.649 SEC
/DEL-SYS-FILE FILE-NAME=OMF
/START-PROG FROM-FILE=$FOR1 (3)
% BLS0500 PROGRAM 'FOR1', VERSION '2.2A00' OF '91-06-05' LOADED.
% BLS0552 COPYRIGHT (C) SIEMENS NIXDORF INFORMATIONSSYSTEME AG. 1991 ...
 FOR1: V2.2A00 READY, GIVE COMPILER OPTION
*COMOPT SOURCE=QUELLE.TEST, END
  FOR1: NO ERRORS DURING COMPILATION OF P. U. TEST<br>FND OF F O R 1 COMPILATION: CPU TIME USED: 4.333 SEC
  END OF F O R 1 COMPILATON: CPU TIME USED:
```
#### *Explanation of example:*

- (1) Calling the ENTER procedure SYSENT.FOR1.022.LOAD1 causes the preload job to be started. The ENTER procedure must run under the user-own ID, in this case.
- (2) The compiler is preloaded when the program is compiled for the first time. The message "COMPILER NOT PRELOADED" is still issued during this compilation session.
- (3) The compiler has now been preloaded. Message "COMPILER NOT PRELOADED" will no longer be issued. The preloaded compiler requires less CPU time for the compilation. The saving in CPU time is especially noticeable for FORTRAN programs with many subprograms. As a result of preloading, only the first program unit requires loading time; no loading times are required for subsequent program units.

### **1.9 Runtime system**

In the same way as the FOR1 compiler, the FOR1 runtime system is also shareable.

#### **1.9.1 Structure**

The FOR1 runtime system comprises individual modules that are linked together to form the main module IF@RTS1. This main module is located together with several language linkage and debugging aid modules in the library FOR1MODLIBS.

During linking, the required runtime modules are not linked in completely; only linkage modules are linked in. These linkage modules enable the actual runtime system (main module IF@RTS1) to be dynamically loaded during program execution. This considerably reduces the memory requirement for stored FOR1 programs.

The FOR1 runtime system is responsible for the following basic tasks:

- $-$  initializing the runtime communication area (RTCA) and terminating programs
- $-$  executing I/O operations
- supplying predefined functions (intrinsic functions) and subprograms (debug subprograms)
- $-$  error handling at execution time

The predefined functions include the standard modules for mathematical functions as well as routines for string handling. In addition to these functions, a number of readymade subprograms are provided, mainly for testing purposes.

The I/O section of the runtime system implements input/output statements on three functional levels:

1. FORTRAN level

Controlling the various types of input/output (formatted, unformatted, NAMELISTdirected and list-directed).

- 2. Conversion level Conversion of data between the internal and external representations
- 3. System connection level Calling the input/output functions of the operating system (access operations, positioning).

The names of the FOR1 library modules are given when runtime errors occur and when the calling hierarchy is output.

#### **1.9.2 Loading using /ADD-SHARED-PROGRAM and /LOAD-PROGRAM**

The system administrator loads the runtime system as a shareable system into class-4 memory using the commands

```
/ADD-SHARED-PROG ENTRY-NAME=IF@RTS1, LIB-NAME=$TSOS.FOR1MODLIBS
/LOAD-PROG *MODULE(LIB=$TSOS.FOR1MODLIBS, ELEM=IF@RTS1)
```
The main memory requirement for the load module is irrespective of the number and size of the required runtime modules. The class-4 memory remains occupied until **SHUTDOWN** 

If the IF@RTS1 module has not been loaded as a shareable module, almost the entire runtime system will be dynamically loaded at runtime into the user address space, thus resulting in a maximum memory requirement. This is the reason why the runtime system FOR1MODLIBS should always be loaded as a shareable system into class-4 memory.

Only one version of the runtime system may reside in class-4 memory.

#### **1.9.3 Loading via DSSM**

#### **Generating the subsystem catalog**

The shareable FOR1 runtime system can be loaded into class-4, class-5 or class-6 memory by the system administrator via DSSM, on condition that the FOR1 runtime system was declared when the subsystem catalog was generated.

Loading the shareable runtime system via DSSM has the following advantages:

- loading into class-5 or class-6 memory relieves class-4 memory;
- more than one version of the shareable runtime system can be used within one application by loading an appropriate new subsystem catalog.

The subsystem catalog is generated with UGEN (see "System Installation" manual [38]). The steps required to generate the subsystem catalog with UGEN are described briefly below:

1. Call the UGEN utility routine and select the UGEN branch for generating a subsystem catalog (SSMCAT):

```
/CALL-PROC NAME=$userid.UGEN
GEN SSC
```
2. Define the file for SSMCAT:

```
DSMCAT DSSM-catalog-name,CAT=NEW
```
- 3. Declare the individual subsystems:
	- by explicitly specifying their names or
	- via subsystem input files (ASSIGN-SYSDTA command)

The FOR1 runtime system declarations are defined in the subsystem input files:

- \$TSOS.SYSSSD.FOR1.022.CL4 for class 4
- \$TSOS.SYSSSD.FOR1.022.CL5 for class 5
- \$TSOS.SYSSSD.FOR1.022.CL6 for class 6

The command

/ASSIGN-SYSDTA TO-FILE=\$TSOS.SYSSSD.FOR1.022.{CL4|CL5|CL6}

causes the appropriate subsystem input file of the FOR1 runtime system to be used in order to generate the subsystem catalog.

4. Terminate the UGEN session using the END statement:

END

#### **Activation and deactivation of the FOR1 runtime subsystem**

The FOR1LZS subsystem must be activated explicitly by the system administrator by means of the DSSM command CREATE-SUBSYSTEM:

```
/CRE-SUBSYS SUBSYS=FOR1LZS, VERSION='0N.NN00'
```
where "N.NN" is the name of the version, e.g. 2.2A.

The DELETE-SUBSYSTEM command is used to deactivate the subsystem:

```
/DEL-SUBSYS SUBSYS=FOR1LZS
```
The DSSM command SHOW-SUBSYSTEM-STATUS gives information about a subsystem:

```
/SHOW-SUBSYS-STA SUBSYS=FOR1LZS
```
#### **Special considerations concerning expansion of the subsystem catalog**

When the subsystem catalog is expanded dynamically to include the shareable FOR1 runtime system, the user must bear in mind that the subsystem catalog with which the operating system was started can accommodate up to 20 new subsystems with a total of up to 100 entry points.

 $\equiv$ Note that when the subsystem catalog is dynamically expanded, the order of the existing subsystems does not change and no subsystem will be deleted.

The subsystem name of the shareable runtime system for class-4, class-5 and class-6 memory is 'FOR1LZS, VERSION 0N.NN00', where "N.NN" is the name of the version, e.g. 2.2A.

Because of this name and version match, more than one subsystem declaration cannot be used simultaneously for generating a subsystem catalog. Should this nevertheless be necessary, the version numbers in the relevant declaration files will have to be changed.

## **2 Controlling the FOR1 compiler**

FOR1 compiles FORTRAN source programs into object modules. More than one program unit can be compiled in one compilation run.

With the aid of compilation operands the user can define the conditions for the compilation for each compilation run. Compilation operands control the input of the source program, the internal execution of the compilation, the output of the object modules and the generation and output of log listings.

The compilation operands can be specified in the following ways:

- with the SDF command START-FOR1-COMPILER (see section 2.2);
- with COMOPT statements (see section 2.3);
- with the PARAMETER command, with some restrictions (see appendix A.5.2).
- with compile time statements in the source program, certain supplementary operands (see section 2.4)

Each user can select the suitable variant for his application from the large number of possible entries for compilation operands. All compilation operands have preset default values that take effect if no corresponding entry is made. Thus, in the case of a straightforward compilation run (see sections 2.2 and 2.3) for example, it is necessary only to specify the source program file or input the source program.

### *Multiple entry of compilation operands*

If a compilation operand is entered more than once, the value entered last applies. If a PARAMETER command is valid for a task, the specification of a compiler option or of an SDF operand overwrites the entry in the corresponding PARAMETER command.

### *Validity*

Compiler options and SDF operands are valid only until the end of the compiler session for which they are specified.

The PARAMETER command is valid either until a new PARAMETER command is given or, in procedures, until a STEP command or end-of-task is encountered.

### **2.1 Starting FOR1**

The FOR1 compiler can be started in two ways:

 $-$  If the compilation operands are to be entered as SDF operands, the user starts the compiler by specifying the desired operands in the /START-FOR1-COMPILER COMmand.

The compiler commences the compilation immediately the command is interpreted.

 $-$  If the compilation operands are to be entered as compiler options, the user starts the compiler with the /START-PROGRAM \$FOR1 command. After FOR1 has been called, the version number of the compiler is displayed at the terminal as follows:

% BLS0500 PROGRAM FOR1, VERSION '2.2A00' OF '91-06-05' LOADED. % BLS0552 COPYRIGHT (C) SIEMENS NIXDORF INFORMATIONSSYSTEME AG. 1991 ... FOR1: V2.2A00 READY, GIVE COMPILER OPTION

In interactive mode FOR1 then displays an asterisk on each line and waits for entry of compiler options. Once the compiler option END has been entered, the compilation process commences.

#### *Program monitoring by job variables*

When the compiler is called, a predefined program monitoring job variable can be specified. This enables the user to inquire about program termination of the compilation session (see section 4.9).

#### *Preloading the compiler*

If FOR1 is not preloaded, the following message appears during the compilation:

FOR1: COMPILER NOT PRELOADED (BAD LOAD PERFORMANCE)

Preloading is advisable if the compiler is called fairly often. When the compiler is preloaded, loading time is saved for each user who calls FOR1. The compiler can be preloaded by the system administrator or by the user himself (see section 1.8).
*Messages from the compiler*

When compilation has been successful, the compiler issues the following message for each program unit compiled:

FOR1: NO ERRORS DURING COMPILATION OF P.U. name

*name* is the name of the compiled program unit.

At the end of the compilation the compiler issues a message indicating the CPU time used (in seconds):

END OF F O R 1 COMPILATION; CPU TIME USED: n.nnn SEC

The user can specify whether the compiler messages should be issued in German or in English. The SDF operand LANGUAGE and the compiler options DIALOG and LANGUAGE are available for this purpose. The messages are issued in English by default.

# **2.2 Control through SDF commands**

#### **2.2.1 Entering SDF commands**

SDF (**S**ystem **D**ialog **F**acility) encompasses the full functional scope of the previous BS2000 commands (in ISP format). The capabilities of the SDF command language include the following:

- The user can enter SDF commands via command menus and operand forms enabling him to select between three levels of guidance. In this "guided" interactive mode even a user who is not very familiar with SDF is capable of issuing a BS2000 command since SDF displays on the screen the operands to be selected, accompanied by brief explanations and permissible values.
- The user can also enter operands without the above prompts. He may abbreviate commands, have a correction dialog displayed in case of invalid entries, or temporarily switch from unguided dialog to guided dialog.

For an introduction to SDF and many examples, see the manual "Introductory Guide to the SDF Dialog Interface" [16].

The user commands in the SDF command language are dealt with in the "User Commands (SDF Format)" manual [12].

The user can also have information about SDF displayed on the screen by entering the command /HELP-SDF?. Operand forms are then displayed, from which he may select the further information he wishes to obtain (e.g. concerning types of dialog guidance, abbreviation rules, function keys and statements for menu control).

The language in which the explanations of the SDF menus are output is specified by the system administrator. The language of the SDF messages can be specified by the user with the MODIFY-MSG-ATTRIBUTES command.

Two SDF commands are available for the compilation and execution of FOR1 programs, respectively:

- START-FOR1-COMPILER is the SDF command provided for the compilation of a FOR1 source program. With a few exceptions, the operands of this command permit selection of all variants that can be defined by compiler options.
- START-FOR1-PROGRAM is the SDF command for dynamic linking, loading and starting a compiled FOR1 program. The operands of this command permit selection of the most important functions, which can be specified in the dynamic binder loader (DBL) call, in the static loader (ELDE) call, as well as by means of runtime options.

#### **Guided dialog**

Guided dialog permits SDF commands to be issued with the aid of a menu. A guided dialog starts with a summary of all application areas displayed on the screen. After selecting a specific application area (e.g. PROGRAMMING-SUPPORT), the user receives a summary of all commands belonging to the selected area. When a command has been selected (e.g. START-FOR1-COMPILER), an operand form is output, which may be followed by other operand forms or subforms associated with a specific operand.

Using guided dialog the user may choose between minimum, medium or maximum user guidance. These levels differ in the scope of information that SDF displays. Guided dialog is especially recommended for users who are not completely familiar with a command. Dialog guidance and information output directly to the screen about the meaning and syntax of commands and operands as well as about permissible and preset operand values obviate the need for having to consult the manual all too frequently. When an invalid SDF command is input, an error message will be issued and a correction dialog initiated, making reentry of the entire command unnecessary. In guided dialog, any desired command can be entered in the NEXT line of a screen, regardless of the current application area.

#### **Unguided dialog**

SDF commands can not only be entered in guided dialog with the aid of menus, but also in concise form analogous to the former BS2000 command format. In this unguided dialog mode, the user may choose between two modes of command input, depending on whether only error messages (expert mode) or error messages plus correction dialog (NO mode) are requested on invalid input. The SDF command language permits abbreviations to be made so that SDF commands can be considerably shortened.

#### **Temporary guided dialog**

Switching from unguided dialog to guided dialog can be effected at any time by entering a question mark so as to allow the user to have missing information concerning commands or operands displayed on the screen whenever he wishes. For example, after entering

#### %CMD: START-FOR1-COMPILER? TEST

you will receive the operand form for guided dialog (GUIDANCE  $=$  MINIMUM). In the header of the form, "SOURCE=TEST" has already been registered under "OPERANDS". By overwriting preset operand values with a question mark, further information about specific operands may be requested.

#### **Setting the dialog mode**

The dialog mode is defined by the GUIDANCE operand in the MODIFY-SDF-OPTIONS command. The following dialog modes can be selected:

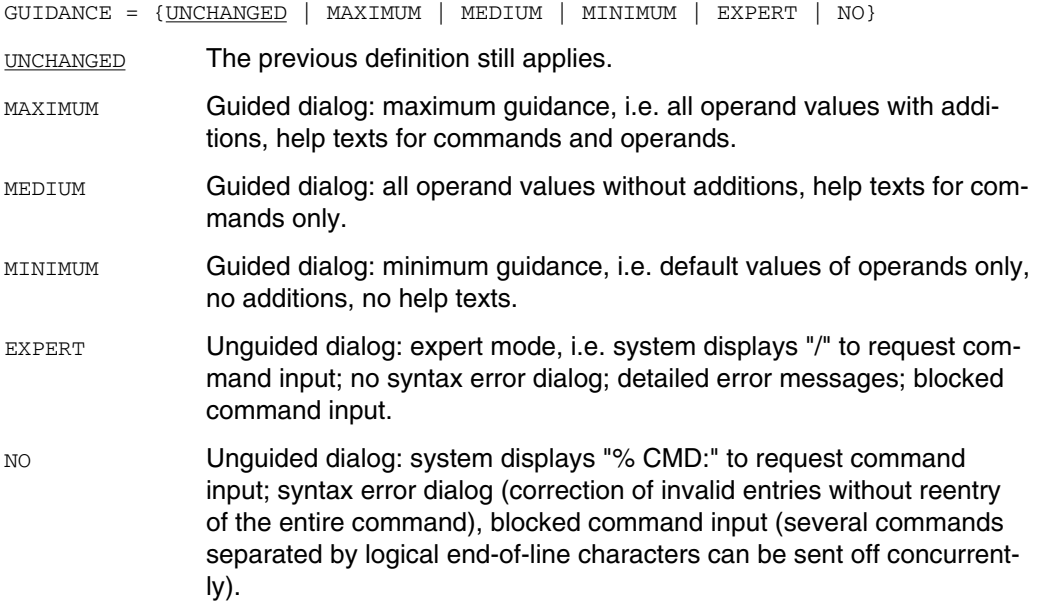

#### **Command input with keyword operands or positional operands**

Operand values can be specified as keyword operands or as positional operands. In the case of positional operands, a comma must be entered for each omitted operand.

Command with keyword operands:

```
START-FOR1-COMPILER SOURCE=DAT1,INCLUDE-LIBRARY=*NONE, FPOOL-LIBRARY=*NONE,
DIALOG=YES(LANGUAGE=ENGLISH, DIALOG-INTERRUPT=ERRORS-ONLY,SAVE-FILE=
*STD-NAME (INCLUDE-EXPANSION=YES), LOG-CHANGED-LINES=YES)
```
Command with positional operands:

/START-FOR1-COMPILER DAT1,,,YES(,ERRORS-ONLY,\*STD-NAME(YES),YES)

If, in the operand sequence of a command, an operand is entered in the form "operand=operand value", all subsequent operands of the same level must also be specified as keyword operands.

Since the sequence of the operands cannot be guaranteed in the long term, it is advisable to use only keyword operands in procedures.

#### **Abbreviation rules**

Command names, operand names and constant operand values may be abbreviated as follows:

- $-$  characters may be omitted from right to left, e.g.  $START-FOR1-C$  instead of  $START-$ FOR1-COMPILER, SO= instead of SOURCE=, \*LIBRARY-EL instead of \*LIBRARY-ELEMENT.
- characters within substrings may also be omitted from right to left, e.g.:  $S-F-C$  instead of START-FOR1-COMPILER, S-FO-P instead of START-FOR1-PROGRAM, \*L-E instead of \*LIBRARY-ELEMENT.
- $-$  the abbreviation has to be unique; for example, upon entry of  $START-FOR1$  it is reported that this is ambiguous with regard to START-FOR1-COMPILER and START-FOR1-PROGRAM.

Information about the abbreviation rules can be obtained using the /HELP-SDF command.

#### **2.2.2 Example of simple compilation and program run with SDF commands**

A simple compilation run is understood here to mean a compilation which, with the exception of a few specified operands, is mainly controlled by preset operand values. A simple program run includes linking, loading and execution of the compiled program by means of the dynamic binder loader (DBL).

```
/START-FOR1-COMPILER SOURCE=QUELLE.TEST (1)
% BLS0500 PROGRAM 'FOR1', VERSION '2.2A00' OF '91-06-05' LOADED.
% BLS0552 COPYRIGHT (C) SIEMENS NIXDORF INFORMATIONSSYSTEME AG. 1991 ...
       V2.2A00 READY, GIVE COMPILER OPTION
FOR1: COMPILER NOT PRELOADED (BAD LOAD PERFORMANCE)
FOR1: NO ERRORS DURING COMPILATION OF P.U. TEST
END OF F O R 1 COMPILATION; CPU TIME USED: 0.210 SEC. (2)
/SET-TASKLIB FOR1MODLIBS (3)
/START-FOR1-PROGRAM (4)
% BLS0001 DBL VERSION 070 RUNNING
% BLS0517 MODUL 'TEST' LOADED
BS2000 FOR1 : FORTRAN PROGRAM "TEST "
STARTED ON 1991-07-16 AT 14:17:39
BS2000 FOR1 : FORTRAN PROGRAM "TEST " ENDED PROPERLY AT 14:17:40
CPU - TIME USED : 0.0031 SECONDS
ELAPSED TIME : 0.8700 SECONDS
```
*Explanation of example:*

(1) The SDF command START-FOR1-COMPILER starts FOR1. In the SOURCE operand, the cataloged file QUELLE.TEST is defined as the input source for the source program.

By default the source listing, diagnostic listing, map listing, options listing and

summary listing are output to SYSLST (LISTING=STD). By default the object module is placed in the temporary EAM area (OMF). Object modules in the temporary EAM area which originate from previous compilations are automatically deleted (MODULE-LIBRARY=\*OMF(DELETE-OLD-CONTENTS=YES).

- (2) The compiler responds with the version number and date. The compiler reports that FOR1 is not preloaded. No errors were found during the compilation run. The CPU time used for the compilation is output.
- (3) If the modules of the runtime system are not located in the system's TASKLIB, the user-own module library must be assigned as TASKLIB before the dynamic binder loader is called with START-FOR1-PROGRAM. The user-own module library here is called FOR1MODLIBS.
- (4) The SDF command START-FOR1-PROGRAM causes the object module TEST (name of the program in the cataloged file QUELLE.TEST) to be linked, loaded and started. Since no FROM-FILE operand is specified here, the object module TEST is taken from the temporary EAM area for the current task (default). The full form of this command would be: START-FOR1-PROGRAM FROM-FILE=\*MODULE(LIBRARY=\*OMF, ELEMENT=\*ALL).

#### *Abbreviated form:*

By applying the abbreviation rules the SDF commands in the above example can be entered in a considerably reduced form.

```
/S-F- QUELLE.TEST
```

```
% CMD0187 ABBREVIATION OF OPERATION NAME 'S-F-' AMBIGUOUS WITH REGARD (2a)
TO 'SET-FILE-ATTRIBUTES, SHOW-FILE-LINK, START-FOR1-COMPILER,...
/S-F-C QUELLE.TEST (2b)
/SE-T FOR1MODLIBS (3)
/S-FO-P (4)
```
- (2a) When the abbreviation is not unique, an error message is issued in expert mode (a correction dialog will be displayed additionally in other dialog modes).
- (2b) The SOURCE operand is specified as a positional operand. Command and operand names as well as constant operand values can be abbreviated by truncating characters from right to left: START-FOR1-COMPILER is abbreviated to S-F-C.
- (3) SET-TASKLIB is abbreviated to SE-T.
- (4) START-FOR1-PROGRAM is abbreviated to S-FO-P. The default for the FROM-FILE operand is \*MODULE(LIBRARY=\*OMF, ELEMENT=\*ALL), so that the command can be further abbreviated to S-FO-P.

#### **2.2.3 Summary: SDF command START-FOR1-COMPILER and corresponding compiler options**

The following tables contain a complete list of all the operands of the START-FOR1- COMPILER command. The operands are shown with the corresponding compiler options. The metalanguage conventions defined in section 1.3 are used in the tables.

The following compiler options have no corresponding SDF operands: OPTIONS, UPD, CODE, SUPPLIEDBOUND, UNIT, PAD

The default values for some SDF operands differ from the defaults for the corresponding compiler options (see lists in Tables 2-2 through 2-14).

#### **Summary: The main operands of the SDF command START-FOR1-COMPILER**

```
START-FOR1-COMPILER
SOLIRCE = \ldots,INCLUDE-LIBRARY = ...
,FPOOL-LIBRARY = ...
DTAI_OG = ...,SOURCE-PROPERTIES = ...
,COMPILER-ACTION = ...
,MODULE-LIBRARY = ...
,LISTING = ...
,TEST-SUPPORT = ...
,OPTIMIZATION = ...
,COMPILER-TERMINATION = ...
MONJV = \ldotsLLANGUIAGE = ...
```
Table 2-1: Main operands of the SDF command START-FOR1-COMPILER

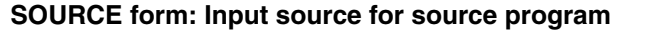

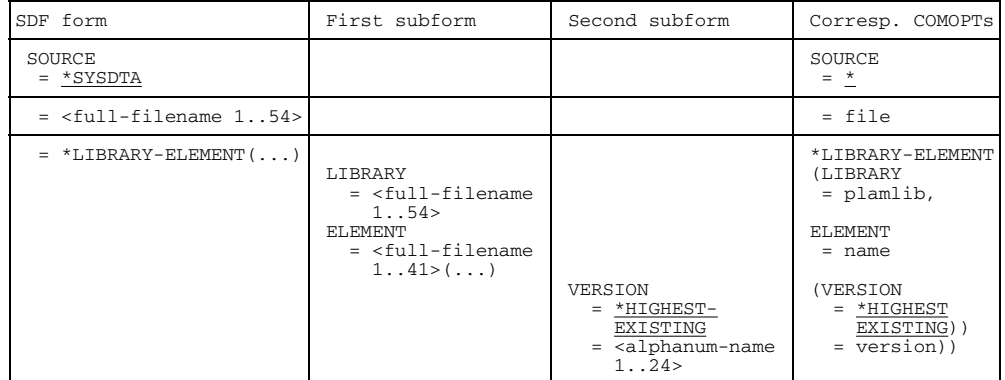

Table 2-2: SDF command START-FOR1-COMPILER, SOURCE form

#### **INCLUDE-LIBRARY form: Access to libraries with %INCLUDE items**

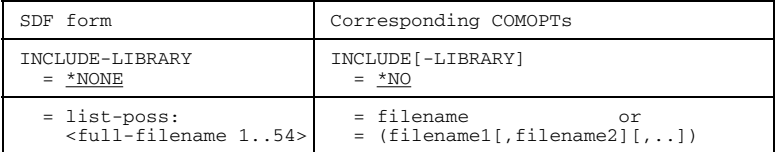

Table 2-3: SDF command START-FOR1-COMPILER, INCLUDE-LIBRARY form

#### **FPOOL-LIBRARY form: Controlling FPOOL processing**

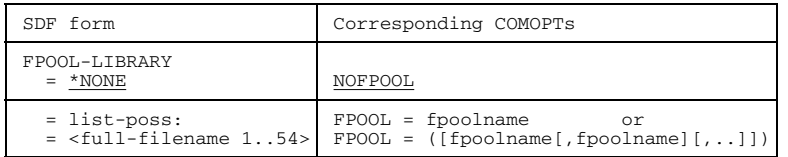

Table 2-4: SDF command START-FOR1-COMPILER, FPOOL-LIBRARY form

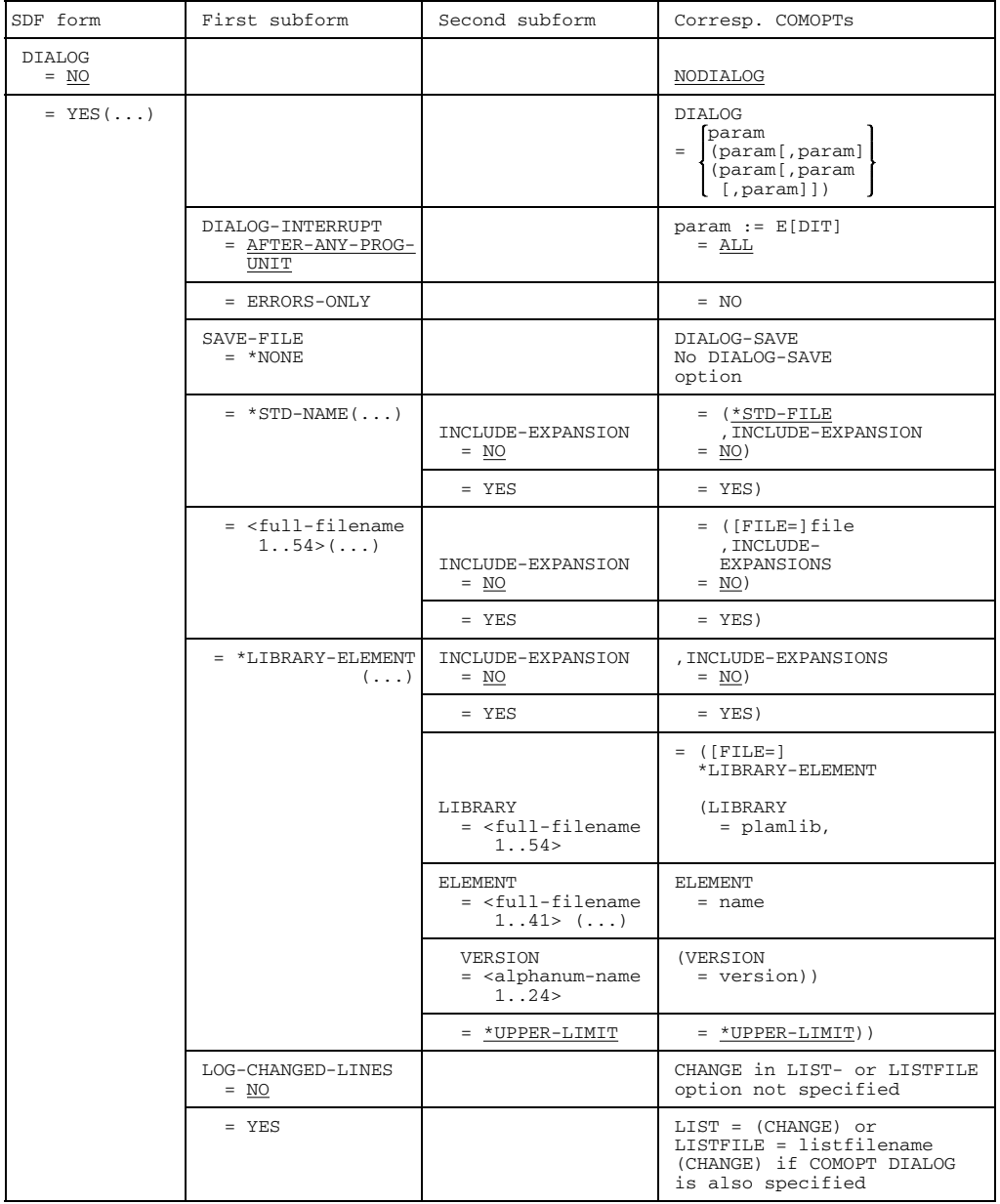

#### **DIALOG form: Interactive analysis**

Table 2-5: SDF command START-FOR1-COMPILER, DIALOG form

As the prefix for dialog commands the @ character is preset for SDF form DIALOG, the % character for COMOPT DIALOG.

#### **SOURCE-PROPERTIES form: Defining and checking the characteristics of the source program on compilation**

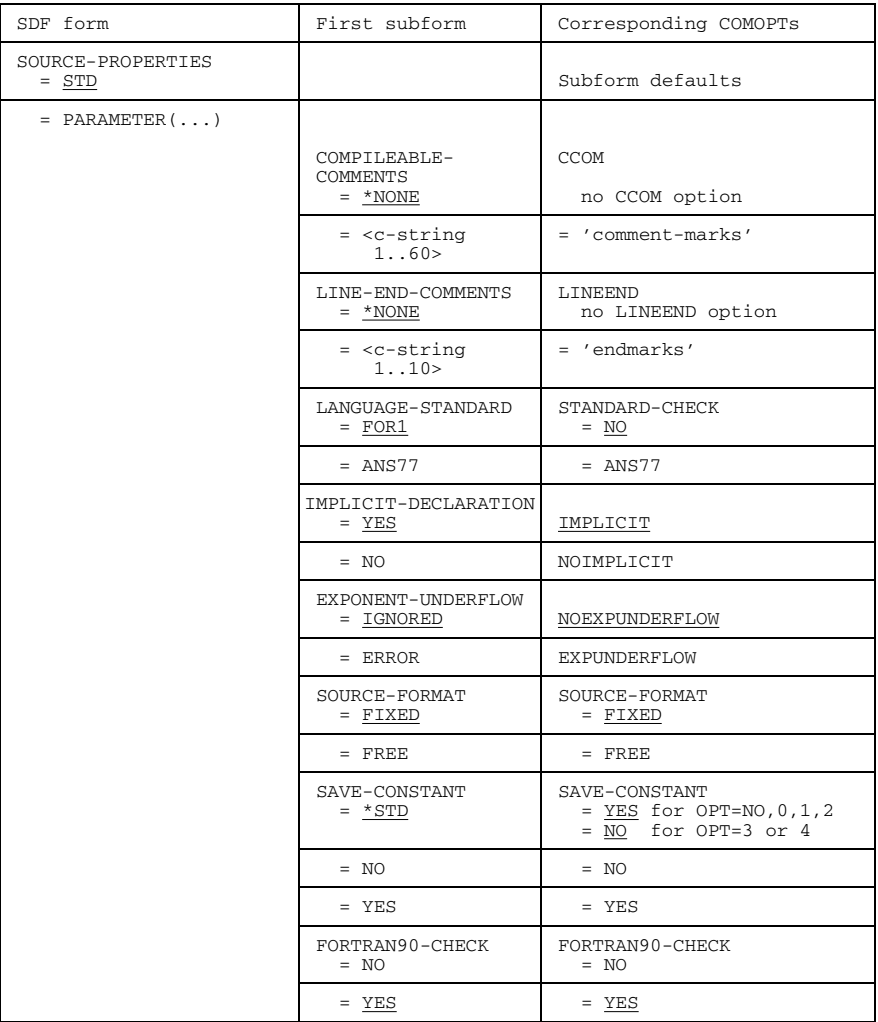

Table 2-6: SDF command START-FOR1-COMPILER, SOURCE-PROPERTIES form

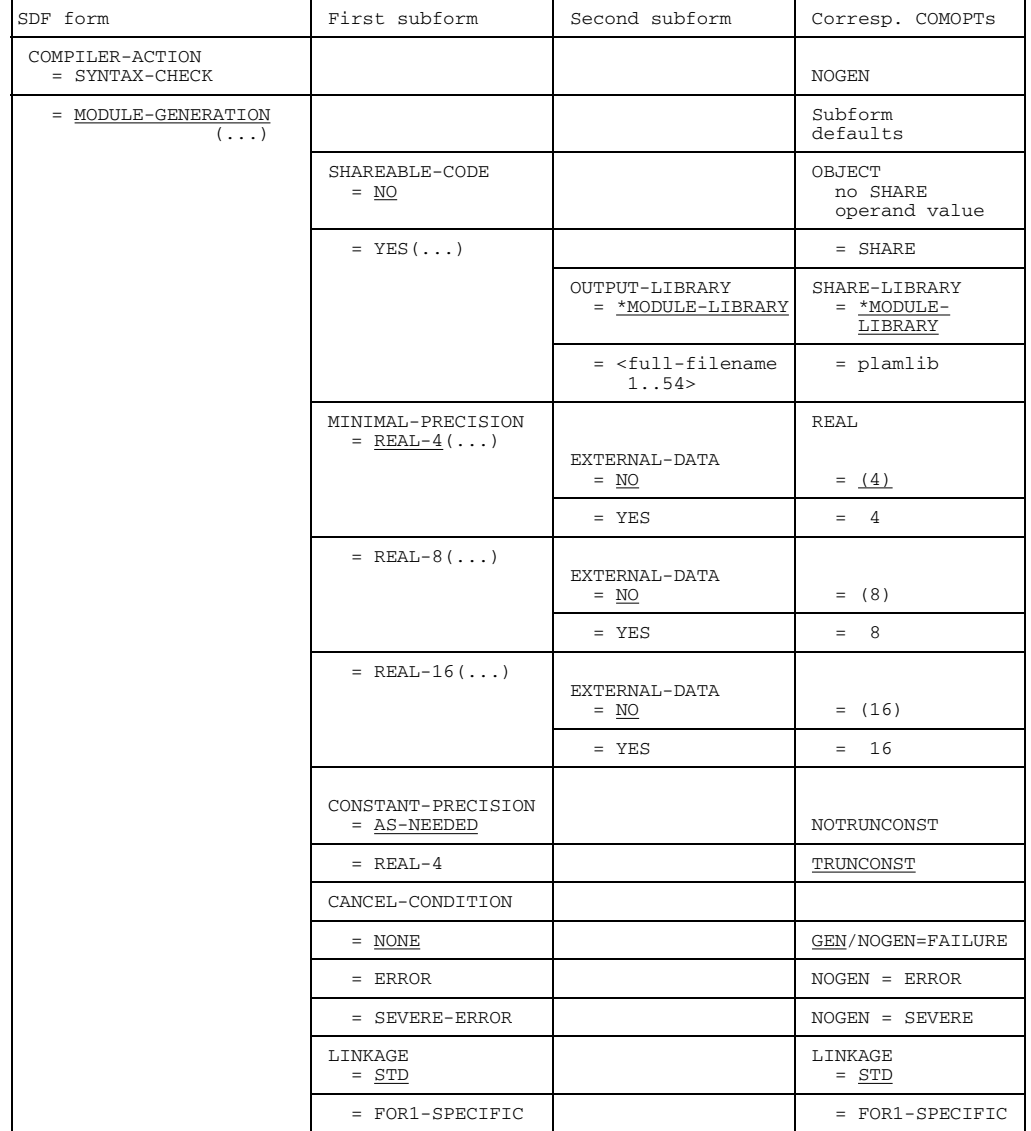

## **COMPILER-ACTION form: Defining the characteristics of the generated code**

Table 2-7: SDF command START-FOR1-COMPILER, COMPILER-ACTION form

#### **MODULE-LIBRARY form: Destination of generated object modules**

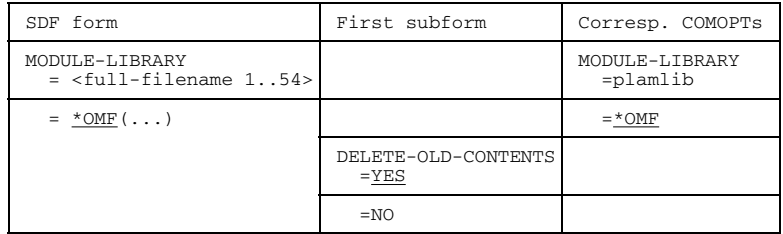

Table 2-8: SDF command START-FOR1-COMPILER, MODULE-LIBRARY form

#### **LISTING form: Generation of compiler listings**

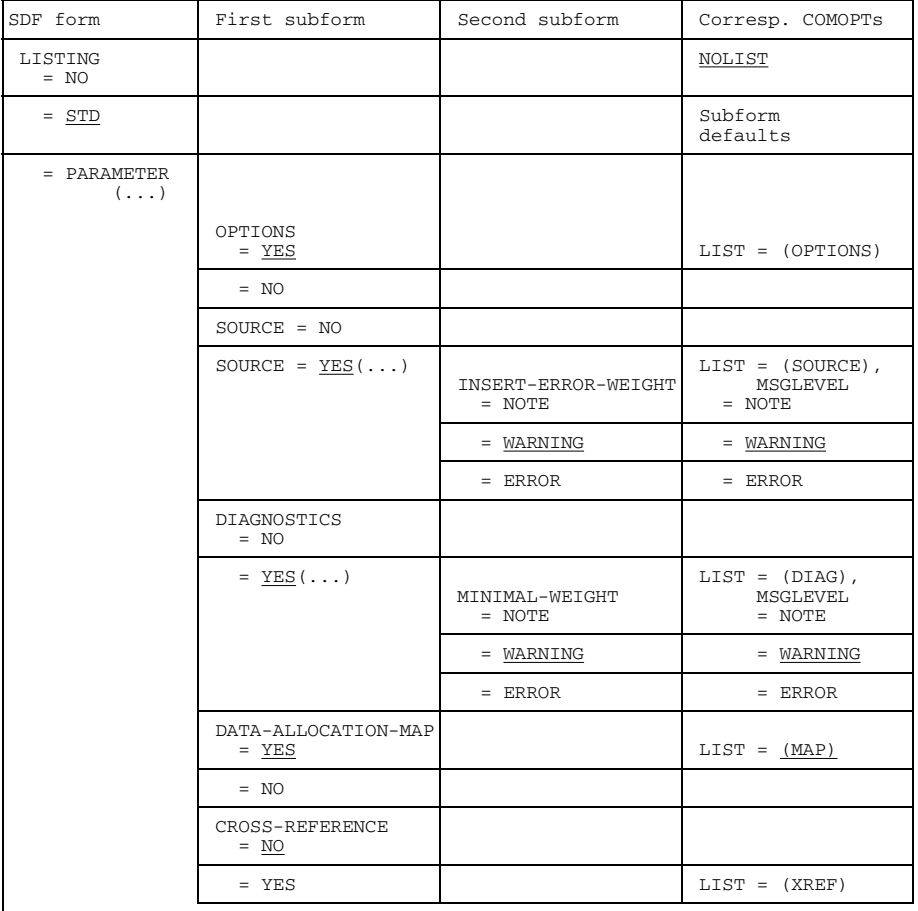

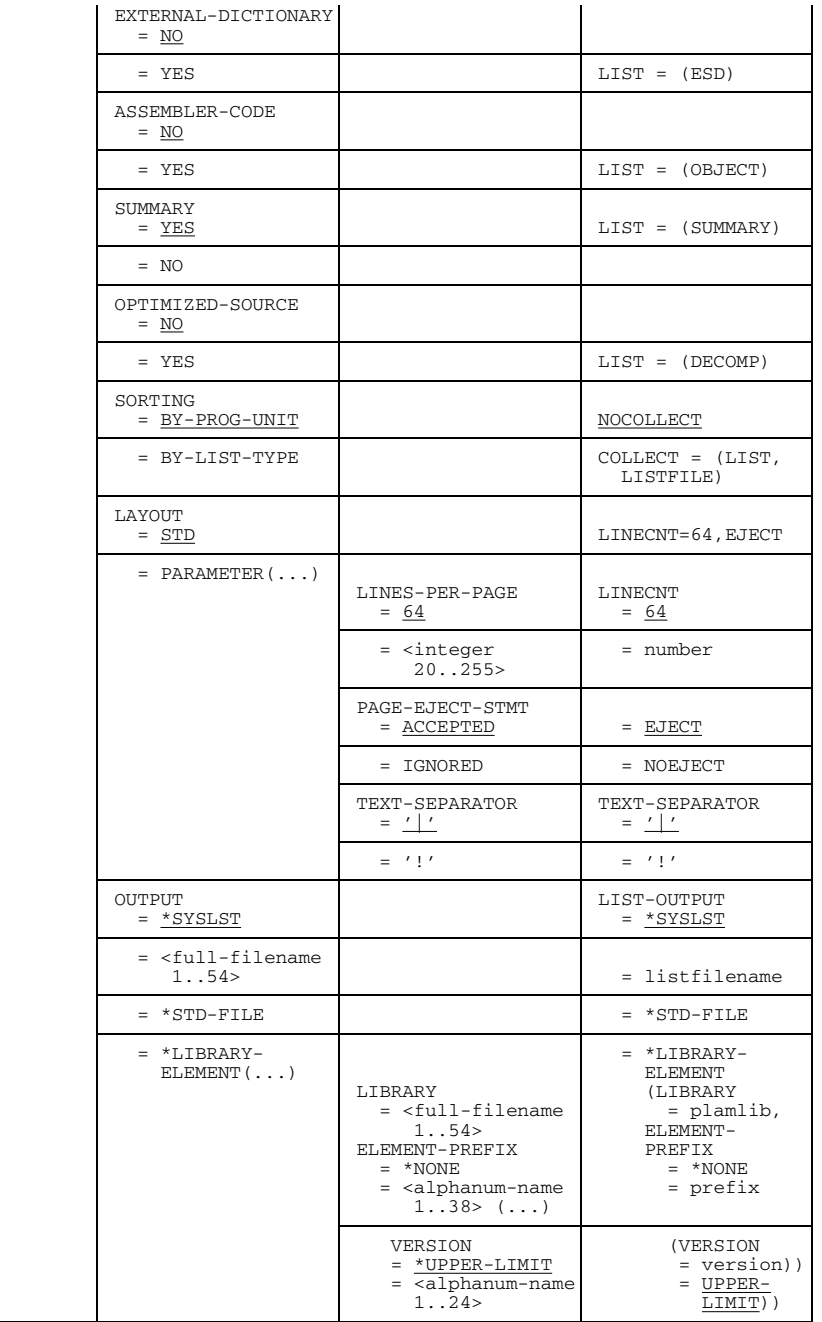

Table 2-9: SDF command START-FOR1-COMPILER, LISTING form

#### **TEST-SUPPORT form: Controlling test facilities**

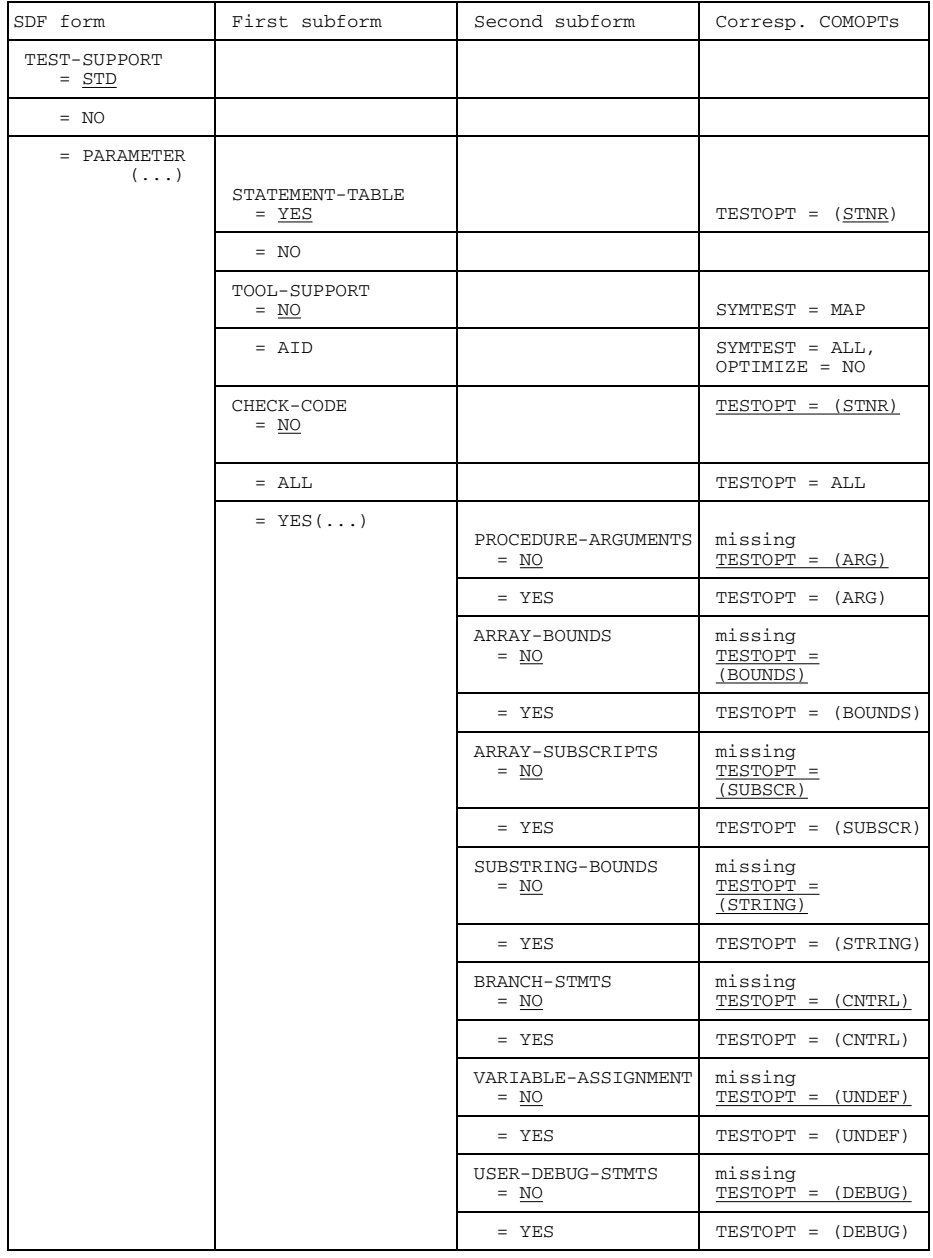

Table 2-10: SDF command START-FOR1-COMPILER, TEST-SUPPORT form

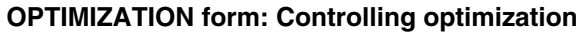

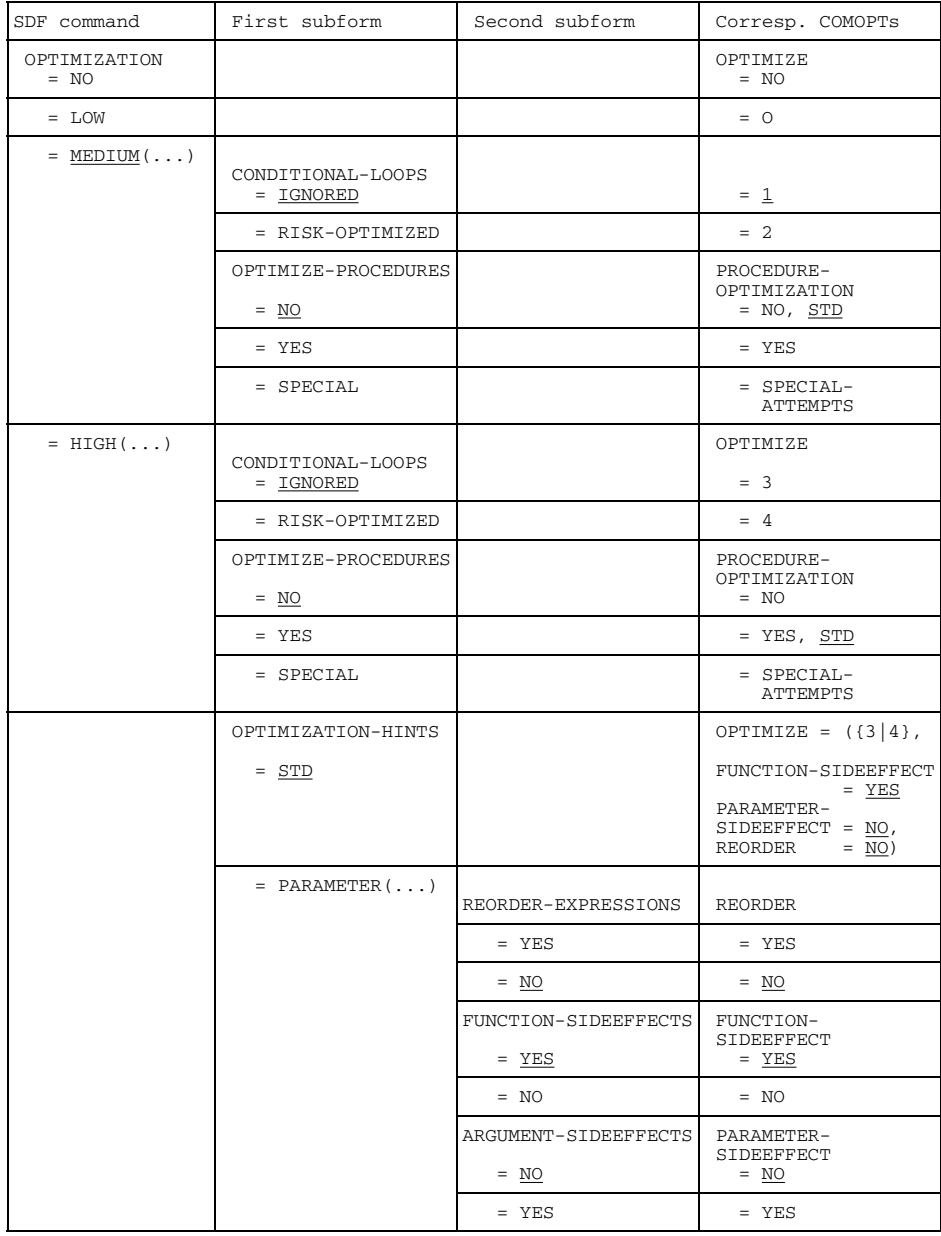

Table 2-11: SDF command START-FOR1-COMPILER, OPTIMIZATION form

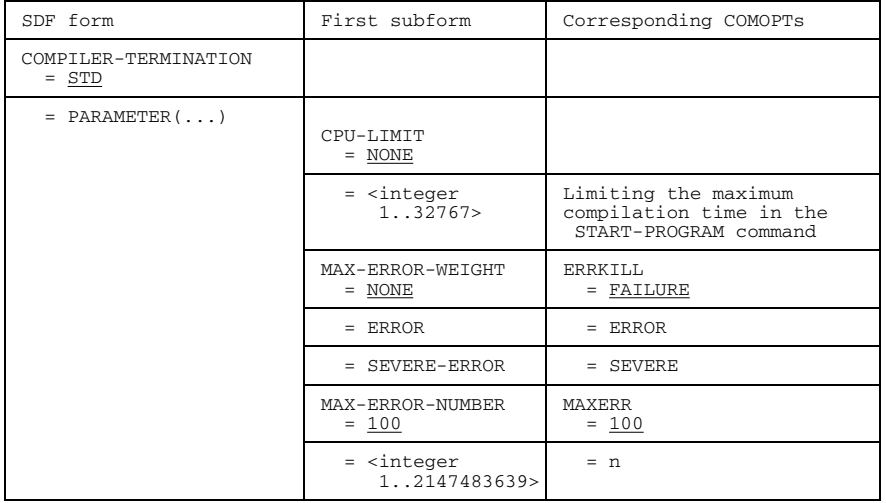

### **COMPILER-TERMINATION form: Compiler termination conditions**

Table 2-12: SDF command START-FOR1-COMPILER, COMPILER-TERMINATION form

#### **MONJV form: Monitoring the compilation by job variables**

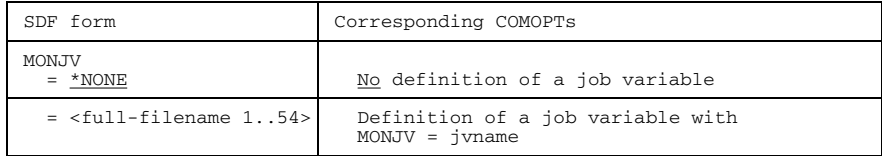

Table 2-13: SDF command START-FOR1-COMPILER, MONJV form

#### **LANGUAGE form: Specifying the message language**

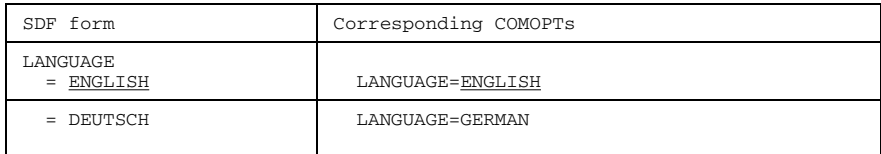

Table 2-14: SDF command START-FOR1-COMPILER, LANGUAGE form

The last operand of the START-FOR1-COMPILER command is called COMPILER (see section 4.11). This operand is not visible in guided dialog and can only be entered in NO or expert mode.

# **2.3 Control through compiler options**

#### **2.3.1 Entering compiler options**

The user specifies the compiler options in one or more COMOPT statements. COMOPT statements can be entered directly on the screen in interactive mode, they can be written to a file or may be contained in the source program file. COMOPT statements can be entered in the following ways:

- The COMOPT statements are read from SYSDTA:

SYSDTA is the primary assignment: In interactive mode the user can enter the COMOPT statements on the screen after starting the compiler. The compiler requests the compiler options explicitly by displaying an asterisk (\*) in column 1. In batch mode the COMOPT statements are read from the procedure file.

- SYSDTA was assigned to a cataloged file or to a library element: The COMOPT statements are read from the file or from the library element. If the assigned file is the source program file, the COMOPT statements must precede the source program.
- SYSDTA was assigned to SYSCMD (compilation procedures): The COMOPT statements are read from the procedure file.

The assignment of SYSDTA can be changed with the ASSIGN-SYSDTA command (see section 3.2.1).

#### **Compiler option OPTIONS:**

The user specifies the input source for the COMOPT statement(s) in the compiler option OPTIONS (see section 3.3.2).

Section 2.3.3 contains a summary of all compiler options.

#### **Format of a COMOPT statement**

```
[*]COMOPT_option [,option]...
```
- [\*]COMOPT is permissible only at the beginning of a COMOPT statement.
- A compiler option *option* comprises a keyword, followed where applicable by an equal sign and one or more option values.

*Example:* LIST=(SOURCE, XREF,SUMMARY)

- The names of options and option values can be abbreviated. Starting from the right, as many letters may be omitted as still leave the abbreviated name unique. Additional abbreviated forms also exist; these are summarized in section 2.3.3 and in appendix A.1.
- $-$  If any errors occur when a COMOPT line is processed, the options of that line that have already been interpreted remain in effect.
- COMOPT statements apply for precisely one compilation.
- If the compiler options are entered by means of punched cards, only columns 1-72 may be used.

#### **Terminating the COMOPT input**

The COMOPT input can be terminated in the following ways:

- $[$  $^*$ ]COMOPT] END as the last of the COMOPT statement lines
- $-$  END as the last keyword in the sequence of specified compiler options
- any desired FORTRAN source program line

```
Example:
```

```
*COMOPT LIST=(SOURCE,XREF,SUMMARY)
*COMOPT LISTFILE=(LIST)<br>*COMOPT END OI *END
*COMOPT END
```
or:

```
[*]COMOPT LIST=(SOURCE,XREF,SUMMARY),LISTFILE=(LIST),END
```
#### **NO prefix**

Most compiler options consist of a keyword and a list of option values. The keyword may be preceded by the prefix NO. If it is, the compiler option concerned does not apply to the option values that have been entered; instead it applies to the complementary set of option values that are possible.

#### *Example:*

The LIST option value specification is used for controlling the output of listings.

```
*COMOPT NOLIST=(MAP,XREF,ESD)
```
In this case all but the three specified listings will be output.

This principle also covers blank option value lists.

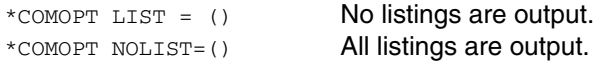

If no option value list is present, the NO prefix switches off the option; without the NO prefix, preset option values are effective.

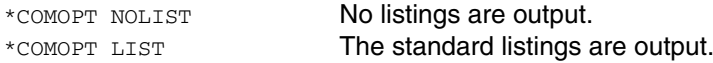

#### **Explicit request for option values**

For certain compiler options, the compiler can be made to explicitly request option values from the user.

*Example:*

```
*COMOPT SOURCE=/
```
Compilation is interrupted so that the user may assign SYSDTA to the source program file by means of an ASSIGN-SYSDTA command.

#### **2.3.2 Example of simple compilation and program run with compiler options**

A simple compilation run is understood here to mean a compilation which, with the exception of a few specified operands, is mainly controlled by preset option values. A simple program run includes linking, loading and execution of the compiled program by means of the dynamic binder loader (DBL).

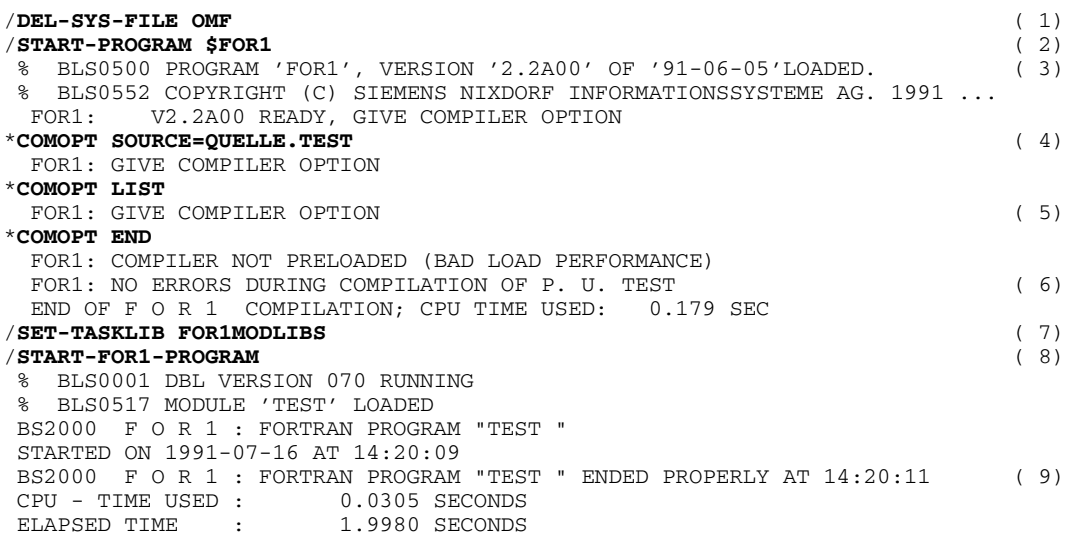

#### *Explanation of example:*

- (1) Erases any object modules in the temporary EAM area that were created as a result of previous compilations. This ensures that the dynamic binder loader uses the object module from the current compilation when it is next called.
- (2) FOR1 is called with the START-PROGRAM \$FOR1 command.
- (3) The compiler responds with version number and date. It displays an asterisk and awaits the entry of compiler options.
- (4) The entry COMOPT SOURCE=QUELLE.TEST causes the source program to be read in from the cataloged file QUELLE.TEST. If the compiler option LIST is specified, the preset option values of the LIST option apply. In this case the following listings are output to SYSLST (see section 4.5):
	- source listing
	- $-$  diagnostic listing
	- map listing
	- summary listing
	- options listing
- (5) Displaying an asterisk, the compiler awaits further options until [COMOPT] END is entered. [COMOPT] END terminates the entry of compiler options. The compiler compiles the source program that has been read in.
- (6) The compiler reports that FOR1 has not been preloaded. No errors were found during compilation. The CPU time used for compilation is displayed.
- (7) If the modules of the runtime system are not included in the TASKLIB of the system, the user-own module library must be assigned as TASKLIB before the binder loader DBL is called.

The user-own module library here is called FOR1MODLIBS. If the FOR1 runtime modules are present in the TASKLIB of the system, then this statement may be omitted.

- (8) Unless specified otherwise, generated object modules are output to the temporary EAM area (\*OMF). The START-FOR1-PROGRAM command calls the dynamic binder loader which links, loads and starts the object modules. The temporary EAM area exists only for the duration of the task, i.e. it is deleted at the end of the task. If the object modules are to be made permanently available, there are two ways of doing this:
	- The object modules are output directly to a PLAM library specified with the MODULE-LIBRARY option (see section 4.3).
	- The object modules are entered in an object module library by the library program LMS (see section 4.5).
- (9) After the program has executed an end message appears, displaying the CPU time and total time used.

#### **2.3.3 Summary: Compiler options and corresponding SDF operands**

All the compiler options are summarized in the following table. The function of the prefix NO is explained in section 2.3.1.

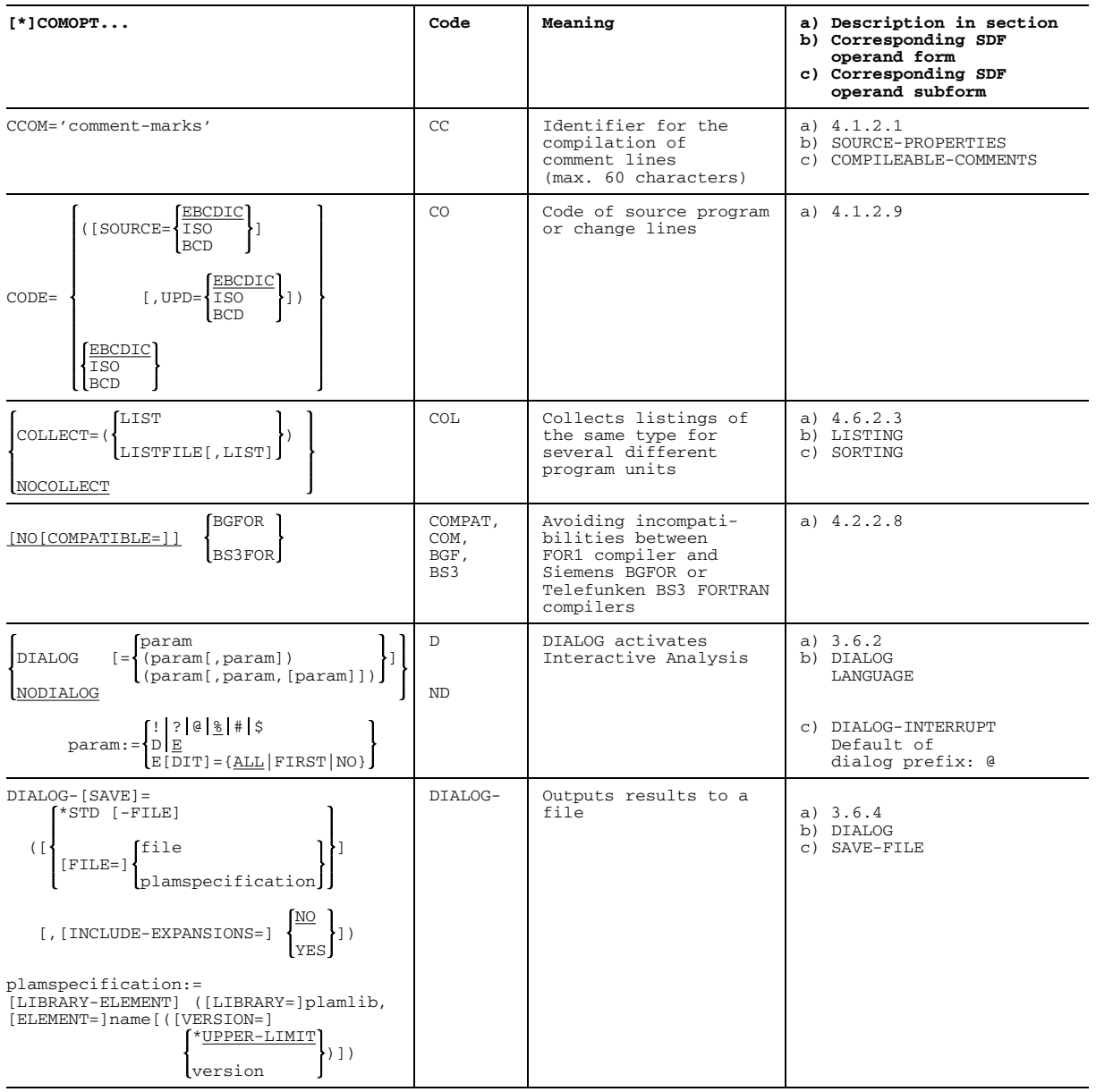

continued

continued

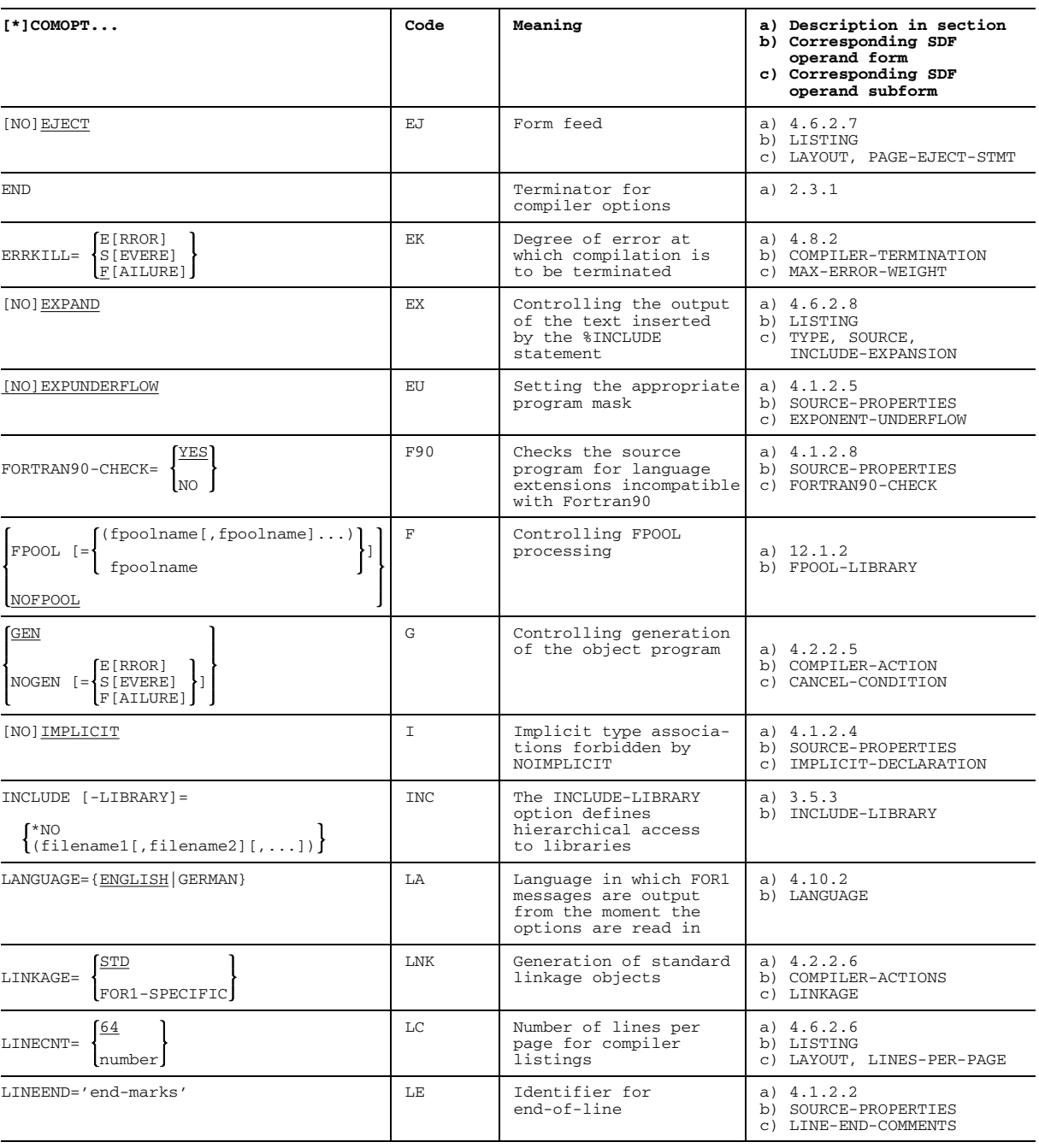

continued  $\triangleright$ 

continued

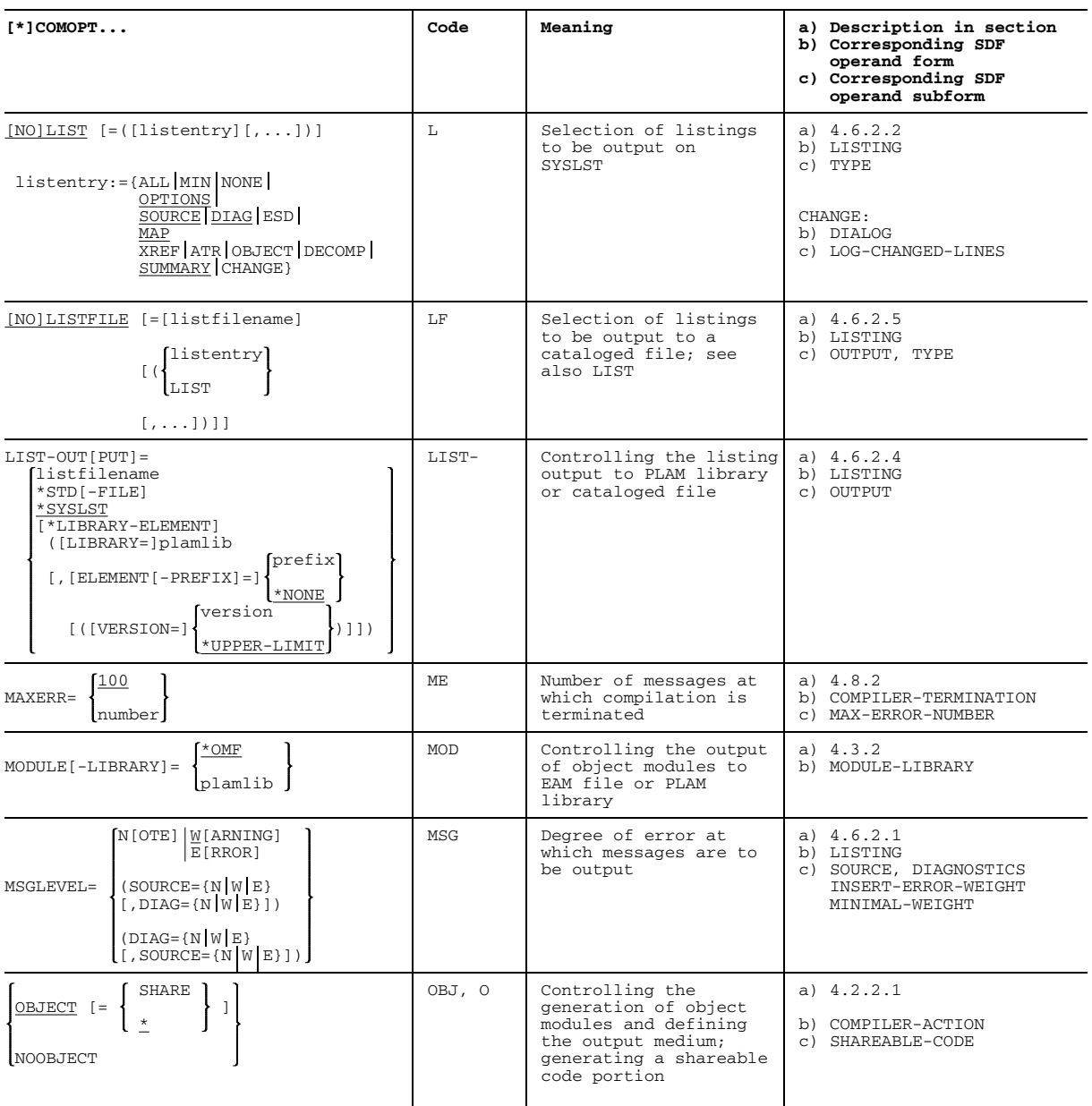

continued  $\triangleright$ 

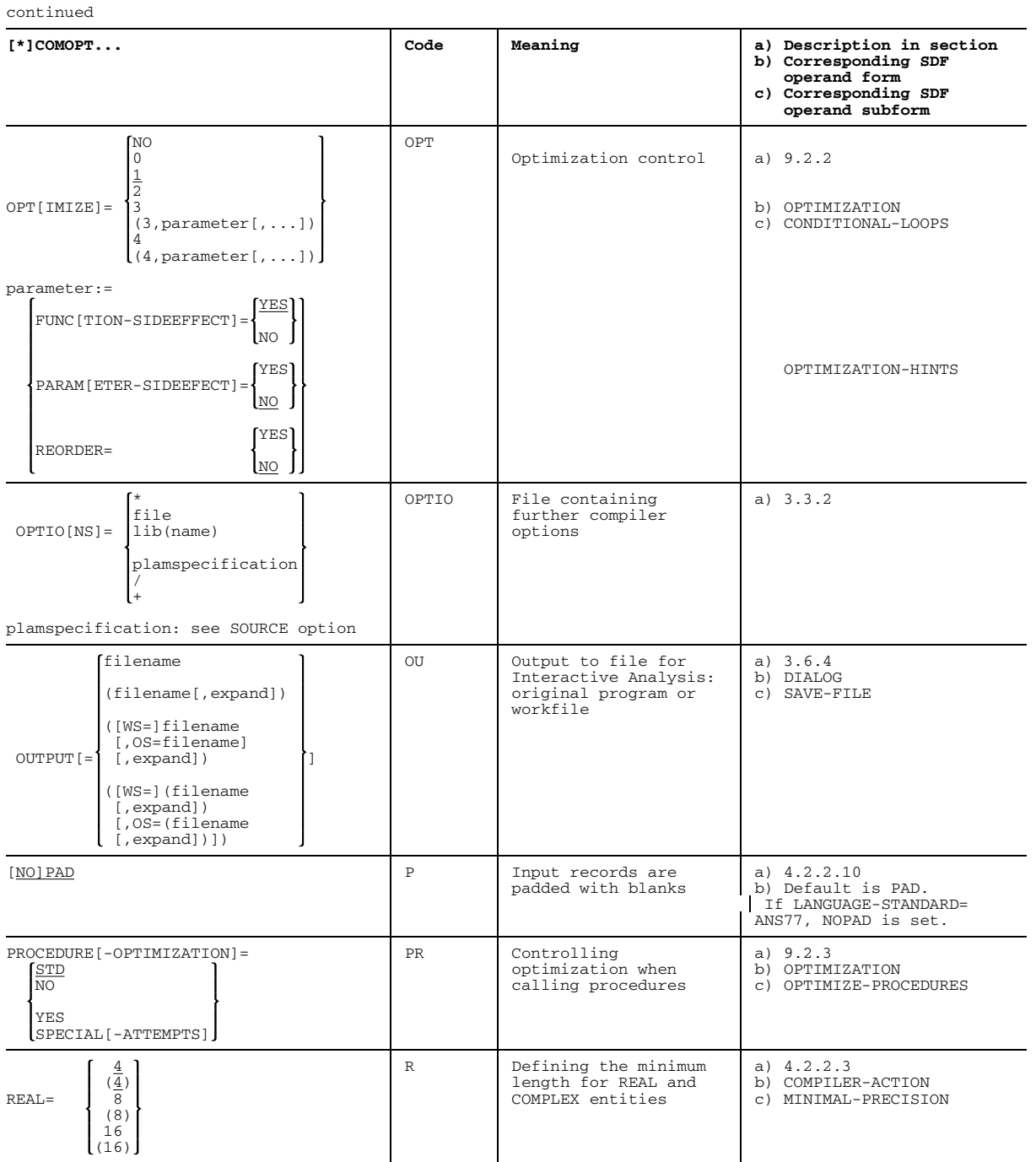

continued  $\rhd$ 

continued

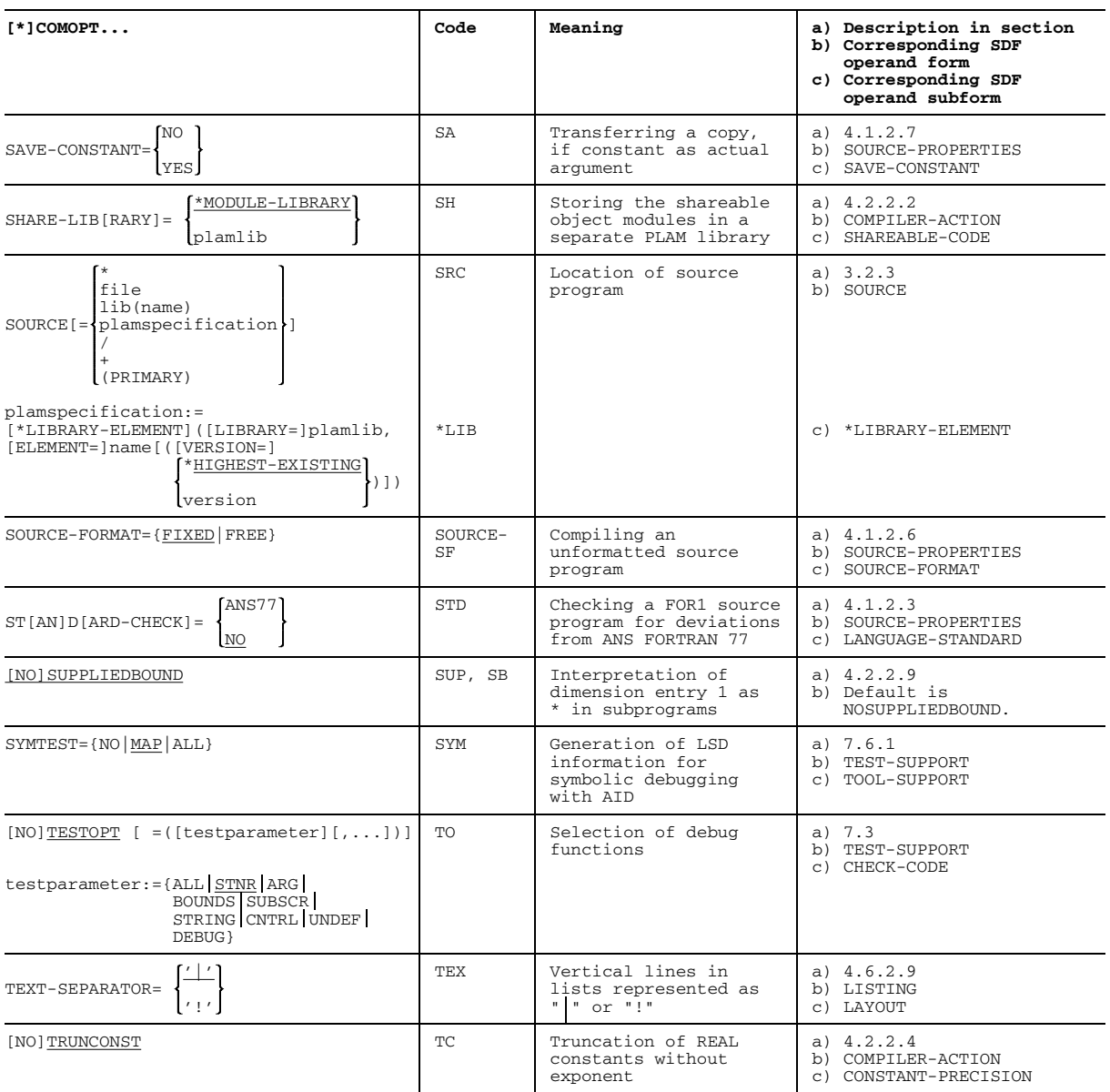

continued

continued

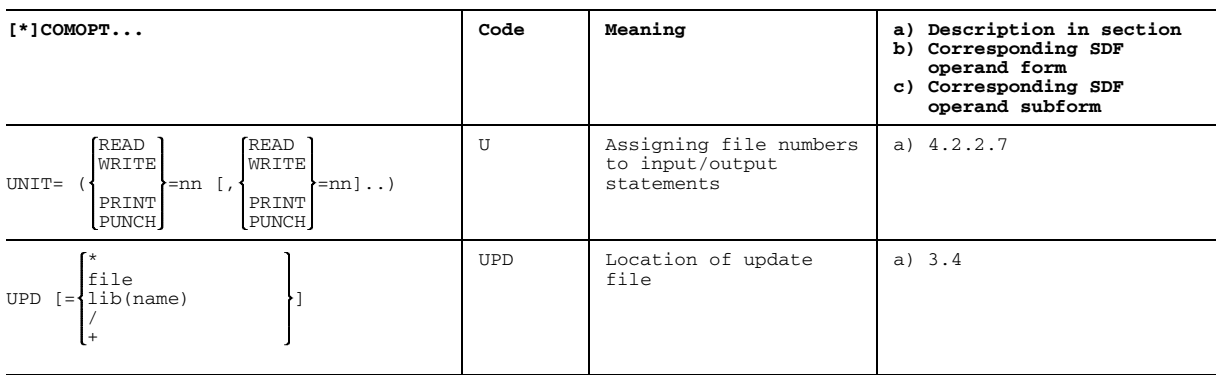

Table 2-15: Summary: Compiler options and corresponding SDF operands

# **2.4 Summary: Compile time statements in the source program**

Compile time statements control output of the source listing, input of the source text and processing of FPOOL subprograms.

Compile time statements can also be located in a FORTRAN source program, in addition to the FORTRAN language statements. These compile time statements are treated like FORTRAN statements.

A prefixed percent sign identifies compile time statements (with the exception of \*DELETE). The compiler treats these statements just like FORTRAN language statements, assigning them a statement number, to which any error message might also refer.

Compile time statements can be placed anywhere within the FORTRAN source program. A compile time statement is valid only within the program unit in which it is specified.

Compile time statements, like FORTRAN language statements, may also have continuation lines. Continuation lines are marked by means of an entry in column 6.

The individual compile time statements are described in various sections of this manual, depending on the subject with which they are associated.

#### **Statements for controlling the source listing**

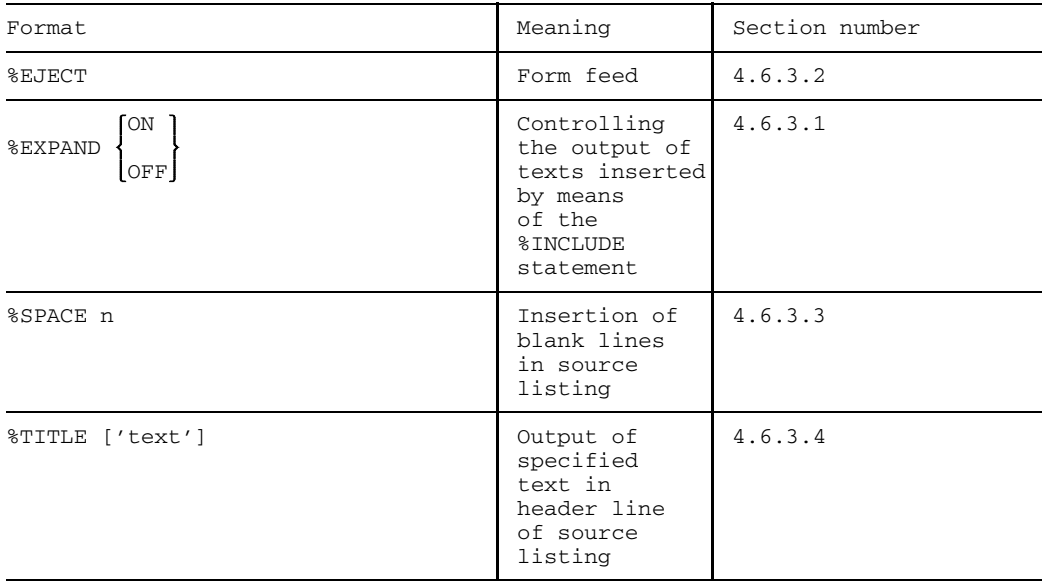

#### **Statement for inserting texts in the source program**

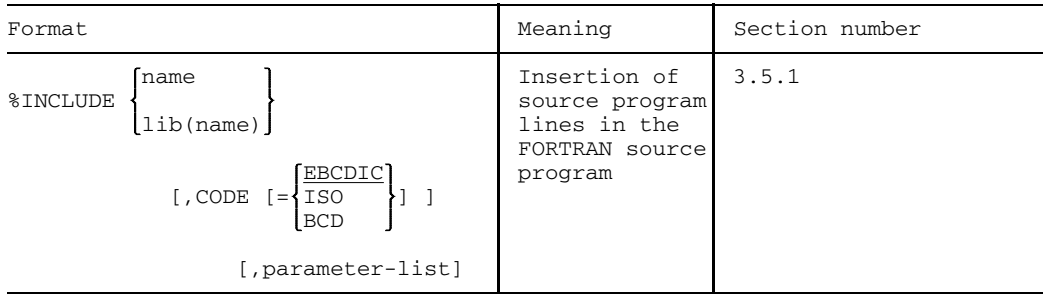

#### **Statement for temporary modification of source program lines**

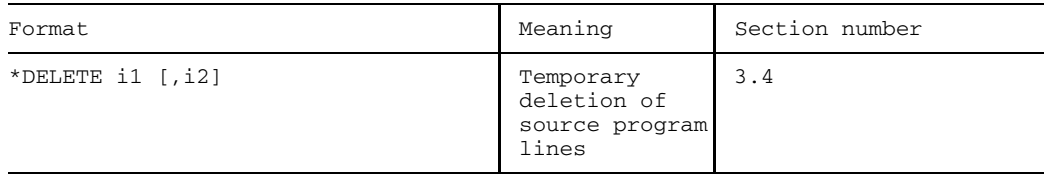

### **Statements for processing FPOOL subprograms**

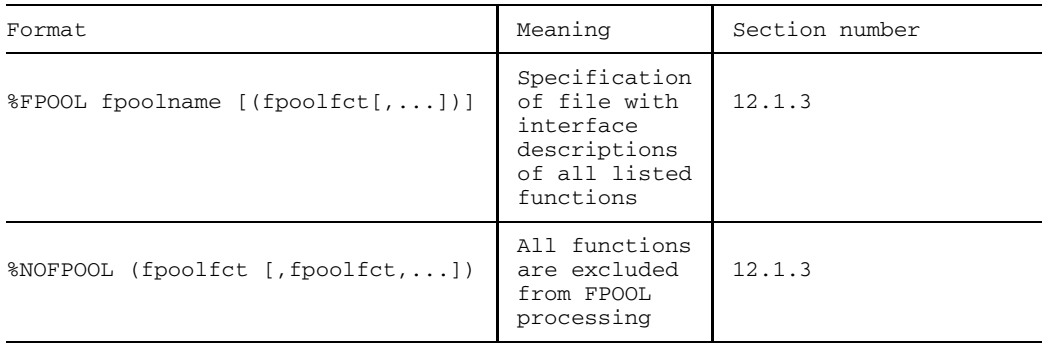

# **3 Source program input**

The following topics are discussed in this chapter:

Section 3.1, "Creating the source program", describes the possibilities for creating a source program which FOR1 is to read. A source program may be contained in a file or be entered directly. Interactive analysis is available as a tool for direct input.

Section 3.2, "Defining the input location of the source program", describes the possible ways of informing the compiler from where the source program is to be read. The source program can be assigned to the system file SYSDTA or specified in the compilation operands (by way of the SOURCE compiler option or the SDF command START-FOR1-COMPILER).

Section 3.3, "Defining the input location of the compiler options", describes where the compiler can find compiler options that may be present. Compiler options can be made available via the system file SYSDTA or with the aid of the OPTIONS compiler option.

Section 3.4, "Temporary updating of a source program: UPD compiler option", describes how the user can change the character string read from the source program file by specifying change lines for a special compilation process.

Section 3.5, "Inserting source program lines", describes how source program lines can be inserted during the compilation run. The compile time statement %INCLUDE, the SDF operand INCLUDE-LIBRARY and the INCLUDE-LIBRARY compiler option are available.

Section 3.6, "Entering the source program with Interactive Analysis", describes how the user can enter, interactively analyze and correct a source program by means of the DIALOG compiler option or the SDF operand DIALOG.

# **3.1 Creating the source program**

A source program may be contained in a source program file or be entered directly. Interactive Analysis is available as a tool for direct input.

#### **3.1.1 Creating a source program file**

Normally a FORTRAN source program is created using an editor, and stored in a file. The FOR1 compiler reads the source program from this file. The source program remains accessible in the file and is available for changes and fur-

ther compilation runs after the first compilation. FOR1 can process source programs from SAM and ISAM files.

A source program file can exist in different forms:

- $-$  as a cataloged file in the form of a SAM or ISAM file
- $-$  as an element of a library Programs are stored in compressed form in libraries. The input and output of PLAM library elements of type S can be controlled by compiler options or SDF operands.
- $-$  as a group file (GAM file; GAM = Group Access Method) The term group file refers to a set of ISAM file records whose keys begin with a particular string of characters, i.e. the name of that group file (see section 3.2.3, example 3).

Fig. 3-1 shows the various options for generating a source program file:

In batch mode, a file for source programs stored on floppy disk or punched cards can be generated with the aid of the DATA command (see "User Commands (ISP Format)" manual [11]).

In interactive mode, a source program file can be generated as follows:

- using the file editor EDT (see "EDT Statements" manual" [20]). Though the EDT is dialog-oriented, it can also be used in batch mode. Source program files can be stored in a PLAM library using the EDT.
- using Interactive Analysis of FOR1 by saving the directly entered source program (see section 3.6).

This figure is not any longer available for the online pdf.

Fig. 3-1: Creating a source program file

#### *Copying source programs from magnetic disk or magnetic tape*

If the source program is already available on magnetic disk or tape and is to be transferred to a file, BS2000 offers the following facilities:

- The COPY-FILE command for copying files
- $-$  File conversion programs

These are primarily important when it comes to data structures which deviate from the standard case (e.g. record lengths greater than 256 characters).

- $-$  The software product ARCHIVE ARCHIVE stores files on magnetic tape or disks and permits reconstruction of files with the aid of these backup copies (see "ARCHIVE" manual [4]).
- The software product PERCON PERCON transfers data from one data medium to another or to several media of different types. Data can be edited simultaneously and the file attributes modified (see "PERCON" manual [36]).

#### *Storing a source program file*

Source program files can be stored in PLAM libraries with the aid of the library management system LMS or with the aid of file editor EDT (as of Version 16.1A).

#### *Modifying a source program file*

Source program files may be changed in the following ways:

- EDT (see "EDT Statements" manual [20])
- $-$  Interactive Analysis (see section 3.6; for an example of modifications within the framework of Interactive Analysis see section 3.6.8).

#### **3.1.2 Direct input of the source program**

A source program can be input directly into the compiler, i.e. without intermediate storage in a cataloged file.

To permit this, FOR1 must be called with the command START-PROGRAM \$FOR1 or with the command START-FOR1-COMPILER with no SOURCE operand specified. The source program can then be input. Input of the source program must concluded with the characters "/\*" in columns 1 and 2.

*Example:*

The source program is read in from the terminal via SYSDTA. Source program input is terminated by "/\*".

```
/START-PROG $FOR1 bzw. /START-FOR1-COMPILER
% BLS0500 PROGRAM 'FOR1' VERSION '2.2A00' OF '91-06-05' LOADED
% BLS0552 COPYRIGHT (C) SIEMENS NIXDORF INFORMATIONSSYSTEME AG. 1991 ...
FOR1: V2.2A00 READY, GIVE COMPILER OPTION
      * PROGRAM TEST
   .
   .
   .
      * END
*/*
```
In the case of direct input, the source program is only available for one compiler run. Error correction requires that the entire source program be reentered.

Interactive Analysis is advisable for direct input (see section 3.6) since the FOR1 compiler stops when format errors such as keying errors occur. Built-in file editing functions permit immediate correction of these errors, and compilation can continue. A further advantage offered by Interactive Analysis is that the corrected source program can be saved in an external file.

# **3.2 Defining the input location of the source program**

A source program can be input directly to the compiler or may be contained in a file.

The user must inform the compiler of the input location of the source program, i.e. from where the compiler is to read the source program. The following possibilities exist:

- The compiler is to read the source program from the system file SYSDTA. To permit this, before FOR1 is called SYSDTA is assigned to the source program file by means of the ASSIGN-SYSDTA command or, in the case of direct input, it is assigned to the data display terminal. Compiler options contained in the source program file must precede the source program text.
- The user specifies the input location of the source program in the SDF operand SOURCE or in the SOURCE compiler option.

#### **3.2.1 ASSIGN-SYSDTA command**

Operating System BS2000 uses standardized system files for performing inputs and outputs. SYSDTA is system file for inputs.

BS2000 provides a standard assignment, the "primary assignment". The primary assignment is the data display terminal in interactive mode and the spoolin file in batch mode. The primary assignment can be changed.

If FOR1 is to read source programs or compiler options via SYSDTA, the user must ensure that SYSDTA is correctly assigned before calling FOR1. The assignment of SYSDTA is changed with the ASSIGN-SYSDTA command.
**ASS**IGN-**SYSDTA**

```
TO-FILE = \timesfull-filename 1..54> / *LIBRARY-ELEMENT(...) / *PRIMARY /
          *SYSCMD / *DISKETTE(...)
  *LIBRARY-ELEMENT(...)
      LIBRARY = <full-filename 1..51>
     , ELEMENT = \timesfull-filename 1..38>(...)
        <full-filename 1..38>(...)
            VERSION = *STD / <text{text } 0..10>, TYPE = STD / D / M*DISKETTE(...)
      UNIT = *ANY / <alphanum-name 2 \cdot .2>
     , FILE-NAME = \timesname 1. .8,VOLUME = list-poss(10): <alphanum-name 1..6>
```
# **TO-FILE =**

Input source to which SYSDTA is to be assigned.

## **TO-FILE = <full-filename 1..54>**

Name of the file to which SYSDTA is to be assigned. The file must possess the following attributes:

- it must already have been cataloged
- $-$  it must have variable-length records
- SAM or ISAM access method
- $-$  start of ISAM key: byte 5
- length of ISAM key: 8 bytes

## **TO-FILE = \*LIBRARY-ELEMENT(...)**

## **LIBRARY = <full-filename 1..51>**

Name of an LMS library

## **ELEMENT = <full-filename 1..38> (...)**

Name of an element in the specified library. Hyphens are also permitted, but not as the last character. The total length of the library name - without catalog ID and user ID - plus element name must not exceed 39 characters.

## **VERSION = \*STD / <text 0..10>**

Addition of the version to the element name

**VERSION = \*STD**

Latest version

# **TYPE = STD / D / M**

Type of the element

The default value is element type S (source programs)

D Element type D (text data)

M Element type M (macro)

# **TO-FILE = \*PRIMARY**

Resets SYSDTA to the primary assignment.

## **TO-FILE = \*SYSCMD**

Combines SYSDTA and SYSCMD, i.e. the system reads both commands and data via SYSCMD.

# **TO-FILE = \*DISKETTE (...)**

# **UNIT = \*ANY / <alphanum-name 2..2>**

Mnemonic device name of a floppy disk drive. SYSDTA is assigned to the specified floppy disk drive.

## **FILE-NAME = <name 1..8>**

Name of the floppy disk file

## **VOLUME = list-poss(10): <alphanum-name 1..6>**

Volume serial number of the floppy disk. Up to 10 volume serial numbers are allowed.

A detailed description of the ASSIGN-SYSDTA command is given in the "User Commands (SDF Format)" manual [12].

After compilation, it is advisable to reassign SYSDTA. The primary assignment is restored by entering ASSIGN-SYSDTA TO-FILE=\*PRIMARY.

## *Restriction:*

It is not possible to read source program and change lines from SYSDTA simultaneously.

*Examples*

*Example 1: Reading from a file*

Reading in the source program from file QUELL.MAT:

```
/ASS-SYSDTA TO-FILE=QUELL.MAT
/START-PROG $FOR1
/ASS-SYSDTA TO-FILE=*PRIMARY
```
FOR1 cannot find any COMOPT line in QUELL.MATT containing the SOURCE compiler option and therefore assumes SYSDTA to be the location of the source program (default).

*Example 2: Reading from a library*

Reading a source program from the LMS library LMS.BIBL; ELE is the element name.

```
/ASS-SYSDTA TO-FILE=*LIB-ELEM(LIB=LMS.BIBL,ELEM=ELE)
/START-PROG $FOR1
/ASS-SYSDTA TO-FILE=*PRIMARY
```
#### *Example 3: Two groups of compiler options in a file*

Two groups of compiler options are contained in the file OPT. Each group contains the location of the source program and is concluded by END.

Contents of OPT:

COMOPT SOURCE=SRC.PROG1, ... ,END COMOPT SOURCE=SRC.PROG2, ... ,END

FOR1 is to read the compiler options from SYSDTA; the input location of the source program is specified in the SOURCE compiler option.

Compilation:

```
/ASS-SYSDTA OPT
/START-PROG $FOR1
/START-PROG $FOR1
/ASS-SYSDTA *PRIMARY
```
The first compilation uses the first set of options, the second compilation uses the second set. SYSDTA must not be reassigned between these compilations. Positioning is thus retained.

## **3.2.2 SDF operand SOURCE**

The SDF operand SOURCE can be used to inform the compiler of the input location of a source program file.

```
START-FOR1-COMPILER
SOURCE = *SYSDTA / <full-filename 1..54> / *LIBRARY-ELEMENT(...)
   *LIBRARY-ELEMENT(...)
       LIBRARY = <full-filename 1..54>
      , ELEMENT = \langlefull-filename 1..41>(...)
         VERSION = *HIGHEST-EXISTING / <alphanum-name 1..24>
```
The SDF operands and the corresponding compiler options are shown in Table 2-2.

## **3.2.3 SOURCE compiler option**

The SOURCE compiler option can be used to inform the compiler of the input location of the source program.

The following default applies:

If the SOURCE compiler option is missing or if it is specified without an option value, the source program is read from SYSDTA.

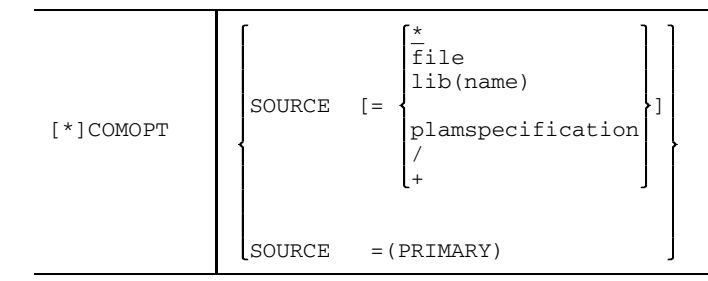

- The source program is read from SYSDTA. The default is SOURCE=\*. If the source program is input directly, the entry must be concluded with the characters "/\*" in columns 1 and 2 (see section 3.1.2).
- file Name of a cataloged file in which the source program is located. Maximum length including catalog ID and user ID: 54 characters.

## lib(name)

lib

Name of a PLAM library or GAM file, from which the source program is read. *lib* is first interpreted as a PLAM library and then as a GAM file. Including catalog ID and user ID, *lib* may be up to 54 characters in length.

## name

Name of a PLAM library element or group key of a GAM file.

- PLAM library element: *name* may be up to 8 characters long.
- Group key: *name* may be up to 12 alphanumeric characters long and must be shorter than the group key.

plamspecification

Specification of a PLAM library element

```
[*LIBRARY-ELEMENT] ([LIBRARY=]plamlib,
                                                 *HIGHEST-EXISTING
                     [ELEMENT=]name [([VERSION=
                                                 version
```
plamlib

Name of a PLAM library. Maximum length including catalog ID and user ID: 54 characters.

name

Name of a PLAM library element. The name may consist of up to 64 characters.

version

Version designation of the PLAM library element. A version designation may be up to 24 characters in length.

#### \*HIGHEST-EXISTING

If more than one version of an element exists, the compiler reads the highest existing version by default.

/ When the the compiler has read all the compiler options, an interrupt occurs returning control to system mode. The compiler issues the following message:

FOR1: ASSIGN SYSDTA TO READ SOURCE

SYSDTA can now be reassigned with the ASSIGN-SYSDTA command. After the user has entered the RESUME-PROGRAM command, the compiler reads the source program from SYSDTA and commences the compilation.

+ When the compiler has read all the compiler options, it issues the following message:

FOR1: GIVE SOURCE FILE SPECIFICATION - OR ?

Now the user can enter the location of the source program via the primary assignment of SYSDTA, in interactive mode at the terminal.

The following locations can be specified:

```
*
(SYSCMD)
(PRIMARY)
(CARD)
file
lib(name)
plamspecification
```
# \*

The source program is read from SYSDTA. No reassignment of SYSDTA takes place. If a location was specified with the ASSIGN-SYSDTA command, the source program is read from there.

## (SYSCMD)

The system file SYSDTA is combined with SYSCMD. The source program is read from SYSCMD.

## (PRIMARY)

The system file SYSDTA is returned to its primary assignment. The source program is read from the primary assignment of SYSDTA, i.e. from the terminal.

## (CARD)

The system file SYSDTA is assigned a card reader. The source program is read from the card reader.

## file

Name of the file from which the source program is to be read (for description, see above).

## lib(name)

Specification of the library element or section of the GAM file from which the source program is to be read (for description, see above).

## plamspecification

Specification of the PLAM library element from which the source program is to be read (for description, see above).

## SOURCE=(PRIMARY)

The source program is input from the terminal in WRITE/READ mode, irrespective of the SYSDTA assignment. The specification is only effective in conjunction with COMOPT DIALOG (see section 3.6) and is necessary if a source program is to be written in interactive mode during execution of a procedure.

## *Note*

Only in the case of group files (GAM files, see example 3) may source programs and change lines be contained in the same file.

*Examples:*

*Example 1: Reading from cataloged file*

Reading the source program from the cataloged file QUELL.MAT

```
/START-PROG $FOR1
*COMOPT SOURCE=QUELL.MAT
*END
```
*Example 2: Reading from library*

Reading the source program from the library PROGLIB. Element name: PROGA

```
/START-PROG $FOR1
*COMOPT SOURCE=PROGLIB(PROGA)
*END
```
*Example 3: Reading from group file (GAM file)*

The group file QUELL.MAT contains three source programs:

GGD (record key 19010000-19900000)<br>INV (record key 20010000-20570000) INV (record key 20010000-20570000)<br>MAT1 (record key 21010000-21500000) (record key 21010000-21500000)

Group files are always ISAM type files. The record keys can be generated in EDT using the SET statement (see "EDT Statements" manual [20]).

The program INV consists precisely of those lines whose keys begin with the string 20; this program represents a group file.

Program INV can be compiled using the following statements:

```
/START-PROG $FOR1
*COMOPT SOURCE=QUELL.MAT(20)
*END
```
From the group file QUELL.MAT, the compiler only takes into account those records whose keys begin with 20. Leading zeros must be specified.

*Example 4: Reading a PLAM library element*

With the aid of LMS, a FORTRAN source program is stored as a PLAM library element of type S, after which FOR1 is called. The PLAM library element ELEM1, version 001, is specified in the SOURCE option.

```
/START-PROG $LMS
$LIB BIBL, BOTH, ANY
$ADDS QUELLE.TEST>ELEM1/001
$END
/START-PROG $FOR1
*COMOPT SOURCE = (BIBL,ELEM1(001)), END
```
#### *Example 5: Compiler options and source program in different files*

The options for compiling a program are contained in the file OPT. The location of the source program is not to be specified until option processing time. The source program is in the file QUELL.MAT.

1. Request input location of source program with COMOPT SOURCE=+

Contents of file OPT:

```
COMOPT SOURCE=+
COMOPT LIST=(ALL)
END
```
Compilation:

```
/ASS-SYSDTA TO-FILE=OPT
/START-PROG $FOR1
FOR1: GIVE SOURCE FILE SPECIFICATION-OR?
QUELL.MAT
```
In this case the user can request information about the input possibilities by entering a question mark after the input prompt.

2. Request input location of source program with COMOPT SOURCE=/

Contents of file OPT:

```
COMOPT SOURCE=/
COMOPT LIST=(ALL)
END
```
Compilation:

```
/ASS-SYSDTA TO-FILE=OPT
/START-PROG $FOR1
FOR1: ASSIGN SYSDTA TO READ SOURCE
/ASS-SYSDTA TO-FILE=QUELL.MAT
/RESUME-PROG
```
# **3.3 Defining the input location of the compiler options**

The user specifies the compiler options in one or more COMOPT statements. Compiler options can be entered in the following ways:

- The user can input the COMOPT statement(s) directly by calling the compiler without previously reassigning the system file SYSDTA by means of the ASSIGN-SYSDTA command. The compiler explicitly requests the compiler options by displaying an asterisk (\*) in column 1.
- The user can write the COMOPT statement(s) to a file and input them via this file. This file can be the source program file or a user-own file. This file is assigned to the system file SYSDTA by the ASSIGN-SYSDTA command before the compiler is called. The compiler reads from the system file SYSDTA. Compiler options that are located in a source program file must precede the source program text.
- The user can specify the input location of the COMOPT statement(s) in the OPTIONS compiler option (see section 3.3.2). There is no SDF operand corresponding to the OPTIONS compiler option.

# **3.3.1 ASSIGN-SYSDTA command**

The ASSIGN-SYSDTA command is described in section 3.2.1, "ASSIGN-SYSDTA command".

## **3.3.2 OPTIONS compiler option**

The OPTIONS compiler option informs the compiiler of the input location of the compiler options. There is no SDF operand corresponding to the OPTIONS compiler option.

The following default applies:

If the OPTIONS compiler option is missing or if it is specified without an option value, the compiler options are read from SYSDTA.

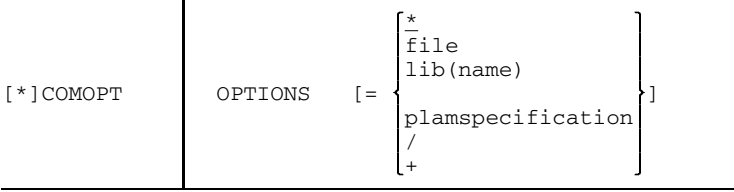

- $*$  The compiler options are read from SYSDTA.
- file Name of a cataloged file in which the compiler options are located. Maximum length including catalog ID and user ID: 54 characters.

lib(name)

lib

Name of a PLAM library or GAM file, from which the compiler options are read. *lib* is first interpreted as a PLAM library and then as a GAM file. Including catalog ID and user ID, *lib* may be up to 54 characters in length.

#### name

Name of a PLAM library element or group key of a GAM file.

- PLAM library element: *name* may be up to 8 characters long.
- Group key: *name* may be up to 12 alphanumeric characters long and must be shorter than the group key.

#### plamspecification

Specification of a PLAM library element

```
[*LIBRARY-ELEMENT] ([LIBRARY=]plamlib,
                                                *HIGHEST-EXISTING
                    [ELEMENT=] name [ ([VERSION=]version
```
plamlib

Name of a PLAM library. Maximum length including catalog ID and user ID: 54 characters.

#### name

Name of a PLAM library element. The name may consist of up to 64 characters.

#### version

Version designation of the PLAM library element. A version designation may be up to 24 characters in length.

#### \*HIGHEST-EXISTING

If more than one version of an element exists, the compiler reads the highest existing version by default.

/ When the the compiler has read all the compiler options, an interrupt occurs returning control to system mode. The compiler issues the following message:

```
FOR1: ASSIGN SYSDTA TO READ OPTION
```
SYSDTA can now be reassigned with the ASSIGN-SYSDTA command. After the user has entered the RESUME-PROGRAM command, the compiler reads the compiler options from SYSDTA and commences the compilation.

+ When the compiler has read all the compiler options, it issues the following message:

FOR1: GIVE OPTION FILE SPECIFICATION - OR ?

Now the user can enter the location of the compiler options via the primary assignment of SYSDTA, in interactive mode at the terminal.

The following locations can be specified:

```
*
(SYSCMD)
(PRIMARY)
(CARD)
file
lib(name)
plamspecification
```
## \*

The compiler options are read from SYSDTA.No reassignment of SYSDTA takes place. If a location was specified with the ASSIGN-SYSDTA command, the compiler options are read from there.

#### (SYSCMD)

The system file SYSDTA is combined with SYSCMD. The compiler options are read from SYSCMD.

#### (PRIMARY)

The system file SYSDTA is returned to its primary assignment. The compiler options are read from the primary assignment of SYSDTA, i.e. from the terminal.

#### (CARD)

The system file SYSDTA is assigned a card reader. The compiler options are read from the card reader.

#### file

Name of the file from which the compiler options are to be read (for description, see above).

#### lib(name)

Specification of the PLAM library element or section of the GAM file from which the compiler options are to be read (for description, see above).

#### plamspecification

Specification of the PLAM library element from which the compiler options are to be read (for description, see above).

#### *Examples:*

*Example 1: Compiler options from cataloged file*

Reading the compiler options from the cataloged file OPT. The source program is located in the cataloged file QUELLE.

Contents of OPT:

COMOPT SOURCE=QUELLE COMOPT LIST=(ALL) END

Compilation:

/**START-PROG \$FOR1** \***COMOPT OPTIONS=OPT** \***END**

*Example 2: Compiler options from library*

Reading the compiler options from the library PROGLIB. Element name: OPT. See example 1 for contents of OPT.

```
/START-PROG $FOR1
*COMOPT OPTIONS=PROGLIB(OPT)
*END
```
*Example 3: Requesting compiler options during the compilation*

The options for compiling a program are contained in the file OPT. They are read from SYSDTA. Further compiler options are contained in the file OPT1, but the location of these compiler options is not to be specified until the options are processed. The source program is contained in the file QUELLE.

Contents of file OPT1:

```
COMOPT LIST=(ALL)
END
```
1. Request input location of compiler options with COMOPT OPTIONS=+

Contents of file OPT:

```
COMOPT SOURCE=QUELLE
COMOPT OPTIONS=+
END
```
Compilation:

```
/ASS-SYSDTA TO-FILE=OPT
/START-PROG $FOR1
FOR1:GIVE OPTION FILE SPECIFICATION - OR ?
OPT1
```
In this case the user can request information about the input possibilities by entering a question mark after the input prompt.

2. Request input location of compiler options with COMOPT OPTIONS=/

Contents of file OPT:

```
COMOPT SOURCE=QUELLE
COMOPT OPTIONS=/
END
```
Compilation:

```
/ASS-SYSDTA TO-FILE=OPT
/START-PROG $FOR1
FOR1: ASSIGN SYSDTA TO READ OPTION
/ASS-SYSDTA TO-FILE=OPT1
/RESUME-PROG
```
# **3.4 Temporary changing of a source program: UPD compiler option**

The text of a source program can be modified with change lines for the period of compilation. The changes are documented in the source program listing but have no effect on the source program file.

The input location of the change lines is specified in the UPD compiler option. There is no SDF operand corresponding to the UPD compiler option.

## *Requirement*

Temporary changing of a source program requires an identification for the source program and change lines in columns 73 through 80. The identification must consist of eight EBCDIC characters. The source program and change line identifiers must be present in ascending sequence. The positional value of each individual character results from the position of the character in the EBCDIC character set (A has a lower positional value than 1). The change lines are included in the source program according to the identifiers, or replace those lines which have the same identifiers. If several change lines are to be inserted consecutively, only the first such change line need be identified accordingly; subsequent unidentified lines are included immediately thereafter.

## *Temporary deletion of source program lines: \*DELETE statement*

If specific lines in the source program are to be skipped, the following statement can be specified in the change lines:

\*DELETE i1[,i2]

## i1, i2 eight-character identifiers, i1  $\leq$  i2

All lines in the specified range (i1 through i12) are skipped and no longer printed in the source program listing.

This statement must begin in column 1. Column 8 must contain a blank. The identifier i1 must begin in column 9. If identifier i2 is specified, the comma must be in column 17 and the identifier i2 must begin in column 18. There may be no blanks in the range [i1,i2].

In the source program listing, the \*DELETE statement appears as a comment line.

*Example: Change lines with \*DELETE statement*

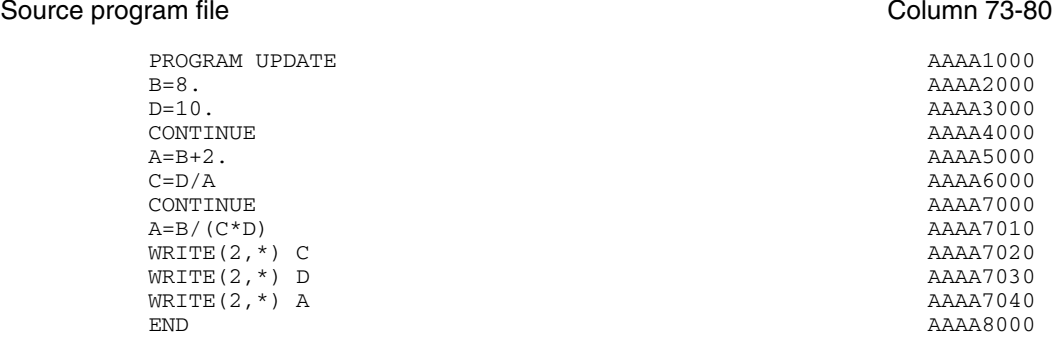

# Change lines

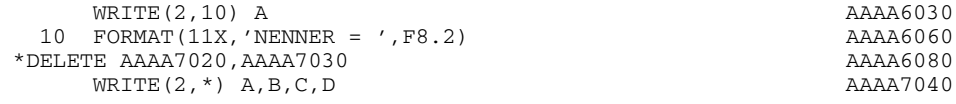

# This results in the following source listing

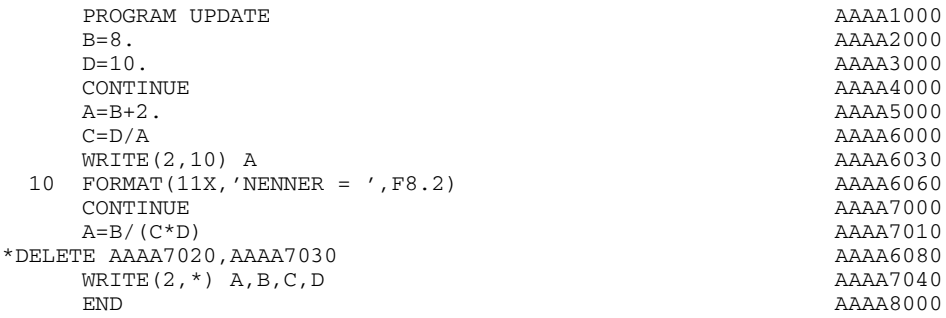

# **UPD compiler option**

The UPD compiler option is used to inform the compiler from where it is to read change lines. There is no SDF operand corresponding to the UPD compiler option.

The following default applies:

- $-$  If the UPD compiler option is missing, it is assumed that no change lines are present.
- $-$  If the UPD compiler option is specified without an operand value, the change lines are read from the file having the LINK name FUPDLINK. In this case the update file must be assigned by means of the following command before FOR1 is called: /SET-FILE-LINK LINK-NAME=FUPDLINK,FILE-NAME=filename

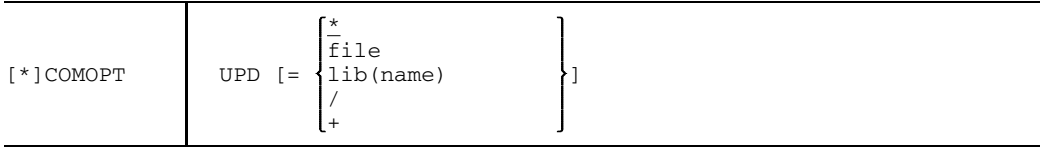

- $\dot{\mathbf{r}}$  The change lines are read from SYSDTA.
- file Name of a cataloged file in which the change lines are located. Maximum length including catalog ID and user ID: 54 characters.

lib(name)

lib

Name of a LMS library in OSM format or GAM file, from which the change lines are read. *lib* is first interpreted as a library and then as a GAM file. Including catalog ID and user ID, *lib* may be up to 54 characters in length.

## name

Name of a library element or group key of a GAM file.

- PLAM library element: *name* may be up to 8 characters long.
- Group key: *name* may be up to 12 alphanumeric characters long and must be shorter than the group key.

/ When the the compiler has read all the compiler options, an interrupt occurs returning control to system mode. The compiler issues the following message:

FOR1: ASSIGN SYSDTA TO READ SOURCE

SYSDTA can now be reassigned with the ASSIGN-SYSDTA command. After the user has entered the RESUME-PROGRAM command, the compiler reads the source program from SYSDTA and commences the compilation.

+ When the compiler has read all the compiler options, it issues the following message:

FOR1: GIVE UPDATE FILE SPECIFICATION-OR?

Now the user can enter the location of the change lines via the primary assignment of SYSDTA, in interactive mode at the terminal.

The following locations can be specified:

```
*
(SYSCMD)
(PRIMARY)
(CARD)
file
lib(name)
```
\*

The change lines are read from SYSDTA. No reassignment of SYSDTA takes place. If a location was specified with the ASSIGN-SYSDTA command, the change lines are read from there.

(SYSCMD)

The system file SYSDTA is combined with SYSCMD. The change lines are read from SYSCMD.

## (PRIMARY)

The system file SYSDTA is returned to its primary assignment. The change lines are read from the primary assignment of SYSDTA, i.e. from the terminal.

# (CARD)

The system file SYSDTA is assigned a card reader. The change lines are read from the card reader.

# file

Name of the file from which the change lines are to be read (for description, see above).

# lib(name)

Specification of the library element or section of the GAM file from which the change lines are to be read (for description, see above).

# *Restrictions:*

- COMOPT UPD and %INCLUDE must not be used at the same time.
- COMOPT UPD and COMOPT DIALOG should not be used at the same time.
- Source program and change lines may only reside in the same file if the file is a group file.
- If SOURCE-FORMAT=FREE compiler option is specified in conjunction with UPD compiler option, an error message will be issued. The compiler option specified last applies.

*Examples:*

*Example 1: Source program from file, change lines from file*

The source program is read from the file QUELL.MAT. Change lines are located in the file UP having the specified LINK name FUPDLINK.

```
/SET-FILE-LINK LINK-NAME=FUPDLINK,FILE-NAME=UP
/ASS-SYSDTA *SYSCMD
/START-PROG $FOR1
*COMOPT UPD
*COMOPT SOURCE=/
*END
FOR1: ASSIGN SYSDTA TO READ SOURCE
/ASS-SYSDTA TO-FILE=QUELL.MAT
/RESUME-PROG
```
*Example 2: Source program from file, change lines from library*

The source program is read from the file QUELL.MAT. Change lines are located in the file ELEMUP in the library LIB.

```
/ASS-SYSDTA *SYSCMD
/START-PROG $FOR1
*COMOPT SOURCE=QUELL.MAT
*COMOPT UPD=+
*END
FOR1: GIVE UPDATE FILE SPECIFICATION-OR?
LIB(ELEMUP)
```
# **3.5 Inserting source program lines**

#### **3.5.1 %INCLUDE statement**

The compile time statement %INCLUDE is used to insert source program lines into a source program. The %INCLUDE statement is written to the source program text like a FORTRAN statement. During compilation, the source program text specified by the %INCLUDE statement is inserted at the place occupied by the %INCLUDE statement. The %INCLUDE statement is only valid in the program unit in which it is specified. The source program text to be inserted by the %INCLUDE statement can be modified before it is inserted into the source program.

Insertion of text portions can take place over a number of different levels, i.e. %INCLUDE statements can be included in a text which has been inserted. Output of the inserted source program text can be controlled by means of the EXPAND compiler option (see section 4.6.2.8) or the %EXPAND statement (see section 4.6.3.3).

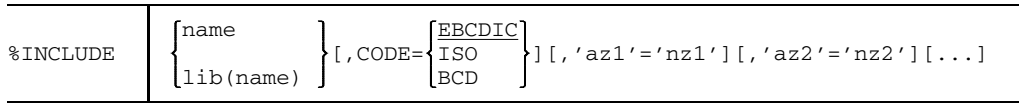

name Name of a S-type PLAM library element containing the source program text to be inserted. If *name* is specified, a check is first made to determine whether a PLAM library element with this name exists. Access takes place according to the hierarchy of PLAM libraries which has been specified in the SDF operand INCLUDE-LIBRARY or in the INCLUDE compiler option.

or

File name of a cataloged file containing the source program text to be inserted.

lib(name)

*lib* is the name of a PLAM library. The library element *name* of this library contains the source program text to be inserted.

or

*lib* is the name of a group file (GAM file). The group key *name* designates the source program text to be inserted (see section 3.2.3, example 4).

*lib* is first assumed to be a PLAM library, then a GAM file. Any hierarchy for searching through the PLAM libraries as defined by the SDF operand INCLUDE-LIBRARY or the INCLUDE compiler option is not taken into account when *bibl* is specified.

CODE By default it is assumed that the source program is in EBCDI code. Conversion to ISO or BCD code is possible.

'os1'='ns1' [,'os2'='ns2'] [...]

os : old string ns : new string

The source program text to be inserted is updated in accordance with the specifications in this list before it is inserted in the source program. The source program text is searched in parallel for *old string1* and *old string2*. *old string1* is replaced by *new string1*, *old string2* is replaced by *new string2*. Blanks are evaluated during searching and replacing. If the source program text is lengthened as a result of replacement, continuation records are generated as required.

In the options listing, only names specified explicitly in the INCLUDE compiler option are listed (and not those specified in the %INCLUDE statement).

## *Notes*

- $-$  The PROGRAM, SUBROUTINE, FUNCTION, type FUNCTION, BLOCK DATA, END statements are ignored if they occur in a text inserted by means of %INCLUDE. For this reason it is not possible to insert one or more program units by using %INCLUDE.
- The %INCLUDE keyword may not contain any blanks.
- Length of *old string*:  $1 \leq$  length  $\leq 72$ .
- Length of *new string*:  $0 \leq$  length  $\leq$  32767.
- If *old string* extends beyond a record boundary, *old string* will not be recognized within the text.
- $-$  Nesting depth of the %INCLUDE statements:  $\leq$  32767.
- If an %INCLUDE statement extends over several lines, no intervening comment or blank lines may occur.

#### *Example:*

In program A, source program lines located in file B are inserted by means of the %INCLUDE statement. INCLUDE item B contains INCLUDE item C, whose source program lines are changed before insertion. INCLUDE item C contains INCLUDE item D.

## Program A: File B:

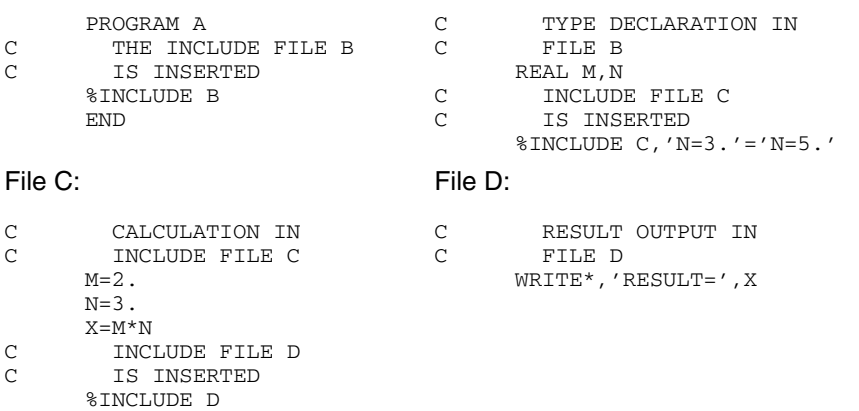

In the source listing, the source program lines of program A and all source program lines inserted by means of the %INCLUDE statement are printed. Source program line 'N=3.' in INCLUDE item C is changed to 'N=5.' The nesting depth of the source program sections inserted using the %INCLUDE is displayed in column I of the source program listing (see section 4.7.2).

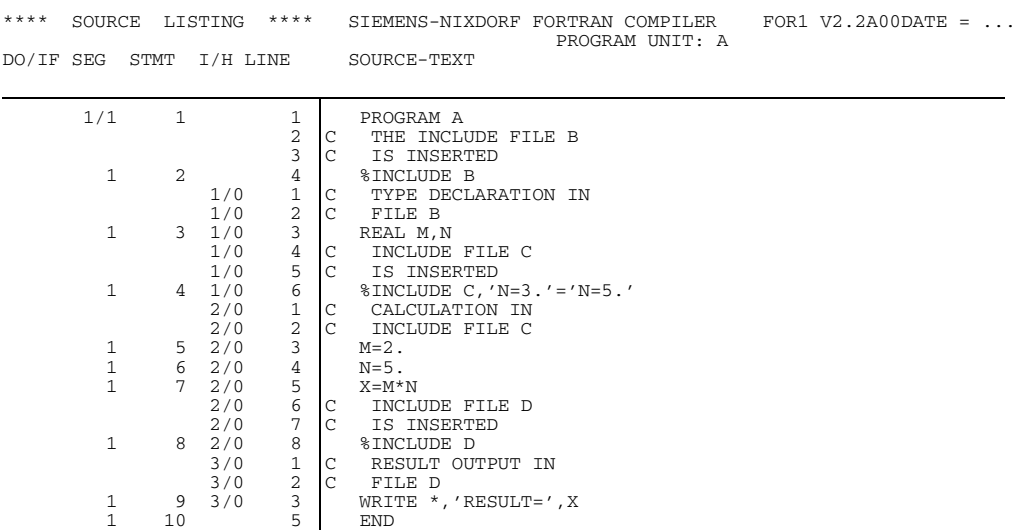

## **3.5.2 SDF operand INCLUDE-LIBRARY**

The SDF operand INCLUDE-LIBRARY defines hierarchical access to a number of libraries. The libraries are searched in the specified sequence for the element specified in the %INCLUDE statement.

```
START-FOR1-COMPILER
```
,INCLUDE-LIBRARY = \*NONE / list-poss: <full-filename 1..54>

The SDF operands and corresponding compiler options are shown in table 2-3.

## **3.5.3 INCLUDE-LIBRARY compiler option**

The INCLUDE-LIBRARY compiler option defines hierarchical access to a number of libraries. The libraries are searched in the specified sequence for the element specified in the %INCLUDE statement.

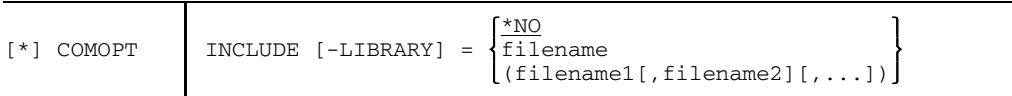

\*NO It is assumed that no search hierarchy exists. In this case the BS2000 catalog is searched.

filename1[,filename2][,...]

Names of PLAM libraries or GAM files containing %INCLUDE items. The sequence of library names defines the search hierarchy. Up to 10 library names may be specified. As the last hierarchical level, the BS2000 catalog is searched. If a library element was specified in the %INCLUDE statement using *lib(name)*, then no libraries are searched in accordance with the hierarchy defined by the INCLUDE option.

# **3.6 Entering the source program with Interactive Analysis**

Interactive Analysis allows correctly formatted programs to be produced in a line-by-line dialog on unformatted screens. This operating mode is hereinafter referred to as "interactive", whereas "batch" designates the mode in which the user is not allowed to intervene in the compiler analysis for the duration of the compiler run.

In interactive mode, an error detected by the compiler can be immediately recovered, using the corrected statement to continue the compiler run. In this section the term "update" refers to changes made to a source program during a compiler interrupt.

In comparison to batch mode, the advantages of interactive mode are as follows:

- $-$  there is no need to wait for the end of compilation,
- $-$  evaluation of compiler listings may be dispensed with,
- $-$  there is no need for source program error recovery by means of an editor,
- no recompilation of the whole updated source program (or program unit); correct program sections are compiled only once,
- $-$  at the end of compilation, the corrected source program, if requested, is made available in an ISAM file (DIALOG-SAVE,OUTPUT option).

The original file remains unchanged throughout Interactive Analysis. When corrections are necessary, the compiler always uses a copy of the original file, which is hereinafter referred to as the work file. Following compilation, the original file or the work file may be deleted or recataloged at the user's discretion.

The execution of Interactive Analysis is controlled by means of dialog (interactive) commands, referred to simply as "commands" in the following.

## *Note*

Interactive Analysis reports an error whenever the statement sequence in the program deviates from the sequence required by the standard (e.g. use of a variable prior to its declaration).

## **3.6.1 Controlling Interactive Analysis: SDF operand DIALOG**

The SDF operand DIALOG is used for controlling Interactive Analysis.

```
START-FOR1-COMPILER
, DIALOG = \overline{NO} / YES(...)
   YES(...),DIALOG-INTERRUPT = AFTER-ANY-PROG-UNIT / ERRORS-ONLY
      , SAVE-FILE = *NONE / *STD-NAME(...) / <full-filename 1..54>(...)/
                    *LIBRARY-ELEMENT(...)
         *STD-NAME(\ldots)INCLUDE-EXPANSION = NO / YES
          \mathbf{I}<full-filename 1..54>(...)
          INCLUDE-EXPANSION = NO / YES
         *LIBRARY-ELEMENT(...)
             INCLUDE-EXPANSION = NO / YES
             LIBRARY = <full-filename 1..41>
            , ELEMENT = \langlefull-filename 1..54> (...)
               VERSION = *UPPER-LIMIT / <alphanum-name 1..24>
      ,LOG-CHANGED-LINES = NO / YES
```
The SDF operands and corresponding compiler options are shown in table 2-5.

## **3.6.2 Starting Interactive Analysis: DIALOG compiler option**

In order to start Interactive Analysis, the compiler is called as usual by  $/START-PROGRAM$ \$FOR1 (or using any other given name).

Interactive mode is then entered by specifying the compiler option  $*$  comopt  $DIALOG$ ...

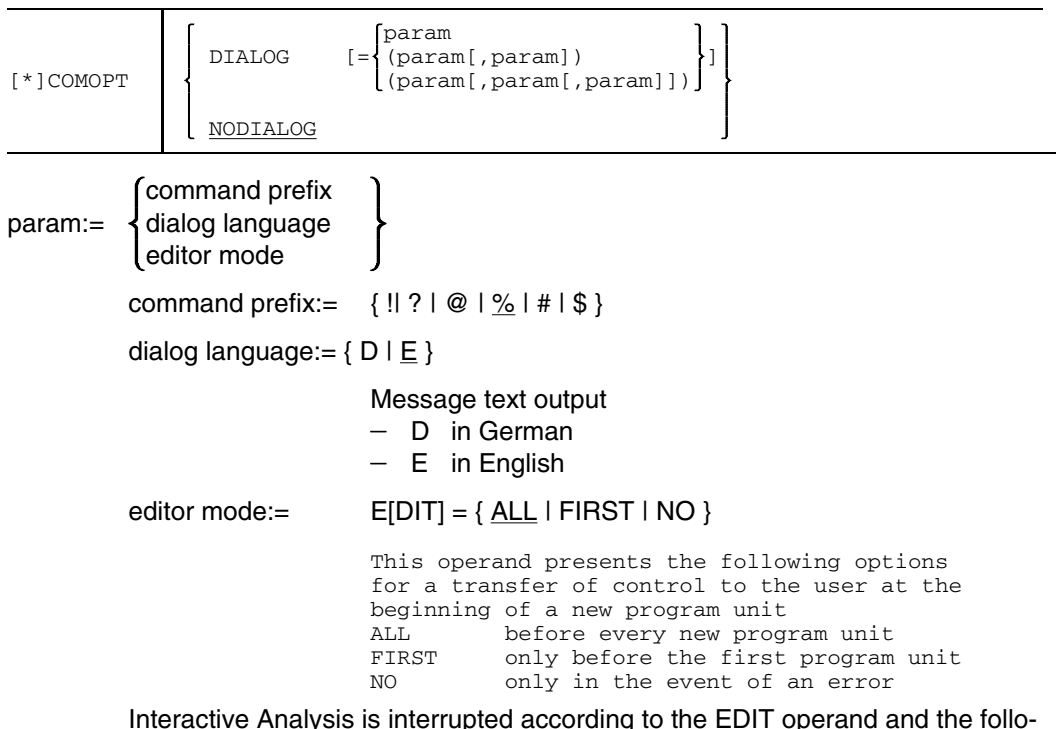

wing message appears:

'FOR1: NEW PROGRAM UNIT - GIVE COMMAND OR @HELP'

The user can input commands, for example, for file processing or input BS2000 commands with %SYSTEM.

*Notes*

- Presetting for COMOPT DIALOG: %, E, EDIT=ALL

- Presetting for SDF operand DIALOG: @, E, EDIT=ALL
- COMOPT DIALOG cannot be specified in conjunction with the COMOPT UPD compiler option.

## **3.6.3 Outline**

## **Source program input**

There are different ways of entering a source program, controlled by the SOURCE option:

- $-$  from a file
- $-$  directly at the terminal

The user can specify direct input of the source program at the terminal by means of

- COMOPT SOURCE=\*, omitting the SOURCE option or specifying the SOURCE option without value if the primary assignment of SYSDTA is the terminal;
- COMOPT SOURCE=(PRIMARY) if the options are read from a file assigned to **SYSDTA**

The compiler supplies the line number. Then the user must enter the entire statement, noting the following:

- A semicolon as the first character in an input line is replaced by 6 blanks following its entry. This puts any text which follows the semicolon at column 7 following entry.
- $-$  As a consequence of entering continuation lines only, the current program unit is compiled once more (extension of a FORTRAN statement).
- Entering a line identifier (columns 73-80) is not permitted (use %SET or %INSERT command).
- The statement length is restricted by the size of the screen.
- A number of FORTRAN lines or dialog commands may be entered at the same time, separated by the end-of-line symbol for the terminal concerned (see MODIFY-TERMINAL-OPTIONS; "User Commands (SDF Format)" [12]).
- FORTRAN statements with a length of more than 72 characters are converted by the FOR1 compiler to the correct FORTRAN format, including continuation lines.
- $-$  "/\*" in columns 1 and 2 identifies the end of an entry.
- Following interactive compilation, the source program, if requested, is available to the user in the form of a file (WS); the file name must be specified in the OUTPUT option and/or the %SAVE or %WRITE command.
- $-$  For further information see section 3.6.6, "Updating the work file".

## **Entering dialog commands**

Dialog commands may be entered

- $-$  at any time from the terminal during direct program input
- $-$  during program input from a file, depending on the EDIT operand: either before compilation after the entire source program has been read into the work file (EDIT=FIRST) or before compilation of every individual program unit (EDIT=ALL).
- in "update" mode.

# **Execution of Interactive Analysis**

The compiler reads the source program into a work file, verifying one statement after the other.

If a syntax error is found, the statement concerned is shown on the screen, identifying the position where the error occurred, and displaying a message text. Now the compiler is in "update" mode, in which the user can enter FORTRAN statements or commands (for Interactive Analysis). At this point the options are as follows:

- Work file update (error correction)
- No update; continuation of Interactive Analysis with the next statement or restart of analysis from the beginning of the current program unit (ignoring any previous corrections)
- Cancelation of interactive mode and exit to batch mode
- Termination of the compiler run and/or output of listings

Following a correction, Interactive Analysis resumes with the same statement, which is checked again for valid syntax.

# **Output of listings or files**

The following listings or files can be selected for output:

- Compiler listing (as in batch mode)
- Change listing: list of modified, inserted or deleted lines with reference to the original program, also including commands entered for Interactive Analysis
- Original program file (useful in the case of direct input from the terminal): With direct input from the terminal, the initial input is identical to the original program
- Work file (INCLUDE expansions optional)

Output is controlled by the LIST, LIST-OUTPUT, LISTFILE, OUTPUT, DIALOG-SAVE options or by the SDF operand LISTING.

## **3.6.4 Controlling Interactive Analysis output: DIALOG-SAVE and OUTPUT compiler options**

## **DIALOG-SAVE compiler option**

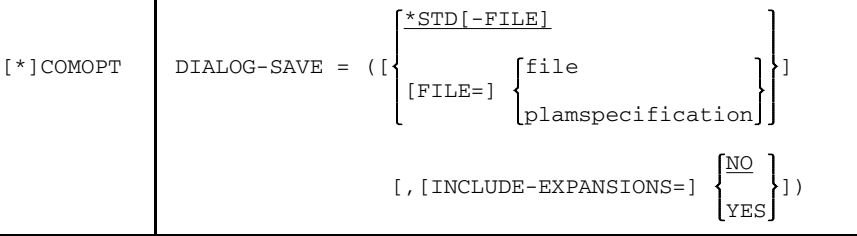

## \*STD[-FILE]

When \*STD-FILE is specified, the result of the interaction is written to a file with the name

```
FOR1.SAV.WS.prog[.tsn[.time]]
```
(see OUTPUT option).

file Name of a cataloged file to which the work file is written. Maximum length including catalog ID and user ID: 54 characters.

## plamspecification

Specification of a PLAM library element to which the work file is written:

```
[*LIBRARY-ELEMENT] ([LIBRARY=]plamlib,
```

```
*UPPER-LIMIT
[ELEMENT=]name[([VERSION=] )])
                      version
```
plamlib

Name of a PLAM library. Maximum length including catalog ID and user ID: 54 characters.

#### name

Name of a PLAM library element. The name may consist of up to 64 characters.

#### version

Version designation of the PLAM library element. A version designation can be up to 24 characters long.

#### \*UPPER-LIMIT

The work file is entered with the highest possible version designation.

## INCLUDE-EXPANSIONS

- =YES The source program text of the INCLUDE items is included in the output, the associated INCLUDE statements appear in the form of comments.
- =NO Default value: the INCLUDE items are not expanded on output.

## *Restriction:*

The DIALOG-SAVE option must not be specified in conjunction with the OUTPUT option.

# **OUTPUT compiler option**

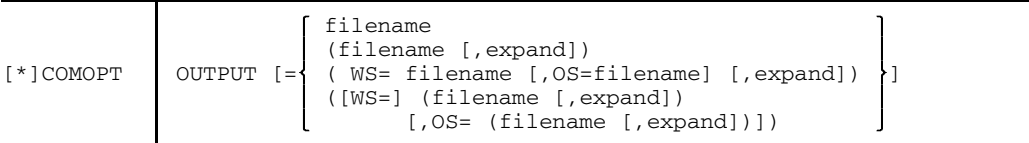

filename

For the first two specifications, refers to the work file.

If WS filename and OS filename are identical, the updated workfile overwrites the original file

- $-$  if requested, in interactive mode (with prompting)
- otherwise in batch mode

If no filename is specified, the compiler generates standard names using the following format:

FOR1.SAV.WS.prog[.tsn[.time]] for the work file; linkname: EDWSLINK

prog Name of the program unit

tsn Task sequence number, 4-digit

time Compiler start time in the form hhmmss

"tsn", "time" are appended stepwise as required to produce unique file names.

An OS-file is created only when the OS-operand is specified. The linkname for the OS-file is EDOSLINK. The assignment of a file to this linkname has precedence over the filename-specification in the OS-operand.

expand := [NO]EXPAND (INCLUDE expansions)

Default: NOEXPAND If EXPAND is used, the INCLUDE items are transferred expanded to the work file and the associated %INCLUDE statements are shown as comment lines.

In the third specification, "expand" refers to the work file and to the original program.

- WS Work file (work source)
- OS Original program (original source)

The original program file and work file are not created until all program units have been compiled. In the meantime they can be saved with the %SAVE or %WRITE command.

If an output file with the same name already exists,

- $-$  it may be overwritten following a prompt in interactive mode;
- it will be overwritten in batch mode.

The line numbers generated by the compiler are not used as indices; instead, new indices are generated for output to ISAM files (default key length: 8 bytes).

## *Restriction:*

The OUTPUT option must not be specified in conjunction with the DIALOG-SAVE option.

## **3.6.5 Error display**

During Interactive Analysis, the compiler reads and analyzes the individual statements of a source program one after the other; it is therefore necessary to observe the order specified by the FORTRAN 77 standard. All declarative statements must be placed at the beginning of the program. If an erroneous statement occurs, compilation is interrupted following an analysis of the entire statement.

The following lines are displayed on the screen by the compiler:

- Line 1 erroneous statement, including line number.
- Line 2 error number and marking of the error position.
- Line 3 message text.

To be more precise, the display shows the first line of the erroneous statement as well as another line for the case that an error position is marked there. If it is a statement with continuation lines, the user may opt to display the entire statement using the %PRINT command. It is also possible for more than one error to be displayed.

If one screen is not sufficient to contain all the lines, the user may optionally (prompted by the system) display another screen, thereby overwriting the previous one.

There are two ways the user can react to an error display:

- by entering a FORTRAN statement,
- by entering a command (for Interactive Analysis).

Syntax analysis does not detect all errors, for which reason the user is given control at the following times:

- after format analysis, to correct undefined statement labels,
- after semantic analysis, to correct semantic errors,
- after object module output to the temporary EAM area to correct errors encountered during the interpretation of DATA statements (before the creation of compiler listings).

In each of these three cases involving correction of an error, the entire program unit has to be recompiled, but none of the preceding program units.

In the third of the above cases, at the end of compilation, the module exists more than once for the program unit concerned, which could lead to bind/load errors. If the unit is the first program unit, this problem can be avoided by deleting the erroneous module prior to recompilation (using the command %SYS DEL-SYS-FILE OMF). Otherwise the user may eliminate the erroneous modules by transferring them from the temporary EAM area to a library in which they are overwritten by the succeeding, corrected modules.

## **3.6.6 Updating the work file**

The update state begins when a syntax error is displayed by Interactive Analysis. Compilation is interrupted as long as an update is in progress. At this point the user can correct the source program in the work file created automatically by the compiler, by recovering errors, moving lines, and adding or deleting FORTRAN statements.

The user specifies whether the compiler is to remain in the update state or whether compilation is to be resumed:

The update state is **ended** by:

- %CONTINUE
- $-$  %BATCH
- %STOP
- $-$  %RESTART
- mere correction of lines of the illegal current FORTRAN statements
- $-$  pressing the DÜ (or ENTER) key (equivalent to %CONTINUE)
- entering  $\frac{n}{x}$  in columns 1 and 2 (= end of data input from terminal.

## The update state is **continued** by:

- any other command
- entry of a FORTRAN statement.

## **Changing the source program:**

In the update state, the user can change the source program (in the work file) as follows; the relevant command is given in parentheses:

- $-$  replace lines (%SET)
- delete lines (%DELETE)
- insert lines (%INSERT)
- copy lines (%COPY)
- move lines (%MOVE)

## **Other functions** include:

- $-$  work file inspection and paging (%PRINT).
- error file inspection (%PRINT ERROR) and paging; all pending errors are listed in that file.
- save work file (%SAVE or % WRITE).
- inspection of HELP file (%HELP); it describes the Interactive Analysis.
- renumber work file (%RENUMBER).
- change processor state (%BATCH; %STOP).
- execute BS2000 commands (%SYSTEM).
- ignore any corrections made to the current program unit (%RESTART).

Interactive Analysis protects compiled program units against updating. Therefore these program units cannot be referenced by these commands (exceptions: %SAVE or %WRITE).

## 3.6.6.1 Line numbering

Lines are numbered consecutively in the order they are read in. The line number consists of up to 8 decimal digits, with a decimal point inserted before the last four digits for better readability. As lines are read in, they are numbered, starting from 1.0000 and continuing by the current increment (default: 1.0000) for each subsequent line.

The line with the lowest line number can be referenced by %, the line with the highest line number by \$.

If lines from an INCLUDE item are involved, they are assigned a prefix identifying the lines as INCLUDE item lines. INCLUDE item lines are numbered consecutively beginning with 1. Line numbering within an INCLUDE element also starts with 1.0000 and continues with the increment of 1.0000.

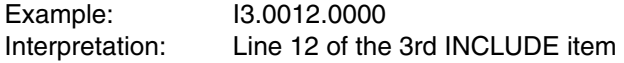

If standard numbering is not sufficient, the user must enter an appropriate %RENUMBER command at the request of the compiler.

#### *Entering line numbers:*

When entering line numbers, the following abbreviations may be used, uniqueness permitting:

- Leading zeros before the decimal point may be omitted.
- Trailing zeros behind the decimal point may be omitted. If the decimal point was omitted, the system will add ".0000" to the line number.

## *Example:*

Permissible entries for line numbers are:  $\frac{2}{3}$  %2; %02.; %2.01; %2.0

## *Output of line numbers:*

On line number output, leading zeros before the decimal point are suppressed, except the first place preceding the decimal point. Following the decimal point, four places are always output.

## *Current line number:*

The current line number is the last one which appears in an error message.

## *Line range:*

The line range [ln1,ln2] includes all currently used lines with the number "k", where ln1  $\leq k \leq \ln 2$ .

A list of line ranges, i.e. several line ranges separated by commas, is also allowed instead of a line range in a command.

"ln1" or "ln2" may also be a construct of the form %+ln1 or \$-ln1 or \$+ln2. If the range is blank an error message is issued.

## *Increment:*

The new line number is formed by adding the current increment to the previous line number. If the new line is already in use, the user is asked by the system whether that line may be overwritten (%INSERT, %COPY, %MOVE).

By default, the compiler sets the current increment to 1.0000.

If a command allows the entry of a line number, then either the specified increment is used as the current one, or the increment depends on the number of decimal digits supplied in the line number.

## *Example:*

Increment 1 is assumed for k=2; 0.1 for k=2.4 and also for k=2.0; increment 0.01 for  $k=2.40$  etc.
# 3.6.6.2 Entering statements and commands

Corrections may also be made to lines whose number is not the current line number, either through a command (which allows line range entries) or by overwriting output lines (as in EDT). In this case the user either employs the FORTRAN statement shown in the error display or statements displayed by means of the %PRINT command.

#### *Anticipatory/retrograde update*

If the Update relates to a line whose line number is less than or equal to the current line number, it is "retrograde update", otherwise it is "anticipatory update". Retrograde update, which is only allowed within the current program unit, has the effect that the entire program unit up to the current line number is recompiled. Previously compiled program units can not be updated any more.

#### *Chaining of statements*

A number of statements may be written on the same line, provided that they are separated by the end-of-line symbol (as in EDT). A line length exceeding 72 characters is allowed. In addition, statements chained in this manner may extend over more than one line, but not over more than one screen. The compiler will resolve such chains into single statements with line numbers of their own, which do not, however, show in the work file. The end of such chains of statements may also be a command terminating the update. Lines separated by end-of-line are assigned line numbers. Lines merely created by line break are not assigned numbers of their own in the work file. There the input line is kept at full length.

#### *Positioning to column 7*

If a semicolon is entered as the first character of an input line, it is replaced by 6 blanks following entry. As a result, the text following the semicolon is positioned at column 7 after input.

# *Line length*

For an update, the user must enter the entire line (the whole statement). A line length exceeding 72 characters is allowed. A break then occurs in column 72, with the compiler generating the necessary continuation lines. Line length is limited by the size of the screen. If the statement to be corrected has an identifier in columns 73-80, that identifier is also entered in the continuation lines, unless the command requires a different identifier. At the beginning of the line, however, the FORTRAN input conventions must be observed. Comments using the LINEEND option are only allowed when the input line is not longer than 72 characters.

#### 3.6.6.3 Line break

*Example:*

For a terminal entry consisting of more than 72 characters, a break is generated automatically by the compiler after column 72. If a statement is presented, every continuation line which is necessary begins with an ampersand (&) in column 6. Necessary continuation lines to a comment line all begin with a C in column 1, four blanks, and a & character in column 6. CCOM lines are taken into account.

This break is only visible in the source program listing and in the source program output file. The line is shown unbroken on the terminal.

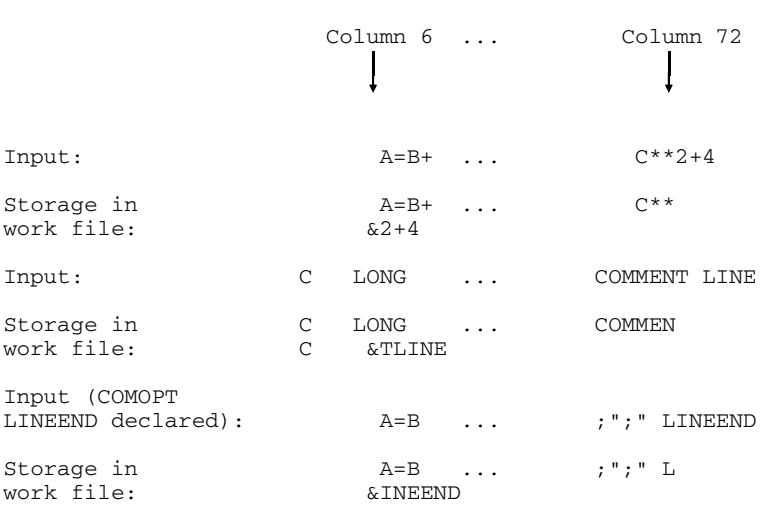

This causes an error, as the continuation line is not treated as comment.

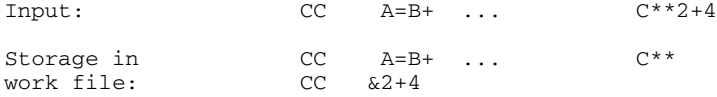

98 U577-J-Z125-7-7600

#### 3.6.6.4 Analysis of an update

The compiler resumes Interactive Analysis with the desired line (more precisely, with the first statement on that line) governed by line number, which need not be the current line number. In Interactive Analysis, the update is processed in the order of corrections and will be interrupted if an error occurs.

#### *Line identifier in columns 73-80*

When specified in the appropriate commands, a line identifier is inserted in the associated line starting with column 73, also in compiler-generated continuation lines. Apostrophes in the line identifier must be doubled. Fewer than eight characters are entered leftjustified starting with column 73, padding the line through column 80 with blanks. If the line identifier contains no character ('' specified) or more than eight characters, an error message is issued.

# 3.6.6.5 Errors in an INCLUDE item

Such errors must be eliminated outside of Interactive Analysis. In interactive mode, the user can only correct the work file; corrections to an INCLUDE expansion which occurs in several places must be carried out separately. Modifications to an INCLUDE statement have no effect on the INCLUDE item itself.

#### **3.6.7 Commands for controlling Interactive Analysis**

Entries referred to as "commands" are used to control Interactive Analysis. In the following description they are also called "interactive" or "dialog" commands, to distinguish them from BS2000 commands.

#### 3.6.7.1 Rules for the entry of commands

All dialog commands except the "paging commands" are entered in command mode. Paging commands are entered in paging mode, identified by "\*+-0" on the terminal. %PRINT is the command for exiting from command mode to paging mode.

Commands for interactive compilation should only be entered from the terminal. The original program should only contain comment lines, FORTRAN statements or compile time statements.

Dialog commands included in the original program, although they are executed in place, lead to errors in batch mode because they are not known there (OPTION NODIALOG). Also they are not transferred to the output file.

Erroneous commands are rejected with an error message indicating the cause of the error.

Commands overwrite the existing lines only if the user responds to a corresponding prompt in the affirmative (%INSERT, %COPY, %MOVE).

Pressing the DÜ (or ENTER) key alone has the same effect as

- %CONTINUE in command mode.
- $-$  \* in paging mode (see %PRINT command).

#### *Command prefix*

Commands begin with a prefix, which the user can define in the DIALOG option. Any of the characters !, ?, #, \$, %, @ is permitted. "%" is the default if Interactive Analysis is controlled through the DIALOG option; "@" is the default if Interactive Analysis is controlled through the SDF operand DIALOG.

During a compiler run, the command prefix can be changed by means of the following input:

current command prefix: new command prefix

#### *Example:*

Command prefix "#" is to be substituted for the default "%"; enter %:#.

When entering a source program from a file, a command prefix in column 6 is interpreted as the continuation character of a FORTRAN line.

When input is from the terminal, doubling the prefix causes a line to be interpreted as a data line.

#### *Abbreviations*

By omitting residual letters, command names may be truncated from the right, provided they are still uniquely identifiable. In addition there are some special abbreviations (see section 3.6.7.2, Table 3-1).

#### *Blanks*

Blanks may be omitted when entering a command, with the exception of a command followed by an operand value beginning with a letter, a blank is needed to separate the two, for example %PRINT\_ERRORS. The user is, however, allowed to insert any number of blanks.

# 3.6.7.2 Summary of all dialog commands

The following is a summary of all dialog commands, indicating the shortest command names possible.

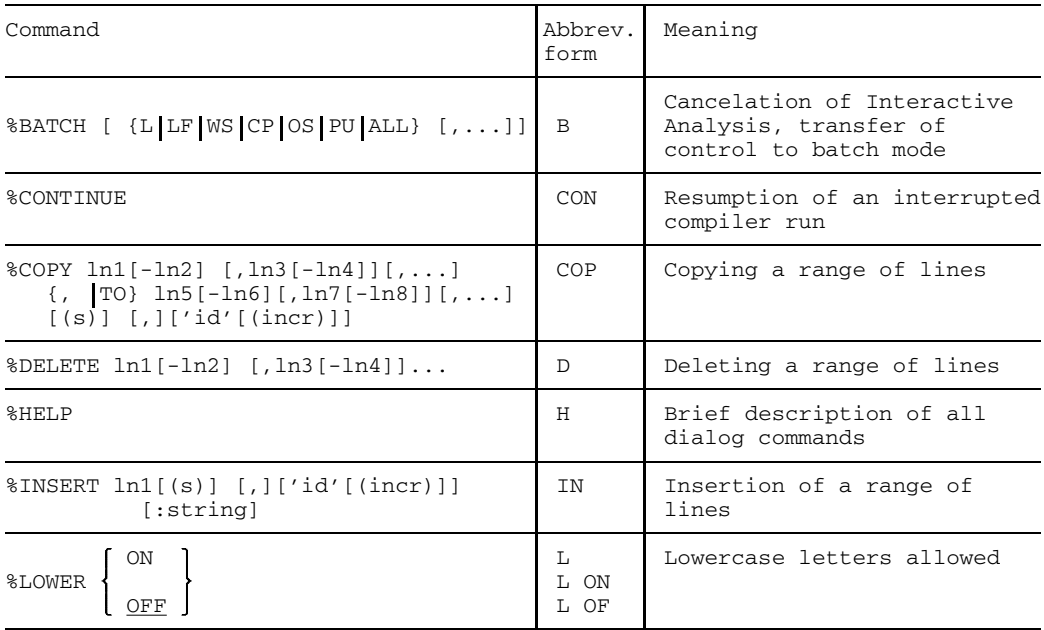

continued

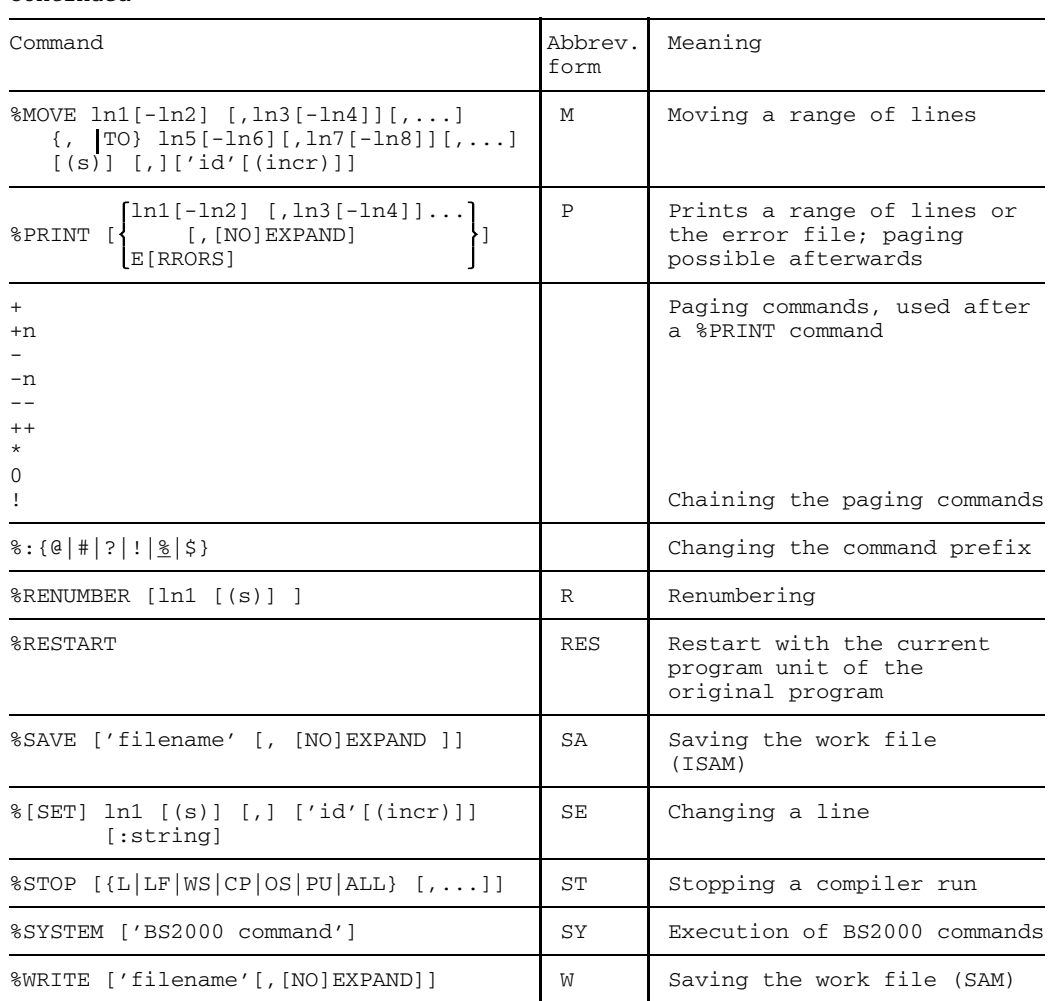

continued

Table 3-1: Summary of all dialog commands

### 3.6.7.3 BATCH (continuation in batch mode)

 $8BATCH$   $[1L | LF | WS | CP | OS | PU | ALL$ }  $[0, 1]$ 

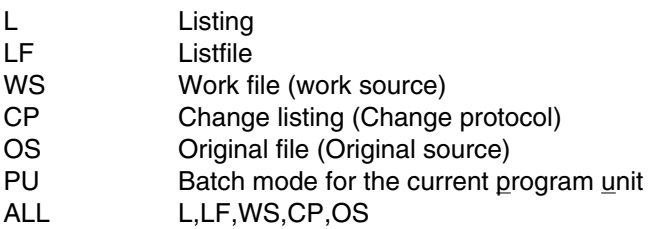

Interactive Analysis is canceled and the specified listings are printed after the compiler run terminates in batch mode. If "PU" is entered, batch mode is activated for the current program unit only.

Listing and listfile are printed to the default extents unless they were requested before by the compiler option.

L and/or LF are relevant for specification of the change listing:

- $-$  If L and/or LF is specified, the change listing is included in these listings
- If neither L nor LF is specified, the change listing is output to SYSLST
- 3.6.7.4 CONTINUE (resumption of compiler run)

#### %CONTINUE

This command is used to continue a compiler run interrupted by an error condition.

Note that, after a retrograde update, the compiler resumes at the beginning of the current program unit; this is indicated by a corresponding message. Otherwise the compiler resumes with the next statement, recompiling a corrected statement since Interactive Analysis comprises more than just syntax checking (example: structure of DO loops).

3.6.7.5 COPY (copying a range of lines)

 $%$  COPY ln1 [-ln2] [, ln3[-ln4]][,...]{, | TO} ln5[-ln6][, ln7[-ln8]][,...]  $[(s)]$   $[.]$   $['id'[(incr)]$ 

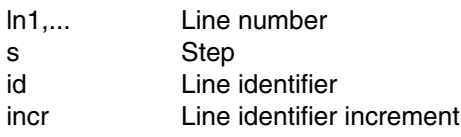

The copying range defined by line numbers ln1 and ln2 is copied to the location specified by line number ln5. The new line numbers are derived from ln5 and s. When "s" is omitted, the current step width is assumed as the default to determine the new line number. If "ln1" only is specified, or if ln1 and ln2 are identical, line ln1 is copied.

A line identifier, if specified, is entered left-justified starting with column 73, including compiler-generated continuation lines.

Apostrophes within a line ID must be doubled. An error message appears for a line ID which has more than 8 characters or is empty (i.e. either  $\sim$  'or "). If an increment is supplied, it is added (from the right) to the numeric value of the line ID for every line generated by COPY.

The COPY command is not executed (an error message will appear) when the maximum line number is encountered or the copying range is empty.

Before existing lines are overwritten, the user is prompted for confirmation. Depending on the reply, the command is executed or rejected.

#### 3.6.7.6 DELETE (deletion of a range of lines)

%DELETE [ln1 [-ln2][,ln3[-ln4]]...]

ln1,... Line number

The range [ln1-ln2]... is deleted.

If the line number specification is omitted, the %DELETE command will delete the whole range of lines. To prevent inadvertent deletion of the entire range of lines, the command must be confirmed before it is executed.

3.6.7.7 HELP (brief description of all dialog commands)

%HELP

A brief description of all commands is output on the terminal.

3.6.7.8 INSERT (insertion of a range of lines)

```
\text{NNSERT} ln1 [(s)] [1] ['id'[(incr)] [:string]
```
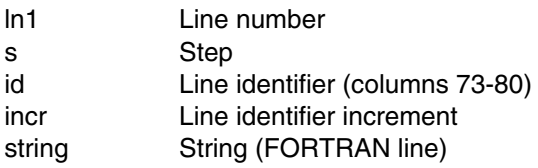

From "ln1" and "s", the compiler determines the line numbers to be generated, expecting sequential input. The line number is supplied by the compiler.

If the step is omitted, the current step is assumed as the default.

A line identifier, if specified, is entered left-justified starting at column 73, including any continuation lines generated by the compiler. Apostrophes within the line ID must be doubled. If the line has more than 8 characters or is empty (i.e. either  $\cdot \_ '$  or "), an error message is issued. A specified increment is added (from the right) to the numerical value of the line ID for every line generated by means of COPY. Unlike the %SET command, %INSERT never overwrites lines.

#### 3.6.7.9 LOWER (lower/upper case)

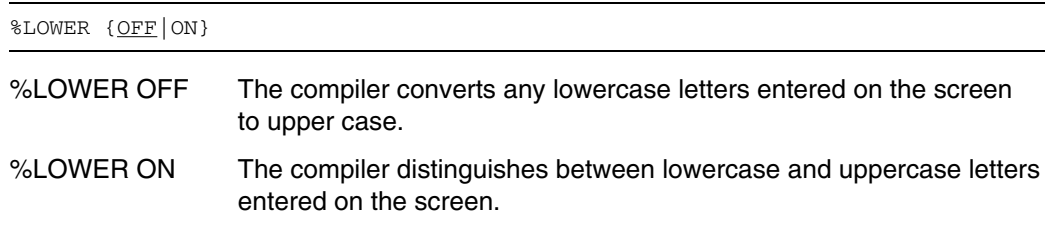

3.6.7.10 MOVE (moving a range of lines)

%MOVE  $\ln 1$  [- $\ln 2$ ] [, $\ln 3[-\ln 4]$ ][,...]{, | TO}  $\ln 5[-\ln 6]$ [, $\ln 7[-\ln 8]$ ][,...]  $[(s)]$   $[.]$   $['id'[(incr)]$ 

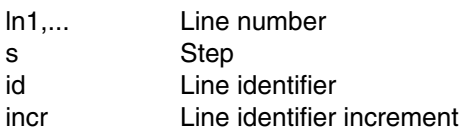

The MOVE range [ln1,ln2] is moved to the location specified by line number ln5, deriving the new line numbers from "ln5" and "s". If s is not specified, the current step is used to determine the new line number. If only line ln1 is specified, or if ln1 and ln2 are identical, line ln1 is moved.

If specified, a line identifier is entered left-justified starting with column 73, including any continuation lines generated by the compiler. Apostrophes within the line ID must be doubled. An error message is issued for any line ID which has more than 8 characters or is empty (i.e. either  $\prime \_$  or  $\prime \prime$ ). If an increment is specified, it is added (from the right) to the numeric value of the line ID for every line generated by means of COPY.

The MOVE command remains unexecuted in the following situations:

- when the maximum line number is encountered
- when the range to be moved is empty

Before existing lines are modified by this command, the user is prompted for confirmation. Whether or not the command is executed depends on his reply.

#### 3.6.7.11 PRINT (prints a range of lines or the error file; paging)

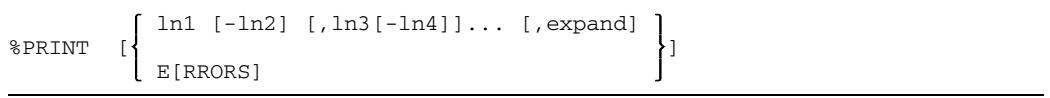

ln1,... Line number, specifically % for the beginning, \$ for end.

expand:= [NO] EXPAND

EXPAND INCLUDE items are expanded (default value). NOEXPAND INCLUDE items are not expanded.

ERRORS Error list is printed.

This command prints the line range [ln1,ln2] of the work file, or, if ERRORS is entered, the beginning of the error file. This process involves a transfer of control from command mode to paging mode.

*Paging through the line range specified by %PRINT*

The following commands are supported in paging mode:

+ Advance one screen +n Advance n lines (n is an integer) Return one screen -n Return n lines (n is an integer) -- Position to the beginning of the specified range (%) ++ Position to the end of the specified range (\$) Advance one screen; at the end of the specified range of lines, change to command mode; the above commands, however, retain the paging mode

0 End of paging mode, change to command mode.

Paging commands can be chained by using exclamation marks.

*Example:*

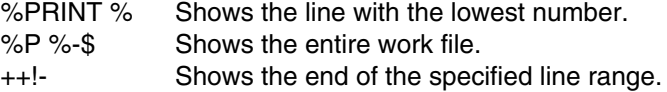

#### 3.6.7.12 RENUMBER

%RENUMBER [ ln1 [(s)] ]

ln1 Line number s Step

Specification of "s" defines the new current step.

The lines of the work file are renumbered with the current step, starting with ln1.

If "ln1" and "s" are omitted, renumbering starts from 1.0000, setting the current step to 1.0000.

#### 3.6.7.13 RESTART

#### %RESTART

The compiler run is restarted at the beginning of the current program unit, canceling all modifications made to that program unit (resetting to the original program). The options remain unchanged.

If the original program was entered directly from the terminal, it need not be reentered. The compiler recompiles/reanalyzes all previous FORTRAN lines, unless they were generated by command (%INSERT, %MOVE,...).

# 3.6.7.14 SAVE or WRITE (saving the work file)

{%SAVE|%WRITE}['filename'[, [NO]EXPAND ]]

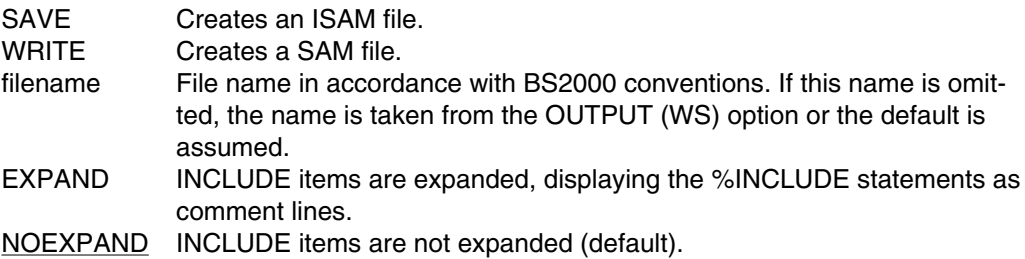

The current work file is created under the specified name and is thus saved. If a BS2000 file with the specified name already exists, the user is prompted for permission to overwrite it.

The original program cannot be overwritten by the %SAVE or %WRITE command if it has been read from SYSDTA, or if it is a element of an INCLUDE library or a group file (GAM file).

# 3.6.7.15 SET (modification of a line)

%[SET] ln1 [(s)] [,] ['id'[(incr)]] [:string]

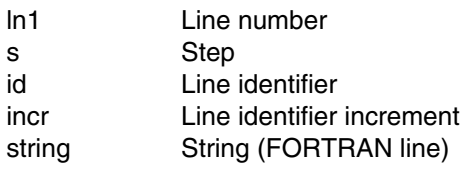

This command can be used to modify the contents of an existing line ln1. The current step can be changed at the same time. The line is written with the specified string (starting from column 1).

An existing line identifier is retained and, if necessary, entered in continuation lines, unless a line ID was specified in the command.

A line identifier, if specified, is entered left-justified starting with column 73, including continuation lines generated by the compiler. Apostrophes within the line ID must be doubled. If the line ID has more than 8 characters or if it is empty (i.e. either  $\lambda$  or "), an error message is issued. An increment, if supplied, is added (from the right) to the numeric value of the line ID for every line generated by COPY.

#### *Notes*

- $-$  If there is no line with the number  $\ln 1$ , a new line is generated.
- The compiler generates continuation lines as necessary.
- Specification of "s" defines the current step.
- "SET" may be omitted when this command is entered.

#### 3.6.7.16 STOP (termination of the compiler run)

%STOP [{L | LF | WS | CP | OS | PU | ALL} [, ...]]

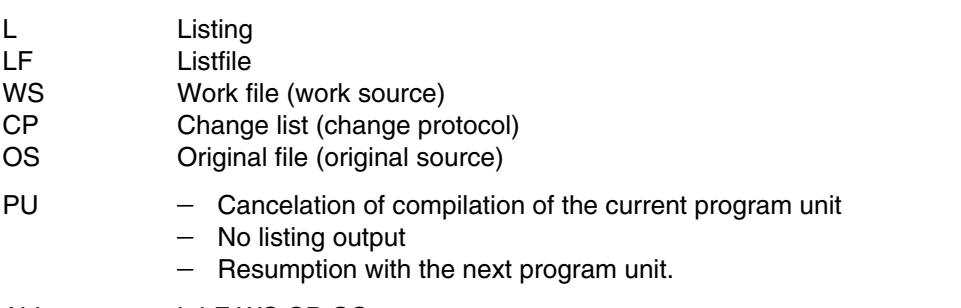

ALL L,LF,WS,CP,OS

The compiler run is canceled and the specified listings are printed, with the exception of "PU".

In the case of program entry from the terminal where the current program unit is not yet complete, the compiler terminates abnormally. The following message appears:

STOP REQUESTED DURING COMPILATION OF P.U. ...

Status indicator for any job variable that may be set: \$A2001

Listing and listfile are printed to their default extent, unless they were requested beforehand in the LIST or LISTFILE option.

L and/or LF are relevant to the specification of the change listing. If L and/or F have been specified, the change listing is included in those listings. If neither L nor F has been specified, the change listing is printed output, to SYSLST.

#### 3.6.7.17 SYSTEM (execution of BS2000 commands)

%SYSTEM ['[/]BS2000 command']]

The BS2000 command enclosed in apostrophes is executed.

If no BS2000 command has been entered, control is transferred to the system (BREAK); return from this mode with /RESUME-PROGRAM.

# **3.6.8 Example of Interactive Analysis**

The following three-part example outlines how to use Interactive Analysis.

- 1. Creation of a new program
- 2. Debug run of this program
- 3. Extension of this program

Sections A.6.2 through A.6.10 in the Appendix show listings relating to this program.

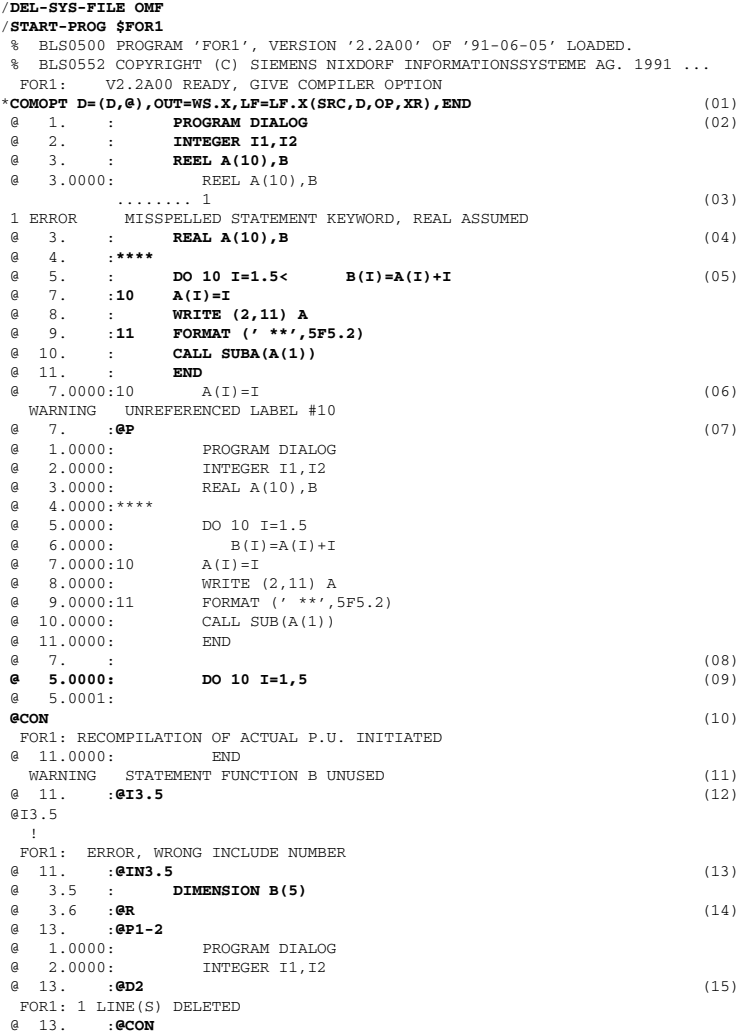

FOR1: RECOMPILATION OF ACTUAL P.U. INITIATED FOR1: LIST FILE GENERATED = LF.X FOR1: NO ERRORS DURING COMPILATION OF P.U. DIALOG **(d)** 13. : **SUBROUTINE SUBA(X)** (16)<br>(a) 14. : **Y=X\*X< END** @ 14. : **Y=X\*X< END** FOR1: NO ERRORS DURING COMPILATION OF P.U. SUBA  $\theta$  16. :/\* @ 16. :**/\*** (17) FOR1: WS FILE CREATED = WS.X END OF F O R 1 COMPILATION; CPU TIME USED: 1.142 SEC. /**START-PROG FROM-FILE=\*MODULE(\*OMF)** (18) % BLS0001 ### DBL VERSION 070 RUNNING % BLS0517 MODULE 'DIALOG' LOADED BS2000 FOR1: FORTRAN PROGRAM "DIALOG" STARTED ON 1991-09-03 AT 14:23:53 \*\* 1.00 2.00 3.00 4.00 5.00 \*\* 0.00 0.00 0.00 0.00 0.00 BS2000 FOR1: FORTRAN PROGRAM "DIALOG " ENDED PROPERLY AT 14:23:55 CPU - TIME USED : 0.0205 SECONDS<br>ELAPSED TIME : 1 7630 SECONDS ELAPSED TIME : /**DEL-SYS-FILE OMF** /**START-PROG \$FOR1** % BLS0500 PROGRAM 'FOR1', VERSION '2.2A00' OF '91-06-05' LOADED % BLS0552 COPYRIGHT (C) SIEMENS NIXDORF INFORMATIONSSYSTEME AG. 1991 ... FOR1: V2.2A00 READY, GIVE COMPILER OPTION \***COMOPT SRC=WS.X,D=(D,@,E=FIRST),OUT=WS.X1,END** (19) FOR1: NEW PROGRAM UNIT - GIVE COMMAND OR @HELP **@P** % 0 1.0000: PROGRAM DIALOG<br>% 2.0000: REAL A(10), B @ 2.0000: REAL A(10),B DIMENSION B(5)  $@ 4.0000:****  
\n@ 5.0000:$  $5.0000:$  DO 10 I=1,5<br>6.0000: R(T) = A(T) + T  $(4 \t 6.0000: \t B(T)=A(T)+I)$ <br>  $(4 \t 7.0000:10 \t A(T)=I)$  $@ 7.0000:10  
@ 8.0000:$ 8.0000: WRITE (2,11) A<br>9.0000:11 FORMAT (' \*\*',!  $\begin{array}{ll}\n\text{Q} & 9.0000:11 \\
\text{R} & 10.0000:\n\end{array}$  FORMAT (' \*\*', 5F5.2)  $CALL$  SUB $(A(1))$ @ 11.0000: END SUBROUTINE SUB(X)  $\alpha$  13.0000:  $Y=X*X$ <br> $\alpha$  14.0000; FND  $@ 14.0000:$ <br> $@ 15.$  :@D7 @ 15. :**@D7** (20) FOR1: 1 LINE(S) DELETED<br>@ 15. :**@CON** @ 15. :**@CON** @ 11.0000: END SEVERE UNTERMINATED DO-BLOCK CLOSED BY LABELED CONTINUE (4 11. : GRES @ 11. :**@RES** (21) FOR1: RECOMPILATION OF ACTUAL P.U. INITIATED USING ORIGINAL SOURCE FOR1: NEW PROGRAM UNIT - GIVE COMMAND OR @HELP **@M8-9TO13.9** (22) FOR1: MOVE-LIST TARGET RANGE OVERLAPS EXISTING LINES - OVERWRITE? (Y/N) N **N** FOR1: 0 LINE(S) MOVED @ 15. :**@M8-9T13.5** FOR1: 2 LINE(S) MOVED @ 13.7 :**@P13-14** e 13.0000: Y=X\*X<br>
e 13.5000: WRITE  $\begin{array}{ll}\n@ & 13.5000: \\
@ & 13.6000:11\n\end{array}$  WRITE  $(2,11)$  A  $FORMAT$  (' \*\*', 5F5.2) @ 14.0000: END @ 13.7 :**@CON** FOR1: NO ERRORS DURING COMPILATION OF P.U. DIALOG FOR1: WS FILE CREATED = WS.X1 FOR1: NO ERRORS DURING COMPILATION OF P.U. SUB END OF F O R 1 COMPILATION; CPU TIME USED: 0.613 SEC. (23) *Explanation of example:*

- (01) Start of Interactive Analysis; options: DIALOG, OUTPUT, LISTFILE; English error messages are requested; command prefix @.
- (02) Request for entry. The following program is entered directly from the terminal.
- (03) An error is marked in line 3. The message text is displayed.
- (04) Error correction: reentry.
- (05) Two chained FORTRAN statements. The compiler resolves them into two separate statements; see current line numbers 5 and 7.
- (06) This is a result of the error in statement line 5.
- (07) PRINT command.
- (08) The current line number remains 7.
- (09) Direct overwriting of line 5 in the output area; implicit step width 0.0001 as shown by the next line number.
- (10) CONTINUE command.
- (11) B is interpreted as a statement function name because no dimension is declared.
- (12) The INSERT command cannot be abbreviated as I.
- (13) A dimension is declared.
- (14) RENUMBER command.
- (15) DELETE command.
- (16) Program entry can be continued.
- (17) End of entry. The program is stored in the file WS.X.
- (18) Program execution.
- (19) Program extension; input file WS.X; work file output to WS.X1. Control is only required before the first program unit (EDIT operand).
- (20) Deletion of line 7 causes an unrecoverable error.
- (21) RESTART command; resumption with the state of the file WS.X.
- (22) MOVE command with 0.1 as implicit step. Since existing lines would be overwritten, the command is modified and reentered.
- (23) The CONTINUE command terminates this run of Interactive Analysis because EDIT=FIRST was set - unlike the first Interactive Analysis run. See also (01).

# **4 Source program compilation**

# **4.1 Specifying and checking the attributes of the source program**

# **4.1.1 SDF operand SOURCE-PROPERTIES**

```
START-FOR1-COMPILER
,SOURCE-PROPERTIES = STD / PARAMETER(...)
  PARAMETER(...)
      COMPILEABLE-COMMENTS = *NONE / <c-string 1..60>
      ,LINE-END-COMMENTS = *NONE / <c-string 1..10>
     , LANGUAGE-STANDARD = \overline{FOR1} / ANS77
     ,IMPLICIT-DECLARATION = YES / NO
     ,EXPONENT-UNDERFLOW = IGNORED / ERROR
      ,SOURCE-FORMAT = FIXED / FREE
      , SAVE-CONSTANT = *STD / YES / NO
      ,FORTRAN90-CHECK = YES / NO
```
The SDF operands and corresponding compiler options are shown in table 2-6.

# **4.1.2 Specifying and checking the attributes of the source program by compiler options**

#### 4.1.2.1 CCOM option

[\*]COMOPT CCOM = 'comment-marks'

All comment lines which have one of these specified characters in column 2 are treated and compiled as ordinary FORTRAN statements after substitution on columns 1 and 2 by two blanks. Comment marks may consist of up to 60 printable characters of the EBCDIC set, allowing any characters except blanks.

The option COMOPT CCOM  $=$   $\cdot$   $\cdot$  can be used to delete the defined comment marks.

If compiler option SOURCE-FORMAT=FREE is specified in conjunction with the CCOM option, an error message will be issued. The option specified last applies.

# 4.1.2.2 LINEEND option

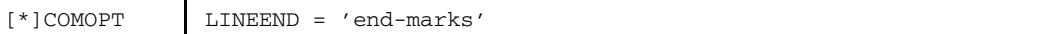

Each of the characters specified in "end-marks" assumes the function of an end mark if encountered in any of the columns 7-72 outside of character and Hollerith constants. Anything following such a character in the program line is treated as comments by the compiler.

Up to 10 characters may be defined as end marks in the LINEEND option. The characters specified in *end-marks* must be within the EBCDIC character set but outside of the FORTRAN character set. "%" must not be used either, since it is required for FOR1 compile time statements and debug statements.

Blanks in the LINEEND option are ignored and therefore cannot be used as end marks. The exclamation mark, question mark or vertical line is permitted, for example.

COMOPT LINEEND = ' ' can be used to delete the specified end marks.

If compiler option SOURCE-FORMAT=FREE is specified in conjunction with the LINEEND option, an error message will be issued. The option specified last applies.

#### 4.1.2.3 STANDARD-CHECK option

Specification of the STANDARD-CHECK=ANS77 option causes the FORTRAN source program to be inspected for deviations from the ANS FORTRAN 77 standard.

$$
[*]COMOPT \qquad \qquad \text{ST[AN]D[ARD-CHECK]} = \left\{ \frac{\text{ANS77}}{\text{MO}} \right\}
$$

Deviations of the FOR1 language from the ANS-FORTRAN-77 language standard are output in the form of warning messages. Normally deviations from this standard are not reported.

To distinguish them from other error messages, these deviation messages are given the suffix ANS FORTRAN 77 DEVIATION following the error type and error number; cf. for example:

FA206 ANS FORTRAN 77 DEVIATION: MORE THAN 19 CONTINUATION LINES NOT ALLOWED

If the compiler option MSGLEVEL=ERROR is activated, no messages about deviations are output.

#### *Restrictions:*

If the variable I from statement ASSIGN n TO I appears in statements other than a FORMAT or GOTO statement, the standard checker does not report this as a deviation from the ANS FORTRAN 77 standard.

If compiler option SOURCE-FORMAT=FREE is specified in conjunction with the STANDARD-CHECK=ANS77 option, an error message will be issued. The option specified last applies.

#### *Example: STANDARD-CHECK option*

The program STDTEST is compiled using COMOPT STD=ANS77. Specification of COMOPT DIALOG=D or COMOPT LANGUAGE=GERMAN provides German messages on deviations from the ANS77 standard. These deviations are displayed in the SOURCE listing and in the DIAGNOSTIC listing.

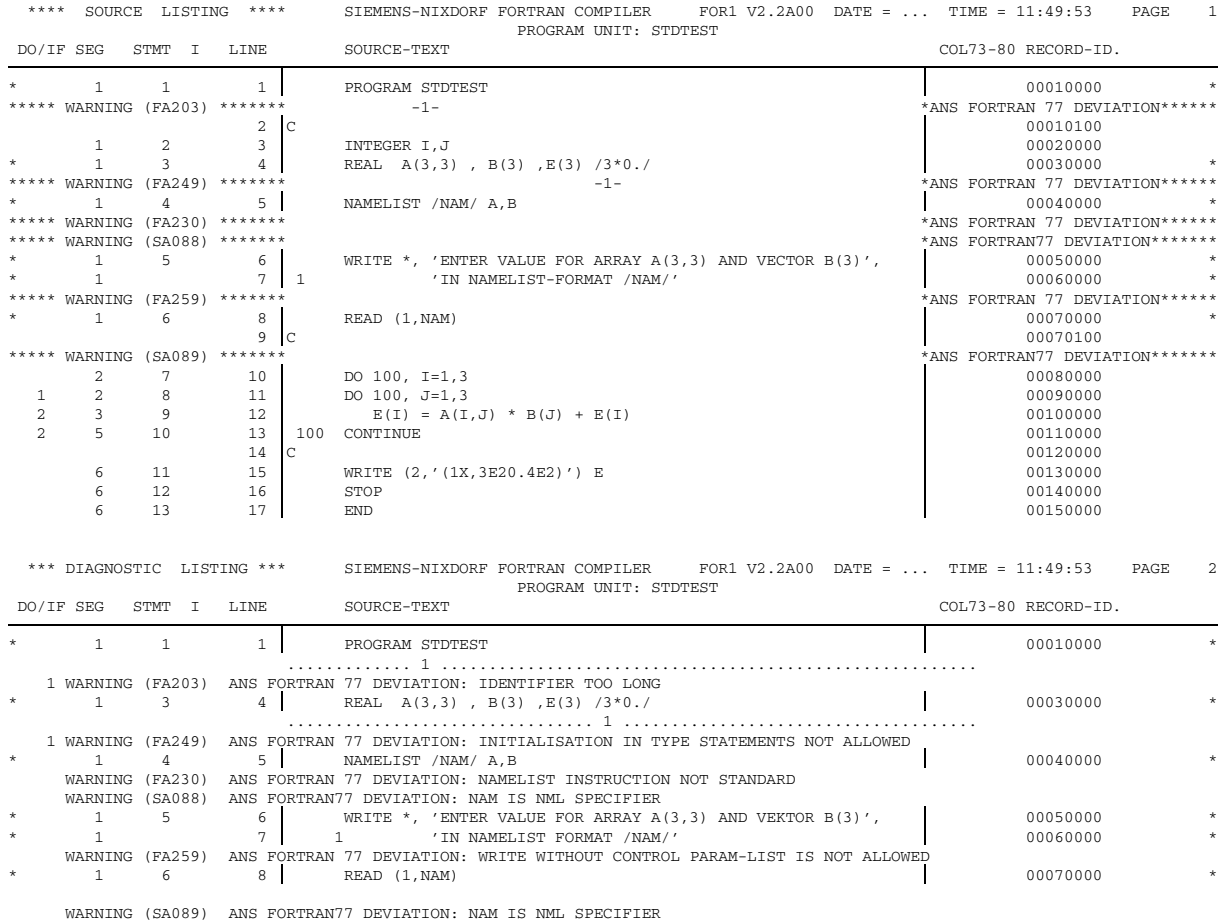

#### 4.1.2.4 IMPLICIT option

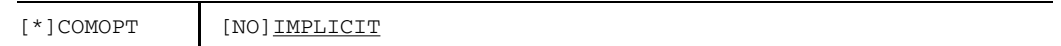

The NOIMPLICIT option prevents implicit type assignment for FORTRAN variables. An error message is generated in the event of IMPLICIT statements and undefined variables.

This does not affect the preset type of intrinsic functions.

#### 4.1.2.5 EXPUNDERFLOW option

```
[*]COMOPT [NO]EXPUNDERFLOW
```
This option sets the appropriate program mask for underflow. This program mask is set once and only once. This option is therefore only effective in conjunction with a main program and therefore for all subprograms.

With NOEXPUNDERFLOW (default), the program is not interrupted when underflow occurs. The corresponding item is set to 0.

EXPUNDERFLOW causes the program to be interrupted and an error message to be issued when underflow occurs.

#### 4.1.2.6 SOURCE-FORMAT option

The SOURCE-FORMAT option is used to define whether FOR1 is to compile a FORTRAN source program with program lines in columnar format (FIXED), or a freeform source program (FREE).

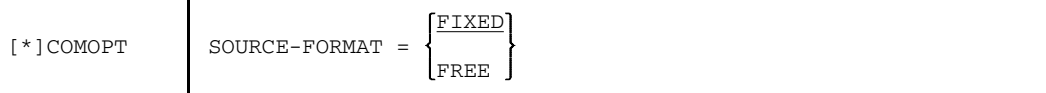

FIXED The source program format complies with the rules given for columns in the FOR1 Reference Manual [21].

FREE The form of the source program is free.

If the compiler options STANDARD-CHECK=ANS77, LINEEND, UPD, CCOM and DIALOG are specified on the one hand and SOURCE-FORMAT=FREE on the other, an OPTION error message will be issued. The option specified last applies.

#### 4.1.2.7 SAVE-CONSTANT option

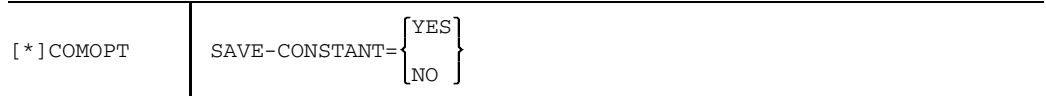

The SAVE-CONSTANT option can be used to control how constants are transferred to subprograms.

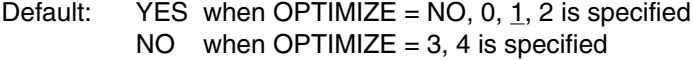

- YES If an actual argument is a constant, the address of a copy of this constant is passed to the subprogram, preventing overwriting of the constants in the subprogram.
- NO No copy is created, rather the address of the constants is transferred. As a result, the constants can be modified by the subprogram.

*Example:*

```
PROGRAM CON
   PARAMETER (CONST=7.5)
   DO 10 I=1,5
   CALL SUB1 (CONST)
10 WRITE *, ' MAIN PROGRAM: CONST = ',CONST
   END
   SUBROUTINE SUB1 (X)
   REAL*4 X
   X = X + 2.5WRITE *, ' SUBPROGRAM: X = ', X
   RETURN
   END
```
When SAVE-CONSTANT=YES is specified, the copy of the CONST constant is transferred to the subprogram. The constant is protected against overwriting in the subprogram, since only the copy is overwritten when the value is returned to the main program. Each time the loop is passed, the following is displayed:

```
SUBPROGRAM: X = 0.10000000E+02MAIN PROGRAM: CONST = 0.75000000E+01
```
On the other hand when SAVE-CONSTANT=NO is specified, the value modified in the subprogram is returned to the CONST constant in the main program. The following list is output:

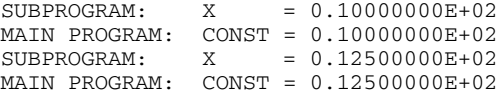

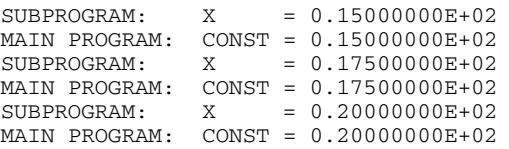

#### 4.1.2.8 FORTRAN90-CHECK option

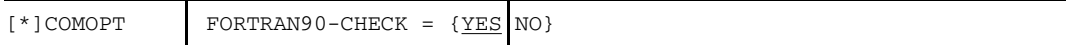

Specifying the FORTRAN90-CHECK option causes a FORTRAN source program to be checked for FOR1 extensions not supported by the Fortran90 compiler. Should such extensions occur in the source program, warning messages are output. In order to distinguish these from the other error messages, these deviation messages have the suffix FORTRAN90 DEVIATION following the error type and error number, cf. for example:

FA301 FORTRAN90 DEVIATION: NESTED BOOLEAN IF-STATEMENTS

Since the deviation messages are of the WARNING error level, output is suppressed if the MSGLEVEL=ERROR option is activated.

A description of the FOR1 extensions that are no longer supported by the Fortran90 compiler is given in section 10.2 which also lists the texts of the corresponding deviation messages.

4.1.2.9 CODE option

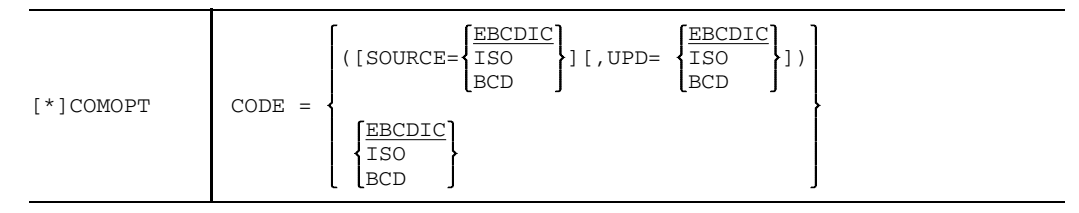

This option specifies the code in which the source program and change lines of the UPDATE file are presented. If no keyword SOURCE or UPDATE is specified, the code applies both to the source program and to the change lines.

The compiler option CODE has no equivalent SDF operand.

# **4.2 Specifying the attributes of the generated code**

# **4.2.1 SDF operand COMPILER-ACTION**

```
START-FOR1-COMPILER
,COMPILER-ACTION = SYNTAX-CHECK / MODULE-GENERATION(...)
  MODULE-GENERATION(...)
       SHAREABLE-CODE = NO / YES(...)YES(...)OUTPUT-LIBRARY = *MODULE-LIBRARY / <full-filename 1..54>
      , MINIMAL-PRECISION = REAL-4 (...) / REAL-8 (...) / REAL-16 (...)
         REAL-4 ( \ldots )EXTERNAL-DATA = NO / YES
         REAL-8 (...)
            EXTERNAL-DATA = NO / YES
         REAL-16(...)
            EXTERNAL-DATA = NO / YES
      ,CONSTANT-PRECISION = AS-NEEDED / REAL-4
      ,CANCEL-CONDITION = NONE / ERROR / SEVERE-ERROR
      ,LINKAGE = STD / FOR1-SPECIFIC
```
The SDF operands and the corresponding compiler options are shown in table 2-7.

# **4.2.2 Specifying the attributes of the generated code by compiler options**

#### 4.2.2.1 OBJECT option

Using the OBJECT option it is possible to control whether

- object modules are to be generated at all;
- $-$  if object modules are generated, whether these are stored in the EAM area;
- shareable object modules are generated.

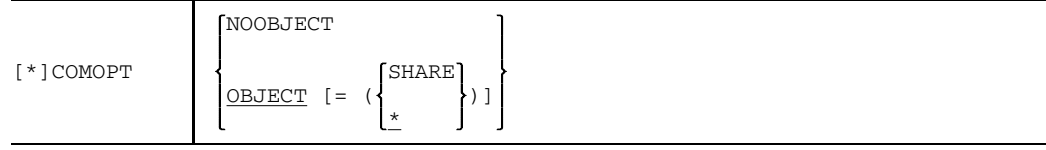

#### NOOBJECT

No object modules are generated.

#### OBJECT=(SHARE)

Shareable object modules are generated. (See section 5.8).

#### OBJECT=(\*)

By default object modules are generated and entered in the the temporary EAM file for the current task. The object modules are added to the modules already contained in the EAM file. If OBJECT=(\*) is *explicitly* specified *and* MODULE-LIBRARY is specified, then the sequence of input is decisive: The more recently specified storage location overwrites the earlier specification. In such cases the compiler issues the following warning message: MA 45 OBJECT OUTPUT CONFLICT

*Note*

When COMOPT NOOBJECT is specified, no object modules are generated. In this case therefore the following lists are not generated and can thus not be output:

- ESD listing
- $-$  map listing
- XREF listing
- $-$  attribute listing
- object listing

#### 4.2.2.2 SHARE-LIBRARY option

If shareable object modules have been generated by means of the OBJECT=(SHARE) option, they can be stored in a separate PLAM library using the SHARE-LIBRARY option.

$$
[*]COMOPT
$$
 SHARE-LIB[RARY] = 
$$
\left\{\frac{*MODULE-LIBRARY}{p1amlib}\right\}
$$

# \*MODULE-LIBRARY

Shareable and nonshareable object modules are stored in the same way. They are output either to the PLAM library specified by the MODULE-LIBRARY option or, by default, to the temporary EAM file.

plamlib Name of a PLAM library in which the shareable object modules are stored. The nonshareable object modules are stored in accordance with the specifications in the MODULE-LIBRARY option. The names of the shareable object modules are determined in accordance with the same rules as for the MODULE-LIBRARY option. Maximum length including catalog ID and user ID: 54 characters.

#### 4.2.2.3 REAL option

When compiling a program unit by means of the REAL option it is possible to increase the precision of the REAL and COMPLEX types of floating-point entries, without changing the source program. This may be necessary in the event of overflow or underflow, forced convergence of iterative processes in numerically extreme conditions, when transferring FORTRAN programs to other systems, and in other instances.

*Unparenthesized option*

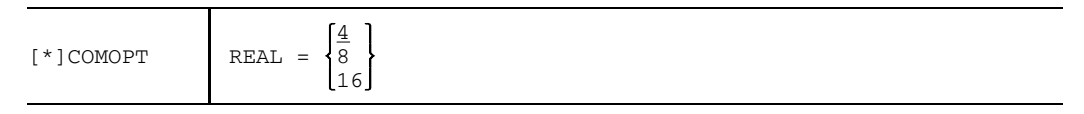

Where REAL=8, all REAL variables, constants, functions and arrays with a length of 4 are converted to entities with a length of 8; all COMPLEX data with a length of 8 are converted to entities with a length of 16. REAL\*16 and COMPLEX\*32 type entities remain unchanged.

Where REAL=16, all REAL entities have a length of 16, while all COMPLEX entities have a length of 32.

# *Restrictions*

- Some intrinsic functions (e.g. AMAXO) do not exist in all REAL lengths. If this is the case the compiler issues a message.
- COMMON and EQUIVALENCE will change the order of the elements. The compiler cannot check for correctness.
- If program units compiled with different REAL options are linked, errors may occur due to the different lengths of arguments and functions. Non-equal arguments in the called subprogram can be detected by specifying TESTOPT=(ARG,...).

*Parenthesized option*

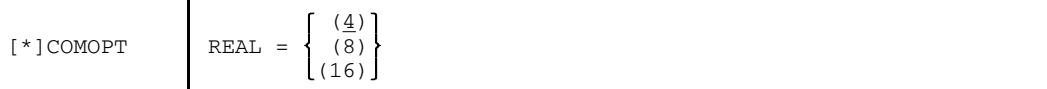

In the case of REAL=(8) and REAL=(16) options, as with REAL=8 and REAL=16, the lengths of constants, variables and arrays are increased.

The following remain unchanged, as compared to the unparenthesized option:

- Variables and arrays if they are in COMMON.
- Variables and arrays if they are actual or dummy arguments of subprograms (SUBROUTINEs) or external functions.
- External function calls, definitions and function input.
- $-$  Intrinsic functions if they are stated as actual arguments in a subprogram call.

# *Special considerations*

- $-$  If intrinsic functions are increased in length, the arguments may possibly remain too short. If this is the case type conversion is performed at runtime and without any warning.
- Variables or arrays which only become actual arguments of user functions when the dummy arguments in functions are replaced will not remain short, they are lengthened (see example 1).
- REAL and COMPLEX constants used as actual arguments will always be lengthened. If they occur as actual arguments, REAL and COMPLEX variables will not be lengthened. Compound variable REAL and COMPLEX expressions used as actual arguments will however only remain short as long as they do not contain any constants of the REAL or COMPLEX data types; otherwise they will be lengthened (see examples 3 and 4). If this is not taken into consideration during program linkage, an errored run can be expected if TESTOPT=(ARG,...) is not specified, or an error message if TESTOPT=(ARG,...) is specified.

```
Example 1:
```
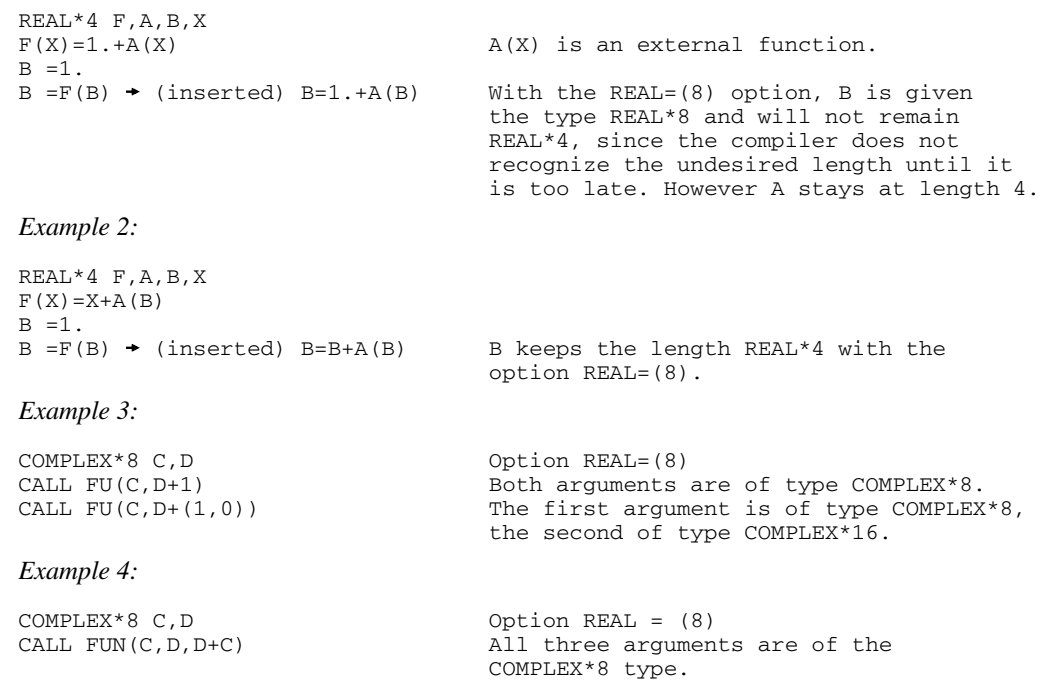

# 4.2.2.4 TRUNCONST option

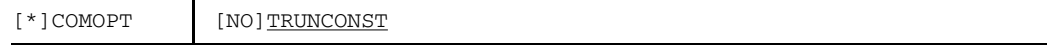

The NOTRUNCONST option is used to internally represent REAL constants without a REAL exponent consisting of more than 7 valid decimal digits as REAL\*8 constants and those with more than 16 valid decimal digits as REAL\*16 constants.

Up to 32 valid decimal digits may be employed. These rules also apply for COMPLEX constants.

#### 4.2.2.5 GEN option

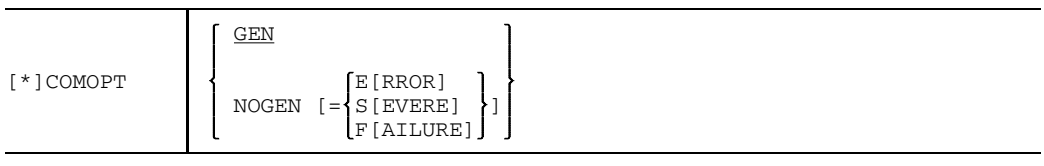

GEN The compiler generates object modules.

NOGEN **Without** operand value specification: the compiler merely checks for syntax and semantics; no object modules are generated. The following listings can neither be generated nor output: ESD listing, MAP listing, XREF listing, attribute listing and object listing.

> **With** operand value specification: no object modules are generated if an error of the degree of the GEN option or an error of greater severity occurs.

#### *Note*

Here the prefix NO does **not** denote the complementary set of parameters.

#### 4.2.2.6 LINKAGE option

The LINKAGE option serves to specify the conventions to be used as the basis for configuring the interfaces of the generated modules.

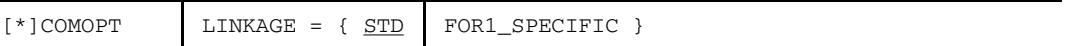

LINKAGE = STD

Standardized ILCS interfaces are generated (Inter Language Communication Services = standard linkage). For further details on the standard linkage concept, see chapter 11.

#### $LINKAGE = FOR1-SPECIFIC$

Conventional FOR1-specific interfaces are generated (as with FOR1 versions  $\leq$  2.1).

Compilation with the (default) value LINKAGE = STD is possible only if the following are also specified:

- $-$  PROCEDURE-OPTIMIZATION = NO
- NOCOMPATIBLE [={BGFOR | BS3FOR}]

If incompatible option values are specified, the sequence of input determines which values are actually used:

If an option is input that is incompatible with a previously entered option, then the value of the previously entered option will be modified accordingly. Thus, for example, by entering PROCEDURE-OPTIMIZATION=YES or COMPATIBLE=BGFOR, a previously set LINKAGE=STD option will be switched to LINKAGE=FOR1-SPECIFIC.

The compiler issues warning messages in such cases:

- MA43 LINKAGE=FOR1-SPECIFIC EXPECTED is output if, prior to entry of the option which is incompatible with LINKAGE=STD, the LINKAGE option was *not explicitly* specified, e.g. in the case of: \*COMOPT SOURCE=TEST,COMPATIBLE=BGFOR,END
- MA20 ILLEGAL OPTION COMBINATION is output if, in addition to the option which is incompatible with LINKAGE=STD, LINKAGE=STD is specified *explicitly*, e.g. in the case of: \*COMOPT SOURCE=TEST,LINKAGE=STD,COMPATIBLE=BGFOR,END

It may also happen that *both* messages are output, i.e. when LINKAGE=STD is explicitly specified *after* the corresponding incompatible option, e.g. in the case of:

\*COMOPT SOURCE=TEST,COMPATIBLE=BGFOR,LINKAGE=STD,END

Since the compiler evaluates the specified compiler options in linear fashion, on evaluation of this COMOPT statement COMPATIBLE=BGFOR first causes the preset LINKAGE=STD, which is still in effect at this time, to be changed to LINKAGE=FOR1- SPECIFIC and MA43 to be output. However, since LINKAGE=STD is subsequently specified explicitly, LINKAGE=FOR1-SPECIFIC is changed back to LINKAGE=STD, NOCOMPATIBLE is set and MA20 output.

*Note*

The option setting PROCEDURE-OPTIMIZATION=STD is the subject of special handling. If the LINKAGE=STD option is set explicitly, the compiler interprets PROCEDURE-OPTIMIZATION=STD as PROCEDURE-OPTIMIZATION=NO. This fact is indicated by the following message:

MA42 PROC-OPT=NO BECAUSE LINK=STD

#### 4.2.2.7 UNIT option

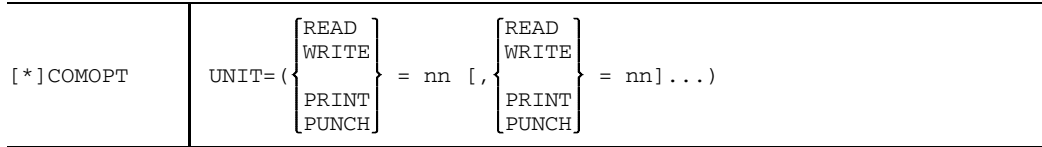

nn Integer value,  $0 \leq nn \leq 99$ 

This option defines assignments between input/output statements and file numbers. If no file number is specified in the input/output statements of the FORTRAN source program, the file numbers specified in the UNIT option are assumed.

There is no SDF operand corresponding to this compiler option.

### 4.2.2.8 COMPATIBLE option

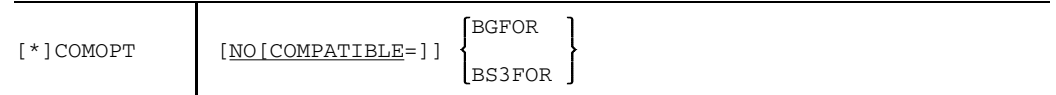

The COMPATIBLE option serves to avoid incompatibilities between the FOR1 compiler and Siemens BGFOR or TR440-BS3-FORTRAN compilers.

#### $COMPATHLE = BGFOR:$

- 1. OPTION NOTRUNCONST is activated.
- 2. OPTION PAD is activated.
- 3. Each DO loop is executed at least once (non-reject loop).
- 4. BLANK='ZERO' is preset for all files.

#### COMPATIBLE = BS3FOR:

Each DO loop is executed at least once (non-reject loop).

There is no SDF operand corresponding to this compiler option.

*Notes*

Here the prefix NO does **not** denote the complementary set of parameters.

COMOPT COMPATIBLE and COMOPT LINKAGE=STD are incompatible (see 4.2.2.6).

#### 4.2.2.9 SUPPLIEDBOUND option

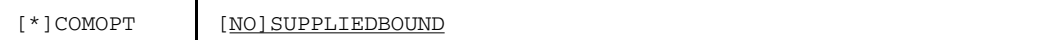

The SUPPLIEDBOUND option causes the dimensional entry "1" of a one-dimensional array to be interpreted as "\*" in subprograms. This does not apply to arrays which have been declared as COMMON areas.

There is no SDF operand corresponding to this compiler option.

#### 4.2.2.10 PAD option

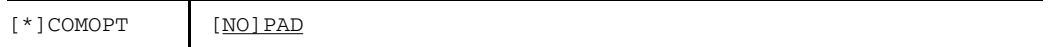

When COMOPT PAD is specified, input records which are too short to satisfy the condition specified in the program are filled with blanks. The COMPATIBLE=BGFOR option implicitly activates the PAD option, unless NOPAD has been specified explicitly.

There is no SDF operand corresponding to this compiler option. When the SDF command START-FOR1-COMPILER is used, PAD is the default. If LANGUAGE-STANDARD=ANS77, NOPAD is set.

*Example:*

```
.
.
.
CHARACTER RECORD*100
READ (10,FMT='(A100)') RECORD
.
.
.
```
If the input record length is shorter than 100 bytes, an I/O message is issued, as long as COMOPT PAD has not been specified:

IO3A: RECORD POINTER OUTSIDE I/O BUFFER

# **4.3 Determining the output location of the generated object module**

# **4.3.1 SDF operand MODULE-LIBRARY**

```
START-FOR1-COMPILER
,MODULE-LIBRARY = *OMF(...) / <full-filename 1..54>
  *OMF(\ldots)DELETE-OLD-CONTENTS = YES / NO
```
The SDF operands and the corresponding compiler options are shown in table 2-8.

# **4.3.2 MODULE-LIBRARY compiler option**

The object modules generated during a compiler run can be output either to the temporary EAM file of the current task or to a PLAM library. Object module output can be controlled by means of the MODULE-LIBRARY option.

$$
[*] \text{COMOPT} \qquad \text{MODULE} \left[ -\text{LIBRARY} \right] = \left\{ \frac{* \text{OMF}}{\text{plamlib}} \right\}
$$

\*OMF Object modules are output to the temporary EAM file as the default.

plamlib Name of a PLAM library to which the generated object modules are to be output. If the PLAM library does not yet exist, it will be created. *plamlib* may be up to 54 characters in length (length of the fully qualified file name).

> Each object module contains, as a type R library element, a name formed from the names of the program unit:

- $-$  The element name is the name of the program unit if this name is not longer than 7 characters.
- The element name consists of the first 4 and last 3 characters of the program unit name if the latter contains more than 7 characters.
- The element name is \$PU#nnn, beginning with nnn=000, if a main program does not include a PROGRAM statement.
- For unnamed BLOCK DATA subprograms, elements are generated with the names of the COMMON blocks.

If a PLAM library element with an identical name already exists, it is overwritten, without a message being issued.
# **4.4 Structure and nomenclature of object modules**

Object modules are either stored directly in a PLAM library or written to the EAM area.

Object modules are composed of 80-byte records. The records can be subdivided into five different types:

- ESD (external symbol dictionary) records: The ESD records provide information about the external names that are defined or referred to in the module as well as about the COMMON areas appearing in the module. The ESD records must be placed at the beginning of a module.
- TXT (text) records:

The TXT records contain the object program text to be loaded, i.e. the memory images of the instruction sequences, constants and initial values of data.

- RLD (relocation dictionary) records: The RLD records provide information about the address constants in the module. These address constants must then be modified by the linkage editor or the dynamic binder loader according to the location of the module.
- LSD (list for symbolic debugging) records: The LSD records provide information concerning the symbolic debugging in object modules. This information is necessary for using the Advanced Interactive Debugger (AID) of BS2000. LSD records are generated only if the SYMTEST=ALL option or the SDF operand TOOL-SUPPORT=AID is specified.
- END record:

The END record is always generated at the end of an object module.

The format of the records is described in detail in the "System Standards" manual [39].

FOR1 compilation generates one or more control sections (CSECTs) for each program unit. CSECTs are the smallest entities that can be shifted during linkage.

The sections generated by FOR1 are as follows:

• Code and constant section

For each program unit except BLOCK DATA there is exactly one code and constant section. These contain the instruction sequences generated as well as all user-defined and compiler-generated constants.

- For compilation *without* COMOPT=(SHARE), *one* object module with the name of the program unit (prog) is generated, which also contains the code and constant section (in addition to the data section and, where applicable, COMMON sections).
- For compilation *with* COMOPT=(SHARE), a separate object module is generated for the code and constant section. The name of this module is the name of the program unit, padded with the character "@" to a length of 8 (prog[@]...).

BLOCK DATA program units have no code and constant section.

• Data section

For each program unit there is exactly one data section. It contains all variable data established by the user or the compiler, and their initial values.

- For compilation *without* COMOPT=(SHARE), *one* object module with the name of the program unit is generated, which also contains the data section (in addition to the code section, constant section and, where applicable, COMMON sections).
- For compilation *with* COMOPT=(SHARE), a separate object module is generated for the data section (and, where applicable, COMMON sections), which bears the name of the program unit.
- COMMON section

For each COMMON block in a program unit or BLOCK DATA program unit, FOR1 generates one COMMON section containing the name of the common block. This section contains all the data of the COMMON block and initial values.

- For compilation *without* COMOPT=(SHARE), *one* object module is generated, which also contains the COMMON sections.
- For compilation *with* COMOPT=(SHARE), the COMMON sections are in the same module as the data section.
- For unnamed BLOCK-DATA program units, a separate module is generated for each COMMON section.

# **4.5 Object module maintenance**

The FOR1 compiler can output object modules directly to PLAM libraries. The name of the PLAM library is defined in the MODULE-LIBRARY option (see 4.3).

If the MODULE-LIBRARY option is not specified, then the compiler outputs the generated object modules to the temporary object module file (OMF) in the EAM area. This file exists only for the duration of the task. However, it is also possible to transfer the object modules subsequently from the EAM area to PLAM libraries (see example).

# **LMS**

The library management program LMS supports the creation and processing of program libraries (PLAM libraries). Source programs, INCLUDE files, UPD files, object modules, load modules, LLMs and listings, for example, can be managed in program libraries.

For further information concerning the range of functions see appendix A.10.4. A detailed description can be found in the "LMS" manual [25].

*Example:*

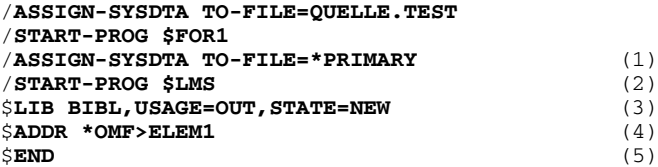

*Explanation of example:*

- (1) Before LMS is called, SYSDTA is returned to the primary assignment.
- (2) LMS is called.
- (3) The LIB statement is used to assign the name of the new output library.
- (4) The ADD statement is used to add the module from the EAM area as an element ELEM1 of type R to the assigned output library.
- (5) The END statement concludes the LMS run.

Library element ELEM1 of library BIBL can be further processed using the static loader TSOSLNK, the binder BINDER or the dynamic binder loader DBL (see chapter 5).

# **4.6 Generating compiler listings**

During compilation the compiler (if required) generates a number of listings containing information about the structure of the source program and object program, information about compiler errors and information about the process of compilation. By entering options or SDF operands, the user has the ability to control the output of these listings. He may decide which of the listings are to be output and where these listings are to be written. The contents and printer format of the individual listings are described in section 4.7; examples of compiler listing are given in Appendix A.6.

# **4.6.1 Controlling messages and listings: SDF operand LISTING**

```
START-FOR1-COMPILER
,LISTING = STD / NO / PARAMETER(...)
  PARAMETER(...)
      OPTIONS = YES / NO
      , SOURCE = NO / YES(...)YES(\ldots)INSERT-ERROR-WEIGHT = NOTE / WARNING / ERROR
      , DIAGNOSTICS = NO / YES(...)
         <u>YES</u> (...)</u>
           MINIMAL-WEIGHT = NOTE / WARNING / ERROR
      ,DATA-ALLOCATION-MAP = YES / NO
      ,CROSS-REFERENCE = NO / YES
      ,EXTERNAL-DICTIONARY = NO / YES
      ,ASSEMBLER-CODE = NO / YES
      ,SUMMARY = YES / NO
      ,OPTIMIZED-SOURCE = NO / YES
```
Fortsetzung>

Fortsetzung

```
,SORTING = BY-PROG-UNIT / BY-LIST-TYPE
, LAYOUT = STD / PARRMETER(...)PARAMETER(...)
      LINES-PER-PAGE = 64 / <integer 20..255>
      ,PAGE-EJECT-STMT = ACCEPTED / IGNORED
      , TEXT-SEPARATOR = ' / ' !'
,OUTPUT = *SYSLST / <full-filename 1..54> / *STD-FILE /
          *LIBRARY-ELEMENT(...)
   *LIBRARY-ELEMENT(...)
      LIBRARY = <full-filename 1..54>
      , ELEMENT-PREFIX = *NONE / <alphanum-name 1..38> (...)
          VERSION = *UPPER-LIMIT / <alphanum-name 1..24>
```
The SDF operands and the corresponding compiler options are shown in table 2-9.

# **4.6.2 Controlling messages and listings by compiler options**

4.6.2.1 MSGLEVEL option (diagnostic messages and error degree)

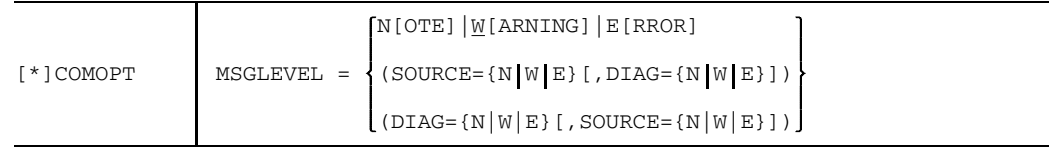

This option controls the output of diagnostic messages in the source listing or diagnostic listing as a function of error message levels. Five different degrees of error (severity classes) may occur:

- N [OTE] Notes provide information, for example information on optimization capabilities, and are not the result of errors in the FORTRAN source program in respect of the FOR1 language. Since notes do not relate to errors, the user need not make any changes to the program, since the compiled program will still be executed properly. Notes are only output in the source or dialog listing if the error degree NOTE has been specified in the MSGLEVEL option.
- W [ARNING] Warnings point to places in the source program which are correct from a language point of view, but which generally point to logical errors. For example, warnings are issued for data items which are specified but never used, for continuous loops which may occur, for statements which can never reach execution, etc. When executing programs for which compile time warnings appear, errors may then occur or inadvertent responses may be the case. The user should therefore check to make sure that the indicated places in his or her source program are what was intended, or otherwise determine whether errors have been made.
- E [RROR] This error category delineates errors in the source program relating to the FOR1 language. The indicated errors can, however, be corrected by the compiler, so that statements in which an error is encountered may nevertheless be compiled. The corrective measures taken by the compiler are displayed in the diagnostic text (in their complete form). Examples of errors include missing parentheses in arithmetic expressions, excessively long data item names, etc.

The corrections performed by the compiler may alter the intended meaning of the statement. For this reason elimination of the causes of errors is best performed by the user.

- S [EVERE] Severe errors are reported if the compiler recognizes errors but is unable to correct them. The compiler automatically takes action, such as assigning default values, so that it is able to continue. In the least favorable case, an invalid FORTRAN statement will be completely replaced by a CONTINUE statement.
- F [AILURE] Failures cause the compilation process to be terminated at once. Failures may be due to compiler errors as well as system errors (e.g. addressing errors).

All diagnostic messages of a severity class identical to or more severe than that specified in the MSGLEVEL option are output.

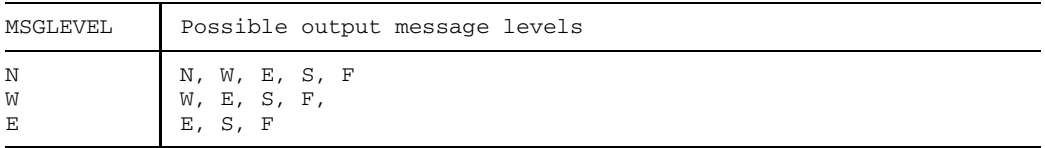

# 4.6.2.2 LIST option (selection of listings)

By using the LIST option the user specifies which of the possible listings are to be output to system file SYSLST. The LIST option is also used to select the listings which are output to the file defined in the LIST-OUTPUT option.

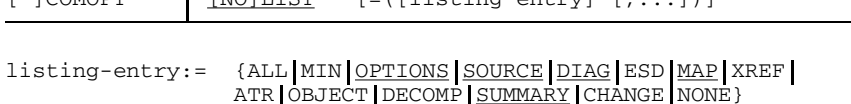

 $[100M$ OPT  $[100M$ 

Output:

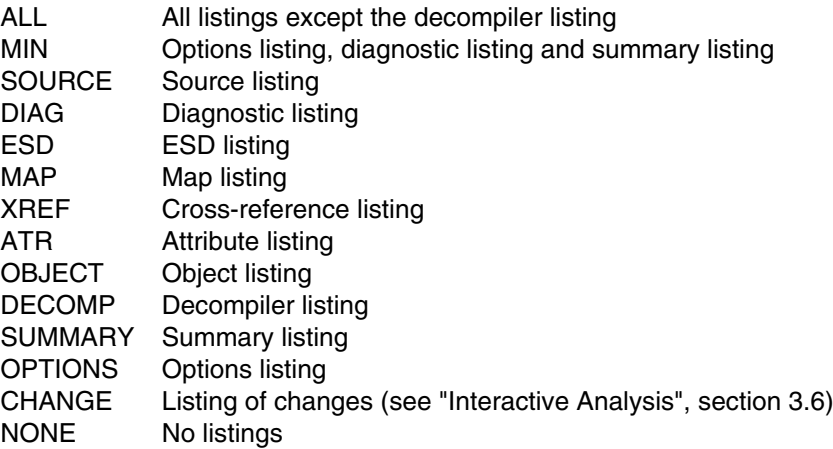

When more than one LIST option is specified, the last one applies. The order in which the operands are specified bears no relation to the order in which the listings are output. The relations between PARAMETER command and LIST option/SDF operand LISTING should be borne in mind, as appropriate. The role of the NO prefix is discussed in section 2.3.1. The decompiler listing is generated only when OPTIMIZATION =  $3$ | 4 and output only when the operand value DECOMP is specified explicitly. All listings are therefore output only if LIST=(ALL,DECOMP) is specified.

The following cases can be differentiated:

- COMOPT LIST with operand values specified: The desired listings are output.
- COMOPT LIST with no operands specified: The default operands apply. The SOURCE, DIAG, MAP, SUMMARY and OPTIONS listings are output (standard listings).
- COMOPT LIST=(NONE): No output of listings.
- COMOPT NOLIST with operands specified: The listings specified by the operands are suppressed; all other are output.
- COMOPT NOLIST without operand specification: The LIST option is deactivated; no output of listings.

With the NOGEN and NOOBJECT compiler options the following listings are not generated since they are dependent on the generation of the object code and cannot therefore be output:

- ESD listing
- $-$  map listing
- XREF listing
- attribute listing
- object listing

#### *Examples:*

No LIST option

No listing is output to SYSLST.

COMOPT LIST

Listings corresponding to the defaults are output to SYSLST.

COMOPT LIST = (SOURCE,DIAG)

Source program and diagnostic listing are output to SYSLST.

COMOPT NOLIST=(ATR,OBJECT)

All listings except the attribute and object are output to SYSLST.

COMOPT NOLIST or COMOPT LIST  $= ()$ 

No listings whatsoever are output to SYSLST.

COMOPT NOLIST  $= ()$ 

All listings are output to SYSLST.

### 4.6.2.3 COLLECT option (arrangement of listings)

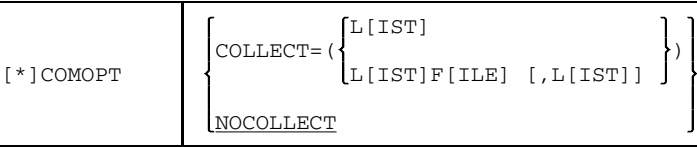

LIST The listings selected with the aid of the LIST option are collected for all program units compiled during a compilation run and subsequently output, arranged by type.

#### LISTFILE

The listings selected by means of the LISTFILE option are collected for all program units that are compiled during a compilation run, arranged by type.

# NOCOLLECT

The listings are output, arranged by program unit.

The COLLECT option is effective only if the listings are output directly via SYSLST, or are stored in an ISAM file.

If output is to an ISAM file, the listings which have been output are sorted with the aid of the ISAM key. If the COLLECT option is set, the following identification for the type of listing is entered in the first position of the key:

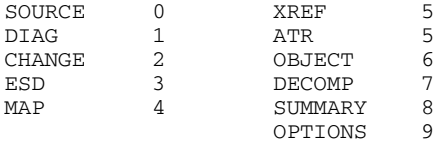

Attribute listings and cross-reference listings (XREF) have the same identification. The information from the attribute listing is contained in its entirety in the cross-reference listing. If both listings are requested, only the cross-reference listing will therefore be output.

# 4.6.2.4 LIST-OUTPUT option (output location of listings)

The LIST-OUTPUT option can be used to define where listings are output. The type and composition of the listings is selected using the LIST option. The LIST-OUTPUT option may not be used at the same time as the LISTFILE option.

If a file with the link name SAVLINK was assigned prior to compilation, the listings are output to this file, not to the one specified by the LIST-OUTPUT option.

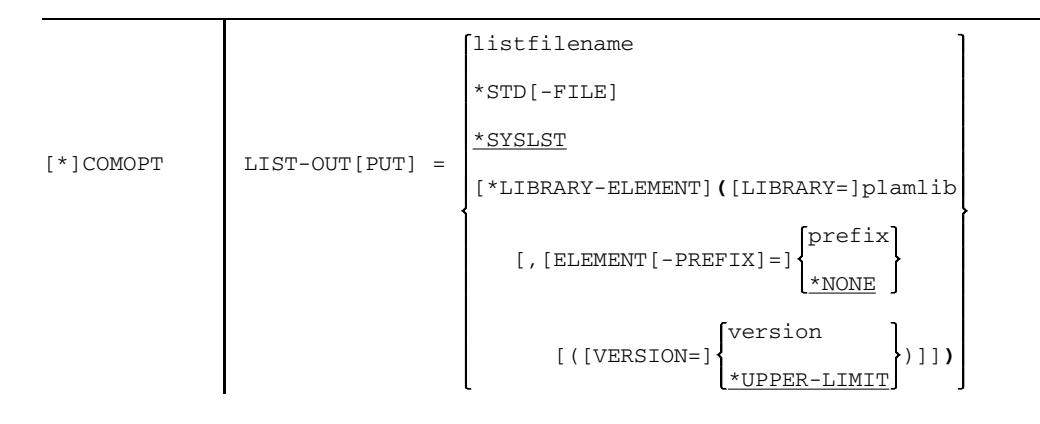

#### listfilename

Name of a cataloged ISAM file to which the listings are to be output. The ISAM file must have variable-length records with a key length of 8 bytes. The file *listfilename* is assigned the linkname SAVLINK, which is canceled after the completion of the compiler run.

# \*STD[-FILE]

When \*STD-FILE is specified, the listings are output to a file with the name SAVLST.FOR1.prog[.tsn[.time]]. The file name is structured as follows:

- prog Name of the first program unit
- tsn four-digit task sequence number
- time Starting time of the compiler run in the form: hhmmss

Qualification of the file name using *tsn* and *time* takes place only if this is required for the catalog entry to be unambiguous. The linkname SAVLINK, which is canceled after the compiler run has been completed, is assigned to the output file.

#### \*SYSLST

Listings are output to system file SYSLST (default value).

#### \*LIBRARY-ELEMENT

Listings are output to a PLAM library element (of type P).

plamlib Name of the PLAM library. Maximum length including catalog ID and user ID: 54 characters.

[ELEMENT-PREFIX=]

Partial qualification of element name for emphasizing a selection of library elements.

- prefix String defined by means of partial qualification of the element name. *prefix* may be up to 38 characters in length.
- \*NONE No partial qualification takes place (default value).

#### [VERSION=]

Version designation for the library element

version String denoting the version; up to 24 characters in length.

#### \*UPPER-LIMIT

The generated listings are entered with the highest possible version designation.

The names given to PLAM library elements are dependent on the way the listings are sorted as selected by the COLLECT option:

- If the listings are arranged by program units (default value), all listings from one compiler run are stored in **one** library element having the name *prog*:
	- prog When COMOPT OBJECT=(NOSHARE) is specified: Name of the first program unit or \$PU#000 when the name is omitted; When COMOPT OBJECT=(SHARE) is specified: Name of the first program unit, padded with the character "@" to achieve a length of 8, or \$PU#000@ when the name is omitted.
- If the listings are arranged by type (COLLECT=(LIST) specified), one library element having the name *prog.type* is created for each desired listing type:

prog.type

*prog* is formed as described above, *type* specifies the type of the listings contained in the library element.

# 4.6.2.5 LISTFILE option (output to cataloged file)

The LISTFILE option can be used to control output of log lists to an ISAM file. The listings to be output can be selected individually.

The LISTFILE option may not be used at the same time as the LIST-OUTPUT option.

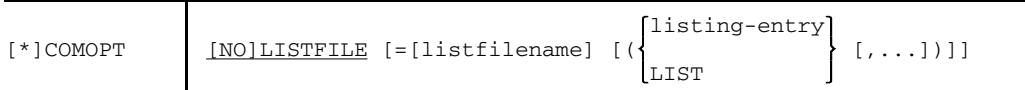

listfilename

Name of a cataloged ISAM file to which the listings are to be output. The ISAM file must have variable-length records with a key length of 8 bytes. If *listfilename* is omitted or the specified file does not meet the requirements, a separate file with the standard name

SAVLST.FOR1.prog[.tsn[.time]] is created, where:

- prog Name of the first program unit
- tsn Four-digit task sequence number

time Starting time of the compilation process in the form hhmmss

In this case, "\*STD-FILE" appears in the option list instead of the standard name.

Qualification of the file name with *tsn* and *time* takes place only if this is required for unambiguity of the catalog entry.

# listing-entry:= {ALL|MIN|OPTIONS|SOURCE|DIAG|ESD|MAP|XREF| ATR|OBJECT|DECOMP|SUMMARY|CHANGE|NONE}

The meaning of the operands is the same as in the LIST option. Specification of COMOPT LISTFILE=*listfilename* without operands results in output of OPTIONS, SOURCE, MAP and SUMMARY listings, and, as required, DIAG, to the file *listfilename*. Specification of COMOPT LISTFILE without operands causes these listings to be output to a file generated by the compiler and with a standard file name.

If the user has specified COMOPT COLLECT=(LF), the listings are arranged according to type, on output.

LIST Those listings which are output to SYSLST are also written to the specified file listfilename.

The generated file can be printed using the following command, for example:

```
/PRINT-FILE listfilename, FILE-PART=PAR(FROM=9), LAYOUT-CONTR=
PAR(CONTR-CHAR=EBCDIC)
```
#### 4.6.2.6 LINECNT option (lines per page)

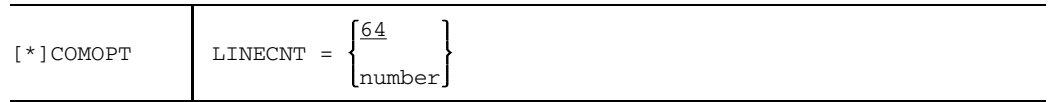

number Integer value

This option controls the number of lines to be output per page. The specified number must be greater than 19 and less than 256 (19 < number < 256).

#### 4.6.2.7 EJECT option (form feed)

[\*]COMOPT | [NO]EJECT

This option controls the way form feed is carried out.

EJECT Each form feed is actually carried out.

NOEJECT

Instead of form feeds between different listings, three separator lines are generated each time. Form feeds due to %EJECT are ignored.

# 4.6.2.8 EXPAND option (list of insertions)

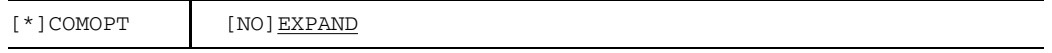

This option controls the output of text included in the source program by means of the %INCLUDE statement (EXPAND mode).

#### EXPAND

The %EXPAND statements supplied in the source program are interpreted, the EXPAND mode being activated at the same time as a result.

#### NOEXPAND

The %EXPAND statements supplied in the source program cease to be effective; no %INCLUDE insertions are listed.

# 4.6.2.9 TEXT-SEPARATOR option (representation of vertical lines)

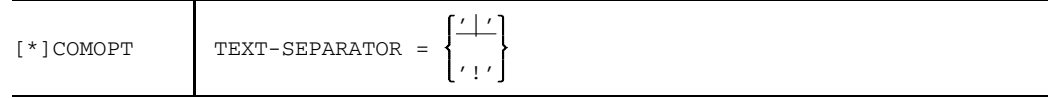

The option defines how vertical lines are represented in compiler listings.

- '|' Vertical lines in compiler listings are represented by the character "|". In the German character set, "|" corresponds to the "ö" character.
- '!' Vertical lines in compiler listings are represented by the character "!".

#### **4.6.3 Controlling the source listing with compile time statements**

The print image of the source listing is controlled with the following compile time statements, which are written to the source program. The effectiveness of these %EJECT and %EXPAND statements depends on the COMOPT EJECT and COMOPT EXPAND options.

Compile time statements are handled like all other FORTRAN statements. They are only valid for the program unit in which they are specified.

With respect to FORTRAN statements, compile time statements differ as follows:

- $-$  they are terminated by comment or blank lines
- $-$  their keyword may not contain blanks.

#### 4.6.3.1 %EXPAND statement

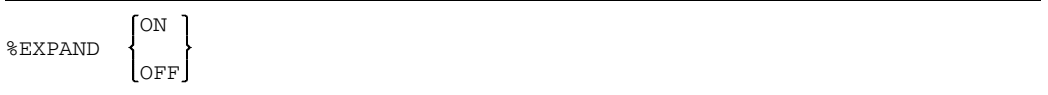

### %EXPAND ON

The EXPAND mode is activated, i.e. source program parts inserted by means of the %INCLUDE statement are included in the source listing generated by the compiler (source text).

#### %EXPAND OFF

Switches off the EXPAND mode.

An %EXPAND statement acts on %INCLUDE statements on the same nesting level. The %EXPAND mode is passed on to deeper nesting levels if no new %EXPAND statement follows.

*Example:* PROGRAM A

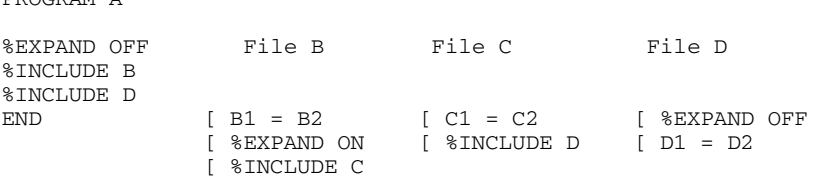

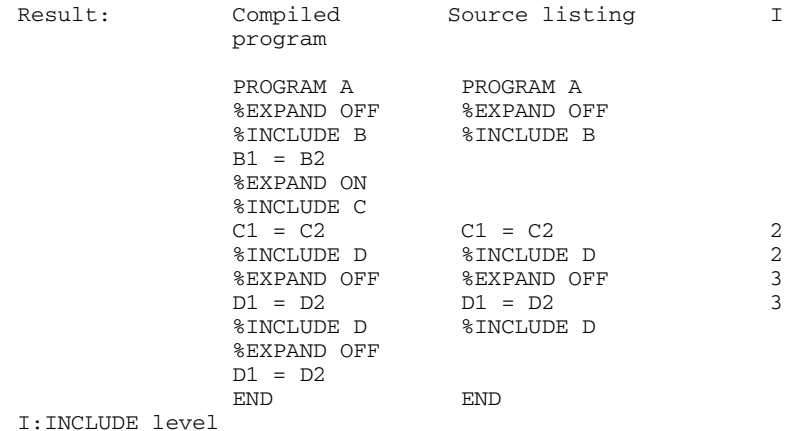

#### 4.6.3.2 %EJECT statement

#### %EJECT

Under the EJECT option this statement produces a form feed in the source program listing.

#### 4.6.3.3 %SPACE statement

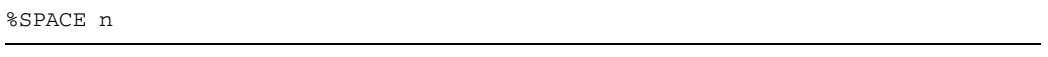

n Integer value:  $0 \le n \le 255$ 

This statement causes n blank lines to be inserted in the source listing. However only the number of blank lines which still fit into the same page will be inserted. Blank lines are printed in the source listing only if CONTROL-CHARACTER=EBCDIC is specified in the PRINT-FILE command.

# 4.6.3.4 %TITLE statement

```
%TITLE ['text']
```
This statement has the same effect as %EJECT. In addition, the specified text is printed in the header line of each subsequent page in the source listing of the same program unit. The maximum length of the text is 55 characters. If an apostrophe is to be contained within the text, two apostrophes must be written.

If a %TITLE statement is contained within the first *n* lines of a source program ((*n*: 64 or a number of lines defined in the LINECNT option), *text* is printed on the first page of the source listing and no form feed is carried out.

# **4.7 Description of compiler listings**

This section defines the contents and print image of the listings generated by LIST and LISTFILE. The specified listings refer to the same compilation process.

# *Listing header*

Two header lines are written at the beginning of each page for all listings:

- $-$  The first line specifies the type of listing, a title, the date and time when compilation started, as well as a consecutive page number. For the source listing, the predefined standard title "SIEMENS-NIXDORF FORTRAN COMPILER FOR1 Vn.nn" may be replaced by a user-supplied title specified in the %TITLE statement of the FORTRAN source program.
- The second line indicates the name of the program unit to which the listing refers. The date is output in ISO format (yyyy-mm-dd).

# **4.7.1 Options listing**

Output of this listing is effected by supplying the operand value OPTIONS in the LIST or LISTFILE option.

By default the options listing is output to SYSLST. The options listing consists of three parts:

- Task environment
- $-$  List of specified options (options file)
- $-$  List of options in effect

See Appendix A.6.10 for an example of an options listing.

Only the operand values defined by COMOPTs appear in the options listing, even if other operand values are in effect as the result of % statements (%INCLUDE, %FPOOL).

"Task environment" displays, besides other information, the task sequence number (TSN) of the task.

This 4-digit number is assigned to a task at the LOGON command and remains effective until the LOGOFF command. The TSN is part of the name generated for a file by the compiler if there is no user-specified file name.

"Options file" also includes messages about invalid options.

In the list of "options in effect", those options for which the user supplied no entries or only invalid entries, and which therefore are governed by the predefined default values, are marked with D (default). A "P" denotes options which have been activated by the PARAM command (see A.4).

The options listing appears at the end of the complete listing.

# **4.7.2 Source listing**

Output of the source listing is achieved by supplying the operand value SOURCE in the LIST or LISTFILE option.

Standard output of this listing is to SYSLST. Sections A.6.1 and A.6.2 show source listings).

Entries in the columns of the source listing have the meaning shown below. If a given line has no entry in a particular column, the last preceding entry in that column applies.

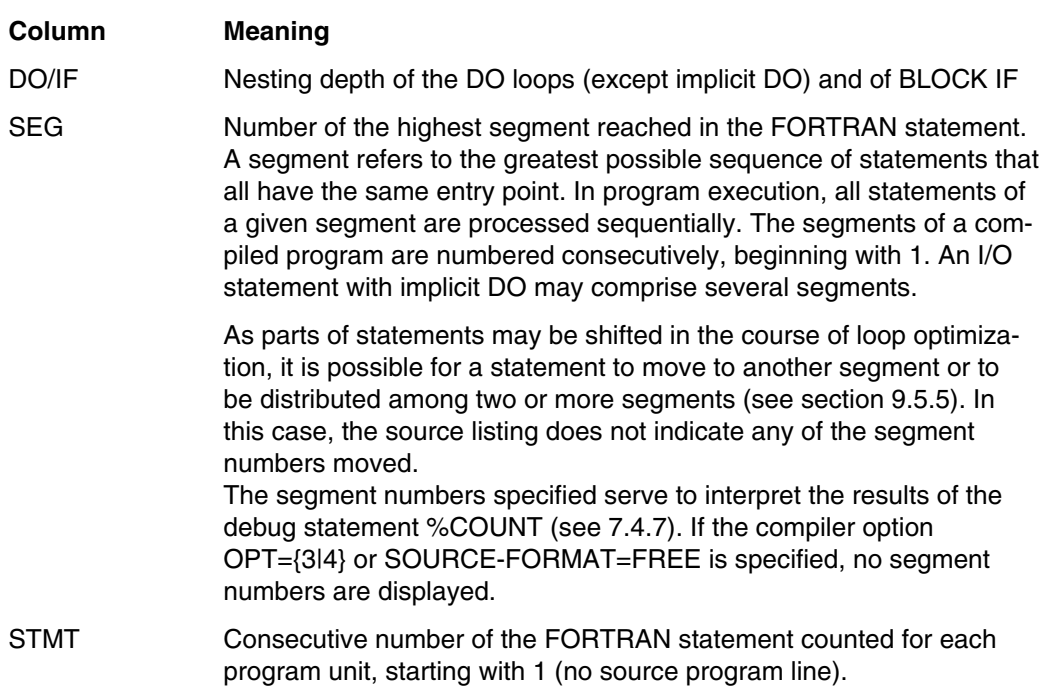

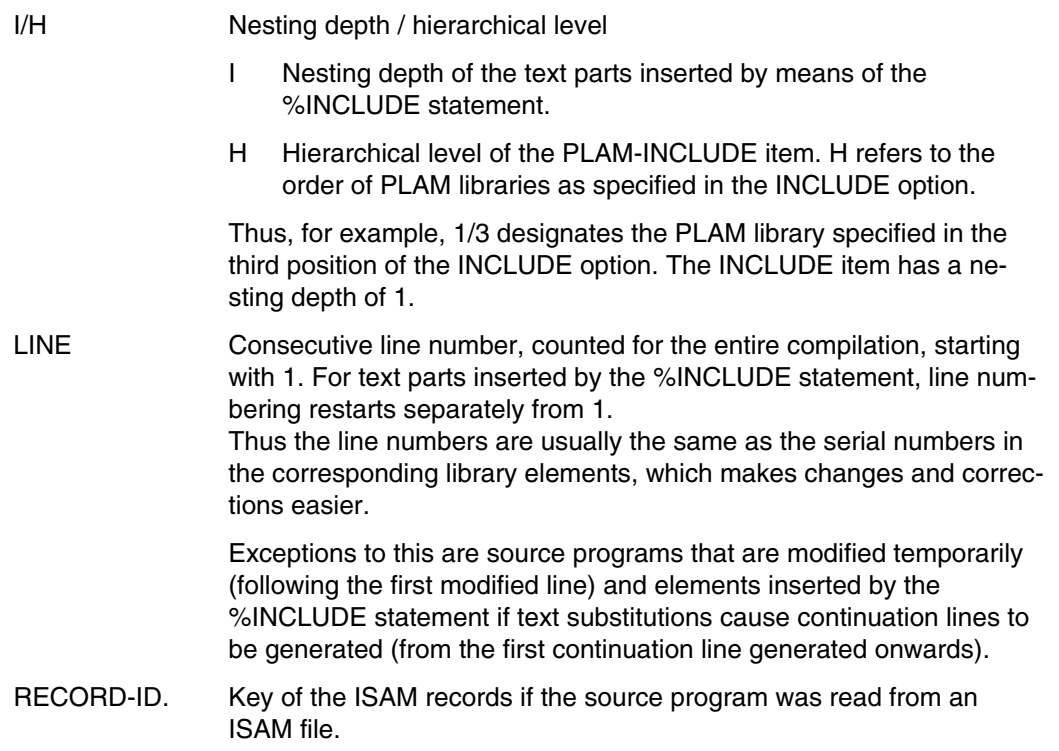

#### *Message in the event of an error*

During compilation, the compiler may generate diagnostic messages, which appear on the source listing (messages about invalid options are issued on the options listing). Diagnostic messages, while immediately following the lines they are associated with, are designed so as not to disturb the listing image of the actual source program text. The statements concerned are marked by an asterisk in both margins of the page. If a diagnostic message relates to a particular column position in the statement, that column will be marked in the diagnostic message. This marking is also a numbering of the diagnostic messages for a statement. Diagnostic messages that do not relate to a particular statement column position are written at the end of the messages for that statement.

In the left margin the message level is displayed and an error number issued.

In the right margin a short diagnostic text is output, which usually suffices for correction.

The action taken by the compiler as a result of the diagnostics is documented in the full message text in the diagnostic listing.

The MSGLEVEL option may be used to determine the message level (severity class) from which messages are to appear in the source listing.

# **4.7.3 Diagnostic listing**

Diagnostic listing output is achieved by supplying the parameter value DIAG in the LIST or LISTFILE option.

Standard diagnostic listing output is to SYSLST. The diagnostic listing displays the messages about invalid options as well as all messages generated during source program compilation.

Appendix A.6.1 shows a diagnostic listing.

The statements to which the messages relate are shown in the diagnostic listing in the same form as in the source listing. In addition to the diagnostics, the corrective action taken by the compiler is listed in the diagnostic listing.

If a message relates to a specific column in a source program line, then the column position will be marked by a number in the line beneath. If several messages relate to the same column of a source program line, then this column position will be marked only once, with the number corresponding to the first of these messages.

# **4.7.4 Listing of external names (ESD LISTING)**

Output of this listing is achieved by supplying the operand value ESD in the LIST or LISTFILE option.

Standard output of this listing is to SYSLST. If COMOPT NOGEN or COMOPT NOOBJECT is set, no ESD listing can be produced since it is dependent on the generation of the object code.

This listing provides information about the external (linkable) names of the program unit. The names establish the connection between the program unit and other program units, runtime routines and external procedures. The ESD information which is output corresponds to the ESD records which are generated in the course of compilation.

Appendix A.6.4 shows an ESD listing.

The columns of the ESD listing have the following meanings:

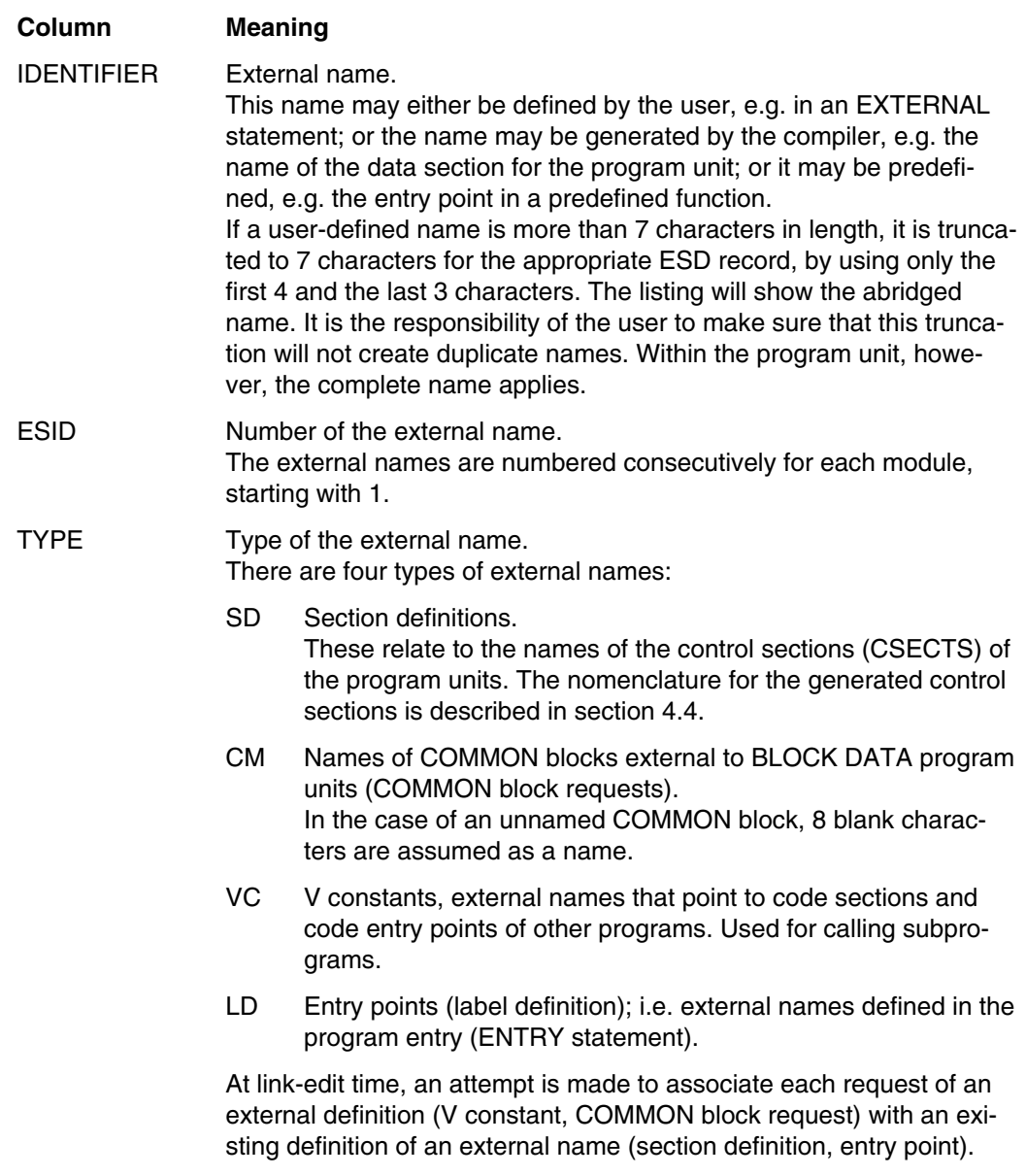

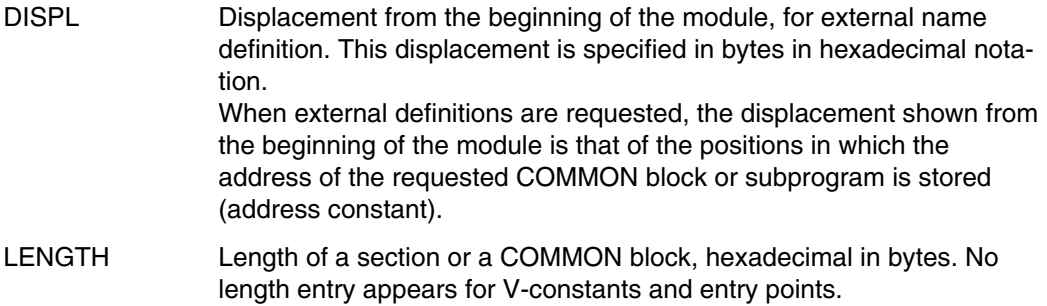

# **4.7.5 Map listing**

Output of the map listing is achieved by specifying the operand value MAP in the LIST or LISTFILE option. Standard map listing output is to SYSLST. If COMOPT NOGEN or COMOPT NOOBJECT is set, no map listing can be produced since it is dependent on the generation of the object code.

Information about the arrangement of the data items used in the program unit is output to the map listing under the headings SYMBOL, TYPE and ADR. The map listing is subdivided according to the sections which are generated for the program unit (CODE  $+$ CONSTANTS SECTION, LOCAL DATA SECTION, COMMON DATA SECTION). Appendix A.6.5 shows a map listing.

For the code and constants section, it provides information on the occurrence of statement labels. For statement labels that occur in assigned or computed GOTOs as well as for invoked functions and subprograms, the listing also describes the addresses in which the addresses of these items are stored. For the data section, the listing contains information about the data in that program unit as well as, for arrays and CHARACTER variables, the associated descriptors.

For the COMMON section, the listing only contains information about the data and about the descriptors of dynamic arrays in the COMMON area. The information about the associated descriptors is provided in the data section.

There are two forms of map listing output:

- sorted in alphabetical order
- sorted according to ascending displacement of items from the beginning of the module.

The map listing columns have the following meanings:

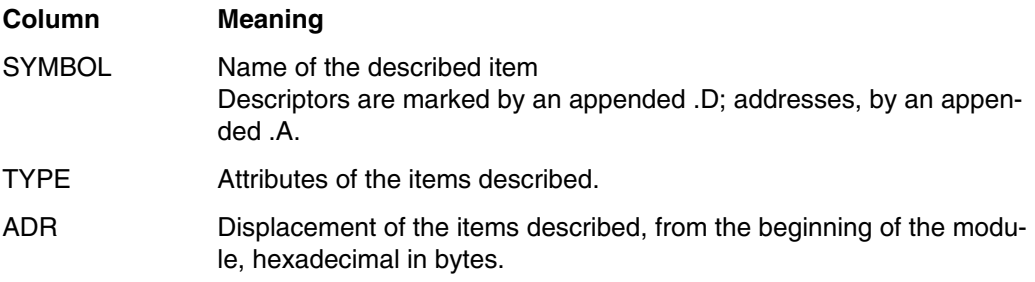

# **4.7.6 Cross-reference listing**

Output of this listing is achieved by specifying the operand value XREF in the LIST or LISTFILE option. It is not output by default. If COMOPT NOGEN or COMOPT NOOBJECT is set, no cross-reference listing can be produced since it is dependent on the generation of the object code.

Appendix A.6.6 shows a cross-reference listing.

The XREF listing provides information about attributes and references for all symbolic names and statement labels which occur in the program unit. Under IDENTIFIER, names are entered in succession:

- symbolic names, sorted in alphabetical order
- statement labels, sorted in ascending order.

Further entries are provided for each name under the following columns:

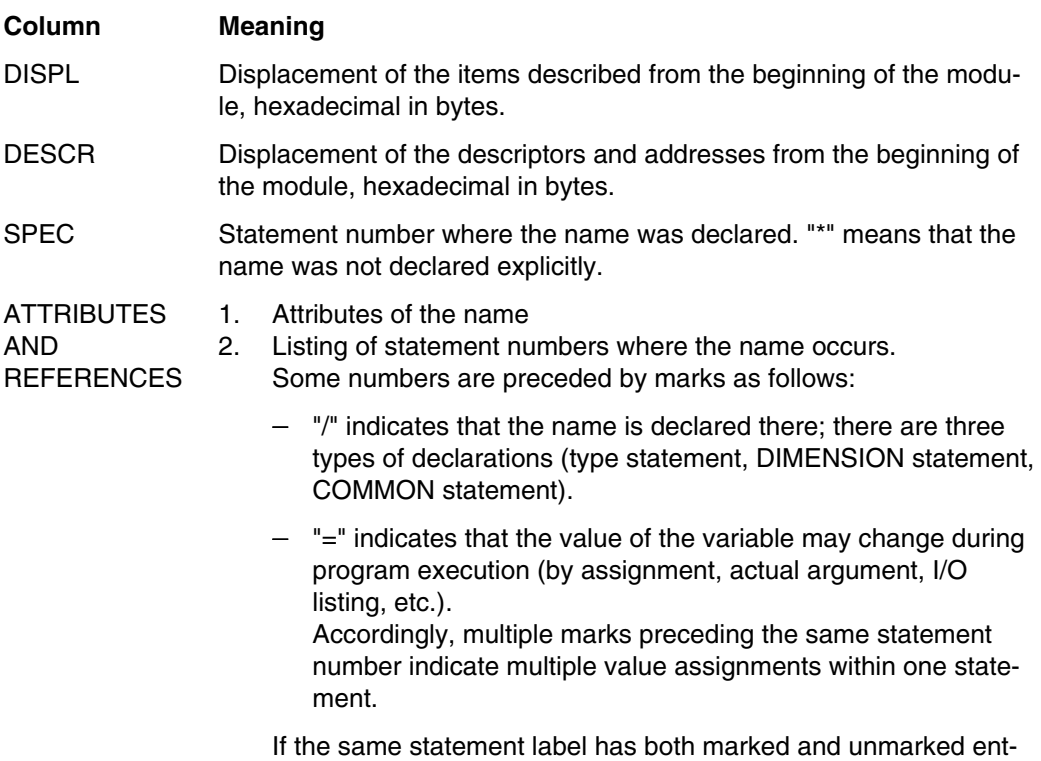

ries, then the unmarked ones are shown first.

# **4.7.7 Attribute listing**

Output of this listing is achieved by specifying the operand value ATR in the LIST or LISTFILE option. It is not output by default. If COMOPT NOGEN or COMOPT NOOBJECT is set, no attribute listing can be produced since it is dependent on the generation of the object code.

The information from the attribute listing is contained in its entirety in the cross-reference listing. Therefore, when both listings are requested, only the XREF listing is output.

#### **4.7.8 Object listing**

This listing is not output by default.

Output of this listing is achieved by supplying the operand value OBJECT in the LIST or LISTFILE option.

If the NOGEN or NOOBJECT option is in effect, no object program text is generated and, consequently, no object listing can be output.

In the object listing, the compiler-generated object program text for the code and constant section is shown in the form of an assembly listing. Since a BLOCKDATA program unit does not contain a code and constant section, there is no object listing output for a BLOCKDATA program unit.

Appendix A.6.7 shows an object listing.

The layout of the object listing is the same as that of the listings generated by the assembler.

The columns of the object listing have the following meanings:

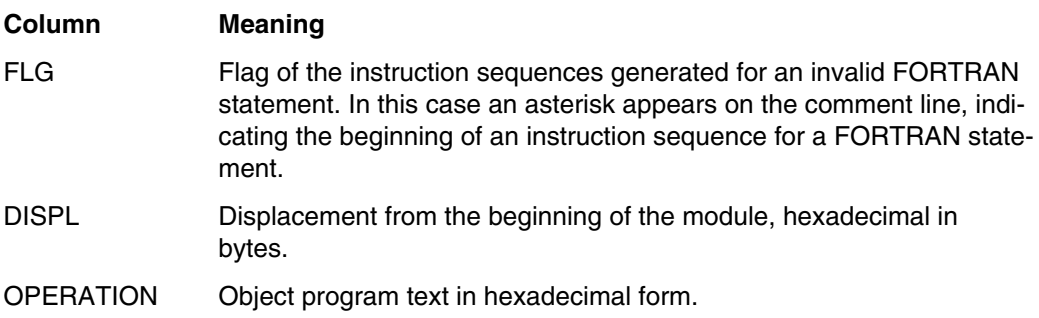

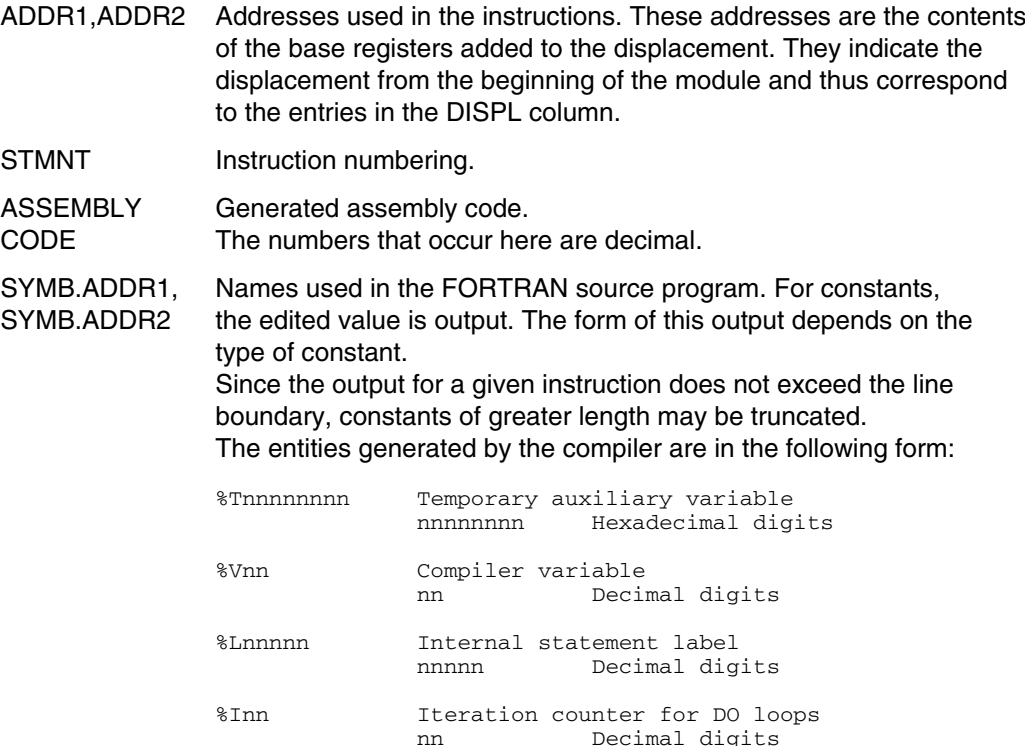

The statement labels of the FORTRAN source program also appear in the assembly code; they are marked by the preceding character #. In the event of transfer of control to another module, the module name is shown with the load instruction of the appropriate address.

In addition, comment lines are included in the assembly code. These comment lines are placed at the beginning of segments and FORTRAN statements, as well as at the beginning of what is referred to as code "slices" (SLICE no.), i.e. code areas with a fixed position of the code base register. Comment lines at the beginning of a statement indicate the type of statement and the corresponding FORTRAN statement from the FORTRAN source program. For statements shifted in the course of optimization, the type of statement is given as MOVED STMT.

# **4.7.9 Decompiler listing**

Output of this listing is only achieved by explicitly specifying the DECOMP operand in the LIST or LISTFILE option. When specifying (ALL) in the LIST or LISTFILE option, the decompiler listing is not displayed. A prerequisite for output of the decompiler listing ist that OPT=3 or 4 has been specified.

The optimization results in changes to the code (see chapter 9), so that reference to the source program can no longer readily be made when debugging with interactive debugging aids. As the result of optimization, the order of statements may be changed, for example; a statement can be split up into several statements or can be completely omitted. Clear-defined tracing of execution or setting of test points on the basis of the source program is therefore no longer possible.

Updates as a result of optimization (OPTIMIZE=3 or 4) can be displayed in the decompiler listing, since the decompiler listing is created from information which contains the code generation of the optimization. The decompiler listing provides a high-level description of the object code, which facilitates debugging of an optimized program (which actually cannot be further debugged). When variables are loaded to registers or whether or not register contents are saved, and when they will be saved, can, however, only be traced with certainty with the aid of the object listing.

Compared to the original source program, the decompiler listing offers a number of special features:

1. The decompiler listing contains not only statements from the original source program, but also variables and auxiliary variables which the compiler stores internally. To distinguish them from FORTRAN source

program variables, the names of the internal variables begin with a "%" character:

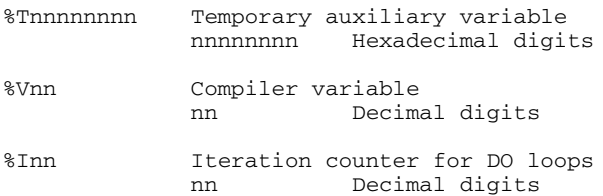

These internal variables are listed under the same names in the object listing.

In addition to internal variables, internal statement labels also occur in the decompiler listings:

Lnnnnn internal statement label nnnnn decimal number, up to 5 digits in length

In the object listing, an internal statement label is displayed in the form %Lnnnnn.

No LSD information is generated for the internal variables and auxiliary variables.

- 2. All arrays with the exception of dynamic arrays are declared as one-dimensional arrays in the decompiler listing. The upper and lower bounds of the array are defined relative to the imagined address of A(0,0,...,0) (see section 9.3.4) and displayed in the decompiler listing.
- 3. For all arrays, addressing of an array element takes place as if the array was a onedimensional array. In the decompiler listing, addressing is not represented via the subscript of an array element, rather via addressing in bytes, divided by length of the data type.

In the case of constant subscripts and constant array element sizes, the result of this division is displayed in the decompiler listing. (The division is not performed in object code because only byte addressing is used on object code level.)

4. During optimization, common subexpressions (array multipliers) are created as the result of subscript expansion (see 9.3.4). In the case of arrays with variable bounds as dummy arguments and in the case of dynamic arrays, the array multipliers are not yet known at compilation time. The array multipliers, which cannot be calculated until runtime, are displayed in the decompiler listing in the following form:

%array02, %array03, ... , %arrayn array multipliers of the array named "array" array Name of a dynamic array or of a formal array with variable bound n Dimension of the array named "array"

- 5. EQUIVALENCE and DATA statements as well as BLOCKDATA subprograms are not decompiled, i.e. the decompiler listing does not contain these statements.
- 6. Input/output statements are not decompiled into READ or WRITE statements; instead the corresponding runtime routine calls are displayed.
- 7. Machine-dependent optimizations, i.e. register allocations (maintenance of frequently used variables in registers) are not displayed in the decompiler listing.

#### *Examples*

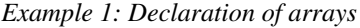

\*\*\*\* SOURCE LISTING \*\*\*\* SIEMENS-NIXDORF FORTRAN COMPILER ... PROGRAM UNIT: SAMPLE DO/IF SEG STMT I/H LINE SOURCE-TEXT  $\begin{array}{cccc} * & 1/1 & 1 & 1 \\ 1 & 2 & 2 & \end{array}$  PROGRAM SAMPLE  $\begin{array}{ccc} 1 & 2 & 2 \\ 1 & 3 & \end{array}$  INTEGER \* 4 DYNARRAY(:,:) 1  $\begin{array}{ccc} 3 & * \\ 1 & 3 \end{array}$  , ARRAY (-1:1, -2:2) 1 3 4 END \*\*\* DECOMPILER LISTING \*\*\* SIEMENS-NIXDORF FORTRAN COMPILER ... PROGRAM UNIT: SAMPLE STMT | DECOMPILED TEXT 1 SAMPLE PROGRAM 1 ABNORMAL 1 INTEGER \* 4 DYNARRAY (:,:) \*\*\* DECLARATION OF ARRAY MULTIPLIERS \*\*\* 1 INTEGER \* 4 %DYNARRAY02 \* \*\*\* END OF ARRAY MULTIPLIER DECLARATION \*\*\* 1 INTEGER \* 4 ARRAY (-7:7) \*\*\*\*\* STATEMENT 3 (END) \*\*\*\*\*\*\*\*\*\*\*\*\*\*\*\* 3 END

For the dynamic array DYNARRAY(:,:), the array multiplier %DYNARRAY02 is created. ARRAY(-1:1,-2:2) is displayed in the decompiler listing as a one-dimensional array.

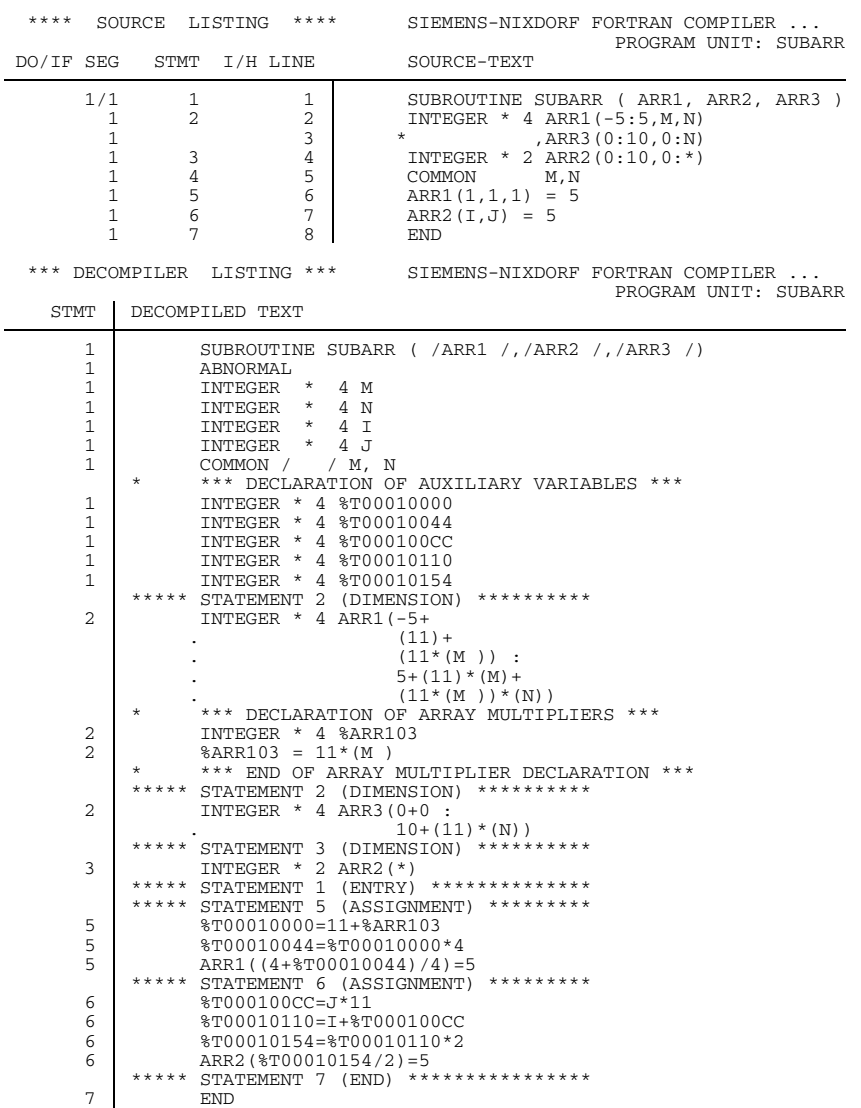

*Example 2: Arrays in subprograms*

ARR1(-5:5,M,N) is a formal array with variable bounds. ARR1 is declared as a onedimensional array, whereby the lower and upper bounds are displayed as follows (see also section 9.3.4):

$$
A_s = A_0 + I(s_1^*m_0 + ... + s_n^*m_{n-1})
$$

The bounds are represented relative to  $A_0$ :

```
ARR1(u_1 * m_0<br>+u_2 * m_1<br>+1*11<br>+1*11
    +u_3 \times m_1<br>+u_3 \times m_2) : corresponds to +1 \times (11 \times M)) :
                    corresponds to 1*1*<br>(15*1
   (0.01 * m_0)<br>+ 0.0 * m<sub>1</sub> +M*11+o_2*m<sub>1</sub> +M*11+o_3^{\star}m_2^- ) +N^*(11^*M)
```
Expression 11\*M appears here repeatedly and is used as array multiplier %ARR103.

For ARR3, the bounds are calculated as follows:

 $(u_1^*m_0 + u_2^*m_1 : o_1^*m_0 + o_2^*m_1) = (0 + 0 : (10^*1) + (N^*11))$ 

Addressing of array element ARR1 is accomplished with the aid of temporary auxiliary variables and with the aid of array multiplier %ARR103 = 11\*M. The address of array element ARR1(1,1,1) relative to the imagined address A0 is:

 $I(s_1^*m_0 + s_2^*m_1 + s_3^*m_2) = 4^*(1^*1 + 1^*11 + 1^*11^*M)$ 

 $\%$ T00010000 = 11 + (11\*M) results in ARR1(4 +  $\%$ T00010044) = 5.

Subscript list value expression "4+%T00010044" refers to addressing in bytes, so that this value must be divided by array element size 4, to obtain the subscript list value:  $ARR1((4+%T00010044)/4) = 5$ .  $ARR2(1*1+J*11)$  is determined following the same procedure as for ARR2(I,J). The auxiliary variable is multiplied by 2, according to the length of the INTEGER 2 variable and then divided again to obtain the subscript list value.

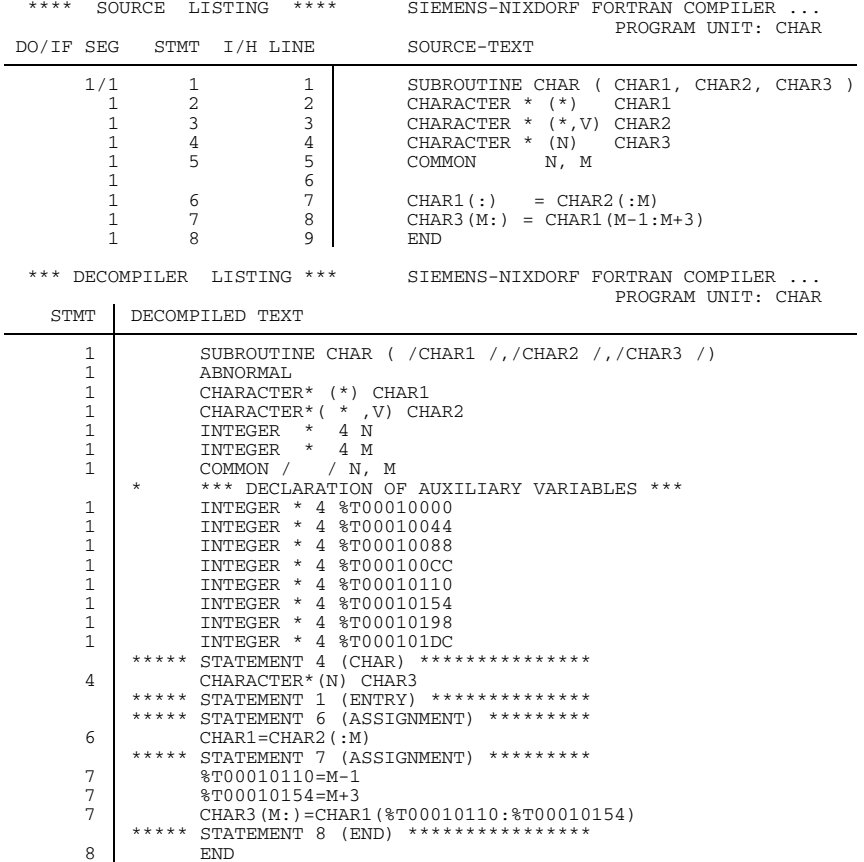

*Example 3: CHARACTER variables*

The temporary variables listed here are required for subchain processing. The initial and final positions of the subchain are replaced by temporary auxiliary variables.

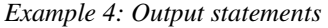

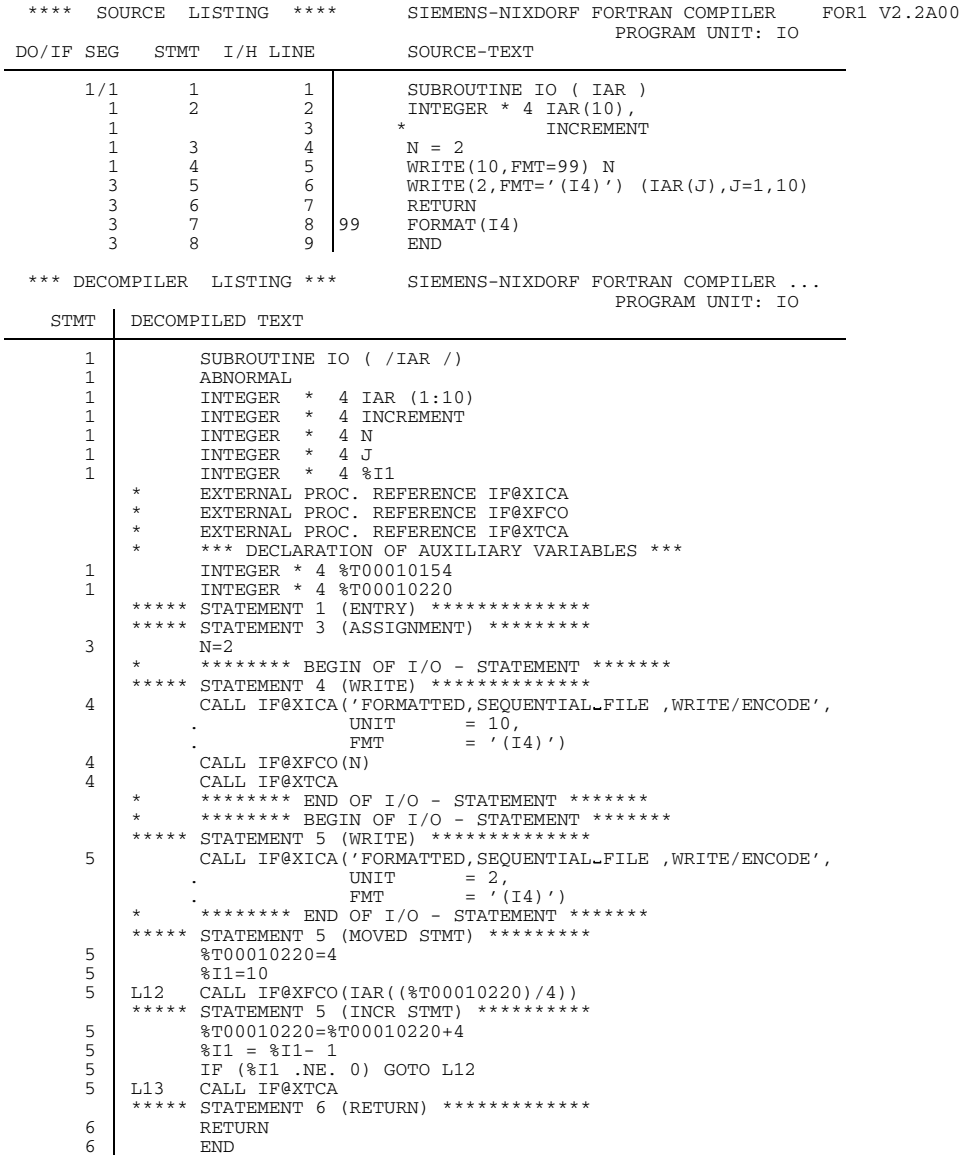

Input/output statements are represented by the corresponding runtime calls. In addition, the respective parameters of the runtime routines (type, unit, format, etc.) are listed.

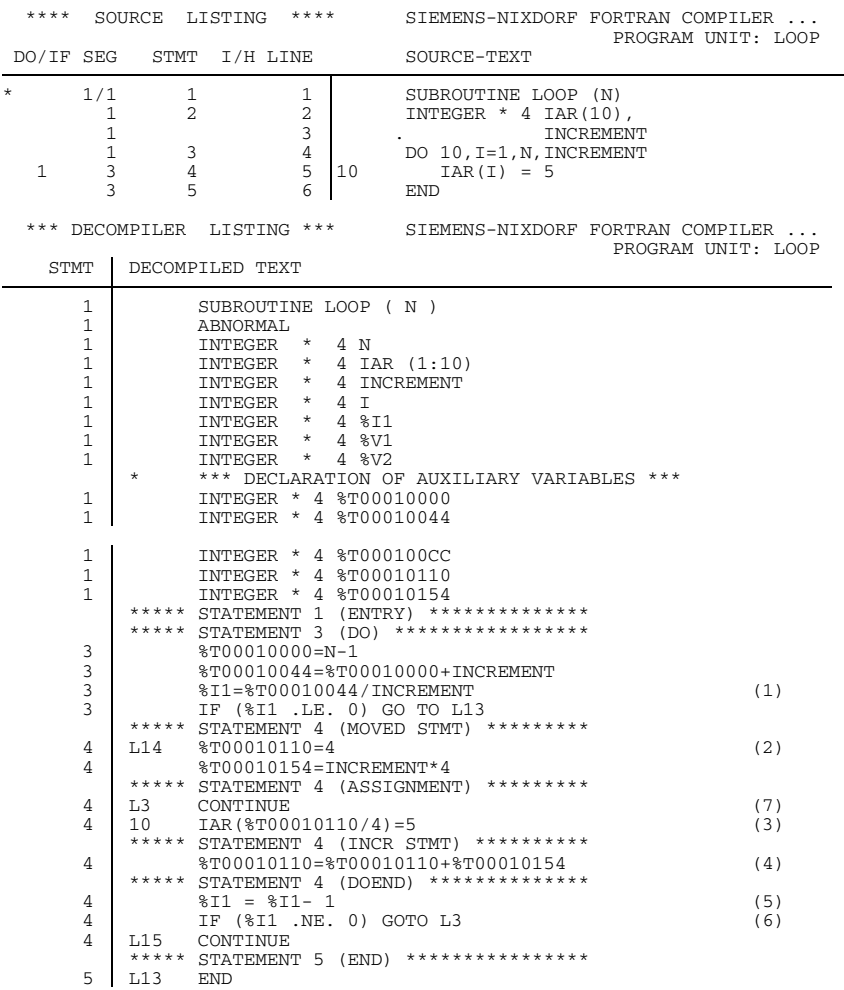

# *Example 5: DO loop*
In the decompiler listing, loop initialization, loop control and loop continuation of an optimized DO loop are evident (cf. chapter 9):

- (1) The number of loop passes is calculated as (final value - begin value + increment) / increment. This value is determined with the aid of temporary auxiliary variables and iteration counter %I1.
- (2) The initial value and increment of the loop are assigned prior to the loop range and expressed in the form of bytes.
- (3) In the loop range, the DO variable %T00010110 is again divided by the size, in order to obtain the subscript list value.
- (4) The DO variable is increased by the distance between the array elements.
- (5) The iteration counter is reduced by 1.
- (6) The iteration counter is checked for 0.
- (7) If %I1 is not equal to zero, the loop range is passed again.

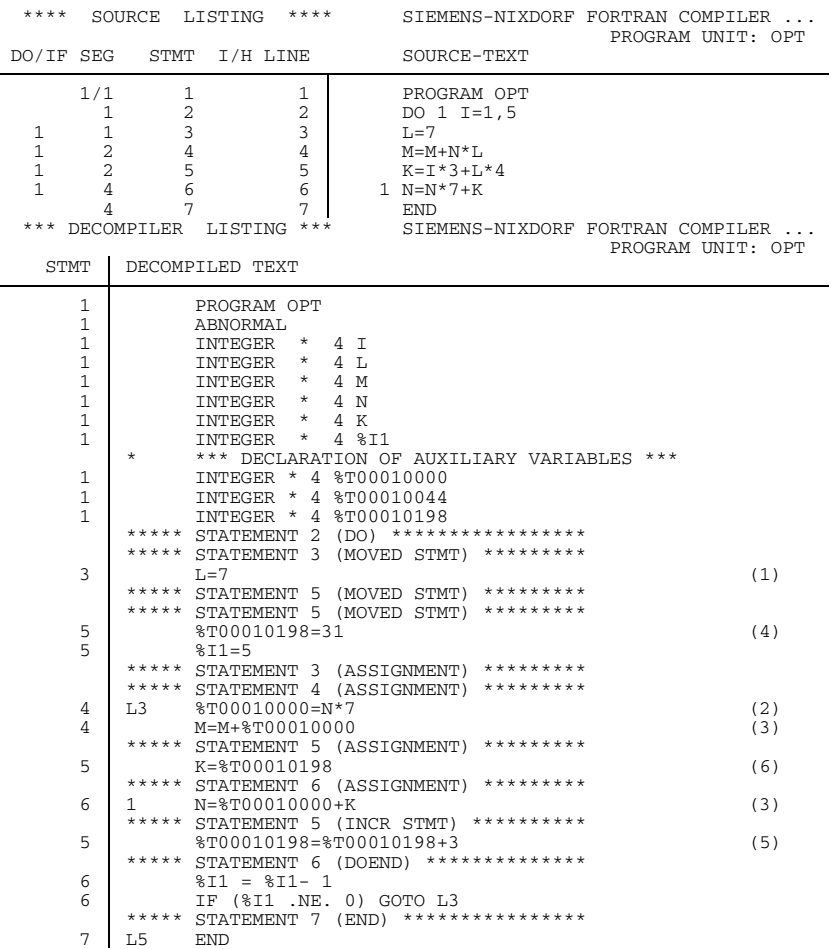

### *Example 6: Optimizations in the loop range*

In this example (cf. 9.4.1) with OPT=3, continuing optimizations in the loop range are peformed, which are then displayed in the decompiler listing:

- (1) Assignment L=7 is placed in front of the loop range.
- (2) L is replaced by the constant 7.
- $(3)$  As a result,  $(N^*7)$  is recognized as a common subexpression of statements 1 and 4 and is replaced by %T00010110.
- (4) The begin value of K when I=1 is %T00010198=1\*3+28=31.
- (5) Multiplication with DO variable I in statement 5 is replaced by an addition in which 3 is added each time as the increment. As a result, continuation of the DO variables is superfluous.
- (6) Calculation of the value of K is simplified to assignment of temporary auxiliary value %T00010198.

#### **4.7.10 Summary listing**

This listing can be output by entering SUMMARY in the LIST or LISTFILE option.

By default this listing is output to SYSLST.

Appendix A.6.8 shows a summary listing.

If several program units are compiled in one run, the system will then (at the end of compilation and in addition to the summary listing for each program unit) generate an overall summary listing containing the statistics for the total compilation, such as:

- Listing of all modules generated
- Accumulated errors in a given error class
- Total CPU time and ELAPSED time, etc.
- The message "(COMPILER NOT PRELOADED)", if such was the case.

The layout of the overall summary listing is the same as that of the summary listing.

Appendix A.6.9 shows an overall summary listing.

#### **4.7.11 Change listing**

The change listing includes all command entries as well as source lines which have been replaced and inserted.

This listing can be output by supplying CHANGE in the LIST or LISTFILE option.

CHANGE is only effective together with COMOPT DIALOG.

Appendix A.6.3 shows a listing of changes. It was generated in the example given in section 3.6.8.

## **4.8 Termination of compilation**

## **4.8.1 SDF operand COMPILER-TERMINATION**

```
START-FOR1-COMPILER
,COMPILER-TERMINATION = STD / PARAMETER(...)
   PARAMETER(...)
      CPU-LIMIT = NONE / <integer 1..32767>
      ,MAX-ERROR-WEIGHT = NONE / ERROR / SEVERE-ERROR
      ,MAX-ERROR-NUMBER = 100 / <integer 1..2147483639>
```
The SDF operands and the corresponding compiler options are shown in table 2-12.

### **4.8.2 Termination of compilation: ERRKILL and MAXERR compiler options**

## **ERRKILL option**

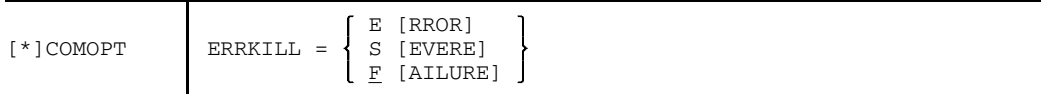

The ERRKILL option specifies that compilation of a program is to be abnormally terminated if an error occurs whose message level is the same as that of the ERKILL option, or more severe.

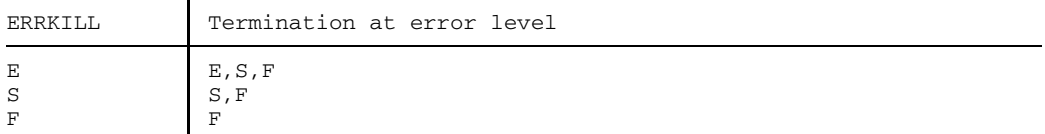

#### **MAXERR option**

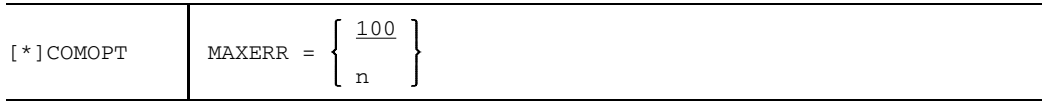

n Integer value  $\leq 2^{31}$ -1

Compilation terminates abnormally once the number of errors (ERRORs) specified in the option has been reached.

## **4.9 Monitoring of compilation by job variables: SDF operand MONJV**

START-FOR1-COMPILER

```
,MONJV = *NONE / <full-filename 1..54>
```
The SDF operands and the corresponding compiler options are shown in table 2-13.

### **Meaning of the job variable indicators**

With the aid of software product JV (Job Variables), jobs and programs run under BS2000 can be monitored and controlled (see "BS2000 Job Variables" manual [24]).

The user defines a monitoring job variable, which is specified as an operand in a LOGON, ENTER-JOB or START-PROGRAM command. The operating system takes this job variable and enters in it information on the current status of a program ("status indicator") and further information defined at program level ("return code indicator"). After the program has terminated, the user can interrogate this information; this same information can also be used to control further jobs and programs.

A job variable can monitor both a FOR1 compiler run and the execution of a FORTRAN program (see section 6.5.3). Status and return code indicators of the monitoring job variables are supplied with TERM macro parameters by the FOR1 or FORTRAN object program.

The status indicator of the job variables is set as a function of the parameter in the MODE operand, the return code indicator as a function of the parameter in the URETCD operand (see "Executive Macros" manual [26]).

Job variables for program monitoring are structured as follows:

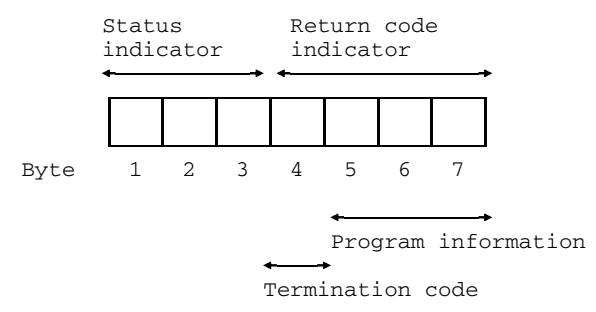

The status indicator is set left-justified in the first three bytes of the job variable.

- \$T<sub>\_</sub> Program terminated normally.
- \$A<sub>1</sub> Program aborted. This indicator is likewise set by the system upon program abortion.
- \$R<sub>1</sub> Once a program has started, the status indicator is set to "\$R".

The return code indicator is entered in bytes 4 to 7 of the job variable. The first byte of the return code indicator contains the termination code. When the URETCD parameter in the TERM macro is omitted (see "Executive Macros" manual [26]) or when the program is aborted by the system, 4 blanks are entered in the return code indicator.

After a FOR1 compiler run, the termination code may contain the following information:

- 0 The compiler completed the compilation run normally. No warnings were issued and no errors detected.
- 1 The compiler completed the compilation run normally, however warnings or errors (ERRORS, SEVERE ERRORS) were reported while the source program was being compiled. The results of the compilation are usable, but subject to restriction.
- 2 The compiler run was free of error, however compilation was prematurely terminated due to the specifications in the MAXERR or ERRKILL options. The results of compilation are usable, but subject to restriction.
- 3 The compiler terminated the compilation run due to a defined compiler error. Results of the compilation run are unavailable or unusable.

Bytes 5 to 7 of the return code contain the program information. After a compiler run the program information may include the following:

000 The compiler has completed the compilation run normally. While the source program was being compiled, no error messages (NOTE, WARNING, ERROR, SEVERE or FAILURE) were output.

- 001 The compiler completed the compilation run normally, however notes have been reported.
- 002 The compiler completed the compilation run normally, however warnings were reported.
- 003 The compiler completed the compiler run normally, but errors have been reported, for which a correction has been made.
- 004 The compiler completed the compiler run normally. Severe errors which cannot be remedied have occurred.
- 006 Due to severe errors, the compiler terminated the compiler run, but in a controlled manner. Object programs are unusable or not available.

The following table shows the relationship between status indicator, termination code and program information:

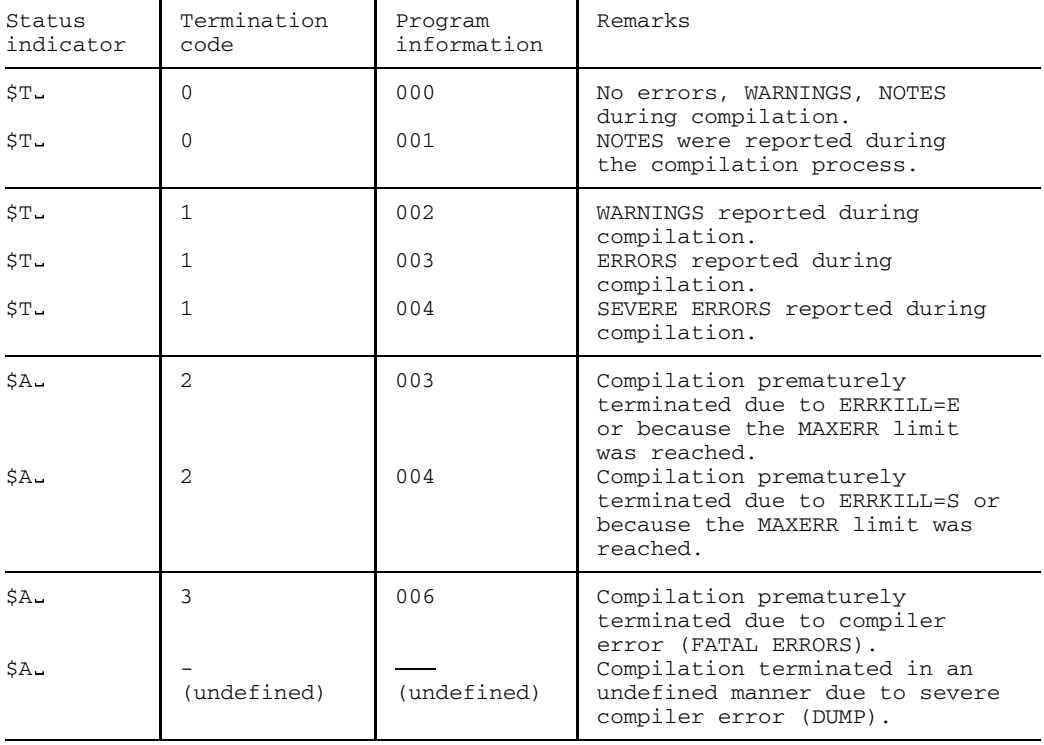

Table 4-1: Status indicator, termination code and program information for job variables

*Example:*

A FOR1 run is monitored with the aid of job variable JOBVAR1. After compilation, the linkage editor should only be called if the compiler has not output any messages or notes whatsoever.

```
/BEGIN-PROC LOG=C, PAR=YES(PROC-PAR=(&PROGRAM), ESC-CHAR=C'&')
/REMARK COMPILING AND LINKING A FORTRAN PROGRAM
/DEL-SYS-FILE OMF
/ASSIGN-SYSDTA TO-FILE=*SYSCMD
/CRE-JV JOBVAR1 (01)
/START-PROG $FOR1, MONJV=JOBVAR1 (02)
*COMOPT SOURCE=QUELLE.&PROGRAM
*COMOPT END
/SET-JOB-STEP
/SHOW-JV JV-NAME(JOBVAR1) (03)
/SKIP-COMM TO-LABEL=ENDE, IF=JV(CONDITION=(JOBVAR1,5,3)>'001') (04)
/START-PROG $TSOSLNK
PROG LADE.&PROGRAM
INCLUDE *
RESOLVE ,$RZ.FOR1MODLIBS
END
/.ENDE DEL-JV JV-NAME(JOBVAR1) (05)
/END-PROC
```
*Explanation of example:*

- (01) The job variable JOBVAR1 is entered in the catalog.
- (02) With the START-PROGRAM command, the job variable JOBVAR1 is assigned as a program-monitoring job-variable to the program to be called.
- (03) The value of the job variable is output to SYSOUT by means of the SHOW-JV command.
- (04) The SKIP-COMMANDS command is used to test whether the program information (bytes 5 through 7) of the job variables contains a value greater than 001. If this is the case, the compiler has issued warnings or error messages. If this is the condition, a branch is made to the statement using the end mark ".ENDE".

.

When ERRORS is reported, the runtime log will appear as follows:

```
.
.
(IN) /SHOW-JV JV-NAME(JOBVAR1)
(OUT) %$T 1003
\begin{pmatrix} 1 \end{pmatrix}(IN) /SKIP-COMM TO-LABEL=ENDE, IF=JV(CONDITION=(JOBVAR1,5,3)>'001')
(OUT) % CJC0010 SKIP COMMANDS: CONDITION = TRUE
(IN) /.ENDE DEL-JV JV-NAME(JOBVAR1)
(IN) /END-PROC
.
.
.
```
If no error messages or merely NOTES (program information '000' or '001') have been displayed, the linkage editor is called. The runtime log will then appear as follows:

```
.
.
.
(IN) /SHOW-JV JV-NAME(JOBVAR1)
(IN) /GETJV (JOBVAR1,1),CHAR
(OUT) %$T 0000
((IN) /SKIP-COMM TO-LABEL=ENDE, IF=JV(CONDITION=(JOBVAR1,5,3)>'001')
(OUT) % CJC0011 SKIP COMMANDS: CONDITION = FALSE
(IN) /START-PROG $TSOSLNK
.
.
.
```
(05) The DELETE-JV command is used to delete the job variable entry from the catalog.

## **4.10 Specifying the message language**

## **4.10.1 SDF operand LANGUAGE**

START-FOR1-COMPILER

,LANGUAGE = ENGLISH / DEUTSCH

The SDF operands and the corresponding compiler options are shown in table 2-14.

### **4.10.2 LANGUAGE compiler option**

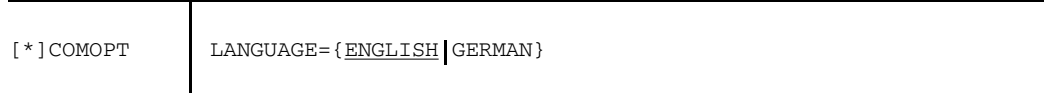

#### ENGLISH

When the compiler options have been read in, FOR1 messages will be output in English.

#### GERMAN

When the compiler options have been read in, FOR1 messages will be output in German.

## **4.11 SDF operand COMPILER**

The last operand of the SDF command START-FOR1-COMPILER is

COMPILER =  $$FOR1 /$ 

It permits the file name of the compiler to be specified if this name should deviate from the preset designation.

The COMPILER operand is not visible in guided dialog and can only be specified in NO or EXPERT mode.

# **5 Linking, loading and starting**

A FORTRAN source program is compiled into an object module (= module to be linked, or bound) by the FOR1 compiler. Object modules are held available in a PLAM library, an object module library or the temporary EAM file (\*OMF).

Object modules themselves consist of machine code but are unable to execute in this form at this stage since the machine code is not yet complete. Each object module contains references to external addresses (external references), i.e. to further modules which must supplement it in order to allow execution.

The additionally required modules are runtime system modules (see section 1.9) and possibly further object modules such as separately compiled source programs or subprograms in other languages, for example.

The main functions of the linkage editor comprise calling the object modules required for the load module from the various sources (files, libraries) and linking them together. The process of **linking** (or binding) itself consists in the linkage editor supplementing each object module with those addresses that relate to areas outside the object module.

The end result of linkage is a load module (module for loading) or a link and load module ((LLM). These still have to be loaded into main memory and started. Link and load modules are not described in the present manual; they are described in detail in the "Binder-Loader-Starter" manual [13].

The following possible means of linking, loading and starting are available:

Static linkage editor TSOSLNK

TSOSLNK links one or more object modules to produce a load module and stores this load module in a cataloged file or in a PLAM library (as a type C element). Before modules generated by TSOSLNK can be executed, they must be loaded into main memory using the loader ELDE.

Binder BINDER

BINDER links modules (object modules, link and load modules) to form a logically and physically structured loadable unit. This unit is referred to as a link and load module (LLM). BINDER stores link and load modules in PLAM libraries (element type L). BINDER is available from operating system version V10; a detailed description may be found in the "Binder-Loader-Starter" manual [13].

Dynamic binder loader DBL

DBL links modules (object modules, link and load modules) in a single process to produce a temporarily loadable unit, loads this unit into main memory and starts it. The linked program is no longer available once it has been executed.

Dynamic linking (binding) and loading is advantageous principally in the debugging phase.

SDF command START-FOR1-PROGRAM

The operands of this command control the main functions of the dynamic binder loader DBL and of the static loader ELDE. Object modules and load modules can be processed.

## **5.1 Linking, loading, starting: SDF command START-FOR1- PROGRAM, FROM-FILE operand**

The FROM-FILE operand of the SDF command START-FOR1-PROGRAM offers the following facilities:

An object module generated by FOR1 can be linked, loaded and started using DBL (\*MODULE(...)/<full-filename 1..54>).

A load module generated by TSOSLNK can be laoded and started using ELDE (PHASE(...)).

```
START-FOR1-PROGRAM
 FROM-FILE = \timesfull-filename 1..54> / *MODULE(...) / *PHASE(...)
   *MODULE(...)
       LIBRARY = *OMF / *STD / <full-filename 1..54>
      ,ELEMENT = *ALL / <full-filename 1..32>
      ,PROGRAM-MODE = 24 / ANY
   *PHASE(...)
       LIBRARY = <full-filename 1..54>
      , ELEMENT = \timesfull-filename 1..41>(...)
        VERSION = *HIGHEST-EXISTING / <alphanum-name 1..24>
```
Table 5-1: SDF operand FROM-FILE: Linking and loading

The SDF operands and corresponding commands are summarized below.

## **5.2 Summary: SDF operand FROM-FILE and corresponding DBL and ELDE control**

The following table compares the SDF operands of the START-FOR1-PROGRAM command with the corresponding operands in the call for ELDE and DBL.

SDF operands are given in accordance with the metasyntax of section 1.3.2

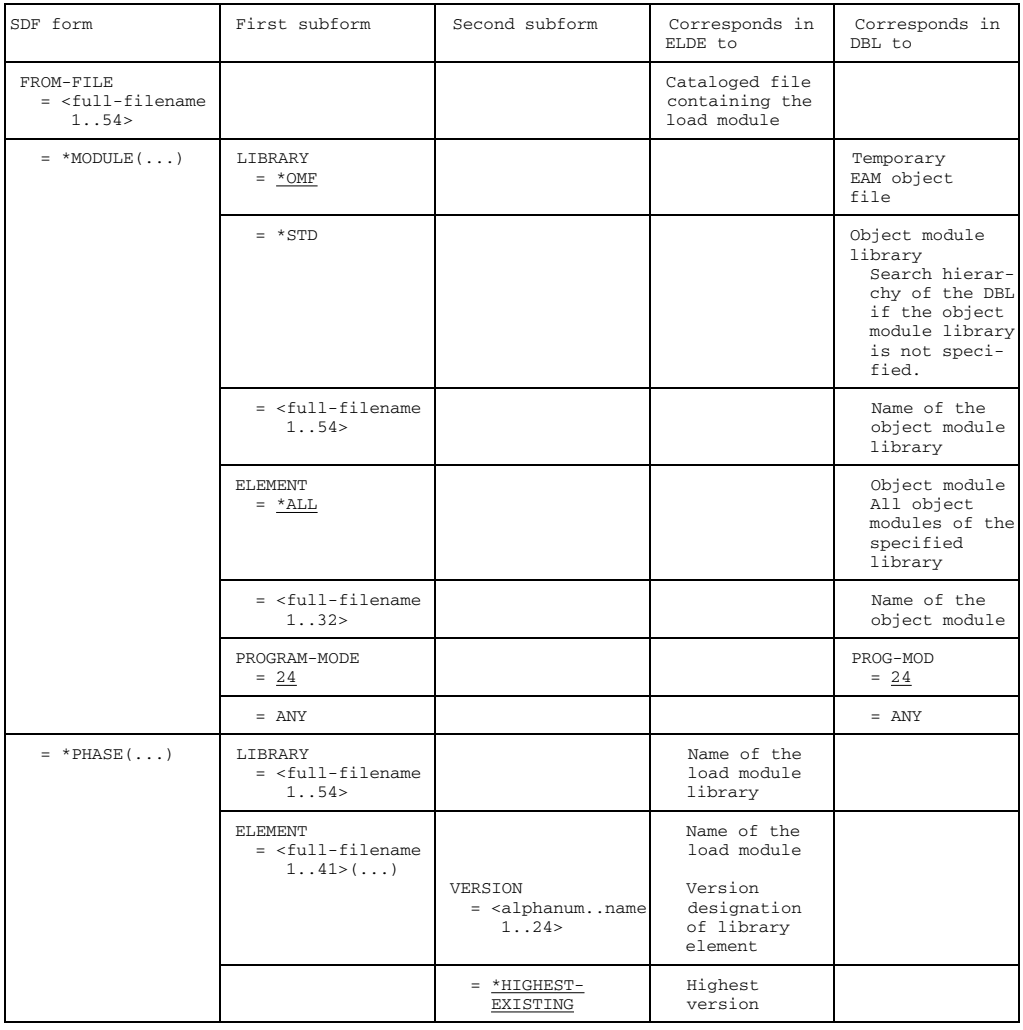

Table 5-2: SDF form FROM-FILE (specifications concerning object/load module)

## **5.3 Static linkage (linkage editor TSOSLNK)**

The static linkage editor TSOSLNK links:

- one or more object modules to form a load module and stores this load module in either a cataloged file or a PLAM library (as a type C element). The PROGRAM statement of TSOSLNK is used for this purpose. The load module is loaded and started by the static loader ELDE.
- several object modules to form a single prelinked module (main module) and stores this in the temporary EAM area (\*OMF) or in a PLAM library (as a type R element). The MODULE statement is used for this purpose (see "TSOSLNK" manual [41]). The prelinked module generated is used as input either for TSOSLNK or the dynamic binder loader DBL.

### **Control statements for linkage editor TSOSLNK**

Only a limited number of control statements for TSOSLNK are given here. A complete description is contained in the "TSOSLNK" manual [41].

```
/START-PROG $TSOSLNK (1)
          FILENAM=file
PROGRAM program \begin{bmatrix} , \\ \end{bmatrix} (2)
          LIB[RARY]=lib[,ELEM[ENT]=element[(version)]]
        [,SYMTEST={ALL N MAP}] (3)
        [, MAP={Y |N} ] (4)
        [,LOADPT={address *XS}] (5)
    module[(version)][,lib]
     (module[(version)],...)[,lib]
     ,lib
INCLUDE \left\{ \right. (6)
     module,*
     (module,...),*
     *
     module
RESOLVE \{\}, lib (7)
     (modu)e,
END (8)
```
#### *Explanation:*

- (1) Linkage editor TSOSLNK is called.
- (2) The PROGRAM statement defines the name of the load module and where the load module is to be stored.
	- program The name that the load module is to receive must be specified here. If no other operand (*FILENAM* or *LIB*) is specified, the cataloged file is given this name.

#### FILENAM=file

*file* selects a name which the cataloged file in which the load module is stored, is to receive. The maximum length including catalog ID and user ID is 54 characters.

#### LIB=lib [,ELEM=element]

The load module is stored in the PLAM library with the name *lib* as a type C element under the name *element*. If only the *LIB* operand is specified, *program* is assumed as the element name. If the library *lib* does not yet exist, it will be created.

version Version designation of the PLAM library element *element*

### (3) SYMTEST=ALL

SYMTEST=ALL permits symbolic addresses to be referenced for debugging using the Advanced Interactive Debugger (AID). FOR1 programs can be debugged symbolically using an AID version  $\geq 1.0$ C. To allow symbolic debugging, the compiler option SYMTEST=ALL must be specified at compile time.

#### SYMTEST=N

The program cannot be symbolically debugged.

#### SYMTEST=MAP

The linkage editor will generate an object structure listing which is also written to the load module. This information permits minimum debugging. Full-scale symbolic debugging is only possible when AID loads the symbolic information dynamically.

(4) MAP=Y causes an overview of programs to be output to SYSLST which contains information on the size, length and addresses of the object modules that have been input.

- (5) LOADPT=address specifies a virtual address (hexadecimal: X'...') to which the loader is to load a program. If this operand is omitted, the virtual address X'000000' will be assumed. LOADPT=\*XS specifies the program's load address in the address space above 16 megabytes. All control sections (CSECTs) must have the attribute RMODE=ANY. The static loader ELDE will then start the program in the 31-bit addressing mode.
- (6) The INCLUDE statement defines the object modules that TSOSLNK is to link.

Object modules can reside:

- $-$  in the temporary EAM area (\*OMF) if they were generated by FOR1 during the current task.
- in an object module library created by the LMS library management program.
- in a PLAM library generated by the LMS library management program or by the MODULE-LIBRARY compiler option.
- module Name of the object module that is to be read in from the temporary EAM area (\*OMF) or from the object module library or PLAM library *lib*. If more than one object module is specified (maximum 20), the list must be enclosed in parentheses.
- version Version designation of the object module *module*. The version designation applies only to PLAM libraries. If the *version* specification is omitted, the object module having the highest version designation will be linked in.
- lib Name of the object module library or PLAM library from which the object modules are to be read in. If the *module* specification is omitted, the linkage editor will read in all the object modules from the library. If the *lib* specification is omitted, the linkage editor will search for the object module *module* in the library TASKLIB.
- \* Temporary EAM area (\*OMF) for the current task. If the *module* specification is omitted, the linkage editor reads in all object modules contained in the temporary EAM area.
- (7) The RESOLVE statement serves to inform the linkage editor of the libraries which are to be searched using the Autolink procedure for previously unresolved external references.

TSOSLNK Autolink procedure:

If TSOSLNK finds external references in an object module which cannot be resolved by the modules that were specified in INCLUDE statements, then it uses the following Autolink procedure:

- TSOSLNK first searches to determine whether a library was specified in conjunction with the external reference in a RESOLVE statement.
- If TSOSLNK cannot resolve the external reference in the first step, then it will search all libraries specified in RESOLVE statements. Here the last RESOLVE statement is taken into consideration first; the penultimate, second etc. Libraries that are not to be searched can be excluded from the search by means of FXCLUDE statements.
- If TSOSLNK is also unable to resolve the external reference in the second stage, it will search the TASKLIB library unless this has been prevented by the NCAL statement or a corresponding EXCLUDE statement. If there is no library called TASKLIB under the user ID of the current task, TSOSLNK uses the system library \$TSOS.TASKLIB.

If unresolved external references still exist after the Autolink procedure, TSOSLNK outputs their names in a list to SYSOUT and SYSLST.

If the FOR1 runtime system is not incorporated into the TASKLIB library of the user or the system TASKLIB, then it must be specified in a RESOLVE statement:

RESOLVE ,\$userid.FOR1MODLIBS

If the function pool FPOOL is used, the object module library \$userid.FOR1.FPOOLLIB must be specified in a RESOLVE statement:

RESOLVE ,\$userid.FOR1.FPOOLLIB

(8) The entries for TSOSLNK must be concluded with the END statement.

*Example:*

Compilation:

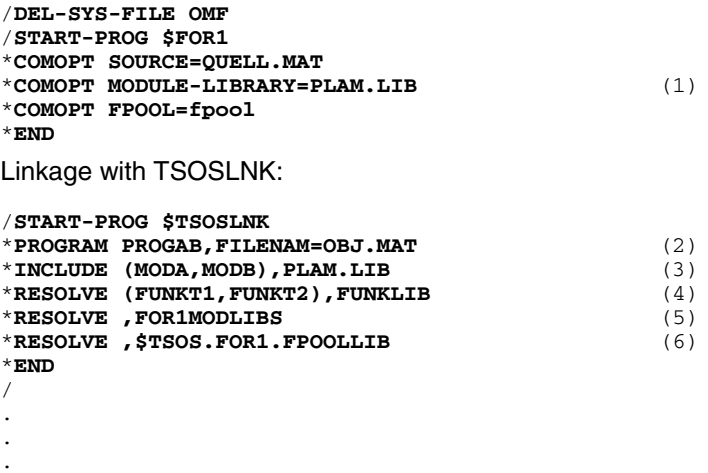

*Explanation of example:*

- (1) The object modules MODA and MODB are generated during compilation and written to the PLAM library PLAM.LIB.
- (2) The load module is to receive the name PROGAB and is to be stored in the cataloged file OBJ.MAT.
- (3) Statement for linking the object modules MODA and MODB from the library PLAM LIB.
- (4) The external references FUNKT1 and FUNKT2 are resolved by object modules from the library FUNKLIB. If a BLOCKDATA module (for initializing a named COMMON block) is to be linked in from FUNKLIB, this must be effected with an INCLUDE statement.
- (5) The external references to modules of the FOR1 runtime system are resolved. Only adapter modules are linked in. The actual runtime system is dynamically loaded at runtime. If the FOR1 runtime system is contained in the system TASKLIB or in the TASKLIB of the user ID, statement (5) can be omitted.
- (6) The external references to modules from the FPOOL are resolved.

#### **Linking BLOCK DATA subprograms**

When linking is performed using TSOSLNK, BLOCK DATA subprograms must also be linked in. If the BLOCK DATA subprograms reside in the temporary EAM file, they will be linked in by the "INCLUDE \*" statement.

If the BLOCK DATA subprograms do not reside in the temporary EAM file, they must be explicitly specified in the INCLUDE statement.

The name of the object module to be specified in the INCLUDE statement in the case of a named BLOCK DATA program unit is the name of this very program unit. When the BLOCK DATA program unit is unnamed, the names of all COMMON blocks of this program unit must be specified in INCLUDE statements.

*Example: Linking an unnamed BLOCK DATA subprogram*

Source program in the cataloged file QUELL.TEST:

PROGRAM TEST COMMON /A/I,/B/R WRITE \*,I,R **END** BLOCK DATA COMMON /A/I,/B/R DATA I,R/1,2.2/ END

Compilation:

/**START-PROG \$FOR1** \***COMOPT SOURCE=QUELL.TEST** \***COMOPT MODULE-LIBRARY=PLAM.LIB** \***END**

Linkage:

```
/START-PROG $TSOSLNK
*PROGRAM TEST,FILENAM=L.TEST
*INCLUDE TEST,PLAM.LIB
*INCLUDE A,PLAM.LIB
*INCLUDE B,PLAM.LIB
*RESOLVE ,$TSOS.FOR1MODLIBS
*END
```
#### **Initializing named COMMON blocks**

A named COMMON block can be initialized not only in a BLOCK DATA subprogram, but in any program unit. If the same COMMON block is initialized in several program units at the same time, the linkage editor (TSOSLNK; DBL) will issue the message "DUPLICATE CSECT". If this linkage editor message is ignored, unwanted reinitializations may be effected in overlay systems.

If a COMMON block is initialized in all program units, the linkage editor will be unable to recognize it as a COMMON block. The corresponding information will be lost.

## **5.4 Static loading (loader ELDE)**

To enable a load module generated by TSOSLNK to be executed it must be loaded into main memory. The loader ELDE is available in BS2000 for this purpose. ELDE is called when a START-PROGRAM or LOAD-PROGRAM command is entered that refers to a cataloged file or an element of a PLAM library (element type C):

- The START-PROGRAM command instructs ELDE to load the load module into memory and start it.
- The LOAD-PROGRAM command instructs ELDE to load the load module into memory without starting it. In this way it is possible to enter further commands prior to program execution, for debugging purposes for example. The program can then be started with the RESUME-PROGRAM command.

## **Calling ELDE**

Only a limited number of specifications for the START-PROGRAM and LOAD-PROGRAM commands are given here. A complete description of both commands is contained in the "TSOSLNK" manual [41].

```
START-PROGRAM or LOAD-PROGRAM
FROM-FILE = \langlefull-filename 1..54> / *PHASE(...)
   *PHASE(...)
       LIBRARY = <full-filename 1..54>
      ,ELEMENT = <full-filename 1..41>
      , VERSION = *STD / <text 1..24>
,TEST-OPTIONS = NONE / AID
,MONJV = *NONE / <full-filename 1..54>
```
### **FROM-FILE =**

Specifies the input source.

#### **FROM-FILE = <full-filename 1..54>**

The input source is the cataloged file containing the load module generated by TSOSLNK.

#### **FROM-FILE = \*PHASE(...)**

The input source is the PLAM library containing the load module generated by TSOSLNK as a type C element.

#### **LIBRARY = <full-filename 1..54>**

Name of the PLAM library in which the load module is stored.

#### **ELEMENT = <full-filename 1..41>**

Name of the library element in which the load module is stored. The library element must be a type C element.

#### **VERSION =**

Specifies the version designation of the element.

#### **VERSION = \*STD**

The element with the highest version designation is used.

#### **VERSION = <text 1..24>**

Explicit specification of the element version.

#### **TEST-OPTIONS =**

Specifies whether symbolic addresses may be used in the source program during debugging with AID. Programs using symbolic addresses can only be debugged if LSD information has been generated for the programs during compilation (SYMTEST=ALL compiler option).

#### **TEST-OPTIONS = NONE**

The LSD information is not copied into the load module. Symbolic debugging with AID is still possible by using a %SYMLIB statement to specify to AID a library containing the LSD information.

### **TEST-OPTIONS = AID**

Permits the use of symbolic addresses in the source program during debugging with AID.

#### **MONJV = \*NONE / <full-filename 1..54>**

Name of a job variable which is to monitor the program. If \*NONE is specified, the program is not monitored with a job variable.

On execution, the program stores a code in the return code indicator of this job variable, which provides information on possible execution errors, The individual codes and their meanings are summarized in a table in section 4.9.

This operand is only available to users having the software product "Job Variables" (see section A.10.5).

#### *Example:*

The load module PROGAB generated in the example given in section 5.3 can be loaded and executed by the following command:

#### /**START-PROGRAM FROM-FILE=OBJ.MAT**

OBJ.MAT is the cataloged file to which the PROGAB load module is written.

## **5.5 Dynamic link loading (binder loader DBL)**

The dynamic binder loader DBL temporarily links modules (object modules, link and load modules) to produce a loadable unit, loads them into memory and executes them in a single process. The generated load unit is automatically deleted after the program has executed.

The mode of operation of DBL is described in detail in the "Binder-Loader-Starter" manual [13].

DBL has two run modes. The mode is selected using the RUN-MODE operand of the START-PROGRAM and LOAD-PROGRAM commands.

RUN-MODE=STD In this mode, DBL is fully compatible with DLL. DLL is only supplied up to and including BS2000 V9.5. RUN-MODE=STD is the default.

#### RUN-MODE=ADVANCED

In this mode, DBL can also process link and load modules (LLMs), and supports the new functions of BS2000 V10 and up. This mode is not described here. A detailed description may be found in the "Binder-Loader-Starter" manual [13].

### **Calling DBL**

DBL is called by entering a START-PROGRAM or LOAD-PROGRAM command referring to the temporary EAM area, an element of an object module library or an element of a PLAM library (element type R):

- The START-PROGRAM command instructs DBL to link, load and immediately start the object module.
- The LOAD-PROGRAM command instructs DBL to link and load the object module. After link loading, further commands (e.g. debugging commands) can be entered. The user then starts the program with the RESUME-PROGRAM command.

Only a limited number of specifications for the START-PROGRAM and LOAD-PROGRAM commands are given here. A complete description of both commands is contained in the "Binder-Loader-Starter" manual [13].

```
START-PROGRAM or LOAD-PROGRAM
FROM-FILE = *MODULE(...)*MODULE(...)
     LIBRARY = *STD / *OMF / <full-filename 1..54>, ELEMENT = *ALL / <full-filename 1..8>
     ,PROGRAM-MODE = 24 / ANY
     ,TEST-OPTIONS = NONE / AID
     , MONJV = *NONE / <full-filename 1..54>
```
### **FROM-FILE = \*MODULE (...)**

The dynamic binder loader DBL is called.

### **LIBRARY =**

Specifies the input source from which object modules are fetched. The input source for object modules can be the temporary EAM area (\*OMF), an object module library or a PLAM library (type R elements).

### **LIBRARY = \*STD**

The input source is the library assigned with the SET-TASKLIB command. If the object module is not found there, then the library called TASKLIB for the current task and subsequently the system TASKLIB (\$TSOS.TASKLIB) are searched.

#### **LIBRARY = \*OMF**

The input source is the temporary EAM area.

#### **LIBRARY = <full-filename 1..8>**

Name of an object module library or PLAM library that is used as the input source.

#### **ELEMENT =**

Specifies the modules to be fetched from the specified library.

### **ELEMENT = \*ALL**

Permissible only for object modules from the temporary EAM area. All object modules are fetched from the EAM area.

#### **ELEMENT = <full-filename 1..32>**

Name of the object module *full-filename* may be:

- name of an object module
- name of a control section (CSECT name)
- $-$  name of an entry point (ENTRY name)
- name of a COMMON block

Elements from PLAM libraries must be of element type R.

#### **PROGRAM-MODE =**

Determines the part of the address space (above or below 16 Mbytes) in which the program is to be loaded.

#### **PROGAM-MODE = 24**

The module is loaded below 16 Mbytes. The program is executed in 24-bit addressing mode. External references are resolved only by CSECTs or ENTRYs which lie below 16 Mbytes.

Loading a program with 31-bit addressing mode (AMODE=31) is aborted with an error message.

#### **PROG-MODE = ANY**

The module can be loaded above or below 16 Mbytes. The load address is defined by evaluating the RMODE and AMODE attributes:

If RMODE=24, the load address will lie below 16 Mbytes.

If RMODE=ANY and AMODE=ANY, the load address will be above 16 Mbytes.

#### **TEST-OPTIONS =**

Specifies whether symbolic addresses may be used in the source program during debugging with AID.

Programs using symbolic addresses can only be debugged if LSD information has been generated for the programs during compilation (SYMTEST=ALL compiler option).

#### **TEST-OPTIONS = NONE**

The LSD information is not copied into the load module. Symbolic debugging with AID is still possible by using a %SYMLIB statement to specify to AID a library containing the LSD information.

#### **TEST-OPTIONS = AID**

Symbolic addresses can be referenced during debugging with AID.

#### **MONJV = \*NONE / <full-filename 1..54>**

Name of a job variable which is to monitor the program. If \*NONE is specified, the program is not monitored with a job variable.

On execution, the program stores a code in the return code indicator of this job variable, which provides information on possible execution errors, The individual codes and their meanings are summarized in a table in section 4.9.

This operand is only available to users having the software product "Job Variables" (see section A.10.5).

#### *Example:*

Compilation:

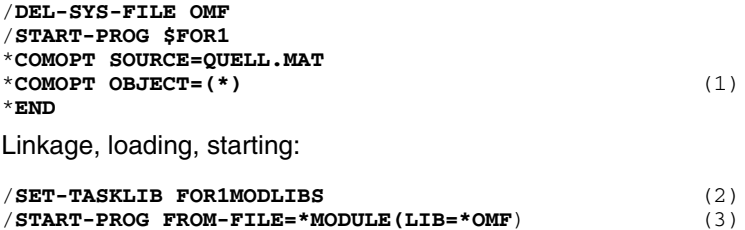

*Explanation of example:*

- (1) The object modules generated are stored in the temporary EAM area (\*OMF).
- (2) Assigns the FOR1 runtime system. This is only necessary if the FOR1 runtime system is not contained in the TASKLIB of the current task or in the system **TASKI IB.**
- (3) All object modules from the temporary EAM area are to be linked, loaded and started using DBL (ELEMENT=\*ALL is the default).

## **5.6 Memory allocation of started programs**

The memory area of a started program comprises the generated load module and the memory area set up at the commencement of execution. The program is executed under the control of the FOR1 runtime system.

Fig. 5-1 shows the memory allocation for object programs loaded without explicit specification of a load address.

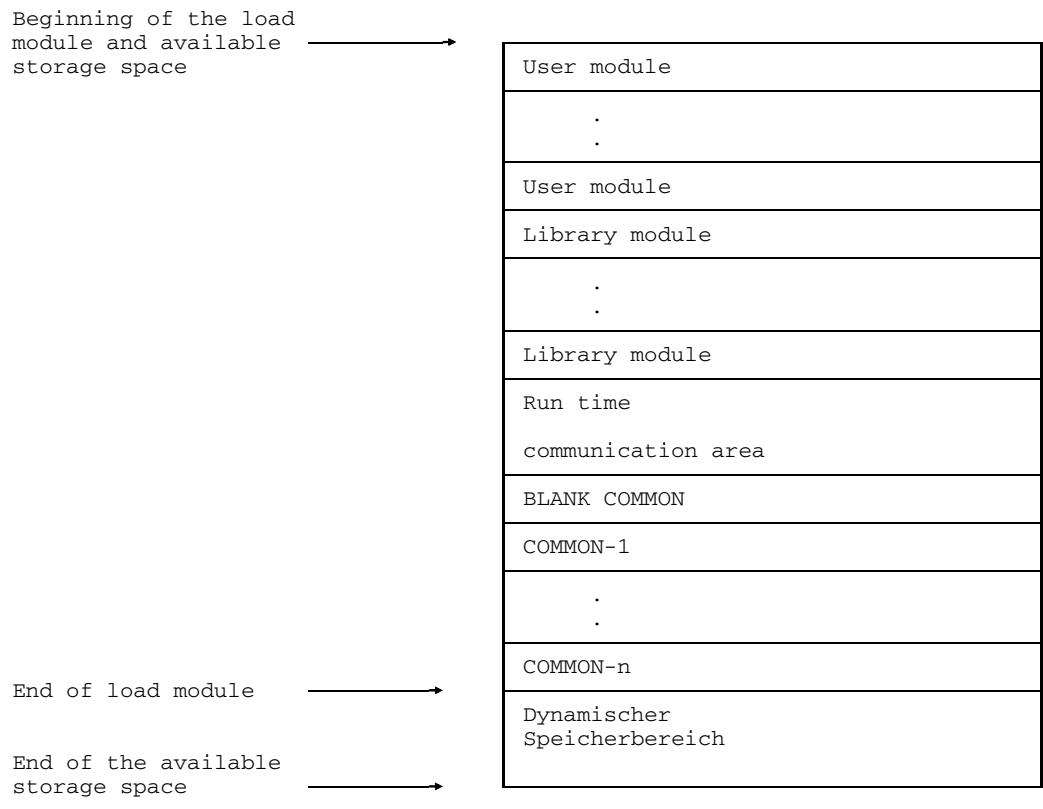

Fig. 5-1: Memory allocation for a started program

#### **User modules**

These are modules created from object modules by resolving external references.

#### **Library modules**

These are modules that the linkage editor adds (from the FOR1 runtime library or other module libraries) at the time the external references are resolved.

#### **Run time communication area (RTCA)**

The RTCA contains information used to control the execution of the started program. The RTCA is set up by the program initialization routine after the user and library modules and is about 4 Kbytes long. The RTCA information includes the following:

- Table of input/output units This table provides a reference for each file number to the associated input/output routines as well as indicating the type of the relevant file.
- $-$  Hash table for access to the file descriptors. File descriptors are established for each file in the dynamic memory area by the FOR1 runtime system.
- Address of the "current" file descriptor, i.e. the file currently being accessed.
- Address of the "current" input/output routine
- Address for the error exit when input/output operations are executed
- Information on the current task, such as date, time of day, CPU time used

#### **COMMON-n, BLANK COMMON**

Common storage area allocated by the linkage editor for the COMMON blocks.

#### **Dynamic memory area**

The dynamic memory area is used for the following purposes:

#### *Input/output buffer areas*

Transfer to or from a file is not made separately for each record but the complete contents of a buffer area are transferred at a time.

#### *Conversion buffers*

Most input/output operations involve conversions between the internal and external representation of data. The conversion routines use dynamically allocated conversion buffers for larger volumes of data.

#### *File descriptors*

The properties of a file in the FORTRAN program are described in a file descriptor. This enables the validity of an input/output operation to be verified and the information required for the INQUIRE statement to be made available. Also entered is the most recent input/output operation carried out on this file, providing a capability for checking the validity of the succession of input/output operations. Each access to the file causes the associated file descriptor to be modified.

#### *File control block (FCB)*

The file control block is the dominant communication area for all input/output operations. It describes the characteristics of a file from the viewpoint of the Data Management System. One file control block exists for each file, except for EAM files and system files.

#### *FORMAT descriptors for variable FORMAT*

The results of interpreting variable formats are stored in the form of FORMAT descriptors so that the interpretation, once accomplished, may be used again, if required.

## **5.7 Binder BINDER**

BINDER links modules (object modules, link and load modules) to form a logically and physically structured loadable unit. This unit is known as a link and load module (LLM). BINDER stores link and load modules in PLAM libraries (element type L). BINDER is available as of BS2000 V10. BINDER is described in detail in the "Binder-Loader-Starter" manual [13].

## **5.8 Shareable programs**

In large programs it may be advantageous for particular program sections to be declared shareable if they are accessed by several users (tasks) concurrently.

Shareable program sections have the following advantages:

- storage space savings (the shareable module is held in working storage only once)
- time savings through reduced paging.  $-$

#### **Program execution with shareable and nonshareable programs**

The following diagrams illustrate program execution with shareable and nonshareable programs:

Memory allocation for nonshareable programs (module Z is loaded into class 6 memory three times):

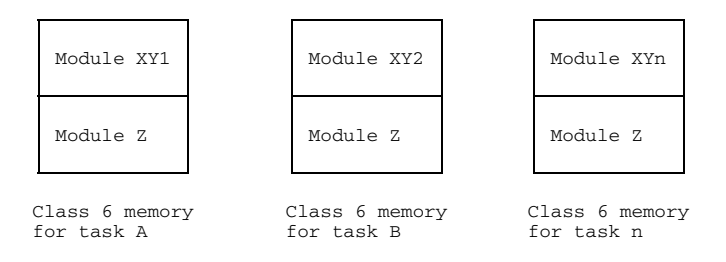

Memory allocation for shareable programs (module Z is loaded once into class 4 memory):

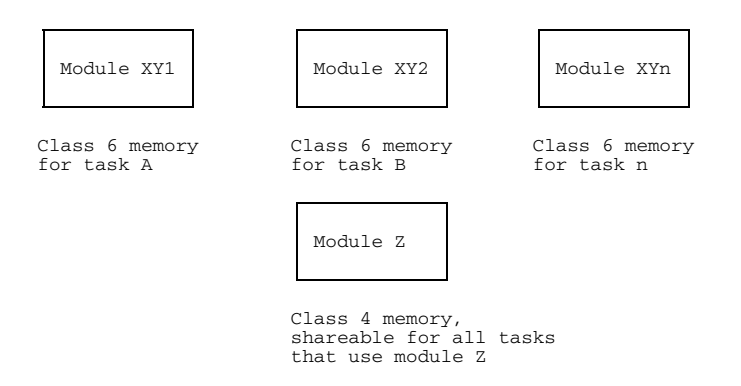
#### **Generating shareable programs**

Shareable programs are generated as follows:

The source program is compiled using the OBJECT=(SHARE) compiler option. This compiler option separates the shareable portion of the source program (code section) from the nonshareable portion (data section). FOR1 generates a shareable object module and a nonshareable object module.

The shareable code section must not contain any address reference to the nonshareable data section. The link between code section and data section is therefore established in such a way that a small code section is placed in the data section. This small code section will contain the registers giving the addresses of the code and data sections. Subsequently, a branch is taken to the code section proper (see Fig.

- Shareable object modules and nonshareable object modules are stored in PLAM libraries.
- Shareable and nonshareable object modules can be further processed either with or without the SHARE procedure SYSPRC.FOR1.022.SHARE. These two methods are described in sections 5.8.1 and 5.8.2.

The system administrator declares the shareable portion as shareable by means of the ADD-SHARED-PROGRAM command. The shareable portion is loaded into class 4 memory as soon as the first user requests it. It then remains available there until all tasks have been terminated by SHUTDOWN.

The nonshareable portion is loaded into class 6 for each task.

#### *Restrictions:*

5-2).

- The OBJECT=(SHARE) and SYMTEST=ALL compiler options are mutually exclusive. If both are specified, the latter specification applies and an error message is issued.
- Intervention by means of the symbolic debugger AID is not possible since shareable program sections are in class 4 memory.
- $-$  In the case of language combinations, shareable and nonshareable programs must not be mixed.

```
***************************************
      ** D A T A A R E A **
      ***************************************
           ** NON-SHARE ENTRY CODE PART **
      ***************************************
      *<br>MIIPS
                CSECT
                USING *,15
                STM 0,12,20(13)<br>LR 9,13
                LR 9,13 (1) Load address of data section<br>
\begin{array}{ccc}\n\text{L} & 3,24(0,15) \\
\text{L} & 13,24(0,15)\n\end{array} (2) Load address of code section
                 LA 13,24(0,15) (2) Load address of code section<br>
L. 11.20(0.15)
                        L 11,20(0,15)
                 MVI 0(9),236
                                                    (3) Branch to code section
                BCR    15, 11<br>DROP    15
                DC V(MUPS@@@@)
      ***************************************
                ** NON-SHARE DATA PART **
      ***************************************
      \mathbf{r}DS 0D
                 USING *, 13<br>DS 312C
                       312CORG MUPS+96
                                                    RUNTIME COMMUNICATION AREA
                 DC A(I@@@RTCA)<br>ORG MUPS+104<br>DC X'03'
                 DC X'03'<br>DC 'MUPS
                        DC 'MUPS '
                      .
                      .
                      .
      ***************************************
              ** C O D E A R E A **
      ***************************************
      *
MUPS@@@@ EQU *
      *
***** STATEMENT 1 (ENTRY) *************
      * INTEGER FUNCTION MUPS(J)
                                                    **** SEGMENT 1 ****<br>(SLICE 1)
      * CODE SLICE BEGIN *
                USING * 15USING \frac{*}{12}, 11<br>L 12, 1
                 L 12,16(0,11)
BC 15,20(0,11)
DC AL1(03)
                 DC CL7'MUPS '
DC A(MUPS####)
                 USING MUPS####,12
                 USING MUPS, 13<br>LR 15, 11
                 LR 15,11
STM 14,15,12(9)
                 LR 14,11
                 ST 13,8(0,9)
CLI 0(13),0
BC 8,76(0,11)
                 STM 12,0,104(9)
                      .
                      .
                      .
Fig. 5-2: Generated code with COMOPT OBJECT=(SHARE). Extracts from the OBJECT listing
```
#### **5.8.1 Shareable programs using procedure SYSPRC.FOR1.022.SHARE**

#### 5.8.1.1 Procedure

1. Compilation using OBJECT=(SHARE) compiler option

If shareable programs are to be generated, this action must be initiated during the compilation by specifying the following compiler option:

COMOPT OBJECT=(SHARE)

This compiler option separates the shareable portion of the source program (code section) from the nonshareable portion (data section).

FOR1 generates a shareable object module and a nonshareable object module.

The name of the shareable object module corresponds to the name of the program unit and is padded out to eight characters on the right with @.

The nonshareable object module is given the name of the program unit.

- 2. Storage of shareable and nonshareable object modules in PLAM libraries. The following methods are open to the user.
	- The user uses the SHARE-LIBRARY and MODULE-LIBRARY compiler options for the compilation.

Shareable object modules are stored in accordance with the specifications in the SHARE-LIBRARY compiler option (see section 4.2.2.2). If the SHARE-LIBRARY compiler option is omitted, the shareable object modules will be stored in accordance with the specifications in the MODULE-LIBRARY compiler option.

Nonshareable object modules are stored in accordance with the specifications in the MODULE-LIBRARY compiler option (see section 4.3.2).

After the compilation, the shareable and nonshareable object modules are placed in PLAM libraries by the library management program LMS.

3. Using the SHARE procedure

Before the SHARE procedure SYSPRC.FOR1.022.SHARE is called the user must write to a file the names of those shareable object modules that are to be combined to form a single shareable module (see example). The names are specified without @.

The user then calls the SHARE procedure.

The SHARE procedure generates two adapter modules: one adapter module for the shareable module and one adapter module for the nonshareable module. These adapter modules establish the link between shareable module and nonshareable module.

The SHARE procedure links together the shareable adapter module and the shareable object module to form a shareable module and stores the nonshareable adapter module in the specified library.

The SHARE procedure can be called in both batch and interactive tasks. In a batch task, the parameters must be specified on calling the SHARE procedure. In an interactive task, the parameters can be specified either on calling the procedure or they are requested through prompting on the screen during procedure execution.

The call and parameters for the SHARE procedure are described in section 5.8.1.2.

4. Declaring module as shareable and loading into class 4 memory

The shareable module generated by the SHARE procedure remains to be declared shareable by the system administrator (ADD-SHARED-PROGRAM command) and loaded into class 4 memory. This is described in the "BS2000 System Administration" manual [40].

5. Linking the nonshareable modules using TSOSLNK

The user still has to link the nonshareable object module, the nonshareable adapter module and where appropriate further object modules to form a load module, using the linkage editor TSOSLNK.

6. Starting the program

The user starts the program using the loader ELDE by calling the nonshareable load module:

/START-PROGRAM FROM-FILE= ... or /LOAD-PROGRAM FROM-FILE= ...

#### 5.8.1.2 Parameters for procedure SYSPRC.FOR1.022.SHARE

```
/CALL-PROCEDURE SYSPRC.FOR1.022.SHARE, [SHRNAMES=name[,X[,breg]]
                          ,LIBN=libn,LIBS=libs, LIBT=libt
                          ,ADAPTS=adapts,ADAPTN=adaptn,SHRMOD=shrmod
                          [, HELP={YES NO}][, ER={YES NO}][, XS = {YES NO}]
                          [,MACLIB = {$TSOS.MACROLIB libname}]]
```
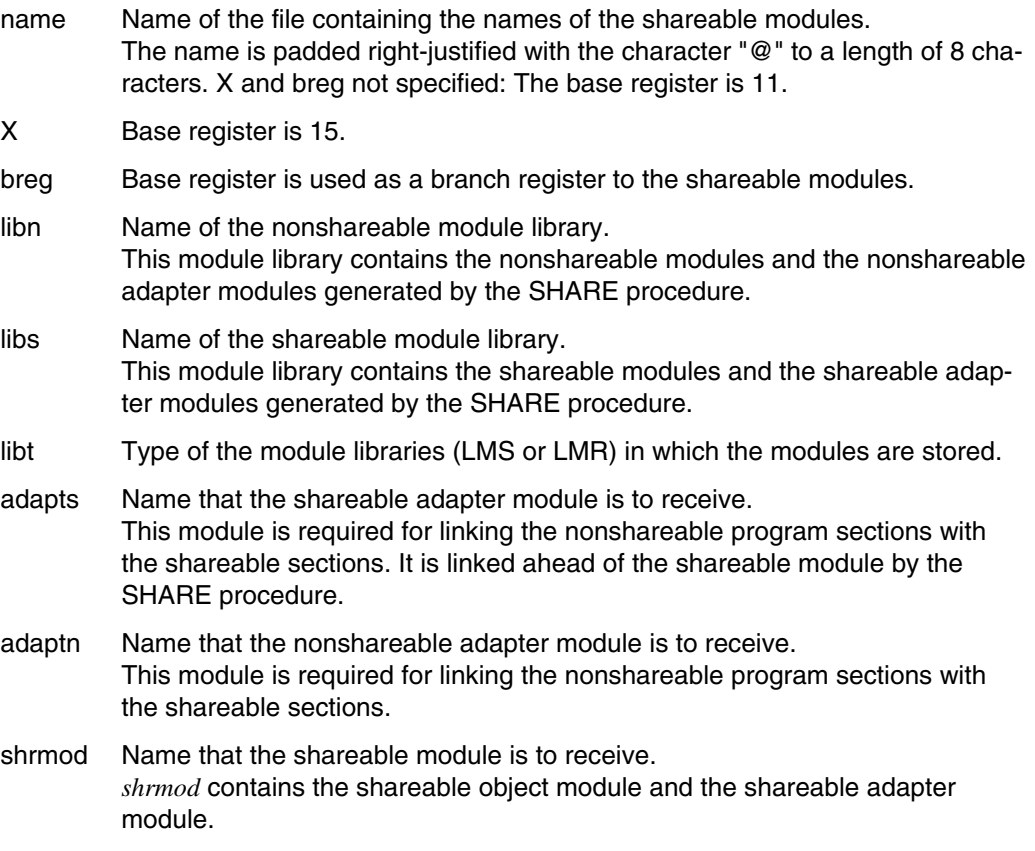

HELP = 
$$
\left\{\frac{YES}{NO}\right\}
$$

\nDefault is YES. After the SHARE procedure has started, a brief explanation is given on the meaning of the individual parameters.

\nER =  $\left\{\frac{YES}{NO}\right\}$ 

\nDefault is YES. The generated auxiliary files T.T.T.T.SHR, T.T.T.T.LNK and T.T.T.T.LST.SHR.ASHRMOD are deleted.

\nXS =  $\left\{\frac{NO}{YES}\right\}$ 

\n=  $NO$ : The program is loaded below 16 Mbps.

\nMACLIB =  $\left\{\frac{STSOS.NACROLIB}{1 \text{ibname}}\right\}$ 

\nThe MACLIB operand assigns the system macro library for the assembly of adapter modules. Permisible operand values are \$TSOS.MACROLIB (default) or another library name *libname*. If XS=YES has been set, a macro library with modules from a BS2000 version  $\geq 9.0$  must be specified.

#### *Portability*

The names of the shareable module and the associated module library can be changed for portability reasons, although they were defined with the aid of the SHARE procedure when they were generated.

This can be accomplished by changing the appropriate names in the nonshareable adapter, where the names are stored at the relative address 0 in the form:

DC CL8'MODS' DC CL54'MODBIBS'

The change can then be made with the aid of LMS during transfer of object modules, or with the aid of DPAGE during transfer of load modules.

The addresses of the individual object modules can be found in the linkage editor listing.

#### 5.8.1.3 Example

The main program PROG is contained in the file S.PROG and is to be compiled as nonshareable.

The subprograms SUB1 and SUB2 are contained in the file S.SUB and are to be compiled as shareable.

```
PROGRAM PROG
INTEGER A,B
CALL SUB1(A,B)
IF (A.EQ.100 .AND. B.EQ.20) WRITE (2,*) A,B,'CALL AND RETURN OK'
END
SUBROUTINE SUB1(X,Y)
INTEGER X,Y
X=10Y=10.50CALL SUB2(X,Y)
IF (X.EQ.100 .AND. Y.EQ.20) WRITE (2,*) X,Y,'CALL AND RETURN FROM
-SUB2 OK'
RETURN
END
SUBROUTINE SUB2(X,Y)
INTEGER X,Y
X=X*X
```

```
Y=Y+Y
WRITE (2,*) 'HERE SUBROUTINE SUB2'
RETURN
END
```
1. Compilation:

Compilation of main program PROG:

```
/START-PROG $FOR1
*COMOPT SOURCE=S.PROG,LIST=(SRC,D,OP,XR)
*END
```
Compilation of subprograms SUB1 and SUB2:

COMOPT OBJECT=(SHARE) separates the shareable code section and the nonshareable data section.

```
/START-PROG $FOR1
*COMOPT SOURCE=S.SUB,LIST=(SRC,D,OP,XR)
*COMOPT OBJECT=(SHARE)
*END
```
2. Storing the shareable and nonshareable object modules:

The nonshareable object modules are stored in the library LIB.NOSHARE. The shareable object modules are stored in the library LIB.SHARE.

Main program:

```
/START-PROG $FOR1
*COMOPT SOURCE=S.PROG,MODULE-LIBRARY=LIB.NOSHARE,END
```
Subprograms:

```
/START-PROG $FOR1
*COMOPT SOURCE=S.SUB,OBJECT=(SHARE),SHARE-LIBRARY=LIB.SHARE
*COMOPT MODULE-LIBRARY=LIB.NOSHARE,END
```
3. SHARE procedure:

Using the EDT, the names of the shareable modules are written to a file having the name SHRNAM before the SHARE procedure is called.

```
/START-PROG $EDT
 SUB1
 SUB<sub>2</sub>
 @W'SHRNAM'
 @H
```
SHARE procedure call SYSPRC.FOR1.022.SHARE:

```
/CALL-PROC SYSPRC.FOR1.022.SHARE, SHRNAMES=SHRNAM,LIBN=LIB.NOSHARE,
LIBS=LIB.SHARE,LIBT=LMS,ADAPTS=ADAPTS,ADAPTN=ADAPTN,
SHRMOD=SHRMOD,HELP=NO,ER=NO
```
Two adapter modules are generated for linking the shareable and nonshareable program sections. The adapter module called ADAPTS is linked ahead of the shareable object module. The shareable module produced is given the name SHRMOD. The adapter module called ADAPTN for the nonshareable object module is stored in the library LIB.NOSHARE.

4. Declaration of shareability and loading of the shareable module called SHRMOD are tasks performed by the system administrator (see "BS2000 System Administration" manual [40]).

5. Linking the nonshareable modules using TSOSLNK:

```
/START-PROG $TSOSLNK
PROG PROG,FILENAM=L.PROG (1)
INCLUDE PROG,LIB.NOSHARE (2)
INCLUDE ADAPTN,LIB.NOSHARE
RESOLVE ,LIB.NOSHARE (3)
RESOLVE ,FOR1MODLIBS
END
```
- (1) The load module is to receive the name PROG and be stored in the cataloged file L.PROG.
- (2) The nonshareable object module PROG and the nonshareable adapter module called ADAPTN are to be linked in. Both are contained in the library LIB.NOSHARE.
- (3) External references are to be resolved by the libraries LIB.NOSHARE and FOR1MODLIBS.
- 6. Starting the program by starting the nonshareable load module:

/**SET-TASKLIB FOR1MODLIBS** /**START-PROGRAM FROM-FILE=L.PROG**

#### **5.8.2 Shareable programs without procedure SYSPRC.FOR1.022.SHARE**

#### 5.8.2.1 Procedure

- 1. Compilation using OBJECT=(SHARE) compiler option (see section 5.8.1.1).
- 2. Storage of shareable and nonshareable object modules in PLAM libraries (see section 5.8.1.1).
- 3. Declaring as shareable and loading shareable object module into class 4 memory

The system administrator declares the shareable object module as shareable using the ADD-SHARED-PROGRAM command and loads it into class 4 memory (see "BS2000 System Administration" manual [40]).

4. Starting the program

The user starts and loads the program using the dynamic binder loader DBL by calling the nonshareable object module.

/START-PROGRAM FROM-FILE=\*MODULE ... Or /LOAD-PROGRAM FROM-FILE=\*MODULE ...

#### 5.8.2.2 Example

The main program PRNOSHR is contained in the file SOURCE.PRNOSHR and is to be compiled as nonshareable.

The subprograms SUBSHR1, SUBSHR2 and SUBSHR3 are contained in the file SOURCE.SUB123 and are to be compiled as shareable.

```
PROGRAM PRNOSHR
WRITE (2,*) 'START PRNOSHR'
CALL SUBSHR1 ()
WRITE (2,*) 'END PRNOSHR'
END
SUBROUTINE SUBSHR1 ()
WRITE (2,*) ' START SUBSHR1'
CALL SUBSHR2 ()
WRITE (2,*) ' END SUBSHR1'
END
SUBROUTINE SUBSHR2 ()<br>WRITE (2,*) ' START SUBSHR2'
WRITE (2, * ) '
CALL SUBSHR3 ()
WRITE (2,*) ' END SUBSHR2'
END
SUBROUTINE SUBSHR3 ()
WRITE (2,*) ' START SUBSHR3'
WRITE (2,*) ' END SUBSHR3'
END
```
1. Compilation and storing the object modules in PLAM libraries

Subprograms SUBSHR1, SUBSHR2 and SUBSHR3:

COMOPT OBJECT=(SHARE) separates the shareable code section and the nonshareable data section.

The shareable object module is stored in the library SHR.LIB. The nonshareable object module is stored in the library MOD.LIB.

```
/START-PROG $FOR1
*COMOPT SOURCE=SOURCE.SUB123
*COMOPT OBJECT=(SHARE),MODULE-LIBRARY=MOD.LIB,SHARE-LIBRARY=SHR.LIB
*COMOPT END
```
Main program PRNOSHR:

The main program PRNOSHR is compiled and the generated object module is stored in the library MOD.LIB:

```
/START-PROG $FOR1
*COMOPT SOURCE=SOURCE.PRNOSHR,MODULE-LIBRARY=MOD.LIB
*COMOPT END
```
- 2. Declaration of shareability and loading of the shareable module into class 4 memory are tasks performed by the system administrator (see "BS2000 System Administration" manual [40]).
- 3. Assigning the TASKLIB and starting the program, using DBL:

```
/SET-TASKLIB LIBRARY=FOR1MODLIBS
/START-PROG FROM-FILE=*MODULE(LIBRARY=MOD.LIB,ELEMENT=PRNOSHR)
```
During program execution, the following messages are output to SYSOUT:

```
START PRNOSHR
  START SUBSHR1
     START SUBSHR2
        START SUBSHR3
        END SUBSHR3
     END SUBSHR2
  END SUBSHR1
END PRNOSHR
```
# **6 Program execution**

## **6.1 Controlling program execution: Operands of the SDF command START-FOR1-PROGRAM**

```
START-FOR1-PROGRAM
FROM-FILE = \ldots, CPU-LIMIT = JOB-REST / \langle integer 1..32767>
,TESTOPT = NONE / AID
,MONJV = *NONE / <full-filename 1..54>
, OBJECT-CONTINUATION = N0 / YES<sup>1)</sup>
, RUNTIME-OPTIONS = NO / YES(...)YES(...)LINE-OVERPRINT = LASER / YES / NO
      , SYSDTA-UNIT = (1, 5, 97) / list-poss: <integer 0..99>
      ,SYSOPT-UNIT = (7,98) / list-poss: <integer 0..99>
      ,SYSLST-UNIT = (6,99) / list-poss: <integer 0..99>
      ,SYSIPT-UNIT = 8 / list-poss: <integer 0..99>
      ,SYSOUT-UNIT = 2 / list-poss: <integer 0..99>
      , FOR1-COUNT-UNIT = 6 / 1ist-poss: <integer 0..99>
      ,START = NOT-XS / XS
      ,EXPONENT-UNDERFLOW = UNCHANGED / YES / NO
```
1) The operand OBJECT-CONTINUATION=YES (continuation of program execution in the event of an error) can only be used in batch mode.

# **6.2 Summary: SDF operand RUNTIME-OPTIONS and corresponding runtime options**

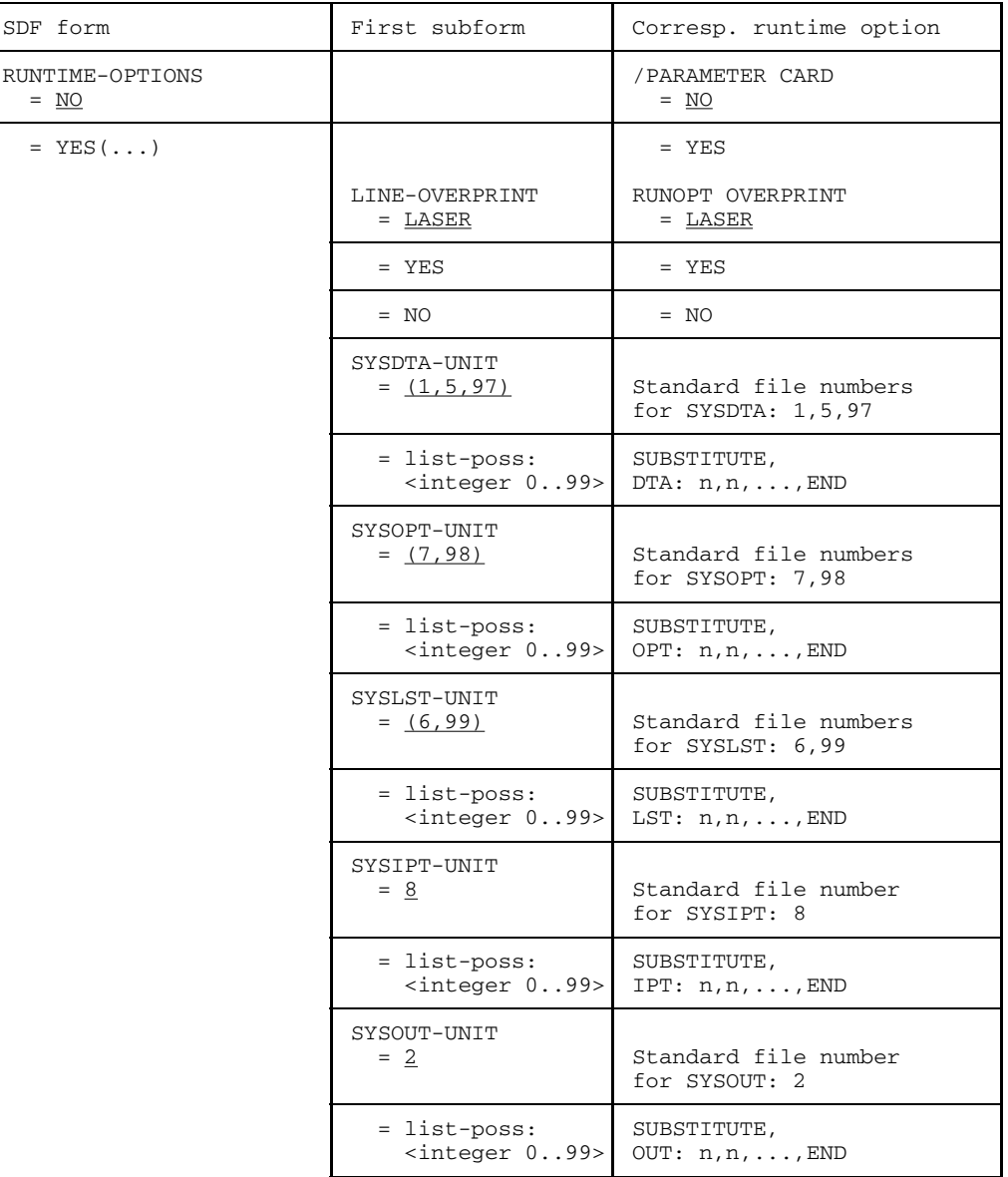

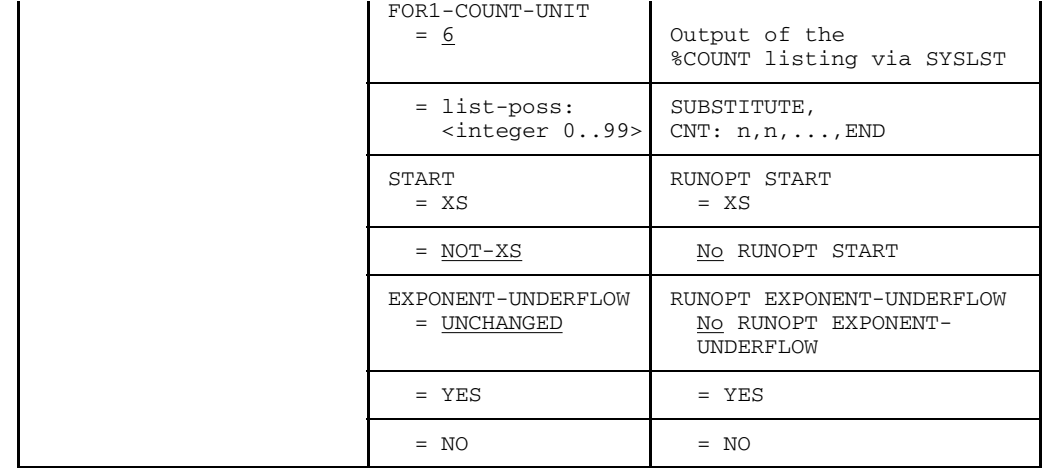

Table 6-1: SDF form RUNTIME-OPTIONS and corresponding runtime options

### **6.3 Controlling program execution with runtime options**

By specifying runtime options the user can influence program execution after the program has been called.

Runtime options enable the user to:

- change the predefined assignment of I/O units for the system files (standard FORTRAN files),
- $-$  control the interpretation of form feed characters for the printers,
- suppress FOR1 STXIT handling during FOR1 initialization,
- change the machine address mode to 31 during execution of a FOR1 program,
- update the settings of the exponent underflow handling facility.

#### **6.3.1 Entering runtime options**

 Entry of runtime options is made possible by means of the CARD operand in the PARAMETER command:

$$
/PARM[ETER] \quad \text{CAP} = \left\{ \frac{YES}{NO} \right\}
$$

 $CARD = YFS$ 

After the program has been called, the user may enter runtime options by specifying CARD=YES.

The runtime options may be read either from

- a file with the linkname FOR1RUN (/SET-FILE-LINK LINK-NAME=FOR1RUN, FILE-NAME=filename) or
- from SYSDTA, if no linkname has been issued.

CARD = NO

Default. The user specifies none of the runtime options listed below. The default values are assumed for the program run.

The command remains in force until LOGOFF, SET-JOB-STEP or until the next PARAM  $CARD = ...$  command.

Entry of the runtime options is concluded with END. The entry may comprise up to 320 characters in total.

*Example:*

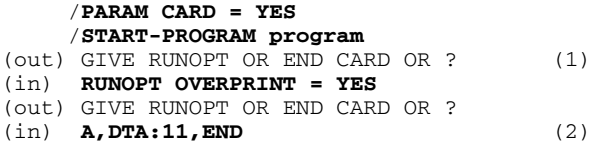

- (1) In a batch job, output of the request "GIVE RUNOPT OR..." is suppressed, but input is still possible.
- (2) If the standard assignment of BS2000 system files is changed, the corresponding runtime option must be the last RUNOPT entry since runtime options which change the assignment must be terminated by END.

If "?" is entered, the following help information is displayed:

```
STANDARD PRECONNECTION IS:
SYSDTA : 1 , 5 , 97
SYSOPT : 7 , 98
SYSLST : 6 , 99
SYSIPT : 8
SYSOUT : 2
%COUNT : 6
PLEASE CHANGE THIS PRECONNECTION IN THE FORM:
S<UBSTITUTE>/A<DD>/D<ELETE>/N<O>,(DTA:MM,NN,...)(,OPT:OO,PP,...)
(, LST:\ldots)(, IPT:\ldots)(, OUT:\ldots)(, CNT:\ldots), END
( ) MEANS OPTIONAL
```
#### **6.3.2 Changing file numbers: SUBSTITUTE, ADD, DELETE and NO runtime options**

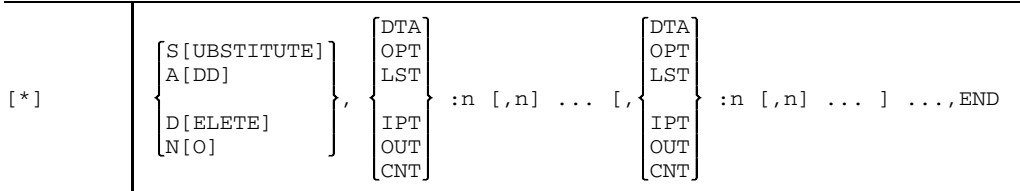

#### SIUBSTITUTE]

The predefined file numbers (see section 8.3.3.1) for the specified standard files are replaced by the specified numbers.

#### *Restriction:*

No file number can be simultaneously assigned to more than one BS2000 system file.

A[DD] The predefined file numbers for the specified standard files are extended to include the specified numbers.

#### D[ELETE]

The specified file numbers are removed from the set of predefined file numbers. If the UNIT parameter of an I/O statement is an asterisk ("\*") and the file number preset for the asterisk is removed, the number is replaced by another predefined file number. If all preset file numbers for a standard file are deleted, an error (IC02) occurs when "\*" is specified as the UNIT parameter in an I/O statement.

- N[O] No changes to the files numbers are requested.
- n Integer value,  $0 \le n \le 99$

#### *Note*

Since these entries terminate with an END, any other RUNOPT entries must precede them.

#### *Examples:*

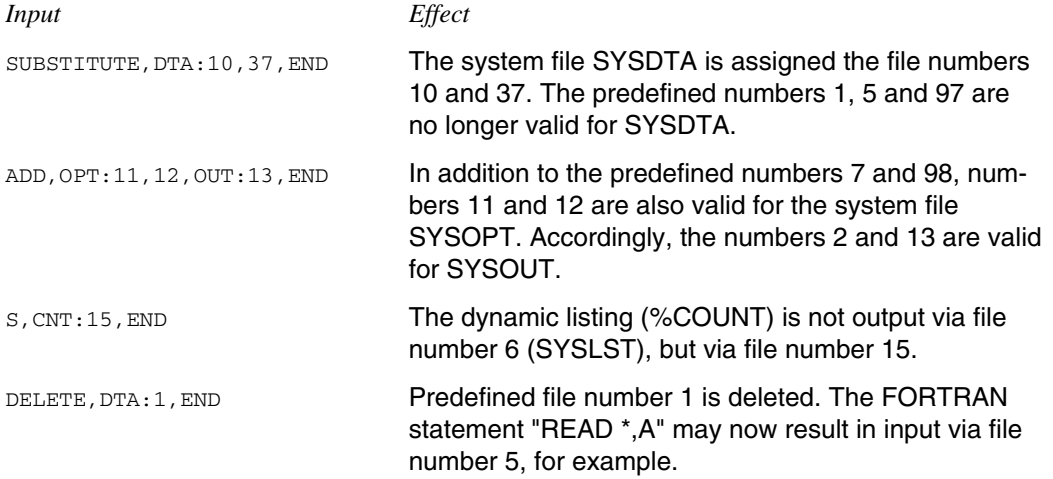

#### **6.3.3 Controlling form feed character generation for output to SYSLST: RUNOPT OVERPRINT**

For output to SYSLST, RUNOPT OVERPRINT controls the generation of printer control characters; FORTRAN control characters are converted into hexadecimal form feed characters (see table 6-2). These hexadecimal form feed characters are then interpreted during printing.

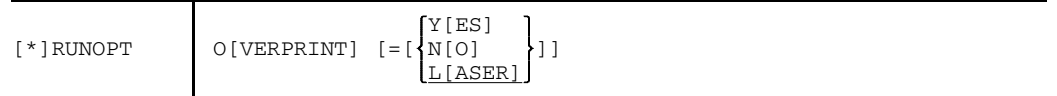

- O=YES A FORTRAN control character other than "+" generates an additional data line that contains the hexadecimal form feed characters (two-line solution). "+" signifies only that no additional data line is generated; the predecessor record is not suppressed, however.
- O=NO Overprinting of records is excluded. For records with a form feed character other than "+", there is a definite saving in CPU and elapsed time because only one line per FORTRAN form feed character is output (single-line solution).

The form feed character " $+$ " is interpreted as " $-$ ".

O=LASER

Default: Physical overprinting of a record on laser printer is possible exactly once. Records are not immediately output but are buffered (single-line solution with buffering). A record output with the form feed character "+" physically overprints its predecessor record. An attempt to output two succeeding records with the form feed character "+" is rejected and results in abortion of the print process.

If more than one RUNOPT OVERPRINT entry is specified, the last one applies. If the operand portion of the OVERPRINT parameter is empty, e.g. RUNOPT O or RUNOPT O =, it is regarded as not specified and the default value is assumed.

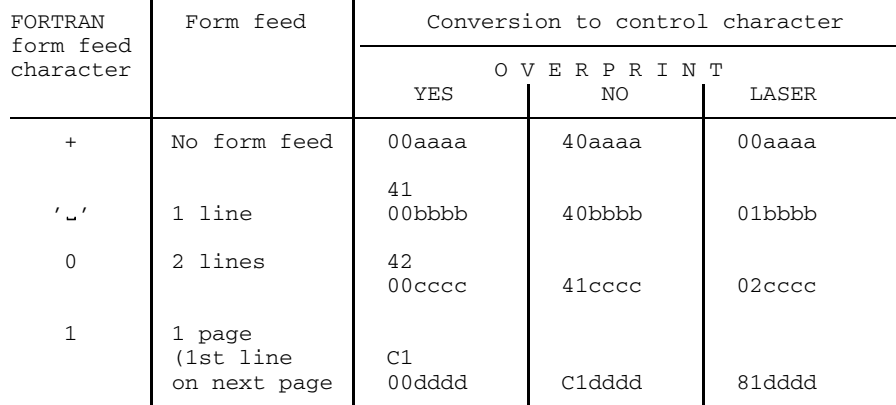

The following table shows the conversion of FORTRAN control characters:

{aaaa bbbb cccc dddd} Data

Table 6-2: Conversion of FORTRAN control characters

#### **Form feed control with RUNOPT OVERPRINT=LASER**

[\*] RUNOPT OVERPRINT=LASER causes the physical output of a record to be delayed until the next record is available. This record starts the output of the next buffered record, using the control character X'0n' for form feed after printing. The value for n is calculated from the control character of the successor record, whose output in turn is delayed.

When buffering the first record, a dummy record is output using X'C1' (single-page form feed) or X'4n', where n is calculated using the control character of the first record.

#### **Buffer output**

The user can output a record buffered because of OVERPRINT=LASER by calling the FOR1 RTS routine I\$PRINT.

FORTRAN statement: CALL I\$PRINT

Appropriate use of this statement prevents any shift of the print format, which may occur as a result of the use of non-FORTRAN program units.

*Example 1*

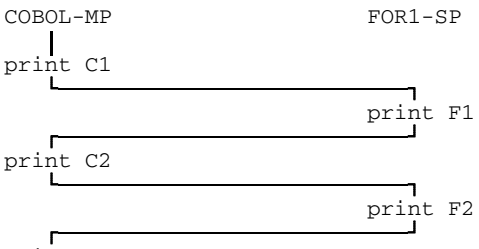

print C3

The following shift will occur (only the form feeds of FORTRAN records are shown):

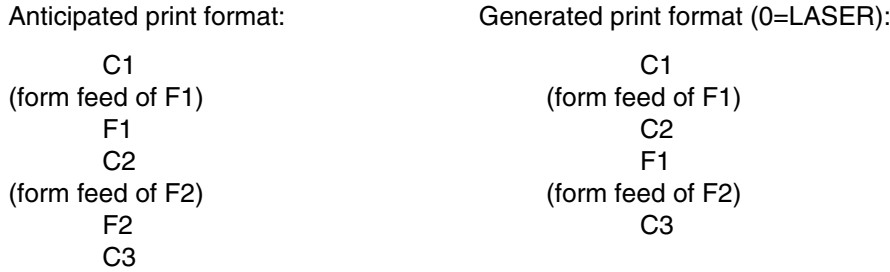

The form feed character for F1 is output as a dummy record. Record F1, on the other hand, is buffered until record F2 is available and is then output with the form feed character of F2. Record F2 remains in the buffer because no FORTRAN record follows it.

Remedy: The correct output of FORTRAN records must be controlled through the statement for buffer output (see above).

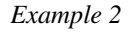

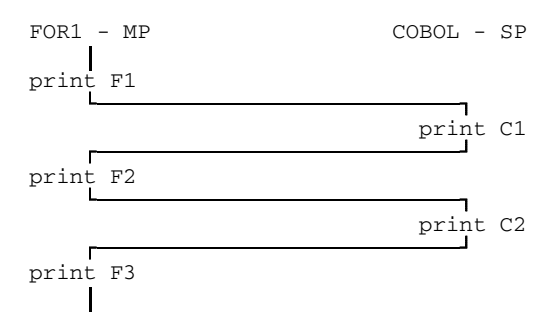

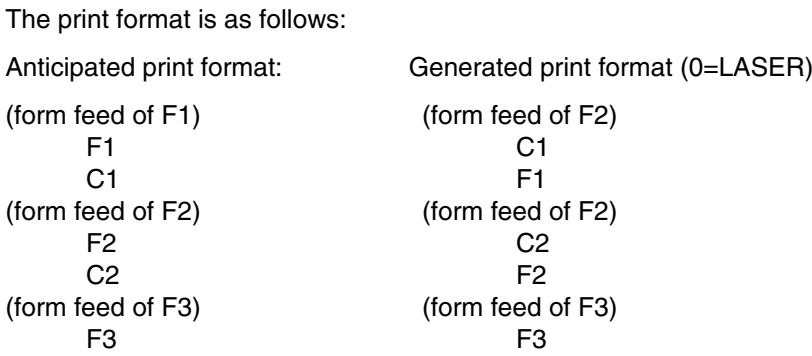

Because of the print delay of the FORTRAN records due to buffering, the correct sequence has not been observed.

Remedy: Either the user changes the default RUNOPT OVERPRINT = LASER or the correct output of FORTRAN records is controlled through the statement for buffer output (see above).

#### **6.3.4 Suppressing the STXIT error handling routine: RUNOPT STXIT**

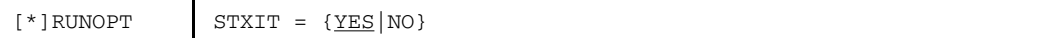

#### STXIT=YES

By default, an STXIT error handling routine is requested when FOR1 is initialized (see appendix A.8.1).

#### STXIT=NO

The request for an STXIT error handling routine is suppressed. Thus in the case of language interfaces which do not execute in a standard linkage environment it is possible to prevent mutual overwriting of STXIT requests. In ILCS environments, STXIT=NO has no effect since STXITs are requested not by FOR1 itself but by the ILCS initialization.

#### **6.3.5 Setting the machine address mode: RUNOPT START**

The address mode determined by the loader can be changed by means of a runtime option while the program is being started:

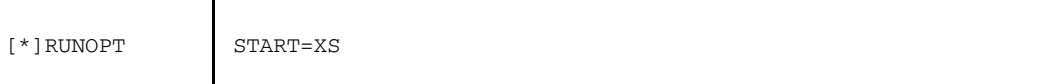

#### START=XS

Sets machine address mode 31.

When machine address mode 24 has been set or determined by the loader, it can only be changed by RUNOPT START=XS if the program concerned is an XS program. (As of FOR1 Version 2.2A, XS modules are always generated. For FOR1 Versions < 2.2A, compilation would need to be effected with EXTENDED-SYSTEM=YES in order to generate XS modules.)

Even when  $RUNOT$   $STAT = XS$  is specified, a program will run in the lower address space; however, dynamic arrays can still be generated in the upper address space.

#### *Notes*

If a non-XS program or a mixed program consisting of non-XS and XS program units which can be executed in machine address mode 24 exists, no error message will be issued after  $BUNOPT$   $START = XS$  is entered. In such a case errors which are extremely hard to diagnose may occur during the program run.

In the case of non-XS systems, the START=XS runtime option is simply ignored (although a WARNING is output).

#### **6.3.6 Setting the exponent underflow handling: RUNOPT EXPONENT-UNDERFLOW**

Using the EXPONENT-UNDERFLOW runtime option, the setting of the program interrupt due to an exponent underflow (bit 2 in the program mask) can be updated at runtime. Handling of exponent underflow is defined by means of the EXPUNDERFLOW compiler option (default: NOEXPUNDERFLOW).

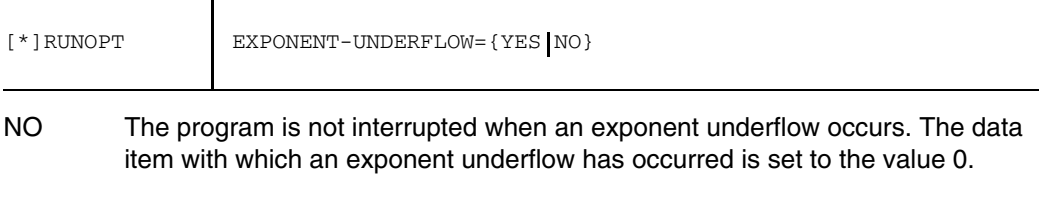

YES The program is interrupted when an exponent underflow occurs and an error message is issued.

## **6.4 Internal procedures for initializing and terminating programs**

#### **6.4.1 Program initialization**

A series of initialization measures must be taken internally at the beginning of program execution. This happens in a separate initialization routine.

The initialization routine causes output of a start message, among other things. The start message is output via SYSOUT and has the following format:

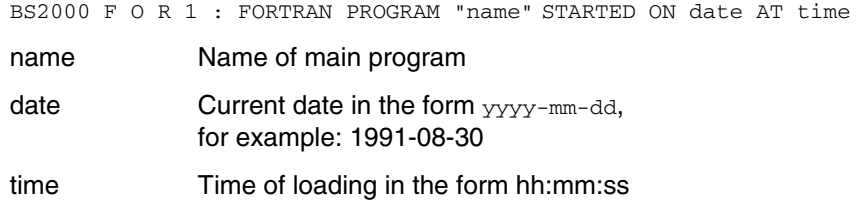

The start message can be suppressed by setting job switch 4 (/MODIFY-JOB-SWITCHES ON=4).

#### **6.4.2 Program termination**

The program termination routine is called by the object program at the end of execution, i.e. when a STOP or END statement occurs or when the EXIT subprogram is called.

Calling the prefabricated EXIT subprogram for program termination can be written in the FORTRAN source program. It has the same effect as a STOP statement. In addition, the program termination routine is called by Error Handling if an error is encountered which makes it impossible to continue execution.

The program termination routine performs the following functions:

1. It closes the input/output operations if the call was issued in an invalid input/output statement.

If the routine was activated by Error Handling, the first step is to check for any improperly closed input/output operation. Such an operation is then closed by the input/output termination routine. Before that, it may be necessary to output the contents of the input/output buffer.

On the other hand, if program termination was caused by an input/output error, the input/output operation cannot be properly closed, but the corresponding file is closed.

- 2. It cancels internally generated TFT entries.
- 3. It calls any termination procedures from other language program sections which may be active.
- 4. It closes those files which may still be open.

The program termination routine closes any files still open by calling the CLOSE routine.

This routine is called with the parameter value KEEP so that the files remain available after the CLOSE routine is executed. Only the temporary work files are closed with the parameter value DELETE and are subsequently no longer available. If a file cannot be closed, the following message is output to SYSOUT:

FILE name COULD NOT BE PROPERLY CLOSED

name Name of file

5. An end message is output.

At the end of the routine, an end message is issued via SYSOUT.

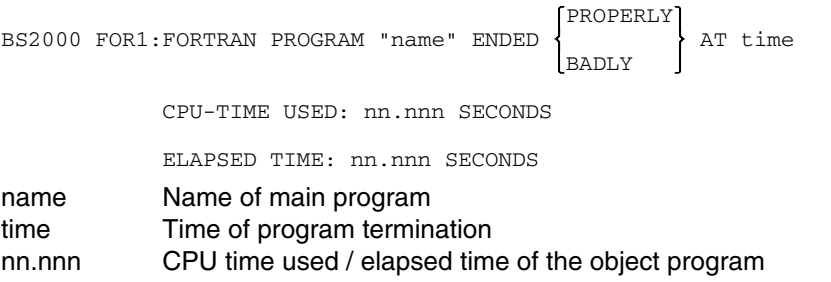

Output of the end message is suppressed if job switch 4 is set to on (/MODIFY-JOB-SWITCHES ON=4).

### **6.5 Error handling at runtime**

#### **6.5.1 Structure of the error messages**

When a runtime error occurs, an error message is output through SYSOUT.

The error message generally has the following basic form:

type ERROR DETECTED IN MODULE "module" AT hh:mm:ss WHILE EXECUTING STMT statementno/SEG segno IN PROGRAM UNIT "unit"

xxnn: error message text

*type* designates the type of error. Depending on their severity and/or location of their occurrence, the FOR1 runtime errors are subdivided into the following five types:

FATAL (see 6.5.4) I/O (see 6.5.5) LIBRARY (see 6.5.6) PROGRAM (see 6.5.7) EXECUTION (see 6.5.8)

*xx* designates the error condition code, *nn* the hexadecimal error number. The following error condition codes are differentiated:

- Input/output errors
	- IC Initial call errors
	- OP Open errors
	- CL Close errors
	- IQ Inquire errors
	- PO Positioning erros
	- IO Record I/O errors
	- CO Conversion errors
	- FC Formatted control errors
	- UC Unformatted control errors
	- VS Value separator errors
	- NC Namelist control errors
	- PA Pause errors
- Library program errors
	- SH "Short" functions (e.g. ABS, IMAG)
	- PO Exponentiations
	- NU Numeric functions
	- CH Character functions
	- VS XS-related messages
- Program errors
	- PR Program monitoring
	- UR Unrepairable error
	- AR ARITHMOS error

#### **6.5.2 Program continuation on runtime errors**

Errors occurring at runtime (i.e. during execution of the program) do not necessarily lead to abortion of that program. In some cases it is desirable to continue the program, e.g. in order to resume with corrected values or to detect any further errors in a program run. Program continuation is precarious, e.g. if an unrecovered error provokes unrecoverable consequential errors, or if it makes diagnosis difficult in a loop and greatly increases the computer time requirement. Thus, it is up to the users themselves to make a decision on a case by case basis.

An error message is output in the basic form described above for errors which lead to abortion of the program. Afterwards an end message is output by the program termination routine.

In the case of runtime errors which permit continuation of the program, an error message is first output in the basic form. Subsequent messages and possible ways of recovering errors depend on the following conditions:

- Interactive or batch mode
- Type of error
- ERR and IOSTAT parameters in the case of input/output statements
- PARAM DEBUG command
- Debug subprograms OVERFL, DVCHK, FIXOV

If the program is executed in interactive mode, the user can decide whether or not to continue the program in interactive mode at the terminal. The FOR1 runtime system asks the user whether

- program execution is to be continued
- $-$  the hierarchy of calls is to be output
- a program interrupt (BREAKPOINT) is to be set.

Users wishing to continue a program may do so - depending on the type of error - by making further entries pertaining to the type of program continuation. In the following sections, the flowchart for the Error Handling Facility and the interaction between FOR1 and the user is displayed for each type of error.

If the program is executed in **batch mode**, the user cannot make a decision about program continuation once an error has occurred. In batch mode, the user can however activate error recovery in the event of an error by issuing the command /PARAM DEBUG=YES or by means of the SDF operand OBJECT-CONTINUATION=YES before the program starts. If possible, the runtime system then continues execution of the program, using internally predefined values ("default values"). If /PARAM DEBUG=NO or the SDF operand OBJECT-CONTINUATION=NO is specified, runtime errors will result in program termination.

In **interactive mode**, the error message in its basic form is additionally output via SYSLST. In batch mode, the error message appears in the log of the ENTER job, the log being output via SYSOUT. In addition, the error messages and information for diagnosing the error are output via SYSLST. The information for error diagnosis corresponds to the information which can be called from the terminal in interactive mode (output of parameters, hierarchy of calls, registers).

The ERR, END or IOSTAT parameter in input/output statements causes a branch to the user's own Error Handling Facility in the event of an error. In the case of input/output errors, the program is continued at the statement label specified in the ERR or END parameter.

#### **6.5.3 Monitoring program execution with job variables**

The execution of a FORTRAN program can be monitored with the aid of the software product JV (job variables, see "Job Variables" manual [24]). A previously defined job variable is specified as an operand in a LOGON, ENTER-JOB or START-PROGRAM command. Information on the current status of the program ("status indicator") and further information on the execution of the program ("return code indicator") are entered in this job variable. The user can interrogate this information and control further jobs and programs as a function of this information. The meaning of the indicators of job variables is described in section 4.9.

The status indicator in the first 3 bytes of the job variable can contain the following information:

- \$T\_ Program terminated normally.
- \$A<sub>1</sub> Program terminated abnormally. This indicator is likewise set by the system when the program is aborted.
- \$R<sub>1</sub> Once a program is started, the status indicator is set to "\$R".

The termination code in the 4th byte of the job variable can contain the following information after a FORTRAN program run:

- 0 The object program run was free of error.
- 2 The object program has been terminated in a controlled manner due to the occurrence of errors.

The program information in bytes 5 through 7 of the job variable contains 3 blanks after the FORTRAN program run.

#### **6.5.4 Fatal errors**

These errors make abnormal termination of the program unavoidable, since meaningful results cannot be expected and the program cannot be continued when they are encountered.

Fatal errors occur, for example, in the following instances:

- Memory exhausted (NO DYNAMIC STORAGE AVAILABLE)  $-$
- Endless loop in a program (PROGRAM LOOP DETECTED)
- Errored call of the ALLOC subprogram ALLOC (WRONG LIMITS IN ALLOCATION CALL)

If a fatal error occurs, the program is terminated in a controlled manner (end handling).

#### **6.5.5 Input/output errors**

These errors appear in connection with input/output statements.

Input/output errors occur, for example, in the following instances:

- Device errors
- Format errors
- Data errors (types)
- DMS errors
- $-$  Illegal operations
- Sequence errors.

The user can program his own error recovery by specifying the ERR parameter in input/output statements. When an error occurs, the program then continues at the statement label specified in the ERR parameter.

If end of file is reached during execution of a READ statement or positioning statement, the user can prevent the program from being interrupted by specifying the END parameter. When the end of the file is reached, the program is continued at the statement label specified in the END parameter.

If no ERR or END parameter is specified, but an IOSTAT parameter is, the program is continued in the event of an error or when the end of file is reached, starting with the next executable statement.

If neither an ERR nor an IOSTAT parameter is specified, an error message is output when an error occurs and the user is queried as to whether or not the program is to be continued. If neither an END nor an IOSTAT parameter is specified, the message "EOF^x80ON^x80UNIT dsetno (pathname)" is output when the end of file is reached, and the program is aborted.

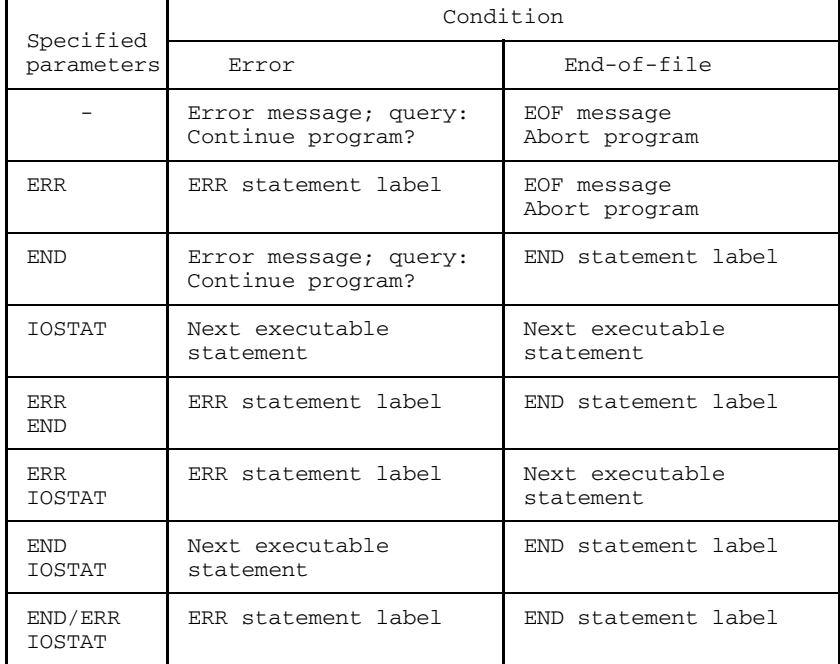

The various possibilities are summarized in the following table.

Table 6-3: Program continuation as a function of ERR, END, and IOSTAT parameters

The error message begins with an error number, in hexadecimal form, corresponding to the IOSTAT error number. For example, the hexadecimal error number 15 in the message

OP15: FILE COULD NOT BE OPENED

corresponds to IOSTAT error number 21.

The program can resume with the executable statement immediately following the input/output statement which caused the error. However this requires that the presetting COMOPT TESTOPT=(STNR) set by default applies, so that the compiler will generate a statement table in the object which the FOR1 runtime system can execute.

Program continuation is possible both in interactive and batch mode, as the following flowchart illustrates. The second diagram shows the prompting sequence in interactive mode.

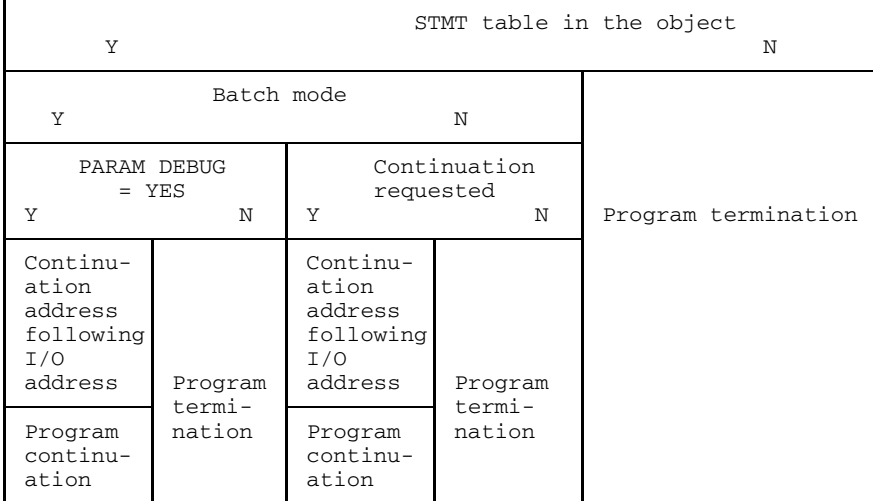

Fig. 6-1: Flowchart for input/output errors

### Interaction for input/output errors:

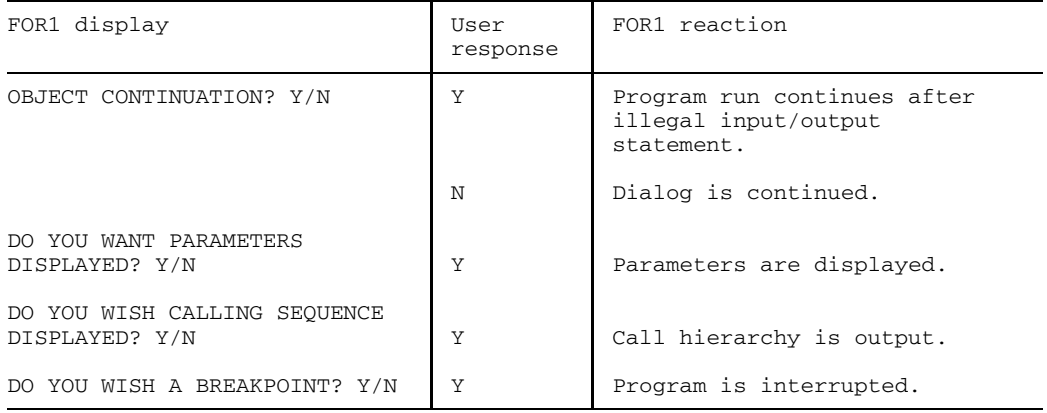

#### **6.5.6 Errors in mathematical library programs**

These errors occur if FOR1 intrinsic functions are invoked and actual arguments are incorrectly supplied.

Such errors may occur in the following instances, for example:

- Argument too large or too small
- Argument illegally negative
- $-$  Invalid argument type
- $-$  Division by zero
- $-$  Base is zero.

Resumption may be advisable if the user is simulating results which the function causing the error should have produced. There is a difference between interactive and batch mode.

In interactive mode, users see the invoked function and the expected type of result so that they can specify the appropriate result with which they wish to resume. In batch mode, such values can be assumed where the danger of consequential errors is minimal (e.g. 1 or 1.0).

The flowchart and the sequence of prompts that may appear in interactive mode are shown below.

| $_{\rm N}$                                                              | Batch mode                                                                   |  |             |            |                                                 |              |         | Y           |
|-------------------------------------------------------------------------|------------------------------------------------------------------------------|--|-------------|------------|-------------------------------------------------|--------------|---------|-------------|
| Y                                                                       | Continue                                                                     |  |             | $_{\rm N}$ | PARAM DEBUG=<br>Y<br><b>YES</b>                 |              |         | N           |
| User's response:<br>for default<br>D<br>for INTERRUPT<br>T.             |                                                                              |  | Program     |            | values,                                         | With default | Program | termination |
| User response<br>D<br>I                                                 |                                                                              |  | termination |            | return to<br>object<br>following<br>call of the |              |         |             |
| Set<br>default<br>in<br>corres-<br>ponding<br>registers                 | Recovery<br>οf<br>program<br>contents<br>for<br>program<br>continu-<br>ation |  |             |            | library<br>program                              |              |         |             |
| Return<br>to<br>object<br>after<br>calling<br>the<br>library<br>program | <b>BKPT</b>                                                                  |  |             |            |                                                 |              |         |             |
|                                                                         | Return<br>to<br>object<br>after<br>calling<br>the<br>library<br>program      |  |             |            |                                                 |              |         |             |

Fig. 6-2: Flowchart for library errors

Interaction for library errors:

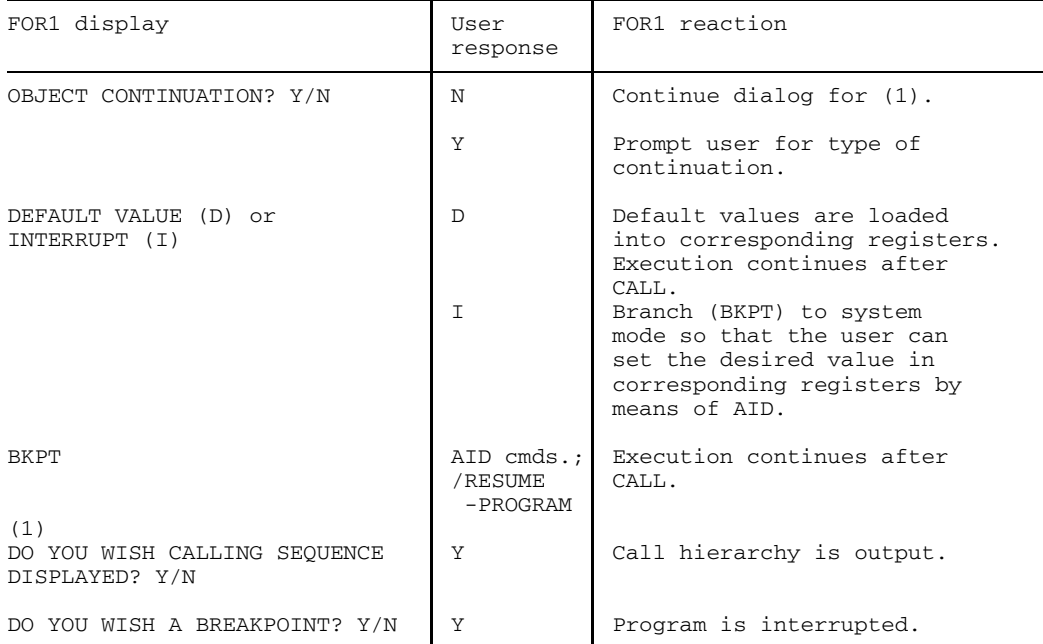

#### *Example:*

The following program contains an invalid argument: negative radicand. A library error is reported when the program is executed.

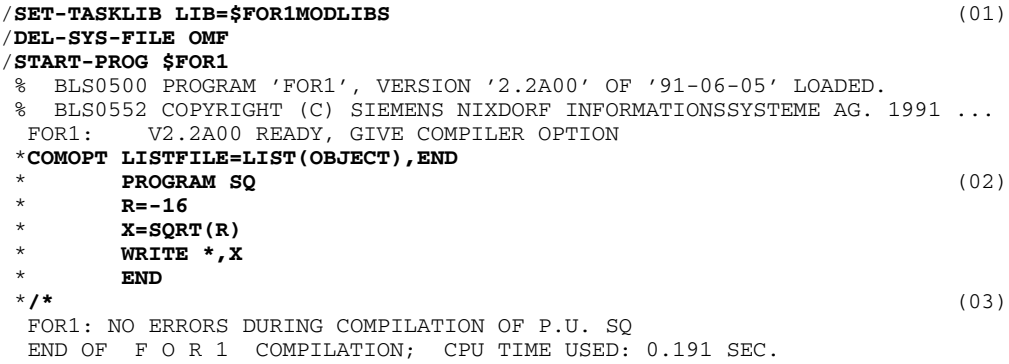

Excerpt from the OBJECT listing: \*\*\*\* STATEMENT 3 (ASSIGNMENT) \*\*\*\*\*\*\*\*  $X = \text{SORT}(R)$ LA 1,264(0,13) USING SQ@@@@@@+264,1 L 15,136(0,12) LA 0,1(0,0) BALR 14,15 IF@Q (04) STE 0,256(0,13) X (05) /**START-PROG FROM-FILE=\*MODULE(\*OMF)** (06) % BLS0001 ### DBL VERSION 070 RUNNING % BLS0517 MODULE 'SQ' LOADED BS2000 FOR1: FORTRAN PROGRAM "SQ" STARTED ON 1991-08-30 AT 13:57:38 LIBRARY ERROR DETECTED IN MODULE "IF@Q " AT 13:57:38 (07) WHILE EXECUTING STMT 3/SEG 1 IN PROGRAM UNIT "SO NU1A: ARGUMENT  $X < 0$ OBJECT CONTINUATION ? Y/N **Y** DEFAULT VALUE "D" OR INTERRUPT "I" ? D/I **I** % IDA0199 PROGRAM BREAK AT 02C956, AMODE = 24 /**%AID CHECK=ALL** /**%SET 4 INTO %0E** (08) OLD CONTENT: -.1600000 E+002 NEW CONTENT: +.4000000 E+001 % IDA0129 CHANGE? (Y=YES; N=NO) **Y** /**%R** 0.40000000E+01 BS2000 FOR1: FORTRAN PROGRAM "SQ " ENDED PROPERLY AT 13:58:04 CPU - TIME USED : 0.0491 SECONDS ELAPSED TIME : 26.2960 SECONDS

*Explanation of example:*

- (01) Runtime system assignment.
- (02) Program input directly at the terminal.
- (03) End of input.
- (04) The BALR instruction calls root function IF@Q.
- (05) The result is moved from floating point register 0 to the result field using the STE instruction.
- (06) Program execution.
- (07) Error message.
- (08) Modification of memory contents (floating point register 0; single precision).
#### **6.5.7 Program errors**

These errors, recognized during the execution of machine instructions, are supplied via STXIT routines to the FOR1 runtime system for further handling. The errors are the results of interruptions in the STXIT event classes "Program check" and "Unrecoverable program error" (see "Executive Macros" manual [26]).

The following are examples of program errors:

- Address translation error
- Illegal SVC or illegal operation code
- Addressing error
- Data error
- Exponent overflow/underflow
- Divide error
- Decimal overflow
- $-$  Fixed point overflow.

The type of error determines the point where the program run resumes. A distinction is made between arithmetic errors and other errors.

#### **Arithmetic errors:**

These are characterized by hardware-produced interrupt weights of X'64' -X'78' (see "Assembler" manual [ 8]). The user, in the result register of the interrupted machine command instruction, may simulate a result which is suitable for continuing the computation. For some errors, the appropriate debug subprograms (OVERFL, FIXOV or DVCHK) can be linked into the program to prevent abnormal termination and supply defaults. If they are not linked in, the simulated result of computation may be

- entered by the user (in response to prompts) in interactive mode, or
- specified by the runtime system in batch mode.

Program execution continues after the interrupted machine instruction.

#### **Other errors:**

These are characterized by interrupt weights of X'48' - X'60'. No results need be supplied here. There is only one difference: whether the interrupt is caused by the runtime system or by the FOR1 object:

- $-$  interrupt in the runtime system: execution is resumed after the call of the routine concerned.
- interrupt in the object: the interrupting FORTRAN statement is skipped and processing resumes with the next statement.

When program errors occur, an error message in the basic form is issued. Afterwards the absolute address, the address relative to the beginning of the module and the machine instruction for which the error occurred are output:

```
PROGRAM COUNT AT INTERRUPT OCCURENCE: absolute address CC=n
PROGRAM COUNT RELATIVE TO ENTRYPOINT: relative address
STATEMENT CODE: machine instruction
```
Subsequent to this the contents of the general-purpose and floating point registers are output. In interactive mode, the user can then decide about continuing the program.

The flowchart is shown below. The interactive prompts are the same as those for library errors, except that the program run continues after the illegal machine instruction. The simulated result of the illegal operation is loaded into the result register, whose number is obtained from the instruction code.

Nested error handling is possible, so that errors which occur in the error routine can be handled.

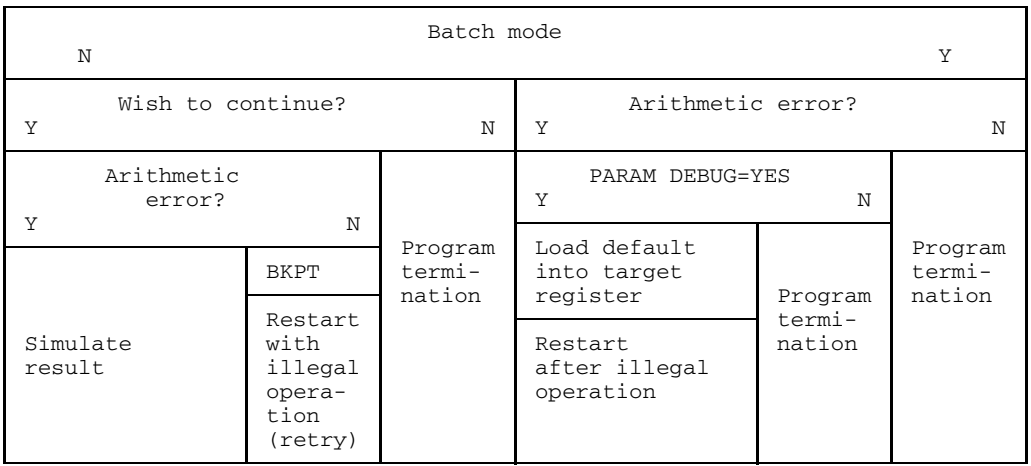

Fig. 6-3: Flowchart for program errors

### **Result simulation:**

| The user is prompted for the type of program continuation.<br>Reply D: Default value is inserted.<br>Reply I: A value is inserted with the aid of AID. |                                   |  |
|----------------------------------------------------------------------------------------------------|-----------------------------------|--|
| User response                                                                                                    |                                   |  |
| Reload all registers                                                                                                    | Load default into target register |  |
| BKPT AID correction                                                                                                    |                                   |  |
| Restart after illegal operation                                                                                                    |                                   |  |

Fig. 6-4: Result simulation for program errors

#### **6.5.8 Errors in debug options, debug statements, irregular flow of control**

In the error message, these errors are designated "EXECUTION ERROR". There are three different types of errors.

#### **Errors as a consequence of TESTOPT**

As these errors are only reported if the debug options were activated at compile time, the user can, of course, treat the error messages like warnings and, following the display of these messages, continue executing the program in interactive mode in a totally normal fashion. The object ensures that a usable return address is provided in register 14. Usually

the system soon reports another error as the result of the first error. In batch mode, this leads to abortion of the program.

#### **Errors in the %COUNT evaluation**

As the %COUNT statement is evaluated at the very end of program execution - when the production run is over - the user can simply cancel the evaluation and report generation process and let the object continue with the rest of the program termination routines (file close, closedown procedure calls, runtime calculation).

#### **Errors due to irregularities in the flow of control**

These include the following cases:

- illegal value in a DO loop
- illegal reference in assigned GOTO
- $-$  recursive subprogram call
- invalid END or ERR entry
- invalid format specification
- format group to be repeated does not contain conversion format
- zero step width in DO loop
- DO control variable overwritten outside loop

For any of these errors, users must decide individually where they wish to continue program execution. There is a difference between interactive mode and batch mode: In interactive mode, the user decides whether and from which address, label or FORTRAN statement he wishes to continue execution. In batch mode, the program is aborted.

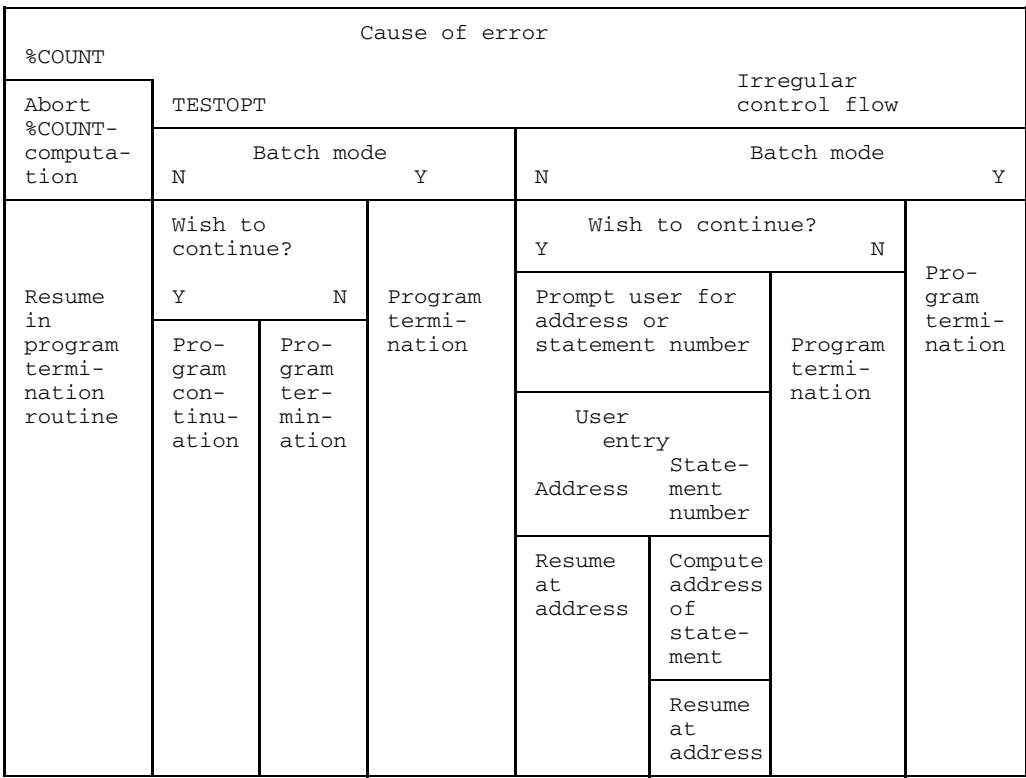

Shown below are the flowchart and the prompting system.

Fig. 6-5: Flowchart for errors in debug options, debug statements, irregular flow of control

Interaction for irregular flow of control:

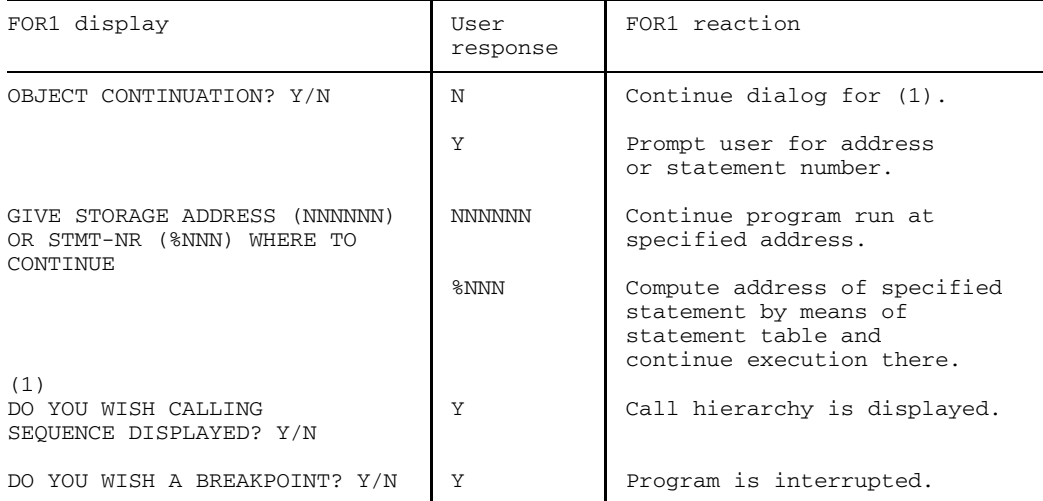

# **7 Debugging aids**

A FORTRAN program which has been compiled without error can possibly still be errored, and this is not noticeable until the program is executed. The following debugging aids are available to the user for locating runtime errors:

- $-$  debug options in the form of compiler options,
- $-$  debug statements in the form of compile time statements,
- $-$  debug subprograms in the form of ready-made subprograms,
- $-$  the debugging aid AID (as of AID Version 1.0C).

# **7.1 Controlling the debugging aids: SDF operand TEST-SUPPORT**

```
START-FOR1-COMPILER
,TEST-SUPPORT = STD / NO / PARAMETER(...)
   PARAMETER(...)
       STATEMENT-TABLE = YES / NO
      ,TOOL-SUPPORT = NO / AID
      , CHECK-CODE = NO / ALL / YES(...)YES(...)PROCEDURE-ARGUMENTS = NO / YES
            ,ARRAY-BOUNDS = NO / YES
            ,ARRAY-SUBSCRIPTS = NO / YES
            , SUBSTRING-BOUNDS = NO / YES
            ,BRANCH-STMTS = NO / YES
            ,VARIABLE-ASSIGNMENT = NO / YES
            ,USER-DEBUG-STMTS = NO / YES
```
The SDF operands and corresponding compiler options are shown in table 2-10.

# **7.2 Summary: SDF operand TEST-SUPPORT and corresponding compiler options**

In the following summary, the compiler option is given in the first line with the corresponding SDF operand in the second line, followed by the meaning.

TESTOPT=(ALL) CHECK-CODE=ALL

All tests listed in the following are activated.

TESTOPT=(STNR) STATEMENT-TABLE=YES

For all error messages the appropriate source program statement number is output. The standard default TESTOPT=(STNR) is always valid, unless it has been deactivated by means of NOTESTOPT  $[=(ALL)]$  (see examples at the end of this section).

```
TESTOPT=(ARG)
CHECK-CODE=YES(PROCEDURE-ARGUMENTS=YES)
```
On entry into a subprogram the arguments passed are checked for number, type and length.

If an ILCS program in a different language calls a FOR1-ILCS object, only the number of parameters is compared.

```
TESTOPT=(BOUNDS)
CHECK-CODE=YES(ARRAY-BOUNDS=YES)
```
With array elements a check is made as to whether each subscript is within its declared bounds (see section 9.3.4, "Subscript computation").

```
TESTOPT=(SUBSCR)
CHECK-CODE=YES(ARRAY-SUBSCRIPTS=YES)
```
With array elements a check is made as to whether the element address calculated in accordance with the usual formula is within the array. This check is less rigid than the previous one.

```
TESTOPT=(STRING)
CHECK-CODE=YES(SUBSTRING-BOUNDS=YES)
```
With substring accesses a check is made as to whether the reference substring is entirely within the associated variables.

TESTOPT=(CNTRL) CHECK-CODE=YES(BRANCH-STMTS=YES)

All set GOTOs and all GOTOs into loops are checked for correctness. The compiler checks whether the value of the loop variable has been changed.

```
TESTOPT=(UNDEF)
CHECK-CODE=YES(VARIABLE-ASSIGNMENT=YES)
```
When using the values of variables a check is made as to whether they have defined values at all.

TESTOPT=(DEBUG) CHECK-CODE=YES(USER-DEBUG-STMTS=YES)

The debug statements (see section 7.4) are also compiled by FOR1.

Complementary quantities can be specified by using the prefix NO (see section 2.3.1).

# **7.3 Controlling the debugging aids with the TESTOPT compiler option**

The user uses the TESTOPT compiler option to generate tests to locate runtime errors in the object program. On the basis of these tests, errors which could result in incorrect results, inexplicable behavior or abnormal program termination are detected and reported at compile time or runtime. Such errors are referred to as "EXECUTION ERROR" in the message output. The semantics of the program are not affected by debug options.

Debug options also control the output of statement numbers (STMT) in the event of runtime errors and the efficacy of the debugging statements (see section 7.4).

Debug options are specified in the TESTOPT option.

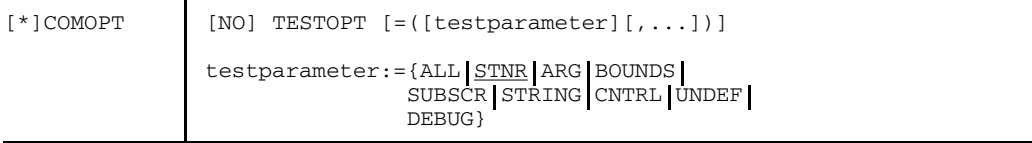

- ALL All actions described in this section are carried out.
- STNR For runtime errors, error message output also includes the statement number (STMT) of the statement that caused the error (default). Execution is not burdened by additional code.
- ARG For function and subprogram calls, the number, type and length of the actual and dummy arguments are checked for consistency.

The check is not possible with subprograms that are called by programs in other languages (except in the case of Assembler, if the corresponding macros have been used, and in the case of PLI1).

If an ILCS program in a different language calls a FOR1-ILCS object, only the number of parameters is compared.

For program linkage of OLD, non-XS and XS object programs (see section A.7), the following checks are performed and corresponding messages output (if required) at runtime:

- $-$  For the linkage of OLD with non-XS programs, no dynamic array can be passed as the argument;
- $-$  a dynamic array as the actual parameter must, when used as a dummy argument, likewise correspond to a dynamic array with the same dimension number;
- calls of OLD and non-XS subprograms can only take place in machine

address mode 24;

- $-$  in the XSTONXS call, no XS program can be used as the subprogram;
- no OLD parameter list must be passed to an XS subprogram;
- no XS parameter list must be passed to an OLD subprogram.
- BOUNDS Each array element name is checked as to whether the subscript values are within the subscript bounds of that array. If BOUNDS is specified, errors will be reported for the examples described under SUBSCR.

This check is only possible with optimization deactivated. If BOUNDS is specified in conjunction with OPTIMIZE>0, FOR1 switches on SUBSCR and issues a message.

SUBSCR Each array element name is checked as to whether the calculated position of the array element (subscript list value) is within the bounds of the array (see formula in section 9.3.4).

*Example:*

DIMENSION A(5,3)  $I=6$  $T=2$  $A(I,J) = . . .$ 

This element is within the bounds of the array; no error is reported.

$$
\begin{array}{|c|}\n\hline\n\uparrow & \uparrow & \uparrow & \uparrow \\
\hline\nA(1,1) & A(5,1) & A(1,2) & A(1,3) \\
\hline\n\end{array}
$$
\nCalculateed position:

\n
$$
A(6,2)
$$
\n(subscript list value=11)

\n
$$
\begin{array}{|c|}\n\hline\n\text{DTMENSTON A}(5,3) \\
I=4 \\
J=4 \\
A(I,J)= \dots\n\end{array}
$$

In this case, the array element is outside the bounds of the array; an error message is therefore issued.

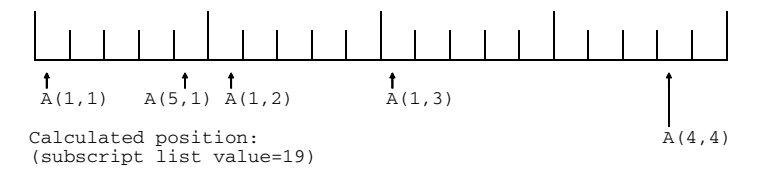

STRING When using CHARACTER substrings, a check is made as to whether the specified values for the bounds of the substring are within the associated CHARACTER variable. An error message also appears if the value of the lower bound of the substring is greater than the value of the upper bound.

*Example:*

```
CHARACTER*20 B
T=20J = 22B(T:J) = \ldots
```
An error is reported because the end of the substring is outside the variable.

CNTRL Transfers of control within a program unit are checked for validity.

For transfers of control into the range of DO loops, the compiler generates the test code only if a simultaneous branch from the loop range is intended (extended range for relocating parts of the loop range). At runtime, a check is made as to whether the iteration counter of these loops and any existing comprehensive loops shows a value greater than zero and whether the running variable of these loops has changed.

The compiler checks whether the value of the loop variable within the loop range has changed. If an assignment, multiple assignment, ASSIGN, READ or DECODE statement exists, a warning message (SA 168) is issued.

For assigned GOTOs, a check is made as to whether the corresponding variable was assigned a valid branch label by an ASSIGN statement. The same checks are also performed for assigned labels in the ERR and END parameters of input/output statements and for assigned format.

UNDEF Whenever the value of an item is to be used, a check is made as to whether it has already been assigned any value. To enable these checks to be carried out, the first step is to initialize to hexadecimal '80' the data sections of all program unit sections which have not been initialized by user entries. For items whose value shows this bit pattern (X'80') during the execution of a program, it is assumed that they have not yet been assigned a value; therefore an error message appears if their value is accessed. In the case of INTEGER\*1 items, initialization with X'80' is performed, however the check is not, since there are only 256 possible values and X'80' represents the value -128. This check is also not performed for a CHARACTER item with variable length, since the length 0 is in this case permissible (see "FOR1" manual [21]). Likewise dynamic arrays are not checked for X'80'.

> If an UNDEF test pattern is detected, the user is informed by an error message (at program runtime). It is up to the user whether or not the program run is continued (see section 6.5.8).

Variables which, at compile time, are known to have a defined value (e.g.

through initialization in a DATA statement) are not checked at runtime. If at least one array element is defined in a field, the entire array is regarded as being defined at compile time. Non-defined array elements are rejected at runtime.

DEBUG Instruction sequences are generated for the debug statements specified in the source program (see section 7.4). If this parameter is omitted, the debug statements are ignored.

#### *Restrictions:*

- The TESTOPT and OPTIMIZE=3,4 compiler options are mutually exclusive. The most recently specified compiler option is applicable.
- If TESTOPT is specified in conjunction with PROCEDURE-OPTIMIZATION=YES or PROCEDURE-OPTIMIZATION=SPECIAL, PROCEDURE-OPTIMIZATION is then reset to NO.

#### *Examples:*

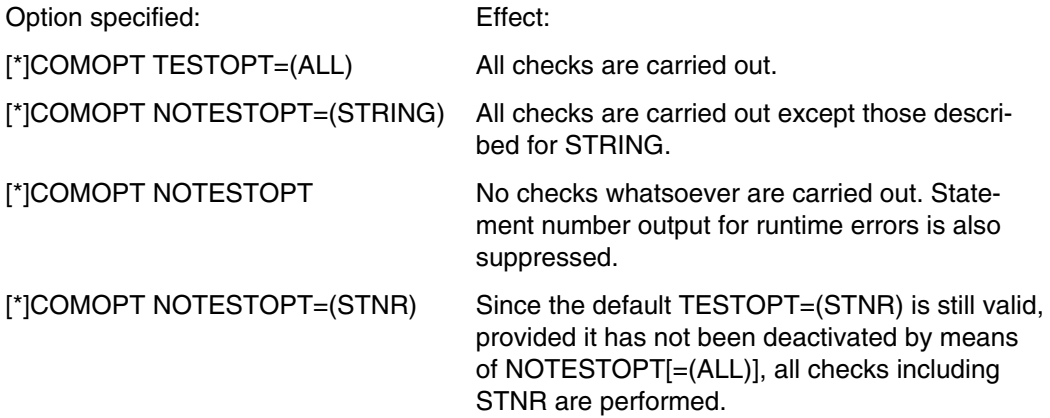

# **7.4 Debug statements (controlling the debugging aids through statements in the source program)**

Debug statements are written in the FORTRAN source program and provide assistance in troubleshooting programs. At compile time, the debug statements are translated into instruction sequences that issue information about the structure and execution of the program as well as the dynamic values of the data in that program.

Unlike the debug options (see section 7.4), which apply to the entire process of compilation, debug statements may be written at specific points in the source program. They are valid only in the program unit in which they were defined and they are valid for an area determined by the user.

Debug statements begin with a percentage sign. Debug statements must not be preceded by statement labels.

The compiler option COMOPT TESTOPT = (DEBUG) is a prerequisite for compiling the debug statements. If this compiler option is omitted, the debug statements are simply ignored.

### **7.4.1 Overview: Debug statements**

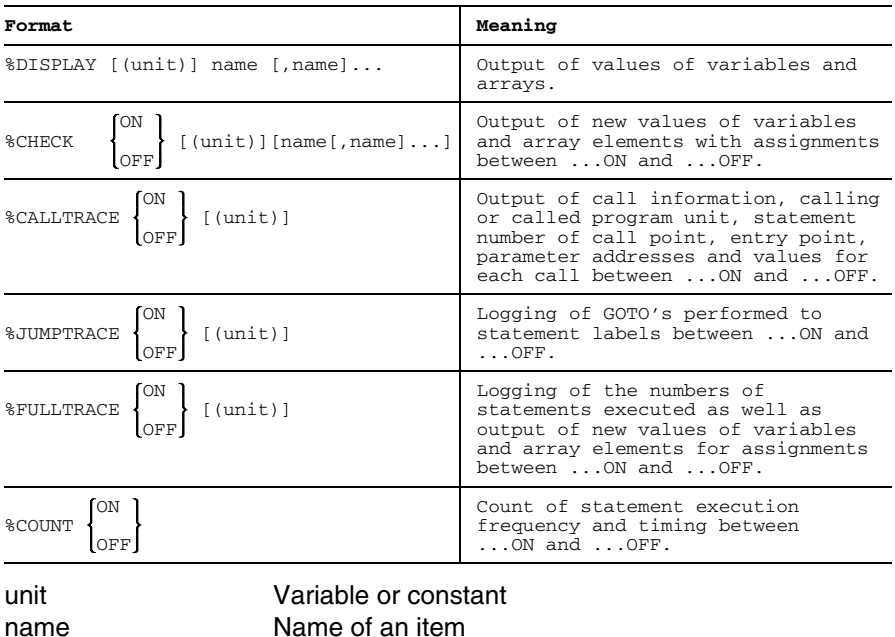

254 U577-J-Z125-7-7600

The parameter value *unit* may be used to specify the file number of the file to which output is to be made. Standard output is to SYSLST.

If a debug statement contains a file number, it remains in effect for all further occurrences of the same debug statement until a further occurrence of the same debug statement specifies another file number.

The debug statement is activated by the parameter ON and deactivated by the parameter OFF.

If no statement for deactivating the debug function is given, the debug function is deactivated at the end of the program unit.

If the OFF parameter is specified in a debug statement along with a file number that matches the file number currently in effect for that debug statement, the statement deactivates the debug function and resets output for these debug statements to SYSLST.

If no FILE command was given for the specified file number, a file with the following standard name is generated:

DBG.FOR1.stmt.prog.unit[.tsn[.time]]

where

- stmt Name of the debug statement in the form #DISPL, #CHECK, #FULL, #CALL or #JUMP
- prog Name of the program unit
- unit File number
- tsn Task sequence number, 4-digit
- time File creation time in the form hhmmss

The qualifications *tsn* and *time* are only performed if the entry would otherwise be ambiguous.

## **7.4.2 %DISPLAY statement**

The %DISPLAY statement may be used to output the names and current values of items.

```
%DISPLAY [(unit)] name [,name]...
```
unit Variable or constant. name Name of an item, i.e. of a variable or an array.

#### **Form of output for variable and array:**

```
%DISPLAY/prog/ddddd:
name = value,
```
%DISPLAY/prog/dddddd: name = value1, value2, value3, ...

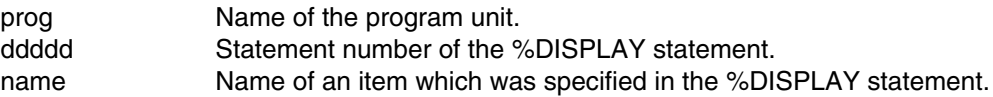

The items are displayed in the order in which they were supplied in the associated %DISPLAY statement. The values of each item are shown in the standard format for the type concerned. The standard formats are described in the "FOR1" manual [21]. If an array name is specified, then all elements of the array are shown.

### **7.4.3 %CHECK statement**

The %CHECK statement may be used to trace changes to values of variables.

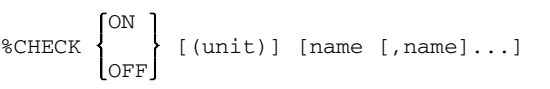

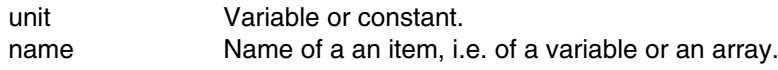

%CHECK ON (unit) name,name,...name activates the debug function for the items specified.

%CHECK OFF (unit) name,...name deactivates the debug functions for the items specified.

#### %CHECK OFF (unit)

While this statement without specification of items deactivates the check, a subsequent %CHECK ON statement activates the check again for the newly specified items *and* the old items.

The %CHECK ON (unit) statement without specification of items as the first %CHECK statement is meaningless.

If the value of a specified item changes, the current value of the item is displayed at the end of the corresponding statement.

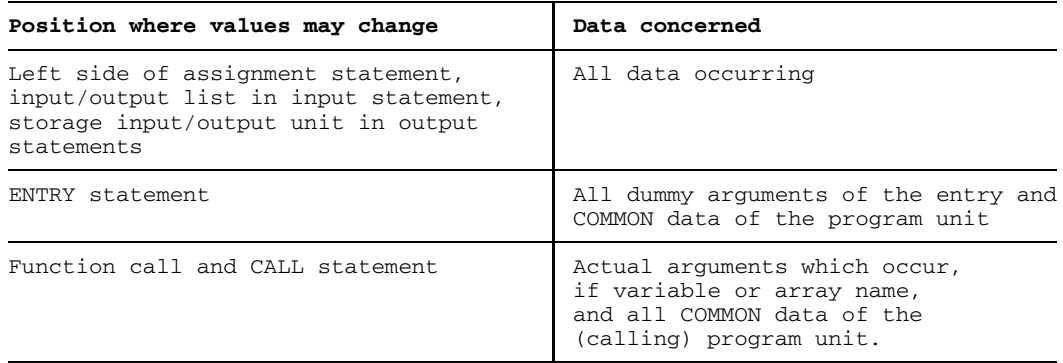

#### **Form of output for the variable or array:**

```
%CHECK/prog/aaaaa :
name = value ,
 %CHECK/prog/bbbbb :
name = value1, value2, value3, ...
```
#### **Form of output for the LABEL variable:**

```
%CHECK/prog/aaaaa:
name = 'ZZZZ (LABEL)',
```
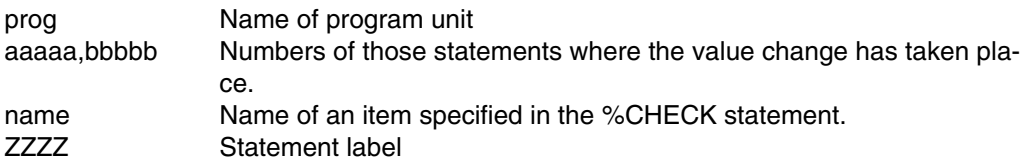

The values of items are displayed in the standard format for the type concerned. The standard formats are described in the "FOR1" reference manual [21].

#### **7.4.4 %CALLTRACE statement**

The %CALLTRACE statement provides information on the subprogram and function calls within a program unit.

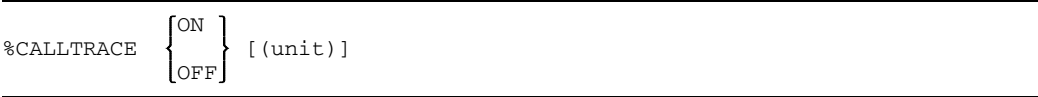

The name of the entry point, the name of the associated program unit, and the transmitted argument values are shown for each call issued within the range between %CALLTRACE ON and %CALLTRACE OFF.

If further calls are made in a called program unit, no information will be displayed about these calls unless a %CALLTRACE statement was also specified for the called program unit.

### **Form of output:**

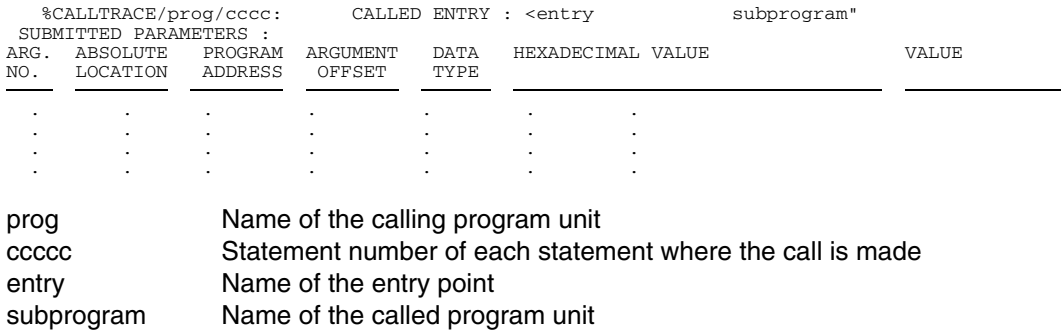

## **7.4.5 %JUMPTRACE statement**

The %JUMPTRACE statement provides information on transfers of control within a program unit.

<sup>-</sup>ON %JUMPTRACE { (unit)] OFF

For each transfer of control within a program unit, the segment and statement number of the exit and entry point are shown, provided that the branch point is within the range between %JUMPTRACE ON and %JUMPTRACE OFF.

This applies to explicit branches caused by a GOTO statement as well as implicit branches such as those caused by DO statements or IF statements.

#### **Form of output:**

%JUMPTRACE/prog/jjjjj:SEG-NR=SSSSS;STMT-NR=sssss

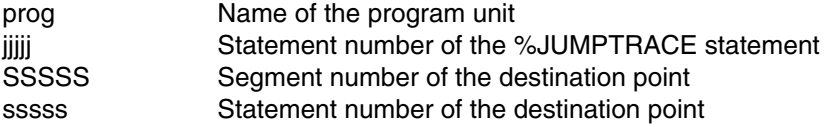

### **7.4.6 %FULLTRACE statement**

The %FULLTRACE statement provides information on the execution sequence of statements and value changes of all variables in the respective statements.

ON %FULLTRACE [(unit)] OFF

For each statement executed and any value change of the variables within the range between %FULLTRACE ON and %FULLTRACE OFF the statement number, segment number and the current value of the item are shown at the end of the statement concerned.

### **Form of output:**

%FULLTRACE/prog/fffff:SEG-NR=SSSSS;STMT-NR=sssss

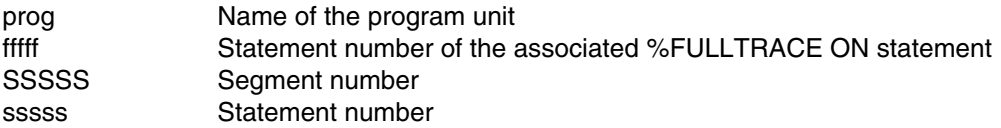

When %FULLTRACE is specified, a %CHECK listing is output for all value changes. The %FULLTRACE statement should only be used for smaller ranges since it considerably increases compile time, the size of the object program generated, the execution time, and the amount of data output. The results that may be achieved with the two following statements are usually sufficient for tracing the execution of the program.

### **7.4.7 %COUNT statement**

The %COUNT statement provides information on the frequency with which the various program parts are executed as well as the time each part takes.

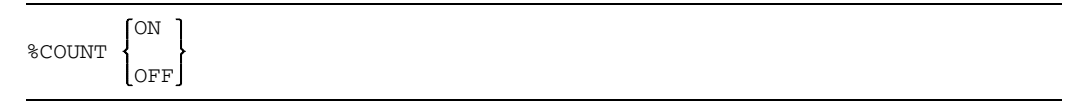

For each segment whose beginning is in the range between %COUNT ON and %COUNT OFF, the number of passes through the segment is traced for the whole object program execution.

In addition, the approximate time needed for each statement in the specified area is also determined approximately. At the end of program execution, two statistics are issued for each program unit in which these counts were taken. Output is not to a random file number as in the case of the other debug statements, but to SYSLST. Output to another unit can be defined by means of the runtime options (see section 6.3).

If such statistics are output for two or more program units of a program system, an overall statistics list is produced at the end, covering all these program units.

### **Form of output:**

#### **Statistic 1**

DYNAMIC COUNT PROFILE OF PROGRAM UNIT prog

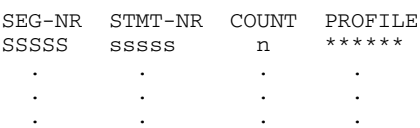

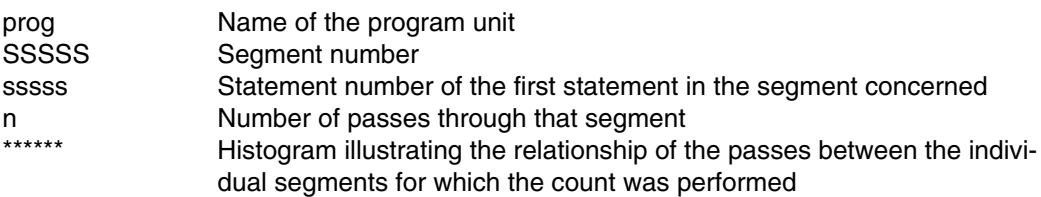

#### **Statistic 2**

DYNAMIC TIME PROFILE OF PROGRAM UNIT prog

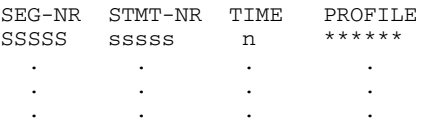

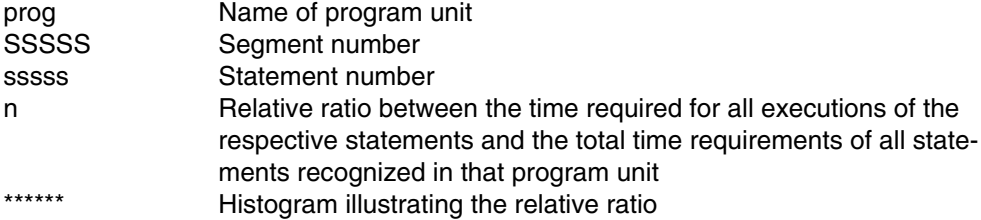

#### **Statistic 3**

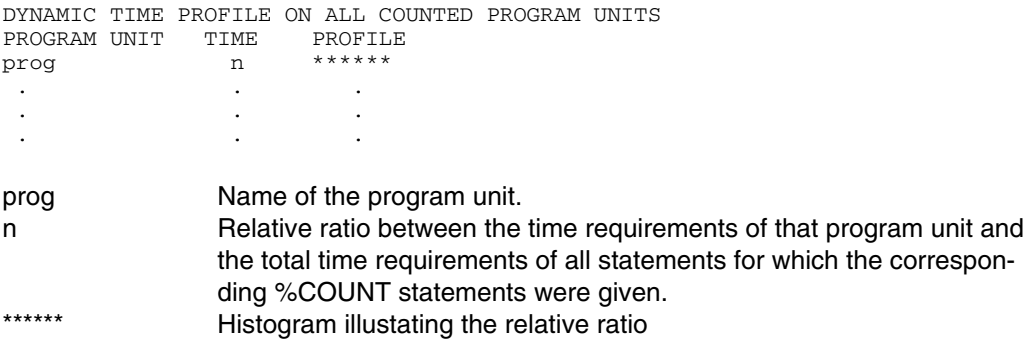

The number of passes registered by %COUNT and the generation of the listings are evaluated only at the end of the program run. At this time all program units concerned must be in main memory and must not be overlaid by other program units.

Full use of the information about the proportionate times of program units can be made only if all statements of each program unit involved are in the counting range. If a program unit calls other program units, the time requirements of such called program units are not allowed for in the time requirements shown for the calling program unit. If the called program units include %COUNT statements of their own, these time requirements may be inferred from the appropriate lines of Statistic 3.

### **7.4.8 Example: Using debug statements**

The program INV is contained in the file QUELL.MAT and is compiled using the following statements:

```
/START-PROG $FOR1
% BLS0500 PROGRAM 'FOR1', VERSION '2.2A00' OF '91-06-05'LOADED.
% BLS0552 COPYRIGHT (C) SIEMENS NIXDORF INFORMATIONSSYSTEME AG. 1991 ...
 FOR1: V2.2A00 READY, GIVE COMPILER OPTION
*COMOPT TESTOPT=(DEBUG),SOURCE=QUELL.MAT,END (9)
```
### SOURCE LISTING for the source program:

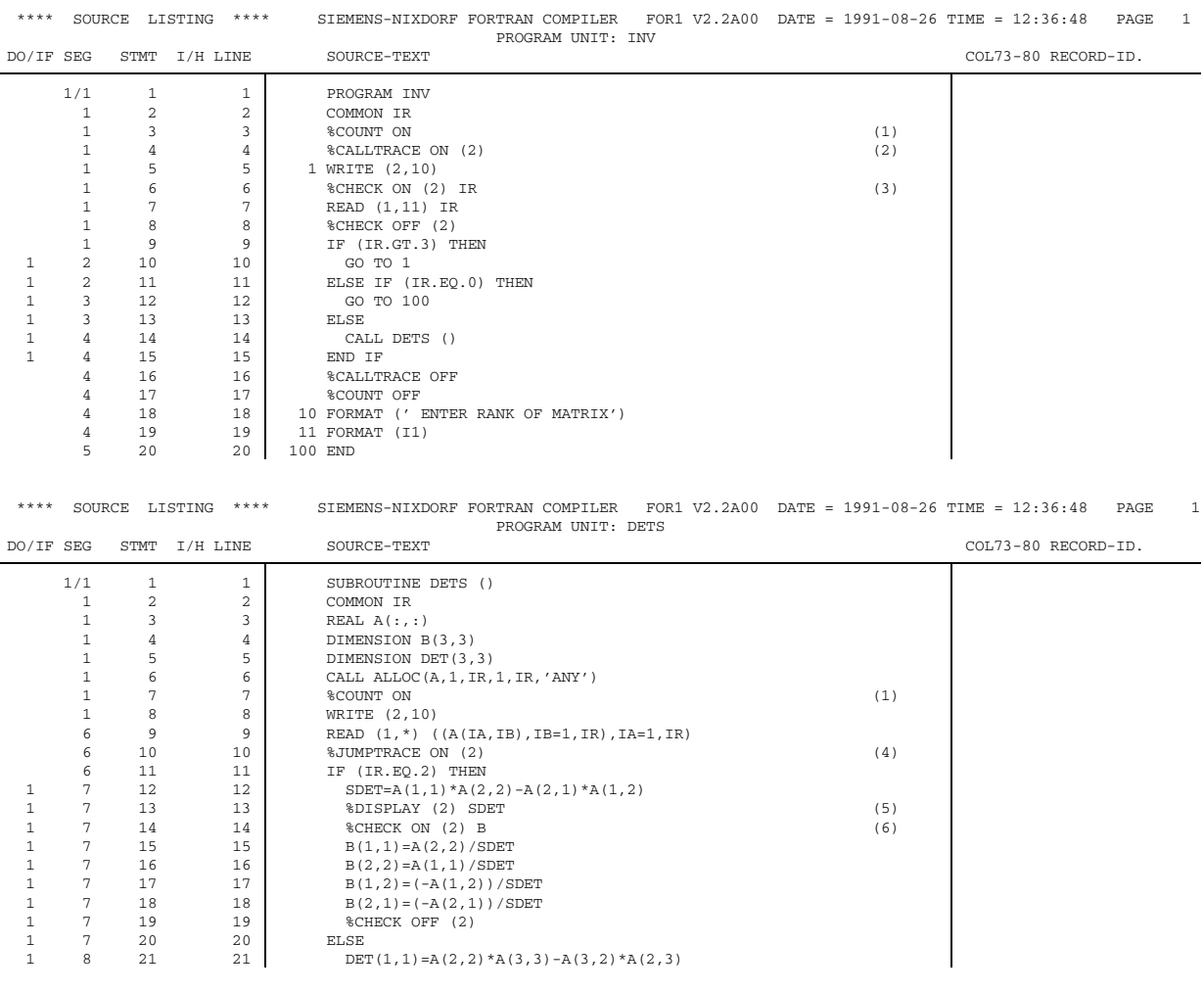

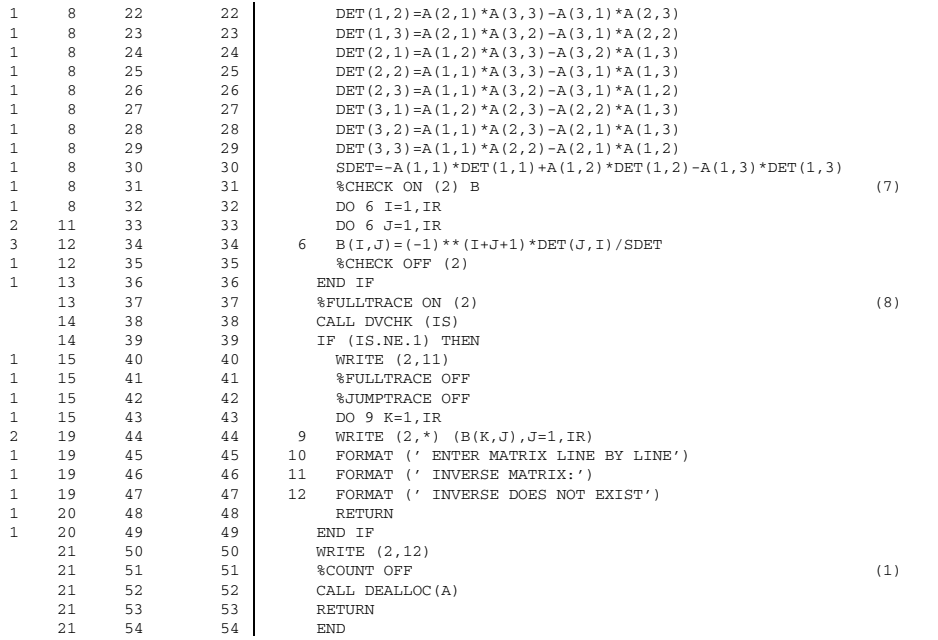

*Explanation of example:*

- (1) The number of executions and computation time required for all statements between %COUNT ON and %COUNT OFF are output to SYSLST.
- (2) For the DETS subprogram called, the called program unit, the statement number of the calling location, the entry point and parameters are output on the terminal.
- (3) The value change of variable IR is logged at the terminal.
- (4) All transfers of control to statements between here and %JUMPTRACE OFF are logged at the terminal.
- (5) The value of the variable SDET is output at the terminal.
- (6) The value change of B is logged at the terminal.
- (7) The value change of B is logged at the terminal.
- (8) Up to statement %FULLTRACE OFF, all executed statements are logged at the terminal.
- (9) The TESTOPT=(DEBUG) option causes the debug statements in the source program to be compiled.

The following data is output at the terminal during program execution, for example:

```
/START-PROG FROM-FILE=*MODULE(*OMF)
 % BLS0001 ### DBL VERSION 070 RUNNING
% BLS0517 MODULE 'INV' LOADED
BS2000 FOR1: FORTRAN PROGRAM "INV"
STARTED ON 1991-08-26 AT 15:33:02
ENTER RANK OF MATRIX
2
    %CHECK/INV/7 :
   TR = 2%CALLTRACE/INV/14 : CALLED ENTRY : <DETS DETS"
                                    NO PARAMETERS SUBMITTED
ENTER MATRIX LINE BY LINE
1 2
2 1
    %DISPLAY/DETS/13 :
  SDEF = -0.30000000E + 01.
    %CHECK/DETS/15 :
   B = -0.33333331E+00, 8*0.0000000E+00%CHECK/DETS/16 :
   B = -0.333333331E+00, 3*0.0000000E+00, -0.33333331E+00, 4*0.0000000E+00,
    %CHECK/DETS/17 :
    %CHECK/DETS/17 :
   B = -0.33333331E+00, 2 * 0.0000000E+00, 0.6666663E+00, -0.33333331E+00, 4 * 0.0000000E+00,
    %CHECK/DETS/18 :
   \mathtt{B} \ = \ -0.33333331\mathtt{E}+00 \ \ , \ \ 0.66666663\mathtt{E}+00 \ \ , \ \ 0.0000000\mathtt{E}+00 \ \ , \ \ 0.66666663\mathtt{E}+00 \ \ , \ \ -0.33333331\mathtt{E}+00 \ \ , \ \ 4^*0.00000000\mathtt{E}+00 \ \ , \ \ 0.00000000\mathtt{E}+0.0000000\mathtt{E}+0.00000000\mathtt{E}+0.000000%JUMPTRACE/DETS/10 : SEG-NR = 13 ; STMT-NR = 36<br>%FULLTRACE/DETS/37 : SEG-NR = 14 ; STMT-NR = 38
    %FULLTRACE/DETS/37 :
    %CHECK/DETS/38 :
  TS = 2\text{FULITRACE/DEFS}/37 : \text{SEG-NR} = 14 ; STMT-NR = 39<br>\text{FULITRACE/DEFS}/37 : \text{SEG-NR} = 15 ; STMT-NR = 40
    %FULLTRACE/DETS/37 :
INVERSE MATRIX:
 -0.33333331E+00 , 0.66666663E+00
0.66666663E+00 , -0.33333331E+00
BS2000 FOR1: FORTRAN PROGRAM "INV " ENDED PROPERLY AT 15:33:17
CPU - TIME USED : 0.0318 SECONDS<br>ELAPSED TIME : 15.2920 SECONDS
ELAPSED TIME : 15.2920 SECONDS
```
The DYNAMIC COUNT PROFILE of the program units INV and DETS is output to SYSLST.

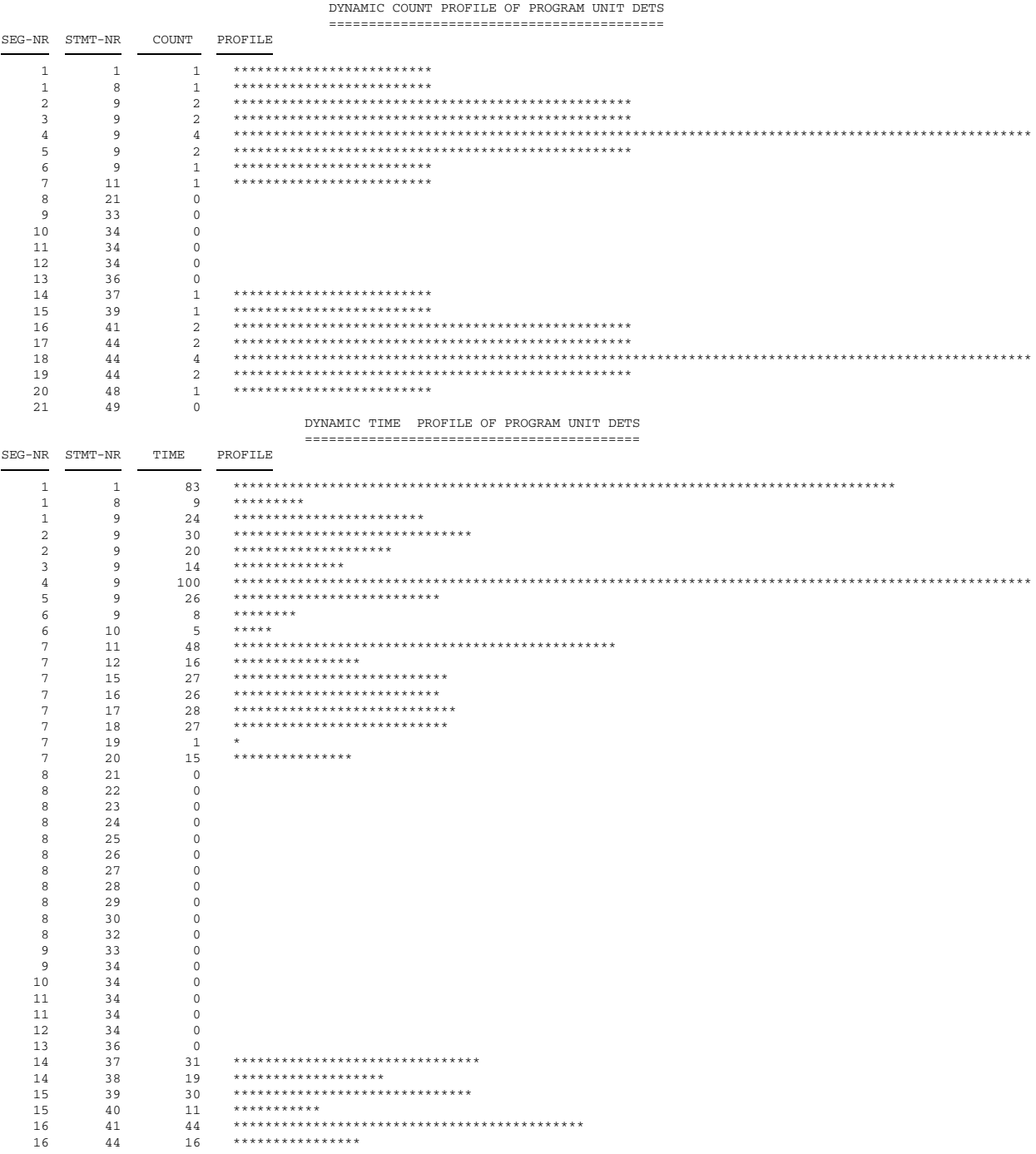

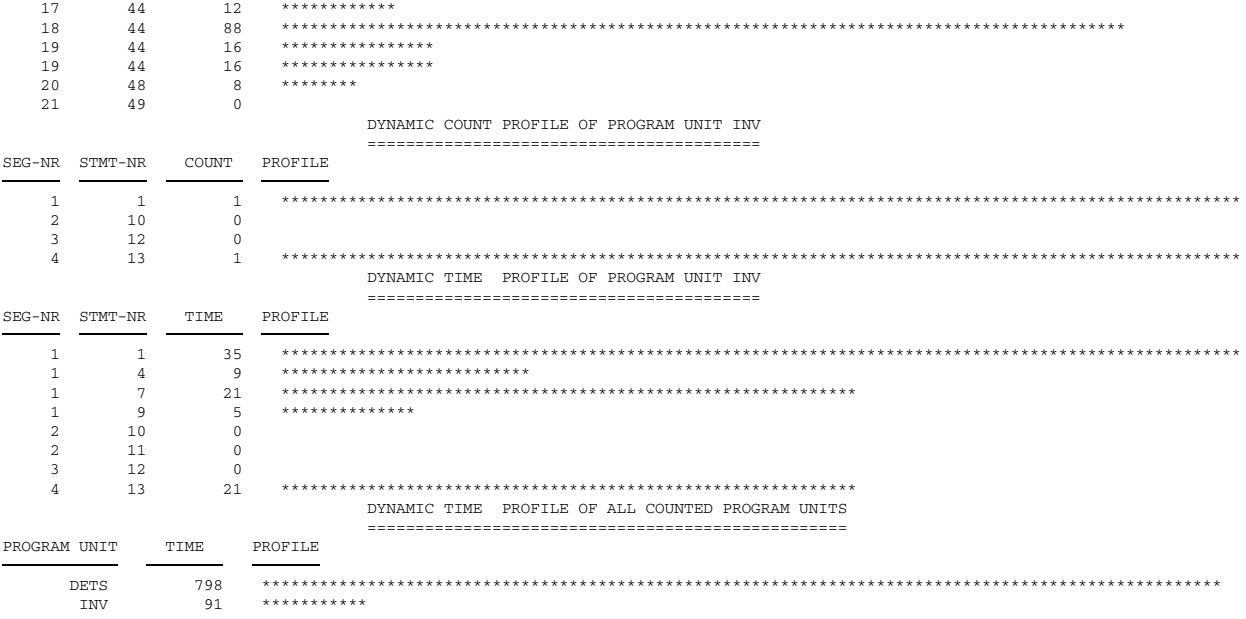

# **7.5 Debug subprograms**

In the FORTRAN source program, debug subprograms are called as follows:

CALL name (parameter)

Debug subprograms are an integral part of the runtime system, requiring merely the call, and no FORTRAN programming.

Debug subprograms are used for

- communication between program units (subprograms SLITE and SLITET),
- program continuation in the event of underflow, overflow, divide errors (subprograms OVERFLOW, FIXOV, DVCHK),
- output of information on the program status (DEBUG subprogram).

# **7.5.1 Overview: Debug subprograms**

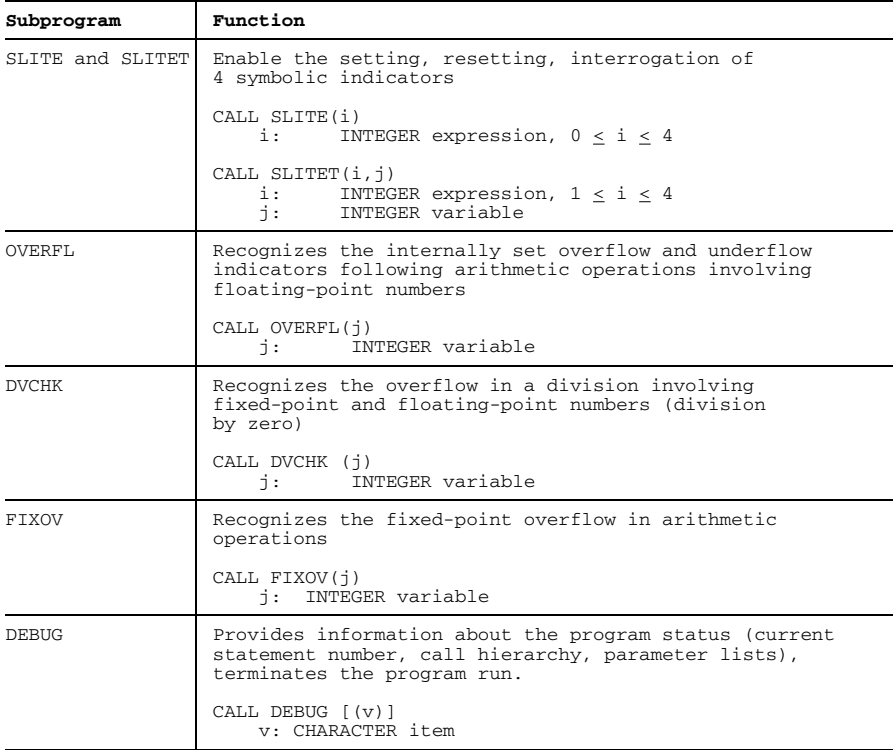

*Note*

For a PDUMP printout, see also the "DUMP" utility in the "Utilities" manual [17].

#### **7.5.2 Subprograms SLITE and SLITET**

The subprogram SLITE can be used to set and reset switches. The subprogram SLITET can be used to interrogate and reset switches.

SLITE and SLITET permit communication between program units within an object run. For this purpose one byte is reserved in the runtime communication area, superseding the usual communication via COMMON areas or by transfer of parameters.

#### **Subprogram calls**

CALL SLITE(i)

i INTEGER expression; value:  $0 \le i \le 4$ 

If  $i=0$ , all switches are reset. If  $i=1,2,3$  or 4 then the appropriate switch is set.

CALL SLITET(i,j)

i INTEGER expression; value:  $1 \le i \le 4$ j INTEGER variable

The switch i (equal to 1,2,3 or 4) is tested and, if appropriate, reset. Variable j is set equal to 1 if i was set, or equal to 2 if i was not set.

#### **7.5.3 Subprogram OVERFL**

The subprogram OVERFLOW

- $-$  recognizes the internally set overflow and underflow indicators following arithmetic operations involving floating-point numbers,
- prevents program abortion when an exponent overflow occurs.

If the OVERFL subprogram is not used, an exponent overflow or underflow will cause the program run to be abnormally terminated. Information about the error and the location of the error will be displayed.

On the other hand, if the OVERFL subprogram was linked into the code module (based on a call made in the FORTRAN source program), no abnormal program termination occurs. The result of the operation concerned is assigned the maximum or minimum value, taking into account the sign.

**Call:**

CALL OVERFL (j)

j INTEGER variable

An overflow indicator is internally set if an exponent overflow occurs, i.e. if the result of an arithmetic operation involving floating-point numbers is greater than 16\*\*(+63) (mantissa $\neq 0$ ).

The underflow indicator is set if an exponent underflow occurs, i.e. if the result of an arithmetic operation involving floating-point numbers is less than 16\*\*(-64) (mantis $sa \neq 0$ ).

When the subprogram is called, the parameter j is set as follows, depending on the indicators set internally:

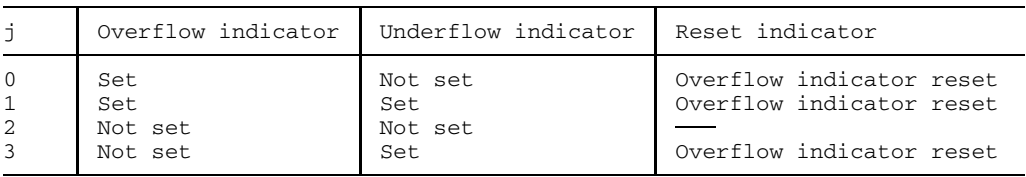

After the variable j is set, the OVERFL subprogram resets the internal indicators. If both the overflow and underflow indicator are set, the OVERFL will reset only the internal overflow indicators, so that a subsequent call of OVERFL may examine the underflow indicator.

In the case of REAL and COMPLEX data types with all lengths as well as in the case of INTEGER\*8 data type, the OVERFL subprogram recognizes overflows and/or underflows resulting from any arithmetic operations.

In the case of INTEGER\*1 and INTEGER\*2 data types, the OVERFL subprogram will not recognize any overflow and/or underflow resulting from an arithmetic operation.

In the case of the INTEGER\*4 data type, leading places are truncated when a multiplication produces an overflow. The integer variable j has the value 2 after an overflow, since neither the internal overflow nor underflow indicator has been set. In the case of an overflow due to an addition or subtraction, abnormal program termination occurs in the case of the INTEGER\*4 data type, and an error message is issued (FIXED POINT OVERFLOW).

Overflow or underflow caused by an arithmetic operation can be monitored by interrogating variable j. If the value of variable j is interrogated in the FORTRAN program, the call CALL OVERFLOW (j) should be immediately behind the FORTRAN statement for which overflow or underflow monitoring is to take place.

*Example:*

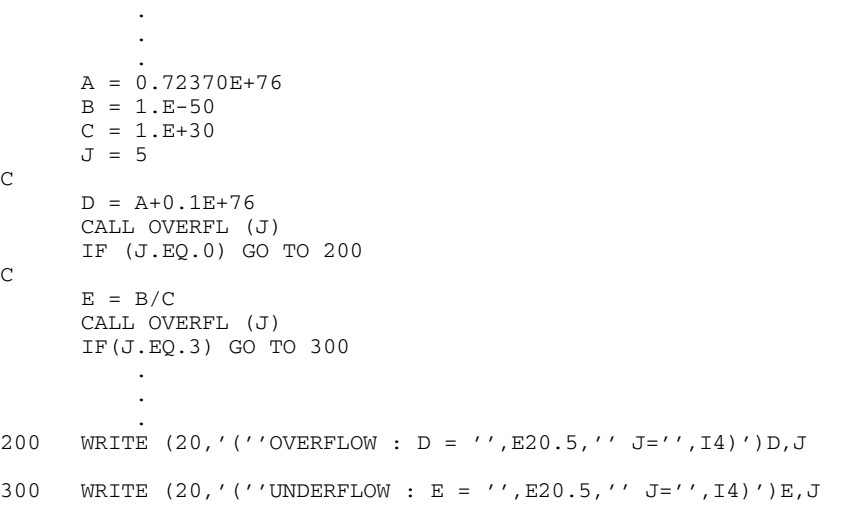

#### Display in the event of overflow:

OVERFLOW: D = 0.72370E+76 J=0

#### Display in the event of underflow:

UNDERFLOW: E = 0.00000E+00 J=3

#### **7.5.4 Subprogram DVCHK**

The subprogram DVCHK recognizes overflow in a division involving fixed-point and floating-point numbers. Division overflow occurs if the second operand (divisor) has a value of 0.

If the DVCHK subprogram is not used, division overflow causes the program run to be terminated, and messages about the error and the location of the error are output.

However, if the DVCHK subprogram was linked into the load module (owing to its use in the FORTRAN source program), no program abortion takes place. The result of the operation concerned is set to the maximum possible value, except when the first operand is equal to 0. In this case, the result is also equal to zero.

**Call:**

CALL DVCHK (j)

#### j INTEGER variable of length 4

When subprogram DVCHK is called parameter j is set as follows, depending on the division overflow indicator:

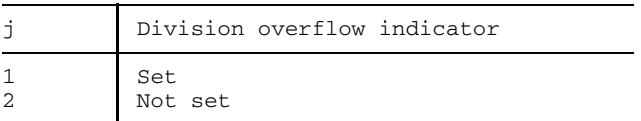

After the variable j is set, the division overflow indicator is reset.

Overflow caused by division can be monitored by interrogating variable j. If the value of j is interrogated in the FORTRAN program, the call CALL DVCHK (j) should immediately follow the division for which overflow is to be monitored.

#### **7.5.5 Subprogram FIXOV**

The FIXOV subprogram recognizes the fixed-point overflow in arithmetic operations, with the exception of multiplications (see note below). Fixed-point overflow will occur if a carry from the highest-ranking bit position occurs with arithmetic fixed-point commands or if valid bits are lost during arithmetic shift-left commands.

If the FIXOV subprogram is not used, the program run is abnormally terminated when a fixed-point overflow occurs. Messages indicating the error and its location are output.

If the FIXOV subprogram was linked into the load module (e.g. by using the FORTRAN source program), the program run is not terminated. The result of the corresponding operation is set to the highest value possible. The operation following the one which caused the fixed-point overflow is processed next.

#### **Call:**

CALL FIXOV (j)

j **INTEGER** variable of length 4

When calling the FIXOV subprogram the parameter is set as follows, depending on the overflow indicator for fixed-point overflow:

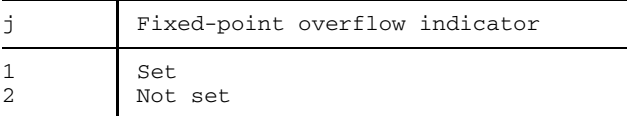

After the variable j has been set, the internal indicator for fixed-point overflow is reset.

Fixed-point overflow caused by an arithmetic operation can be monitored by interrogating variable j. If the value of j is interrogated in the FORTRAN program, the call CALL FIXOV (j) should immediately follow the FORTRAN statement for which fixed-point overflow is to be monitored.

#### *Note*

The FIXOV subprogram can recognize a fixed-point overflow only if interrupt weight X'78' has been set by the processor. This happens when a fixed-point overflow occurs during the execution of the instructions A, AR, LCR, LPR, S, SR, SH, SLA or SLDA.

Therefore, a fixed-point overflow as a result of multiplication (M, MR and MH instructions) cannot be recognized.

#### **7.5.6 Subprogram DEBUG**

The DEBUG subprogram provides information on the program status.

**Call:**

CALL DEBUG[(v)]

v CHARACTER item

When this statement is executed, the program run terminates. SYSLST output includes the first 133 characters of "v" as well as information about the program status, in particular the current statement number, call hierarchy and the parameter lists of all currently active (i.e. called and not yet terminated) program units.

This information is also output via the standard error routine in the event of a runtime error.

#### **7.5.7 Example: Use of the debugging subprograms**

```
PROGRAM INV
   COMMON IR
 1 WRITE (2,10)
   READ (1,11) IR
   IF (IR.GT.3) THEN
    GO TO 1
   ELSE IF (IR.EQ.0) THEN
    GO TO 100
   ELSE
    CALL DETS ()
   END IF
   CALL SLITET (1,IV) (1)
   IF (IV.NE.1) GO TO 100
10 FORMAT (' ENTER RANK OF MATRIX')
11 FORMAT (I1)
   CALL DEBUG (2)
100 END
   SUBROUTINE DETS ()
   COMMON IR
   REAL A(3,3)
   DIMENSION B(3,3)
   DIMENSION DET(3,3)
   WRITE (2,10)
   READ (1,*) ((A(IA,IB),IB=1,IR),IA=1,IR)
   IF (IR.EQ.2) THEN
     SDET=A(1,1)*A(2,2)-A(2,1)*A(1,2)B(1,1)=A(2,2)/SDET
     B(2,2) = A(1,1)/SDET
     B(1,2)=(-A(1,2))/SDET
```

```
B(2,1)=(-A(2,1))/SDET
   ELSE
     DET(1, 1)=A(2,2)*A(3,3)-A(3,2)*A(2,3)DET(1,2)=A(2,1)*A(3,3)-A(3,1)*A(2,3)DET(1,3)=A(2,1)*A(3,2)-A(3,1)*A(2,2)DET(2, 1)=A(1,2)*A(3,3)-A(3,2)*A(1,3)DET(2,2)=A(1,1) *A(3,3) -A(3,1) *A(1,3)
     DET(2,3)=A(1,1)*A(3,2)-A(3,1)*A(1,2)
     DET(3, 1)=A(1, 2) *A(2, 3) -A(2, 2) *A(1, 3)
     DET(3,2)=A(1,1)*A(2,3)-A(2,1)*A(1,3)DET(3,3)=A(1,1)*A(2,2)-A(2,1)*A(1,2)SDET=-A(1,1)*DET(1,1)+A(1,2)*DET(1,2)-A(1,3)*DET(1,3)
     DO 6 I=1,IR
     DO 6 J=1,IR
6 B(I,J)=(-1)**(I+J+1)*DET(J,I)/SDET
   END IF
   CALL DVCHK (IS) (3)
   IF (IS.NE.1) THEN
     CALL OVERFL (IT) (4)
     IF (IT.NE.2) GO TO 30
     WRITE (2,11)
     DO 9 K=1,IR
9 WRITE (2,*) (B(K,J),J=1,IR)
10 FORMAT (' ENTER MATRIX LINE BY LINE')
11 FORMAT (' INVERSE MATRIX:')
12 FORMAT (' INVERSE DOES NOT EXIST')
13 FORMAT (' OVERFLOW')
     RETURN
   END IF
20 WRITE (2,12)
   RETURN
30 WRITE (2,13)
   CALL SLITE (1) (5)
   RETURN
   END
```
*Explanation of example:*

- (1) Switch 1 is tested. If it is not set, the program transfers control to the statement with the branch label 100, otherwise it resumes with the next statement.
- (2) The DEBUG subprogram provides information about the program status and terminates the program.
- (3) If a division by zero has occurred in the execution of the program, IS receives the value 1 and the statement with the branch label 20 is executed.
- (4) If the overflow or underflow indicator is set, the program transfers control to the statement with the branch label 30.
- (5) Switch 1 is set.
## **7.6 Advanced Interactive Debugger (AID)**

FOR1 programs can be tested with the Advanced Interactive Debugger AID (as of AID Version 1.0C) (see the manual "AID Debugging of FORTRAN Programs" [ 3]). Using AID, F0R1 programs executing in the 31-bit address space can also be tested.

#### **7.6.1 Prerequisite for debugging using AID: SYMTEST option**

A prerequisite for symbolic debugging with AID is the generation of LSD information (LSD=List for Symbolic Debugging) by means of the compiler. Generation of this information is controlled by the FOR1 user and by means of the SYMTEST option:

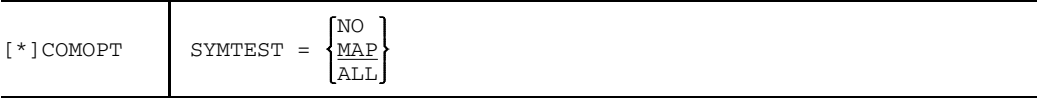

- NO No LSD information is generated. AID cannot be used for symbolic debugging of FOR1 programs; only machine-oriented debugging is possible.
- MAP SYMTEST=MAP only permits a restricted range of symbolic debugging functions:

Program names can be addressed and call hierarchies traced.

ALL With SYMTEST=ALL, the compiler generates LSD information. FOR1 programs can be symbolically debugged with AID.

It is advisable to work with COMOPT OPTIMIZE=NO (see chapter 9).

Although it is possible to combine the SYMTEST=ALL specification with with all optimization levels, it is then no longer possible to use the source listing of an optimized program as a clear-cut basis for debugging with AID. Optimization can, for example, change the order of the statements; a statement can be split up into several statements or can be omitted entirely. If a program is to be debugged even with the optimization function activated, a decompiler listing (see 4.7.9) can be of assistance; this can be requested when OPT=3 or 4 is activated. The decompiler listing provides a detailed description of the object code, which is intended to facilitate tracing and setting of test points with AID.

For debugging purposes the user can load the LSD information in the following ways. He can

- load it together with the program (TEST-OPTIONS operand for calling the DBL or TSOSLNK and the ELDE)
- loaded as required, provided that the associated object modules are in a PLAM library (AID command %SYMLIB).

### **7.6.2 Functional scope of AID**

AID is a high-performance debugging system for testing, diagnosing errors and temporarily correcting programming errors in BS2000.

AID supports not only the symbolic debugging of FORTRAN (FOR1) programs but also the symbolic debugging of PL/1 (PLI1) programs, COBOL programs, Assembler programs and C programs, and also the testing on machine code level for all programming languages under BS2000.

When symbolic debugging is carried out on a FORTRAN program, the symbolic names from a FORTRAN source program are used for addressing purposes. Testing on machine code level is available in instances where this is not possible.

In AID commands, the following can be symbolically addressed:

- $-$  executable FORTRAN statements identified by the statement number
- executable FORTRAN statements identified by the statement label
- symbolic constants, variables, arrays and array elements
- dynamic arrays
- initiation of procedures.

Symbolic constants, variables, arrays and array elements are addressed using the name defined in the source program. FORTRAN statements are addressed using S'nnnnn', statement labels are addressed as L'nnnnn' (where nnnnn is the statement number or statement label, represented by a maximum of 5 digits).

The following AID commands are available:

- Commands for execution monitoring
	- specific types of statements in the source program (%CONTROLn)
	- $-$  selected events in the execution of the program (%ON)
	- declared program addresses (%INSERT)

The user can define that AID is to interrupt program execution at specific addresses or upon execution of selected statement types or when defined events occur, and then execute subcommands. A subcommand is an individual command or string of AID and BS2000 commands. It is defined as the operand of an AID command.

• Commands for tracing and logging (%TRACE) and for skipping statements (%JUMP)

%TRACE can be used to select the program area for tracing as well as the number of type of statements which are logged.

%JUMP can be used within a program unit to define a statement to which a GOTO is made after completion of the command. Using %JUMP, the execution sequence can be changed, for example by replacing illegal statements with an AID command string and then defining resumption of the program at a specific statement, using %JUMP. By means of %RESUME or %TRACE, execution of the program is continued starting with the specified statement. The %JUMP command is supported only when OPTIMIZE=NO is specified.

- Commands for output and updating of memory contents
	- output of the values of symbolic constants, variables, array elements and arrays (%DISPLAY),
	- $-$  updating of the values of variables, array elements and arrays (%SET),
	- output of call hierarchies (%SDUMP %NEST),
	- to decompile the memory contents in Assembler (%DISASSEMBLE).

With the %NEST operand of the %SDUMP command, the user can display the level at which the call hierarchy of the program was interrupted and which modules are CALL nested. In the call hierarchy, the names of FORTRAN subprograms and the name of the main program are output.

• Commands for management of AID input files (%DUMPFILE, %SYMLIB) and AID output media (%OUTFILE)

AID can be used to edit a running program or diagnose a memory dump in a disk file. Within a debug session the user can alternate between these two options, e.g. in order to compare data inventories between the current program and a memory dump.

- Commands for definition of output data sets (%OUT) and global declarations (%BASE, %AID).
- The use of AID is supported by means of the %HELP function
	- $-$  in conjunction with all AID commands and operands
	- $-$  to explain the AID messages and possible responses to AID messages.

#### **7.6.3 Example: Use of Advanced Interactive Debugger AID**

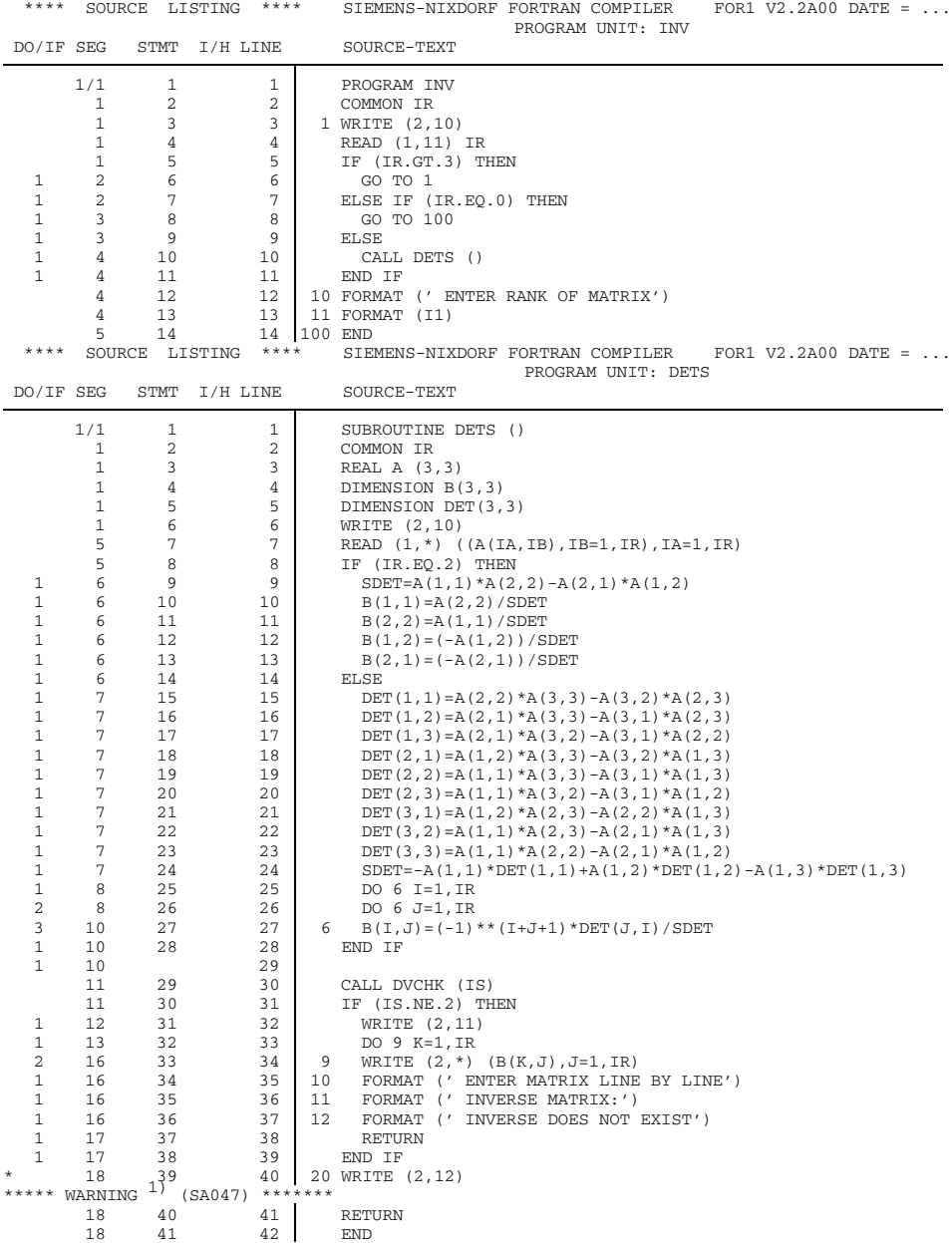

1) Except for a WARNING message (UNREFERENCED LABEL), no compilation errors are reported when the INV program is compiled.

/**START-PROG FROM-FILE=\*MODULE(LIBRARY=PLAM.LIB,ELEMENT=INV)** (2) % BLS0001 ### DBL VERSION 070 RUNNING % BLS0517 MODULE 'INV' LOADED BS2000 FOR1: FORTRAN PROGRAM "INV" STARTED ON 1991-08-25 AT 10:59:06 ENTER RANK OF MATRIX \***2** ENTER MATRIX LINE BY LINE \***1 2** \***2 1** INVERSE DOES NOT EXIST BS2000 FOR1: FORTRAN PROGRAM "INV " ENDED PROPERLY AT 10:59:22 CPU - TIME USED : 0.0480 SECONDS ELAPSED TIME : 17.2550 SECONDS

(2) The program executes without an execution error being reported. The result ("INVERSE DOES NOT EXIST"), however, is not correct, which suggests that a logical error may have occurred.

```
/START-PROG $FOR1 (3)
*COMOPT SOURCE=SRC.INV,MODULE-LIBRARY=PLAM.LIB
*COMOPT SYMTEST=ALL
*END
```
(3) INV is recompiled using the "SYMTEST=ALL" and "MODULE-LIBRARY=PLAM.LIB" options, thus writing the object module, together with the LSD information, to a PLAM library.

```
/LOAD-PROG FROM-FILE=*MODULE(LIBRARY=PLAM.LIB,ELEMENT=INV) (4)
% BLS0001 ### DBL VERSION 070 RUNNING
% BLS0517 MODULE 'INV' LOADED
/%INSERT PROG=DETS.S'13' <%SDUMP;%STOP> (5)
I378 SYMBOLIC INFORMATION MISSING (6)
/%SYMLIB PLAM.LIB (7)
```
- (4) The program is loaded with the dynamic binder loader.
- (5) After loading with the AID command %INSERT, a test point is defined for the statement with the number 13 in the program unit DETS. Prior to execution of this command, subcommand string "<%SDUMP;%STOP>" is to be executed. "%SDUMP" causes the values of all data items in the current call hierarchy to be output according to their declared data type. "%STOP" halts the program after "%SDUMP" is executed so that further AID commands can be entered, for example.
- (6) AID rejects the command given in (5) and issues an error message. When the DBL was called, "SYMTEST=ALL" was not specified so that no LSD information was loaded.
- (7) The PLAM library in which the LSD information is contained is is by the AID command %SYMLIB. AID reloads this information once a symbolic name is addressed, one for which no LSD information has been loaded.

```
/%INSERT PROG=DETS.S'13' <%SDUMP;%STOP> (8)
/%TRACE (9)
BS2000 FOR1: FORTRAN PROGRAM "INV"
 STARTED ON 1991-08-24 AT 12:03:29
                                        , I-O-ACCESS
 ENTER RANK OF MATRIX
                               4 I-O-ACCESS
\star 2 5 IF
     <sup>7</sup> THEN/ELSE<br>10 THEN/ELSE
                               THEN/ELSE, CALL
ENTER MATRIX LINE BY LINE
*1 2
*2 1
** ITN: #'00000041' *** TSN: 3113 ********************************************* (10)
SRC REF: 13 SOURCE: DETS PROC: DETS *********************************
IR = 2
A( 1: 3, 1: 3)
( 1, 1) +.1000000 E+01 ( 2, 1) +.2000000 E+01 ( 3, 1) +.0000000 E+00
( 1, 2) +.2000000 E+01 ( 2, 2) +.1000000 E+01 ( 3, 2) +.0000000 E+00
( 1, 3) +.0000000 E+00 ( 2, 3) +.0000000 E+00 ( 3, 3) +.0000000 E+00
B( 1: 3, 1: 3)
( 1, 1) -.3333333 E+00 ( 2, 1) +.0000000 E+00 ( 3, 1) +.0000000 E+00
( 1, 2) +.6666666 E+00 ( 2, 2) -.3333333 E+00 ( 3, 2) +.0000000 E+00
( 1, 3) +.0000000 E+00 ( 2, 3) +.0000000 E+00 ( 3, 3) +.0000000 E+00
DET( 1: 3, 1: 3)
( 1, 1) +.0000000 E+00 ( 2, 1) +.0000000 E+00 ( 3, 1) +.0000000 E+00<br>( 1, 2) +.0000000 E+00 ( 2, 2) +.0000000 E+00 ( 3, 2) +.0000000 E+00<br>( 1, 3) +.0000000 E+00 ( 2, 3) +.0000000 E+00 ( 3, 3) +.0000000 E+00
IA = 3
IB = 3SDET = -.3000000 E+01
I = 0J = 0IS = 0K = 0
STOPPED AT SRC_REF: 13 , SOURCE: DETS , PROC: DETS (11)
```
- (8) The %INSERT command is accepted.
- (9) %TRACE starts the program and causes execution, with output of all the FORTRAN statements which have been executed during the program run. Output includes statement numbers, any existing statement label and type of statement. As the default, 10 executable statements at a time are handled and logged.
- (10) Prior to execution of the statement with the number 13, the subcommand %SDUMP of the AID command given under (8) is executed; the values of all data items at this point in the program are output according to their data type. B(2,1) still has the value 0, since statement 13 has not yet been executed.
- (11) As the result of the %STOP subcommand in (8), the program is in the STOP state. After the STOP message is displayed, new commands can be entered.

```
/%INSERT S'28' <%DISPLAY B(2,1);%STOP> (12)
/%TRACE (13)
SRC REF: 29 SOURCE: DETS PROC: DETS **********************************
B(2, 1) = +.6666666 E+00 (14)
STOPPED AT SRC REF: 29 , SOURCE: DETS , PROC: DETS
```
- (12) Prior to execution of statement 28, the value of the array element B(2,1) is output. The qualification "PROG=DETS." in the %INSERT command (8) is now no longer necessary, since DETS is the current program unit.
- (13) %TRACE causes the program run to continue, tracing the execution.
- (14) The value of array element B(2,1) has likewise been computed correctly.

```
/%TRACE
   29 CALL
   30 IF (15)39 20 I-O-ACCESS, LABEL (16)
INVERSE EXISTIERT NICHT
40 END
BS2000 FOR1: FORTRAN PROGRAM "INV " ENDED PROPERLY AT 16:56:51
CPU - TIME USED : 0.7277 SECONDS
ELAPSED TIME : 141.7410 SECONDS
```
- (15) %TRACE continues execution of the program from the interrupt point.
- (16) Following IF statement 30 an erroneous branch is made to statement 39 and the message "INVERSE DOES NOT EXIST" displayed. The correct IF statement should be "IF (IS.NE.1)", since the debugging subprogram has the value 1 in the event of division overflow,

```
/LOAD-PROG FROM-FILE=*MODULE(LIBRARY=PLAM.LIB,ELEMENT=INV) (17)
% BLS0001 ### DBL VERSION 070 RUNNING
% BLS0517 MODULE 'INV' LOADED
/%INSERT PROG=DETS.S'30' <%SDUMP %NEST;%DISPLAY IS;%STOP> (18)
/%RESUME (19)
BS2000 FOR1: FORTRAN PROGRAM "INV"
STARTED ON 1991-08-24 AT 16:00:22
ENTER RANK OF MATRIX
*2
ENTER MATRIX LINE BY LINE
*1 2
*2 1
** ITN: #'000000C7' *** TSN: 3704 *********************************************
SRC REF: 30 SOURCE: DETS PROC: DETS *********************************
SRC REF: 30 SOURCE: INV PROC: INV **********************************
\text{IS} = 2 (20)
STOPPED AT SRC REF: 30 , SOURCE: DETS , PROC: DETS
/%AID CHECK=ALL (21) (21) (22)
/%SET 1 INTO IS;%RESUME (22)
OLD CONTENT: (23)
NEW CONTENT:
       1
% IDA0129 CHANGE? (Y=YES;N=NO)?
Y
INVERSE MATRIX: (24)
-0.33333331E+00 , 0.66666663E+00
0.66666663E+00 , -0.33333331E+00
BS2000 FOR1: FORTRAN PROGRAM "INV " ENDED PROPERLY AT 16:15:04
CPU - TIME USED : 0.3266 SECONDS<br>ELAPSED TIME : 862.3140 SECONDS
ELAPSED TIME :
```
- (17) INV is loaded again.
- (18) A STOP point is set for statement 30. The subcommand %SDUMP %NEST causes output of the current call hierarchy.
- (19) %RESUME starts the program.
- (20) Execution of the %DISPLAY command.
- (21) The %SET command is used to change the memory contents of the data item. If the %AID CHECK=ALL was specified beforehand, AID conducts an updating dialog prior to execution of a %SET command.
- (22) The %SET command is used to change the value of data item IS to 1. After this, execution of the program continues with %RESUME.
- (23) AID conducts an updating dialog before the %SET command is executed.
- (24) After the value of IS is changed, the program executes correctly.

# **8 File processing**

Using the input/output language elements defined in FORTRAN, data may be output to external files and read from them. To do so, the FORTRAN input/output concepts must be related to those of the Data Management System (DMS).

The I/O statements are discussed in the "FOR1" reference manual [21]. The various DMS functions and the commands required for file processing are described in the manuals "DMS Introductory Guide and Command Interface" [18] , "DMS Assembler Interface" [19] and "User Commands (SDF Format)" [12].

Sections 8.1 and 8.2 deal with certain important attributes and processing options of BS2000 files.

Section 8.3 describes how BS2000 files are linked with FOR1 programs. Section 8.4 finally explains the relationships between FORTRAN data records and DMS data records.

# **8.1 BS2000 system files**

BS2000 employs logical system files for input of commands and data or for output of data or operating system messages (see "User Commands (SDF Format)" manual [12]).

A distinction is made between the logical input files of the operating system which use the standard file names

SYSCMD, SYSDTA, SYSIPT

and the logical output files with the standard file names

SYSOUT, SYSLST, SYSOPT.

System files are set up automatically for each task and need not be defined separately by the user.

System files usually already include an assignment to specific input or output devices, or files, namely the primary assignment. The user can change this assignment by issuing commands, in particular assigning cataloged files to the system files (by means of the commands ASSIGN-SYSDTA, ASSIGN-SYSIPT, ASSIGN-SYSOUT, ASSIGN-SYSLST, ASSIGN-SYSOPT).

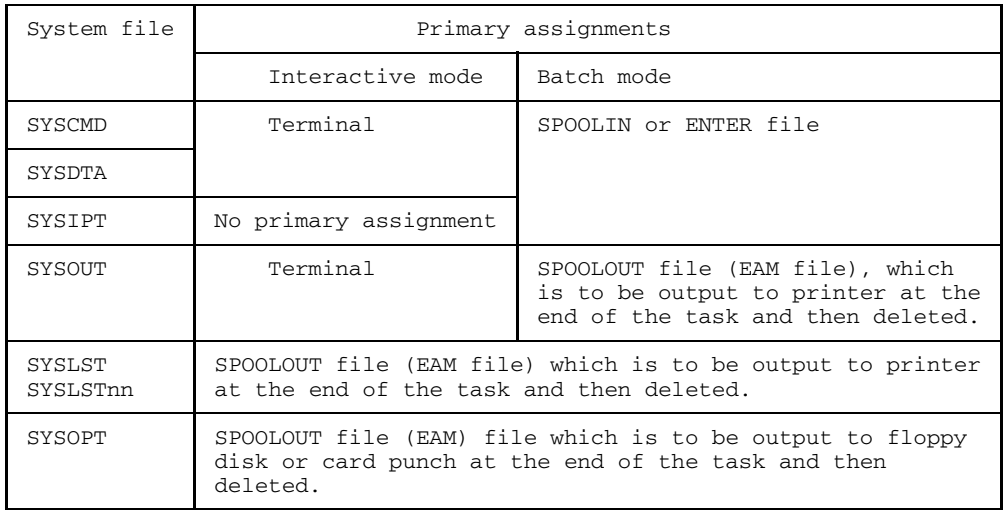

The following table illustrates the predefined system file assignments:

Table 8-1: Primary assignments of system files

By default, FOR1 reads source programs, change lines and compiler options via system file SYSDTA and outputs the listings which have been created to system file SYSLST.

In FORTRAN, certain input/output units are assigned to system files SYSDTA, SYSOUT, SYSLST, SYSIPT and SYSOPT through presetting (see section 8.3.3.1).

## **8.2 BS2000 user files**

In contrast to system files, which are created for each task without the need for any previous declaration, the user can himself define the characteristics of user files. The following file attributes can be defined:

- file name (see for example "DMS Introductory Guide and Command Interface" [18])
- $-$  file link name (8.3.1)
- $-$  access method (8.2.1)
- $-$  record format  $(8.2.2)$
- $-$  record length  $(8.2.2)$

#### *Commands for defining the file attributes*

The attributes of a file can be defined using the CREATE-FILE, MODIFY-FILE-ATTRIBUTES and SET-FILE-LINK commands.

The CREATE-FILE command creates an entry in the user catalog and assigns storage space to the file. The file attributes given in the CREATE-FILE command are incorporated into the catalog. The other attributes, e.g. access method or record length, are not entered in the catalog until the file is closed following its initial opening.

The MODIFY-FILE-ATTRIBUTES command can be used to modify the catalog attributes of files already contained in the catalog. Information about the catalog attributes of files can be requested by means of the SHOW-FILE-ATTRIBUTES command.

The SET-FILE-LINK command is used to define a file link name; the file attributes specified in the command are entered in the TFT (Task File Table) (see section 8.3.1). The SET-FILE-LINK command will only generate a new catalog entry if no catalog entry for the file name specified in the FILE-NAME operand yet exists.

#### *Permanent and temporary files*

User files can be either permanent or temporary files.

Permanent files are files created by the user using the SAM, ISAM, UPAM or BTAM access method and which are retained even after the task in which they were created and cataloged is terminated.

Temporary files are files created by the user using the SAM, ISAM, UPAM or BTAM access method and which are tied to the task creating them. They are automatically deleted as part of LOGOFF. Temporary files use a different nomenclature than permanent files (through the prefix "#" or "@"). The term "temporary file" refers only to files which satisfy the above definition and not to other task-related file types such as system files or EAM files. In contrast to temporary files, EAM files and system files are not kept in the user catalog and are not subject to pubspace checks.

#### **8.2.1 Access methods of the DMS**

For a detailed description of the access methods see the manuals "DMS Introductory Guide and Command Interface" [18] and "DMS Assembler Interface" [19]. Only a brief overview is given below.

To access files, FOR1 programs make use of the logical access methods of DMS. The DMS logical access method transfers data between a file and the address space of an active program. The file organization and the type of access to records is defined by the access method.

The FOR1 runtime system supports the following access methods:

- the common access methods ISAM, SAM and BTAM
- special access method EAM for job-oriented files.

The access method can be defined by the ACCESS-METHOD operand of the SET-FILE-LINK command (see section 8.3.1). ACCESS-METHOD=BY-PROGRAM is the default. A FOR1 program opens files using the ISAM access method as standard.

- ISAM (Indexed Sequential Access Method) The Indexed Sequential Access method makes it possible to process records sequentially and non-sequentially. Here records can be inserted on the basis of their logical sequence in the file. In the case of non-sequential processing of records, each record has a key. This key is in the same position for each record of a file. As standard, the key has a length of 8 bytes and precedes the data portion of the record.
- SAM (Sequential Access Method) The sequential access method makes it possible to process records sequentially starting at a defined point. Updating and rewriting of records to a SAM file is not supported by FOR1.
- BTAM (Basic Tape Access Method) The Basic Tape Access method makes it possible to store the records of a sequentially organized tape file and retrieve blocks of a sequentially organized tape file.

EAM (Evanescent Access Method) With the Evanescent Access Method, work files which are only available for the duration of the program run can be accessed. FOR1 creates EAM files if the STATUS='SCRATCH' operand has been specified in the OPEN statement.

For all access methods, the file attributes are defined when a file is generated, i.e. opened as an output file. The file attributes are transferred to the catalog entry and apply for all subsequent declarations.

#### **8.2.2 Record format and record length**

DMS distinguishes between three types of *record formats*:

- $-$  record format FIXED, fixed length
- record format VARIABLE, variable length
- record format UNDEFINED, undefined length.

A file can only consist of records with the same record format. With record format FIXED, all records of a file have identical lengths. With record formats VARIABLE and UNDEFINED, the records may have different lengths.

Table 8-2 shows the permissible record formats and device types for the various access methods.

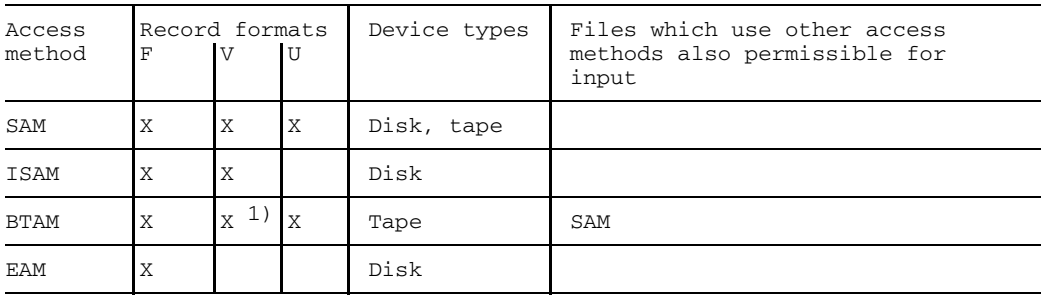

1) Treated like record format U

Table 8-2: Access methods, record formats and device types

#### *Defining the record format*

The record format is defined in the SET-FILE-LINK command with the RECORD-FORMAT operand. BY-PROGRAM is set by default. As standard, FOR1 programs create files with variable record format.

#### *Defining the record length*

The *length of a record* (RECSIZE) can be defined with the RECORD-SIZE operand in the SET-FILE-LINK command. The specification in the RECORD-SIZE operand refers to the length of the FORTRAN data record plus any existing administrative information (see section 8.4).

#### *Record length field*

In the case of record format VARIABLE the information on the length of the individual record is indicated by means of an additional information field at the beginning of the record, namely the record length field (RLF). The record length field has a length of 4 bytes and the length of the record is given in the higher-value bytes (including the record length field). The two remaining bytes contain a pointer to the next record. In the case of record format UNDEFINED, the specification of the length is made via a register.

#### **8.2.3 Data block and buffer**

The access methods of DMS transfer data between the file and the address space of the job.

Transfer of data is not record by record. DMS combines records to form data blocks and transfers these blocks of data between peripheral storage and main memory. A *data block* or *logical block* is understood to be the unit which DMS transfers between peripheral storage and main memory when a file is accessed. The portion of main memory which accepts a data block or whose contents are transferred to peripheral storage is known as a *buffer*. The buffer is part of the address space of the program which initiated the I/O operation.

The size of a logical block is described in terms of PAM pages. One *PAM page* (also known as a standard block, halfpage or, as opposed to the logical block, physical block) is a unit of storage encompassing 2048 bytes and which may contain a PAM key (depending on the file format).

The size of the logical block and thus that of the buffer is defined by the BUFFER-LENGTH operand of the SET-FILE-LINK command. A logical block can have the following sizes:

- $-$  in the case of files on disk, the standard block size (2048 bytes) or an integral multiple of a standard block size (up to 16 PAM pages)
- $-$  in the case of files on tape, the nonstandard block size with a length of up to 32767 bytes.

ISAM and EAM work with standard blocks. SAM and BTAM can process both standard and nonstandard blocks (in the case of magnetic tape files). In the case of disk files, SAM works with standard blocks.

The usable data area of a logical block is the result of the size of the logical block (defined by the BUFFER-LENGTH operand) minus any existing administrative information. The size of the administrative information varies, depending on the access type and the file format (cf. table 8-3 and table 8-4).

When defining the logical block the FOR1 user must note that the usable area for data in a data block

- must be at least as long as the longest record of the file
- must wherever possible be an integral multiple of the record length, in order to achieve optimal utilization of the data area.

*Example: Optimum block size (file format NK-SAM, variable record length)*

File definition:

#### /**SET-FILE-LINK LINK-NAME=DSET12, FILE-NAME=DAT, ACCESS-METHOD=SAM, RECORD-FORMAT=FIXED(RECORD-SIZE=1500)**

This combination of BUFFER-LENGTH and RECORD-SIZE would be inadvisable: The default block length is 2048 bytes, of which 2044 bytes are usable for DMS records (cf. table 8-4). Each block can accommodate only one record; 544 bytes are lost in each case.

A better block size would be three PAM pages: BUFFER-LENGTH=STD(SIZE=3). With this block size (6144 bytes, 6140 usable), each block can accommodate 4 records; only 140 bytes are lost.

#### **8.2.4 Keyed and no-key file formats**

As of BS2000 Version 10, the no-key disk periphery is supported. As of this version a distinction is made between two file formats:

- the previous keyed format (also called K format in the following)
- the newly introduced no-key format (also called NK format in the following).  $\overline{\phantom{0}}$

The no-key file format for ISAM files is already supported by operating system V9.5.

On keyed disks it is possible to work both with files in K format and with files in NK format.

On no-key disks, however, it is possible to work only with files in NK format.

The file format is controlled by the BLOCK-CONTROL-INFO operand of the SET-FILE-LINK command:

BLOCK-CONTROL-INFO=PAMKEY (file processing in keyed format) BLOCK-CONTROL-INFO=WITHIN-DATA-BLOCK (file processing in no-key format)

The administrative information contained in a separate PAM key for the K format is relocated to the data area in the case of the NK format. Relocation of PAM key information to the data area reduces the area available for the records, which results in **modification of the optimum and maximum record lengths** for the no-key format, a consideration which the FOR1 user must take into account.

#### **Keyed and no-key ISAM files**

If ISAM files in K format which utilize the maximum record length are to be converted to NK format with the same block size, DMS will create overflow blocks.

The formation of overflow blocks is accompanied by the following problems:

- $-$  the overflow blocks increase the disk space required and thus increase the number of I/O operations required for file processing
- $-$  the ISAM key may in no case be located within an overflow block.

Overflow blocks can be avoided if care is taken to ensure that the longest record in the file does not exceed the length of the usable area of a logical block in the case of NK-ISAM files.

The following table illustrates how it is possible in the case of ISAM files to calculate how much space is available per logical block for DMS records.

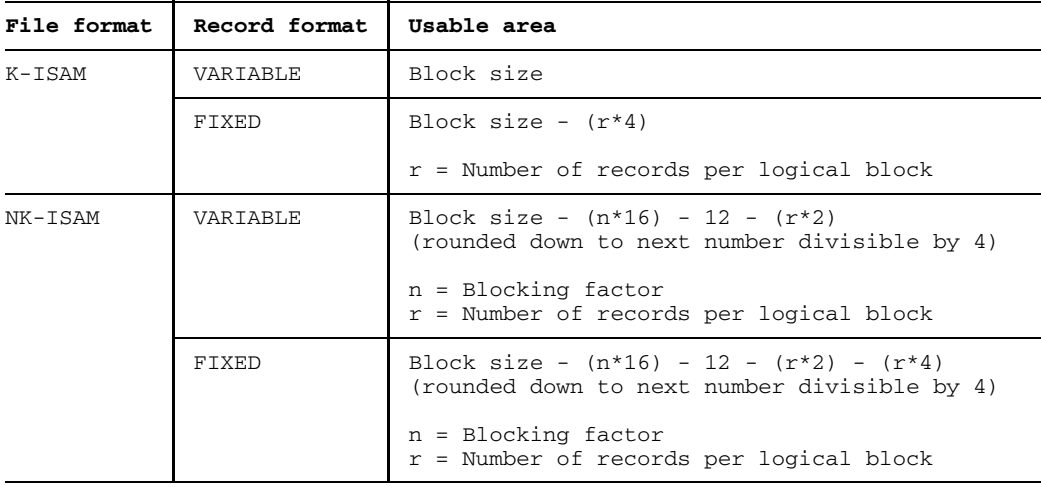

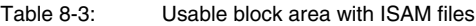

#### Explanation of formulae:

With RECORD-FORMAT=FIXED, although a 4-byte record length field is present for each record in the case of both K-ISAM and NK-ISAM files, it is not included in the block size. In these cases therefore 4 bytes must be deducted per record. With NK-ISAM files, each PAM page of a logical block contains 16 bytes of administrative information. The logical block additionally contains a further 12 bytes of administrative information and a 2-byte record pointer for each record.

*Example: Maximum record length of a NK-ISAM file (fixed-length records)*

File definition:

/**SET-FILE-LINK LINK-NAME=DSETnn, FILE-NAME=file, RECORD-FORMAT=FIXED, BUFFER-LENGTH=STD(SIZE=2), BLOCK-CONTROL-INFO=WITHIN-DATA-BLOCK**

Maximum record length (as per formula in table 8-3):

4096 - (2\*16) - 12 - 1\*2 - 1\*4 = 4046, rounded down to the next number divisible by four: 4044 (bytes).

#### **Keyed and no-key SAM files**

With SAM files there are no overflow blocks. Therefore SAM files in K format which utilize the maximum record length cannot be converted into NK-SAM files. FOR1 programs which work with such maximum record lengths for K-SAM files are no longer executable with NK-SAM files.

The following table illustrates how much space is available per logical block with SAM files for DMS records.

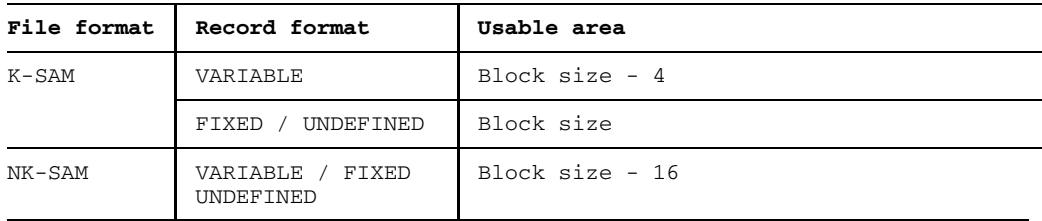

Table 8-4: Usable area with SAM files

The deduction of 4 bytes for K-SAM files with variable-length records results from the fact that the logical blocks of such files contain a block length field having this length that is not included in BLKSIZE.

# **8.3 Linkage of BS2000 files and FOR1 programs**

If a FOR1 program is to process files, then a link must be established between files and program. The FORTRAN input/output units form the basis for this. The link can be established in different ways:

directly, without file link names FOR1 programs can access BS2000 files directly via the FORTRAN input/output units without the need to define file link names. By specifying the file name in the FILE operand of the FORTRAN statement OPEN it is possible to define the relevant user file which is to be accessed.

*Example:*

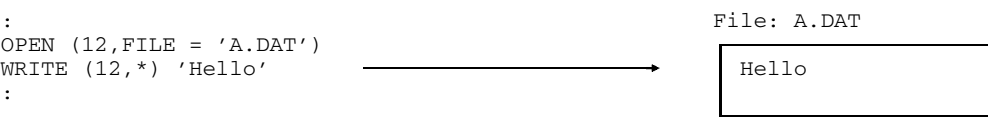

However, since the OPEN statement has no parameters for determining file format, record format, record length, block size and OPEN mode, these file attributes cannot be explicitly defined in the case of direct linkage. It is therefore advisable to always reference input/output files via file link names (see below).

BS2000 system files are already defaulted to certain input/output units. System files are always addressed directly, i.e. it is not possible to use file link names here. The OPEN and CLOSE statements are not required.

• through file link names

The file link names DSET00, DSET01,..., DSET99 are available, corresponding to the FORTRAN file numbers. File link names are defined by means of the BS2000 SET-FILE-LINK command (see following section).

#### **8.3.1 Defining file link names: BS2000 command SET-FILE-LINK**

By using the SET-FILE-LINK command it is possible to link BS2000 user files with FOR1 programs via a file link name. This "indirect" link has the advantage of being variable: Without changing the source code, it is possible to define for each program run which files are to be assigned to the program. The SET-FILE-LINK command can also be used to define the attributes for the files to be linked. A detailed description of the SET-FILE-LINK command may be found in the "User Commands (SDF Format)" manual [12].

#### **FOR1-specific file link names**

File link names which link files to FOR1 programs each relate to a particular input/output unit. They are formed as follows:

LINK-NAME = DSETnn

where *nn* is the number of an input/output unit. The file link names DSET00, DSET01, DSET02, ..., DSET99 are therefore available for linking files to FOR1 programs.

*Example:*

/SET-FILE-LINK LINK-NAME=DSET12, FILE-NAME=B.DAT, ACCESS-METHOD=SAM

#### **TFT entry**

DMS creates an entry in the Task File Table (TFT) under the file link name specified in the LINK-NAME operand of the SET-FILE-LINK command. The TFT is a temporary table which is set up automatically for each task. All the file attributes specified in the SET-FILE-LINK command are included in the TFT entry. If an entry already exists in the TFT for the specified file link name, this will be overwritten. The SHOW-FILE-LINK command can be used to obtain information about the contents of the TFT. TFT entries can be deleted using the REMOVE-FILE-LINK command, or modified using the CHANGE-FILE-LINK command.

#### **Access to files via the TFT entry**

If a FOR1 program attempts to open a file via a particular input/output unit, DMS checks whether an entry exists in the TFT under the corresponding file link name. If such an entry is found, all subsequent input/output statements which address this unit are related to the linked file - as long as the corresponding TFT entry exists.

Assignment through file link names takes precedence over direct assignment, i.e. if a corresponding TFT entry exists, the assignment will then also be made through the file link name if the name of a different file is specified in the FILE operand of the OPEN statement.

*Example:*

```
: TFT:
                   LINK=DSET12 File B.DAT
OPEN (12, FILE='A.DAT') FILE=B.DAT
WRITE (12,*) 'Hello' \longrightarrow Hello
```
#### **Updating the TFT during program execution**

A TFT entry can be modified, deleted or overwritten during program execution (using the CHANGE-FILE-LINK, REMOVE-FILE-LINK or SET-FILE-LINK commands). The relevant file must be closed during command input.

There are two ways of updating the TFT during program execution:

- Interrupting execution with the FORTRAN statement PAUSE, issuing the desired command on the operating system level and continuing program execution with the R[ESUME] command.

*Example:*

```
CLOSE (UNIT=unit1,...)
PAUSE [expression]
/SET-FILE-LINK LINK-NAME=DSETunit2, FILE-NAME=file,...
/R
OPEN (UNIT=unit2,...)
```
- Issuing the desired command with interrupting the program by means of the FPOOL function FCMD (see section 12.2.5).

*Example:*

COMOPT FPOOL = FOR1.FPOOL .

```
.
COMMAND='/SET-FILE-LINK LINK-NAME=DSETunit2, FILE-NAME=file, ...'
CLOSE (UNIT=unit1,...)
CALL FCMD(RETCODE, COMMAND, RESPONSE, 'Y', SCRATCH)
OPEN (UNIT=unit2,...)
```
#### **8.3.2 Definition of file attributes by DMS**

On opening a file, DMS obtains information about file attributes from three different sources:

- $-$  the catalog entry (if present)
- $-$  the TFT entry (if present)
- $-$  explicit and implicit declarations in the program

With regard to the above, values from the TFT entry, i.e. specifications made by a SET-FILE-LINK command, take priority over declarations in the program. Only file attributes that are defined neither by the program nor by the TFT entry or that were specified with BY-CATALOG in the SET-FILE-LINK command are taken from the catalog entry

If the different sources contain contradictory information, this may give rise to incompatibility:

An execution error will occur for example when the information concerning the form of file organization (FCBTYPE) differs in the catalog and in the TFT, or if it is not consistent with the declarations made in the program. Should say the ACCESS operand of the OPEN statement be specified as 'DIRECT' in the program, then neither the catalog entry nor the TFT entry may contain an FCBTYPE other than ISAM. (The FCBTYPE contained in the TFT entry is defined by the ACCESS-METHOD operand of the SET-FILE-LINK command.)

#### **8.3.3 FORTRAN input/output units**

FORTRAN input/output statements make reference to files through logical input/output units.

The logical input/output units for external files are the file numbers 0 - 99. File numbers can be assigned in different ways:

- by default (for BS2000 system files)
- by the OPEN statement (for user files)
- by implicit OPEN (if there is neither a default nor an OPEN statement for the corresponding file number)

In addition to the external files, there are also internal files in FORTRAN (see "FOR1" reference manual [21]). Internal files are FORTRAN data items of the type CHARACTER. Input/output units for internal files are not file numbers but the names of the data items. Internal files do not need to be spearately assigned; accordingly there is no OPEN statement for them.

#### 8.3.3.1 Standard assignment of BS2000 system files

The system files SYSDTA, SYSOUT, SYSLST, SYSOPT and SYSIPT are linked to specific input/output units by means of default values. In the FORTRAN program, merely the relevant file number need be specified in the input/output statements.

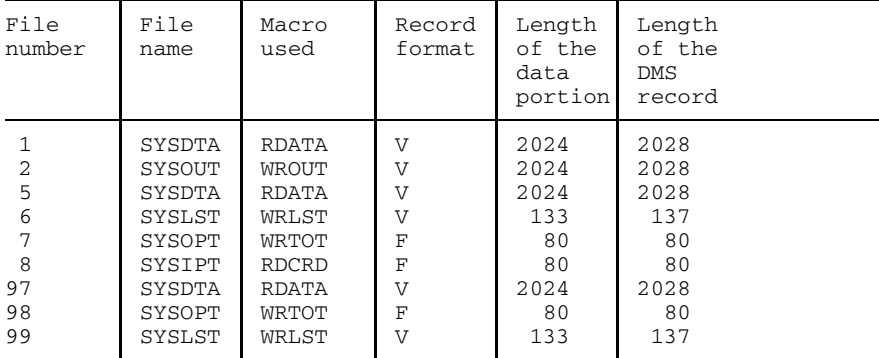

Table 8-5 shows the assignment of system files to input/output inputs:

Table 8-5: Standard assignment of BS2000 system files

Read-only access is allowed for input/output units 1, 5, 8 and 97, write-only access is allowed for input/output units 2, 6, 7, 98 and 99.

The default assignments can be changed by the user with the aid of the SUBSTITUTE, ADD and DELETE runtime options (see 6.3.2).

#### 8.3.3.2 OPEN statement

The FORTRAN statement OPEN can be used to

- $-$  link a cataloged file to an input/output unit
- catalog a file which does not yet exist and link it to an input/output unit
- define or update the FORTRAN access type and further attributes.

The FORTRAN statement DEFINE FILE has the same effect as a restricted OPEN statement for files with direct access.

The OPEN statement is described in detail in the "FOR1" reference manual [21]. The following sections describe the format of the OPEN statement and explain the RECL, STATUS and FILE operands.

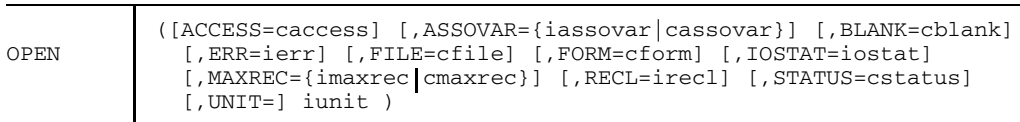

The first letter of the individual operands indicates the type.

- i INTEGER
- c CHARACTER

#### **RECL**

The RECL operand defines the length of a FORTRAN record in bytes. The RECL=irecl operand is only interpreted when ACCESS='DIRECT,...' is specified. Input/output of a longer record results in an error.

If the RECL operand is omitted, the following applies:

- if an OPEN or an implicit OPEN was performed on this file during the course of the program run, RECL retains the value defined therein;
- $-$  in all other cases RECL is provided with the value entered for RECORD-SIZE or the default value minus the length of the corresponding administrative information (see tables 8-6 and 8-7 in section 8.4.2).

*Note*

In ISAM file records, the key at the beginning of the record is not part of the data portion. However if the key is not at the beginning of the record, it is part of the data portion of that record and must be included in the count (see section 8.4.2).

#### **STATUS**

The STATUS operand specifies the existence of a file or its use as a job-related work file (FCBTYPE=EAM). The criterion for entry in the STATUS operand is not the physical existence of the file, but whether or not it has a corresponding entry in the system catalog. For example, a catalog entry may be generated by the CREATE-FILE command, although the file does not physically exist until an OPEN or CLOSE is executed.

The following values may be specified for the STATUS operand:

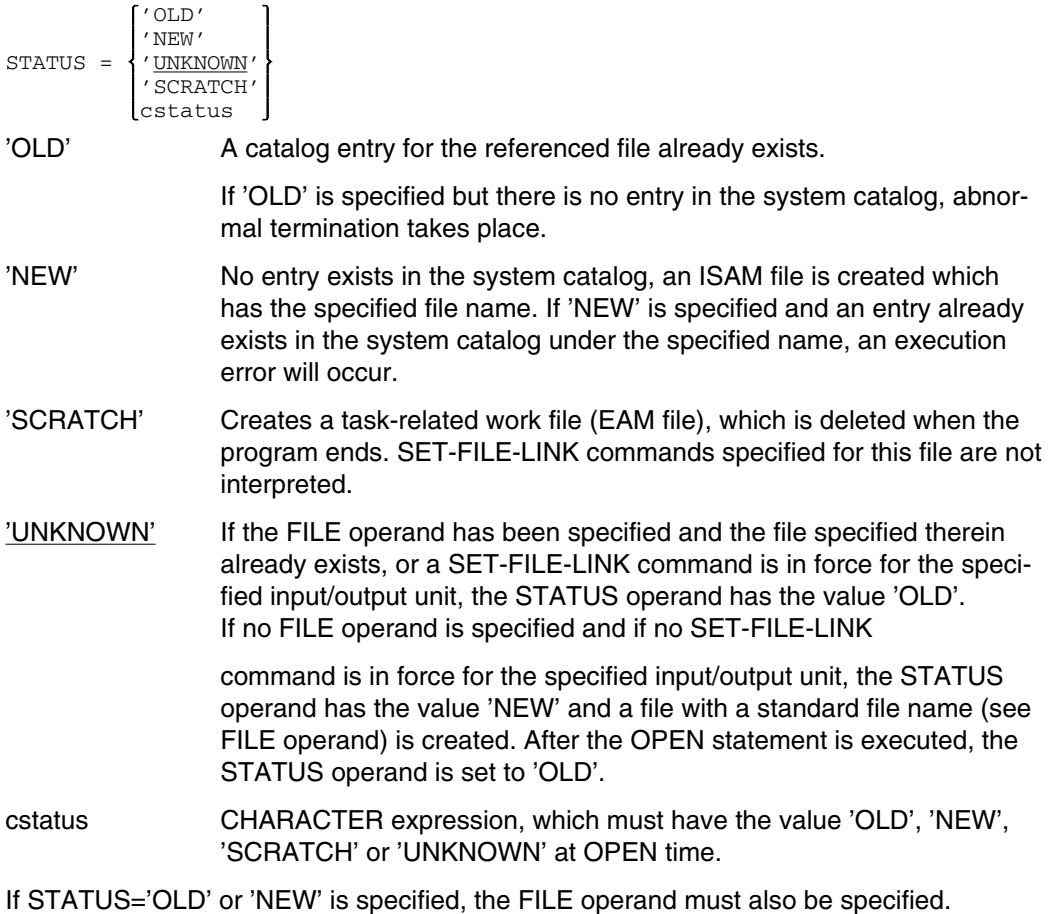

### FILE

The FILE operand is used to specify the name of the file. If no file with the specified file name exists, a file with this name is created, provided that STATUS='OLD' has not been specified. If no name has been specified for a file (FILE operand omitted, FILE=" or FILE=' '), and neither a SET-FILE-LINK command nor a preceding OPEN statement with FILE='name' has been given for the specified input/output unit, a file with the following standard file name is created:

UNIT.FOR1.prog.unit [.tsn[.time]]

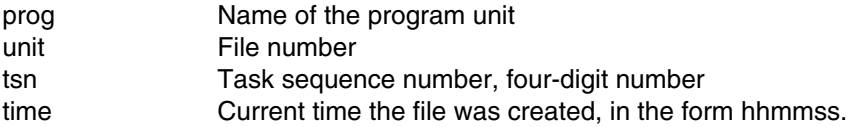

The two latter qualifications are omitted unless they are need for the uniqueness of the system catalog entry.

If neither an OPEN nor DEFINE FILE statement is used for a given file, that file will be opened implicitly when the first input/output statement is used. The values of the implicit OPEN depend on the operand values of the first input/output statement (see "FOR1" reference manual [21]).

# **8.4 Mapping of FORTRAN Records to DMS**

#### **8.4.1 FORTRAN record and DMS record**

A **FORTRAN record** is understood to include a record defined by FORTRAN language elements. A FORTRAN record corresponds to the data portion of one or more DMS records. The length of a FORTRAN record can be specified, if ACCESS='DIRECT', in the RECL operand of the OPEN statement or in the DEFINE FILE statement (as positional specification).

A **DMS record** is a record which DMS uses for its operations. In addition to the FORTRAN record, this DMS record can also contain administrative information, such as:

- $-$  the record length field in the case of variable format records
- $-$  the record key in the case of ISAM files
- the Green Control Word (GCW) in the case of unformatted input/output.

The length of a DMS record, or, for variable-length records the maximum record length, is specified by the RECORD-SIZE operand of the SET-FILE-LINK command.

The relationship between the FORTRAN record and the DMS record is important for the FOR1 user

- in order to control the RECORD-SIZE operand of the SET-FILE-LINK command, based on the length of the FORTRAN record
- $-$  in order to select the most favorable size of the logical block, based on the length of the DMS record.

#### **Record length field**

In the case of record format VARIABLE, the record length field with a length of 4 bytes is at the beginning of the record (see 8.2.2).

#### **Record key**

As a standard procedure, the key precedes the data portion of the record and has a length of 8 bytes.

If the key is at the beginning of the record, FORTRAN does not count it as part of the data portion of the record and it is not transferred during the I/O operation. However if the key does not start at the beginning of a record, it counts as the data portion of a record and is transferred during the input/output operation. The specification in the RECL operand in this case includes the key length. A record key contained within the data must be taken into account during the input/output: either a dummy variable must be provided in the input/output list for the record key, or it is skipped by using the tabulator format key X in the format specification. If a record key contained within the data is not taken into account, then output data will be overwritten by the key during the output, for example.

In the case of sequential output to an ISAM file, the first record is given key value 1 and the consecutive key value is incremented by 1 each time a record is written.

#### **Green Control Word**

An unformatted record can be of any length. DMS can only process records with a maximum length of 32 Kbytes. To permit mapping of FORTRAN records of any length to DMS, a Green Control Word is required. The Green Control Word (GCW) contains administrative information on the structure of the data records for unformatted input/output. The GCW has a length of 4 bytes and immediately precedes the data portion of a subrecord.

If a FORTRAN record is distributed over more than one DMS record in the case of unformatted input/output, these records are combined to form packages. A package may comprise up to 255 DMS records. Since the length of an unformatted FORTRAN record is unlimited, any number of packages can be formed per FORTRAN record.

### **Format of the Green Control Word:**

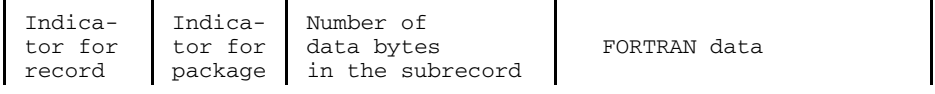

 $\leftarrow$ -byte 0  $\rightarrow$  -byte 1- $\rightarrow$ -byte 2  $\rightarrow$  -byte 3- $\rightarrow$ 

#### **Byte 0**

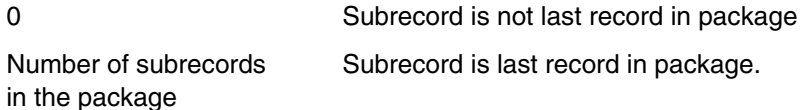

#### **Byte 1**

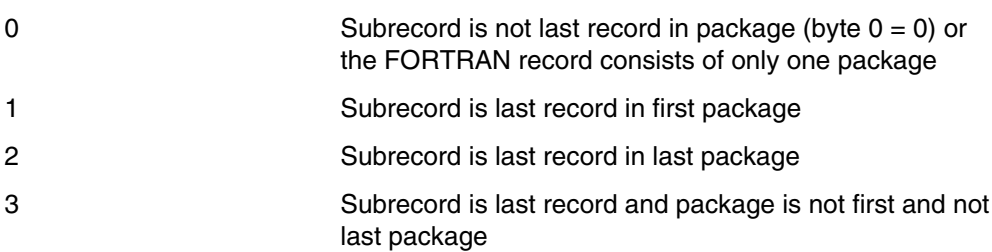

### **Byte 2, byte 3**

Bytes 2 and 3 contain the number of bytes in the subrecord.

### *Example:*

### ISAM file with RECORD-SIZE=120. A FORTRAN record with 700 subrecords is written.

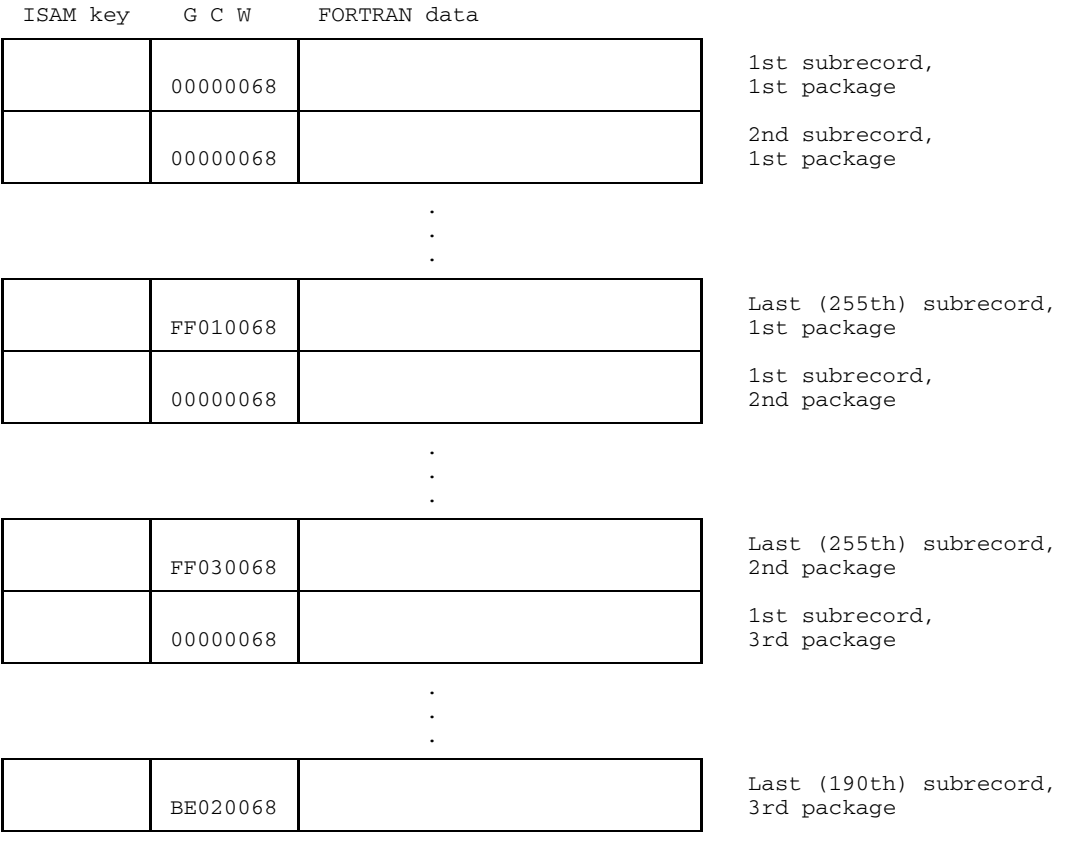

#### **8.4.2 Summary: Relationship between DMS and FORTRAN records**

Tables 8-6 and 8-7 show how the length of a DMS record is derived from the length of the FORTRAN data plus any existing administrative information, depending on access type, record format and input/output format. The administrative information can consist of the following components:

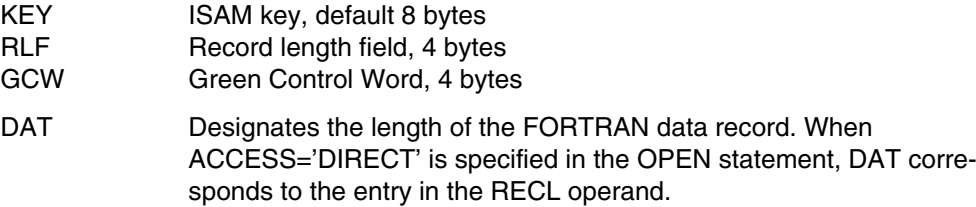

For access type ISAM, the representation of the record format only applies for KEY-POSITION=1 with RECORD-FORMAT=FIXED or KEY-POSITION=5 with RECORD-FORMAT=VARIABLE.

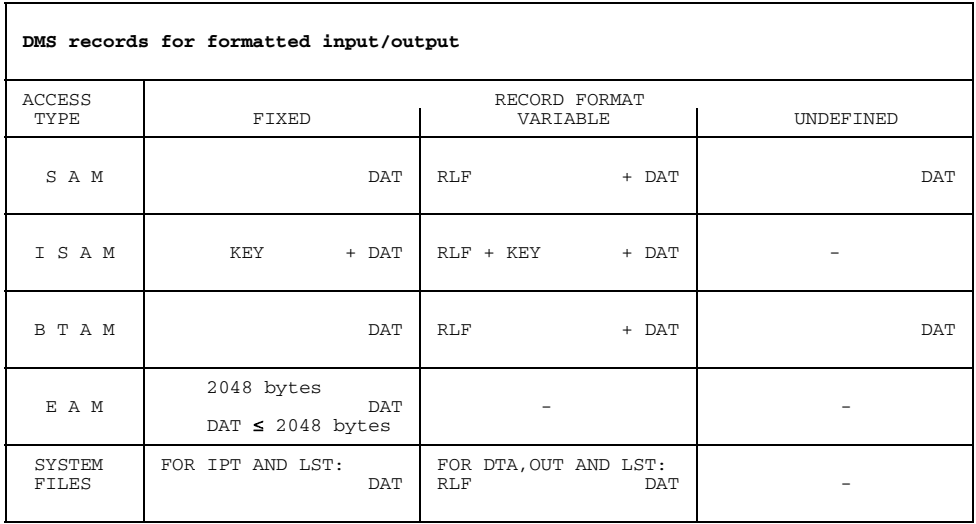

Table 8-6: Format and length of the DMS record for formatted input/output

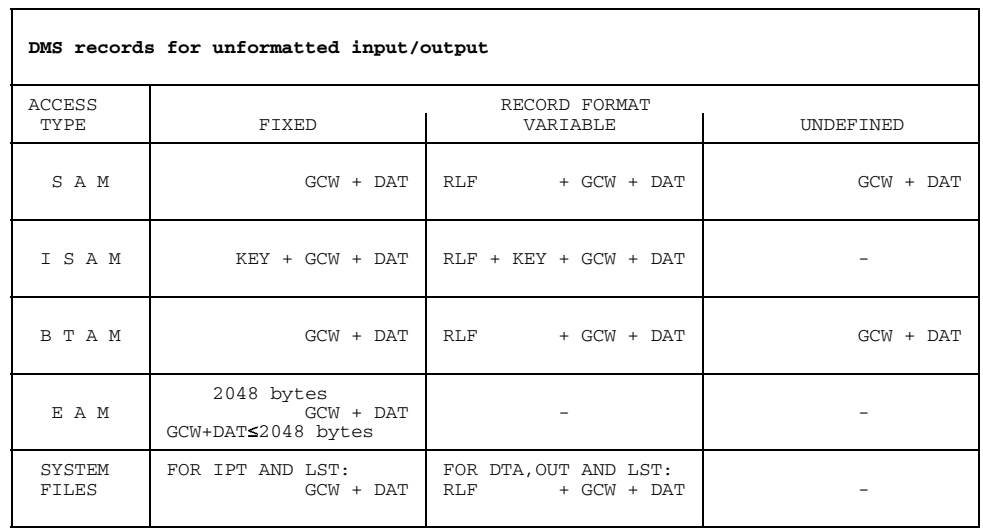

Table 8-7: Format and length of the DMS record for unformatted input/output

.

#### **8.4.3 Examples: FORTRAN/DMS record**

*Example 1: FORTRAN/DMS record for SAM file*

```
/CREATE-FILE FILE-NAME=DAT, SUPPORT=PUBLIC-DISC(SPACE=RELATIVE(PRIMARY-
ALLOCATION=4))
/SET-FILE-LINK LINK-NAME=DSET17, FILE-NAME=DAT, ACCESS-METHOD=SAM,
RECORD-FORMAT=FIXED(RECORD-SIZE=804), BUFFER-LENGTH=STD(SIZE=2)
```
Input/output statement for this file:

. . INTEGER\*8 FELD(100) OPEN(UNIT=17,FORM='UNFORMATTED') WRITE(17)FELD

A record in this file has the following format:

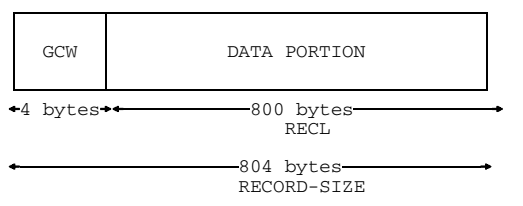

RECORD-SIZE=804 is specified in the SET-FILE-LINK command, since the record length for unformatted input/output comprises the data portion of 800 bytes and the 4 bytes of the Green Control Word.

*Example 2: FORTRAN/DMS record for ISAM file*

#### /**SET-FILE-LINK LINK-NAME=DSET20, FILE-NAME=DAT1, ACCESS-METHOD=ISAM, RECORD-FORMAT=VARIABLE(RECORD-SIZE=60)**

Input/output statements for this file may have the following format:

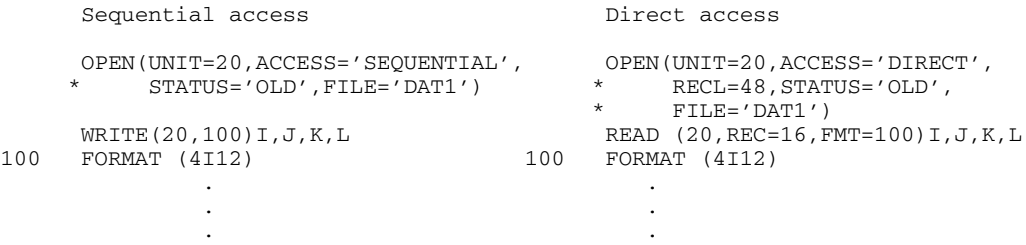

Since RECORD-FORMAT=VARIABLE, each record has a record length field in addition to the data portion and key. In this example a record has the following format:

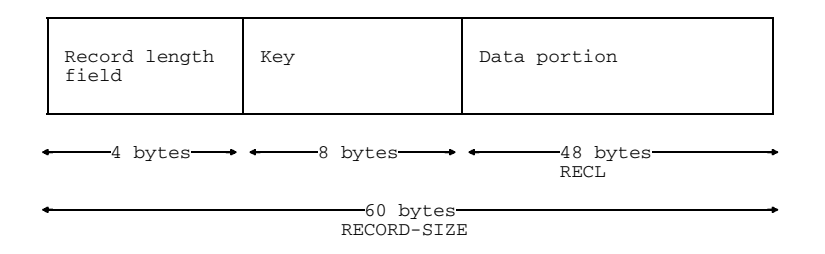

*Example 3: FORTRAN/DMS record for ISAM file with key in data portion*

#### /**SET-FILE-LINK LINK-NAME=DSET21, ACCESS-METHOD=ISAM(KEY-LENGTH=4, KEY-POSITION=21), RECORD-FORMAT=VARIABLE(RECORD-SIZE=30)**

Input/output statements for this file may have the following format:

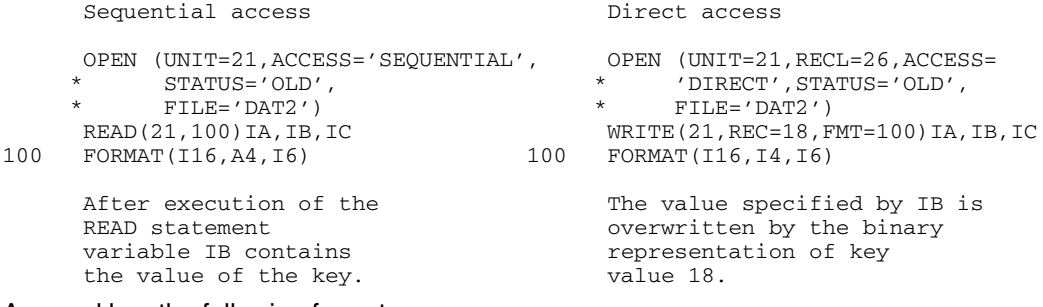

A record has the following format:

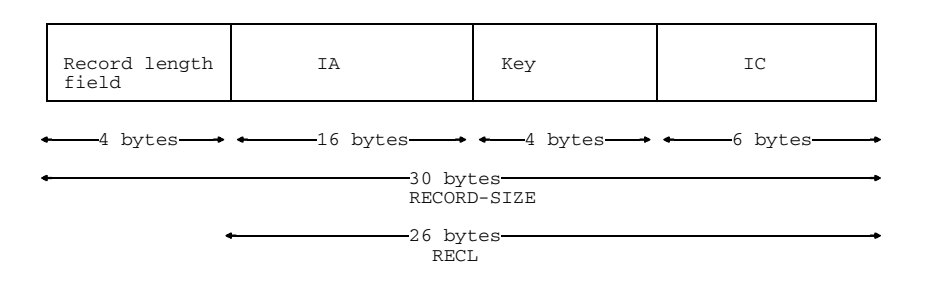

*Example 4: FORTRAN/DMS record for BTAM file*

```
/CREATE-FILE FILE-NAME=DAT2, SUPPORT=TAPE(VOLUME=volume, DEVICE-TYPE=
device-type)
/SET-FILE-LINK LINK-NAME=DSET50, FILE-NAME=DAT, ACCESS-METHOD=BTAM,
```

```
RECORD-FORMAT=UNDEFINED, BUFFER-LENGTH=400
```
Input/output statements for this file may have the following format:

```
INTEGER*8 A(50)
    OPEN (UNIT = 50)
    WRITE (50,100)A
100 FORMAT (50 I8)
```
A record in this file has the following format:

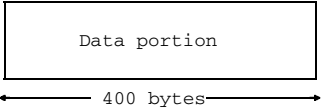
# **9 Optimization**

The optimization of the FOR1 compiler system is tailored to speeding up the execution of object programs. The term "optimization" as it is used below covers all measures that, by means of additional analyzes and additional transformations, are instrumental in effecting shorter object program execution.

The FOR1 programmer basically has two optimization options at his disposal:

- manual optimization, i.e. shortening the runtime thanks to a more efficient style of programming (section 9.1);
- steps taken by FOR1 which are controlled by means of the SDF operand OPTIMIZATION in the START-FOR1-COMPILER command (see section 9.2.1) or the OPTIMIZE compiler option (see section 9.2.2).

Optimization primarily affects program segments which are to be executed frequently (loops) and slow program sections (input/output).

The following optimization measures are frequently undertaken by the FOR1 compiler:

- computation of constant arithmetical expressions at compile time
- optimization of logical expressions
- reuse of common subexpressions
- optimization of subscript computation
- $-$  loop optimization
- elimination of superfluous code
- $-$  register optimization.

Optimization can also be carried out for calling subprograms and functions controlled using the PROCEDURE-OPTIMIZATION compiler option (see section 9.2.3).

The user can select one of the optimization levels 0 through 4 or NO. The program area via which optimization takes place is different, depending on which level was selected. In the case of optimization levels 1 and 2, optimization is via basic blocks and DO loops. A basic block is a string of commands with as few branches as possible and having exactly one entry point and one exit point. In the case of optimization levels 3 and 4, however, optimization is by means of complete loops of any type.

The optimization levels of FOR1 are described in detail in section 9.2.

# **9.1 Manual optimization**

Manual optimization of programs is an efficient means of running a program in less time, irrespective of compilation. Some of the optimization measures which the FOR1 optimization performs may also be included by the user when writing the program, such as the reuse of previously calculated (sub)expressions or the extraction of loopinvariant parts from the range of a loop. These optimization functions are not described at this point. The optimization measures described below supplement the FOR1 optimization.

#### **Branches**

For logical IF statements and BLOCK-IF statements, the optimum object code is generated if the test expression is a LOGICAL\*1 variable. For arithmetic IF statements, an INTEGER\*2 variable will be the most efficient choice.

# **Subprograms**

If efficiency is the sole objective, FUNCTION or SUBROUTINE subprograms may be unsuitable for frequently executed but small tasks if the effort of call and return is relatively high with respect to the actual task. There are two alternatives to this:

- Code implemented as an %INCLUDE item; that is, in-line programming of the respective statements rather than calling a subprogram.
- Use of a statement function (if possible).

Transfer of parameters via COMMON blocks is more efficient than through parameter lists; however it cannot be covered by the debug option ARG.

# **Arithmetic expressions**

For small integer exponents,  $A^*A^*A \dots$  is preferable to  $A^{**}I$  since iterative multiplication is much faster than exponentiation. For a similar reason, A+A+A . . . is faster than A\*N for small N's. By continuing the computation with intermediate results, execution may be speeded up even further.

For example, the exponentiation  $x = A^*$ 8 can be split up into the following statements:

```
X1=A*A
X2=X1*X1
X = X2 \times X2
```
Converting to multiplication is also performed by FOR1 optimization.

Since multiplication takes less time to execute than division, division should be replaced by multiplication whenever possible.

*Example:*

 $A/(B*C*D)$  instead of  $((A/B)/C)/D)$  $SORT(X)$  is more efficient than  $X^{**}$ . 5

### **Conversions**

Conversions between different types of data may take more time than the actual operation and therefore should be avoided as far as possible. This may be achieved by reordering operands in arithmetic expressions.

*Example:*

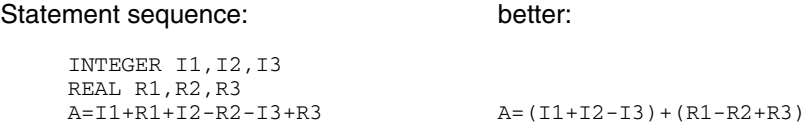

# **DO loops**

Successive DO loops with the same structure should be combined.

*Example:*

```
DO 1 I=1,10
1 A(I) = B(I) + C(I)DO 2 I=1,10
2 AA(I)=F(I)
```
This statement sequence can be transformed as follows:

```
DO 1 I=1,10
    A(I) = B(I) + C(I)1 AA(I)=F(I)
```
This loop is faster than the original two loops since the loop control effort is required only once.

# **Multi-dimensional arrays**

When using multi-dimensional arrays, overlaying with one-dimensional arrays may be used in certain cases to speed up execution.

*Example:*

```
REAL A (10,50,50)
    DO 1 T=1.50.
        .
        .
    DO 1 J=1,50
    DO 1 K=1,10,2
1 A(K,J,I)=A(K,J,I)+BX=A(L,M,N)
```
This statement sequence can be transformed as follows:

```
REAL A(10,50,50),AA(25000)
    EQUIVALENCE(A,AA)
        .
        .
        .
    DO 1 I=1,25000,2
1 AA(I)=AA(I)+BX=A(L,M,N)
```
# **Input/output**

Unformatted input/output is the fastest kind of input/output. Intermediate results which will be reread only by the same program should therefore always be output unformatted. In addition, unformatted data usually takes less space on external storage.

The number of executions of input/output statements should be kept as low as possible.

The following program part, for example, is inefficient since the WRITE statement is executed ten times:

```
REAL A(10),B(10)
   DO 1 I=1,10
1 WRITE(21) A(I),B(I)
```
The following statement sequence is better since here the WRITE statement is executed only once:

```
REAL A(10),B(10)
WRITE(21) (A(I), B(I), I=1,10)
```
Better still are the following statement sequences since here the elements of A and B are processed contiguously rather than individually:

```
REAL A(10),B(10)
WRITE(21) (A(I), I=1, 10), (B(I), I=1, 10)
```
or

REAL A(10),B(10) WRITE(21) A,B

or

REAL A(10),B(10)  $WRTTE(21) A(1)...A(10), B(1)...B(10)$ 

# **Programming for virtual memory**

Virtual memory with its large address space provides, in many cases, a capability for holding relatively large files in memory instead of in external files. This may save a large number of executions of input/output statements and simplifies programming, for access to data is either direct or associative (variable names) rather than via input/output statements, and no program parts are required for file management or error handling.

There are, however, further aspects to the virtual memory concept which are important to program execution time and system throughput. In the BS2000 operating system, each task has its own address space of a few megabytes (varying with system generation). This address space is divided into "pages" of 4096 bytes each. The system ensures that the pages being accessed by the current task are indeed available in real memory of the mainframe, whereas those pages that are not being used are, as far as possible, kept away from real memory or stored externally on a paging device. The following schematic diagram illustrates the concept:

This figure is not any longer available for the online pdf.

Fig. 9-1: Schematic diagram of virtual storage

Pages A1, A3 or B3 are stored externally.

If a task now wants to access a page in its address space that does not exist in real memory, the task is interrupted and the system must read in the page from the paging device into real memory. If there is no space available in real memory, some other page must be removed from real memory. Thus, access to a page not currently present in real memory involves interrupts and, albeit preferential and relatively fast, input/output operations.

In order to save run time, the program should be designed in such a way that the required pages are kept in real memory to the greatest possible extent. The basic rules are:

- Avoid any unnecessary reference to other pages by keeping, as far as possible, to the memory areas currently in use.
- Statements that follow one another in execution, or data which is successively accessed should be arranged in adjacent object program locations.

There are various ways of allowing for that in the FORTRAN program:

With algorithms, "long-distance" jumps over large areas should be avoided wherever possible.

Parts of algorithms which are executed only seldom, e.g. error handling routines, should be taken out of the ordinary context of processing and placed separately.

Parts of algorithms which are executed regularly should be written "in-line" rather than by subprogram calls.

In subprograms, access to global data items (transfer in COMMON blocks or by addresses) may result in paging so that it is advisable to use a transfer of values.

When processing large volumes of data, the physical arrangement of the data in memory should be taken into consideration.

The following program part, for example, is inefficient since FOR1 arrays are stored in columnar fashion:

```
REAL*4 A (1000,100)
        .
        .
        .
      DO 1 I = 1,1000
      DO 1 J = 1,1001 A(I,J) = A(I,J) + I^*J
```
With a page size of 4096 bytes, the element referenced by statement 1 will be in a different page for almost every iteration of the inner DO loop, in all probability creating a very high paging frequency. In the worst case, almost 100000 paging operations take place.

The following arrangement of DO loops is more efficient:

```
DO 1 J = 1,100DO 1 I = 1,10001 A(I,J) = A(I,J) + I^*J
```
The elements of A are referenced in the order in which they are arranged in the virtual address space, creating a paging frequency of about 100 in the worst case, an improvement which may be in the order of many minutes.

For nested DO loops it is generally better to keep the memory area referenced by the inner loops very small, since frequent execution of the inner loops would imply a high paging frequency.

At link-edit time, explicit entries of the INCLUDE control statement may be used to arrange those program units which follow one another in execution in adjacent locations. In doing this it is generally advisable to sort the most frequently used program units towards the "middle" rather than at the beginning.

#### **Compile time improvements**

The order of the specification statements in the FORTRAN program can influence the time a program needs for compiling. If there are is a large number of specification statements, significant savings can be achieved.

It is advantageous to arrange all specification statements of the same type in adjacent locations. The following statement types should each be grouped together:

IMPLICIT statements INTEGER, REAL, LOGICAL statements DIMENSION, CHARACTER statements PARAMETER statements COMMON statements EQUIVALENCE statements DATA statements

The order of the individual groups does not affect the time needed for compilation.

PARAMETER statements that refer to other symbolic constants should follow the PARAMETER statements for these symbolic constants.

The following is inefficient: Better would be:

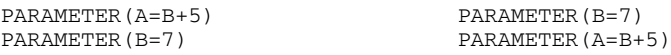

DATA statements which use an implicit DO loop should be placed at the end of the DATA statement group.

# **9.2 Controlling optimization**

FOR1 provides suitable optimization levels for each of the various phases of program development.

The main purpose in the debugging phase is to locate errors in a program rapidly and easily. Optimization level NO is appropriate in this case. At this optimization level, the program is converted into machine code directly statement by statement. The compiler thus requires only a small amount of time for the compilation. In addition, the resulting object can be optimally examined using the symbolic debugging aid AID.

When the program has been fully tested and is to be used, it should run as quickly as possible and also occupy a minimum of storage space. It is therefore the purpose of high-level optimization, which can be activated with optimization level 3, to generate an object code that could not be produced significantly more efficiently even by an Assembler programmer. To do so, extensive analysis must be performed on the program; this then becomes apparent through a noticeable increase in compilation time.

A compromise between optimization levels NO and 3 is offered by the default optimization level 1. Here only limited analysis is performed and, accordingly, fewer optimization measures are carried out. A slightly increased compilation time provides some enhancement in object runtime.

With the aforementioned optimization levels NO, 1 and 3, the only transformations performed on the program are those which do not alter its external behavior. The objects generated with these optimization levels always yield exactly the same results as nonoptimized objects.

The object runtime may possibly be reduced still further than with optimization level 3 through the use of level 4 and the optimization parameters REORDER, PARAMETER-SIDEEFFECT and FUNCTION-SIDEEFFECT. However, since a degradation in object runtime or differing results may occur here in rare instances, the user should employ these more extensive optimization measures only if he knows their effect and is in a position to judge whether they are suitable for his program. (The same applies to optimization level 2.) The FOR1 optimization measures are thus described in detail in section 9.3.

#### **9.2.1 SDF operand OPTIMIZATION**

```
START-FOR1-COMPILER
, OPTIMIZATION = NO / LOW / MEDIUM(...) / HIGH(...)MEDIUM(...)
      CONDITIONAL-LOOPS = IGNORED / RISK-OPTIMIZED
      ,OPTIMIZE-PROCEDURES = NO / YES / SPECIAL
  HIGH(...)
      CONDITIONAL-LOOPS = IGNORED / RISK-OPTIMIZED
      ,OPTIMIZE-PROCEDURES = NO / YES / SPECIAL
      , OPTIMIZATION-HINTS = STD / PARRMETER(...)
         PARAMETER(...)
            REORDER-EXPRESSIONS = YES / NO
            ,FUNCTION-SIDEEFFECTS = YES / NO
            ,ARGUMENT-SIDEEFFECTS = NO / YES
```
The SDF operands and corresponding compiler options are shown in table 2-11.

# **9.2.2 OPTIMIZE compiler option**

The COMOPT OPTIMIZE compiler option controls optimization. Optimization level NO, 1, 2, 3 or 4 may be selected. The default value is optimization level 1.

The optimization level selected with OPTIMIZE influences the defaults for the SAVE-CONSTANT (see section 4.1.2.7) and PROCEDURE-OPTIMIZATION (see section 9.2.3) compiler options:

with OPTIMIZE=NO, 0, 1, 2:

- SAVE-CONSTANT=YES is the default
- with PROCEDURE-OPTIMIZATION, the default PROCEDURE-OPTIMIZATION=STD is interpreted as PROCEDURE-OPTIMIZATION=NO

with OPTIMIZE=3, 4:

- SAVE-CONSTANT=NO is the default
- with PROCEDURE-OPTIMIZATION, the default PROCEDURE-OPTIMIZATION=STD is interpreted as PROCEDURE-OPTIMIZATION=YES (unless LINKAGE=STD is specified *explicitly*)

PROCEDURE-OPTIMIZATION=YES is incompatible with LINKAGE=STD (see 4.2.2.6). Therefore when OPTIMIZE=3,4 is entered, the default LINKAGE=STD is converted to LINKGAGE=FOR1-SPECIFIC and the following warning is issued:

MA43 LINKAGE=FOR1-SPECIFIC EXPECTED

There are nevertheless two ways of generating ILCS modules, in spite of OPTIMIZE=3,4:

- LINKAGE=STD is specified *explicitly*. PROCEDURE-OPTIMIZATION=STD will then be interpreted as PROCEDURE-OPTIMIZATION=NO in spite of OPTIMIZE=3,4, a fact to which the following warning draws attention: MA42 PROC-OPT=NO BECAUSE LINK=STD

Specifying PROCEDURE-OPTIMIZATION=NO *before* entering OPTIMIZE=3,4

Optimization causes changes to and rearrangement of the code. Values of variables may under certain circumstances no longer be locatable with reference to the source program, or statement execution may no longer be traceable when a program is debugged using the interactive debugging aid AID. It is therefore advisable to deactivate optimization by means of OPTIMIZE=NO during the program debugging phase.

If a program is to be debugged using an interactive debugging aid, although it has been optimized and can therefore no longer be debugged under defined conditions, a decompiler listing (see section 4.7.9) can be of assistance. A decompiler listing can be requested if optimization level 3 or 4 has been used. The decompiler listing shows the changes optimization has caused, as compared to the original source program. As a result, tracing and the setting of test points on a source program level are facilitated.

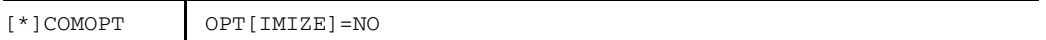

deactivates all optimization measures. OPTIMIZE=NO is advisable when debugging with AID, in order to prevent the code from being altered. Where OPT=NO, there are no variables in the register at the statement bounds. As a result, variables can be updated by means of AID and still remain unique. The AID statement \$JUMP (skip statements) is only supported when OPT=NO is specified.

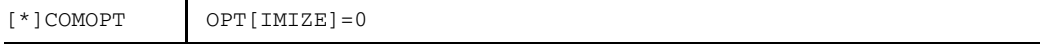

deactivates most optimization measures. The following are optimized

- logical expressions,
- arithmetic expressions containing operands which are all constant,
- register usage.

The range for these optimizations encompasses the entire program unit. The compilation phase "global optimization" (see appendix 2) is not activated when OPTIMIZE=0 is specified.

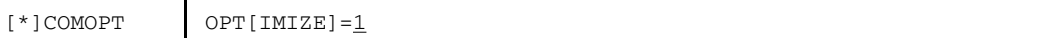

All optimizations activated by means of OPTIMIZE=0 are performed. In addition, the following are optimized:

- $-$  the parts of arithmetic expressions consisting of constant operands
- common arithmetic expressions
- subscript computations
- basic blocks of explicit DO loops, which are executed exactly once per loop cycle. Loop-invariant computations are relocated to precede the loop. Multiplications of an INTEGER loop variable with a pseudo-constant quantity (see section 9.3.5) are replaced by additions.
- $-$  exponentiations with a power of 2 or 3 are replaced by multiplications.

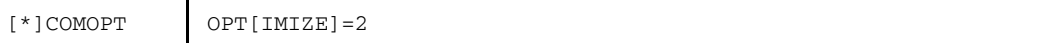

All optimizations activated by OPTIMIZE=1 are also additionally performed for conditionally-executed sections of loops.

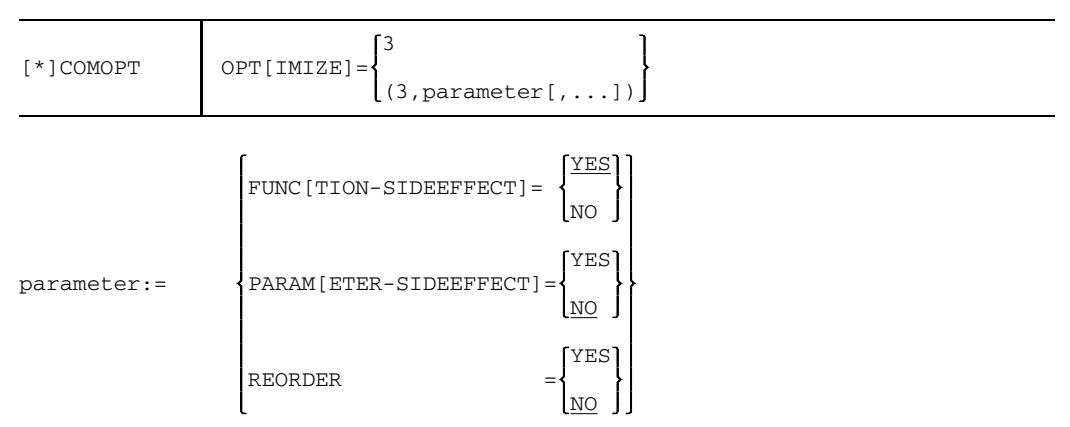

All optimizations activated by OPTIMIZE=1 are performed, yet a wider area is covered. If *parameter* is not specified, the defaults FUNCTION-SIDEEFFECT=YES, PARAMETER-SIDEEFFECT=NO and REORDER=NO are applicable. The compile time can be significantly reduced by changing these defaults.

When OPTIMIZE=3 is set, the following optimizations are additionally performed:

- In addition to explicit DO loops, implicit loops are optimized like loops formed by means of IF statements, GOTO statements or ERR and END parameters in input/output statements. Only loops which have no more than one entry point are optimized, and only those parts of the loops which are executed exactly once each time the loop is executed.
- "Superfluous" code, i.e. statements whose results are no longer required, is eliminated. Superfluous code is usually a consequence of optimization measures. As a result of loop optimization, for example, incrementation of a loop variable may be unnecessary. The loop variable is set to its final value or eliminated entirely.
- Exponentiations with constant integer exponents are resolved into a string of multiplications. Up to an exponent of 120, this breakdown is more expedient than calling a runtime routine. With large exponents, rounding discrepancies may occur as a result of this optimization.
- $-$  In the case of unformatted input/output statements, access to adjacent array elements is superseded by access to array areas. To make this type of optimization possible, access to the array elements must follow the same order the elements have in memory (see "FOR1" reference manual [21]).

#### *Example:*

```
READ(X) ((A(I,J),I=1,100),J=1,100) is converted to
READ(X) A(1,1): A(100,100)
```
If the array elements are not arranged adjacently and in ascending order, a warning is issued: UNFAVOURABLE INCREMENTATION PREVENTS ARRAY OPTIMIZATION. If the order of the array elements is rearranged, access optimization can then be performed.

- Isolated constant operands in arithmetic expressions are converted to the resulting data type at compile time. Special cases, e.g. multiplying by 1 or 0, or addition/subtraction of 0, are recognized and appropriately simplified. If a division by zero is detected when interpreting constant expressions, the following warning is issued:

DIVISION BY ZERO IGNORED Division is not performed until runtime.

 $-$  Intrinsic and standard functions are computed before the loop if their arguments are pseudoconstant (see section 9.3.5).

# FUNC[TION-SIDEEFFECT]=NO

All functions are assumed to be standard (normal) functions.

In the case of standard functions, optimization measures are performed via function calls. The following attributes are assumed of a function defined as a standard function:

- The function changes none of its arguments, it merely returns the computed function value to the calling program unit. The function may not use or change any COMMON data.
- $-$  For each call with the same argument values the function will provide the same function value.
- The function performs no input/output and calls neither SUBROUTINE subprograms nor abnormal functions.

The compiler does not check whether a function declared as "standard" really has the specified characteristics. Declaration of a function as "standard", despite the fact that it does not have the characteristics of a standard function, may result in optimization errors.

Entry of FUNCTION-SIDEEFFECT=NO has the same effect as the FORTRAN statement ABNORMAL without parameters (see "FOR1" reference manual [21]).

If individual functions have been declared "abnormal" by means of an ABNORMAL statement, then FUNCTION-SIDEEFFECT=NO cancels the effect of the ABNORMAL statement.

# FUNC[TION-SIDEEFFECT]=YES

All functions are assumed to be abnormal.

# PARAM[ETER-SIDEEFFECT]=NO

It is assumed that the dummy arguments of a subprogram are not associated with other dummy arguments or COMMON variables.

# PARAM[ETER-SIDEEFFECT]=YES

It is assumed that the dummy arguments of a subprogram are associated with other dummy arguments or COMMON variables. When a dummy argument or COMMON variable is modified, it is assumed that all dummy arguments and COMMON variables are modified, so many operations are not performed.

#### REORDER=NO

Identically-ranked commutative operations are performed from left to right, as prescribed by the ANS FORTRAN 77 standard vom Standard ANS FORTRAN 77 vorgeschrieben ist (see "FOR1" reference manual [21]).

# REORDER=YES

Identically-ranked commutative operations can be reordered as a result of optimization. This reordering may affect the overflow of intermediate results. Rounding differences may occur when computing REAL and COMPLEX quantities.

*Example:*

In the expression  $A = 3 + B + 4$ , the constants 3 and 4 are first added as a result of reordering, producing:  $A = 7.+B$ 

$$
[*] \text{COMOPT} \qquad \text{OPT[IMIZE]} = \begin{Bmatrix} 4 & & & \\ & (4, \text{parameter}[, \dots] \end{Bmatrix}
$$

All optimizations activated by OPTIMIZE=3 are additionally performed for loop sections executed on the basis of conditions. The specifications FUNCTION-SIDEEFFECT, PARAMETER-SIDEEFFECT and REORDER have the same meaning as with  $OPTIMIZE = 3$ 

# **9.2.3 PROCEDURE-OPTIMIZATION compiler option**

The PROCEDURE-OPTIMIZATION compiler option controls optimizations when calling procedures, i.e. subprograms and functions. These optimizations result in an improvement of runtime thanks to gradual shortening of the ENTRY/EXIT code when procedures are called. The runtime improvement is particularly important for programs which use a large number of short procedures.

The effect of the PROCEDURE option is subject to several restrictions, the number of which increases as a function of the degree of optimization.

Procedure optimization limits the options available for error diagnosis, depending on the particular degree of optimization. In particular, the call hierarchy in the event of program abortion often cannot be traced when procedure optimization is activated.

To establish priorities for pinpointing errors, procedure optimization is only performed if no debugging options except the default value TESTOPT=(STNR) are specified. If any other debugging option besides the default value is set, procedure optimization is deactived.

If ILCS modules are to be generated during the compilation, it is necessary to work with PROCEDURE-OPTIMIZATION=NO (see section 4.2.2.6, LINKAGE option).

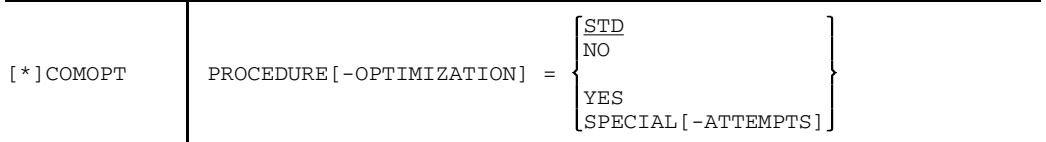

STD Default. Procedure optimization is defined by means of the optimization level specified in the OPTIMIZE option:

> For OPT=NO,0,1,2 PROCEDURE-OPTIMIZATION=NO For OPT=3,4 PROCEDURE-OPTIMIZATION=YES

If the user explicitly sets LINKAGE=STD, PROCEDURE-OPTIMIZATION=STD is interpreted as PROCEDURE-OPTIMIZATION=NO for all optimization levels. The following message is output:

MA42 PROC-OPT=NO BECAUSE LINK=STD

NO No shortening of the ENTRY/EXIT code takes place. If any debugging option other than TESTOPT=(STNR) is activated, PROCEDURE=NO is set and a warning issued.

> If ILCS modules are to be generated during the compilation, it is necessary to work with PROCEDURE-OPTIMIZATION=NO (see section 4.2.2.6, LINKAGE option).

- YES Procedure calls are optimized depending on the current conditions of the ENTRY environment. This results in savings in machine instructions for each subprogram call in the case of ENTRY and RETURN. These savings are achieved by gradually dispensing with
	- $-$  chaining of the save areas
	- $-$  recursivity check
	- $-$  copying of arguments
	- skipping over address constants
	- allocate separate registers for addressing constants and data
	- $-$  recopying arguments
	- $-$  recovering old base addresses for constants and data
	- $-$  recursion marking
	- marking of BGFOR-compatible reentry points

When ENTRY or RETURN expression statements are used, they reduce the amount of code shortening which can be achieved.

When PROCEDURE=YES is specified, the most important intrinsic functions are calculated by calling optimized runtime system functions. The ENTRY names of the optimized runtime system functions are formed from the ENTRY names of the non-optimized functions and a \$ symbol as the last character.

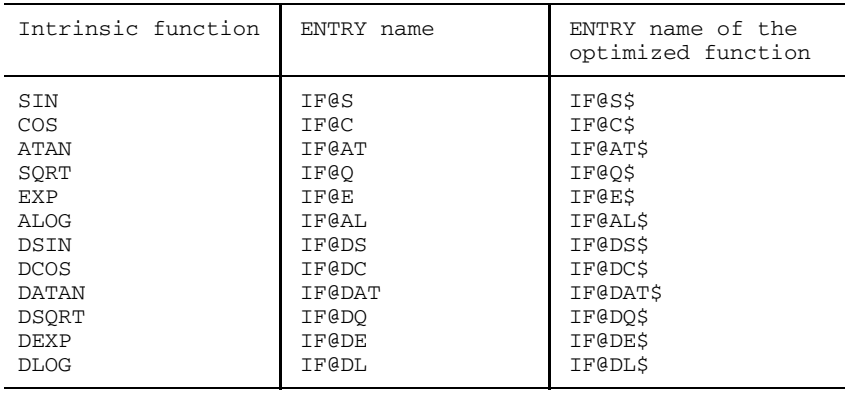

Table 9-1: ENTRY names of optimized functions

The optimized runtime system functions can only be called if no functions with the names of the intrinsic functions are being used.

The optimized runtime functions for the intrinsic functions DSIN, DCOS, DATAN, DSQRT, DEXP and DLOG are referenced only by objects generated by a FOR1 Version  $\leq 2.1$ . Objects generated as of FOR1 Version 2.2 use the high-precision mathematical routines.

# SPECIAL-[ATTEMPTS]

More extensive shortening of the ENTRY/EXIT code as compared with PROCEDURE=YES. This leads to an improvement in runtime, particularly in the case of many short procedures.

An improvement as compared with optimization when PROCEDURE=YES is specified only occurs when procedures are limited as follows:

- The total length of the procedure object code may not exceed 4096 bytes. The compiler estimates the expected length of the object code, in which case 12 bytes are assumed for each use of a variable. Starting at an estimated length of approximately 4000 bytes, optimization with PROCEDURE=SPECIAL is no longer performed. If the actual length of the object code exceeds 4096 bytes contrary to the estimate, compilation is aborted and an error message issued.
- The procedure may not have any side entry points, i.e. no ENTRY statements with different parameters. All entries must include the same type of calculated functional value no matter what the function.
- $-$  The procedure must not call any other procedure.
- No mathematical function may be called in a subprogram, no exponentiations, calculations with complex numbers, relational operations, quadruple precision floating point divisions or compile time statements may be executed.
- No input/output operations may be performed in the procedure.

If a procedure does not satisfy these conditions, a change is made from PROCEDURE=SPECIAL to PROCEDURE=YES, without any message being issued.

If shortening an ENTRY/EXIT in the case of PROCEDURE=SPECIAL results in an error although the program without procedure optimization is free of errors, the error is reported in the diagnostic listing. The program can then be recompiled with PROCEDURE=YES instead of PROCEDURE=SPECIAL and optimized without error.

# **9.3 FOR1 optimization measures**

#### **9.3.1 Computation of constant expressions at compile time**

Expressions whose operands have values that are known are computed at compile time. This causes the execution of instructions to be shifted from the object run to the time of compilation and reduces the runtime of the program.

Compile time computations cover all arithmetic, logical and relational operations.

Evaluation takes place not only of expressions whose constants are specified explicitly, but also of those expressions which contain variables whose values are known at compile time.

*Example:*

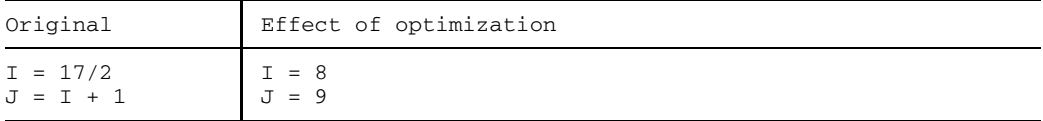

Expressions with exclusively explicitly specified constants are also evaluated at compile time even when optimization level 0 is specified. Consequently, the first statement from the above example is transformed in any case, while the second statement is transformed only if optimization is activated.

Should an error be encountered during evaluation of an expression containing variables, evaluation is not carried out and a warning message is issued. In the case of an invalid expression with only explicit constants, computation continues with 1.

For "hidden" value assignments to variables (READ statement, subprogram call parameters), it is always assumed that the variable concerned will change its value.

Value tracing of COMMON variables at optimization levels 1 through 4 ceases once a subprogram is called. For OPT=3/4, information on COMMON variables is collected again until the subprogram is recalled.

Expressions in which equivalent variables (made equal by the EQUIVALENCE statement) occur are not interpreted when OPT=1/2.

Intrinsic functions with constant arguments are never computed at compile time no matter what the optimization level.

#### **9.3.2 Optimization of logical expressions**

Logical expressions in the logical IF statement are resolved into a string of conditional GOTOs. Once the logical value of the entire expression is ascertained, a transfer of control takes place and the remainder of the expression remains unprocessed.

*Example:*

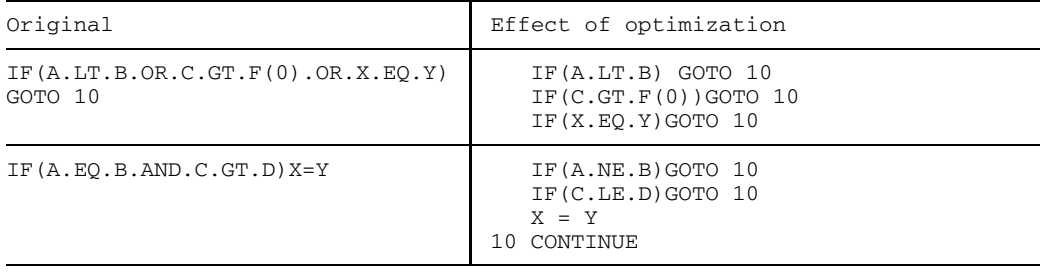

The user may employ the order of individual operands to influence the time required for evaluation of an expression. If A is true more often than B, it is more efficient to write an expression in the form of A.OR.B than B.OR.A. By analogy, B.AND.A would be more efficient than A.AND.B. If the evaluation of a logical expression does not cover all of the operands, FUNCTION subprogram calls contained therein may remain unexecuted. In the first example, F(O) is not executed if .TRUE. is already provided by A.LT.B.

Logical expressions are optimized even when optimization level 0 is activated.

#### **9.3.3 Recognition of common subexpressions**

The instruction sequences generated during compilation are enhanced by computing frequently used common (sub)expressions only once and resorting to the existing value as required.

*Example:*

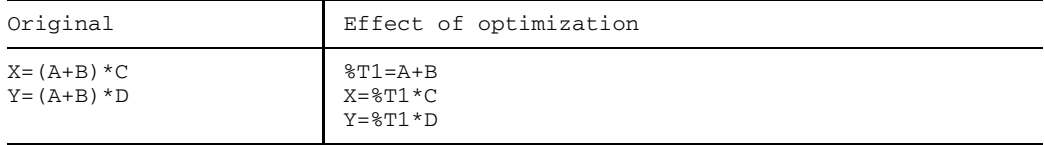

The optimization of common subexpressions covers the arithmetic operators  $+,+,',$ when OPT=3/4 they also cover the arithmetic operation \*\* as well as intrinsic functions. According to the Standard Language the distributive law does not apply.

At each optimization level, common subexpressions are only recognized as being common when their internal representation is identical. The internal representation is based on the order in which the expressions are evaluated. In FORTRAN, this order is defined by means of parentheses and by means of the priorities set for operators.

*Example:*

 $X = A + B * C * D$  $V = E + B * C$ 

In the first statement the subexpression " $B^*C^*D$ " and in the second statement the subexpression "B\*C" are internally represented as a unit. Since the internal representation of the two subexpressions does not match, no optimization takes place.

If "B\*C" is explicitly parenthesized, the same subexpression B\*C is represented internally in both statements:

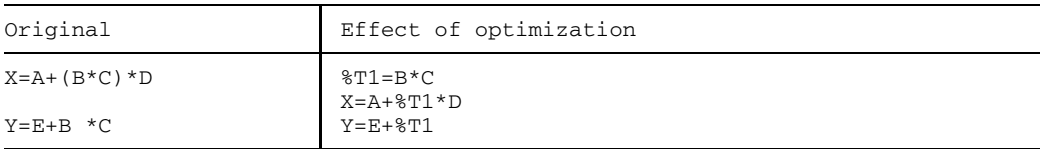

Common subexpressions relate to values rather than to variable names. If a variable changes its value before the repeated occurrence of the same expression, the computed value can no longer be used.

For example, the following instruction sequence is not optimized because the value of A has changed:

 $X = A + B$  $A = A / 3$  $V = A + B$ 

Tracing of a variable is governed by the following rules:

- For "hidden" value assignments to variables (READ statement, subprogram call parameters) the assumption is always that the variable concerned changes its value.
- $-$  COMMON variables are taken into account when OPT=1/2 only to the extent that no SUBROUTINE subprogram call or ABNORMAL FUNCTION subprogram occurs. For OPT=3/4, COMMON variables in the area between the two subprogram calls are taken into account.
- $-$  The area of tracing covers a basic block when  $OPT=1/2$ , and a loop when  $OPT=3/4$ .

#### *Equivalenced quantities*

If an expression contains equivalenced quantities (EQUIVALENCE statement), this expression is not optimized when  $OPT = 1/2$ . When  $OPT = 3/4$ , this expression is optimized only if none of the equivalenced quantities has changed its value in the meantime.

*Example:*

```
EQUIVALENCE (A,C)
X = A+B (1)
 .
 .
 .
Y = A + B (2)
```
For  $OPT = 1/2$ , the common subexpression  $A+B$  is not recognized, since A is equivalenced with C and equivalenced quantities are not interpreted at these optimization levels.

For OPT =3/4, the common subexpression A+B is optimized if neither A nor B nor the quantity C equivalenced with A changes its value between (1) and (2).

#### *Overlaid variables*

**Partly** overlaid variables are not taken into account in the recognition of common subexpressions.

**Completely** overlaid variables may be covered, but a change to the value of one variable causes the value of the overlaid variable also to be changed.

In the following example, however, optimization does take place:

*Example:*

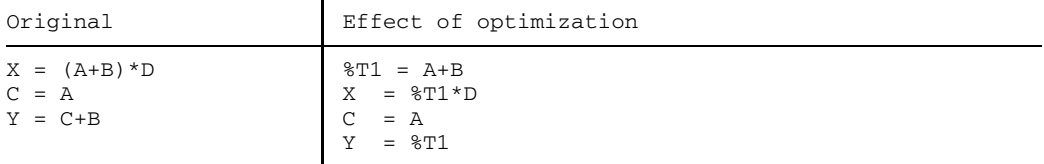

#### **9.3.4 Subscript computation**

In order that the compiler may reference an array element, it must determine the address of the array element from the specified subscript values. To do this, the compiler expands the subscript list into a sequence of arithmetic operations.

This arithmetic generated during subscript expansion is optimized as follows:

- when OPTIMIZE=0, no optimization takes place.
- when OPTIMIZE=1/2, optimization takes place, e.g. by the use of common subexpressions, by employment of the distributive law, by reduction of multiplication to additions, and by shifting instruction code (see section 9.3.5).
- when OPTIMIZE=3/4, all optimization measures activated by OPTIMIZE=1/2 are performed. In addition, an attempt is made to break down the address computation into three parts:
	- $-$  a constant part computed at compile time,
	- $-$  a loop-invariant part shifted to precede the loop,
	- $-$  a variable part which stays in the loop.

The address  $A_s$  of an array element  $A(s_1, ..., s_n)$  of an array  $A(p_1:q_1,p_2:q_2, ..., p_n:q_n)$ denotes the first byte of A  $(s_1,...,s_n)$ . This address is calculated as follows:

Assuming that

 $d_k = q_k - p_k + 1$  (k=1, ...,n) are the sizes of the individual dimensions and  $m_0 = 1$ ,  $m_1 = d_1$ , ...,  $m_i = d_1 * d_2 * ... * d_i$  (i=1, ...,n) are the sizes of the i-dimensional subarrays. Then the subscript value  $I_{s}$  of A  $(s_1,...,s_n)$  is obtained from  $I_{\rm g} = (s_{\rm n} - p_{\rm n}) m_{\rm n-1} + \ldots + (s_{2} - p_{2}) m_{1} + (s_{1} - p_{1}) m_{0} + 1,$ and the following applies:  $A_S = A + 1(I_S-1),$ where A is the address of the array l the length of the element. Thus  $A_S = A + 1(s_n-p_n)$   $m_{n-1} + ... + 1(s_2-p_2)$   $m_1 + 1(s_1-p_1)$   $m_0$  $= A - 1(p_1m_0 + \ldots + p_nm_{n-1}) + 1(s_1m_0 + \ldots + s_nm_{n-1})$ The following applies in particular:  $A_0 = A(0, \ldots, 0) = A-1(p_1m_0 + \ldots + p_nm_{n-1})$ 

and consequently

 $A_{\rm g} = A_0 + 1(s_1 m_0 + \ldots + s_n m_{n-1})$ 

This formula offers the best chances in respect of the occurrence of common subexpressions and therefore for optimization. That is why it is used for subscript expansions in FOR1.

The address  $\mathsf{A}_0$  and the multipliers  $\mathsf{m}_\mathsf{i}$  are computed at compile time if the subscript boundaries are constant; otherwise at the beginning of the program unit.

#### *Example:*

1  $A(S1(I), S2(J), S3(K)) =$ 

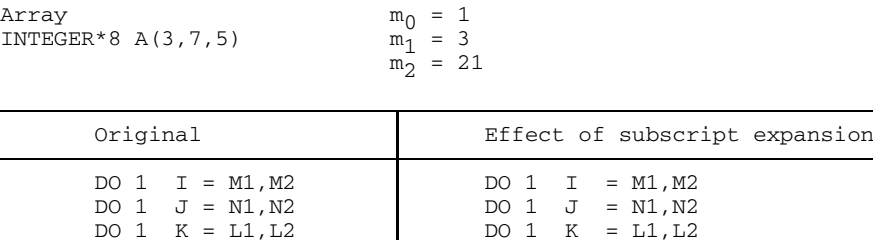

F(I,J,K) %T5 = %T3+%T4

%T6 is the displacement to the address calculated for A(0,0,0).

 $DO 1 K = L1, L2$  $8T1 = S1(I)$  $8T2 = S2(J)*3$  $8T3 = 8T1 + 8T2$ <br> $8T4 = S3(K) * 21$ 

 $8T6 = 8T5 * 8$ 1 A ( $T = F(I, J, K)$ )

U577-J-Z125-7-7600 337

#### **9.3.5 Loop optimization**

The range of a loop is usually executed repeatedly; an optimization of such program parts is therefore particularly effective.

Optimization levels 1 and 3 perform optimization measures throughout the entire loop range only for "ideal" loops. "Ideal" loops are loops whose ranges are without transfers of control, i.e.:

- no GO TO statement.
- $-$  no END, ERR parameters in input/output statements,
- $-$  no IF statements,
- $-$  no branch label parameters in subprogram calls.

Non-ideal loops have transfers of control inside their loop range. The loop range consists of several basic blocks. In the case of optimization levels 1 and 3, loop optimization is limited to those basic blocks for which it is possible to recognize at compile time that they are executed exactly once for each loop cycle. In the case of optimization level 2, the optimization measures of level 1 are also executed in conditionally executable loop sections; in the case of level 4, also the optimization measures of level 3. Optimizations in loop sections which can be conditionally executed in most cases include a further gain in runtime; however in some cases these can lead to runtime loss or unwanted interrupts.

*Example 1:*

```
LOGICAL BREAK
   DO 10 I = 1.100IF(BREAK) GOTO 10
   A(K, I) = A(K, I) + B(L, I)10 CONTINUE
```
With OPTIMIZE =  $2/4$ , linear subscript incrementation becomes effective in the  $A(K, I)$ ... statement:

- $-$  If the logical variable BREAK has the value .FALSE., the result is a significant improvement in runtime.
- If, however, the variable BREAK has the value .TRUE., unnecessary auxiliary calculations are performed for a subscript increment which would be omitted with  $OPTIMIZE = 0/1$  or  $OPTIMIZE = 3$ , and result in an increase in runtime.

*Example 2:*

DO 10 I = 1,100 10 IF $(A.GT.O)B = SQRT(A)$ 

At optimization levels 3 or 4, intrinsic functions are calculated before the loop for loopinvariant arguments. With OPTIMIZE=4, loop opimization is also executed in the conditionally executed loop section: SQRT(A) is calculated outside the loop. In the case of a negative argument A, an error interrupt occurs.

# **Loop-invariance**

An explanation of the term "loop-invariance" requires that the term "pseudo-constant" be explained first. A data item is pseudo-constant within a loop when the following conditions are satisfied:

- $-$  the value of the data item is not changed in the loop after a first assignment, or no assignment is made.
- $-$  the initial assignment, if any, is made before the value is used for the first time and a pseudo-constant entity or an expression that contains only pseudo-constant entities is assigned. This assignment may only be made in a part which is executed exactly once per loop cycle.

Constants are therefore also pseudo-constant.

Data that is not pseudo-constant in a given loop range is also not pseudo-constant in any encompassing loop.

*Example:*

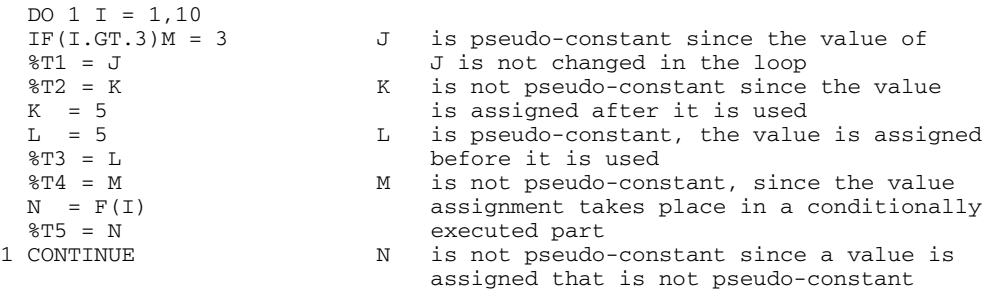

An operation in a loop range is loop-invariant if the following conditions are true:

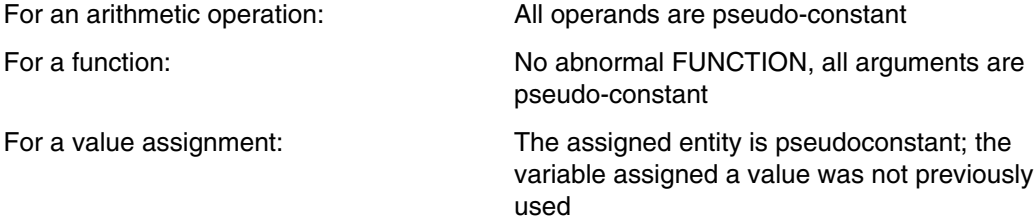

Operations which satisfy these conditions are moved out of the range of the loop to the outside.

#### *Note*

Since all functions are generally abnormal except instrinsic functions, use should be made of the ABNORMAL statement (see "FOR1" reference manual [21]).

### **Instruction code shifting**

Loop-invariant parts are extracted from the loop range in order to reduce the number of cycles for these parts.

*Example:*

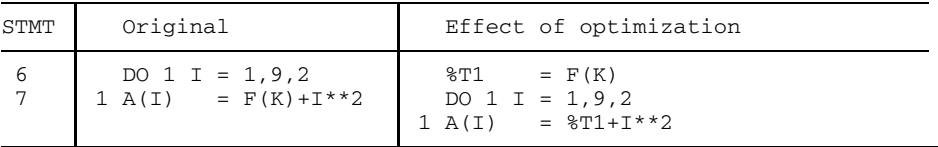

The effect of optimization is shown as follows in the decompiler listing (see section 4.7.9):

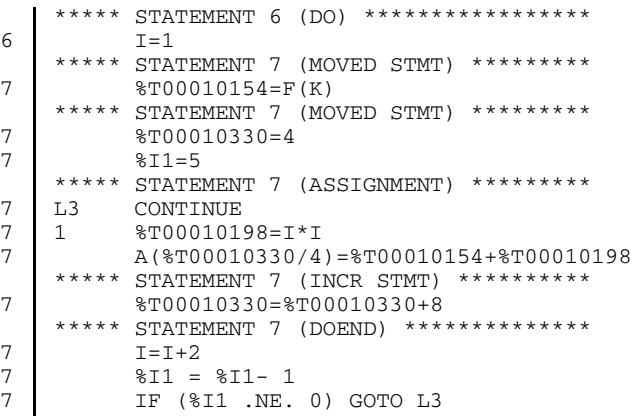

F must not be an abnormal function, i.e. the compiler option COMOPT OPT=(3,FUNCTION-SIDEEFFECT=NO) or the FORTRAN statement ABNORMAL without parameters must be specified.

The extracted parts are executed before the loop is processed. If it is not yet known at compile time whether this loop will be executed at least once, the shifted parts may only be executed in dependence on the iteration counter.

The iteration counter controls correct processing of the loop. Fig. 9-2 shows the execution of a DO loop (see the "FOR1" reference manual [21]).

If several loops are nested, optimization begins with the innermost loop. If the extracted parts are to be executed unconditionally, they may be included in the optimization for the outer loops. In this way loop-invariant parts may be shifted more and more to the outside through several nested loops.

This figure is not any longer available for the online pdf.

Fig. 9-2: Execution of a DO loop with instruction code shifting

#### **Reduction to less complex operations**

In loop ranges, optimization replaces complex operations with less complex operations. Exponentiations are reduced to multiplications, and multiplications to additions.

With OPT=1, multiplications in which the product is formed from a loop variable and a pseudo-constant quantity are replaced by additions. With OPT=3, multiplications in which programmed iteration variables occur as factors are also replaced by additions (see section 9.4.2).

#### **Iteration variables**

Iteration variables are variables whose values are changed by a pseudo-constant value for each cycle of the range of a loop.

The control variable of a loop is therefore always an iteration variable. Reduction to addition is performed by splitting up the operation into an initialization part and an incrementation part.

The initialization part is loop-invariant and precedes the loop (see above, Instruction code shifting); the incrementation part is placed in a separate incrementation block. Fig. 9-3 shows the execution of a DO loop in reducing multiplications to additions (see "FOR1" reference manual [21]).

This figure is not any longer available for the online pdf.

Fig. 9-3: Execution of a DO loop reducing multiplications to additions

*Example:*

```
PROGRAM OPT
  ABNORMAL
  INTEGER I,A,B,X,F
  READ (*,*)B
  DO 1 I = 1, 9, 2A=B*T1 \quad X=F(A)WRITE (*, *) X, I
  END
```
F is defined as a normal function by means of the ABNORMAL statement without parameters. If F were an abnormal function, the multiplication of B\*I for OPT=1/2 would not be reduced to an addition. This would only be the case when OPT=3/4. Loop initialization I=1 in the example is only eliminated in conjunction with optimization levels 3 and 4.

In the decompiler listing, the effect of optimization on the loop is evident (with OPT=3):

```
***** STATEMENT 5 (DO) *****************
5 L5 I=1
   ***** STATEMENT 6 (MOVED STMT) *********
6 %T00010220=B
6 %T00010264=2*B
6 I=11
6 %I1=5
   ***** STATEMENT 6 (ASSIGNMENT) *********
6 L3 A=%T00010220
   ***** STATEMENT 7 (ASSIGNMENT) *********
7 \quad 1 \quad X=F(A)***** STATEMENT 6 (INCR STMT) **********
6 %T00010220=%T00010220+%T00010264
   ***** STATEMENT 7 (DOEND) **************
7 %I1 = %I1- 1
        IF (%I1 .NE. 0) GOTO L3
```
This figure is not any longer available for the online pdf.

Fig. 9-4: Execution of a DO loop before and after optimization (OPT=1)

# **Elimination of "unnecessary" incrementations of iteration variables**

If an iteration variable no longer occurs within the range of a loop except in the iteration statement, its continuous incrementation is unnecessary. Continuous incrementation of the iteration variables can be eliminated by assigning to the iteration variable its final value before processing the loop and if the iteration variable is no longer used after the loop. The "final value" of the iteration variable is the value it would have reached by single incrementation after a loop is processed.

For loops that include a transfer out of their range, such a "final value" cannot be assigned, and single incrementation can only be eliminated if the iteration variable is no longer used after the loop.

"Unnecessary" incrementations are often the result of reducing multiplications to additions.

*Example:*

In the example shown in Fig. 9-4, the statement  $I = I + 2$  is removed and replaced by the "final value" assignment  $I = 11$ .

#### **9.3.6 Global register allocation**

The basic concept in global optimization is to save memory accesses. Variables that are used frequently and compiler-generated temporary auxiliary entities should be left in registers.

When optimization is activated, the various entities are examined as to the number of accesses. Furthermore an analysis is performed in respect of the time that will be saved if a particular entity is contained in a register. This information is then evaluated as part of register allocation.

# **9.4 Examples of optimization**

# **9.4.1 Effect of optimization on a program loop**

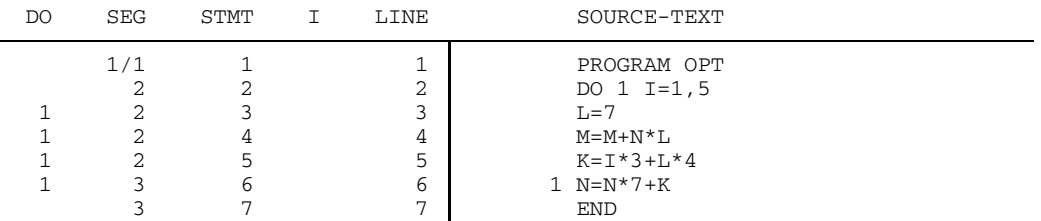

The excerpts from the object listings in Fig. 9-5 show the effect of OPTIMIZE=0 and OPTIMIZE=1 on the above program loop:

- (1) Shifting of constant assignment from the iteration range to (9).
- (2) Replacing the variable L with the constant 7 (13).
- (3) Reducing the multiplication to an addition (12).
- $(4)$  Computing the constant expression  $(L^*4)$  at compile time
- (5) Computing the start value of K at compile time (10).
- (6) Reuse of the common subexpression N\*7 from statement 4.
- (7) Eliminating the incrementation of the iteration variable. Assigning the final value outside the loop (8).
- (11) Register load points outside the loop.
- (13),(14) Use of machine instructions of type RR.
- (15) Register storage points outside the loop.

This figure is not any longer available for the online pdf.

Fig. 9-5: Effect of optimization on a program loop
# **9.4.2 Differences between optimization levels 1 and 3**

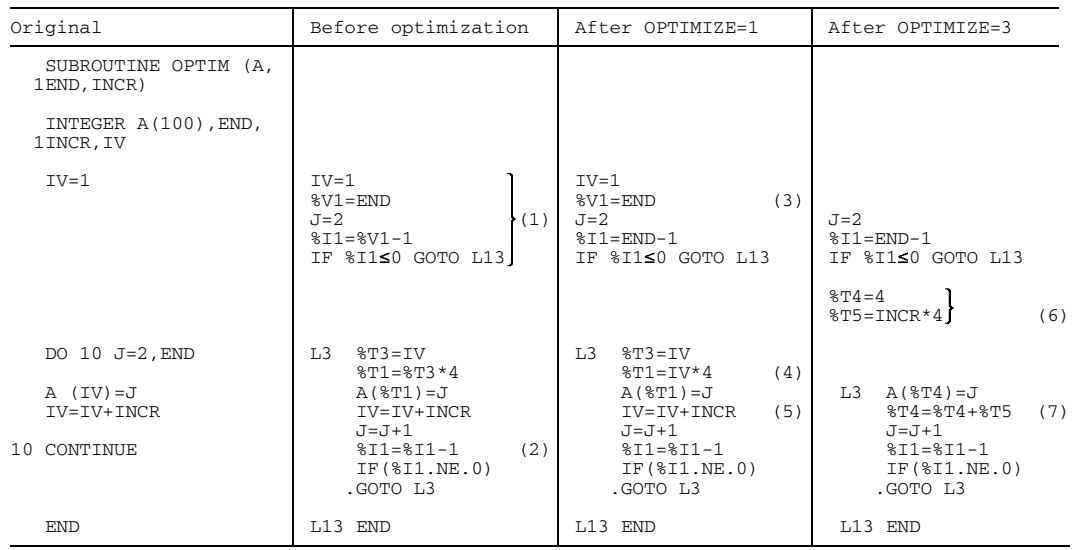

Table 9-2: Differences between OPTIMIZE=1 and OPTIMIZE=3

Using subprogram OPTIM as an example, various differences in the effect of optimization levels 1 and 3 become apparent. Quantities with a % symbol as the first character refer to internal representation. In the initialization section (01) of the loop, the loop parameters are evaluated and iteration counter %I1 tested. In (2) the iteration counter is decremented by one and a branch is made to L3 if %I1>0.

# **Replacing complex operations with less complex operations**

Optimization levels 1 and 3 differ in their treatment of iteration variables. Iteration variables are integer variables which change their value in a loop in a linear manner. In the example, the DO variable J and the programmed iteration variable IV are the iteration variables.

With OPT=1, only DO variables are recognized as iteration variables. For this reason only those multiplications containing a DO variable as a factor are simplified. As a result of subscript expansion (cf. section 9.3.4) multiplication (4) with the programmed iteration variable IV takes place. This multiplication is not simplified when OPT=1.

With OPT=3 on the other hand, the multiplication (4) with programmed iteration variable IV is also simplified. The loop-invariant operations (6) are placed ahead of the loop; the multiplication (4) is reduced to an addition (7). As a result of this simplification, the term (5) becomes superfluous and is removed by means of "dead code elimination".

## **Calculation of constant expressions at compile time**

Following loop optimization, the program section before the loop consists of the first basic block (1) and the second basic block.

 $\sqrt{2}T_4 = TV * 4$ %T5=INCR\*4

This program section before the loop is further optimized when OPT=3. In the first and second basic block, IV has a value of 1. With OPT=1, optimization is only performed within each basic block. Thus, when the second basic block is optimized, it is not taken into account that IV has a value of 1, and no optimization takes place.

With OPT=3, on the other hand, the values are traced throughout the entire loop, as a result of which  $*\text{rad} = \text{DM} \times 4$  can be reduced to  $*\text{rad} = 4$ .

## **Elimination of superfluous code**

At the two optimization levels 1 and 3, value tracing can be used in the expression

 $8I1 = 8V1 - 1$ 

to replace %V1 by means of END:

 $%T1=END-1$ 

The statement (3) %V1=END becomes superfluous as a result. This superfluous statement is, however, only eliminated by optimization techniques using "dead code elimination" when OPT=3 is specified.

# **10 Programming considerations**

# **10.1 Considerations for individual FOR1 language elements**

See also "FOR1" reference manual [21].

# **WAIT statement**

The WAIT statement is implemented in such a way that only the specified parameters are provided with the appropriate values. The WAIT statement does not, however, cause the task to be suspended since waiting for the end of data transfer is already included in the asynchronous READ and WRITE statements.

## **SAVE statement**

The SAVE statement, although accepted, has no additional effect. With FOR1, all data items of a FUNCTION or SUBROUTINE subprogram generally retain their values after exiting from the subprogram.

# **FIND statement**

The FIND statement is supported to the extent that the specified parameters are supplied with the appropriate values and the specified checks are carried out. However actual positioning of the referenced file is always a function of the READ or WRITE statement.

# **ENCODE, DECODE statements**

The statements are retained for reasons of compatibility. It is recommended, however, to apply the FOR1-supplied language elements of input/output to internal files for data transfer within memory.

# **"Dangerous" language elements**

The following describes certain language elements and constructions that should not be used unless there are good reasons for doing so. These elements make the program logic less transparent and, since they are known to be frequent sources of hidden programming errors, they reduce the reliability of a program. In addition, they impair or reduce the optimization of parts of the program (see chapter 9).

- Extended range of DO loops

The extended range may be replaced by execution of a subprogram or by in-line programming of the relevant statements in the loop range. If this involves copying the extended range, it is best converted into an %INCLUDE item.

- Duplicate use of ASSIGN variables ASSIGN variables should be used only for their original function as carriers of statement numbers, and not in arithmetic operations. Any errors resulting from such mixed use are usually difficult to pinpoint.
- Overlaying data items of differing length.

# **10.2 FOR1 extensions no longer supported by the Fortran90 compiler**

Almost all FOR1 extensions are also supported by the Fortran90 compiler. There are however a few exceptions. The user has the capability by specifying the FORTRAN90-  $CHECK = YES$  compiler option (see section 4.1.2.8) to check whether a source program contains FOR1 extensions that are no longer supported by the Fortran90 compiler.

The following section contains a summary of these language elements that are incompatible with the Fortran90 compiler. Also given in each case is the message used to mark the occurrence of such language elements during the Fortran90 check.

# **Cyclical range specification in the IMPLICIT statement**

Within the scope of FOR1 it is permissible to define a range of letters cyclically in an IMPLICIT statement. The following is possible, for example:

IMPLICIT INTEGER\*2 (Y-D)

This will no longer be supported by the Fortran90 compiler. In the Fortran90 check, the compiler marks IMPLICIT statements containing cyclical range specifications with the message:

FA300 FORTRAN90 DEVIATION: CYCLIC RANGE-SPECIFICATION

## **Complex expressions as lower bound, upper bound or step size in loops:**

Within the scope of FOR1, expressions of data type COMPLEX are permissible as lower bound, upper bound and step size in DO loops and implicit DO loops.

The Fortran90 compiler will no longer support this. If complex expressions are used for such purposes, the compiler marks the corresponding positions during the Fortran90 check with one of the following warnings:

SA250 FORTRAN90 DEVIATION: LOWER BOUND OF TYPE COMPLEX SA251 FORTRAN90 DEVIATION: UPPER BOUND OF TYPE COMPLEX SA252 FORTRAN90 DEVIATION: STEP SIZE OF TYPE COMPLEX

## **Nesting of logical IF statements**

Nested logical IF statements are permissible within the scope of FOR1, i.e. one logical IF statement can in turn contain a further logical IF statement.

This will no longer be supported by the Fortran90 compiler. Any construction of this type will be marked with the following message during the Fortran90 check:

FA301 FORTRAN90 DEVIATION: NESTED BOOLEAN IF-STATEMENTS

#### **Free statement sequence**

The FOR1 compiler permits a completely free sequence of declarations and executable statements. This holds true only to a limited extent for the Fortran90 compiler: declarations must precede the first instance of use. Since it would be extremely complicated for the FOR1 compiler to check this in each case, a warning will be issued during the Fortran90 check as soon as executable statements are found to precede a declaration statement:

FA302 FORTRAN90 DEVIATION: POSSIBLE USE BEFORE DECLARATION

## **Temporary updating of source programs**

The temporary updating of source programs using the UPD compiler option will no longer be supported by the Fortran90 compiler. Use of the UPD option will be marked with the following warning during the Fortran90 check:

MA34 FORTRAN90 DEVIATION: UPD

\*DELETE statements occurring in the program will not be marked, however.

#### **Missing END statement**

Within the FOR1 language scope it is permissible to omit the END statement at the end of a program unit. The Fortran90 compiler will tolerate this only at the end of the entire source program file. If an END statement is missing, the compiler issues the following message during the Fortran90 check.

FA304 FORTRAN90 DEVIATION: END-STATEMENT MISSING

# **RETURN statements in main program**

FOR1 replaces RETURN statements in a main program with STOP statements. The Fortran90 compiler will no longer support this. If a RETURN statement occurs in a main program, the following message will be issued during the Fortran90 check.

FA305 FORTRAN90 DEVIATION: RETURN-STATEMENT IN MAIN-PROGRAM

## **End mark for LINE-END comments**

The Fortran90 compiler will also support LINE-END comments. However, it should be borne in mind that the Fortran90 character set includes four characters more than the FOR1 character set. These characters are as follows:

- $-$  quotation marks ( $")$
- $-$  semicolon (; )
- greater than  $( > )$
- $-$  less than( $<$ )

If one of these characters has been specified as the end mark, the following message will be output during the Fortran90 check:

MA36 FORTRAN90 DEVIATION: FORTRAN90 CHARACTER AS LINEEND

## **FPOOL**

The Fortran90 compiler will no longer support FPOOL since language elements are available directly in Fortran90 for checking call interfaces. Although the %FPOOL statements will be accepted syntactically, their semantics will be ignored. If %FPOOL statements occur in a source program, they will be marked with one of the following messages during the Fortran90 check:

```
FA308 FORTRAN90 DEVIATION: %FPOOL COMPILER DIRECTED STATEMENT
                            WILL BE IGNORED
FA309 FORTRAN90 DEVIATION: %NOFPOOL COMPILER DIRECTED STATEMENT
                            WILL BE IGNORED
```
When the FPOOL compiler option is used, the following warning is issued:

MA35 FORTRAN90 DEVIATION: FPOOL

The functions of the central FPOOL can still also be utilized by the Fortran90 compiler, but without interface checking by FPOOL.

# **Debugging statements**

Within the FOR1 language scope there are debugging statements that are specified in the source program.

The symbolic debugging aid AID is available in BS2000. AID encompasses all the essential functions of the debugging statements and thus makes these dispensable. The Fortran90 compiler will ignore debugging statements. If debugging statements are used in a source program, then the compiler will issue one of the following messages during the Fortran90 check:

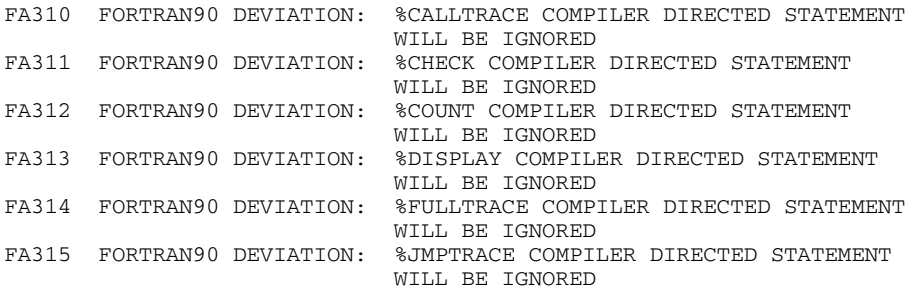

## **Parameters for the ENCODE and DECODE statements**

ENCODE and DECODE statements have the following format within the FOR1 language scope:

ENCODE (intreclength, format, charname [,intname]) or DECODE (intreclength, format, charname [,intname])

The parameter *intname* is present only for reasons of compatibility and is ignored by the FOR1 compiler. The Fortran90 compiler will also no longer accept this parameter syntactically. If the parameter occurs in a source program, the following message will be output during the Fortran90 check:

SA253 FORTRAN90 DEVIATION: FORTH PARAMETER OF ENCODE/DECODE

# **Overlapping in the CHARACTER assignment**

Whilst it is impermissible according to ANS FORTRAN 77 for left and right side to overlap in a CHARACTER assignment, this is possible both according to the Fortran90 standard and with the FOR1 compiler. However, the assignment is effected differently in each case.

*Example:*

CHARACTER\*5 CHAR  $CHAR$  = 'ABCDE'  $CHAR(2:5) = CHAR(1:4)$ 

According to the Fortran90 standard, CHAR must contain the value 'AABCD' after the assignment. With FOR1 however, it has the value 'AAAAA'.

If overlapping of the two operands is possible in a CHARACTER assignment, the following message is issued during the Fortran90 check.

SA254 FORTRAN90 DEVIATION: DIFFERENT SEMANTICS BY OVERLAPPING FROM SOURCE AND TARGET

# **10.3 High-precision mathematical intrinsic functions**

Enhanced routines for the following intrinsic functions of the DOUBLE PRECISION (or REAL\*8) type are provided as of FOR1 Version 2.2A:

- $-$  DSIN  $-$  DCOS
	-
- DLOG DEXP
- DSQRT DATAN DTAN DCOTAN
- 
- 
- 
- DASIN DACOS
- $-$  DLOG2  $-$  DLOG10

The enhanced routines are naturally also used if the generic names of the above functions are applied with arguments of the DOUBLE PRECISION (or REAL\*8) data type.

The new routines are high-precision, i.e.:

- a) no representable double-precision floating-point number exists between the calculated result of the function and the exact result. (However, there can be a doubleprecision floating-point number which is *close* to the exact result.)
- b) exactly representable function values are calculated exactly.

In spite of this considerably increased accuracy, the new routines offer a level of performance that is at least equally as good as the corresponding old FOR1 routines.

The new routines are accessed via the same interface as the old ones.

However, the new routines have internal names different to those of the corresponding old routines. In the case of program systems containing both new FOR1 V2.2A programs and FOR1 programs compiled with a FOR1 Version < 2.2A, it may happen that one subprogram computes using the old routine and another computes using the new routine.

Since the new routines supply different function values to the old FOR1 routines, incompatibilities may occur - for example in the case of test packages whose correctness is checked on the basis of function results. Therefore, if the program contains calls for the new routines, the following message is issued when the program starts:

#### IMPROVED MATHEMATICAL ACCURACY

When supplying values for job variables which monitor execution, this message is not taken into consideration.

# **10.4 Floating-point arithmetic and fixed-point arithmetic**

# **Floating-point arithmetic**

An interrogation for equality of values involving REAL and COMPLEX type data might not have the desired effect, since the propagation of rounding errors in different computations may lead to different approximations of the same arithmetic result, so that bit equality is no longer ensured. It is advisable to define a nonstandard relational operator EQ by means of a statement function, such as

```
LOGICAL*1 EQ
PARAMETER(EPSILON = 0.000001)
EQ(A,B)=ABS(A-B).LE.EPSILON
```
# **Fixed-point arithmetic**

An overflow is only recognized after additions or subtractions with data items of type INTEGER\*4 (error message: FIXED POINT OVERFLOW). Overflows following multiplications with INTEGER\*4 data items, overflows or underflows after arithmetic operations with INTEGER<sup>\*</sup>1 and INTEGER<sup>\*</sup>2 data items are not recognized. The higher-order places are lost, and computation continues with wrong values. The sign bit of an overflowing data item is overwritten. The branch of an arithmetic IF statement examining the value of that data item is no longer indicative of the value of the data item.

# **10.5 Alignment of data items**

In FOR1, data items are aligned on byte, halfword, word or doubleword boundaries, according to their type. Table 10-1 shows the rules for alignment of each data type.

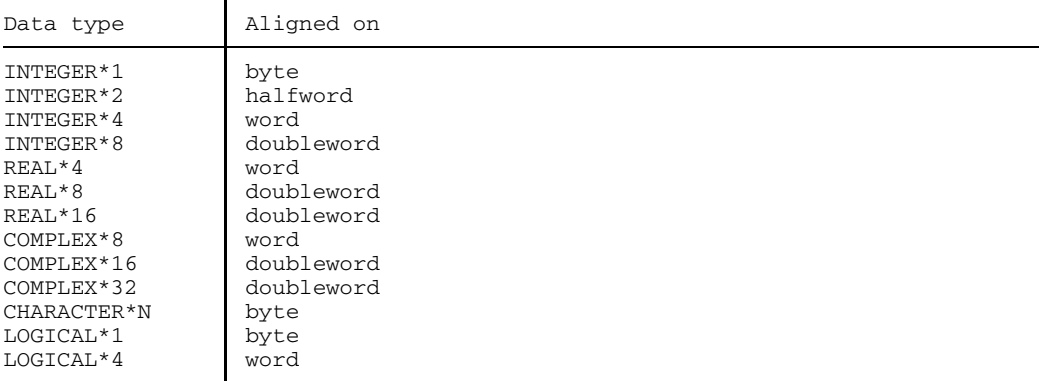

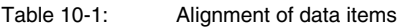

For data items of type COMPLEX, alignment relates separately to the real portion and the imaginary portion.

In arrays, the first element of the array is aligned according to the rules.

For COMMON blocks and areas formed by overlaying with the EQUIVALENCE statement, the user must allow for this alignment of data items. The beginning of a COMMON block or of an overlaid area is always aligned on a doubleword boundary. Alignment of the individual data items of the COMMON block may create gaps.

The occurrence of gaps in COMMON blocks may be prevented by arranging the data items according to descending length specification (cf. example 1). Since CHARACTER data items are aligned on a byte boundary, it is advisable to place this at the end of the COMMON block.

When overlaying storage areas (EQUIVALENCE statement), alignment errors may occur (cf. example 2).

*Example 1:*

## a) COMMON block with gap:

REAL\*8 A,C INTEGER\*2 B,D COMMON/LIST/A, B, C, D

Arrangement in COMMON block (DW = doubleword boundary):

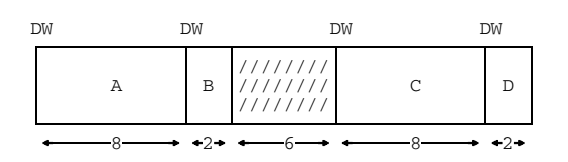

b) COMMON block with enhanced arrangement:

REAL\*8 A,C INTEGER\*2 B,D COMMON/LIST/A, C, B, D

Arrangement in the COMMON block (DW = doubleword boundary):

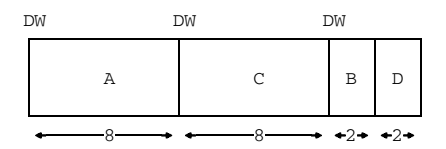

*Example 2:*

 $REAL*4 A(6)$ REAL\*8 B,C EQUIVALENCE  $(A(1),B)$ ,  $(A(4),C)$ 

This statement sequence will result in an alignment error because C cannot be aligned on a doubleword boundary (DW):

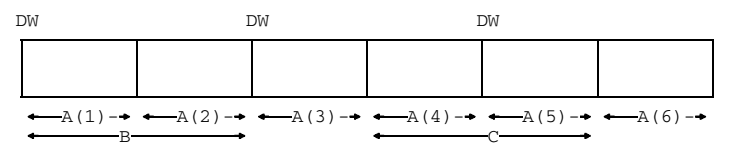

The following error message is issued:

ERROR (SA124) ENTITY C MISALIGNED DUE TO EQUIVALENCE

# **10.6 Creating dynamic memory for arrays**

As of FOR1 Version 2.0A, the user can employ the extended address space of extended systems (XS systems), permitting processing of large amounts of data by means of FORTRAN programs.

Dynamic arrays can be used on these systems. With dynamic arrays, memory allocation is not performed until program runtime. The user must request the memory required for a certain array by invoking the subprogram ALLOC. The memory provided is released explicitly by calling the subprogram DEALLOC, or automatically on program termination.

ALLOC and DEALLOC are ready-made subprograms within the runtime system; they are invoked by CALL.

The dynamic storage management subprograms DYNARA and DYNAST which were available up until now are no longer supported by the compiler as of FOR1 Version 2.0A. Programs containing DYNARA or DYNAST calls can still be executed using a runtime system  $\geq 2.0$ A.

In order to be able to utilize the extended address space above 16 Mbytes, a program must be executed on a system with XS capabilities. Dynamic allocation of memory by means of the ALLOC and DEALLOC subprograms is, however, also advisable for users of systems without XS capabilities. Arrays which are not dynamically created are created when the load module is loaded and not deallocated until it is unloaded. However, memory for a dynamically stored array is only required in the times between when ALLOC and DEALLOC (or program end) are invoked, i.e. by means of these subprograms the user of a system without XS capabilities can also relieve the burden on the address space.

A prerequisite for the use of the extended address space above 16 Mbytes is that the object module concerned is an XS module. (As of FOR1 Version 2.2A, XS modules are always generated. With FOR1 Versions < 2.2A, compilation would need to be performed with EXTENDED-SYSTEM=YES in order to generate XS modules.)

The program attributes are evaluated by the linking and loading system or they can still be modified by the linking and loading system as well as by using the runtime option START=XS. Appendix A.7 describes the interaction of the possible specifications in accordance with which an XS program above 16 Mbytes, or an XS or non-XS program below 16 Mbytes is executed.

The following language elements are available for the creation of dynamic memory:

- the format  $(:,.]$  [,...]) for the dimension bound list of a dynamically created array;
- $-$  the ALLOC subprogram, to request memory for a dynamically created array;
- $-$  the DEALLOC subprogram, to release this memory;
- $-$  the GETSHAPE subprogram, to interrogate the dimension bounds of a dynamically created array.

# **10.6.1 Declaring dynamic arrays**

Dynamically created arrays must be declared in the FORTRAN program similar to the way static arrays are. The upper and lower bounds of a dimension which are still open when this declaration is made need only be specified in the form of a colon in the dimension bound list. A dynamically created array is thus declared using a type, DIMENSION or COMMON statement with the format:

arrayname (:[,:] [,...])

The number of colons in the dimension bound list is equal to the number of dimensions of the array. A maximum of 7 dimensions is permissible.

## **10.6.2 Allocating memory (CALL ALLOC)**

Prior to the first reference to a dynamically created array (or to an array item), the required memory must be allocated by invoking the ALLOC subprogram:

$$
\text{CALL ALLOC (arrayname, l1, u1[, l2, u2], \ldots], ln, un], \left\{\begin{matrix} \text{'NXS'}\\ \text{'ANY'} \end{matrix}\right\})
$$

arrayname

Name of the array dynamically specified in the type, DIMENSION or COMMON statement.

- l i ,u<sub>i</sub> Arithmetic expressions of type INTEGER\*4. *I*<sub>i</sub> is the smallest, *u*<sub>i</sub> the largest subscript of the *i*-th dimension ( $1 \le i \le 7$ ) of the dynamic array *arrayname*. The number of dimensions  $n$  (1  $\leq n \leq 7$ ) must be equal to the number of dimensions in the associated type, DIMENSION or COMMON statement.
- 'NXS' The memory for the array *arrayname* is created below 16 Mbytes.
- 'ANY' The memory for the array *arrayname* is created dependent on the current machine addressing mode (see appendix A.7):
	- $-$  If 24 is the current machine addressing mode, the memory for the dynamically created array is stored below 16 Mbytes.
	- $-$  If 31 is the current machine addressing mode, an attempt is made to place the memory for the dynamically created array above 16 Mbytes. If this is not successful, the memory is created below 16 Mbytes.

#### *Response in the event of an error*

The number and type of parameters in the ALLOC call are checked at compile time for conformance with the dynamic array declaration.

If a call of the ALLOC subprogram is followed by a second call with the same actual arguments, then this second invocation is ignored. In all other error cases a runtime error (fatal error) will be the result.

If a dynamically declared array is addressed but no memory has been assigned to this array by means of CALL ALLOC, undefined execution is the result. Such arrays can only be detected if TESTOPT=(BOUNDS) has been defined as the debug option.

## **10.6.3 Releasing memory (CALL DEALLOC)**

The memory for a dynamically created array *arrayname* is released by calling the DEALLOC subprogram:

CALL DEALLOC (arrayname)

arrayname

Name of the array defined dynamically in the type, DIMENSION or COMMON statement.

#### *Response in the event of an error*

If, in a program unit, an array created dynamically by calling ALLOC is not released by the DEALLOC call, memory is not deallocated until the program is terminated. If the memory of a dynamically created array has not yet been allocated or has already been released by the DEALLOC call, the DEALLOC call is ignored and a LIBRARY WARNING message is issued. In all other cases a runtime error (fatal error) will occur.

# **10.6.4 Interrogating the dimension bounds (CALL GETSHAPE)**

Subprogram GETSHAPE is provided for interrogating the dimension bounds of a dynamically declared array. Interrogation of the current dimension bounds is advisable for example in subprograms with dynamically created arrays used as dummy arguments.

CALL GETSHAPE  $(\text{arrayname}, l_1, u_1[, l_2, u_2], [l_1, l_1, u_n])$ 

#### arrayname

Name of the array dynamically specified in the type, DIMENSION or COMMON statement.

l i ,u<sub>i</sub> INTEGER\*4-Variable. *l*<sub>i</sub> contains as its value the smallest subscript,  $u_i$  the largest subscript of the *i*-th dimension ( $1 \le i \le 7$ ) of the dynamic array *arrayname*. The number *n* ( $1 \le n \le 7$ ) of the must be equal to the number defined for the dynamic array in the same program unit.

*Response in the event of an error*

Runtime error messages (LIBRARY ERRORs) are output in the following cases:

- when *arrayname* is not defined as a dynamically created array in the current program unit;
- when no memory was yet assigned to the dynamic array *arrayname* by means of the ALLOC subprogram;
- when the number *n* of the interrogated lower bounds I<sub>i</sub> or upper bounds u<sub>i</sub> does not match the number of dimensions defined in the program unit.

# **10.6.5 Restrictions on programming using dynamically created arrays**

# **Initialization**

A dynamically created array cannot be initialized by means of a type statement or a DATA statement. Initialization must take place by means of value assignments or input assignments after the ALLOC subprogram is called.

# **Overlaying (EQUIVALENCE statement)**

A dynamically created array cannot be overlaid by means of the EQUIVALENCE statement using another data item of the same program unit. When a dynamically created array is overlaid with the aid of the EQUIVALENCE statement an error message is output at compile time.

# **Overlaying (COMMON statement)**

In the case of dynamically created arrays in non-initialized COMMON areas, only memory for an array descriptor is reserved. The memory space for the dynamically created array is not reserved until the ALLOC subprogram is called.

In the case of dynamically created arrays in COMMON areas the user must take the following restriction into account:

A dynamic array in a COMMON area can be defined in other program units only by using a dimension bound list with the format (:[,:][,...]). Dimension number and type of the dynamic array must match in all program units in which the array is referenced.

# **Array elements in the form of actual arguments**

If an actual argument is an array element to which an array corresponds as the dummy argument, this array cannot be a dynamic array.

## **Debugging aids**

Dynamic arrays can be referenced with the debugging aid AID (as of V1.0C).

## **Dynamic arrays as dummy arguments**

Only a dynamic array of the same data type with the same number of dimensions and used as the actual argument may be assigned to a dynamic array as the dummy argument.

# **11 Program interfacing**

A program system consists of a main program (the program that is called at system level) and one or more subprograms, which can be written either in the language of the main program or in other languages.

As of FOR1 version 2.2A there are two different ways of providing the requisite program interfacing:

- $-$  in accordance with the previous conventions
- $-$  in accordance with the program communication interface ILCS ( $=$  Inter Language Communication Services).

The LINKAGE={STD|FOR1-SPECIFIC} option allows the user to define the manner in which the linkage is to be effected (see section 4.2.2.6). If compilation is performed using the default value STD, interfacing is in accordance with ILCS.

# **Contents of this chapter**

Section 11.1 describes the new program communication interface ILCS.

Section 11.2 provides information on compatibility when interfacing programs which were generated using different FOR1 versions, and on compatibility when interfacing programs written in different languages.

Section 11.3 describes the execution of and conventions associated with program interfacing.

Section 11.4 explains what the user must take into consideration when link-editing program systems which contain FOR1 subprograms but no FOR1 main program.

Sections 11.5 - 11.7 describe the interfacing of FOR1 programs with COBOL programs (11.5), PLI1 programs (11.6) and C programs (11.7). These sections list the parameter types which are possible in addition to those generally guaranteed by ILCS in each case.

FOR1 programs can also be linked with RPG3 programs and Pascal-XT programs (as of Pascal-XT V2.2A) via ILCS. These language interfaces are not however described separately in the present manual.

FOR1 provides interfacing macros for linking FOR1 and assembly language programs. However, since when using the macros only a restricted ILCS interfacing is possible, they are described in the appendix (A.9) rather than in this chapter. Unrestricted ILCS interfacing of FOR1 and assembly language programs is possible through the linkage macros offered by ASSEMBH as of version 1.1A. These are described in the "ASSEMBH" Reference Manual [10].

# **11.1 The program communication interface ILCS**

ILCS standardizes and simplifies the main functions of communication between the programs of a runtime unit and between runtime unit and operating system in a languageindependent fashion.

ILCS is a combination of software and interface convention:

On the one hand it contains runtime routines which are combined in a PLAM library, whilst on the other ILCS also guarantees the communication interface corresponding to the "Standard Linkage Conventions in BS2000"; i.e. each object module generated by a compiler with the ILCS capability is prepared in accordance with the standard linkage conventions for interfacing with programs written in the same language and in different languages.

The library for the ILCS runtime routines is supplied with every compiler having the ILCS capability - as an additional runtime system so to speak.

ILCS offers the following individual functions:

- multilateral convention for interfacing of programs in different languages
- $-$  uniform quidelines for event handling
- storage management (stack and heap storages)
- $-$  handling of the program mask
- processing of non-local branches

# **11.1.1 Initialization of the program system**

The initialization of a program system takes place in two stages:

• First the main program initiates calling of the ILCS initialization routine. With FOR1 program systems, as long as the main program itself is not an ILCS object, the presence of FOR1 ILCS subprograms also causes the ILCS initialization routine to be called (see examples, program system C).

#### *Examples:*

Program system A: FOR1 ILCS main program ILCS called COBOL ILCS subprogram Program system B: COBOL main program (non-ILCS) ILCS not called FOR1 ILCS subprogram Program system C: FOR1 main program (non-ILCS) - TLCS called FOR1 ILCS subprogram

• The ILCS initialization routine called then in turn calls all the requisite language-specific initializations so that the language environments required for the entire program system are set up prior to execution of the first program statement.

# **11.1.2 ILCS environment**

Program systems in which the ILCS initialization routine is called, thereby activating ILCS, execute in the ILCS environment.

In ILCS environments, the event handling is performed in accordance with the ILCS convention.

Program systems containing no ILCS module execute according to the previous conventions.

# **11.1.3 Prosys common data area (PCD)**

For internal control of program interfacing in ILCS environments, a common data area PCD which is available to programs in any programming language is provided in addition to the save areas for the individual programs. The size of the PCD is 4096 bytes. The first part of the PCD contains the data areas used by ILCS, including the "program mask" field (in byte 148), which is preset to the value X'0C'. The second part of the PCD contains the programming language areas, each 128 bytes long, which are available to the runtime systems of the different languages.

# **11.1.4 Program mask handling by ILCS**

The program mask for program execution is set to the value of the PCD field "program mask" (preset to X'0C') during the course of initialization. If it is changed during program execution, it must be reset prior to the next program call or transfer of control to the value of the PCD field "program mask".

# **11.1.5 Parameter transfer in ILCS program systems**

The semantics of the data types exhibit significant differences for the programming languages that can be interfaced by ILCS. Illustrated below are those data types which have the same form of data representation in the individual programming languages and can therefore be transferred as parameters without problems. When using other data types as parameters, a precise knowledge of the relevant form of data storage is essential in order to ensure correct program execution.

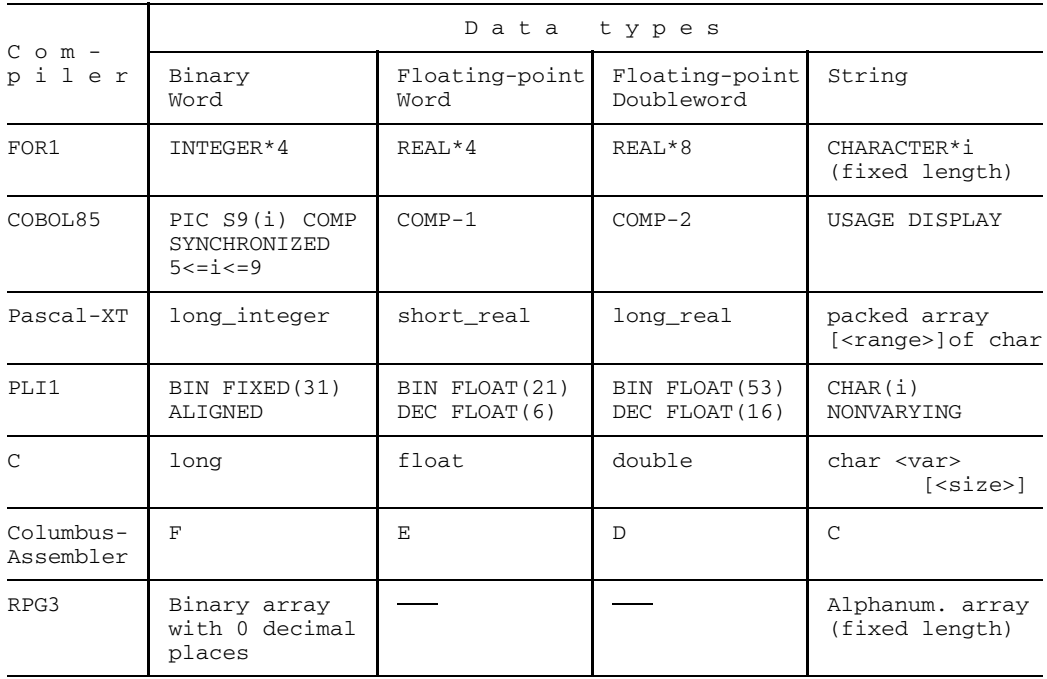

#### Table 11-1: Data types which can be exchanged without problems between ILCS programs in different languages

The data must always be stored aligned; i.e. 32-bit integers in binary representation are aligned on a word boundary, floating-point numbers on a word or doubleword boundary, strings on a byte boundary. The lengths of strings are constant and known to the called program.

It is always the addresses of the data that are transferred and not the values themselves. Since addresses are also transferred internally during FOR1 value transfer ("call by value"), nothing changes in the case of this transfer mode either.

The calling program creates a list of the transferred addresses. The number of parameters is transferred in register 0, the address of the list in register 1 (see section 11.3.3 "Register conventions").

# **FOR1 parameter types not generally guaranteed by ILCS**

The following FOR1 parameter types are not generally guaranteed in the case of interfacing of ILCS programs in different languages:

Parameters with FOR1 data types not contained in table 11-1:

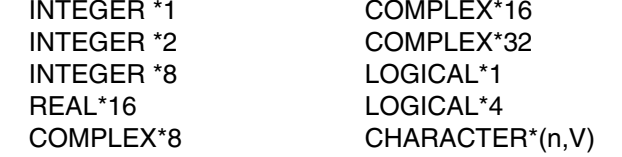

NAMELIST lists, statement labels, EXTERNAL subprograms, multi-dimensional arrays

Since, however, parameter transfer by FOR1 remains unchanged, the parameter types not generally guaranteed by ILCS can be transferred to programs written in other languages. The previous restrictions are applicable.

# **Arrays as parameters for the interfacing of ILCS programs in different languages**

When interfacing programs written in different languages, it is possible to transfer arrays with fixed bounds since with such arrays only the start address is transferred and no array descriptor is required.

The transfer of one-dimensional arrays with fixed bounds is generally guaranteed by ILCS if the arrays have an ILCS-compatible data type (cf. table 11-1).

Multi-dimensional arrays can also be used as parameters as previously in the interfacing of programs in different languages. However, since multi-dimensional arrays are not of uniform structure in the different languages and the maximum permissible number of dimensions is different, the transfer of multi-dimensional arrays is not guaranteed by ILCS.

# **11.1.6 Notes concerning linking of ILCS program systems**

In addition to the language-specific runtime libraries, the library SYSLNK.ILCS containing the ILCS runtime routines is required.

# *Static linking*

During static linking it is sufficient as previously to assign the FOR1 runtime library by means of the RESOLVE statement of TSOSLNK. This contains the ILCS initialization routine IT0INITS.

However, since the language-specific runtime libraries can each contain different versions of the ILCS initialization routine, it is advisable to use the ILCS initialization routine from the ILCS library SYSLNK.ILCS for language interfacing. This always has the latest version.

Access to the initialization routine is effected from the SYSLNK.ILCS library when:

- (a) this routine is linked in explicitly by means of an INCLUDE statement (INCLUDE IT0INITS, \$TSOS.SYSLNK.ILCS), or
- (b) the SYSLNK.ILCS library is assigned with the last RESOLVE statement (RESOLVE ,\$TSOS.SYSLNK.ILCS).

## *Dynamic linking*

If the program system exclusively contains programs written in the same language, it is sufficient during dynamic linking to assign the FOR1 runtime library by means of SET-TASKLIB, as previously.

Program systems containing programs in different languages can be linked dynamically using DBL (as of BS2000 version 10.0) since with DBL in RUN-MODE=ADVANCED more than one library can be assigned (via the LINK name BLSLIBnn,  $00 \leq nn \leq 99$ ).

In order to ensure that the very latest ILCS initialization routine is used, the ILCS library SYSLNK.ILCS should also be assigned in addition to the language-specific runtime systems. The LINK name of the ILCS library must receive a lower number here than the LINK names of the language-specific libraries since DBL searches the assigned libraries on ascending numbers.

# **11.2 Compatibility**

# **11.2.1 Explanation of terms**

## **OLD programs**

Programs generated with a FOR1 version  $\leq$  1.6A.

## **NXS programs**

Programs generated with a FOR1 compiler of version 2.0A/2.1A with the EXTENDED-SYSTEM=NO option.

## **XS program**

Programs generated with a FOR1 compiler as of version 2.2A (as of V2.2A, only XS modules are generated)

or

FOR1 programs compiled using a FOR1 compiler of version 2.0A/2.1A with the EXTENDED-SYSTEM=YES option.

## **ILCS programs**

FOR1 programs compiled using a FOR1 compiler as of version 2.2A with the LINKAGE=STD option. Since only XS modules are generated as of version 2.2A, ILCS programs are always XS programs.

# **11.2.2 Compatibility when interfacing FOR1 programs**

NXS programs, XS (non-ILCS) programs and ILCS programs can be interfaced without problems.

OLD programs can, however, only be interfaced with NXS programs (and with other OLD programs): Direct interfacing with XS programs - and thus with ILCS programs - is not possible.

# **11.2.3 Compatibility when interfacing programs in different languages**

In ILCS environments, all programs participating in language interfacing should be ILCS programs. Only in this way is it possible to guarantee correct error handling and parameter transfer.

In non-ILCS environments, FOR1 ILCS programs and non-ILCS programs in other languages can be combined using the old interface for the other language - but with the following restrictions:

- C programs generated using older C compiler versions (<V2.0) assume that register R1 is retained when INTEGER functions without parameters are called. ILCS INTEGER functions, however, return the function value both in R0 and also in R1.
- In the case of assembly language programs which simulate the FOR1 interface with the aid of FOR1 macros, the parameter values FIRST=1 and LAST=12 should be selected for the IFART (or IFARTO) macro.

# **11.3 Subprogram interface: Execution and conventions**

Once a subprogram is invoked, a series of measures is taken which are executed by the calling program and the called program.

In the case of language interfacing of ILCS programs in an ILCS environment and also a FORTRAN - FORTRAN call, these measures are executed correctly without user intervention

When interfacing FORTRAN programs with non-ILCS programs in other languages, the user must ensure that the interfacing is performed correctly by calling ready-made macros or routines.

# **11.3.1 Program interfacing sequence**

After a subprogram is invoked the following actions are taken:

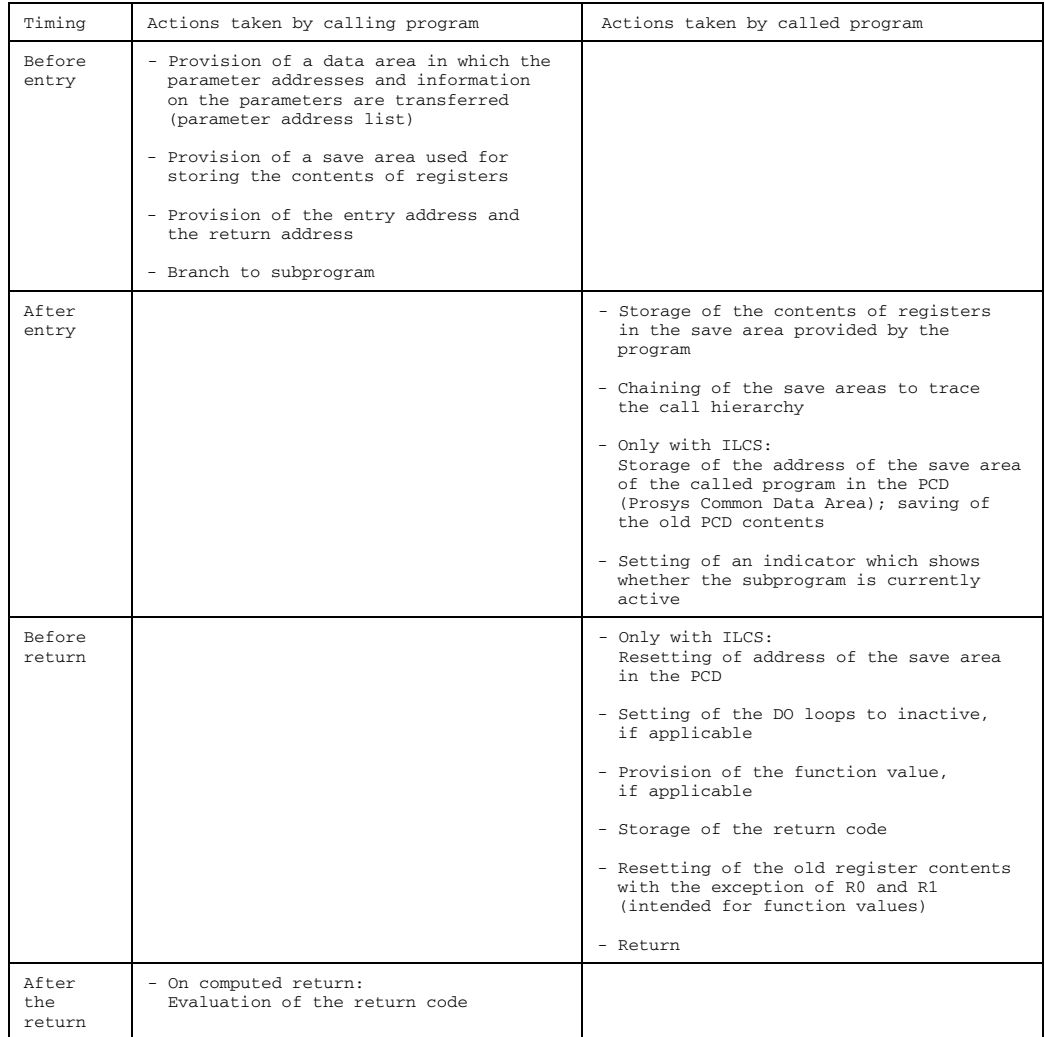

Table 11-2: Actions taken by calling and called programs

# **11.3.2 Structure of the save area**

Ť

The save area is a buffer area in which the contents of registers are stored when the subprogram is called. The save area is located at the beginning of the data section of a program unit. Before branching to the subprogram, the calling program supplies register 13 with the address of the save area. Register 13 is saved in the save area of the program which has been called.

The format of a save area is as follows:

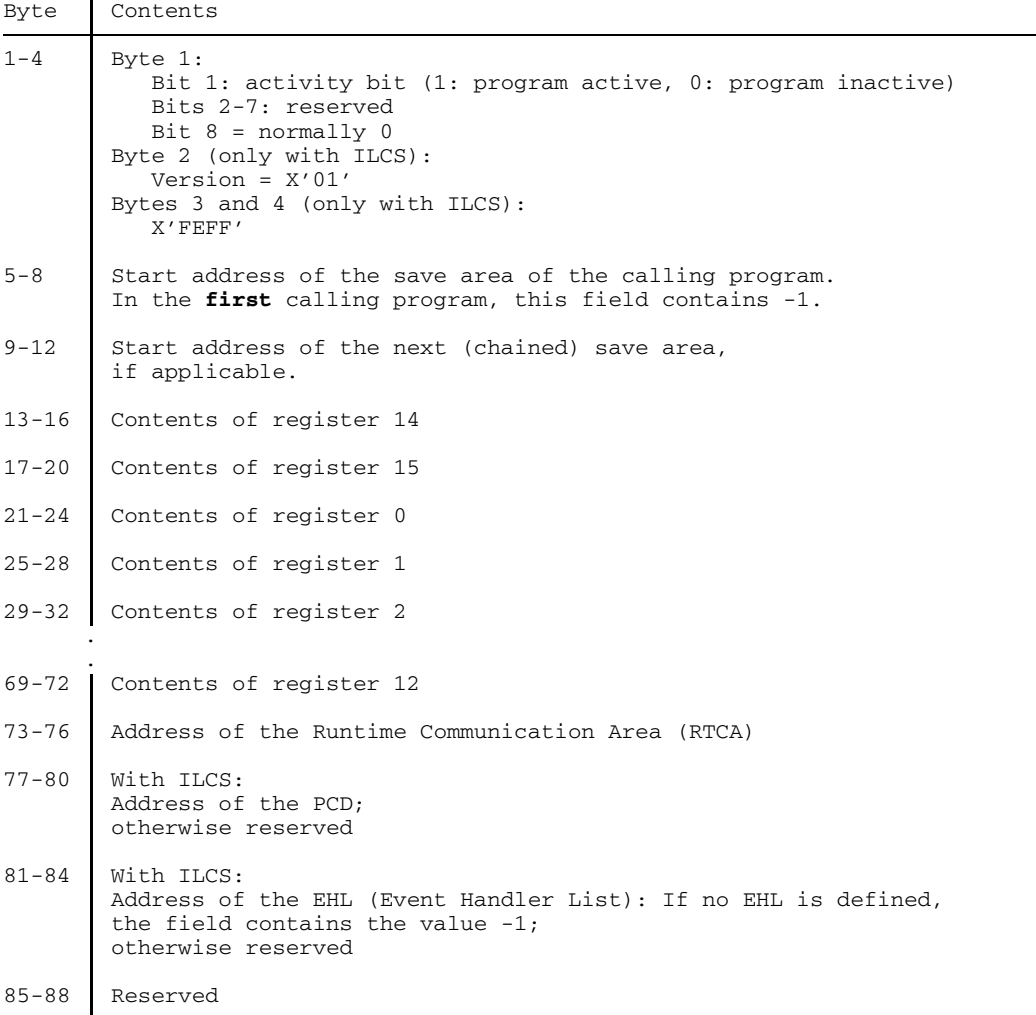

Table 11-3: Structure of the save area

The first bit of the save area is an indicator bit with a value of 1, if the program unit is currently active, and 0 if the program unit is inactive. Active program units are those units which have been called but are not yet finished.

## *Chaining of save areas*

By forward and backward chaining of the save areas of the active program units, the call hierarchy can be output in the event of runtime errors. In ILCS environments, the call hierarchy is reproduced only up to a language limit.

Save area of the calling Save area of the called program unit: program unit:

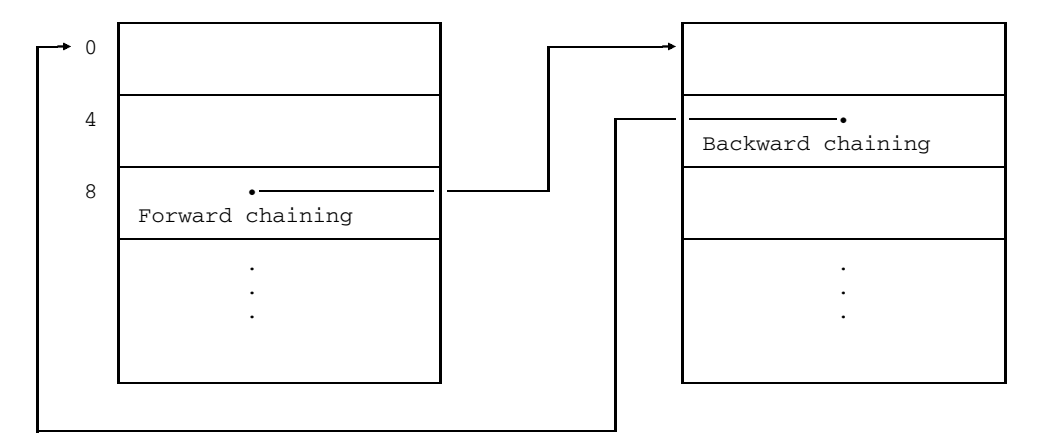

Fig. 11-1: Chaining of the save areas

Forward chaining: Word 2 of the save area of the calling program unit contains the start address of the save area of the called program.

Backward chaining: Word 1 of the save area of the called program unit contains the start address of the save area of the calling program. In the first calling program this word contains 0.

#### **11.3.3 Register conventions**

#### *Register loading on program call*

The following table gives an overview of the register loading performed by the calling program before the called program is entered.

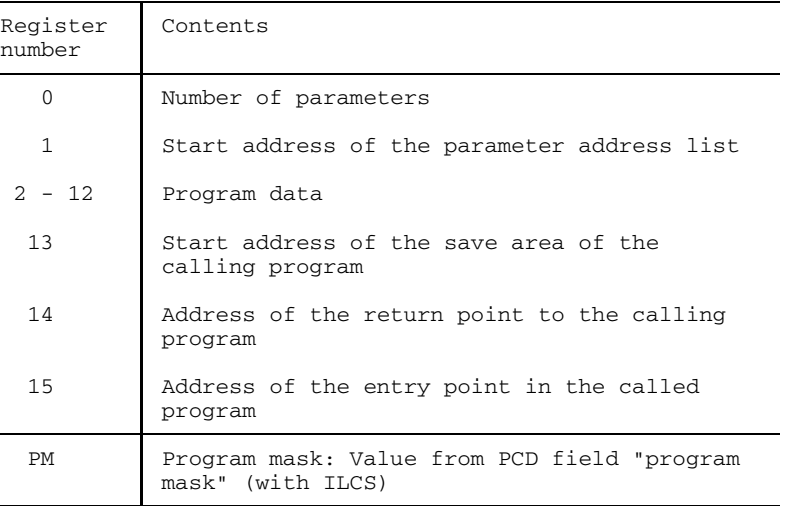

Table 11-4: Register loading on a subprogram call

The calling program loads these registers before branching to the called program. The register contents of the general registers are stored in the save area provided by the calling program - except for the contents of R13 which are stored in the save area of the called program (backward chaining).

#### *Return code with statement label parameters*

Statement label parameters in the form "{&|\*}statement-label" are not transferred in the parameter address list, rather a return code is stored in register 1 as follows:

- in the case of a simple return (RETURN statement), 0 is stored
- $-$  in the case of a computed return (RETURN expression), the value of "expression" is stored.

#### *Register loading on returning to calling program*

The following table gives an overview of the register loading performed by the called program on returning to the calling program. Floating-point registers are not restored.

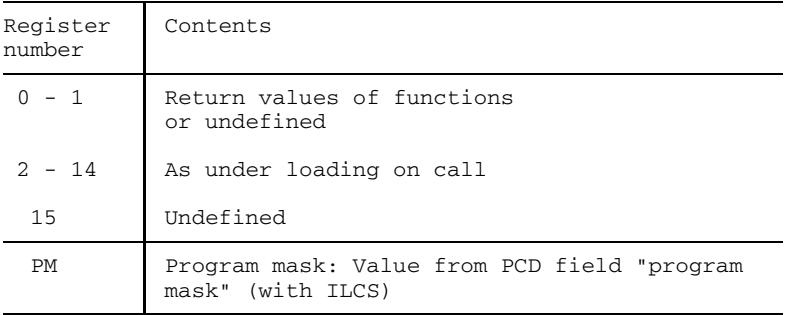

Table 11-5: Register loading on return to calling program

#### *Transfer of a function value*

On returning from a FUNCTION subprogram, the function value is stored in the following registers:

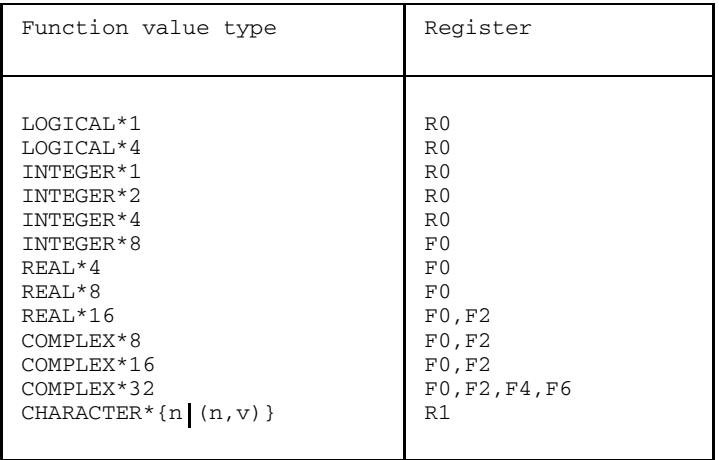

Table 11-6: Register conventions for various types of functions

ILCS functions of data type INTEGER\*{1|2|4} store the function value not only in R0, but also in R1.

In R1 the address of the descriptor for a data item of type CHARACTER is stored. In the case of data items of the type LOGICAL\*1, INTEGER\*1 and INTEGER\*2, the value is stored right-justified in register R0. If, in an assembly language subprogram, such function values calculated by FOR1 are to be taken from register R0, the corresponding instruction "STC R0, <address>" or "STH R0, <address>" must be issued.

## **11.3.4 Parameter address lists**

When a FUNCTION or SUBROUTINE subprogram is called, information can be supplied to the subprogram via a parameter list. The parameter address list corresponds internally to this parameter list.

The parameter address list contains:

- the addresses of the data items to be transferred
- the addresses of descriptors of the data items to be transferred
- $-$  information on the type and length of the data items (type indicators) as well as further attributes such as constant, variable, field, etc. (attribute indicators).

The number of parameters transferred is stored in register 0, the address of the parameter address list is stored in register 1. All this information is added to the save area by the calling program.

The addresses of the parameters and information on the type and attributes are generated for all parameters. If a subprogram does not contain any parameters, no parameter address list is generated.

# **Structure of parameter address list**

Fig. 11-2 shows the structure of the parameter address list for an odd number of parameters.

```
Address of
parameter address list
in register 1
      Byte
       0 A<sub>1</sub> Address of first parameter
       4 A<sub>2</sub> Address of second parameter
               . .
               . .
               . .
       4N A<sub>n</sub> Address of n-th parameter
           D1 Address of descriptor for first parameter
               . .
               . .
               . .
           Dn Address of descriptor for n-th parameter
       8N End mark ID To T<sub>0</sub>
           X'FF' Reserved
                    T_1<br>
I Type indicator Attr.indicator I Type indicator
           Attr.indicator
               . .
               . .
               . .
           Attr.indicator T<sup>n</sup> Type indicator
```
Fig. 11-2: Structure of parameter address list

The term "reserved" in this chapter implies that the contents of such a field must not be altered (e.g. by assembly language programs). If a non-FOR1 program generates a parameter address list for transfer to a FOR1 program, reserved fields must be deleted in advance by overwriting with binary zeros.

- Ai Address of the *i*-th parameter. The most significant bit has the value 0. In the case of parameters of the type INTEGER and LOGICAL with a length less than 4 bytes, a modified address is transferred. When INTEGER\*1 and LOGICAL\*1 are specified, this is "address -3"; when INTEGER\*2, this is "address -2".
- D<sub>i</sub> Address of the descriptor of the *i*-th parameter. The most significant bit has the value 0. If the parameter does not require a descriptor, the associated word is reserved.

ID

- Bits 0-5 Bits 0-5 5 of this byte contain a version identifier for the parameter address list. The identifier for FOR1 versions  $\geq$  V2.0A is B'000000'.
- Bit 6 0: No descriptors exist 1: Descriptors exist
- Bit 7 0: No attribute and type information exists 1: Attribute and type information exists
- $T<sub>0</sub>$  The first byte of this halfword is reserved, the second byte contains:
	- (when a FUNCTION subprogram is called) the type of the returned function value
	- (when a SUBROUTINE subprogram is called) the type entry NIL (bit pattern 10000)

T<sub>i</sub> (1≤i≤n)

The high-order byte of this halfword is the attribute indicator; the low-order byte is the type indicator of the corresponding parameter.
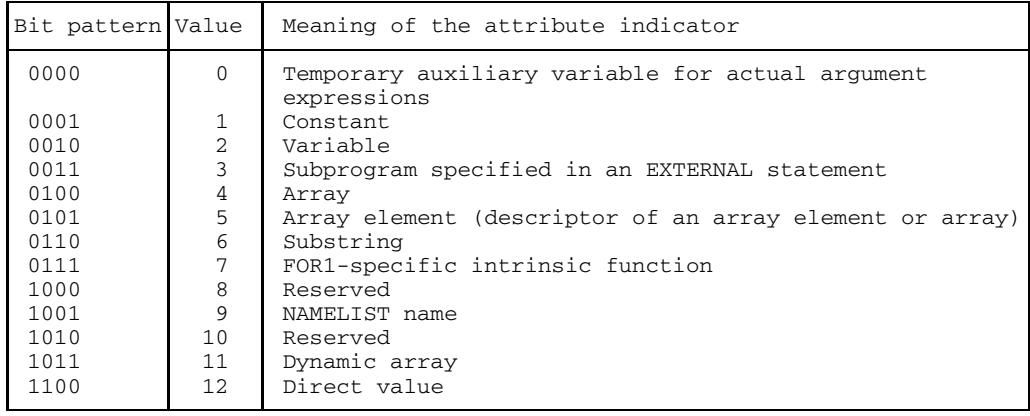

Attribute indicator values of a parameter address list:

Table 11-6: Attribute indicator values

Type indicator values of a parameter address list

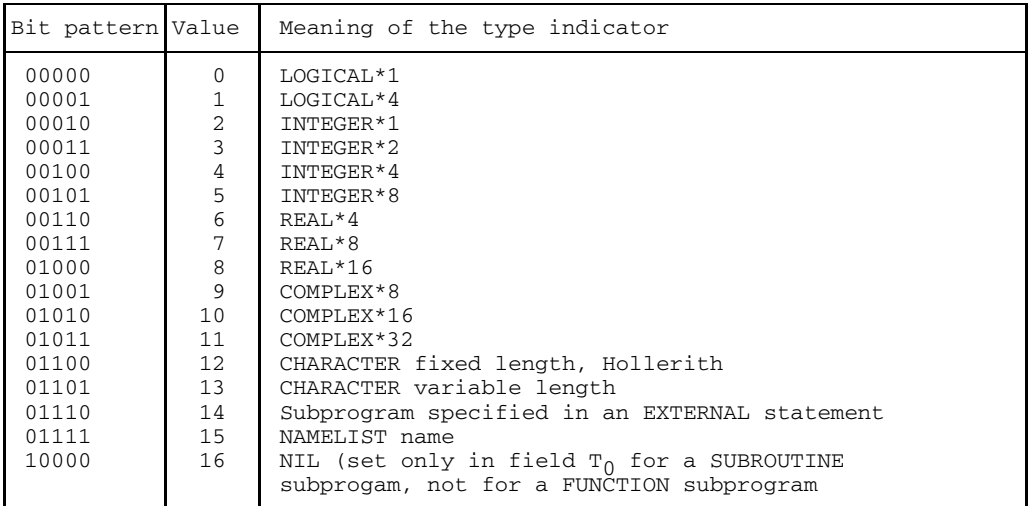

Table 11-7: Type indicator values of a parameter address list

Hollerith data items are transferred as the CHARACTER field, whose number of items is equal to the length of the Hollerith data item and whose item length is equal to 1.

#### **11.3.5 Descriptors**

If at least one descriptor is required for invoking a routine, memory is created for each of the *n* parameters. No descriptors are required for a simple variable. Descriptors are, however, required for arrays, array elements and strings as the actual arguments in the following cases:

- $-$  for arrays employing an array as a dummy argument, with open subscript upper bound (\*) in the uppermost dimension;
- $-$  for array elements employing an array as a dummy argument, with open subscript upper bound (\*) in the uppermost dimension;
- $-$  for CHARACTER variables of fixed length as the dummy argument;
- $-$  for CHARACTER variables with length  $(*)$  as the dummy argument (the length is taken from the actual argument);
- $-$  for arrays of the CHARACTER type employing as the dummy argument an array of CHARACTER variables with length (\*).

Depending on the type of actual argument, different descriptors are generated:

- for arrays and array elements an array descriptor (ADS)
- $-$  for array element parameters: in addition to the array descriptor (ADS), an array element descriptor (EDS) is generated if the array element parameter is a CHARACTER substring.
- $-$  for character strings a string descriptor (SDS)

If a dynamic array is supplied to a subprogram, the entire descriptor is copied into the input code of the subprogram.

# **Structure of descriptors**

String descriptor (SDS)

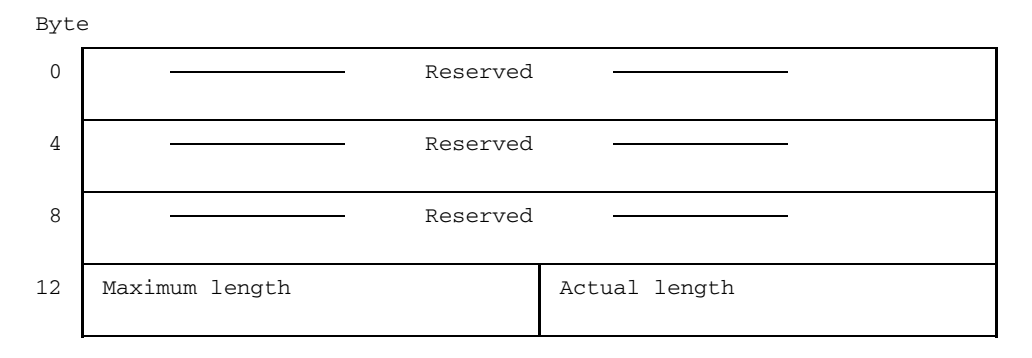

#### Array descriptor (ADS)

Byte 0 Reserved 4 Address of first byte following end of array 8 Reserved 12 Reserved Length of an array element

### Descriptor for an array element of type CHARACTER substring (EDS)

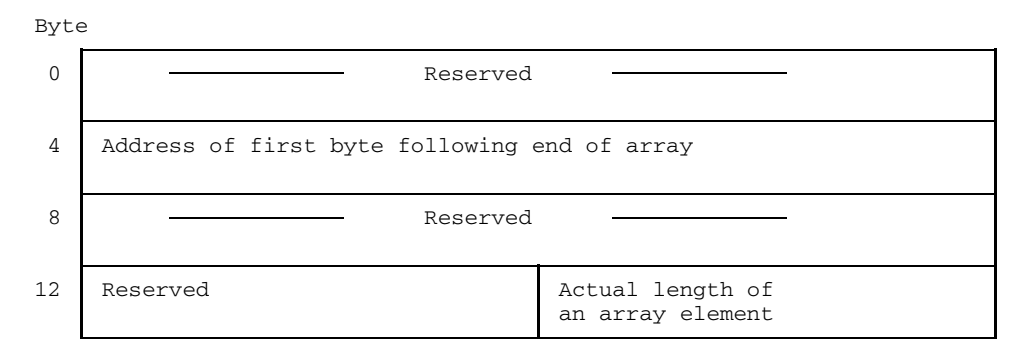

# **11.4 Linking program systems without a FOR1 main program**

When linking program systems which contain FOR1 subprograms but no FOR1 main program, the following should be noted:

In each generated END statement of a FOR1 subprogram there is an external pointer to the start address of the associated FOR1 main program with the entry  $I\text{F@Q}_{\text{MPI}}$  (Main Program Initializer).

If FOR1 subprograms are to be linked without a FOR1 main program, the linkage editor will accordingly report an unsatisfied FOR1 external reference  $IF@@MPI$ .

Linking without a FOR1 main program can be achieved by

- the statements BIND or CONTINUE of TSOSLNK. These statements initiate immediate linkage, even if not all of the external references can be satisfied.
- $-$  the LET statement of TSOSLNK or the LET=Y operand in the PROGRAM statement which likewise initiate linking, even if not all external references can be satisfied.
- $-$  entering a dummy module  $IF@@_{MPI}$  in the user library. This dummy module can be generated, for example, by assembling the following statements:

```
IF@@MPI CSECT
IF@@MPI AMODE ANY
IF@@MPI RMODE ANY
        END
```
If a dummy module has been entered in the user library, a FOR1 main program must be linked explicitly with INCLUDE, since the linkage editor might otherwise also link the dummy module in the course of an automatic search.

# **11.5 Interfacing of FOR1 with COBOL programs**

In the following sections a COBOL program is understood to mean a COBOL program compiled with the aid of the COBOL85 compiler (see "COBOL85 User Guide" [15]).

#### **Additional permissible parameter types**

In addition to the parameter types generally guaranteed by ILCS (cf. table 11-1), parameters of the following data type are also permissible for FOR1/COBOL interfacing:

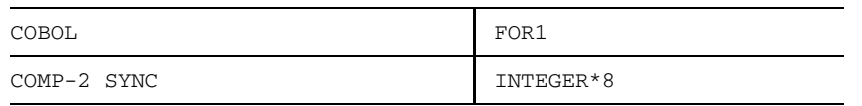

Table 11-8: COBOL/FOR1 interface: Additional permissible parameter type

#### **Restrictions**

- The FOR1 program cannot contain any debugging options.
- It is not possible to work with COB1 and FOR1 components interleaved on the same file since the runtime systems do not exchange information.

#### **11.5.1 FOR1 program calls COBOL subprogram**

No precautions are required when calling COBOL subprograms from FOR1 programs.

**Call:** CALL subprog  $(\text{par}_1, \ldots, \text{par}_n)$ 

#### **11.5.2 COBOL program calls FOR1 subprogram**

No precautions are required in ILCS environments when calling a FOR1 subprogram from a COBOL program.

Example of calling a FOR1 subprogram:

CALL "FOR1SUB" USING AP1,AP2,AP3

# **Example: COBOL program calls FOR1 subprogram**

## COBOL program:

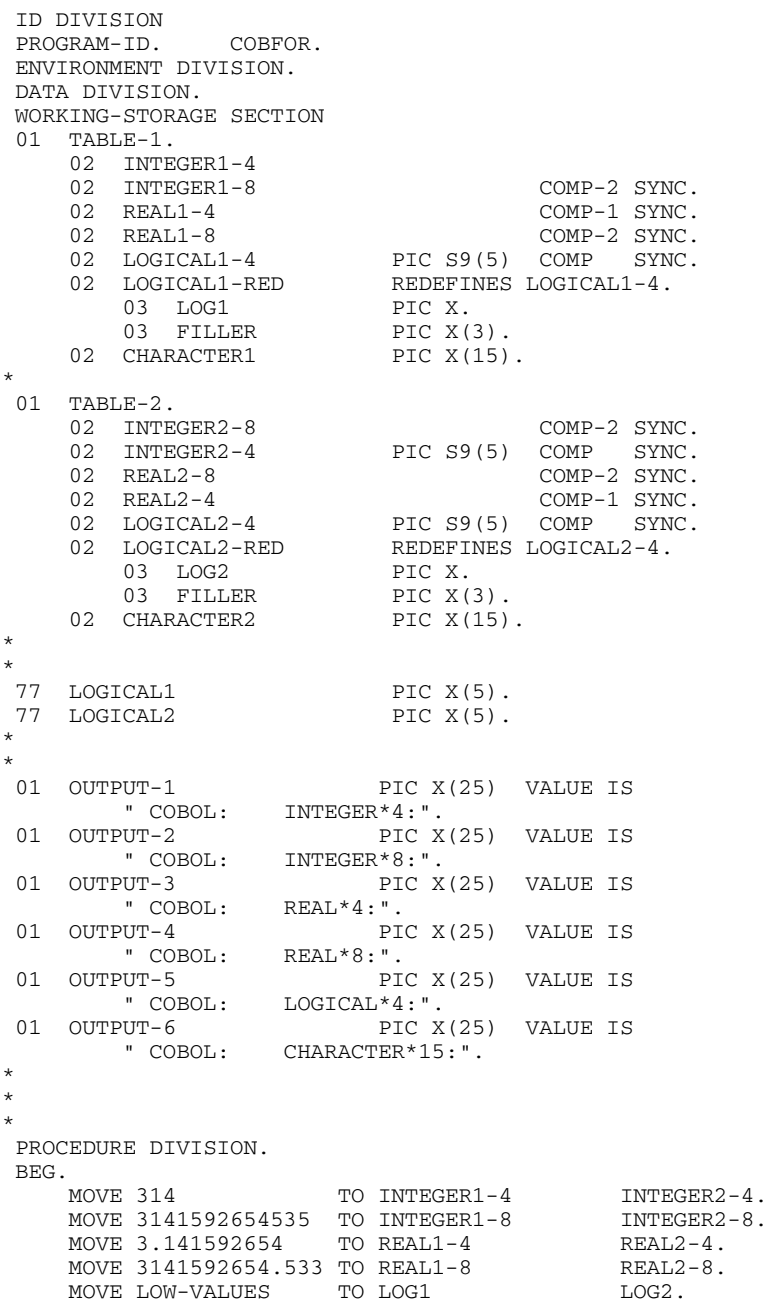

```
MOVE "ABCDEFGHIJKL" TO CHARACTER1 CHARACTER2.
    PERFORM OUTP.
*
FORTRAN.<br>CALL "UFOR"
                       USING TABLE-1 TABLE-2.
    CALL "UFOR" USING
       INTEGER1-4 INTEGER1-8 REAL1-4 REAL1-8 LOGICAL1-4
       CHARACTER1
       INTEGER2-8 INTEGER2-4 REAL2-8 REAL2-4 LOGICAL2-4
       CHARACTER2.
OUTP.
IF LOG1 EQUAL LOW-VALUES THEN
        MOVE "FALSE" TO LOGICAL1
    ELSE
        MOVE "TRUE " TO LOGICAL1.
    IF LOG2 EQUAL LOW-VALUES THEN
        MOVE "FALSE" TO LOGICAL2
    ELSE
        MOVE "TRUE " TO LOGICAL2.
*
    DISPLAY OUTPUT-1-1 INTEGER1-4";" INTEGER2-4 UPON TERMINAL.
    DISPLAY OUTPUT-2-2 INTEGER1-8";" INTEGER2-8 UPON TERMINAL.
    DISPLAY OUTPUT-3-3 REAL1-4 " ; " REAL2-4 UPON TERMINAL.
    DISPLAY OUTPUT-4-4 REAL1-8 " ; " REAL2-8 UPON TERMINAL.
    DISPLAY OUTPUT-5-5 LOGICAL1 " ; " LOGICAL2 UPON TERMINAL.
    DISPLAY OUTPUT-6-6 CHARACTER1 " : "
                     CHARACTER2 UPON TERMINAL.
END1.
    STOP RUN.
```
#### *FOR1 subprogram:*

```
SUBROUTINE UFOR (I4,I8,R4,R8,L4,C1,K8,K4,S8,S4,M4,C2)
\GammaINTEGER*4 I4,K4
      INTEGER*8 I8,K8
      REAL*4 R4, S4
      REAL*8 R8,S8
      LOGICAI.*4 I.4.M4CHARACTER*15 C1,C2
\overline{C}WRITE(2,10) I4,K4
      WRITE(2,20) I8,K8
      WRITE(2,30) R4,S4
      WRITE(2,40) R8,S8
      WRITE(2,50) L4,M4
      WRITE(2,60) C1,C2
\overline{C}I4 = I4 * 2K4 = K4 * 2I8 = I8 * 2K8 = K8 * 2R4 = R4 * 2.
      S4 = S4 * 2.
      R8 = R8 * 2.
      S8 = S8 * 2.
      L4 = .NOT. L4
```

```
M4 = .NOT. M4C1='MNOPQRSTUVWX'
     C2 = 'YZ! "05% ( ) >'C
     WRITE(2,10) I4,K4
     WRITE(2,20) I8,K8
     WRITE(2,30) R4,S4
     WRITE(2,40) R8,S8
     WRITE(2,50) L4,M4
     WRITE(2,60) C1,C2
\overline{C}10 FORMAT (1X,'FORTRAN: INTEGER*4: ',I18,' ; ',I18)
 20 FORMAT (1X,'FORTRAN: INTEGER*8: ',I18,' ; ',I18)
 30 FORMAT (1X,'FORTRAN: REAL*4 : ',G18.8,' ; ',G18.8)
 40 FORMAT (1X,'FORTRAN: REAL*8 : ',G18.8,' ; ',G18.8)
50 FORMAT (1X,'FORTRAN: LOGICAL*4: ',L18,' ; ',L18)
     FORMAT (1X, 'FORTRAN: CHARACTER*15: ',A,' ; ',A)
\overline{C}RETURN
     END
```
The following data is output when the COBFOR program is executed (the program COBFOR is contained in a file of the same name):

#### /**START-PROG COBFOR**

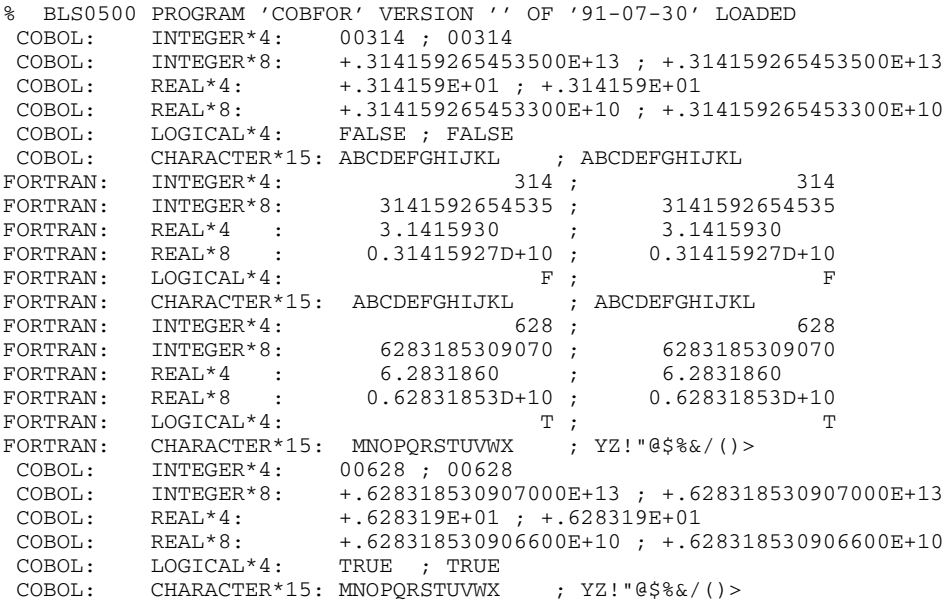

# **11.6 Interfacing of FOR1 with PLI1 programs**

Language interfacing of FOR1 with PLI1 programs is accomplished with the aid of parameters and external data (see "PLI1" User Guide [37]). Up to 255 parameters can be transferred.

#### **Additional permissible parameter types**

In addition to the parameter types generally guaranteed by ILCS (cf. table 11-1), parameters of the following data type are also permissible for FOR1/PL1 interfacing:

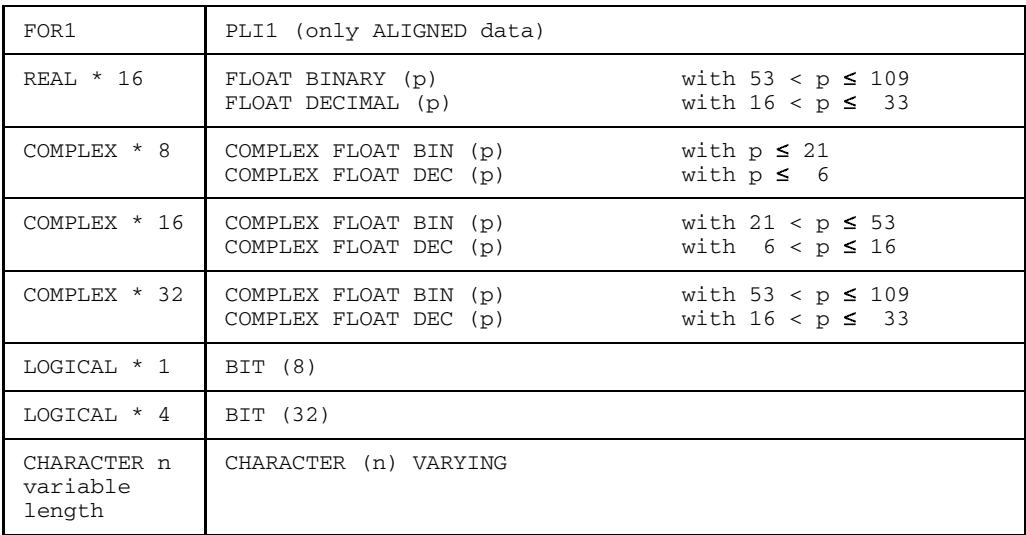

Table 11-10: PLI1/FOR1 interfacing: Additional permissible parameter types

#### **Special considerations**

- 1. If a procedure is EXTERNAL, it must also be a procedure in the PLI1 program.
- 2. PLI1 fields (DIMENSION) can be passed to FOR1 fields as long as they share memory. If the items are strings of characters, they must have the attribute NONVARYING. Fields cannot be passed as functional values.

Multi-dimensional arrays in FOR1 are stored by line, as opposed to the fields in PLI1, which are stored by column. Index overlaying of an array in PLI1, e.g. using B  $(i, j, k)$  results in the same item being accessed in FOR1 when A  $(i, j, k)$  was used.

- 3. Declarations which use \* are also permissible in certain places for the transfer of parameters to FOR1. Entry of current values in the data descriptions to be passed is then taken care of.
- 4. A COMMON block in FOR1 and a PLI1 variable with the attribute STATIC EXTERNAL are stored in static memory. If the two of them have the same names, they are arranged one above the other and have the same effect as two STATIC EXTERNAL variables in PLI1: Allocation of a value to one of the variables therefore means that the same value is also assigned to the other variable.

#### **11.6.1 FOR1 program calls PLI1 subprogram**

No precautions are required in ILCS environments when calling a PLI1 program from a FOR1 program.

Statement in FOR1:

```
CALL name (par1,...,parn)
```
- Statement in PLI1:

PROCEDURE name: {  $\{$   $\}$  (par1,...,parn) OPTIONS (ILCS); ENTRY

#### *Example: FOR1 program calls PLI1 subprogram*

A PLI1 subprogram UPROG called from a FOR1 program could have the following structure:

```
UPROG: PROC (A) OPTIONS (ILCS);
      DCL A DIMENSION (4,5,6) PARAMETER...;
      DCL B DIM (6,5,4) DEF A (3SUB,2SUB,1SUB)...;
      /* B IS USED IN PLI */
```
END;

In the calling FOR1 program the field to be transferred is declared with DIMENSION A (6,5,4)

DEFINED variables with iSUB entry **cannot** be used together with GET DATA and PUT DATA.

#### **11.6.2 PLI1 program calls FOR1 subprogram**

No precautions are required in ILCS environments when calling a FOR1 subprogram from a PLI1 main program.

- Statements in PLI1:

DCL forspro ENTRY OPTIONS (ILCS); CALL forspro (par1,...parn); forspro Name of the FOR1 subprogram

 $-$  Statements in FOR1:

[SUBROUTINE forspro (par1, ... parn)] FUNCTION forspro (par1,...parn)

*Example: PLI1 main program calls FOR1 subprogram*

A PLI1 program that calls a FOR1 subprogram could have the following structure:

PLIROUT: PROC OPTIONS(MAIN); DCL FORSP ENTRY (DIM(4,5,6)...) OPTIONS(ILCS); DCL A DIMENSION  $(4,5,6) \ldots$ ; DCL B DIMENSION (6,5,4)DEF A (3SUB,2SUB,1SUB)...;  $/*$  B IS USED IN PLI  $*/$ CALL FORSP (A);

END;

In the called FOR1 program the field to be transferred is declared with DIMENSION A (6,5,4)

DEFINED variables with iSUB entry **cannot** be used together with GET DATA and PUT **DATA** 

# **11.7 Interfacing of FOR1 with C programs**

Language interfacing of FOR1 and C programs relates to FOR1 programs compiled with a FOR1 compiler version as of V2.0A.

#### **Additional permissible parameter types**

In addition to the parameter types generally guaranteed by ILCS (cf. table 11-1), parameters with the following data types are also permissible for FOR1/C program interfacing:

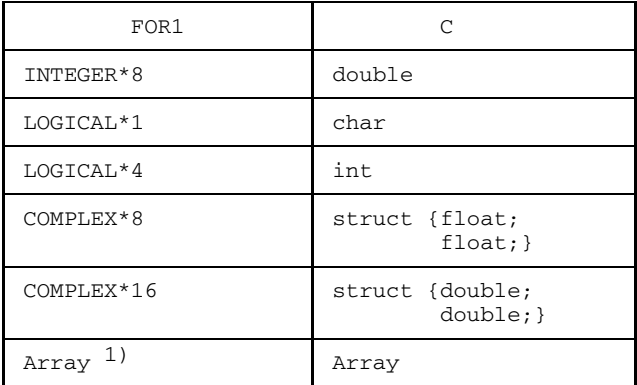

 $1)$  C arrays are arranged by lines, FORTRAN arrays, however, are arranged in columns. This different internal organization must be taken into account when multidimensional arrays are used; for example, if an array in a C program was declared using "type array [2] [3]", a dimension must be specified by "ARRAY (3,2)" (see also example in section 11.7.1).

Table 11-11: FOR1/C interfacing: Additional permissible parameter types

#### **Notes on linkage**

When linking a C main program to FOR1 subprograms, the PROG statement with parameter LET=Y or the BIND statement should be used.

When mathematical functions are used, the following must be noted: Mathematical functions (ATAN, ASIN etc.) are provided in both the C and FOR1 runtime systems. The parameter supply and the data types are different. The entry point not being used at the time must be excluded with an EXCLUDE statement. However if the same input name is to be used in both the C and also the FOR1 section, the C or FOR1 section in question must be linked into a prelinked module using the associated runtime function.

#### **11.7.1 C program calls FOR1 subprogram**

This section describes the connection of external FOR1 subprograms to C programs. The FOR1 subprogram called by the C program can be a FUNCTION or a SUBROUTINE subprogram.

#### **Parameter transfer**

In FOR1, the addresses of the parameters are always transferred to the parameter list, even though value transfer is explicitly requested. The distinction between the transfer modes "call by reference" and "call by value" does not go into effect until the FOR1 subprogram is called, and depends on the type of dummy arguments defined therein.

In C, the values of the parameters are always entered in the parameter list, with the exception of arrays (vectors) and pointers.

Therefore, when a FOR1 subprogram is called, the addresses of the data items to be transferred must be specified as the actual arguments in C (e.g. using the address operator &: &par). From a technical standpoint, the address of the required parameter is transferred as the value.

Array names can be directly specified as parameters, since the value of an array is, by definition, its address.

For the mode of transfer "call by value" in FOR1, the current values of the parameters are returned to the actual arguments at the end of the FOR1 subprogram (see "FOR1" Reference Manual [21]). The result is that the actual arguments can be modified in this transfer mode as well, after returning from the FOR1 subprogram.

When interfacing C with FOR1, the FOR1 language element for computed returns (RETURN expression) may not generally be used.

#### **Restrictions on the transfer of parameters**

In addition to the different transfer modes, there are further differences pertaining to the format of the parameter lists in C and FOR1.

In the case of character strings, arrays and array elements, in certain cases FOR1 transfers and expects the addresses of descriptors in addition to the addresses of the actual data items (see section 11.3.5). Attribute and type indicators are also transferred.

As a result of these differences, the following restrictions result for the FOR1 subprogram:

- no DEBUG output (CALL DEBUG or error situation),
- $-$  no arrays as dummy arguments, whose dimension bound is supplied by the calling program (\* character as the upper dimension bound),
- no dummy arguments in conjunction with the TESTOPT operands ARG, BOUNDS and SUBSCR,
- no CHARACTER substrings as dummy arguments.

If the FOR1 subprogram fulfills the above-mentioned conditions, it can be called without problems, as FOR1 then does not require any type indicators or aggregate descriptors.

*Example: C program calls FOR1 subprogram*

```
C program CMAIN
#include <stdio.h>
main()
{
 char carray [2] [3];
int lc, lc1, lc2; /* loop counter */
 for (lc = 0; lc \le 2; ++lc) {
   carray [0] [1c] = 'A';carray [1] [1c] = 'B';
}for (lc1 = 0; lc1 \le 1; ++lc1) /* output carray */
   for (lc2 = 0; lc2 \leq 2; ++lc2)printf("C: carray(%d,%d) = %c\n", lc1, lc2, carray \lceillc1] \lceillc2] );
 forsub(carray); /* Call FOR1 subprogram forsub */
 for (lc1 = 0; lc1 <= 1; ++lc1) \qquad /* output carray */
   for (lc2 = 0; lc2 \leq 2; ++lc2)printf("C: carray(%d,%d) = \text{c}\n", lc1, lc2, cfeld [lc1] [lc2] );
}
```
#### *FOR1 program FORUP*

```
C FORTRAN SUBPROGRAM
     SUBROUTINE FORSUB(CARRAY)
     CHARACTER*1 CARRAY(3,2)
     INTEGER*4 I,J
* OUTPUT CARRAY
     DO 1 T=1.2DO 1 J=1,3
1 WRITE (2,10) J, I, CARRAY(J,I)
* SUPPLY CARRAY WITH NEW VALUES
     DO 2 I=1,3
           CARRAY(I,1) = 'C'CARRAY(T,2) = 'D'* OUTPUT CARRAY
     DO 3 I=1,2
      DO 3 J=1,33 WRITE (2,10) J, I, CARRAY(J,I)
10 FORMAT (' FOR1: CARRAY(',I1,',',I1,') = ',A)
     RETURN
     END
```
*Tracer log for compiling, linking and program execution*

```
(IN) START-PROG $FOR1
(OUT) % BLS0500 PROGRAM 'FOR1', VERSION '2.2A00' OF '91-06-05' LOADED
(OUT) % BLS0552 COPYRIGHT (C) SIEMENS NIXDORF INFORMATIONSSYSTEME AG ...
(OUT) FOR1: V2.2A00 READY, GIVE COMPILER OPTION
(IN) COMOPT SRC=FORUP,MODULE-LIBRARY=PLAM.MODFOR1,END
(OUT) FOR1: COMPILER NOT PRELOADED (BAD LOAD PERFORMANCE)
(OUT) FOR1: NO ERRORS DURING COMPILATION OF P.U. FORSUB
(OUT) END OF FOR1 COMPILATION; CPU TIME USED: 0.611 SEC.
(IN) START-PROG $C
(OUT) % BLS0500 PROGRAM 'C', VERSION '2.0A' OF '91-05-27' LOADED
(OUT) % CCM9992 BEGIN C V2.0A00
```
(OUT) % CCM9993 Copyright (C) Siemens Nixdorf Informationssysteme AG 1991. (OUT) % CCM9994 All rights reserved. (IN) COMPILE SOU=CMAIN, MODULE-LIBRARY=PLAM. MODC (IN) END (OUT) % CCM9995 NOTES: 0 WARNINGS: 0 ERRORS: 0 (OUT) % CCM9997 MODULES GENERATED  $\overline{C}$  (OUT)  $\overline{C}$   $\overline{C}$ (IN) START-PROG \$TSOSLNK (OUT) % BLS0500 PROGRAM 'TSOSLNK', VERSION '21.0D17' OF '91-04-25' LOADED (IN) PROG CFOR1,FILENAM=C.FORUP,LOADPT=\*XS,LET=Y (IN) INCLUDE (CMAIN#,CMAIN@),PLAM.MODC (IN) RESOLVE ,PLAM.MODFOR1 (IN) RESOLVE ,\$CLIB (IN) RESOLVE ,\$FOR1MODLIBS (IN) RESOLVE ,\$TSOS.SYSLNK.ILCS (IN) BIND (OUT) UNRESOLVED EXTRNS: (OUT) IF@@MPI (OUT) % LNK0055 PROGRAM BOUND IN SPITE OF UNRESOLVED EXTERN'S (OUT) % LNK0062 THE PHASE CAN BE LOADED ON XS SYSTEM ONLY (OUT) % LNK0503 PROGRAM FILE 'C.FORUP' WRITTEN (OUT) % LNK0504 18 PAM PAGES USED. TSOSLNK RUN FINISHED (IN) SET-TASKLIB \$FOR1MODLIBS (IN) START-PROG C.FORUP (OUT) % BLS0500 PROGRAM 'CFOR1', VERSION ' ' OF '91-07-30' LOADED (OUT) C: carray(0,0) = A<br>(OUT) C: carray(0,1) = A  $carray(0,1) = A$  $(OUT)$  C: carray $(0,2) = A$  $(OUT)$  C: carray $(1,0) = B$  $(OUT)$  C: carray $(1,1) = B$ (OUT) C: carray(1,2) = B (OUT) FOR1: CARRAY(1,1) = A (OUT) FOR1: CARRAY(2,1) = A  $(OUT)$  FOR1: CARRAY $(3,1) = A$  $(OUT)$  FOR1: CARRAY $(1, 2) = B$  $(OUT)$  FOR1: CARRAY $(2, 2) = B$ (OUT) FOR1:  $CARRAY(3,2) = B$ <br>(OUT) FOR1:  $CARRAY(1,1) = C$  $FOR1: CARRAY(1,1) = C$  $(OUT)$  FOR1: CARRAY(2,1) = C  $(OUT)$  FOR1: CARRAY(3,1) = C  $(OUT)$  FOR1: CARRAY $(1, 2) = D$  $(OUT)$  FOR1: CARRAY $(2, 2) = D$ (OUT)  $FOR1: CARRAY(3, 2) = D$ (OUT) C: carray(0,0) = C<br>
(OUT) C: carray(0,1) = C<br>
(OUT) C: carray(0,2) = C<br>
(OUT) C: carray(1,0) = D  $carray(0,1) = C$  $carray(0,2) = C$  $carray(1,0) = D$  $(OUT)$  C: carray $(1,1) = D$  $(OUT)$  C: carray $(1,2)$  = D (OUT) % CCM0998 used CPU-time 0.0280 seconds

The message concerning the unresolved external reference IF@@MPI is the result of linkage without the FOR1 main program and can be ignored in this case.

#### **11.7.2 FOR1 program calls C function**

This section describes the connection of C functions to FOR1 programs.

C functions which provide a function value in accordance with their data type can be called in FOR1 both within expressions and also by using the CALL statement.

C functions of the type "void" should only be called with the CALL statement.

#### **Calling a main function**

It is possible to call a main function by using MAIN as the entry address. If more than one main function exists, the selection of the required main function can be ensured by explicit linking-in of the corresponding object module.

Redirection of the standard input/output files and parameter transfers to the main function are not possible.

#### **Parameter transfer**

In FOR1, the addresses of the parameters are always entered in the parameter list. The dummy arguments of the C function are therefore to be defined as pointers to the data items to be transferred (<type> \*par); array names can be directly specified since the value of an array is, by definition, its address.

When interfacing C with FOR1, the FOR1 language element for computed returns (RETURN expression) may not generally be used.

*Example: FOR1 program calls C function*

*FOR1 program FORMAIN*

```
C FORTRAN-MAINPROGRAM
     PROGRAM MAIN
     INTEGER*4 X, Y, Z
     INTEGER*4 ADR
     X = 5Y = 4WRITE(2,100) X, Y, Z
100 FORMAT(' X = ', 14, ' Y = ', 14, ' Z = ', 14)
     CALL CSUB(X, Y, Z)WRITE(2,200) Z
200 FORMAT(' SUM = ', I4)
     STOP
     END
```
*C program CUP*

```
void
csub(a, b, c)int *a, *b, *c;
{
  printf("c-program: a = %d, b = %d, c = %d\nu", *a, *b, *c);*c = *a + *b;printf("c-program: sum = %d \nvert x \rvert^2;
}
```
*Tracer log for compiling, linking and program execution*

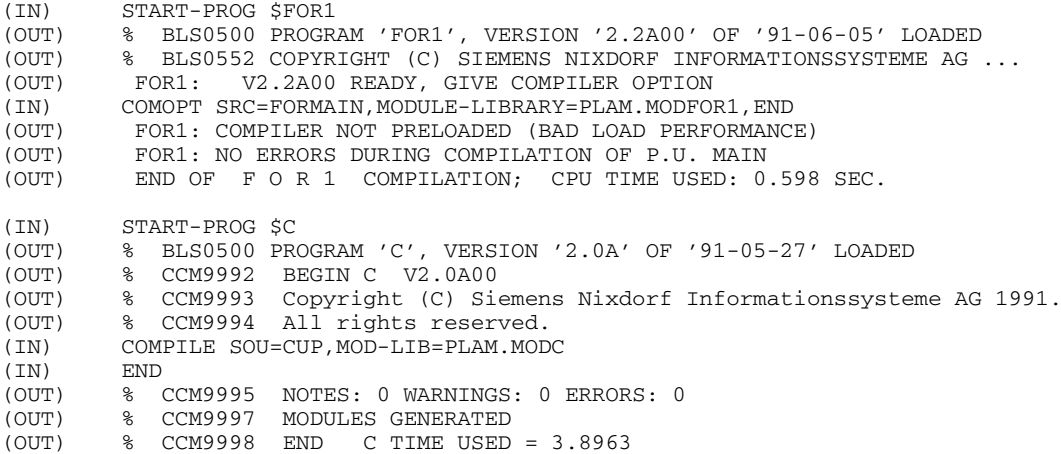

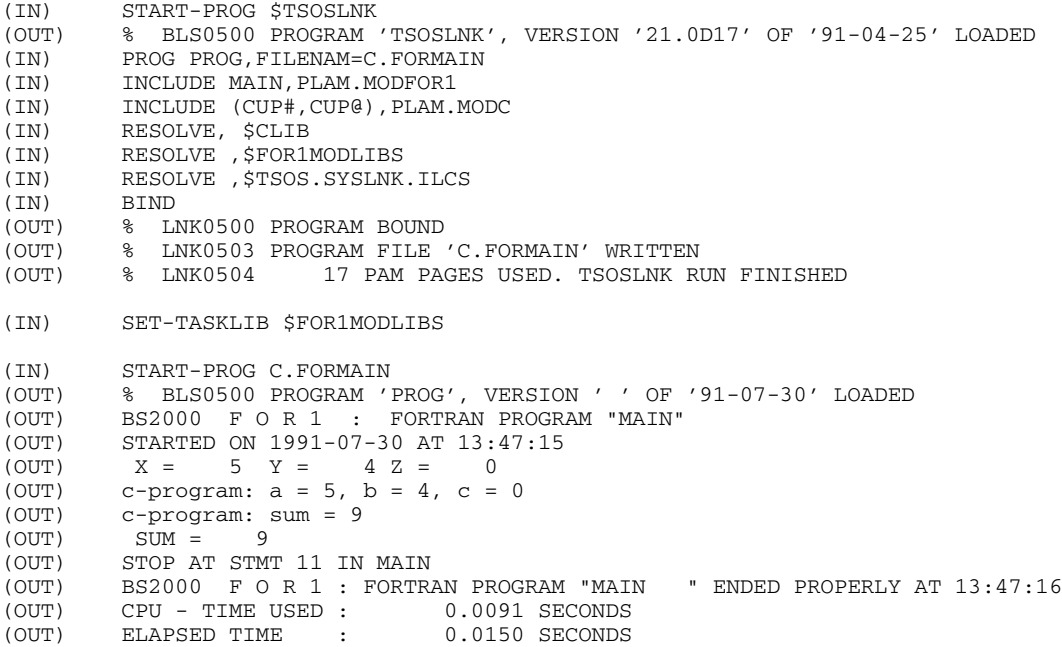

#### **11.7.3 Common file processing**

#### **Standard input/output files**

The standard input/output files can be addressed both in the C section and in the FOR1 section of the program.

#### **Non-standard files**

Files processed together must be opened in both the C section and the FOR1 section. Their processing is accomplished internally with the aid of different FCBs.

Since processing of a shared file takes place via separate FCBs, interleaved reading to the C and FOR1 sections is not possible. All characters of the file are supplied to the C section and the FOR1 section

# **12 Function pool FPOOL**

The FPOOL concept makes it possible to extend the call interface check, which was previously performed on call interfaces for intrinsic functions only. If, for example, a source program contains the statements

CHARACTER \*5 X  $Y = STN(X)$ 

FOR1 will issue an error message, because an argument of the type CHARACTER is not allowed in the SIN function call. Furthermore arguments in user-own subprogram calls (CALL...) have not yet been checked by the compiler.

By accessing FPOOL files containing information on call interfaces, the compiler is now able to include subprogram interfaces (SUBROUTINEs and FUNCTIONs) in its error analysis. In the case of FUNCTIONs, only the parameters are checked and not the type and length of the FUNCTION.

The FPOOL file is compiler independent, unlike the intrinsic table, which can be chekked on the basis of the intrinsic function calls. Thus the FPOOL concept makes it possible to create a central FPOOL with properties similar to intrinsic type properties, but which need not be implemented in the FOR1 compiler or FOR1 runtime system.

More specifically, the user may create private FPOOLs, thus enabling call interfaces of user-own subprograms to be checked by the compiler (see also section 12.3).

A function pool is implemented in two files: an object module library from which FPOOL routines are linked into the load module, and the FPOOL file proper which contains descriptions of the call interfaces for these routines.

A call interface is defined by number, sequence, type, length, alignment, dimension, transfer and return type of parameters.

The interface description in an FPOOL file may also contain information about language inhibitions. With regard to language interfacing, such inhibitions may be useful if two languages are incompatible, e.g. in their call and return mechanisms.

The Fortran90 compiler will no longer support interface checking by FPOOL since language elements are available in Fortran90 itself for this purpose. The functions of the central FPOOL can, however, still also be utilized by the Fortran90 compiler, but without interface checking by FPOOL.

#### *Example:*

In the subprogram DIALOG, the arguments X and Y must be used, where X must be of the type INTEGER \* 1, and Y of the type CHARACTER \* 10. During compilation of a source program containing the statements

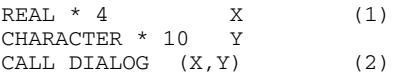

the FOR1 compiler, without FPOOL processing, will not issue an error message. The FPOOL connection, however, makes it possible to check in statement (2) whether DIALOG belongs to a user-defined FPOOL. If so, the interfaces will be checked on the basis of the FPOOL file.

If it is specified in this FPOOL file that the first argument must be of the INTEGER \* 1 type, FOR1 will issue an error message (SEVERE) on account of statement (1).

# **12.1 Controlling FPOOL processing**

The inclusion of FPOOL files for checking subprogram call interfaces is controlled by way of the SDF operand FPOOL-LIBRARY or via the FPOOL compiler option.

## **12.1.1 SDF operand FPOOL-LIBRARY**

```
START-FOR1-COMPILER
```
,FPOOL-LIBRARY = \*NONE / list-poss: <full-filename 1..54>

The SDF operands and corresponding compiler options are shown in table 2-4.

## **12.1.2 FPOOL compiler option**

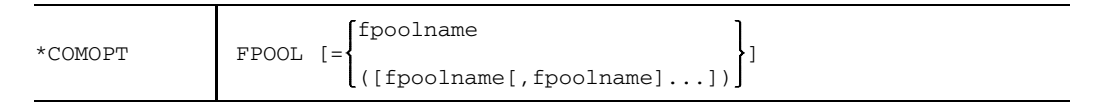

fpoolname Name of an FPOOL file

Only if this option is specified will the compiler carry out an FPOOL operation.

When the COMOPT FPOOL contains a list of FPOOL files, their sequence from left to right represents a search hierarchy; FOR1 searches for the subprogram call name in the FPOOL file which is specified as the first name in the option. If it is not found, the search is continued in the FPOOL file which appears next in the list, etc.

If, in the COMOPT FPOOL, no list or only an empty list of FPOOL files is specified, FOR1 anticipates specification of the FPOOL files to be considered by way of a %FPOOL statement in the source program.

The FPOOL option is valid for one compiler run and, consequently, for all program units involved. It may, however, be changed by the %FPOOL and %NOFPOOL statements.

#### **12.1.3 %FPOOL statements in source program**

#### **%FPOOL statement**

Only if the FPOOL option is specified will the following source program statements be processed by the FOR1 compiler.

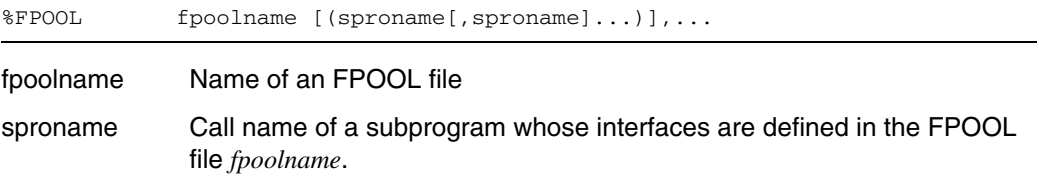

A %FPOOL statement is only valid in the program unit concerned.

Any search hierarchy set up by the FPOOL option is changed by the %FPOOL statement:

If a list of call names is specified in conjunction with *fpoolname*, the interface descriptions associated with the call names will be sought only in the file *fpoolname*. If a subprogram name *sproname* specified in the %FPOOL statement is not found in the FPOOL file *fpoolname*, a warning is given. In this case no further files are searched and no interface check is performed. If a subprogram name *sproname* is found in two or more %FPOOL statements, first the file containing the first %FPOOL statement is searched and then the file containing second %FPOOL statement etc.

If *fpoolname* is specified without a list of call names, this FPOOL file takes precedence over the search hierarchy defined by the FPOOL option.

The following summary serves to clarify the search hierarchy of the FOR1 compiler:

Assume that a program unit contains the call

CALL function (A,B).

If COMOPT FPOOL has been set, FOR1 will search for the interface description associated with *function* in the following way:

- 1) FOR1 checks whether *function* is included in a list of call names in a %FPOOL statement of this program unit. If so, a search is only performed in the appropriate FPOOL file *fpoolname*.
- 2) If *function* is not associated with any listing of call names, FOR1 will search the FPOOL files specified without a listing of call names in the %FPOOL statements of this program unit.

3) If *function* is not found in any of these FPOOL files, the FPOOL files mentioned in the FPOOL option will be searched.

Only the names of the FPOOL files specified explicitly in the FPOOL option (and not those specified in the %FPOOL statement) are listed in the options list.

#### **%NOFPOOL statement**

```
%NOFPOOL (sproname[,sproname]...)
```
#### sproname Subprogram call name

A %NOFPOOL statement is only valid in the program unit concerned.

The call names specified in the %NOFPOOL statement are excluded from FPOOL processing.

If call names occurring in one of the specified FPOOL files are specified for other subprograms, then the corresponding call must be excluded from FPOOL processing, since the compiler will otherwise use the corresponding FPOOL entries for checking the call interface.

If subprograms not associated with any of the specified FPOOL files are used, the %NOFPOOL statement may be used to avoid unsuccessful search operations on all specified FPOOL files.

The following diagram illustrates FPOOL processing by the FOR1 compiler:

This figure is not any longer available for the online pdf.

Fig. 12-1: FPOOL implementation in connection with the compilation and linkage of a FOR1 program

# **12.2 The central FPOOL**

The central FPOOL consists of the object module library FOR1.FPOOLLIB and the associated file of interface descriptions FOR1.FPOOL.

All functions available in FOR1.FPOOLLIB are described in alphabetical order. Each description is subdivided into the following sections:

- $-$  Call name (in the title)
- Generic name
- Connect name
- Interface description
- Implementation
- $-$  Example of call

All functions are invoked with a CALL statement.

If the COMOPT FPOOL option was specified at compile time, an FPOOL function can be invoked using either the call name or the generic name. The call name is the one used to store the function in FPOOL and perform the interface check.

When a generic name is used, FOR1 will identify the correct call name by the parameters passed (for formats of generic and call names see the summary in section 12.2.18, table 12-1).

FOR1 converts the call name in connection code into the connect name defined in the FPOOL file. This connect name and the entry name of the corresponding object module are identical.

The macro calls used for the implementation are described in the "Executive Macros" manual [26].

#### *Note*

If FPOOL functions are used which have parameters of data type INTEGER\*1, COMOPT FPOOL must be specified for the compilation since such parameters are transferred differently in the case of FPOOL functions than with FOR1 programs.

## **12.2.1 FPOOL function ACCOUNTNO**

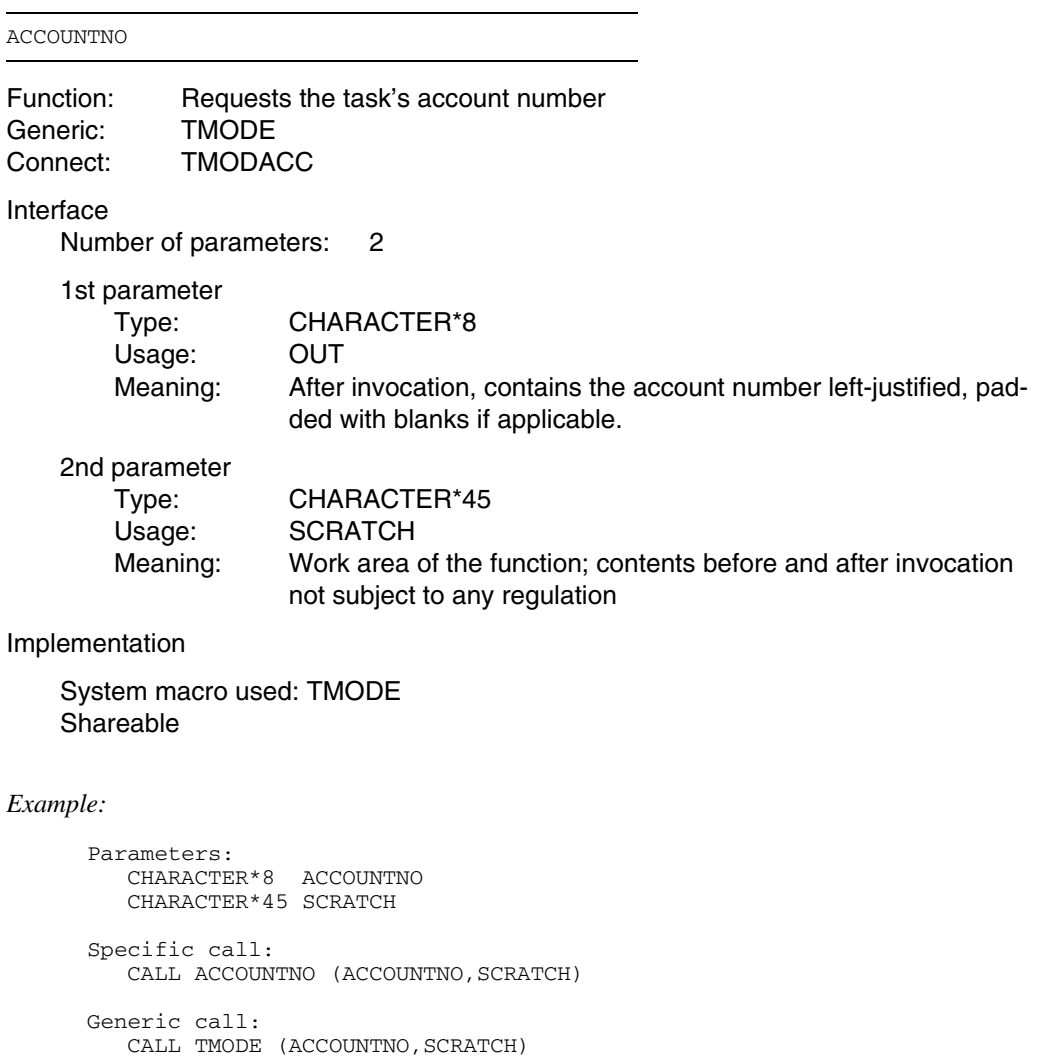

# **12.2.2 FPOOL Function DIALOG**

When using this function, compilation must take place with COMOPT=FPOOL since parameters of data type INTEGER\*1 are transferred differently with FPOOL functions than with FOR1 programs.

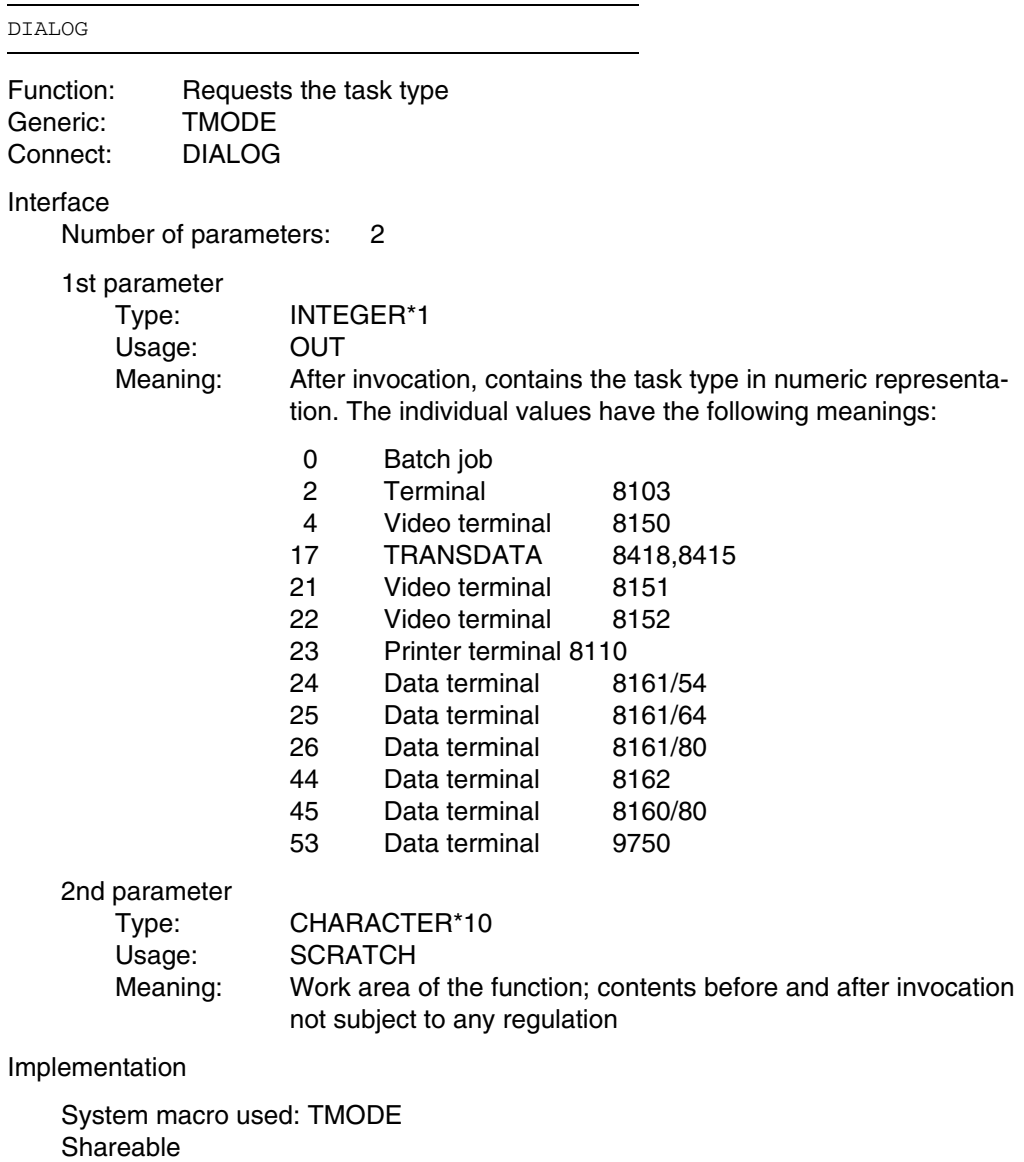

#### *Example:*

Parameters: INTEGER\*1 TASKTYP CHARACTER\*10 SCRATCH Specific call: CALL DIALOG (TASKTYP, SCRATCH) Generic call: CALL TMODE (TASKTYP, SCRATCH)

# **12.2.3 FPOOL function ELIMCHR**

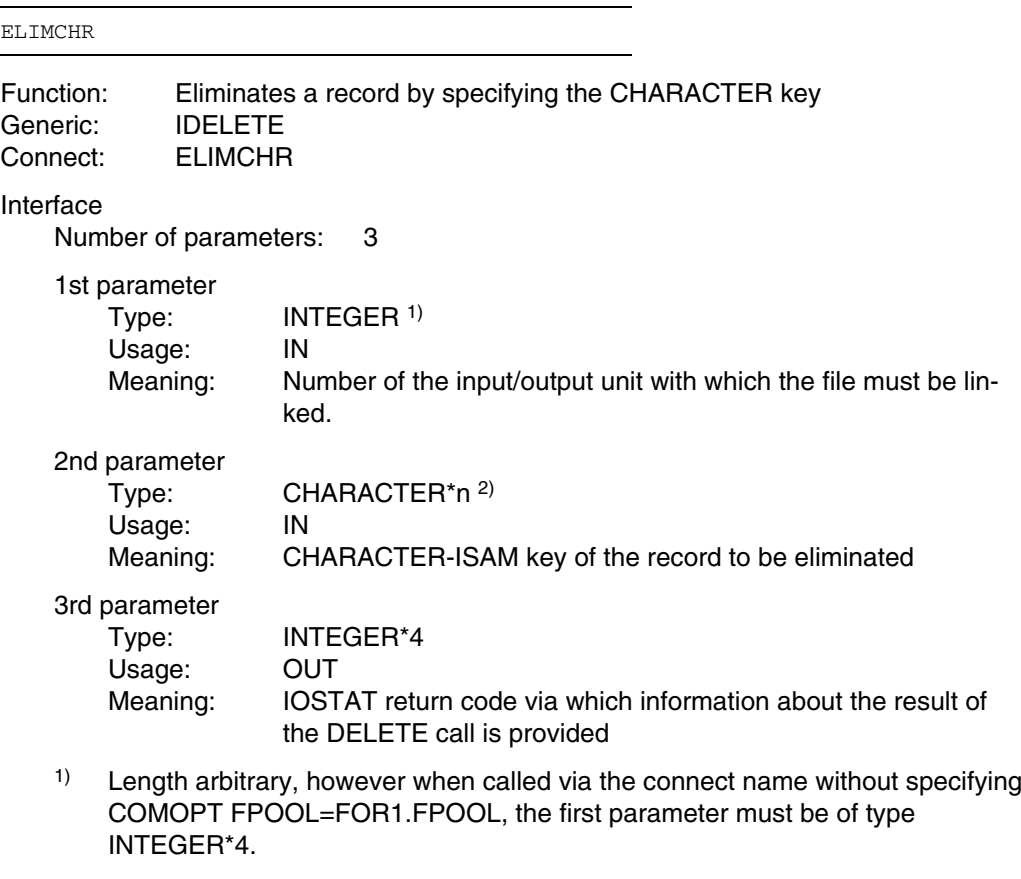

<sup>2)</sup> Length of the second parameter (see "FOR1" Reference Manual [21]), CHARACTER-ISAM key.

Implementation

System macro used: ELIM Shareable

When the second parameter is used, note that the file must be opened in accordance with the ISAM key, and using ACCESS= 'DIRECT, CHARACTER'

*Example:*

INTEGER\*4 UNIT/20/ CHARACTER\*8 CKEY INTEGER\*4 RETCODE OPEN (UNIT, ACCESS='DIRECT,C',FILE='FILE') CKEY='AAAAAAAA' Specific call: CALL ELIMCHR (UNIT, CKEY, RETCODE) Generic call: CALL IDELETE (20,'AAAAAAAA',RETCODE)

# **12.2.4 FPOOL function ELIMINT**

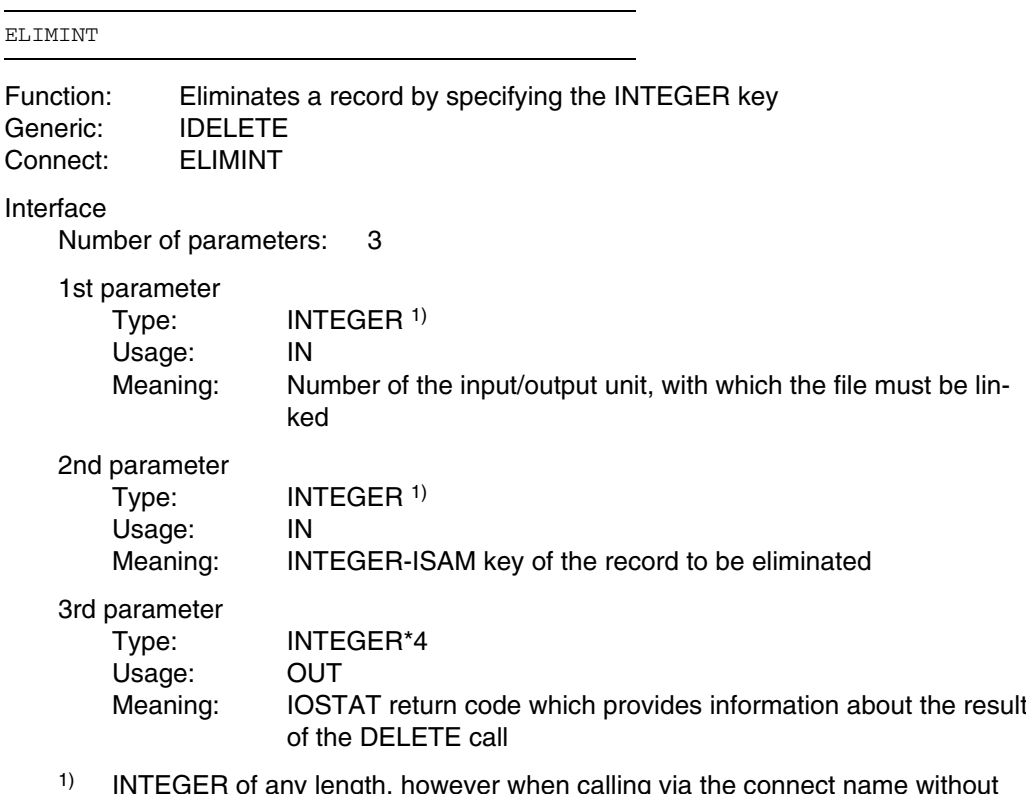

 $1)$  INTEGER of any length, however when calling via the connect name without specifying COMOPT FPOOL=FOR1.FPOOL, data type INTEGER\*4 must be used.

Implementation

System macro used: ELIM **Shareable** 

When the second parameter is used, note that the file must be opened in accordance with the ISAM key and using ACCESS= 'DIRECT, [, I]'

# *Example:* INTEGER\*4 UNIT/20/ INTEGER\*4 IKEY INTEGER\*4 RETCODE OPEN (UNIT, ACCESS='DIRECT',FILE='COLLECTION') IKEY=5 Specific call: CALL ELIMINT (20,10\*5+3, RETCODE) Generic call: CALL IDELETE (UNIT,10\*IKEY+3, RETCODE)

## **12.2.5 FPOOL function FCMD**

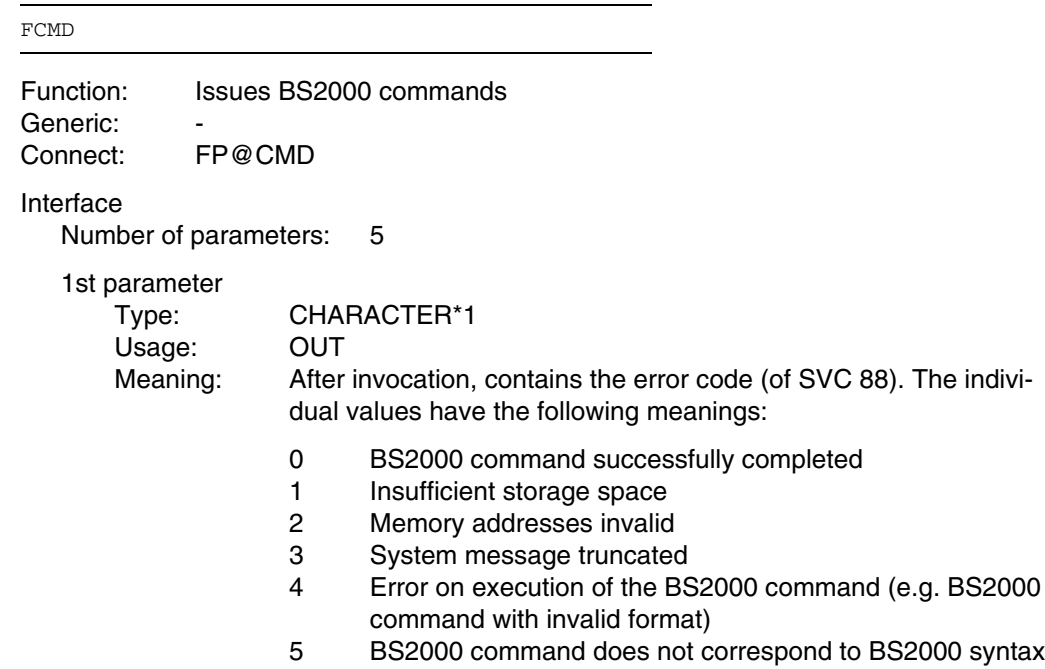

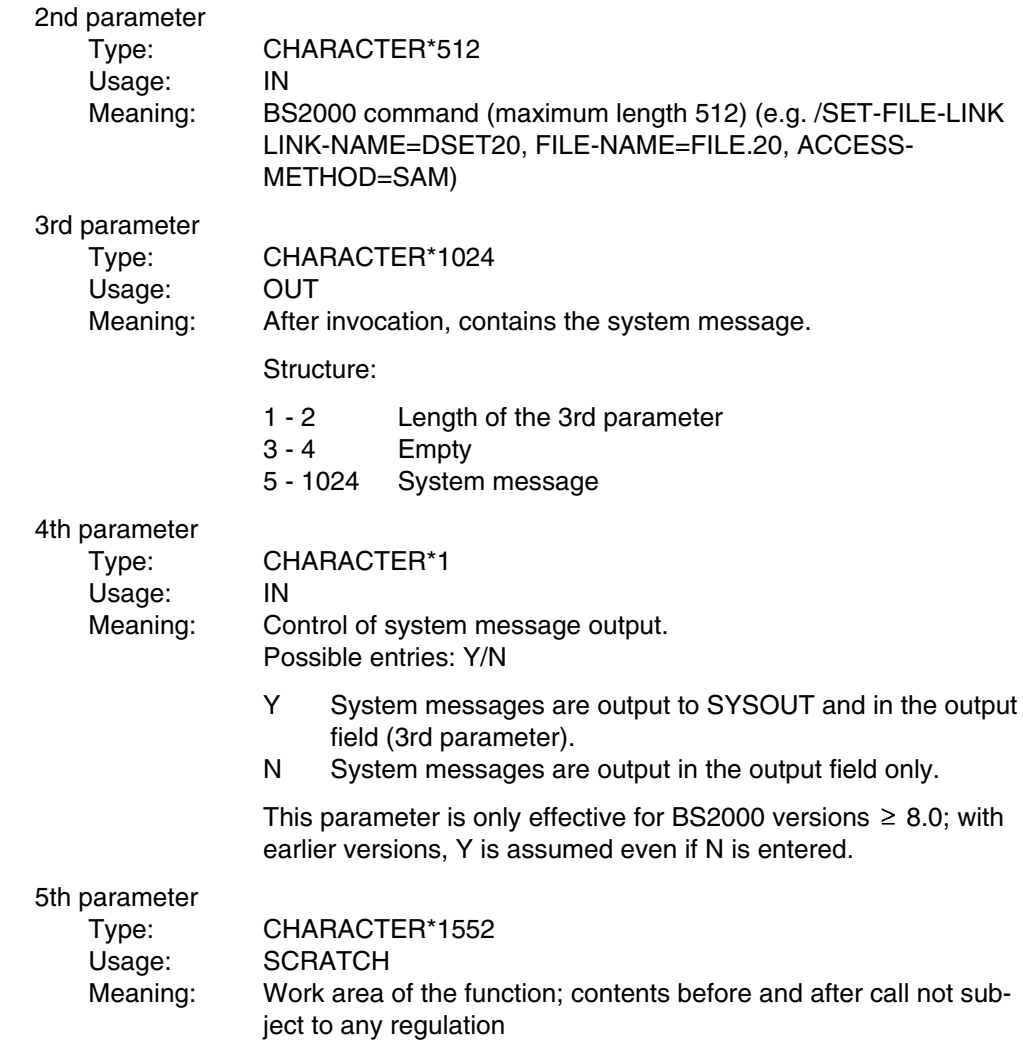

Implementation

System macro used: CMD **Shareable** 

*Example:*

```
Parameters:
    CHARACTER CPAR1 * 1 /'0'/<br>CHARACTER CPAR2 * 512 1)
    CHARACTER CPAR3 * 1024
    INTEGER CPAR31 * 2
    CHARACTER CPAR32 * 2
    CHARACTER CPAR33 * 1020
    EQUIVALENCE (CPAR3,CPAR31),(CPAR3(3:4),CPAR32),(CPAR3(5:),CPAR33)
    CHARACTER CPAR4 * 1
    CHARACTER CPAR5 * 1552
    1) NOTE: (512,V) not permitted !
Specific call:
   CPAR2='/SET-FILE-LINK LINK-NAME=DSET20,FILE-NAME=FILE.20,
       ACCESS-METHOD=SAM'
   CPAR4='Y'<sup>2)</sup>
   [%FPOOL FOR1.FPOOL(FCMD)]
    CALL FCMD (CPAR1,CPAR2,CPAR3,CPAR4,CPAR5)
    2) System message on SYSOUT desired
Generic call:
```
## **12.2.6 FPOOL function GDATECHAR**

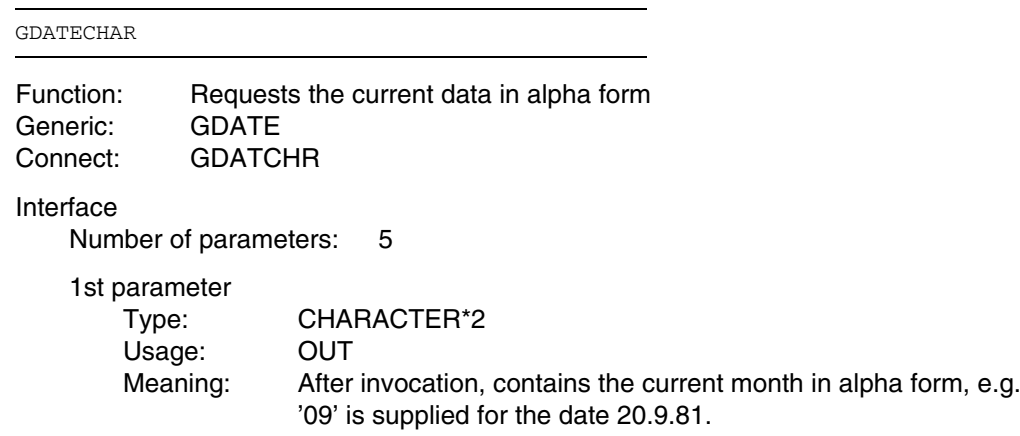

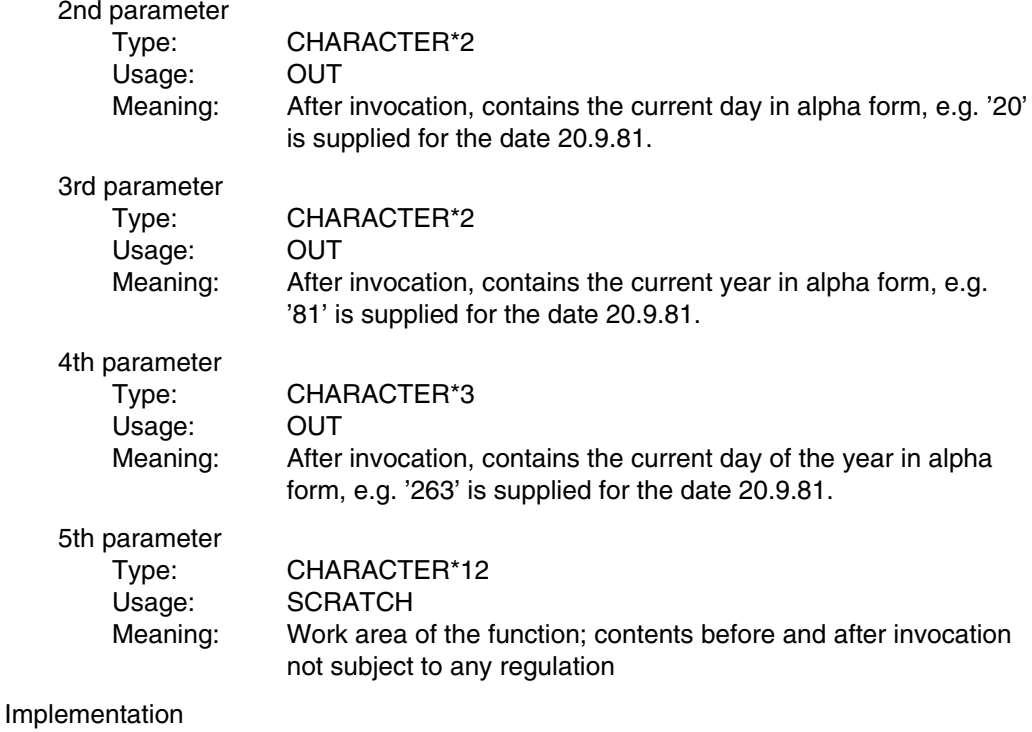

System macro used: GDATE Shareable

#### *Example:*

Parameters: CHARACTER\*2 DAY, MONTH, YEAR CHARACTER\*3 DAYOFYEAR CHARACTER\*12 SCRATCH Specific call: CALL GDATECHAR (MONTH, DAY, YEAR, DAYOFYEAR, SCRATCH) Generic call: CALL GDATE (MONTH, DAY, YEAR, DAYOFYEAR, SCRATCH)
### **12.2.7 FPOOL function GDATEINT**

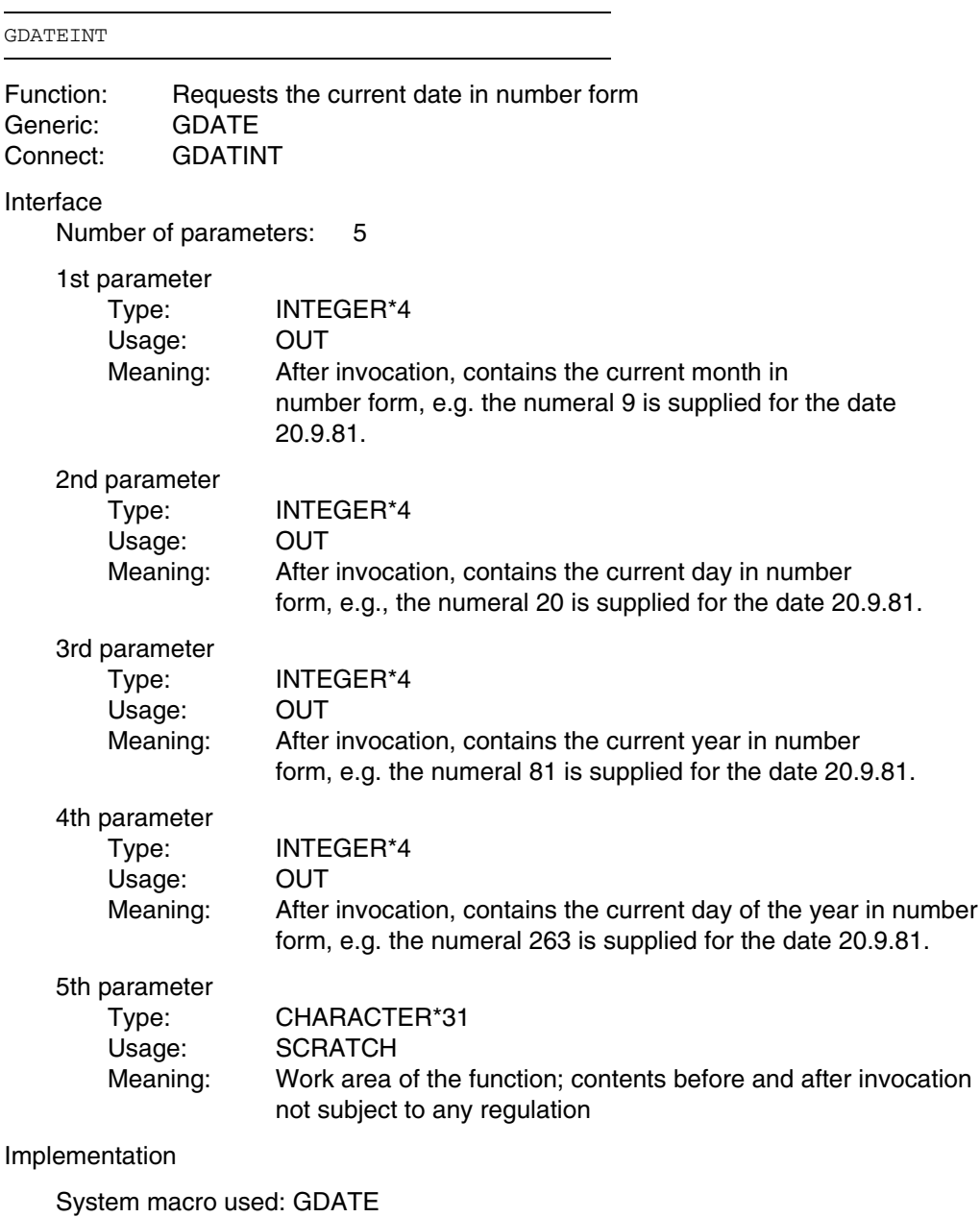

Shareable

#### *Example:*

Parameters: INTEGER\*4 DAY, MONTH, YEAR INTEGER\*4 DAYOFYEAR CHARACTER\*31 SCRATCH Specific call: CALL GDATEINT (MONTH, DAY, YEAR, DAYOFYEAR, SCRATCH) Generic call: CALL GDATE (MONTH, DAY, YEAR, DAYOFYEAR, SCRATCH)

### **12.2.8 FPOOL function GEPRTCHAR**

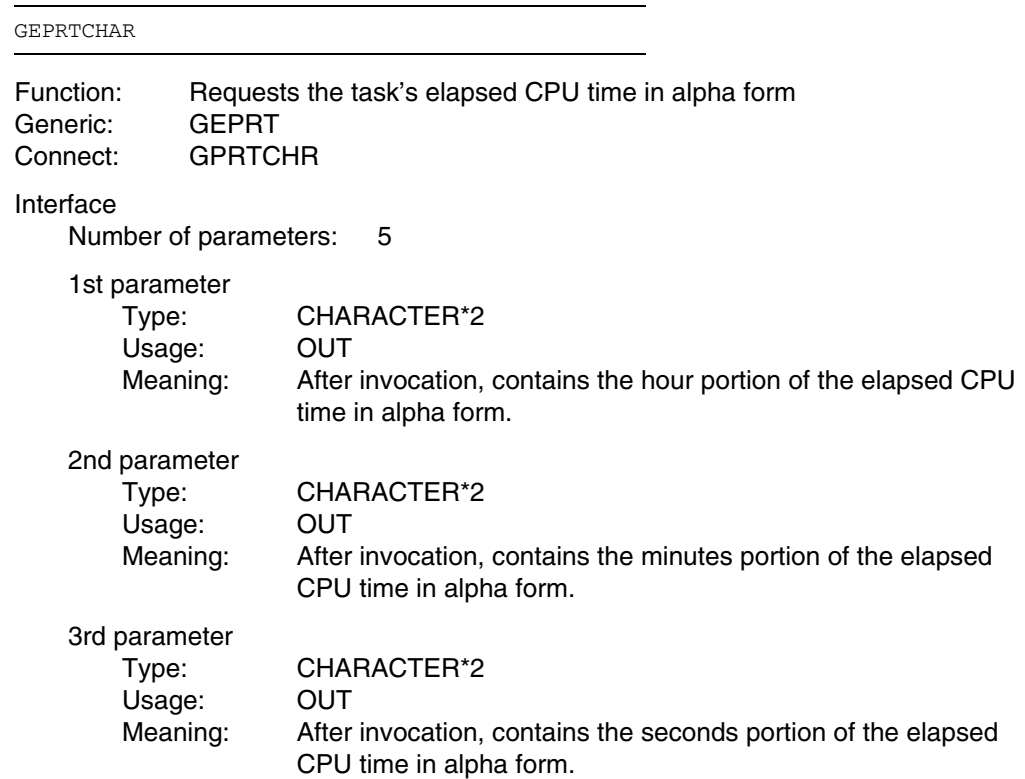

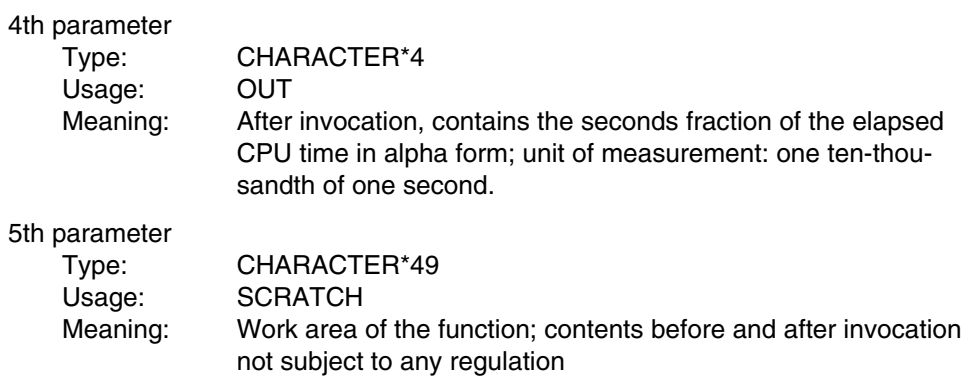

Implementation

System macro used: TMODE Shareable

#### *Example:*

```
Parameters:
   CHARACTER*2 HRS, MIN, SEC
   CHARACTER*4 TTHSND
   CHARACTER*49 SCRATCH
Specific call:
   CALL GEPRTCHAR (HRS, MIN, SEC, TTHSND, SCRATCH)
Generic call:
   CALL GEPRT (HRS, MIN, SEC, TTHSND, SCRATCH)
```
## **12.2.9 FPOOL function GEPRTINT**

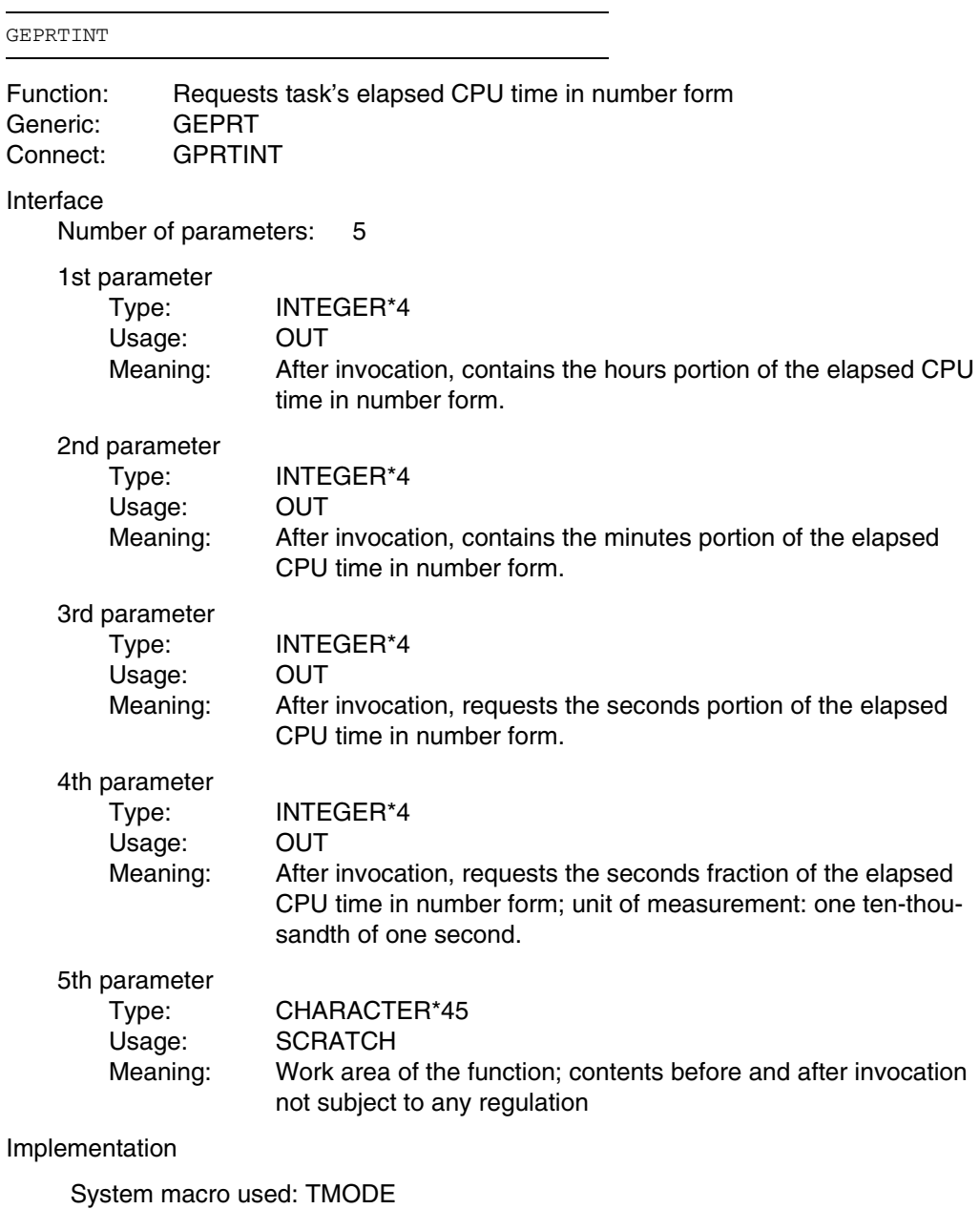

**Shareable** 

#### *Example:*

Parameters:<br>INTEGER\*4 HRS, MIN, SEC, TTHSND CHARACTER\*45 SCRATCH Specific call: CALL GEPRTINT (HRS, MIN, SEC, TTHSND, SCRATCH) Generic call: CALL GEPRT (HRS, MIN, SEC, TTHSND, SCRATCH)

### **12.2.10 FPOOL function GETDATE**

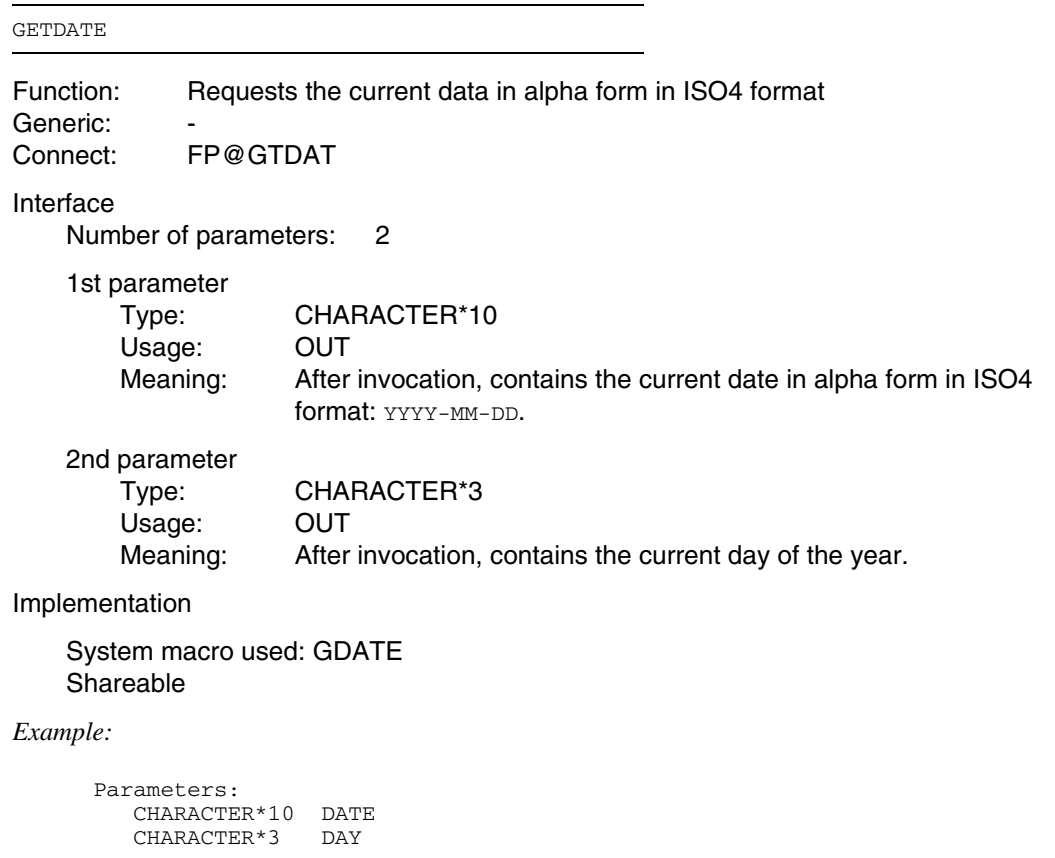

Specific call: CALL GETDATE (DATE, DAY)

```
Generic call:
```
# **12.2.11 FPOOL function GETMEMMAPLONG**

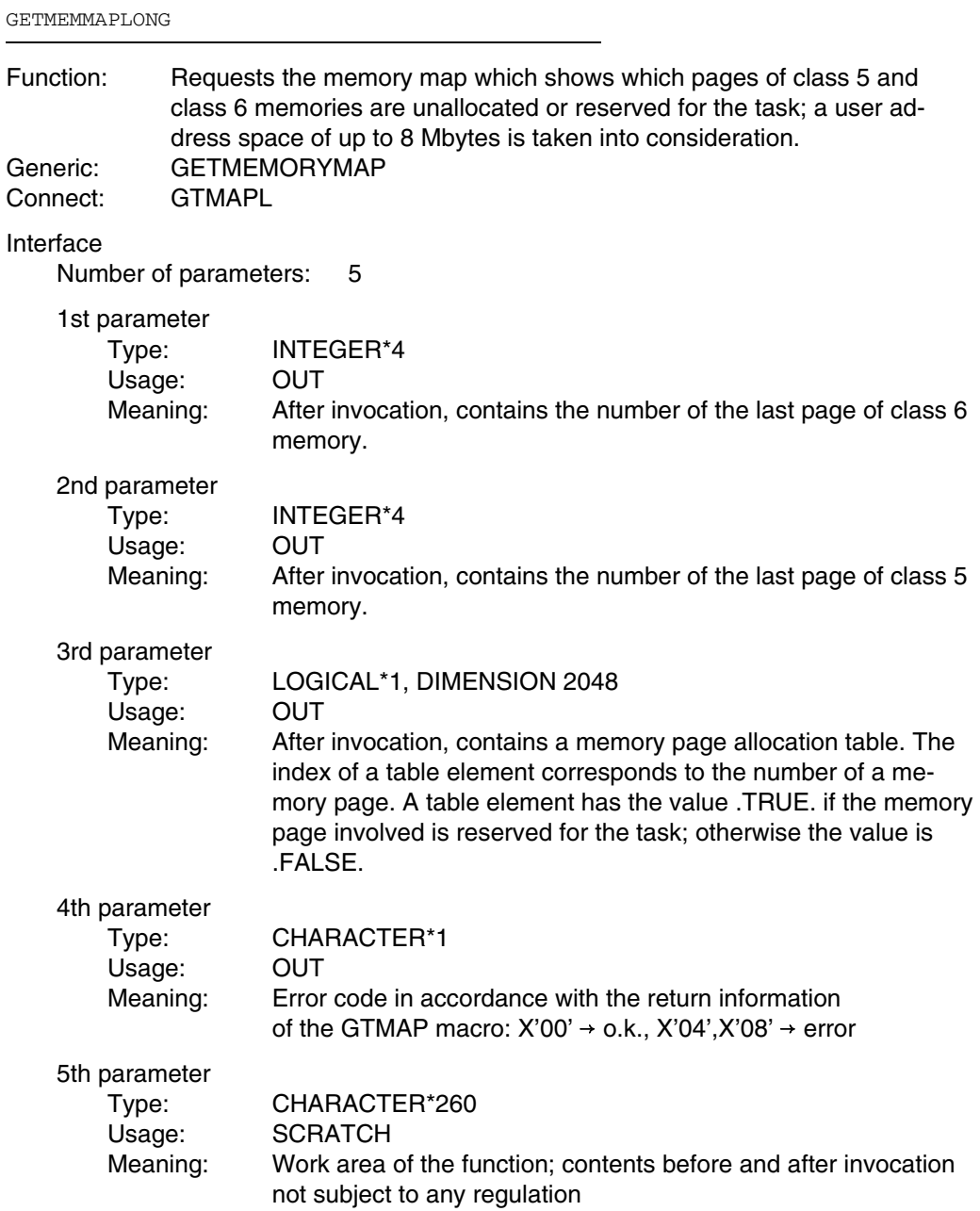

Implementation

System macro used: GTMAP Shareable

*Example:*

```
Parameters:<br>INTEGER*4
                  MAXPAGECL6, MAXPAGECL5
   LOGICAL*1 MEMTABLE
   DIMENSION MEMTABLE(2048)<br>CHARACTER*1 ERRCODE
   CHARACTER*1
   CHARACTER*260 SCRATCH
Specific call:
   CALL GETMEMMAPLONG (MAXPAGECL6, MAXPAGECL5, MEMTABLE, ERRCODE, SCRATCH)
Generic call:
   CALL GETMEMORYMAP (MAXPAGECL6, MAXPAGECL5, MEMTABLE, ERRCODE, SCRATCH)
```
#### **12.2.12 FPOOL function GETMEMMAPSHORT**

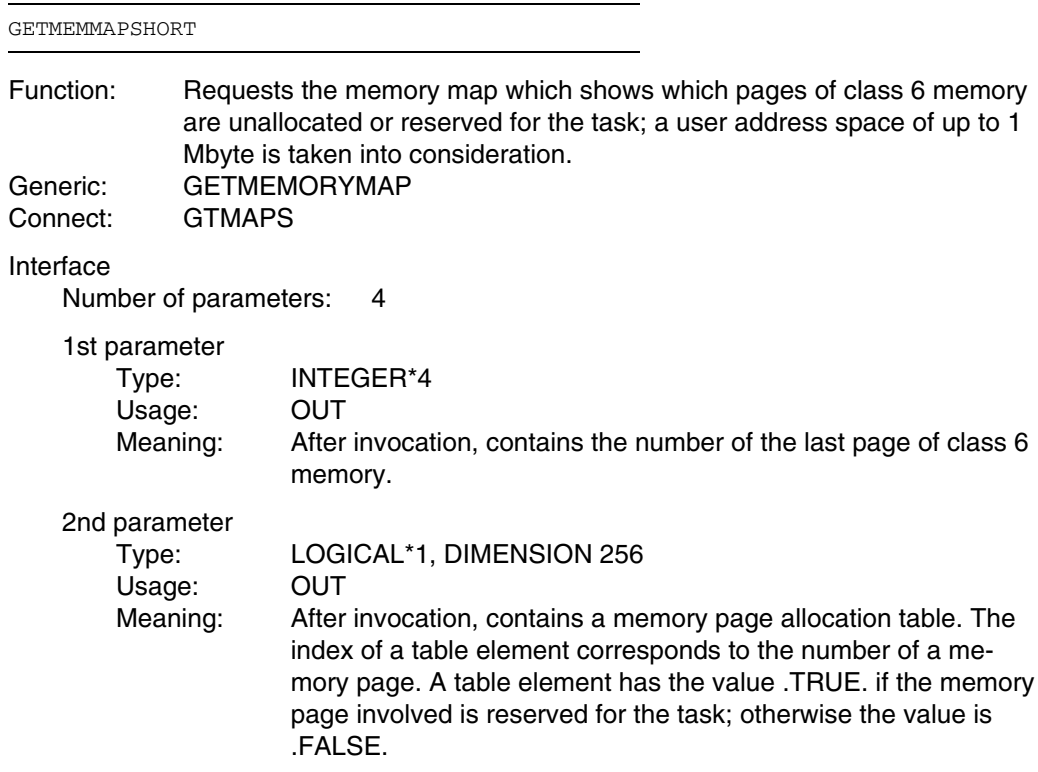

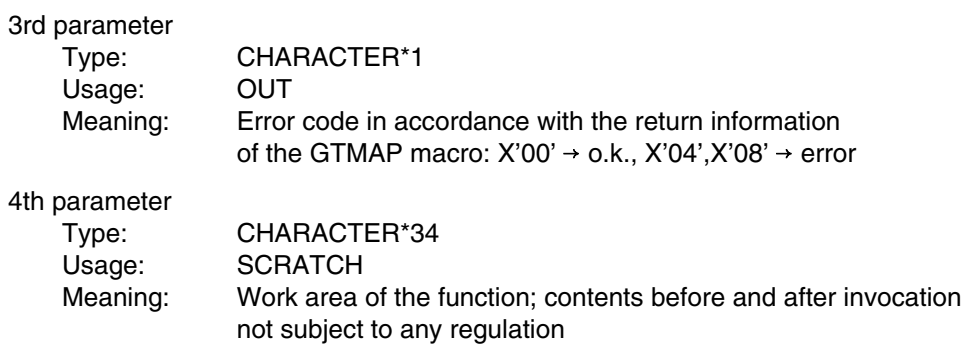

### Implementation

System macro used: GTMAP **Shareable** 

### *Example:*

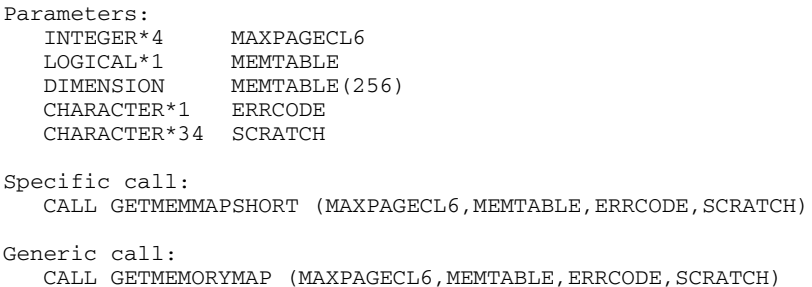

### **12.2.13 FPOOL function GETODCHAR**

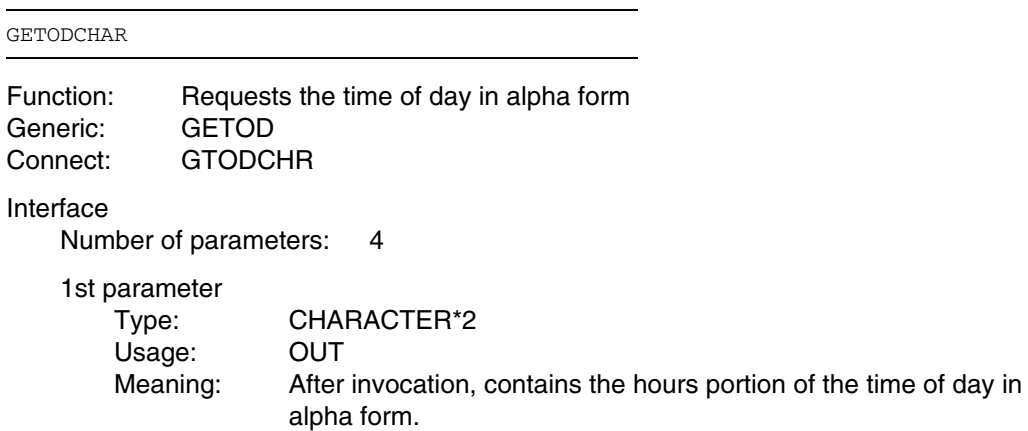

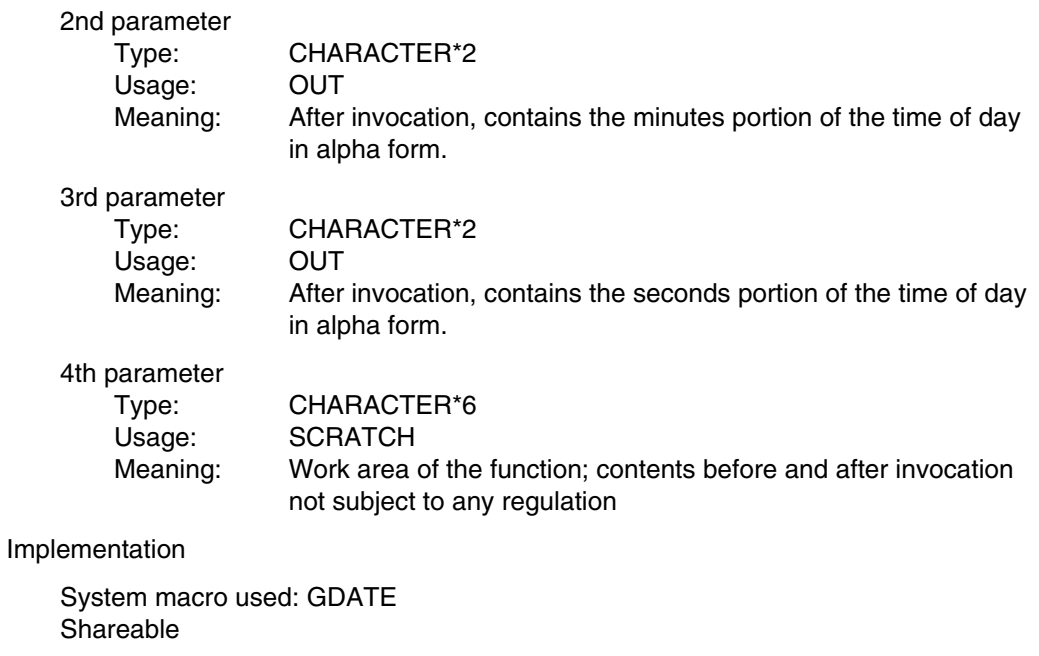

*Example:*

Parameters: CHARACTER\*2 HRS, MIN, SEC CHARACTER\*6 SCRATCH Specific call: CALL GETODCHAR (HRS, MIN, SEC, SCRATCH) Generic call: CALL GETOD (HRS, MIN, SEC, SCRATCH)

### **12.2.14 FPOOL function GETODINT**

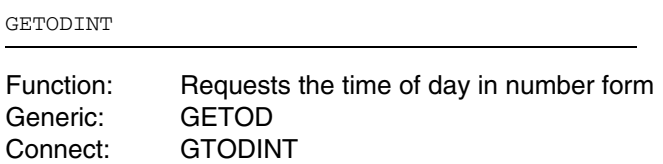

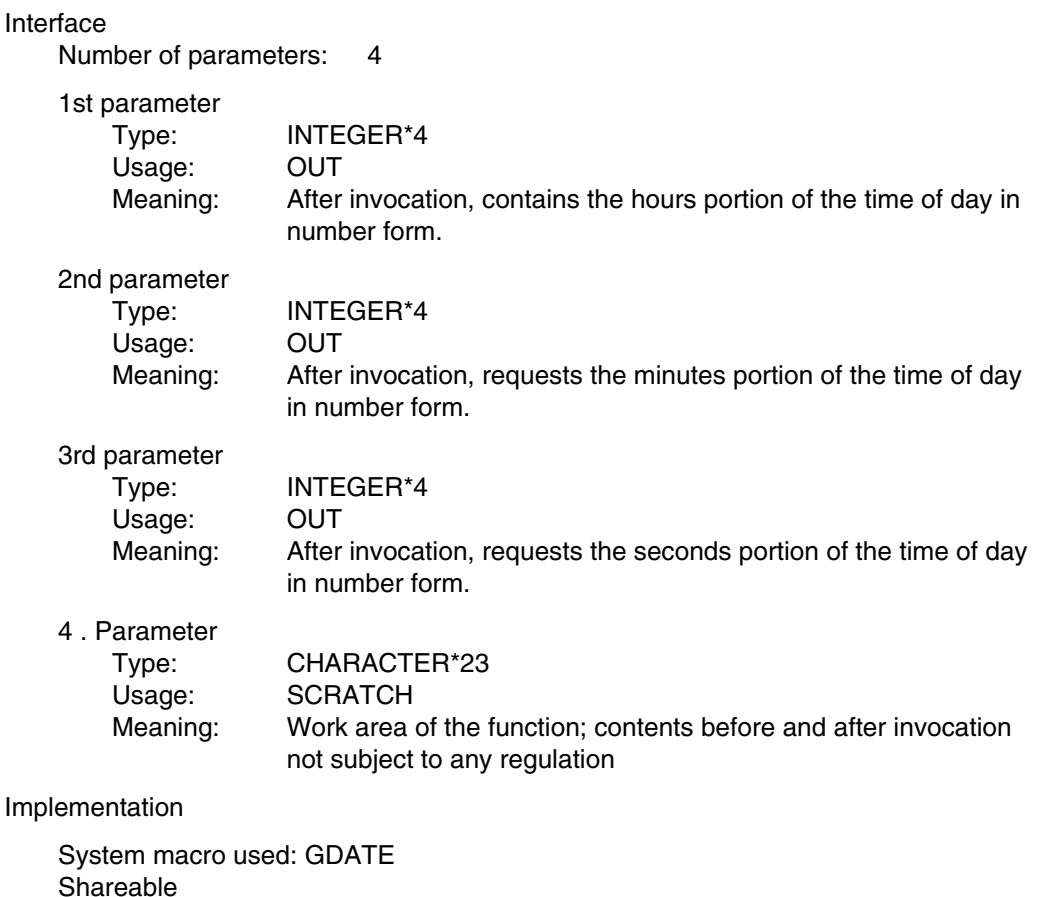

#### *Example:*

```
Parameters:<br>INTEGER*4
                  HRS, MIN, SEC
   CHARACTER*23 SCRATCH
Specific call:
   CALL GETODINT (HRS, MIN, SEC, SCRATCH)
Generic call:
   CALL GETOD (HRS, MIN, SEC, SCRATCH)
```
### **12.2.15 FPOOL function TASKANDUSERID**

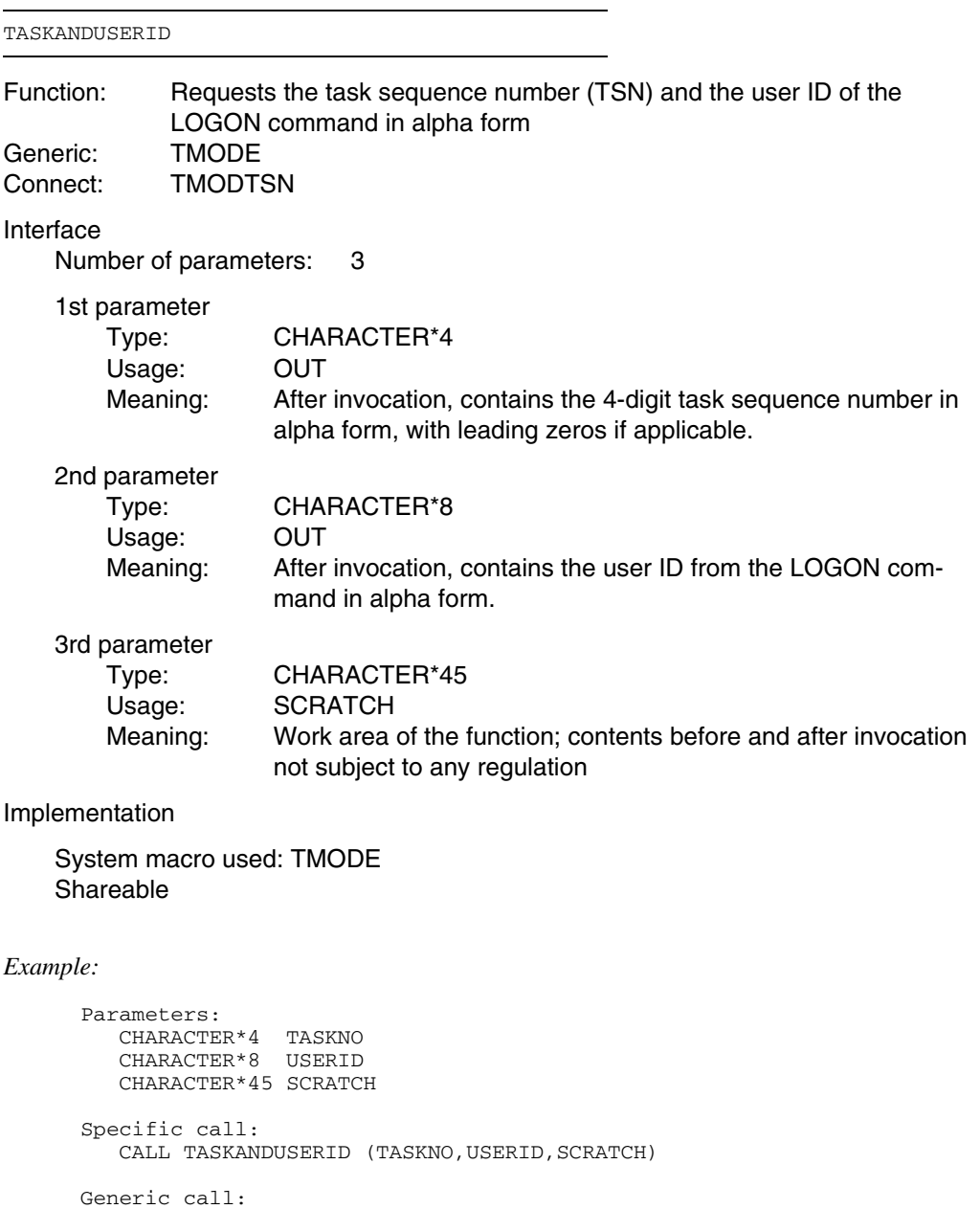

CALL TMODE (TASKNO, USERID, SCRATCH)

### **12.2.16 FPOOL function TMODEALL**

When using this function, compilation must take place with COMOPT=FPOOL since parameters of data type INTEGER\*1 are transferred differently with FPOOL functions than with FOR1 programs.

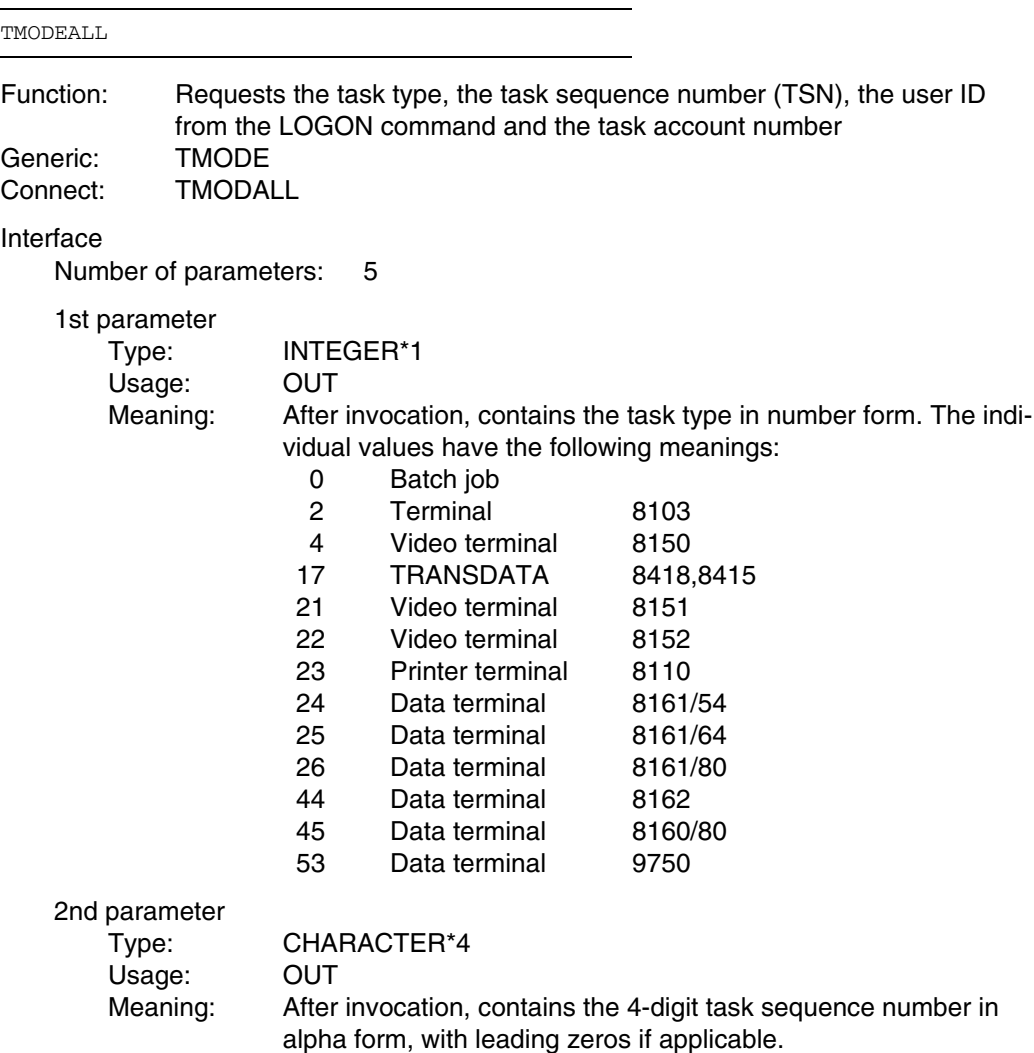

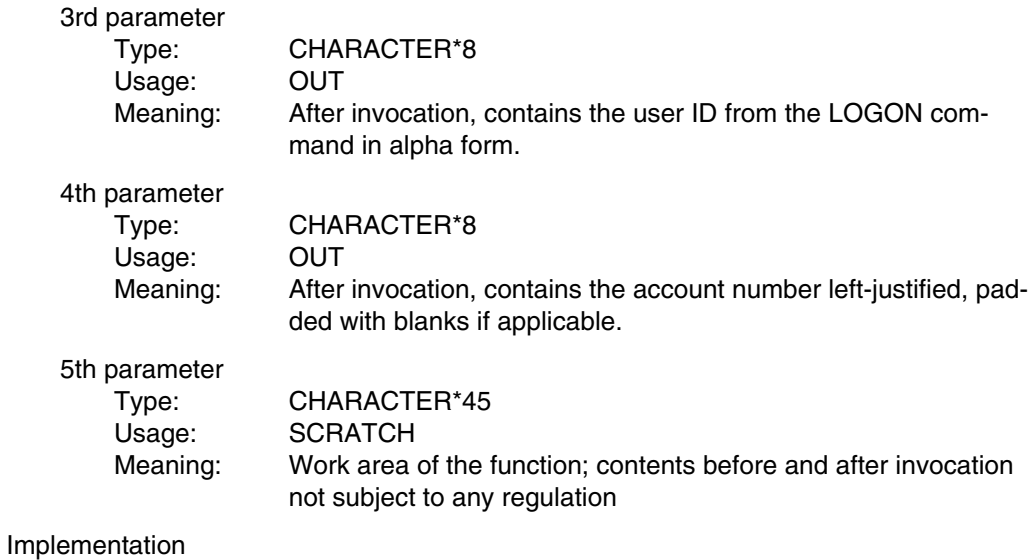

System macro used: TMODE **Shareable** 

*Example:*

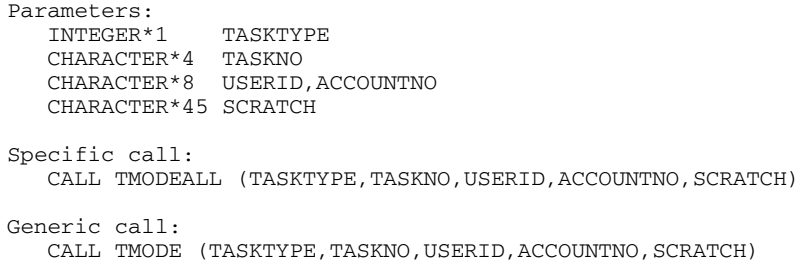

### **12.2.17 FPOOL function MEMOMAP**

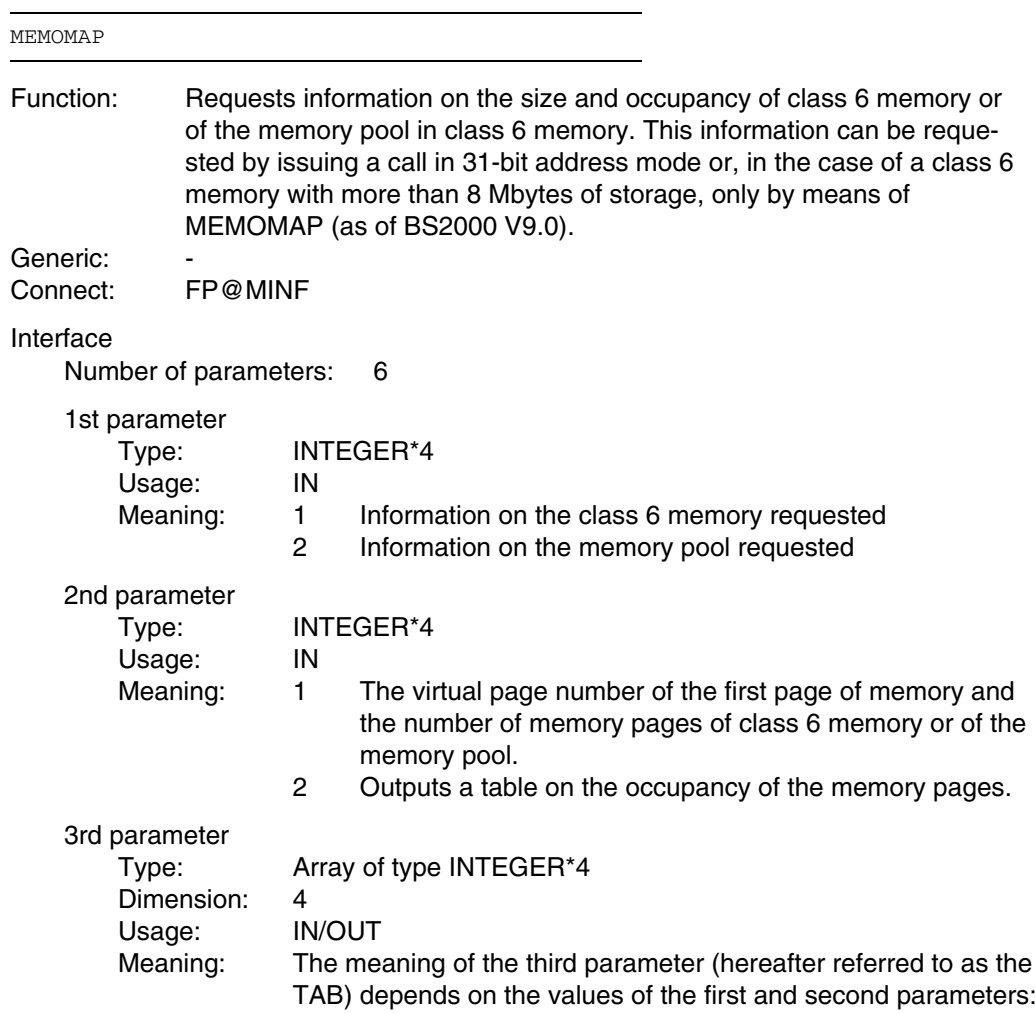

(a) 1st parameter=1, 2nd parameter=1 (class 6 memory occupancy)

In this case the third parameter is merely an output parameter.

- TAB(1) Contains the virtual page number of the first page of memory below 16 Mbytes.
- TAB(2) Contains the number of memory pages below 16 Mbytes.
- TAB(3) 0 No class 6 memory exists above 16 Mbytes.
	- >0 Virtual page number of the first page of memory above 16 Mbytes.
- TAB(4) 0 No class 6 memory exists above 16 Mbytes. >0 Number of memory pages above 16 Mbytes.
- (b) 1st parameter=2, 2nd parameter=1 (memory pool occupancy)

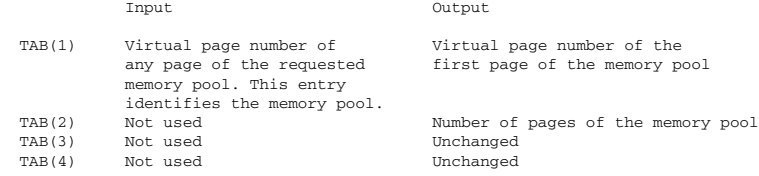

(c) 1st parameter=1, 2nd parameter=2 (occupancy table of the class 6 memory)

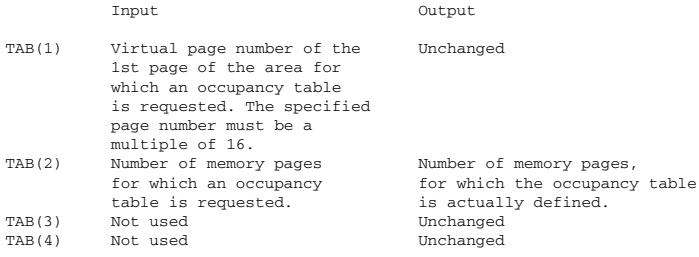

### (d) 1st parameter=2, 2nd parameter=2 (occupancy table of the memory pool)

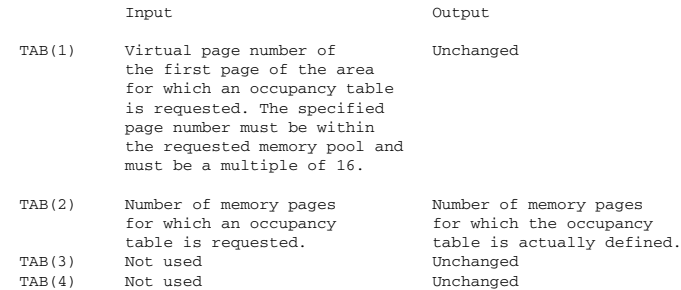

If the 1st parameter=1 is selected, all memory pages of a memory pool are identified as being occupied. If the first parameter selected is parameter=2, only those pages requested with REQMP are identified as being occupied.

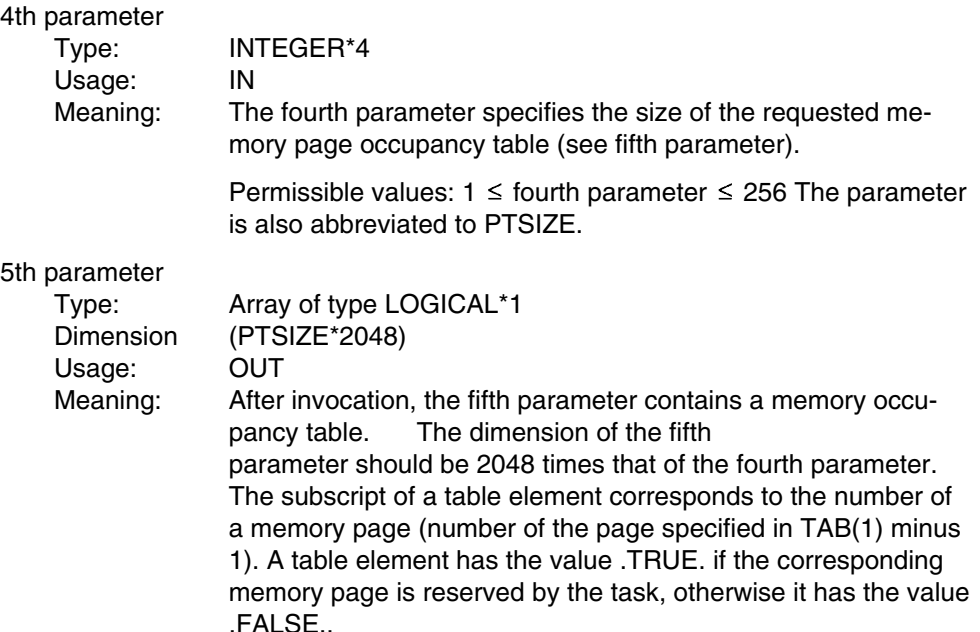

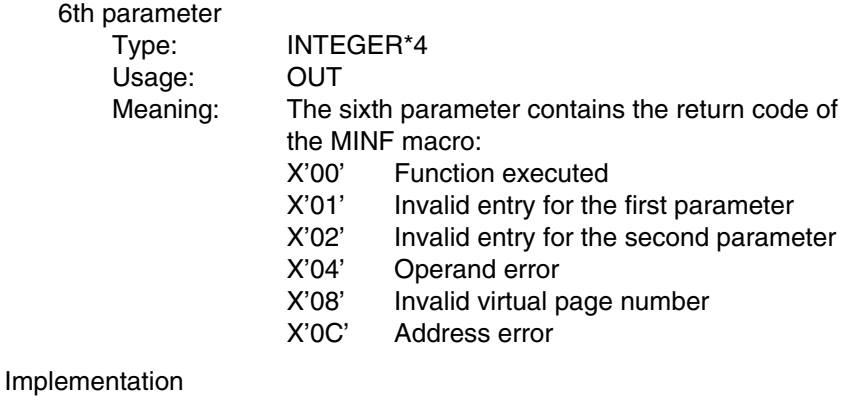

System macro used: MINF Shareable

#### *Example:*

```
Parameters:<br>INTEGER*4
  INTEGER*4 INFORM1, INFORM2, PAGETAB(4),
                  PTSIZE, ERRCODE<br>MEMTABLE
   LOGICAL*1PARAMETER (PTSIZE=10)
   INFORM1 = 1
   INFORM2 = 1
                 MEMTABLE(PTSIZE*2048)
Specific call:
   CALL MEMOMAP (INFORM1, INFORM2, PAGETAB, PTSIZE, MEMTABLE, ERRCODE)
Generic call:
```
### **12.2.18 Summary: Generic, call and connect names**

The section on the central FPOOL referred to the use of generic names for FPOOL subprograms. Depending on the number, type and position of parameters, the following summary shows the linkage between generic names and the specific subprogram names, as well as the connect names.

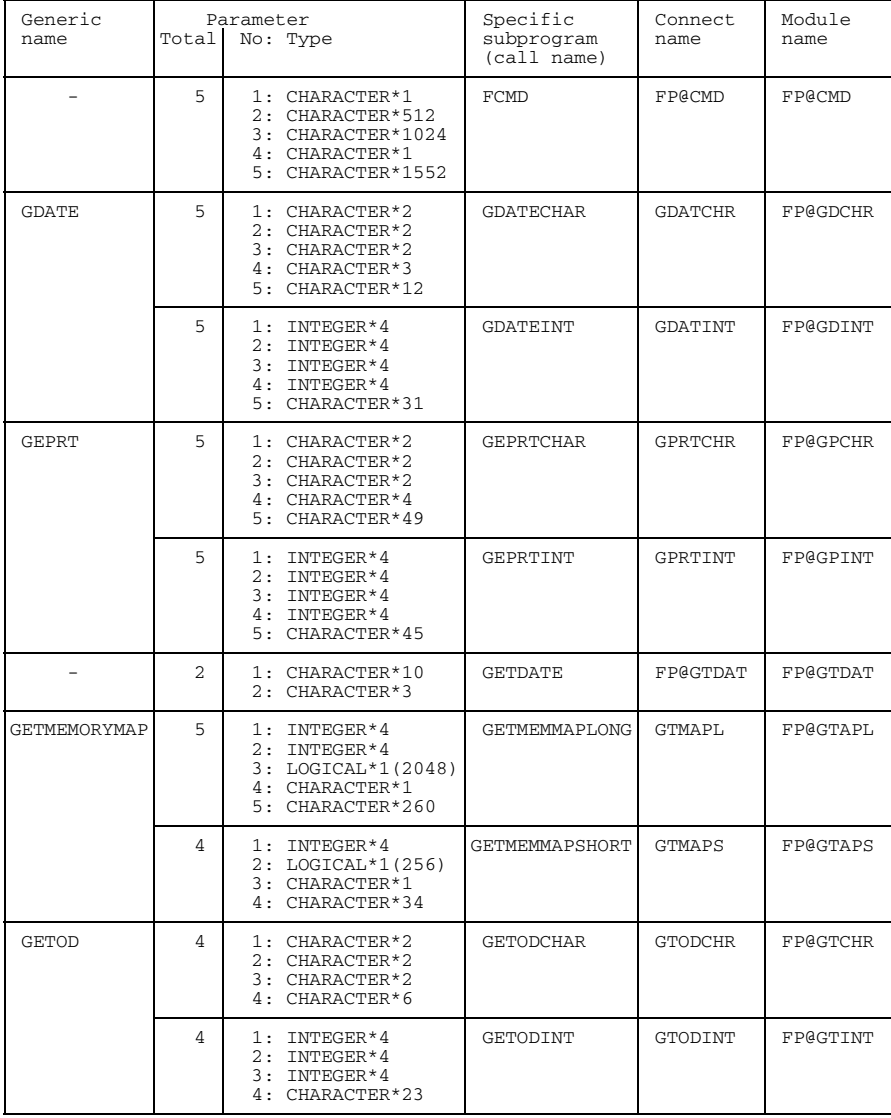

continued  $\rho$ 

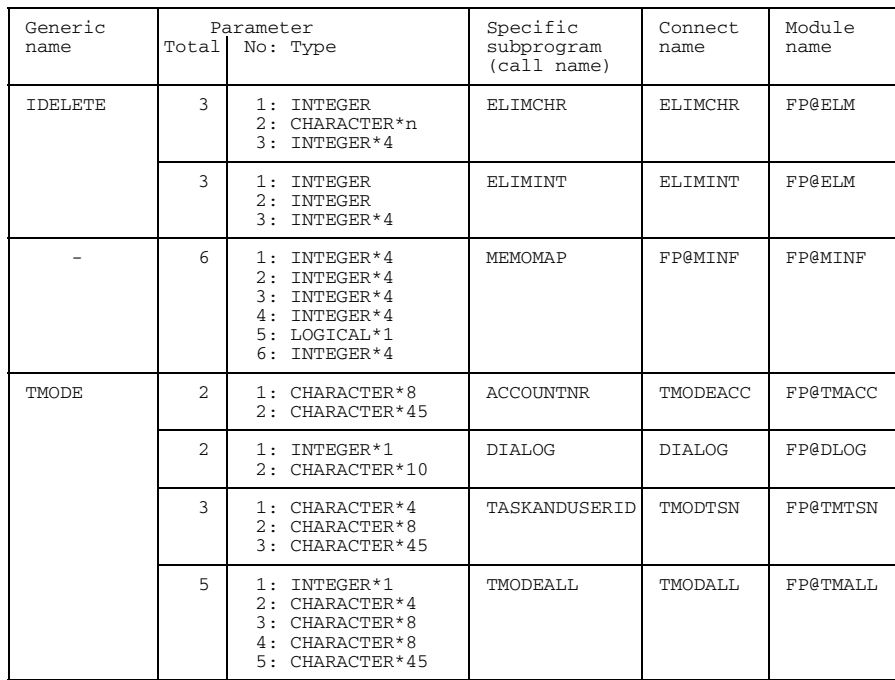

continued

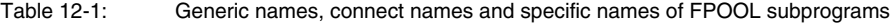

# **12.3 Setting up private FPOOLs (FPOOLITY utility routine)**

The utility routine FPOOLITY enables users to prepare and process their own FPOOL files for their subprograms (cf. "FPOOLITY" manual [22]).

An interface description is entered in a new or in an expanded FPOOL file with the aid of the FPOOLITY function GENERATE and its Function Description Language (FDL).

FPOOL processing by the FOR1 compiler does not yet cover all FDL entries described in the "FPOOLITY" manual [22]. The following summary shows the section of the FDL interface that is interpreted by FOR1:

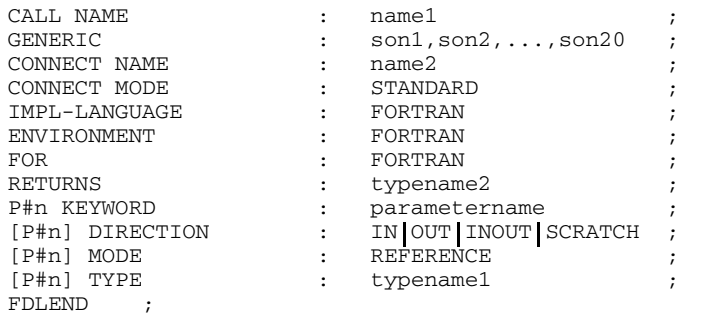

name1 Call name of the subprogram, up to 15 characters long.

sonx Call name of an FPOOL entry.

name2 In object code, FOR1 replaces the call name *name1* with the connect name *name2*. The connect name must be identical with the entry name of the object module. The connect name may be up to 8 characters in length.

- P#n n-th parameter of the transfer list in the CALL statement. Up to 30 parameters may be specified.
- parametername Name of the n-th parameter.
- typename1 Data type (see table 12-2)
- typename2 Data type of the RETURN value (see table 12-3)

The relationship between FDL type names and FORTRAN data types or FORTRAN RETURN values is shown in the following table:

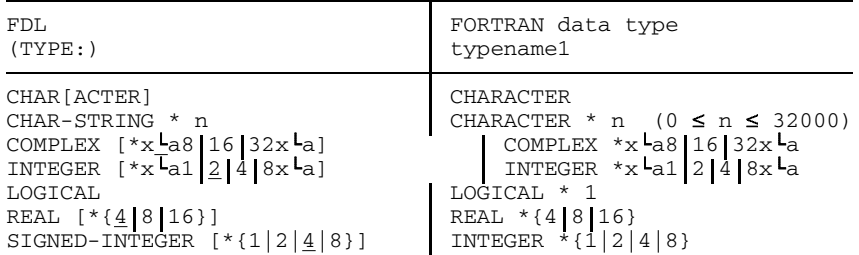

FOR1 treats all other FDL entries as comments.

Table 12-2: FDL type names and FORTRAN data types

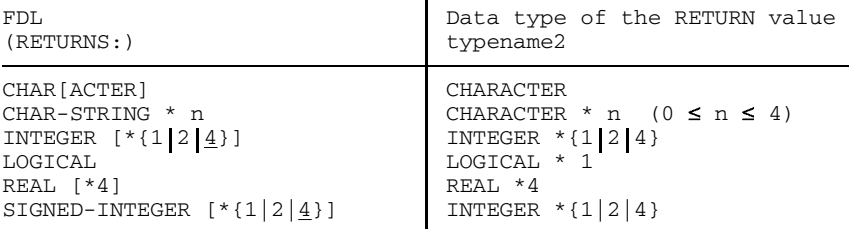

Table 12-3: FDL and FORTRAN RETURN values

#### **Restrictions**

Checking of the interfaces with FORTRAN subprograms is subject to a number of restrictions:

- $-$  In the case of functions, only the parameters are checked, not the type and length of the function.
- Functions of the data type REAL\*{8|16}, INTEGER\*8, CHARACTER\*n (n>5) and COMPLEX\*{8|16|32} cannot be checked.
- Names of SUBROUTINEs, FUNCTIONs and LABELs in the form of parameters are not checked.
- Arrays are not checked.
- Data items and functions of the type LOGICAL\*4 cannot be checked.
- In the case of CHARACTER data items, only one error (SEVERE ERROR) is output if the length of the actual argument is less than that of the dummy argument.
- Conversions are performed,
	- if it is possible to do so (e.g. actual arguments of the type REAL, dummy argu- $\overline{\phantom{0}}$ ments of the type INTEGER), and
	- if "DIRECTION IN" is entered in the FPOOL (i.e. if they are purely input parameters and if only those are errored).

In the above case a WARNING (SA151) is output. In all other cases no conversion takes place and a SEVERE ERROR is output.

#### *Example: FDL entry*

For a subprogram with the following statements

```
SUBROUTINE DEVIATE (N,A,VALU)
REAL A (2:101)
REAL*8 VALU
```
the FDL entry has the following format:

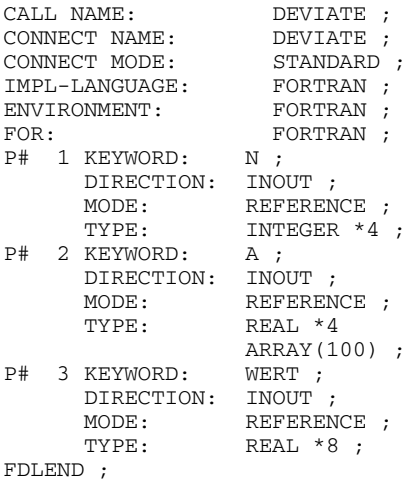

# **12.4 Example: Application of FOR1.FPOOLLIB interfaces**

The application of FOR1.FPOOLLIB interfaces is illustrated in the following. The printout includes:

- source program
- commands/control statements for compilation, link-editing, execution
- result listing  $\overline{\phantom{m}}$
- 1. Source program

```
PROGRAM EXAMP
    IMPLICIT CHARACTER *2 (C-D)
    IMPLICIT INTEGER *4 (I,J)
    INTEGER *1 I1, I2, I3
    \begin{array}{cccc}\n\text{INTEGR} & *1 & \text{UT} /2 \\
\text{LOGICAL} & *1 & \text{L}1(204)\n\end{array}LOGICAL *1 L1(2048), L2(256)<br>LOGICAL *1 Q /.TRUE./
                 Q / . \text{TRUE.}CHARACTER *260 SCR260
    CHARACTER *49 SCRATCH
    CHARACTER *8 C81,C82,C83,C84,D8(2:4)
    CHARACTER *4 C41,C42,C43,D4(2:3)
    CHARACTER *3 C31,D31
    CHARACTER *1 C1,C2
    CHARACTER *26 T(0:53)
    DIMENSION I4(4)
    DIMENSION D2(3)
    DATA T(0) /'BATCH TASK'/,
         T(2) /'INTERACTIVE TERMINAL 8103'/,
         T(4) /'DATA DISPLAY TERMINAL 8150'/,
         . T(17) /'TRANSDATA 8418,8415'/,
         . T(21) /'DATA DISPLAY TERMINAL 8151'/,
         . T(22) /'DATA DISPLAY TERMINAL 8152'/,
         T(23) /'PRINTER TERMINAL 8110'/,
         . T(24) /'TERMINAL 8161/54'/,
         . T(25) /'TERMINAL 8161/64'/,
         . T(26) /'TERMINAL 8161/80'/,
         . T(44) /'TERMINAL 8162'/,
         . T(45) /'TERMINAL 8160/80'/,
         . T(53) /'TERMINAL 9750'/
    DATA (T(I), I=5, 16),
   (\text{T}(I), I=18, 20),
         (T(I), I=27, 43),
         (T(I), I=46,52),
          T(1), T(3) /41* 'DEVICE UNDEFINED'/
    CALL DIALOG(I1,SCRATCH(1:10))
       IF (11 \cdot EQ. 0) UT = 6
    WRITE (UT,1) I1,T(I1)
1 FORMAT (' DIALOG: ',I2,', D.H. ',A)
    CALL ACCOUNTNO (C81, SCRATCH(: 45))
   WRITE (UT,2) C81
2 FORMAT (' ACCOUNT NUMBER: ',A)
    CALL GDATECHAR(C21,C22,C23,C31,SCRATCH(:12))
```
\*

\*

\*

```
WRITE (UT, 3) C21, C22, C23, C31
 3 FORMAT (' DATE (CHAR): ',4(A,:','))
*
     CALL GDATEINT (I41, I42, I43, I44, SCRATCH(: 31))
     WRITE (UT, 4) I41, I42, I43, I44
 4 FORMAT (' DATE (INT): ',3(I2,','),I3)
*
     CALL GEPRTCHAR(C24,C25,C26,C41,SCRATCH(:12))
     WRITE (UT,5) C24,C25,C26,C41
 5 FORMAT (' CPU TIME (CHAR): ', 4(A,:', ''))
*
     CALL GEPRTINT(I45, I46, I47, I48, SCRATCH(: 45))
     WRITE (UT,6) I45,I46,I47,I48
 6 FORMAT (' CPU TIME (INT): ',3(I2,', '),I4)
*
     CALL GETODCHAR(C27, C28, C29, SCRATCH(: 6))
     WRITE (UT,7) C27,C28,C29
 7 FORMAT (' TIME OF DAY (CHAR): ',3(A,:', '))
*
     CALL GETODINT(I49, I4A, I4B, SCRATCH(: 23))
     WRITE (UT,8) I49,I4A,I4B
 8 FORMAT (' TIME OF DAY (INT): ',3(I2,:', '))
*
     CALL GETMEMMAPLONG(J1,J2,L1,C1,SCR260)
     DO 9 I = 2047.1,-19 IF (L1(I).NEQV.L1(2048)) GOTO 10
10 WRITE (UT,11) J1,J2,:L1(I)
11 FORMAT (' MEMORYMAPLONG: ',2(I9,', '),32(:/,10X,64L1))
     WRITE (UT,12) L1(I+1),C1
12 FORMAT (10X,'REMAINDER ',L1,', ',Z2)
*
     CALL GETMEMMAPSHORT(J3, L2, C2, SCRATCH(: 34))
     WRITE (UT,13) J3,L2,C2
13 FORMAT (' MEMORYMAPSHORT: ',I9,', ',4(/,10X,64L1),
             ', ', /, 10X, Z2)
*
     CALL TASKANDUSERID(C42, C82, SCRATCH(2:46))
     WRITE (UT,14) C42,C82
14 FORMAT (' TASKANDUSERID: ', 2(A,:', '))
*
     CALL TMODEALL(I2,C43,C83,C84,SCRATCH(3:47))
     WRITE (UT,15) I2,C43,C83,C84
15 FORMAT (' TMODEALL: ',I3,',',3(A,:','))
     IF (I1.NE.I2.OR.
         . C42.NE.C43.OR.
         . C82.NE.C83.OR.
         . C81.NE.C84) THEN
        O = .FALSE.WRITE (UT,16)
16 FORMAT (' ERROR AFTER TMODEALL')
        END IF
*
     CALL TMODE(D8(1),SCRATCH(:45))
     IF (C81.NE.D8(1)) THEN
        O = .FALSE.W^{\text{RITE (UT, 17)}} FORMAT (' ERROR IN ACCOUNT NUMBER = TMODE')
```
END IF \* CALL TMODE(I3,SCRATCH(1:10)) IF (I1.NE.I3) THEN  $O =$ . FALSE. WRITE (UT,18) 18 FORMAT (' ERROR IN DIALOG = TMODE') END IF  $\overline{a}$ CALL GDATE(D2(1),D2(2),D2(3),D31,SCRATCH(:12)) IF (C21.NE.D2(1).OR. . C22.NE.D2(2).OR. . C23.NE.D2(3).OR. . C31.NE.D31) THEN  $O =$ . FALSE. WRITE (UT,19) 19 FORMAT (' ERROR IN GDATECHAR = GDATE') END IF  $\ddot{\phantom{0}}$ CALL GDATE(I4(1),I4(2),I4(3),I4(4),SCRATCH(:31)) IF (I41.NE.I4(1).OR. . I42.NE.I4(2).OR. . I43.NE.I4(3).OR. . I44.NE.I4(4)) THEN  $O =$ . FALSE. WRITE (UT,20) 20 FORMAT (' ERROR IN GDATEINT = GDATE') END IF \* CALL TMODE(D4(2),D8(2),SCRATCH(2:46)) IF (D4(2) .NE.C42.OR. . D8(2).NE.C82) THEN  $O =$ . FALSE. WRITE (UT,21) 21 FORMAT (' ERROR IN TASKANDUSERID = TMODE') END IF \* CALL TMODE(I2,D4(3),D8(3),D8(4),SCRATCH(3:47)) IF (I1.NE.I2.OR. . C42.NE.D4(3).OR. . C82.NE.D8(3).OR. . C81.NE.D8(4)) THEN  $O =$ . FALSE. WRITE (UT,22) 22 FORMAT (' ERROR IN TMODEALL = TMODE') END IF  $\ddot{\phantom{0}}$ IF (Q) THEN WRITE (2,31) WRITE (6,31) ELSE WRITE (2,32) WRITE (6,32) END IF 31 FORMAT (' FPOOLEXAMP SUCCESSFUL') 32 FORMAT (' FPOOLEXAMP FAILURE ') STOP END

2. Compilation

```
/DEL-SYS-FILE OMF
/START-PROG $FOR1
*COMOPT SRC=SRC.FPOOL,FPOOL=$TSOS.FOR1.FPOOL,END
```
where:

SRC.FPOOL Source program file \$TSOS.FOR1.FPOOL FPOOL file

3. Linkage

```
/START-PROG $TSOSLNK
PROG FPOOL,FILENAM=L.FPOOL
INCLUDE *
RESOLVE ,$TSOS.FOR1MODLIBS
RESOLVE ,$TSOS.FOR1.FPOOLLIB
END
```
where:

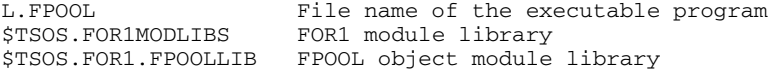

#### 4. Execution

/SET-TASKLIB \$TSOS.FOR1MODLIBS /START-PROG L.FPOOL

The following listing is output to the terminal:

```
% BLS0500 PROGRAM 'FPOOL', VERSION ' ' OF '91-08-20' LOADED
                 BS2000 FOR1: FORTRAN PROGRAM "EXAMP"
                 STARTED ON 1991-08-20 AT 16:55:49<br>DIALOG: 53, D.H. TERMIJ
                                     53, D.H. TERMINAL 9750
                 ACCOUNT NUMBER:
                 ACCOUNT NUMBER: ACCNT03<br>
DATE (CHAR): 08, 20, 91, 232<br>
DATE (INT): 8, 20, 91, 232
                                      8, 20, 91, 232
                 CPU TIME (CHAR): 00, 00, 20, 7920<br>CPU TIME (INT): 0, 0, 20, 7946
                                       0, 0, 20, 7946TIME OF DAY (CHAR):16, 55, 49
                 TIME OF DAY (INT): 16, 55, 49<br>MEMORYMAPLONG: 2047,
                 MEMORYMAPLONG: 2047, 3583,
                           TTTTTTTTTTTTTTTTTTTTTTTTTTTTTTTTTTTTTTTTTTTTTTTTTTTTTTTTTTTTTTTT
                           TTTTTTTTTTTTTTTTTTTTTT
                           REMAINDER F, 00
                 MEMORYMAPSHORT: 239,
                           TTTTTTTTTTTTTTTTTTTTTTTTTTTTTTTTTTTTTTTTTTTTTTTTTTTTTTTTTTTTTTTT
                           TTTTTTTTTTTTTTTTTTTTTTTFFFFFFFFFFFFFFFFFFFFFFFFFFFFFFFFFFFFFFFFF
                           FFFFFFFFFFFFFFFFFFFFFFFFFFFFFFFFFFFFFFFFFFFFFFFFFFFFFFFFFFFFFFFF
                           FFFFFFFFFFFFFFFFFFFFFFFFFFFFFFFFFFFFFFFFFFFFFFFFFFFFFFFFFFFFFFFF,
                 00<br>TASKANDUSERID:
                                     9FIK, K3790052
                  TMODEALL: 53, 9FIK, K3790052, ACCNT03
                 FPOOLEXAMP SUCCESSFUL
                 STOP AT STMT 112 IN EXAMP
FPOOLEXAMP SUCCESSFUL
                 BS2000 FOR1: FORTRAN PROGRAM "EXAMP " ENDED PROPERLY AT 16:55:55
                 CPU - TIME USED : 0.0514 SECONDS<br>ELAPSED TIME : 5.9670 SECONDS
                                           5.9670 SECONDS
```
# **A Appendix**

# **A.1 Abbreviations for FOR1 compiler options and option values**

There are two ways of abbreviating the names of compiler options or option values:

1. Starting from the right, any number of letters may be dropped as long as the name is still unique.

*Example:*

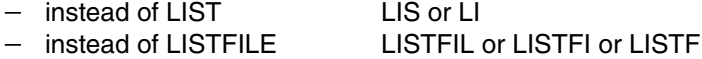

- 2. Special forms are considered declared:
	- abbreviations for composite names, e.g. instead of LISTFILE: LF
	- assignment of actually ambiguous abbreviations, e.g. instead of LIST: L

The following tables show abbreviations resulting from right truncation or from declaration.

#### Abbreviations of the compiler options:

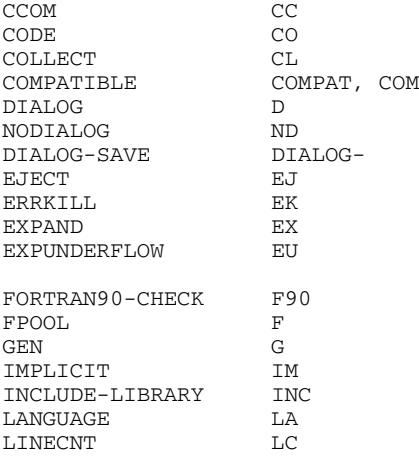

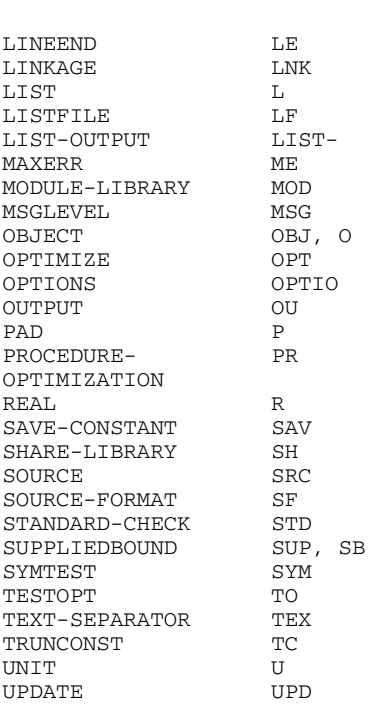

### Abbreviations of the TESTOPT option values:

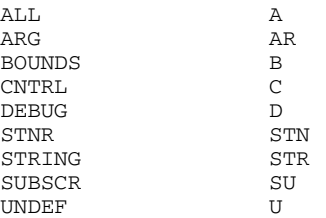

# Abbreviations of the LIST option values:

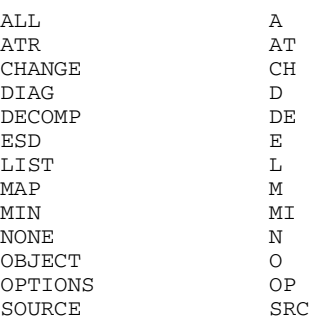

SUMMARY S<br>KREF X XREF X

### Abbreviations of the OBJECT option values:

SHARE S

### Abbreviations of the UNIT option values:

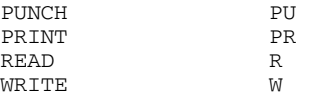

#### Abbreviations of the MSGLEVEL option values:

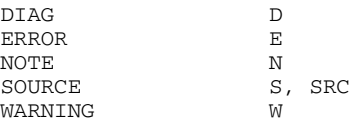

#### Abbreviations of the COMPATIBLE option values:

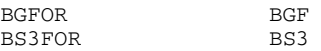

The rules for abbreviating SDF operands are given in section 2.2.1.

# **A.2 Compiler phases**

Compilation is divided into several phases, which are executed once for each program unit and loaded separately into virtual memory.

Information is exchanged between phases via virtual work files; in the event of an overflow, information is exchanged via external temporary work files. Interaction between individual phases is controlled by the Compiler Management Facility (see Fig. A.2-1).

The compiler phases perform the following functions:

#### **Compiler initialization**

Reading in the options, opening files, etc.

#### **Formal analysis 1**

Reading in the source program; classification of statements; lexicographical and syntactical analysis of specification statements;

configuration of constant and symbol tables.

#### **Formal analysis 2**

Identifying statement function definitions; lexicographical and syntactical analysis of executable statements; further configuration of constant and symbol tables.

#### **Semantic analysis 1**

Semantic checking and detailing of specification statements.

#### **Semantic analysis 2**

Semantic checking and detailing of executable statements.

#### **Global optimization**

Taking the necessary actions for optimization.

#### **Code generation**

Assigning addresses to all variables, constants and temporary auxiliary entities; assigning registers to operands; generating instruction sequences; assigning addresses to all branch labels.

#### **Compiler output**

Assigning displacements and addresses to forward branches; generating LSD, TXT, RLD and ESD records (see "System Conventions" manual [39]); generating standard and additional listings; output of the summary messages concerning the compilation process.

The initialization process serves to restart the compilation process for each program unit.

This figure is not any longer available for the online pdf.

Fig. A.2-1: FOR1 compiler phases

# **A.3 Naming convention for library modules**

The names and ENTRY names of the mathematical library modules and of the FPOOL modules always begin with IF@ and FP@ respectively. The name or ENTRY name of a mathematical library module or of an FPOOL routine is thus not identical with the name of the function defined in FORTRAN. So, for example, the library module referenced by the intrinsic name ABS has the name IF@ABS, and the library module referenced by the intrinsic name DSIN has the name IF@DS.

Since the character "@" does not belong to the FORTRAN character set, accidental name identity with self-defined subprograms is thereby excluded. This is particularly important because some mathematical library modules themselves in turn call other library modules. This basic distinction ensures that with such "internal" function calls it is the required library functions that are accessed and not any identically named user routines that may be present.

However, care should be exercised when using names beginning with "ITS" or "IT0" since some runtime system modules begin with these character combinations. Accidental name identity is *not* excluded here, unlike mathematical library functions and FPOOL functions.

# **A.4 PARAMETER operands and corresponding compiler options**

For reasons of compatibility, the PARAMETER command is also effective for the FOR1 compiler. It may be used to submit compilation operands and operands controlling program execution. However, the user should preferably insert compilation operands in COMOPT statements or specify them as SDF operands, which offer considerably more options.

In two cases there are no RUNOPT options corresponding to functions of PARAMETER operands, only corresponding SDF operands:

- CARD=YES for the input of runtime options (RUNOPTs, see section 6.3.1). Corresponding SDF operand: RUNTIME-OPTIONS=YES().
- DEBUG=YES for program continuation in the case of runtime errors in batch mode (see section 6.5.2). Corresponding SDF operand: OBJECT-CONTINUATION=YES.

A PARAMETER command is read from SYSCMD and, if it is needed, must be issued before calling the compiler. The command remains valid until the next LOGOFF or SET-JOB-STEP command is given (in procedures) or until the next change resulting from another PARAMETER command.

For FOR1, the PARAMETER command entries have the same effect as if corresponding compiler options preceded the actual compiler options. Thus the PARAMETER command entries will be effective only if they are not changed or overridden by the existing compiler options.

#### *Example:*

#### The command

/PARAMETER ERRFIL=YES,MAP=YES,SAVLST=SOURCE,OBJLST=YES,LIST=YES

#### corresponds to the compiler options

```
*COMOPT LISTFILE=(SOURCE,DIAG,ESD,XREF,SUMMARY,OPTIONS)
*COMOPT LIST=(MAP,SOURCE,OPTIONS,DIAG,SUMMARY,OBJECT).
```
The following table compares the PARAMETER operands relevant to FOR1 with the compiler options having the same meaning.

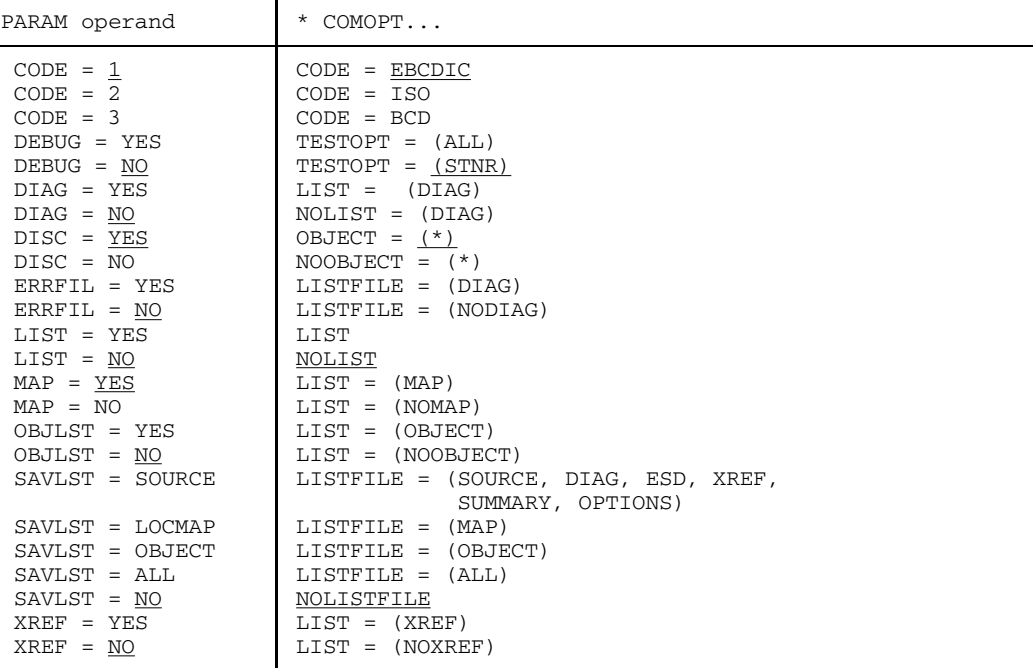

Table A.4-1: PARAM operands and corresponding compiler options

For list output to SYSLST controlled by PARAM commands, the specification of LIST=YES is always mandatory.

# **A.5 IOSTAT messages**

IOSTAT messages consist of

- the IOSTAT code
- $-$  and the message text.

Both are accessible to the user by program, which requires:

- the IOSTAT parameter in the OPEN, READ or WRITE statement (see "FOR1" Reference Manual [21]).
- the INCLUDE item IFNIOS from the FOR1 macro library (FOR1MACLIB).

#### **Use**

Specify one of the following statements depending on the message text required:

a) for **German** messages:

```
%INCLUDE $FOR1MACLIB(IFNIOS),'*D'='--'
```
b) for **English** messages:

%INCLUDE \$FOR1MACLIB(IFNIOS),'\*E'=' -'

c) for **German and English** messages at the same time:

%INCLUDE \$FOR1MACLIB(IFNIOS),'\*D'=' $\cdots$ ','\*E'=' $\cdots$ '

To suppress output of messages of the INCLUDE item IFNIOS in the source program listing, EXPAND mode must be deactivated by means of COMOPT NOEXPAND.

#### *Example:*

Access to the text of an IOSTAT message by program: Because of the invalid ACCESS-METHOD specification in the SET-FILE-LINK command, the program issues IOSTAT 19 with its associated message text.

The following are displayed:

- source program
- commands for compilation and execution
- IOSTAT message

1. Program (in file IO.SRC):

```
PROGRAM IOSEXAM
   OPEN (UNIT=10,ACCESS='DIRECT',ERR=20,IOSTAT=IOS)
    .
    .
    .
   STOP
20 WRITE (6,'(A)') IOSTATDEUTXT(IOS)
   STOP
   %INCLUDE LIBNAME(IFNIOS),'*D'=' '
   END
```
2. Compilation:

```
/SET-FILE-LINK LINK-NAME=LIBNAME, FILE-NAME=$TSOS.FOR1MACLIB
/START-PROG $FOR1 *COMOPT INCLUDE-LIBRARY=LIBNAME, SOURCE=IO.SRC, NOEXPAND, END
```
3. Execution of the program linked by TSOSLNK:

/**SET-TASKLIB LIB=\$TSOS.FOR1MODLIBS** /**SET-FILE-LINK LINK-NAME=DSET10, FILE-NAME=filename, ACCESS-METHOD=SAM** /**START-PROG L.IOSEXAMP**

4. Output via SYSLST:

IOSTAT=19: OPEN PARAMS DO NOT MATCH FILE/DEVICE ATTRIBUTES
#### **List of IOSTAT messages**

The file IFNIOS contains all IOSTAT messages. All lines marked "\*D" are German messages; all lines marked "\*E" are English messages.

The English IOSTAT messages from IFNIOS are listed in the following:

```
*E CHARACTER IOSTATENGTXT*104 (-1:200)
*E DATA IOSTATENGTXT/<br>*E F 'IOSTAT= -1: END-
*E F 'IOSTAT= -1: END-OF-FILE CONDITION'
*E F,'IOSTAT= 0: OPERATION ENDED PROPERLY'<br>*F F 'IOSTAT- 1: PREVIOUS I/O OPERATION NO
*E F,'IOSTAT= 1: PREVIOUS I/O OPERATION NOT PROPERLY TERMINATED'<br>*E F,'IOSTAT= 2: UNIT NUMBER OUT OF RANGE'<br>*E F,'IOSTAT= 3: NO FILE CONNECTED TO REQUESTED UNIT'<br>*E F,'IOSTAT= 4: OPERATION NOT PERMITTED ON REQUESTED UNIT'
*E F,'IOSTAT= 5: OPERATION NOT PERMITTED ON REQUESTED FILE'
*E F,'IOSTAT= 6: SEQUENCE OF OPERATIONS NOT PERMITTED'
*E F,'IOSTAT= 7: INITIAL CALL PARAMS INCONSISTENT'
*E F,'IOSTAT= 8: ILLEGAL PARAM IN INITIAL CALL'
*E F,'IOSTAT= 14: PAM FILE NOT OPENED'
*E F,'IOSTAT= 15: OUTPUT OPERATION ON READ-ONLY FILE'
*E F,'IOSTAT= 16: OPEN PARAMS INCONSISTENT'<br>*E F 'IOSTAT= 17: ILLEGAL FILENAME IN OPEN
*E F,'IOSTAT= 17: ILLEGAL FILENAME IN OPEN STATEMENT'
*E F,'IOSTAT= 18: ILLEGAL PARAM IN OPEN STATEMENT'
*E F,'IOSTAT= 19: OPEN PARAMS DO NOT MATCH FILE/DEVICE ATTRIBUTES'
*E F,'IOSTAT= 20: "OLD" FILE NOT IN CATALOGUE OR EMPTY'
*E F,'IOSTAT= 21: FILE COULD NOT BE OPENED'
*E F,'IOSTAT= 22: NO DEVICE AVAILABLE FOR PRIVATE VOLUME'
*E F,'IOSTAT= 23: "NEW" FILE ALREADY IN CATALOGUE AND NOT EMPTY'
*E F,'IOSTAT= 24: PHYSICAL RECSIZE LESS THAN FORTRAN RECLENGTH. TRUNCA
*E FTION MAY APPEAR'<br>*E F'IOSTAT-25, II
*E F,'IOSTAT= 25: ILLEGAL OR MISSING PASSWORD FOR PROTECTED FILE'
*E F,'IOSTAT= 26: OPEN ON A LOCKED FILE'
*E F,'IOSTAT= 27: PRIVATE VOLUME HAS NO STD LABELS'
*E F,'IOSTAT= 28: ILLEGAL PARAMS IN CLOSE'
*E F,'IOSTAT= 29: CLOSE PARAMS DON''T MATCH FILE/DEVICE ATTRIBUTES'
*E F,'IOSTAT= 30: CLOSE STATUS NEITHER KEEP NOR DELETE, KEEP ASSUMED'
*E F,'IOSTAT= 31: UNIT TO BE CLOSED IS NOT CONNECTED. CLOSE IGNORED'
*E F,'IOSTAT= 32: IRRECOVERABLE ERROR WHILE EXECUTING CLOSE'
*E F,'IOSTAT= 33: ILLEGAL CLOSE STATUS, KEEP ASSUMED'
*E F,'IOSTAT= 34: ILLEGAL FILENAME IN INQUIRE'
      *E F,'IOSTAT= 35: FILENAME MISSING IN INQUIRE BY FILE'
*E F,'IOSTAT= 36: ILLEGAL PARAMS IN INQUIRE'
*E F,'IOSTAT= 37: WRPASS MISSING, OPEN-MODE -* INPUT, FURTHER OUTPUT<br>*E FPERATIONS WILL BE REJECTED'
*E F,'IOSTAT= 38: FILE LOCKED, OPEN-MODE -* INPUT, FURTHER OUTPUT OPER<br>*E FATIONS WILL BE REJECTED'
*E FATIONS WILL BE REJECTED'<br>*E F.'IOSTAT= 39: OPEN ON ST
^{\star}\text{E} F, 'IOSTAT= 39: OPEN ON STANDARD-FORTRAN-FILE. REDIRECTION ONLY WIT ^{\star}\text{F} FH RUNOPT'
*E FH RUNOPT'
*E F,'IOSTAT= 40: ILLEGAL COUNT IN POSITIONING STATEMENT'
*E F,'IOSTAT= 41: BACKFILE/SKIPFILE ONLY ON TAPE FILES'
*E F,'IOSTAT= 42: BACKSPACE/SKIPREC/REWIND ONLY ON SEQ. FILES'
*E F,'IOSTAT= 43: FIND ONLY ON D.A. FILES'
*E F,'IOSTAT= 44: RECORD FORMAT TYPE UNKNOWN'
*E F,'IOSTAT= 48: RECORD NUMBER EXCEEDS MAXREC ATTRIBUTE OR : END OF S
*E FTORAGE FILE'
```
\*E F,'IOSTAT= 49: RECORD SIZE EXCEEDS BUFFER SIZE.RECORD TRUNCATED' \*E F,'IOSTAT= 50: IRRECOV. ERROR WHILE PROCESSING A SYSTEM FILE' F, 'IOSTAT= 51: IRRECOV. ERROR WHILE PROCESSING AN EAM FILE' \*E F,'IOSTAT= 52: IRRECOV. ERROR WHILE PROCESSING A USER FILE' \*E F,'IOSTAT= 53: ILLEGAL USE OF D M S' \*E F,'IOSTAT= 54: SPECIFIED RECORD NOT FOUND' \*E F,'IOSTAT= 55: MULTIPLE KEY DETECTED ON ISAM FILE' \*E F,'IOSTAT= 56: HARDWARE ERROR'<br>\*E F.'IOSTAT= 57: SPECIFIED ISAM \*E F,'IOSTAT= 57: SPECIFIED ISAM RECORD LOCKED' \*E F,'IOSTAT= 58: RECORD POINTER OUTSIDE I/O BUFFER' \*E F,'IOSTAT= 59: RECORD NUMBER NOT GREATER 0' \*E F,'IOSTAT= 60: NON-NUMERIC KEY OR KEY TOO LARGE' \*E F,'IOSTAT= 61: NON-CHARACTER KEY'<br>\*E F.'IOSTAT= 62: STRING LENGTH EXCE \*E F,'IOSTAT= 62: STRING LENGTH EXCEEDS RECORD LENGTH' \*E F,'IOSTAT= 64: B-FORMAT NOT ALLOWED FOR INTEGER DATUM' \*E F,'IOSTAT= 65: B-FORMAT NOT ALLOWED FOR REAL DATUM' \*E F,'IOSTAT= 66: D (E,F,Q) FORMAT NOT ALLOWED FOR CHARACTER DATUM' \*E F,'IOSTAT= 67: D (E,F,Q) FORMAT NOT ALLOWED FOR BIT DATUM' \*E F,'IOSTAT= 68: D (E,F,Q) FORMAT NOT ALLOWED FOR LOGICAL DATUM' \*E F,'IOSTAT= 69: I FORMAT NOT ALLOWED FOR CHARACTER DATUM' \*E F,'IOSTAT= 70: I FORMAT NOT ALLOWED FOR BIT DATUM' \*E F,'IOSTAT= 71: I FORMAT NOT ALLOWED FOR LOGICAL DATUM' \*E F,'IOSTAT= 72: L FORMAT NOT ALLOWED FOR INTEGER DATUM' \*E F,'IOSTAT= 73: L FORMAT NOT ALLOWED FOR REAL DATUM' \*E F,'IOSTAT= 74: L FORMAT NOT ALLOWED FOR CHARACTER DATUM' \*E F,'IOSTAT= 75: BIT DATA NOT YET IMPLEMENTED' \*E F,'IOSTAT= 76: REAL CONVERSION WITH I FORMAT NOT IMPLEMENTED' \*E F,'IOSTAT= 77: INT. CONVERSION WITH D,E,Q FORMAT NOT IMPL.' \*E F,'IOSTAT= 78: INCONSISTENT FORMAT' \*E F,'IOSTAT= 80: INTEGER VALUE TOO LARGE' \*E F,'IOSTAT= 81: ILLEGAL INTEGER VALUE' \*E F,'IOSTAT= 82: ILLEGAL REAL VALUE' \*E F,'IOSTAT= 83: ILLEGAL BIT VALUE' \*E F,'IOSTAT= 84: ILLEGAL CHARACTER VALUE' \*E F,'IOSTAT= 85: ILLEGAL HEX. CHARACTER' \*E F,'IOSTAT= 86: ILLEGAL LOGICAL VALUE' \*E F,'IOSTAT= 96: FORMAT SYNTAX ERROR: MISSING LEFT PARENTHESIS ' \*E F,'IOSTAT= 97: FORMAT SYNTAX ERROR: FORMAT EMPTY' \*E F,'IOSTAT= 98: FORMAT SYNTAX ERROR: ILLEGAL FORMAT ELEMENT' \*E F,'IOSTAT= 99: FORMAT SYNTAX ERROR: ILLEGAL FACTOR ZERO' \*E F,'IOSTAT=100: FORMAT SYNTAX ERROR: EMPTY FORMAT GROUP' \*E F,'IOSTAT=101: FORMAT SYNTAX ERROR: MISSING RIGHT PARENTHESIS' \*E F,'IOSTAT=102: FORMAT SYNTAX ERROR: REPETITION FACTOR WITHOUT FORMA  $*E$  FT ELEMENT' \*E F,'IOSTAT=103: FORMAT SYNTAX ERROR: ILLEGAL POSITION OF SIGN ' \*E F,'IOSTAT=104: FORMAT SYNTAX ERROR: REPETITION FACTOR NOT ALLOWED' \*E F,'IOSTAT=105: FORMAT SYNTAX ERROR: MISSING END QUOTE OF LITERAL' \*E F,'IOSTAT=106: FORMAT SYNTAX ERROR: LITERAL OF LENGTH 0' \*E F,'IOSTAT=107: FORMAT SYNTAX ERROR: REPETITION FACTOR TOO LARGE' \*E F,'IOSTAT=108: FORMAT SYNTAX ERROR: DELIMITER MISSING' \*E F,'IOSTAT=109: FORMAT SYNTAX ERROR: FIELD WIDTH MISSING' \*E F,'IOSTAT=110: FORMAT SYNTAX ERROR: FRACTIONAL PART MISSING' \*E F,'IOSTAT=111: FORMAT SYNTAX ERROR: EXPONENT DESIGNATOR ONLY WITH E  $*E$  F/G FORMAT' \*E F,'IOSTAT=112: FORMAT SYNTAX ERROR: MISSING EXPONENT LENGTH' \*E F,'IOSTAT=113: OBJECT FORMAT SYNTAX ERROR: FRACTIONAL PART NOT ALLO  $*E$  FWED'<br> $*E$  F, IC \*E F,'IOSTAT=114: OBJECT FORMAT SYNTAX ERROR: MISSING NUMERIC COUNT' \*E F,'IOSTAT=115: OBJECT FORMAT SYNTAX ERROR: FED SEQUENCE ERROR' \*E F,'IOSTAT=116: OBJECT FORMAT SYNTAX ERROR: NUMERIC PART TOO LARGE' \*E F,'IOSTAT=117: OBJECT FORMAT SYNTAX ERROR: FIELD WIDTH TOO LARGE' \*E F,'IOSTAT=118: OBJECT FORMAT SYNTAX ERROR: FIELD WIDTH W=0' \*E F,'IOSTAT=119: NO DATA FORMAT IN REVERSION PART.REVERSION REJECTED' \*E  $\begin{bmatrix} F, 'IOSTAR=120 \\ \end{bmatrix}$ : UNFORMATTED I/O READS ONLY 1 RECORD!  $F'$ 

\*E F,'IOSTAT=121: ILLEGAL IDENTIFIER IN ASYNCHR. WAIT' \*E F,'IOSTAT=122: GCW: TOO MANY SUBRECORDS' \*E F,'IOSTAT=123: UNFORMATTED WRITE: RECORD SPLIT OCCURRED' \*E F,'IOSTAT=128: ILLEGAL CHARACTER IN RECORD' \*E F,'IOSTAT=129: ILLEGAL VALUE SEQUENCE' \*E F,'IOSTAT=130: ILLEGAL COMPLEX VALUE' \*E F,'IOSTAT=131: ILLEGAL LEFT PARENTHESIS' \*E F,'IOSTAT=132: STRING WITHOUT QUOTES' \*E F,'IOSTAT=144: ILLEGAL NAME IN NAMELIST RECORD' \*E F,'IOSTAT=145: VARIABLE NOT IN NAMELIST' \*E F,'IOSTAT=146: SIMPLE VARIABLE WITH INDICES' \*E F,'IOSTAT=147: ILLEGAL NUMBER OF INDICES' \*E F,'IOSTAT=148: NAMELIST NAME MISSING IN FIRST RECORD' \*E F,'IOSTAT=149: NULL VALUE IN NAMELIST RECORD' \*E F,'IOSTAT=150: TOO MANY VALUES FOLLOWING NAME OR NAME MISSING' \*E F,'IOSTAT=151: END MISSING' \*E F,'IOSTAT=152: ILLEGAL INDEX'<br>\*E F 'IOSTAT=153: REPETITION FAC \*E F,'IOSTAT=153: REPETITION FACTOR TOO HIGH: (REPFAC \* DATA LENGTH > \*E F32 KBYTE)'<br>\*E F.'IOSTAT=1 \*E F,'IOSTAT=156: IRRECOVERABLE ERROR DURING PAUSE/STOP' \*E F,'IOSTAT=157: ILLEGAL DATA TYPE IN PAUSE/STOP' \*E F,'IOSTAT=158: WARNING:PAUSE MESSAGE TRUNCATED' \*E F,'IOSTAT=159: WARNING:PAUSE ANSWER TRUNCATED'

 $*D$  F/

# **A.6 Examples of compiler listings**

## **A.6.1 Source listing with diagnostic listing**

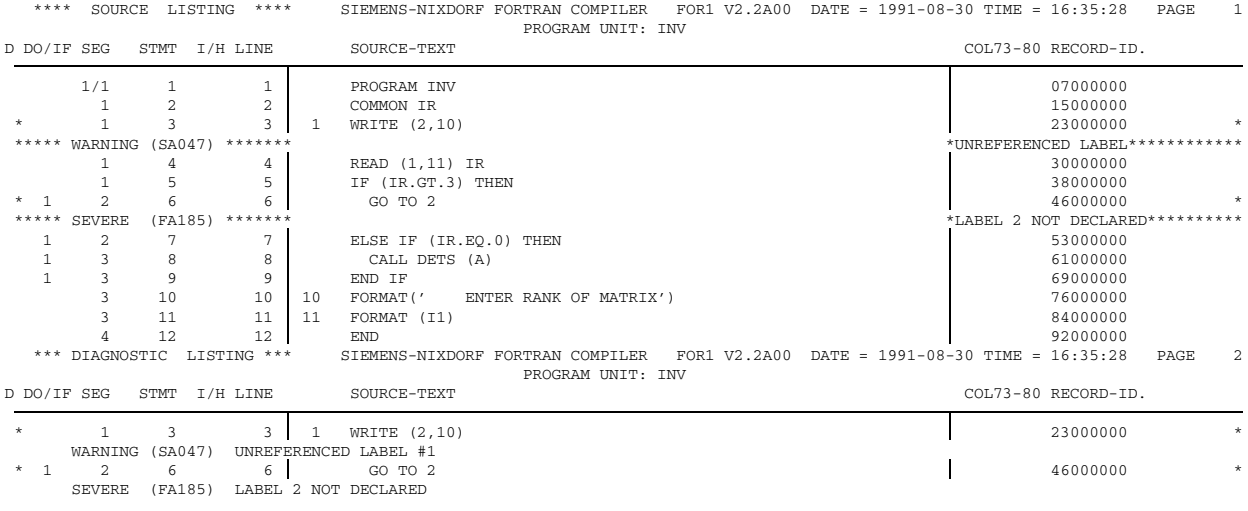

## *Note* Statement 6 should read "GOTO 1".

## **A.6.2 Source listings (main program and subprogram)**

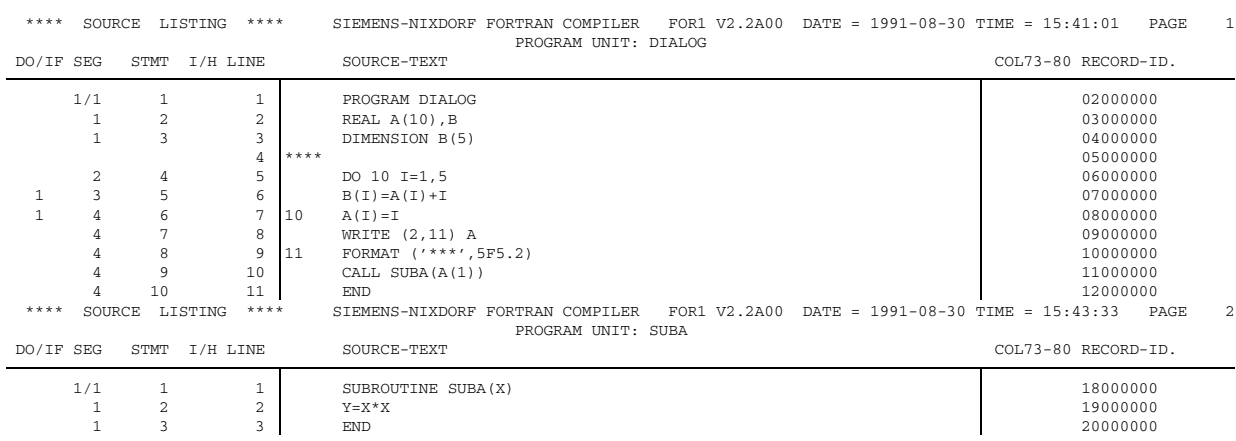

#### **A.6.3 Change listing**

\*\*\*\* CHANGE LISTING \*\*\*\* SIEMENS-NIXDORF FORTRAN COMPILER FOR1 V2.2A00 DATE = 1991-08-30 TIME = 15:41:01 PAGE 1 PROGRAM UNIT: DIALOG (OLD) @ 3.0000: REEL A(10),B (NEW) @ 3.0000: REAL A(10),B (IN) @P (IN)  $\theta$  5.0000: DO 10 I=1,5<br>
(OLD)  $\theta$  5.0000: DO 10 I=1.5<br>
(NEW)  $\theta$  5.0000: DO 10 I=1,5 (OLD) @ 5.0000: DO 10 I=1.5 (NEW) @ 5.0000: DO 10 I=1,5 (IN) @CON (OUT) FOR1: RECOMPILATION OF ACTUAL P.U. INITIATED (IN) @I3.5 (IN) @IN3.5 (NEW) @ 3.5000: DIMENSION B(5) (IN) @R (IN) @P1-2  $(IN)$   $QD2$ (OUT) FOR1: 1 LINE(S) DELETED (IN) @CON (OUT) FOR1: RECOMPILATION OF ACTUAL P.U. INITIATED

#### **A.6.4 ESD listing**

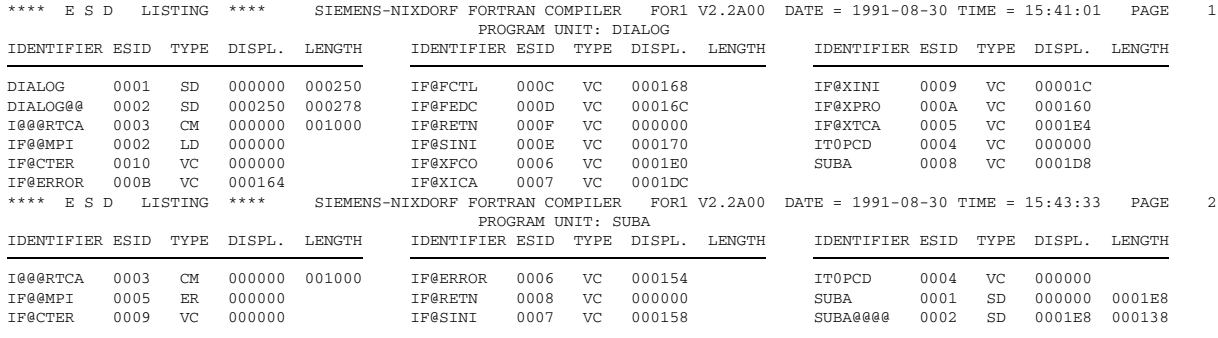

## **A.6.5 Map listing**

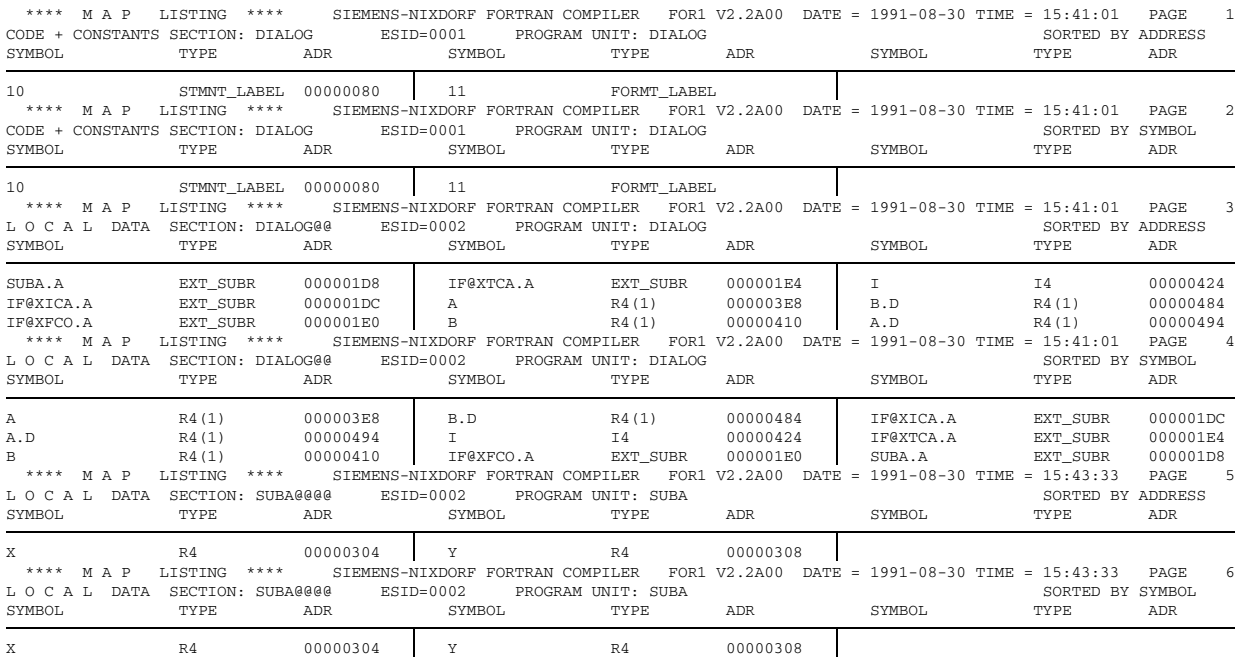

## **A.6.6 Cross-reference listing**

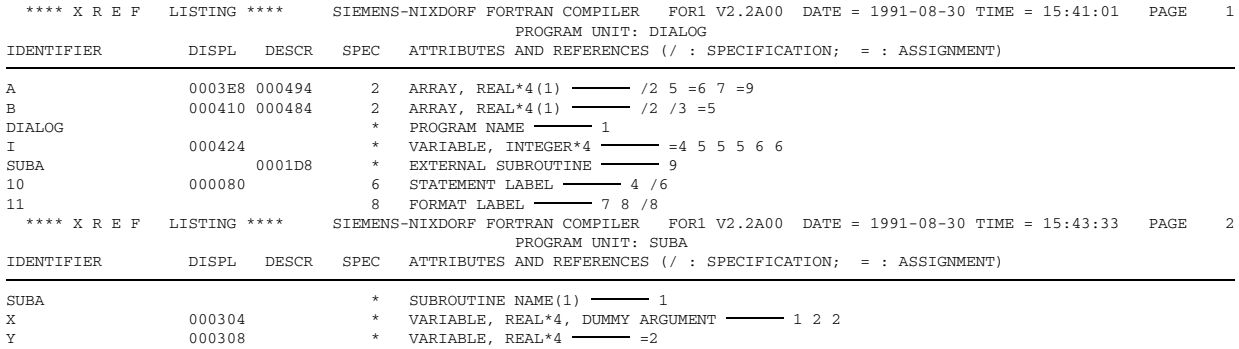

## **A.6.7 Object listing**

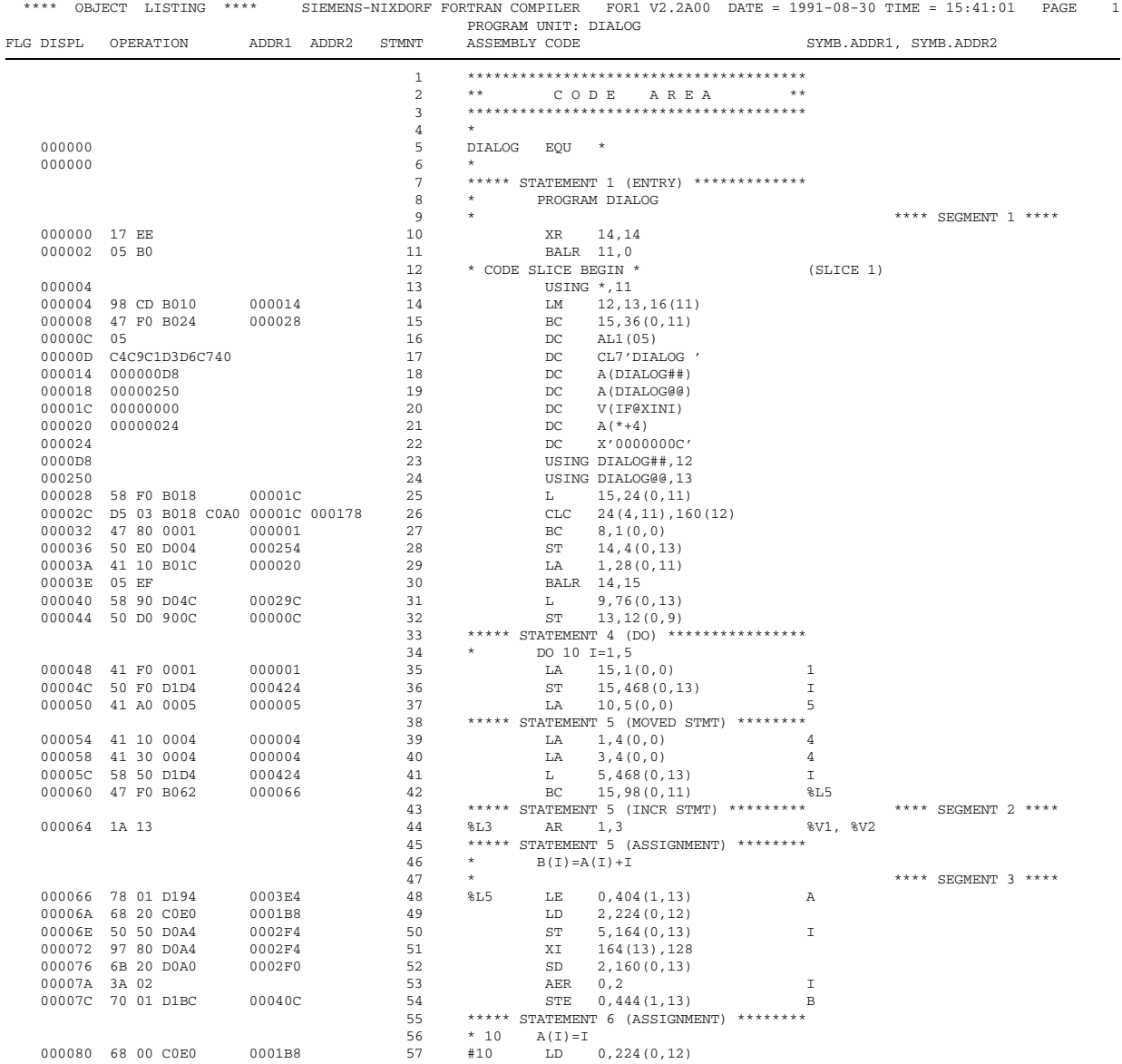

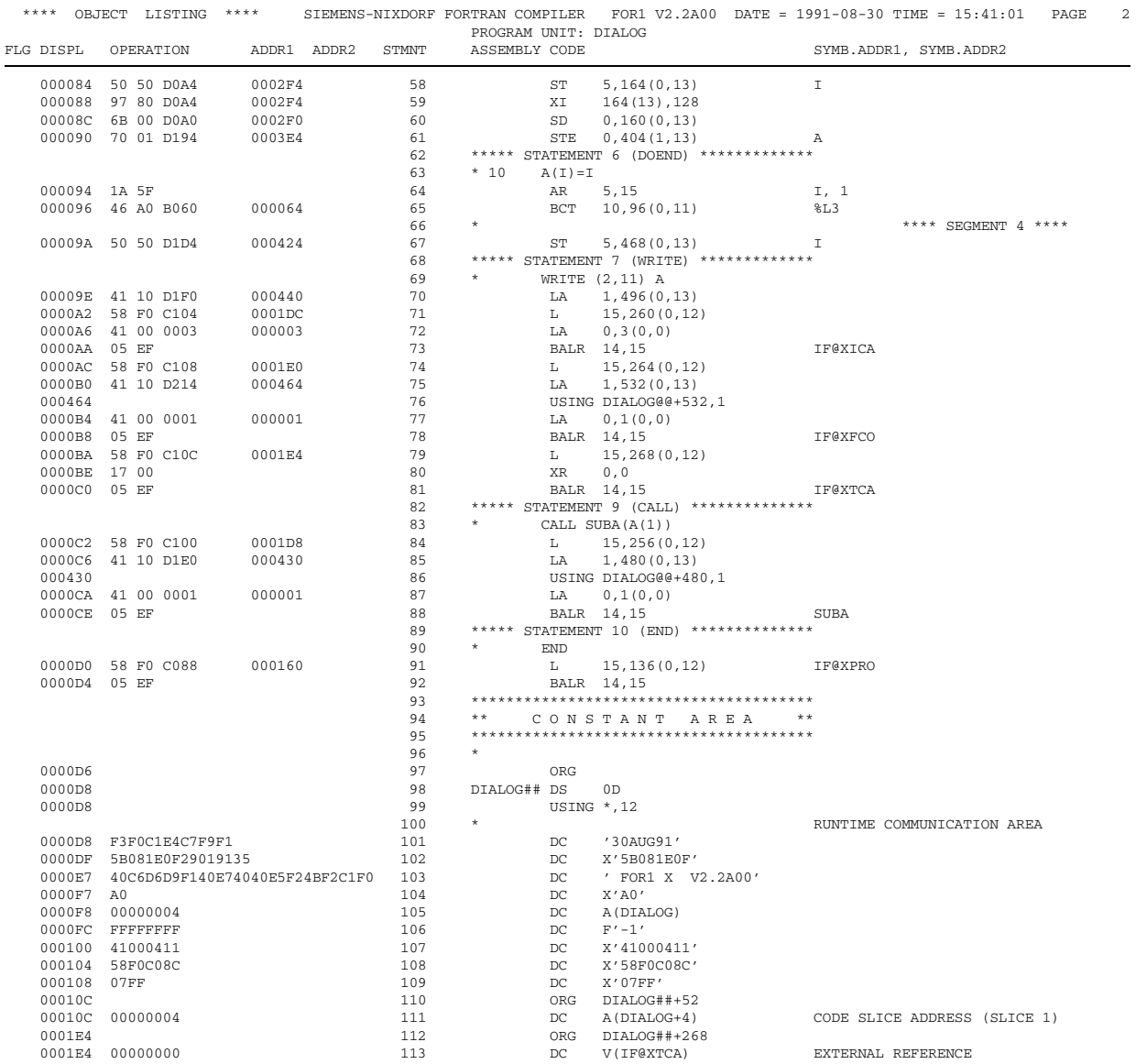

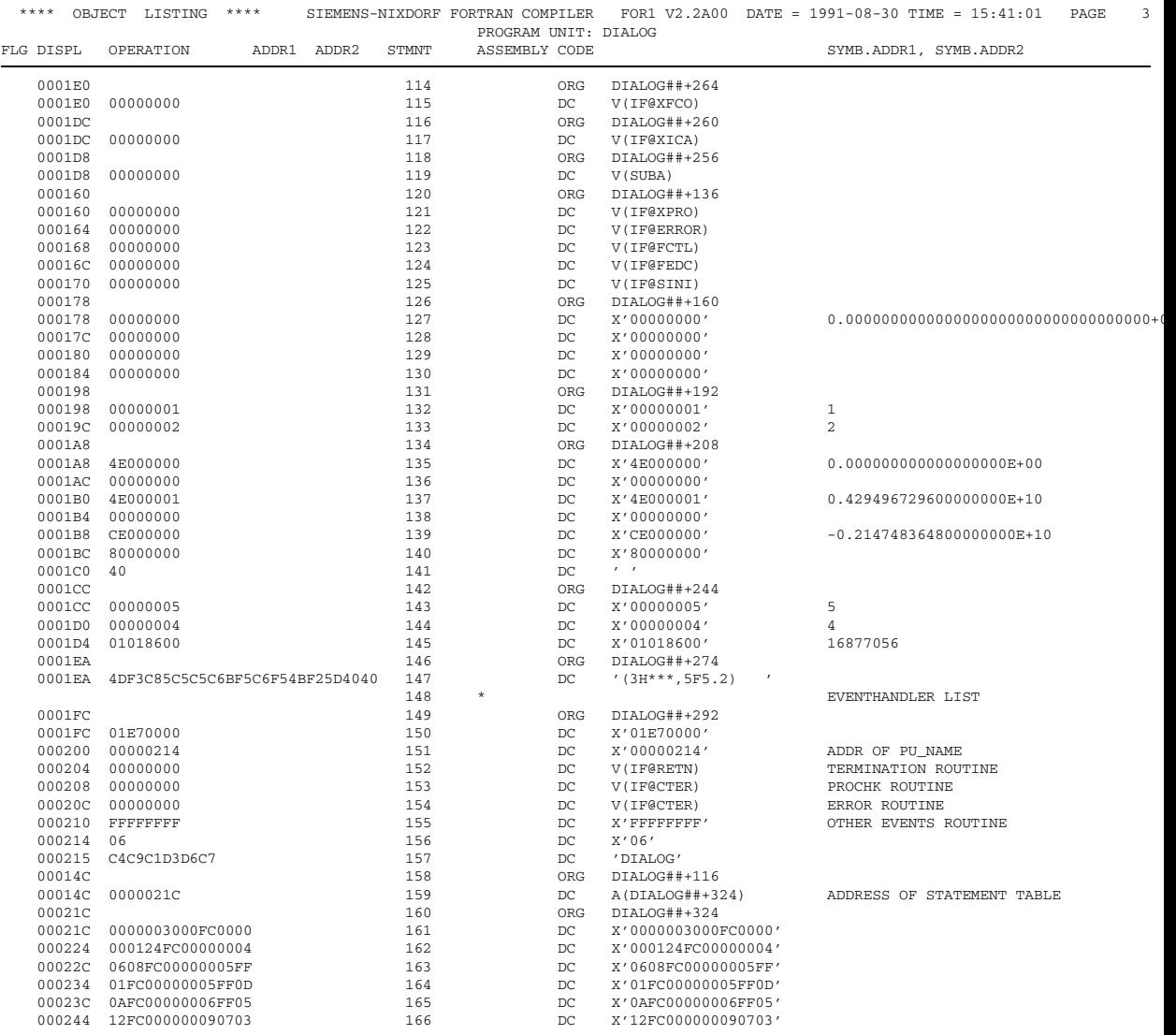

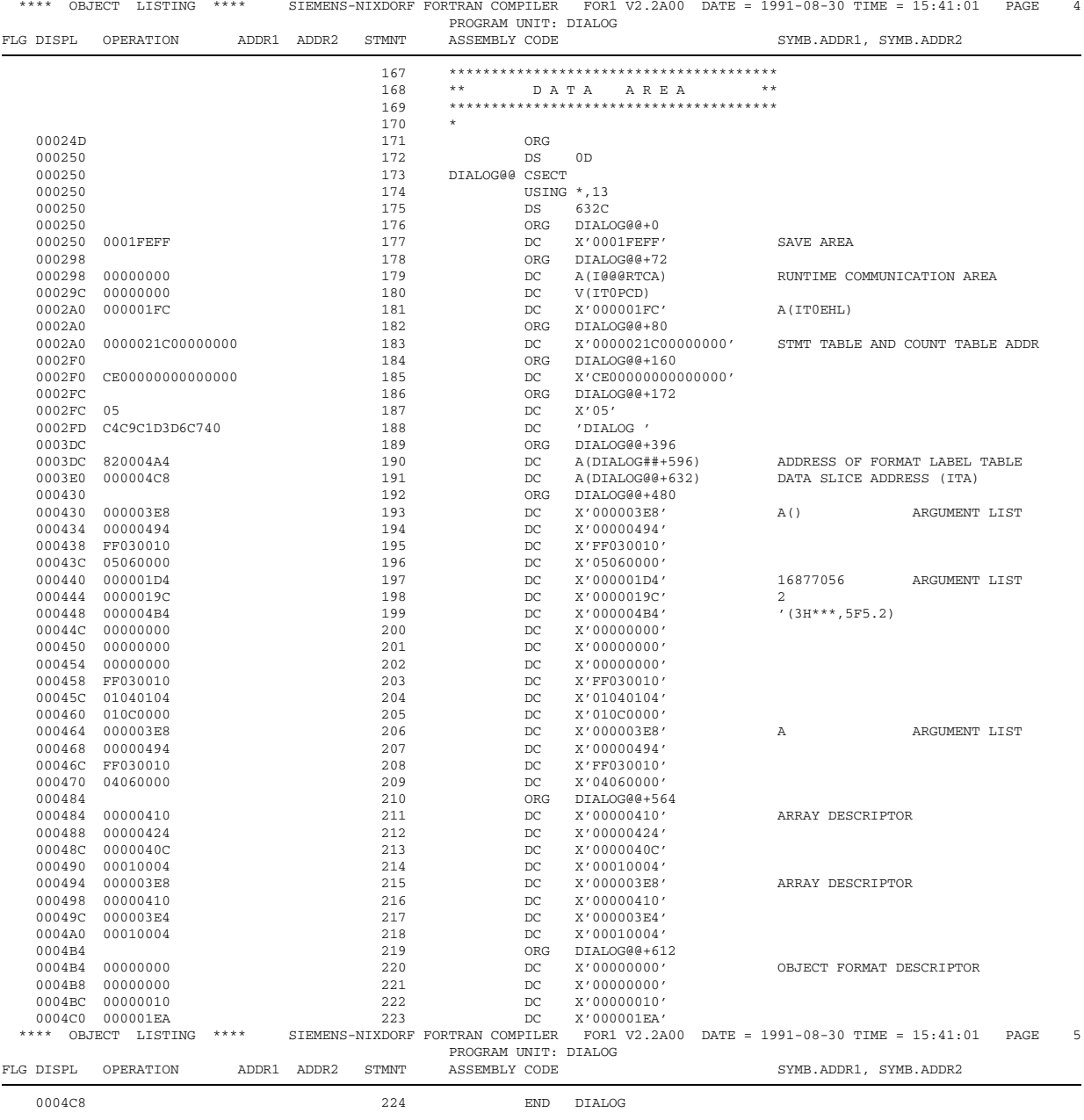

## Appendix 6 **Compiler listings**

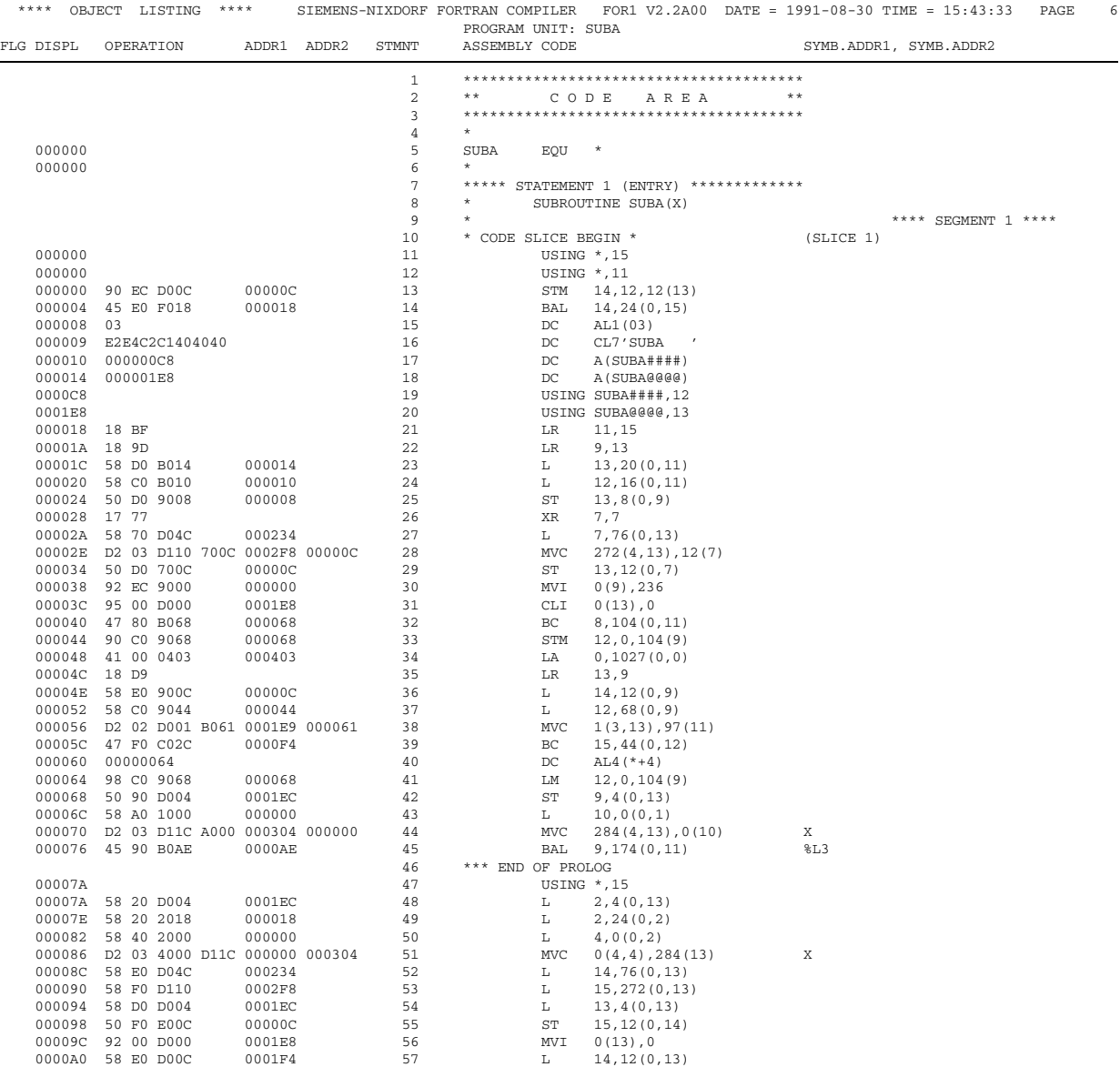

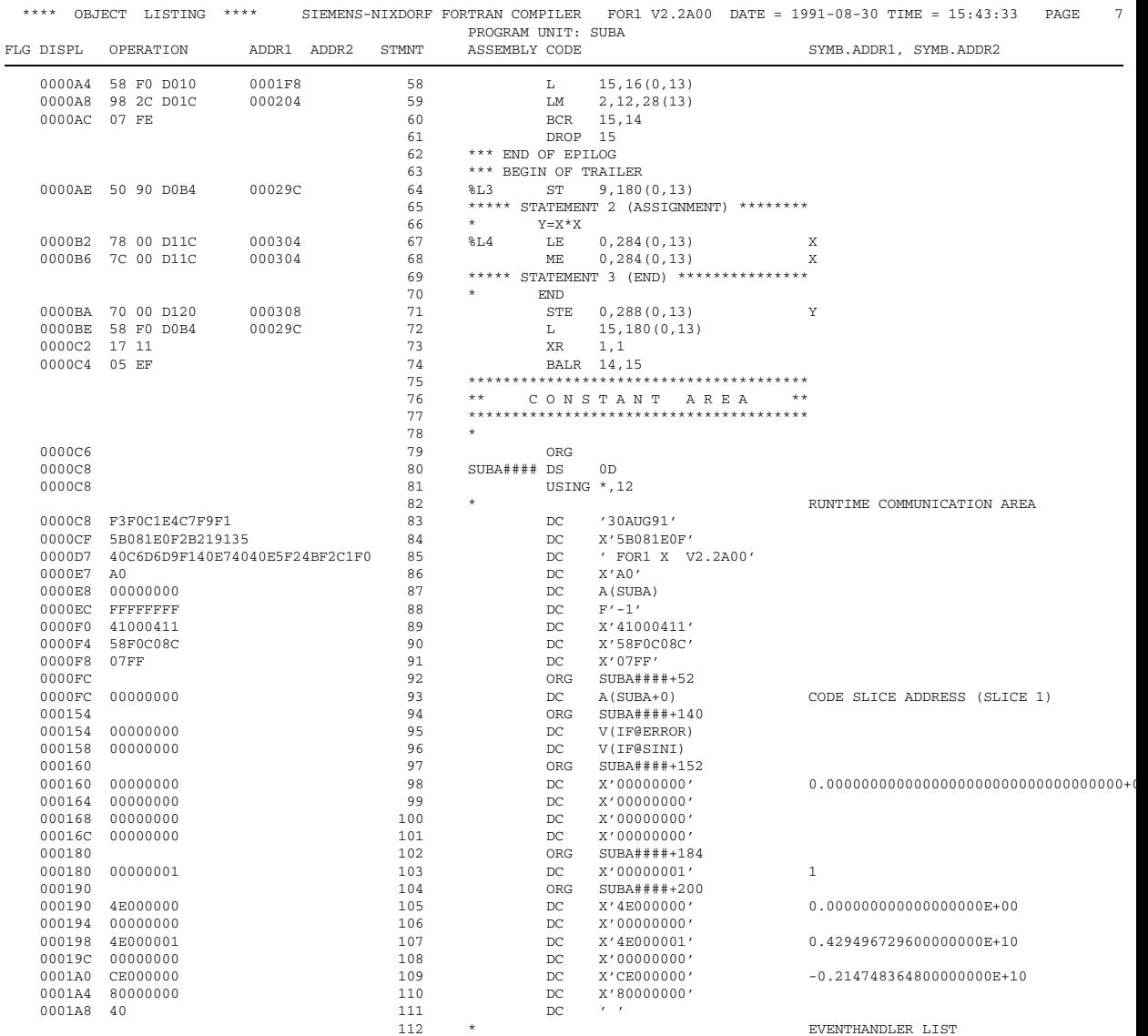

## Appendix 6 **Compiler listings**

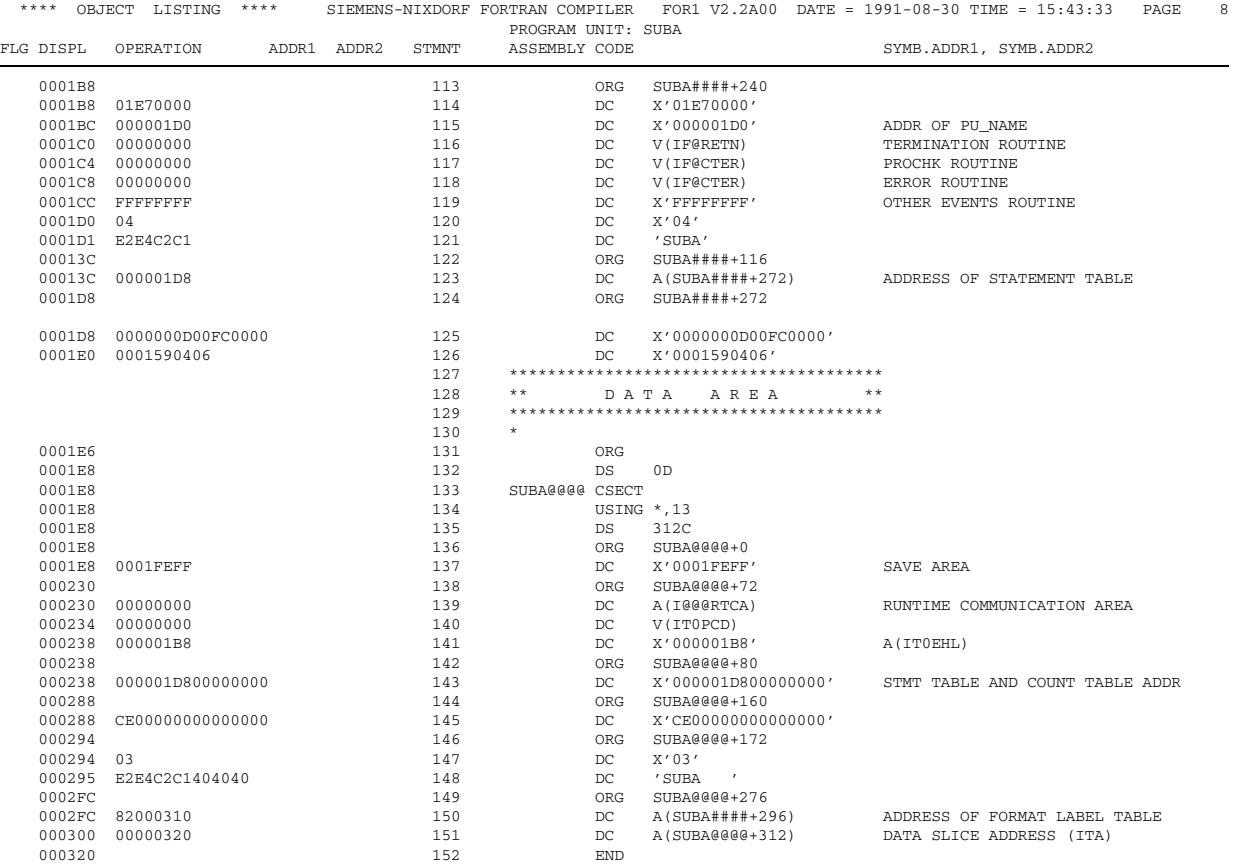

### **A.6.8 Summary listings for main program and subprogram**

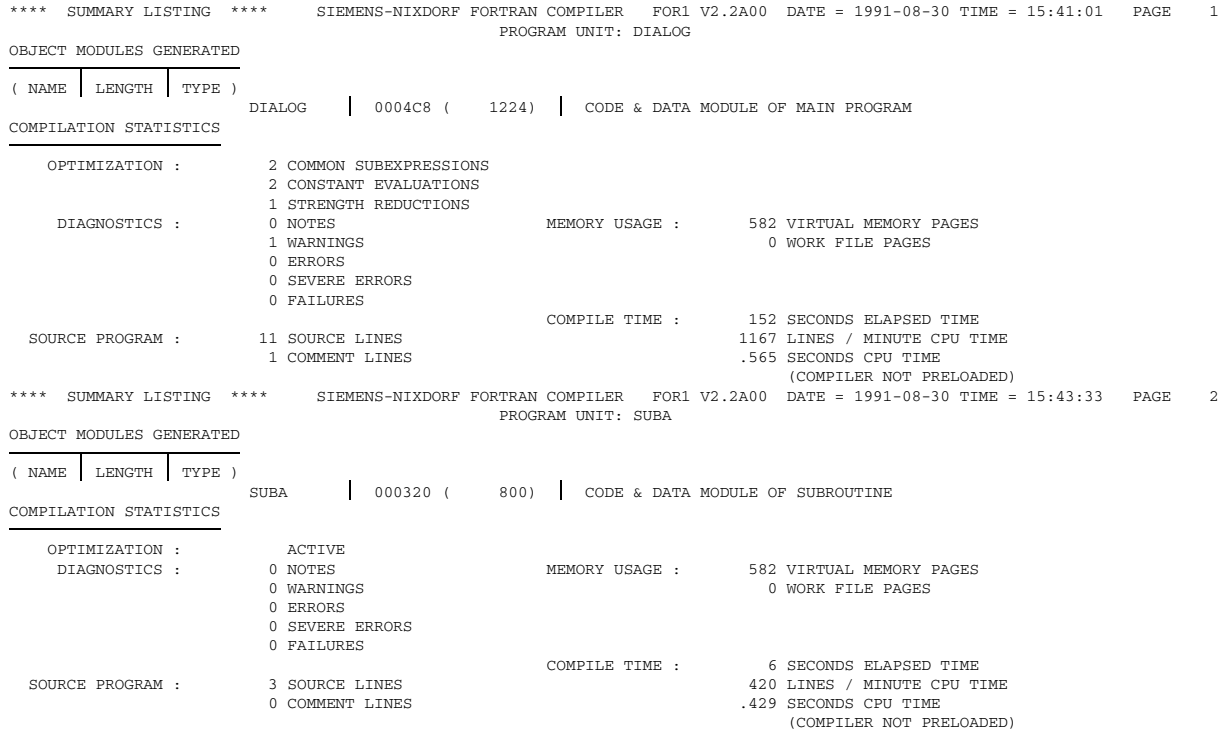

### **A.6.9 General summary listing**

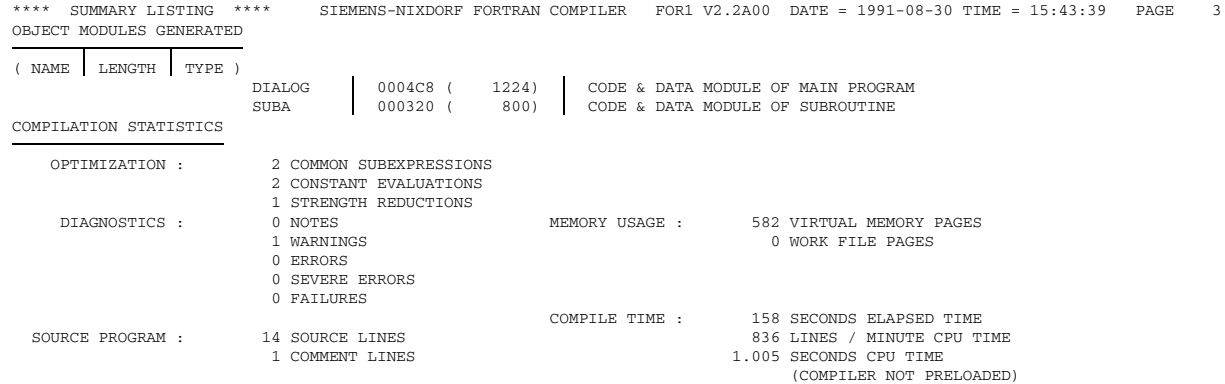

## **A.6.10 Options listing**

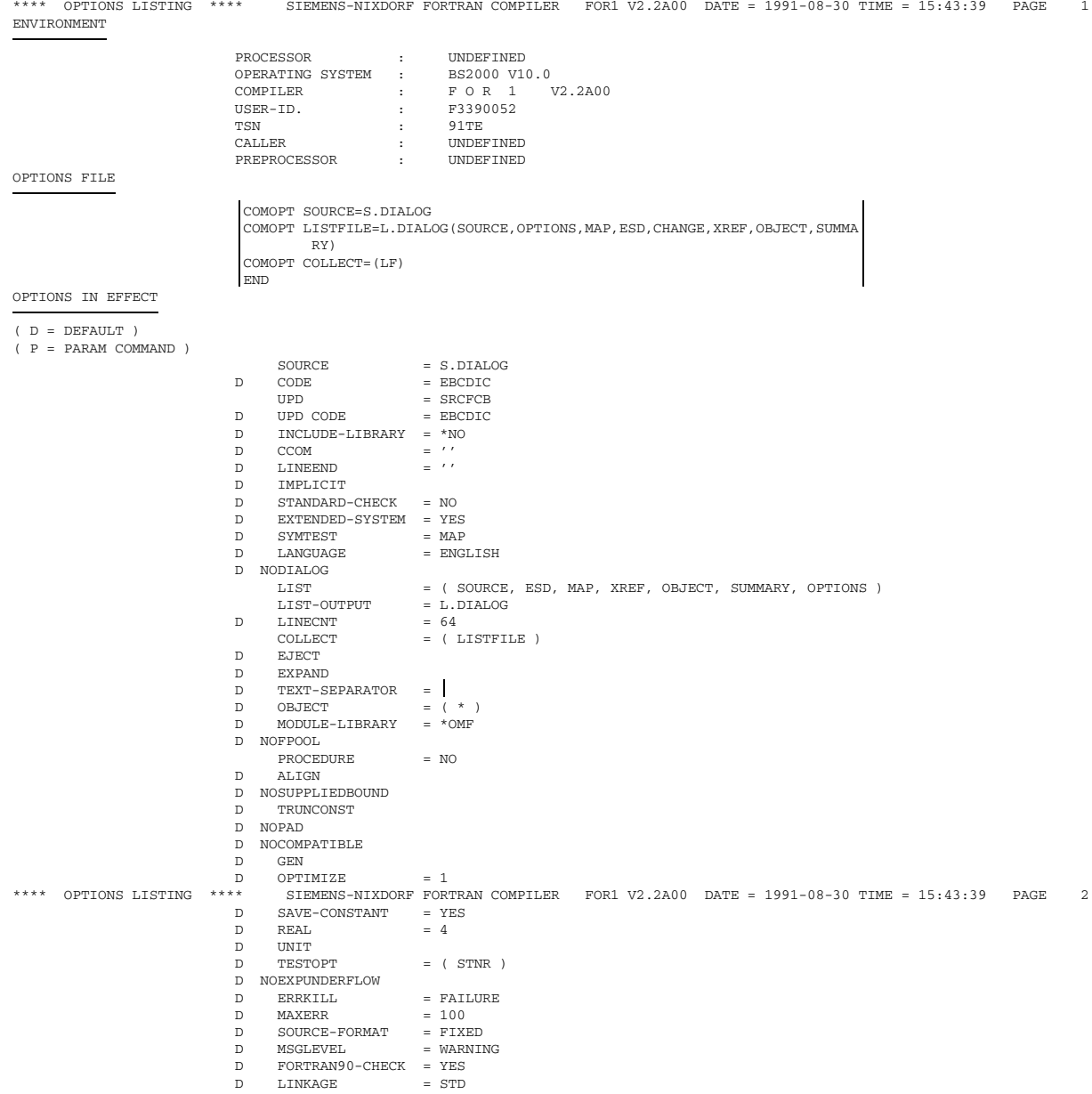

## **A.7 Coexistence of OLD, NXS, XS programs**

As of version 2.2A the FOR1 compiler always generates XS object modules. With FOR1 versions 2.0A and 2.1A, the EXTENDED-SYSTEM={YES|NO} option enabled the user to control whether the compiled program units were to be generated as XS or NXS modules (default was NO).

With NXS programs, the parameter address list has a format which is compatible both with the format of the parameter address list of OLD programs (= programs compiled with a FOR1 version  $\leq 1.6$ A) and with the format of the parameter address list of XS programs. NXS subprograms therefore, in addition to processing NXS parameter address lists, also process OLD and XS parameter address lists, assuming that only 24 bits of the 31-bit addresses are relevant in the case of the latter.

#### **A.7.1 31-bit address mode and 24-bit address mode**

An XS object module has the attributes AMODE=ANY and RMODE=ANY, an XS object module has the attributes AMODE=24 and RMODE=24. These attributes are interpreted by the linkage/loading system or can be modified by means of the linkage/loading system. Furthermore the address mode determined by the loader can also be changed by means of the runtime option START=XS (see section 6.3.5).

Therefore the load address and the machine address mode in which a program executes are not specified until the program is started. A program can be executed in either the 24-bit or 31-bit address space.

Using the 24-bit mode, a loaded program (i.e. code as well as static and dynamic data) is run if it is within the 24-bit address space and processed in the 24-bit addressing mode by the hardware.

Using the 31 bit mode, a loaded program is run if it is within the 31-bit address space and processed in the 31-bit addressing mode by the hardware.

Figs. A.7-1 and A.7-2 show the different options according to which either an NXS program, an XS program in the address space below 16 Mbytes, or an XS program in the address space above 16 Mbytes is executed.

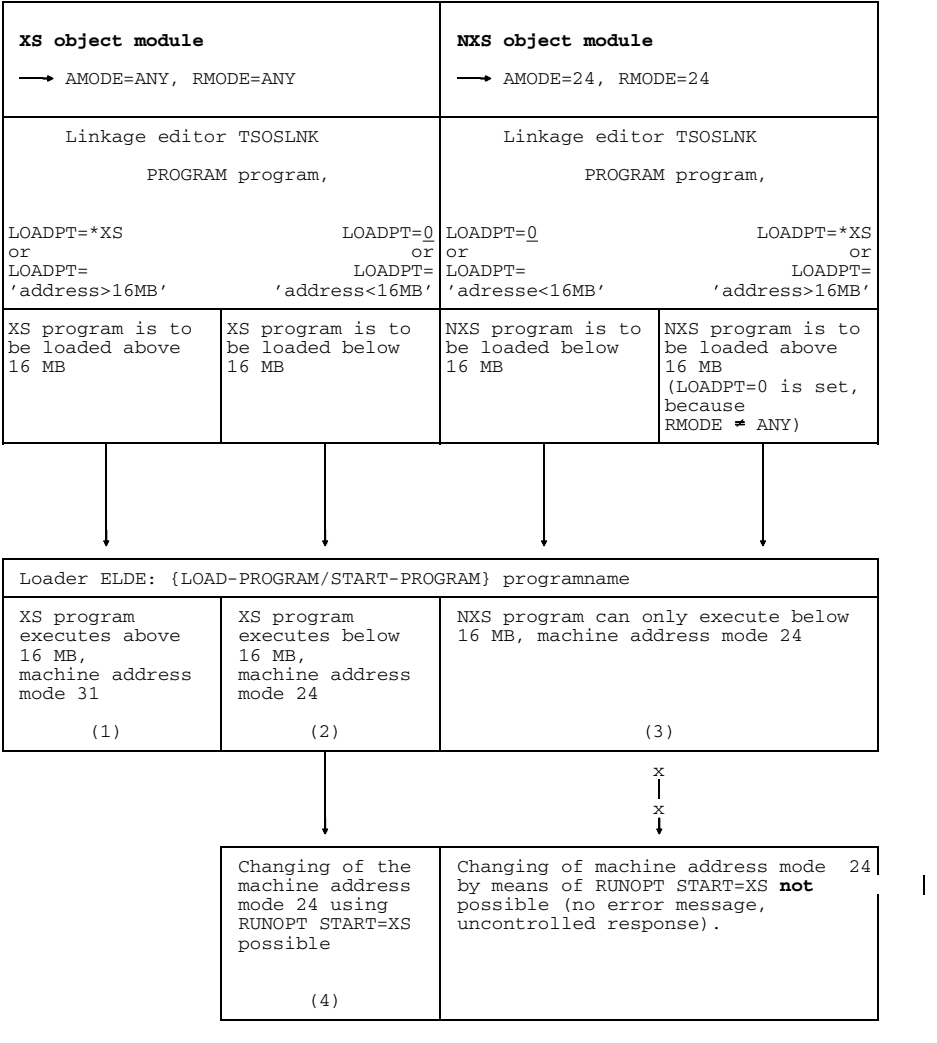

- Fig. A.7-1: Load address and machine address mode for linking with TSOSLNK and loading with ELDE
- Re (1),(4): Dynamic storage space is set up above 16 Mbytes with CALL ALLOC(...,'ANY'). If this is not possible, an error message is issued. With CALL ALLOC(...,'NXS'), dynamic storage space is set up below 16 Mbytes.
- Re (2),(3): Dynamic storage space is set up below 16 Mbytes with CALL ALLOC(...).

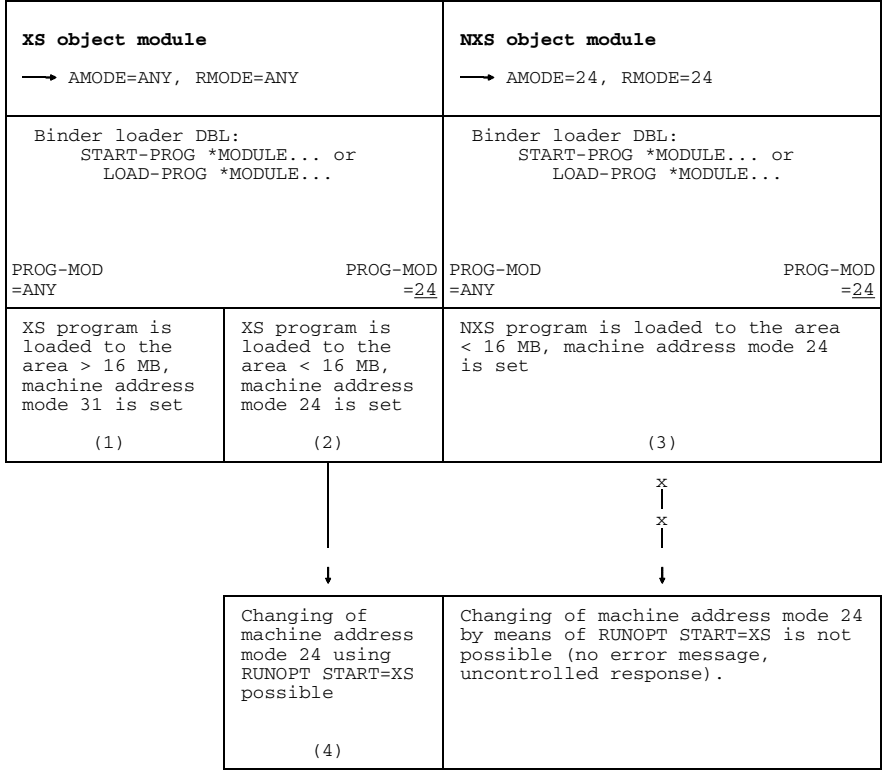

- Fig. A.7-2: Load address and machine address mode for linking and loading with DBL
- Re (1),(4): Dynamic storage space is set up above 16 Mbytes with CALL ALLOC(...,'ANY'). If this is not possible, an error message is issued. With CALL ALLOC(...,'NXS'), dynamic storage space is set up below 16 Mbytes.
- Re (2),(3): Dynamic storage space is set up below 16 Mbytes with CALL ALLOC(...).

#### **A.7.2 XS, OLD and glue programs**

OLD programs, i.e. programs compiled with a predecessor version of FOR1 V2.0A, can be generated as XS programs by recompiling them with a version as of FOR1 V2.0A. When recompiling with FOR1 version 2.0A or 2.1A, EXTENDED-SYSTEM=YES must be specified for the compilation. As of version 2.2A, FOR1 always generates XS modules without them having to be requested by means of an option.

In many cases, however, program interfacing between XS programs and OLD programs will still be necessary, e.g. if the source programs are no longer available. When interfacing OLD and XS programs, the user must ensure that the address mode set is correct and that the parameters are transferred using the expected format. This is accomplished by means of "glue" programs which the user must create himself. A glue program is understood to mean a program which must be inserted between two programs, between which no direct subprogram call is possible. When interfacing XS programs and OLD programs, the glue program handles the switching of the address mode and conversion of the parameter formats. The exact format of the glue programs required for execution in the same address space is described in section A.7.3, and for execution in different address spaces in section A.7.4.

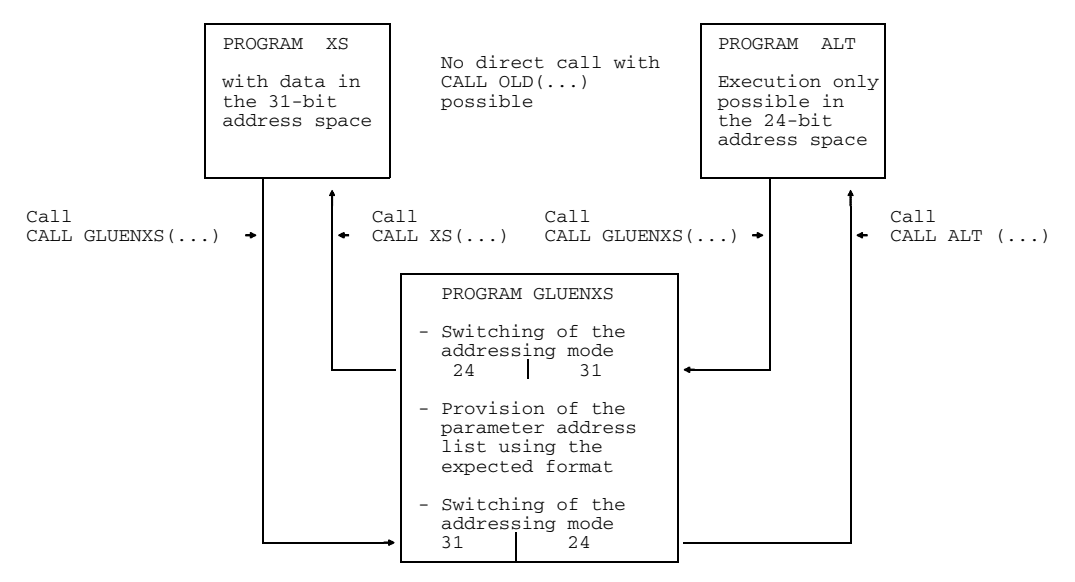

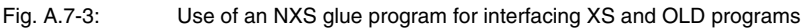

#### **A.7.3 Program interfacing for execution in same address space**

#### **Program interfacing in the 31-bit space**

Program interfacing is possible only as follows: XS program calls XS program.

#### **Program interfacing in the 24-bit space without intermediate connection of a glue program**

The following diagram shows permissible direct program interfacing in in the 24-bit space:

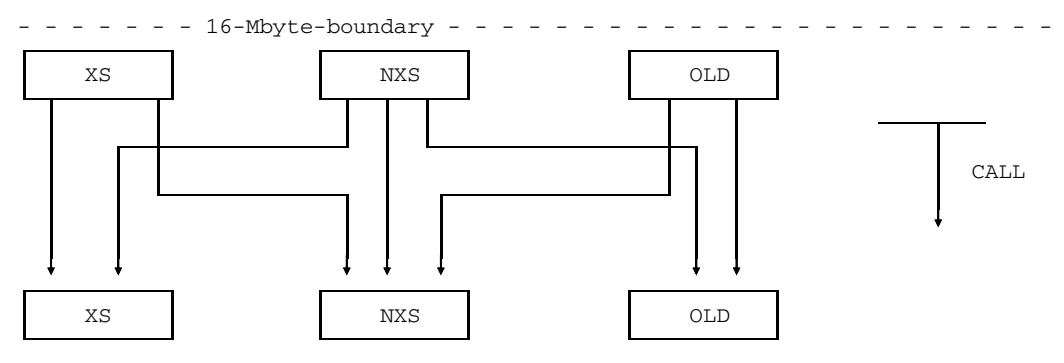

Fig. A.7-4: Permissible direct program interfacing in the 24-bit space

Since all programs execute in the 24-bit space, i.e. in the range below 16 MBytes, and are processed using the 24-bit addressing mode of the hardware, any program interfacing is permissible provided that the parameter address lists are compatible.

NXS subprograms also process OLD parameter address lists in addition to XS and NXS lists. XS subprograms only process XS and NXS parameter address lists. OLD subprograms only process OLD and NXS parameter address lists.

#### **Program interfacing in the 24-bit space with intermediate connection of a glue program**

An NXS program must always be connected between XS and OLD programs to interface them.

#### *XS program called by an OLD program*

An OLD program calls an XS program to be executed in 24-bit space. The user must write an NXS program using the name of the subprogram called in the OLD program. This NXS glue program is merely necessary for passing the parameters supplied by the OLD program in a further call to the XS program.

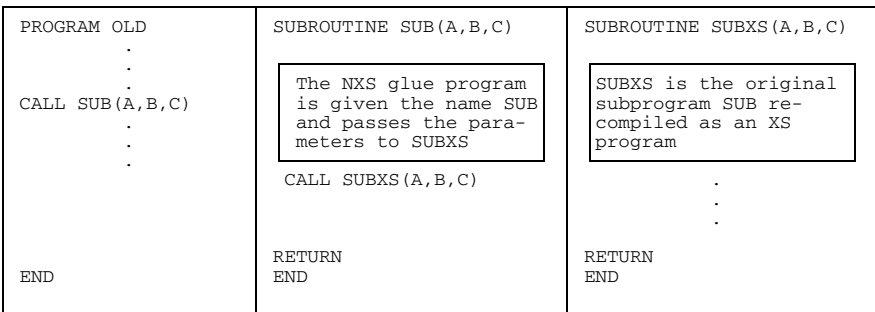

The XS program in this configuration is always in the space below 16 MBytes and always runs in the 24-bit address mode (cf. Figs. A.7-1 and A.7-2), provided that the user has not incorrectly started the address mode by specifying RUNOPT START=XS in address mode 31.

#### *OLD program called by an XS program*

An XS program executing in the 24-bit space calls an OLD program. The user must write an NXS program whose only purpose is to forward to the OLD program the parameters passed from the XS program.

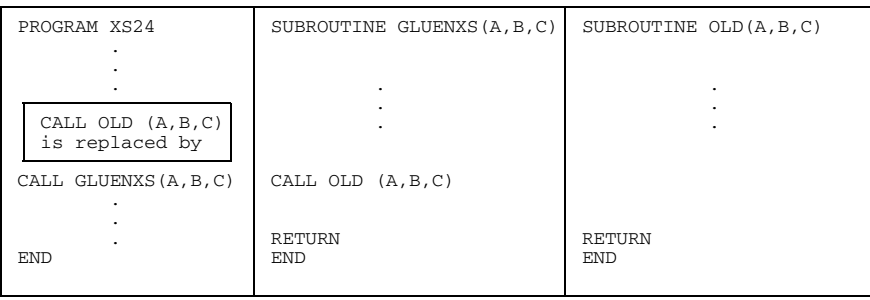

#### **A.7.4 Program interfacing for execution in different address spaces**

If programs in the 31-bit address space are to be interfaced with programs in the 24-bit address space, the user must always produce an NXS glue program.

#### **Subprograms for controlling machine address mode**

For controlling machine address mode the ready-made subprograms GETMODE, NXSTOXS and XSTONXS are provided for use in NXS glue programs.

CALL GETMODE (mode)

The subprogram GETMODE (mode) returns the current machine address mode set in the INTEGER\*4 variable or the INTEGER\*4 array element at call time.

Possible output values for mode: 24 or 31

GETMODE returns the value 24 on NXS systems.

```
CALL XSTONXS (progname, par_1, ..., par_n)
```
The subprogram XSTONXS converts the parameter address list of the parameters *par*<sub>1</sub>,...,*par*<sub>n</sub> from XS to NXS format and calls the NXS program progname.

progname Name of an NXS subprogram declared as EXTERNAL in the calling XS program.

 $par_i$  *i*-th parameter to be supplied to the NXS subprogram;  $0 \le i \le n$ ,  $0 \le n \le 408$ 

Subprogram XSTONXS copies the parameter address list supplied to it, removes the EXTERNAL name and converts the XS parameter address list to a corresponding NXS parameter address list. The machine address mode is changed from 31 to 24. Using the address of the parameter address list in register 1 and the parameter number in register 0, a branch is made to the NXS program.

After returning from the NXS program, the original machine address mode (31) is restored and control is again returned to the program which called the XSTONXS subprogram.

The parameters  $par_1...par_n$  must be located in the 24-bit address space. If they are in the 31-bit address space an error message will be issued. The user must convert the parameters in the 31-bit address space to corresponding parameters in the 24-bit address space by copying them before calling XSTONXS. If required, the parameters must be copied back to the parameters in the 31-bit address space after returning from XSTONXS (see Fig. A.7-5 and the relevant example).

CALL NXSTOXS (progname,  $par_1$ , ...,  $par_n$ )

Subprogram NXSTOXS converts the parameter address list of parameters  $pa_r1, ..., pa_{r}n$ from NXS to XS format and invokes the XS subprogram progname.

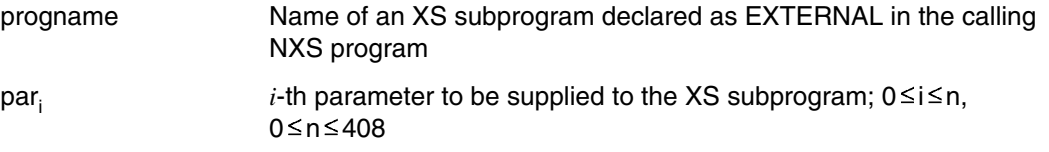

Subprogram NXSTOXS copies the parameter address list supplied to it, removes the EXTERNAL name and converts the XS parameter address list to a corresponding NXS parameter address list. The machine address mode is changed from 24 to 31. With the address of the parameter address list in register 1 and the number of parameters in register 0, a branch is made to the XS program.

After returning from the XS program, the original machine address mode (24) is restored and control is returned again to the program which called the NXSTOXS subprogram (see Fig. A.7-6 and relevant example).

NXSTOXS must be called in machine address mode 24. If NXSTOXS is invoked in machine address mode 31, a library program error will occur.

#### **Case 1: XS program with dynamically created data above 16 Mbytes calls the OLD subprogram**

An XS program with dynamically created data above 16 Mbytes calls an OLD subprogram which contains read and write accesses to this data.

With the exception of the dynamically created data, the entire load module is below 16 Mbytes, since the XS program is used to link an OLD program.

Prerequisite:

RUNOPT START=XS

Data created dynamically using CALL ALLOC(...,'ANY')

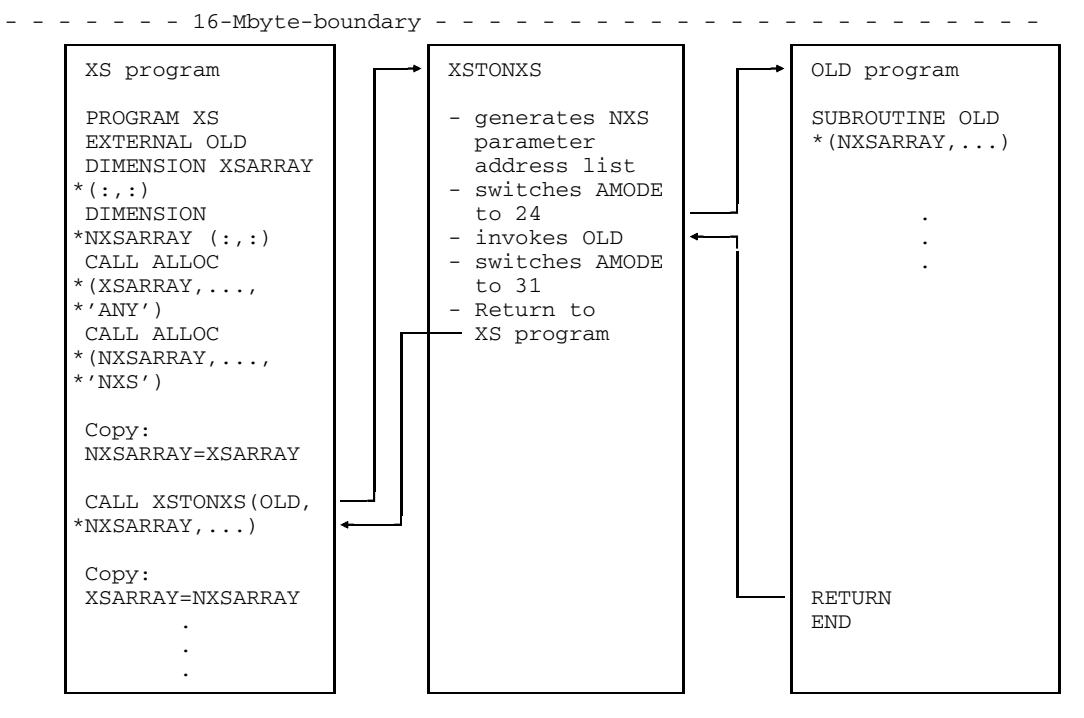

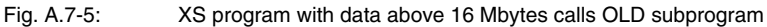

*Example for case 1: XS program with dynamically created data above 16 Mbytes calls OLD subprogram*

| PROGRAM XS<br>EXTERNAL OLD                                                                                                    | SUBROUTINE OLD (NXSARRAY, L1, U1,<br>L2, U2)                                       |
|----------------------------------------------------------------------------------------------------|------------------------------------------------------------------------------------|
| INTEGER L1, L2, U1, U2                                                                                                    | INTEGER L1, L2, U1, U2                                                             |
| DIMENSION XSARRAY (:,:)<br>(1)<br>DIMENSION NXSARRAY (:,:)                                                                                                    | DIMENSION NXSARRAY (L1:U1, L2:U2)                                                  |
| READ $(*, *)$ L1, U1, L2, U2<br>(2)                                                                                                    | $READ(5,*)$ ((NXSARRAY $(I,J)$ ),<br>$\star$<br>$I = L1, U1$ , $J = L2, U2$<br>(6) |
| CALL ALLOC (XSARRAY, L1, U1, L2, U2,<br>$\star$<br>$'$ ANY $'$ )<br>(3)<br>CALL ALLOC (NXSARRAY, L1, U1, L2, U2<br>$\star$<br>, 'NXS')<br>CALL OLD (XSARRAY,<br>L1, U1, L2, U2)<br>is replaced by |                                                                                    |
| $10 \quad J=L2, U2$<br>DO.<br>(4)<br>10 <sup>1</sup><br>$I = L1, U1$<br>DO.<br>$NXSARRAY(I,J) =$<br>10<br>*XSARRAY (I, J)                                                                         | RETURN<br>END                                                                      |
| CALL XSTONXS (OLD, NXSARRAY, (5)<br>$*L1, U1, L2, U2)$                                                                                                    |                                                                                    |
| 20<br>$J=L2$ , U2<br>DO.<br>20<br>$I = L1, U1$<br>DO.<br>(7)<br>$XSARRAY(I,J) =$<br>20<br>*NXSARRAY(I, J)                                                                                         |                                                                                    |
| (8)<br>CALL DEALLOC (NXSARRAY)                                                                                                    |                                                                                    |
|                                                                                                    |                                                                                    |
| <b>END</b>                                                                                                    |                                                                                    |

- (1) The arrays XSARRAY and NXSARRAY are created as two-dimensional arrays with variable subscript bounds.
- (2) The subscript bounds are not entered until runtime.
- (3) Using CALL ALLOC, XSARRAY is created as a dynamic array with the subscript bounds (L1:U1,L2:U2). By specifying ANY, the array is stored above 16 Mbytes, if the current machine address mode is 31, and stored below 16 Mbytes if the current machine address mode is 24. The current machine address mode is defined

by specifying values at compile, linking and loading time and with the aid of the runtime option RUNOPT START (see Figs. A.7-1 and A.7-2). To ensure that the dynamic array XSARRAY is stored above 16 Mbytes, the runtime option RUNOPT START=XS must be specified.

- (4) The array XSARRAY above 16 Mbytes is copied to NXSARRAY which is below 16 Mbytes. Copying causes the 31-bit addresses to be converted to 24-bit addresses.
- (5) Runtime routine XSTONXS is called. XSTONXS has the name of the OLD program to be called as its first parameter (declared in the EXTERNAL statement in the XS program). XSTONXS switches the machine address mode from 31 to 24 and calls the OLD program. After returning from the OLD program, the machine address mode is reset to 31 and a branch is made to the XS program.
- (6) In the OLD subprogram, there is a read access to the dynamically created array NXSARRAY.
- (7) After returning from XSTONXS, 31-bit addresses are generated again by copying.
- (8) Using CALL DEALLOC, dynamically created memory is released again.

Data created dynamically using

CALL ALLOC (...,'ANY')

#### **Case 2: OLD program calls XS subprogram with data created dynamically above 16 Mbytes**

An OLD program calls an XS subprogram which has dynamically created data above 16 Mbytes. With the exception of the dynamically created data, the entire load module is below 16 Mbytes, since the XS program is used to link an OLD program. This constellation probably occurs quite rarely, e.g. whenever the source of the main program is no longer available, whereas the programs in a subprogram library can be recompiled as XS programs.

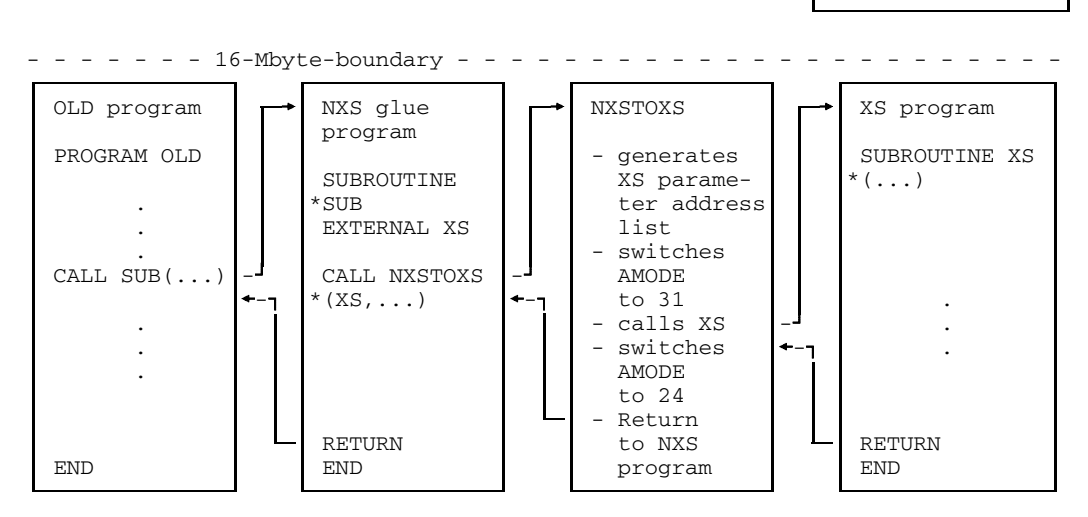

Fig. A.7-6: OLD program calls XS program with dynamically created data above 16 Mbytes

*Example for case 2: OLD program calls XS program with dynamically created data above 16 Mbytes*

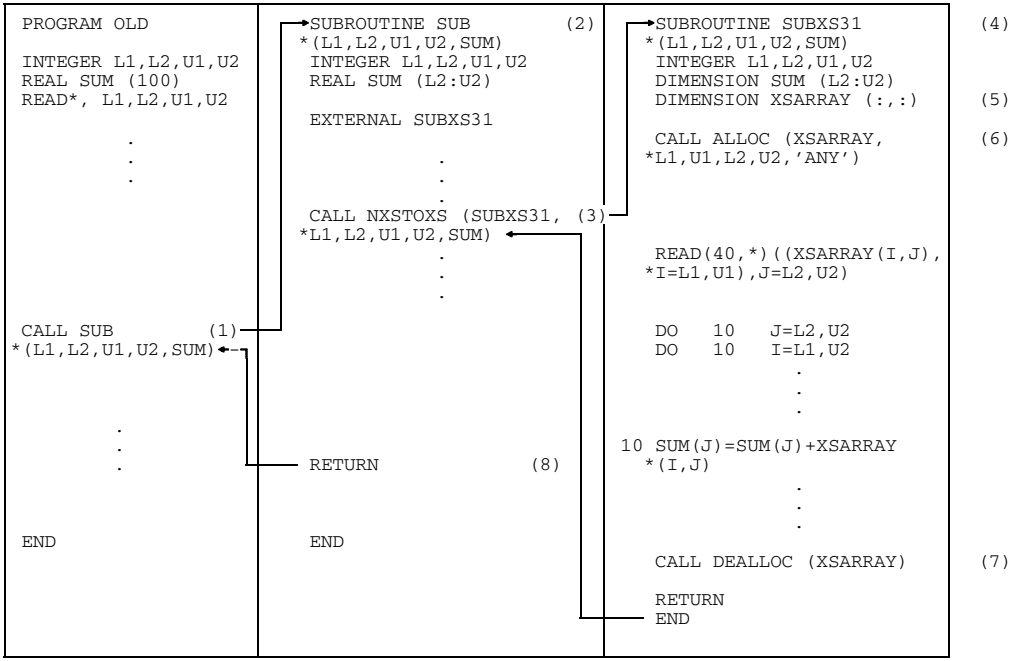

- (1) The OLD program transfers its parameters to an NXS glue program which the user must generate and which contains the name of the original subprogram.
- (2) In this glue program the name of the XS program to be called is declared as EXTERNAL.
- (3) Runtime routine NXSTOXS is called in the glue program. In the call of the NXSTOXS routine the name of the XS subprogram to be called is specified as the first parameter; further entries specify the parameters of the XS program.
- (4) NXSTOXS calls the XS program with the corresponding XS parameter address list.
- (5) The original subprogram has been modified and compiled as an XS program. In the XS subprogram the array XSARRAY is declared as an array with variable subscript bounds.
- (6) Using CALL ALLOC, XSARRAY is created as a dynamic array with the subscript bounds (L1:U2,L2:U2), which are supplied to the XS subprogram as the parameters. By specifying ANY the array is created above 16 Mbytes if the current machine address mode is 31, and below 16 Mbytes if the current machine address mode is 24. The current machine address mode is defined by specifying values at compile, linking and loading time and specifying the runtime option RUNOPT START (see Figs. A.7-1 and A.7-2).
- (7) Using CALL DEALLOC, the dynamically created memory is released again.
- (8) After returning from the NXSTOXS routine to the glue program, the control returns to the OLD program which made the original call.

## **A.8 Language interfacing in non-ILCS environments**

#### **A.8.1 Routines for language interfacing in non-ILCS environments**

Calls for runtime system initialization routines (such as INITFOR1), runtime system termination routines (such as IF@PROT) and STXIT activation routines (such as IF@STXT) are required only for language interfacing in non-ILCS environments.

In ILCS environments, all measures required for language interfacing are taken automatically, so calls for these routines are not necessary. Programs containing calls for these routines can nevertheless also execute in ILCS environments since the calls (at least insofar as they affect the FOR1 runtime system) are ignored in ILCS environments.

#### **Program termination routine IF@PROT**

The program termination routine is required in non-ILCS environments for language interfacing (FOR1 with Assembler, PLI1) and for data base systems.

The program termination routine is invoked (in non-ILCS environments):

- $-$  implicitly at termination of the FOR1 main program;
- $-$  explicitly by the STOP or CALL EXIT statement in the source program.

In ILCS environments the IF@PROT call is ignored.

#### *Sequence of functions*

- 1) Outputs the dynamic program structure if the debug statement %COUNT (see section 7.4.7) is specified.
- 2) Calls the submitted termination procedures in the order of descending weight (15, 14, ..., 0) if these do not terminate normally.
- 3) Closes all opened FOR1 files in order of ascending file numbers (0, 1, ..., 99).
- 4) Resets (REMOVE-FILE-LINK) all SET-FILE-LINK commands implicitly initiated by the source program (if a new file was created). Sequence based on ascending file numbers (0, 1, ..., 99).
- 5) Releases (RELM) memory requested by REQM.
- 6) End message with output of the CPU time used and elapsed time.

7) On successful termination: TERM UNIT=PRGR,MODE=NORMAL

> On abnormal termination: TERMJ UNIT=STEP, MODE=ABNORMAL, DUMP=N

If the module is activated through the entry IF@PTERM or I\$PTERM (from non-FORTRAN programs only) functions 2 through 5 will be performed. Subsequently, control is returned to the calling procedure.

If the calling program is to execute with AMODE=31, the preconnection routine IF@XPTR must be called instead of IF@PTERM or I\$PTERM.

#### **IF@VAP routine for requesting termination procedures**

For requesting PLI1 termination procedures in non-ILCS environments, a runtime routine with the name IF@VAP or I\$VAP (same meaning) is provided. In ILCS environments, the call is ignored.

PLI1 termination procedures cannot be submitted directly from a FORTRAN program by invoking IF@VAP. IF@VAP can only be called by assembly language or PLI1 programs which the user must write himself. Requested PLI1 termination procedures are invoked by the FOR1 program termination routine IF@PROT. PLI1 termination procedures do not interface with FOR1 SUBROUTINEs or FUNCTIONs.

#### *Parameters for calling the assembly language or PLI1 program*

Three parameters containing information on the termination procedure to be called must be supplied to the IF@VAP routine:

param1 INTEGER\*4 variable or INTEGER constant. Weighting of the termination procedures. The values 0 through 15 are permissible. The termination procedures are called in order of descending weight (15,14,...,0) by program termination routine IF@PROT.

param2 param2 can be:

- $-$  name of the termination procedure.
- zero pointer X'FFFEFFFF' (equivalent to F'-65537'). If the zero pointer is specified, the termination procedure is cancelled using the weight specified by param1.

param3 Protection code with the following possible values:

- 0 The address of the termination procedure with the weight specified by param1 can be modified or deleted;
- 1 The address of the termination procedure with the weight specified by param1 can neither be modified nor cancelled.

The FOR1 runtime routine IF@VAP (I\$VAP) requires that the supplied parameters be contained in certain registers:

- $-$  the value of param1 (weight) must be loaded in register 1;
- $-$  the value of param2 (address of the termination procedure) must be loaded in register 2;
- $-$  the value of param3 (protection code) must be loaded in register 3.

These registers must be supplied in the assembly language or PLI1 program.

#### *Return messages of the routine IF@VAP(I\$VAP)*

Possible return messages in register 1:

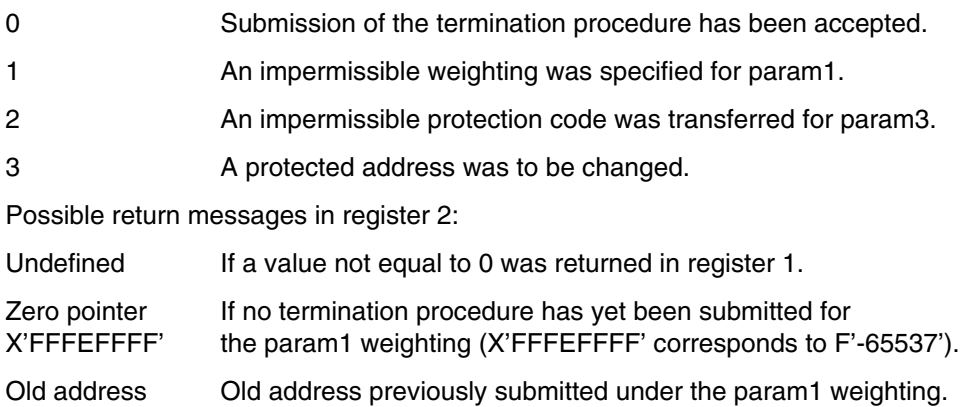

The following diagram outlines requesting of termination procedures in non-ILCS environments by means of IF@VAP.

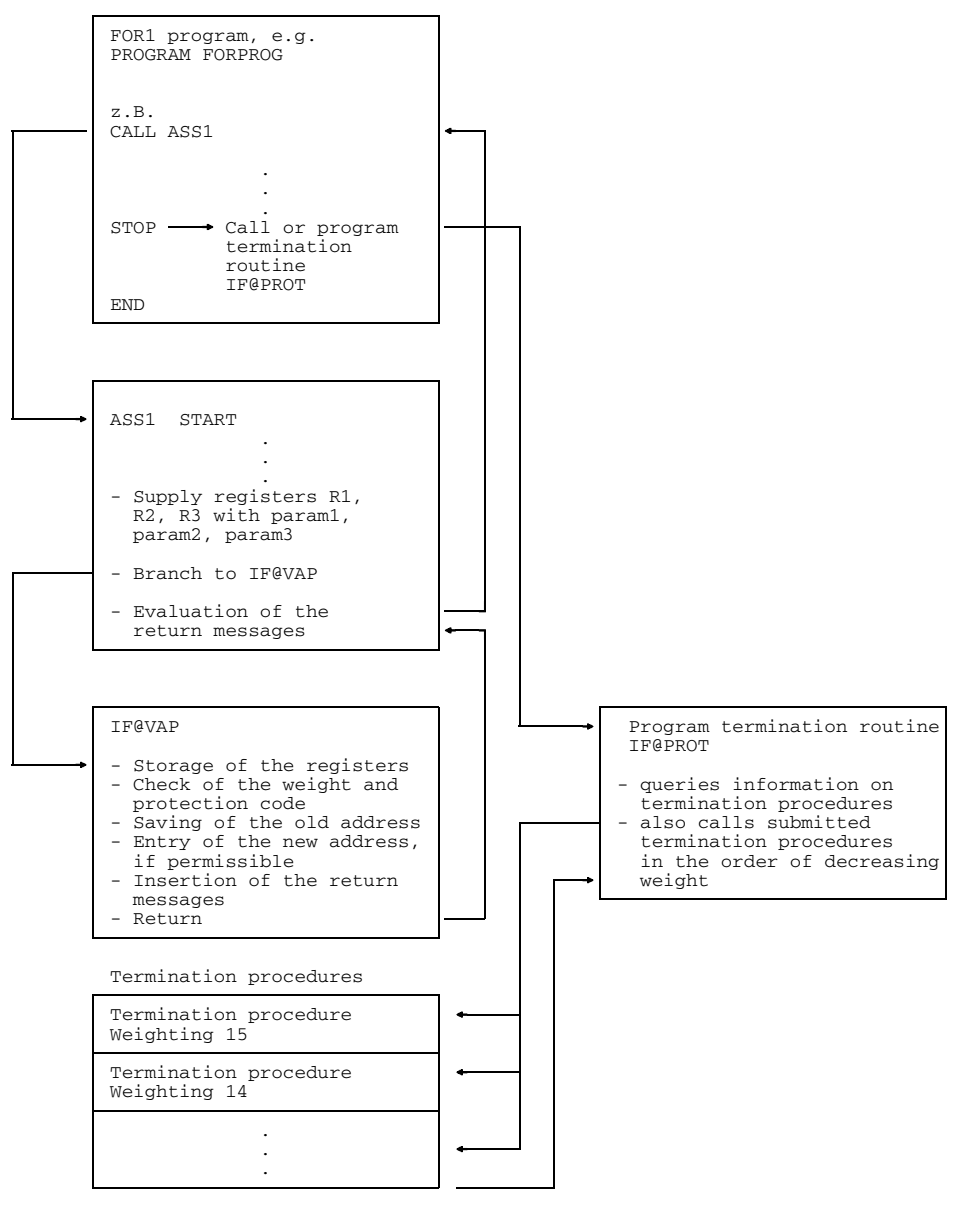

Fig. A.8-1: Requesting of termination procedures by IF@VAP

#### **FOR1 STXIT routine**

In non-ILCS environments the FOR1 program mask and the FOR1 STXIST routine are normally defined at the start of the FOR1 object module. As of FOR1 version V1.5, STXIT (contingency) is effective. The request for a FOR1 STXIT routine can be suppressed by specifying the runtime option RUNOPT STXIT=NO.

If, in a non-FORTRAN subprogram which has been called, user-own STXIT routines are requested or another program mask is set, the FOR1 STXIT routine may be deactivated as a result.

If, in the opposite case, a FORTRAN subprogram is called by a program in a different language, it may be necessary to activate the FOR1 STXIT routine in the FORTRAN subprogram.

In ILCS environments it is not necessary to call the FOR1 STXIT routine and such calls are ignored. If a program containing calls for the FOR1 STXIT routine is compiled with LINKAGE=STD and TESTOPT=(ARG), the compiler issues the following warning:

SA 249 ILCS-DEVIATION: USELESS FUNCTION CALL

Specifying the runtime option RUNOPT=NO also has no effect in ILCS environments.

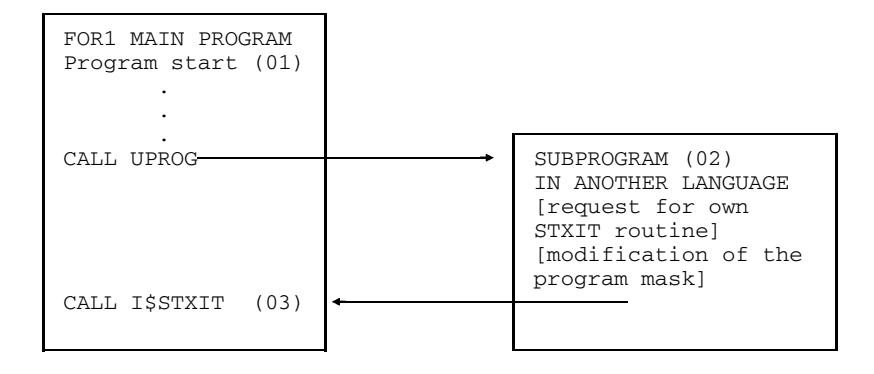

*Example: Calling the FOR1 STXIT routine (non-ILCS environment)*

*Explanation of example:*

(1) The entries IF@STXIT and I\$STXIT of the STXIT routine are contained in the module IF@INIT, which is linked to each FOR1 object module as a standard procedure. At program start, the STXIT routine is activated by the module IF@INIT. This results in invocation of the FOR1 error handling routines.

Actions of the IF@STXIT or I\$STXIT entry:

- registers are stored in memory
- $-$  the program mask is set to  $X'0C'$  if COMOPT NOEXPUNDERFLOW was used for compilation (default), or
- setting of program mask to X'0E' if COMOPT EXPUNDERFLOW was used for compilation.
- $-$  execution of the STXIT macro with cancellation of all exits which are not interpreted by FOR1
- registers are reloaded  $\overline{\phantom{0}}$
- return
- (2) In the non-FORTRAN subprogram, a user-own STXIT routine can be invoked and the program mask modified.
- (3) In this case the FOR1 STXIT routine must be reactivated by means of CALL I\$STXIT in the FORTRAN main program. No parameters are required for this call.

COBOL, for example, sets the program mask to hexadecimal '00'; an STXIT routine is not requested:

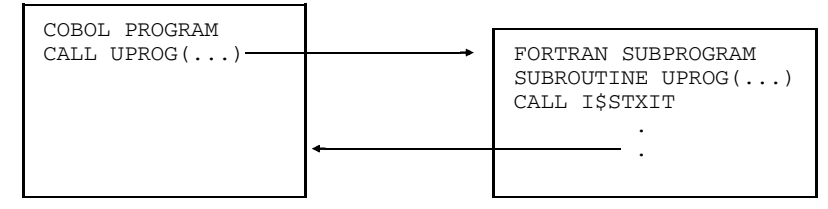

Calling the FOR1 STXIT routine is not necessary if the FOR1 STXIT routine in the calling program has been implicitly invoked by CALL "INITFOR1".

#### **A.8.2 FOR1/COBOL interfacing in non-ILCS environments**

#### **FOR1 program calls COBOL program**

No special precuations are required for calling COBOL subprograms from FOR1 programs.

```
Call: CALL subprog (par1,... ,parn)
```
#### **COBOL program calls FOR1 subprogram**

In non-ILCS environments the initialization routine INITFOR1 must be called before calling the FOR1 subprogram in order to create a uniform FOR1 environment:

```
CALL "INITFOR1"
CALL "subprog" USING par_1,... ,par<sub>n</sub>
```
INITFOR1 may be called only once in a program system. In ILCS environments, a call for INITFOR1 is ignored.
# **A.8.3 FOR1/PLI1 interfacing in non-ILCS environments**

#### **FOR1 program calls PLI1 subprogram**

In non-ILCS environments the OPTIONS (FORTRAN) attribute must be specified in the PROCEDURE or ENTRY statement of the PLI1 program.

- Statement in FOR1:

```
CALL name (par1,...,parn)
```
 $-$  Statement in PLI1:

```
PROCEDURE
name: { \{ \} (par1,...,parn) OPTIONS (FORTRAN);
      ENTRY
```
#### **PLI1 program calls FOR1 subprogram**

In non-ILCS environments a language attribute must be declared in the DEL statement in the PLI1 program :

- Statements in PLI1:

```
DCL forspro ENTRY OPTIONS (FORTRAN[INTER]);
CALL forspro (par1,...parn);
forspro Name of FOR1 subprogram
```
FORTRAN A FOR1 subprogram is called; STXIT is not activated in FOR1.

FORTRAN INTER

A FOR1 subprogram is called; STXIT is activated. Program interrupts occuring while the FOR1 subprogram is executing are processed by the FOR1 error handling routine.

The PLI1 error handling facility is deactivated. In the event of abortion due to error in the FOR1 subprogram, however, the PLI1 end handling is performed in any case. Upon return to the PLI1 program, the PLI1 interrupt handling facility (STXIT) is reactivated.

- Statements in FOR1:

```
SUBROUTINE forspro (par1,...,parn)
FUNCTION forspro (\text{par1}, \ldots, \text{par})
```
# **A.8.4 FOR1/C interfacing in non-ILCS environments**

# **C program calls FOR1 program**

In non-ILCS environments the FOR1 subprogram must be declared in the C source program. If the FOR1 subprogram requires the FOR1 runtime environment, this must be initialized before the subprogram is called. These steps are described in the following two sections.

The called FOR1 subprogram must not be compiled with TESTOPT=(ARG).

#### *Declaration of FOR1 subprogram in C source program*

Before a FOR1 subprogram can be called in a non-ILCS environment, it must be given the language attribute for1. This is done using the preprocessor statement #pragma, e.g.

```
#pragma for1
void forsub(); /* SUBROUTINE subprogram */
#pragma for1
\langle typ> forsub(); /* FUNCTION subprogram with data type \langle type> */
```
forsub is the entry name specified in a SUBROUTINE, FUNCTION or ENTRY statement.

The language attribute can also be specified blockwise for a number of subprograms, e.g.

```
#pragma for1 {
       forsub1();
       char forsub2();
       forsub3();
#pragma } [for1]
```
The #pragma statement and language attribute for1 must be in a separate line (starting at column 1).

In the case of block specifications, the language attribute for1 can be optionally specified after the closing bracket (}) in the second #pragma statement, e.g. for purposes of documentation.

In ILCS environments the C program may not contain any #pragma statements for FOR1 subprograms.

#### *Initialization of FOR1 runtime environment*

If in non-ILCS environments the called FOR1 subprogram requires the FOR1 runtime environment, this must be initialized in the C source program using the external FOR1 routine initfor1. This routine is provided in the FOR1 runtime library.

A FOR1 subprogram requires the FOR1 runtime system if the subprogram

- provides I/O operations, including PAUSE, STOP,
- $-$  calls intrinsic functions,
- $-$  executes exponentiations, complex arithmetic and comparison operations, floating point divisions and comparisons with four-fold precision,
- provides character chaining or handles character strings of varying length,
- uses debugging aids (debug options, debug statements, debugging subprograms) or
- $-$  terminates the program.

initfor1 must be declared with the language attribute for1 using a #pragma statement.

initfor1 must be called before the first call for a FOR1 subprogram. initfor1 may only be called once per program system. Even with multi-level language interfacing  $(C \rightarrow FOR1$  $\rightarrow$  C  $\rightarrow$  FOR1  $\rightarrow$  etc.) this single call suffices.

In ILCS environments, a call for initfor1 is ignored.

*Example:*

```
#pragma for1
initfor1();
#pragma for1
forsub1();
#pragma for1
float forsub2();
  .
  .
main()
{
  float x;
  initfor1();
  forsub1();
  x = forsub2();
}
```
#### **FOR1 program calls C program**

In non-ILCS environments special measures are required for calling a C program from a FOR1 program, which are described in the following two sections.

#### *Definition of external C function in C source program*

In non-ILCS environments C functions called by FOR1 programs must be provided with the environment attribute for1 when defined. This is done with the preprocessor statement #pragma:

```
#pragma for1
<type> functname (dummy argument list)
<type> param-1;
<type> param-2;
...
<type> param-n;
{
 .
 .
}
```
The #pragma statement and the environment attribute for1 must be in a separate line (starting in column 1) and directly preceding the definition of the function.

In ILCS environments the called C function may not contain any #pragma statement defining the environment attribute.

#### *Initialization of C runtime environment*

In non-ILCS environments the FOR1 program must initialize the C runtime environment before calling the first C function. This is done by calling the C library functions cinit1 or cinit2.

As the output parameter, cinit1 provides the address of the C runtime stack. In addition, the size of the first segment of the C runtime stack can be determined using cinit2. cinit1 or cinit2 may only be called once per program system:

```
INTEGER*4 ADR
  .
  .
CALL CINIT1(ADR)
```
Even with multi-level language interfacing (FOR1  $\rightarrow$  C  $\rightarrow$  FOR1  $\rightarrow$  C  $\rightarrow$  etc.) this single call suffices.

In ILCS environments, the FOR1 program may not contain any calls for cinit1 or cinit2.

# **A.9 Interfacing FOR1 and assembly language programs**

FOR1 provides macros in the FOR1MACLIB which permit interfacing of FOR1 and assembly language programs.

Using these macros, assembly language programs can be generated which behave like non-ILCS objects generated with FOR1 in the event of language interfacing. These macros do not, however, permit the generation of ILCS assembly language programs. Therefore, although assembly language programs which use these macros can be called by FOR1 programs in ILCS environments or can themselves call FOR1 programs, it is *not* however possible to use these macros to generate assembly language main programs which are executable in ILCS environments.

However, for ILCS FOR1/assembly language interfacing, ASSEMBH (as of version 1.1A) provides suitable macros (see "ASSEMBH" Reference Manual" [10]).

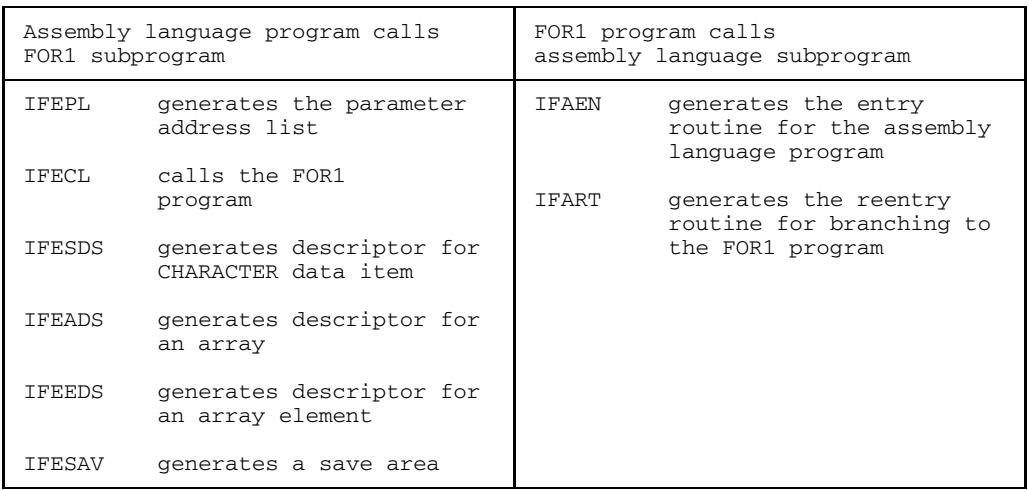

*Interfacing macros provided by FOR1*

Table A.9-1: Macros for interfacing FOR1/assembly language

Interfacing of assembly language subprograms with FOR1 ILCS programs can be achieved without problems if the parameter values FIRST=1 and LAST=12 are selected in the IFART (or IFARTO) macro.

# **A.9.1 Assembly language program calls FOR1 subprogram**

# **IFEPL macro (parameter address list macro)**

This macro generates the parameter address list to be supplied to the subprogram or generates the required address table when FORTRAN language element "RETURN i" is used.

#### **Call:**

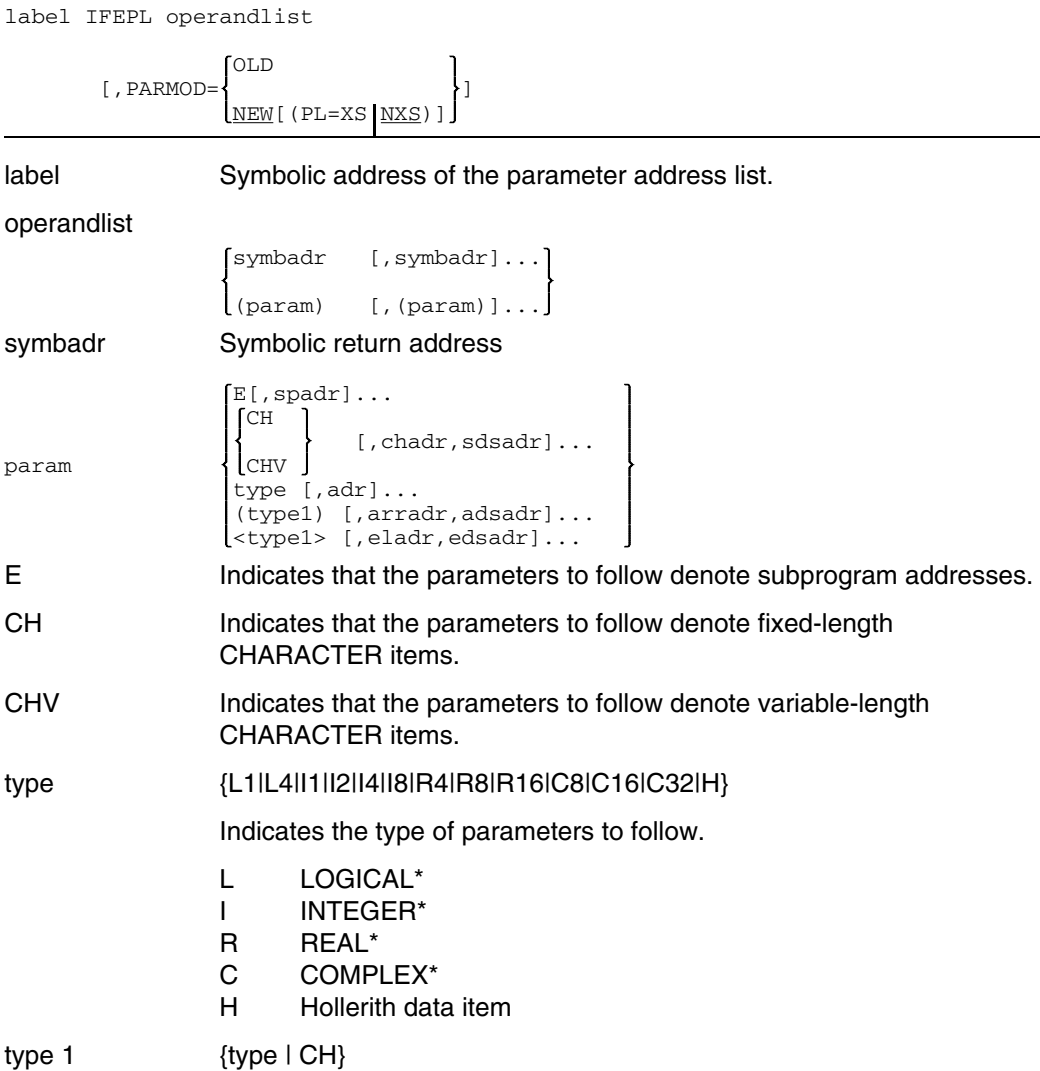

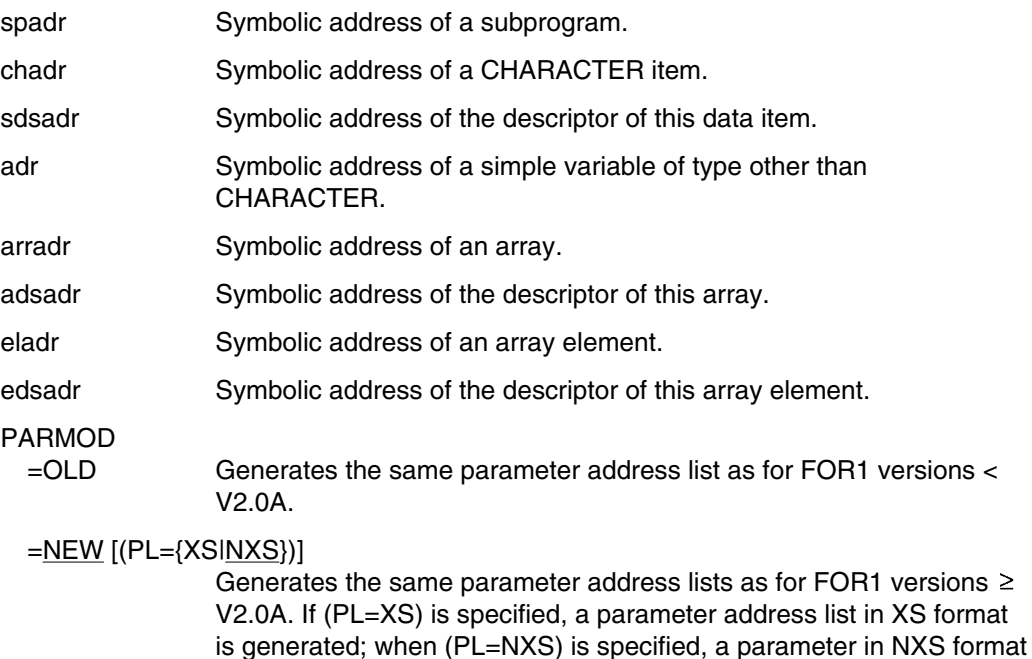

For CHARACTER items, arrays and array elements, not only the address of the first byte of the item is transferred, but also a descriptor of that item. Descriptors for items of the CHARACTER type, for arrays and for array elements may be generated by the macros IFESDS (string descriptor), IFEADS (array descriptor) and IFEEDS (array element descriptor) (see below).

For CHARACTER arrays and CHARACTER array elements, the array or array element descriptor is transferred, rather than a string descriptor.

The number of parameters is limited to 255.

is generated.

For INTEGER items less than 4 bytes in length, a modified address is generated; for length 1 <address-3>, for length 2 <address-2>. This modification is handled by the macro and need not be specified by the user.

*Example of a valid macro call:*

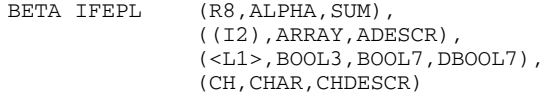

# **IFECL macro (call macro)**

This macro is the interface with the FOR1 subprogram. The generated code performs the functions of saving and restoring the register contents, initializing the FOR1 "Runtime Communication Area", setting and restoring the program mask, activating the FOR1 program and returning from it. IFECL generates a code which has XS capabilities and can be executed as of runtime system version V2.0A.

# **Call:**

$$
[\text{label}] \text{IFECL PROG-name } [\text{INT} = \left\{ \frac{\text{YES}}{\text{NO}} \right\}] \qquad [\text{, PARLIST} = \left\{ \frac{\text{MO}}{\text{range}} \right\}]
$$
\n
$$
[\text{, RESTORE} = \left\{ \frac{\text{YES}}{\text{NO}} \right\}] \qquad [\text{, RETURNI} = \left\{ \frac{\text{MO}}{\text{name}} \right\}]
$$
\n
$$
[\text{, MATNSAV} = \left\{ \frac{\text{YES}}{\text{name}} \right\}] \qquad [\text{, FTERM} = \left\{ \frac{\text{YES}}{\text{NO}} \right\}]
$$
\n
$$
[\text{, MATNSAV} = \left\{ \frac{\text{YES}}{\text{range}} \right\}] \qquad [\text{, FTERM} = \left\{ \frac{\text{NC}}{\text{NO}} \right\}]
$$
\n
$$
[\text{, USREQM} = \left\{ \frac{\text{NO}}{\text{name}} \right\}] \qquad [\text{, USRELM} = \left\{ \frac{\text{NO}}{\text{name}} \right\}]
$$

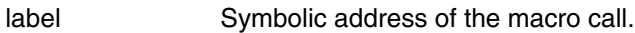

PROG=name Name of the FOR1 subprogram to be called. If omitted, no activation takes place (BALR 14,0). This may be advisable in certain instances, e.g. if only initialization is requested.

INIT

- =YES FOR1 initialization is performed.
- =NO Initialization is not performed.

PARLIST

- =NO No parameters are transferred to the FOR1 subprogram.
- =name Symbolic address of the parameter address list that may be generated by the IFEPL macro.
- =(reg) Specifies the register which contains the address of the parameter address list.

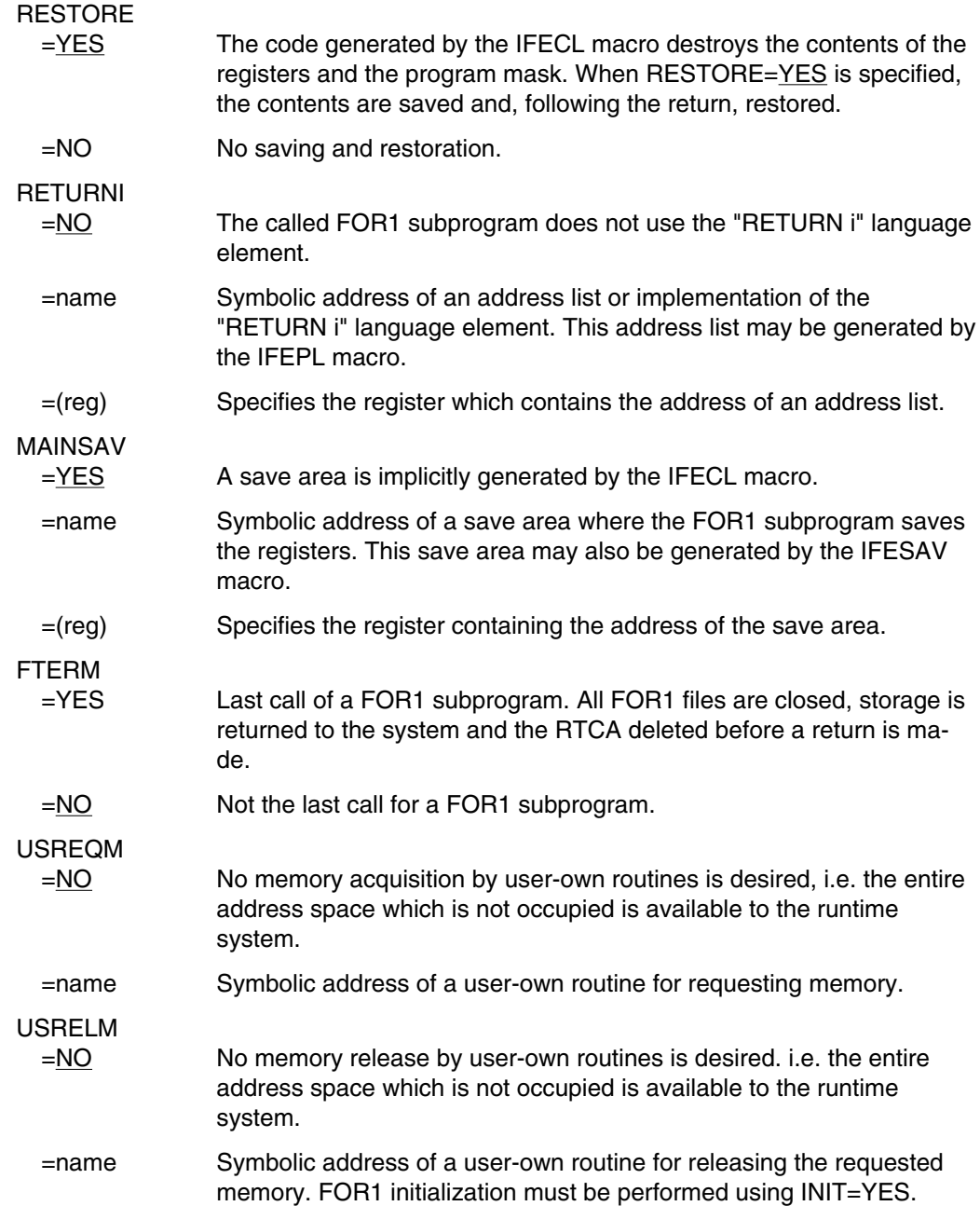

The FOR1 Runtime Communication Area (RTCA) must be initialized when performing exponentiations, input/output operations or divisions with R\*16 data items in the FOR1 subprogram or when using mathematical functions or complex arithmetic. If the generated code is executed more than once, initialization takes place only the first time. However initialization must be deactivated when using this macro in an assembly langauge program which in turn is called by a FOR1 program.

# **IFESDS macro (string descriptor macro)**

This macro generates a descriptor for a CHARACTER type data item. The address of the descriptor must be supplied in the parameter list to the called FOR1 subprogram.

#### **Call:**

[label] IFESDS adr, ALLOCL = a [,CURRL = c] OLD  $[$ , PARMOD =  $\{$ NEW [(PL={XS | NXS})] label Symbolic address of the macro call. This name appears as an operand in the IFEPL macro. adr Symbolic address of the data item to be supplied. ALLOCL=a Length of the occupied storage space of the data item. CURRL=c Currently used length of the data item. If omitted, the allocated length is assumed. PARMOD =OLD Generates the same descriptor as for FOR1 versions < V2.0A.  $=$ NEW  $\{(PL=\{XS|NXS\})\}$ Generates the same descriptor as for FOR1 versions  $\geq$  V2.0A. When (PL=XS) is specified, a descriptor is generated in XS format; when (PL=NXS) is specified, a descriptor is generated in NXS format.

# **IFEADS macro (array descriptor macro)**

This macro generates a descriptor for an array. The address of the descriptor must be supplied in the parameter list to the called FOR1 subprogram.

# **Call:**

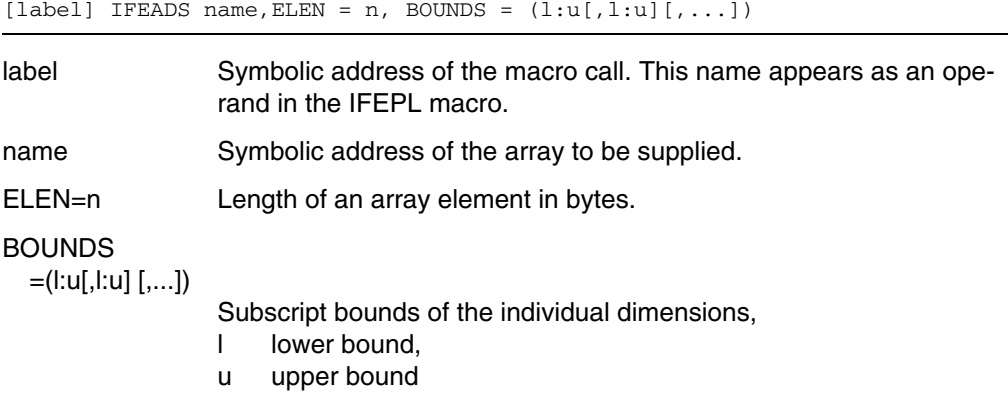

# **IFEEDS macro (array element descriptor macro)**

This macro generates a descriptor for an array element. The address of the descriptor must be supplied in the parameter list to the called FOR1 subprogram.

# **Call:**

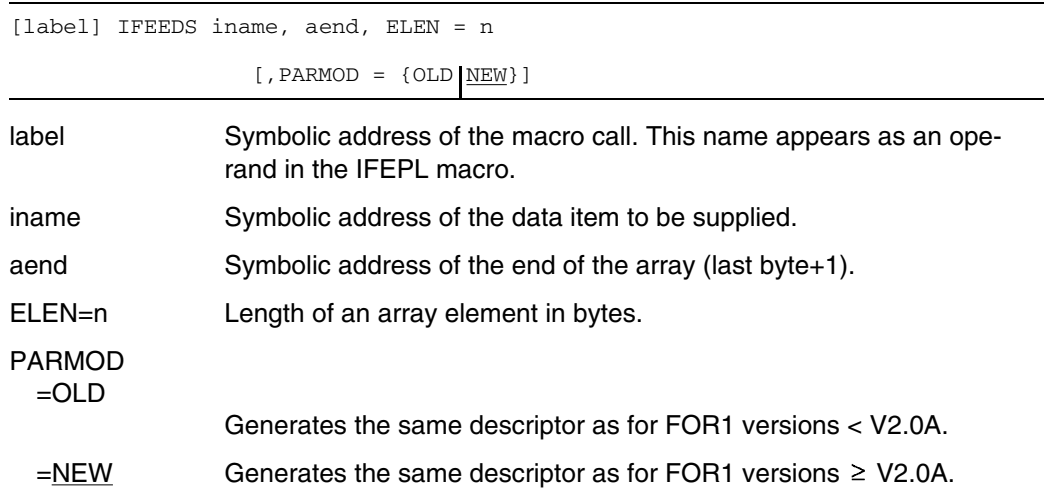

# **IFESAV macro (save area macro)**

This macro generates a save area to which the called FOR1 subprogram saves the registers.

**Call:**

[label] IFESAV

label Symbolic address of the macro call.

If this macro is called for the first time within an assembly language program, a DSECT is additionally generated. It defines the structure of the save area.

# **Example: Assembly language program calls FOR1 subprogram**

Assembly language program ASSFOR1 calls FOR1 subprogram AFOR.

Assembly language program ASSFOR1:

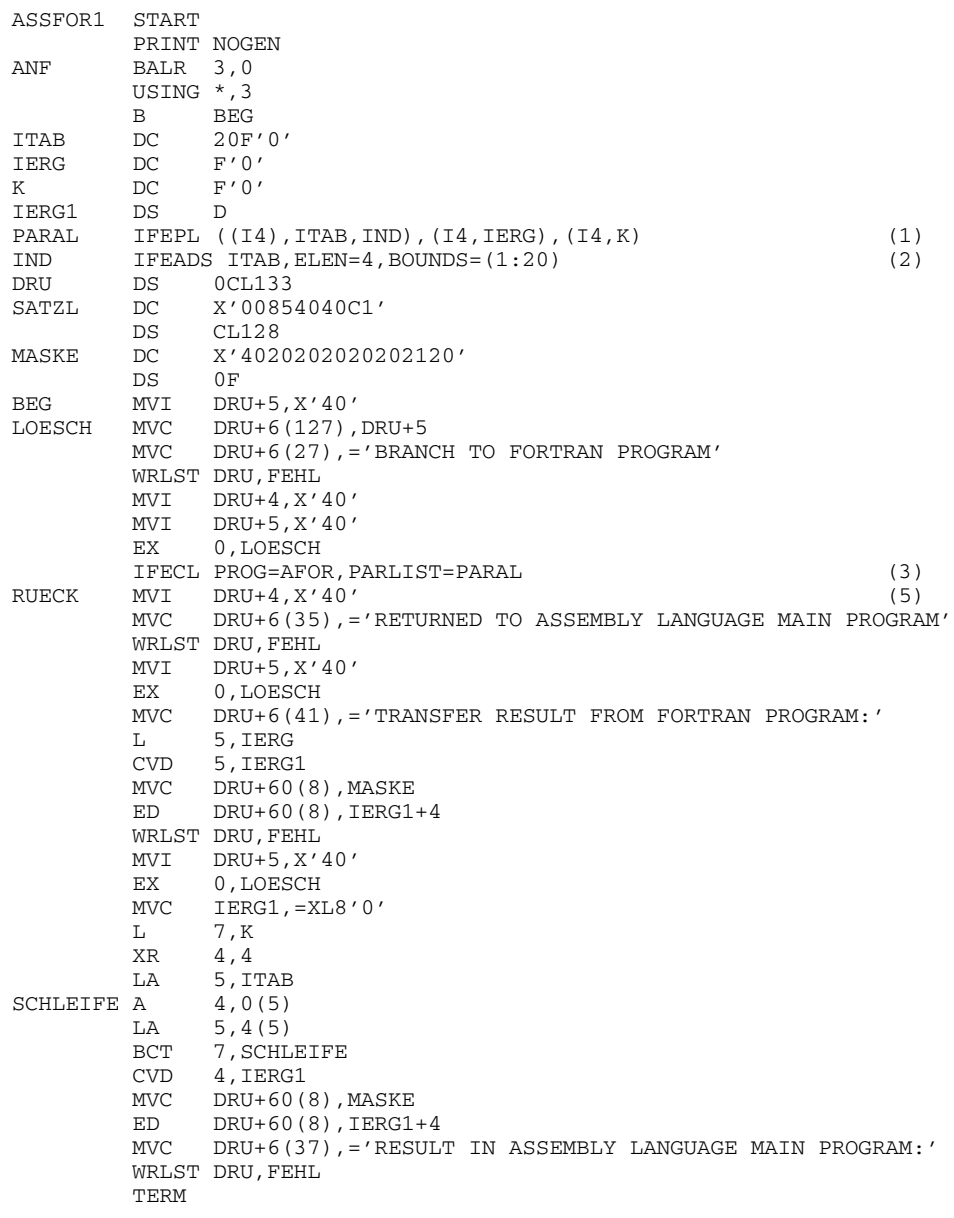

FEHL TERMD END ANF

#### FOR1 subprogram AFOR

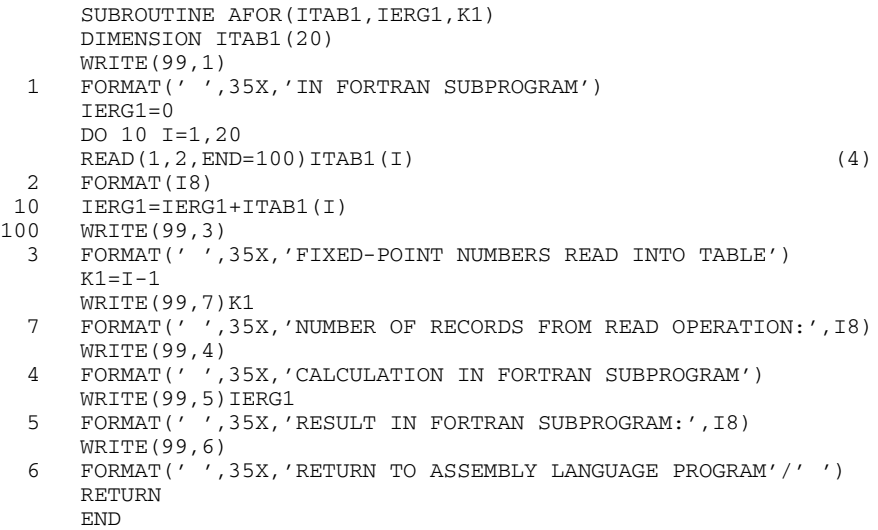

(1) Call of parameter address list macro IFEPL:

PARAL IFEPL ((I4), ITAB, IND), (I4, IERG), (I4, K)

Macro IFEPL generates the parameter address list to be supplied to the FOR1 subprogram. The first parameter to be supplied is data area ITAB, to which the array ITAB1 in the FOR1 subprogram corresponds. In the first operand ((I4),ITAB,IND) of the IFEPL macro, the type of array (I4), the symbolic address of the array (ITAB) and the symbolic address of the descriptor of this array (IND) are specified. Symbolic address IND must be specified as the symbolic address of array descriptor macro IFEADS.

(2) Call of array descriptor macro IFEADS:

IND IFEADS ITAB,ELEN=4,BOUNDS=(1:20)

Macro IFEADS generates a descriptor for an array. The address of this descriptor must be supplied to the called FOR1 subprogram in the parameter address list. The name of the array (ITAB) appears as the first operand. ELEN=4 denotes length 4 of an array element in bytes, BOUNDS=(1:20) denotes the upper and lower subscript bounds of the dimension.

(3) Call of macro IFECL:

```
IFECL PROG=AFOR,PARLIST=PARAL (3)
```
In the call of macro IFECL, PROG=AFOR is used to specify the name of the called FOR1 program AFOR. PARLIST=PARAL is used to specify the symbolic address PARAL of the parameter address list generated by macro IFEPL. The following default values apply for the remaining IFECL operands not mentioned in the above:

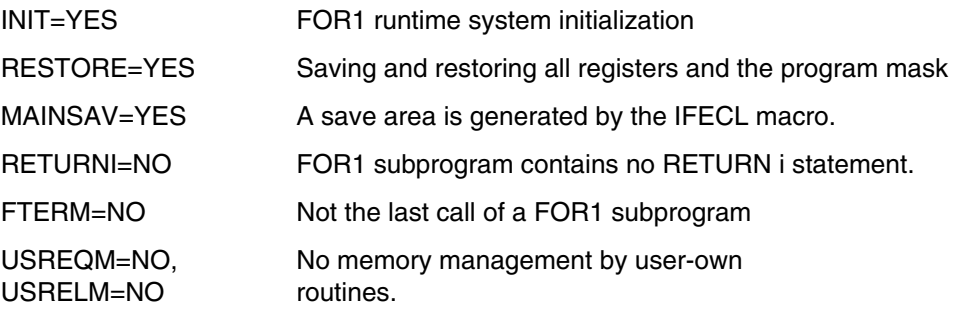

- (4) In the FORTRAN program, 20 INTEGER\*4 integers are read in and the total IERG1 is calculated.
- (5) Result IERG1 calculated in the FOR1 program is supplied to the assembly language program, from where it is output. The total number of array elements formed is likewise calculated in the assembly language program and then output.

In the example, the numbers 1 through 20 are read in. Output from the program to SYSLST shows the messages of the assembly language program left-justified and the messages of the FOR1 program right-justified.

BRANCH TO FORTRAN PROGRAM

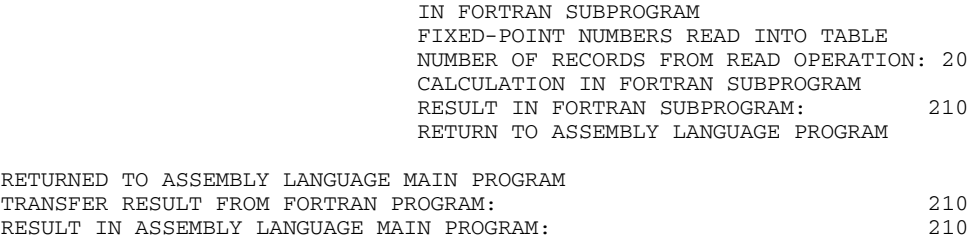

#### **A.9.2 FOR1 program calls assembly language program**

Two macros are available: IFAEN, IFART

# **IFAEN macro (entry macro) IFAENO macro**

This macro generates the entry routine for the assembly language program.

Macro IFAENO has the same operands as the IFAEN macro, plus the operand SB=address. IFAENO calculates the address of the last parameter, sets the end bit as required, and stores the address of the end bit in the array with the address SB=address.

# **Call:**

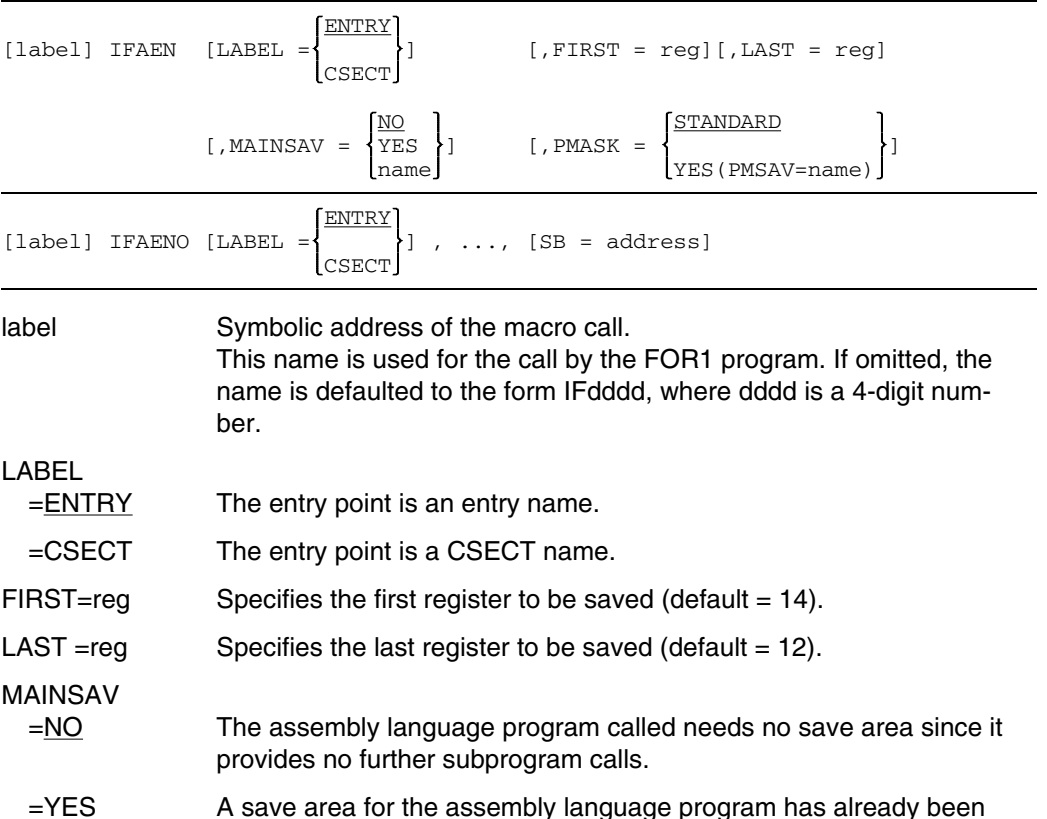

generated by the IFECL macro.

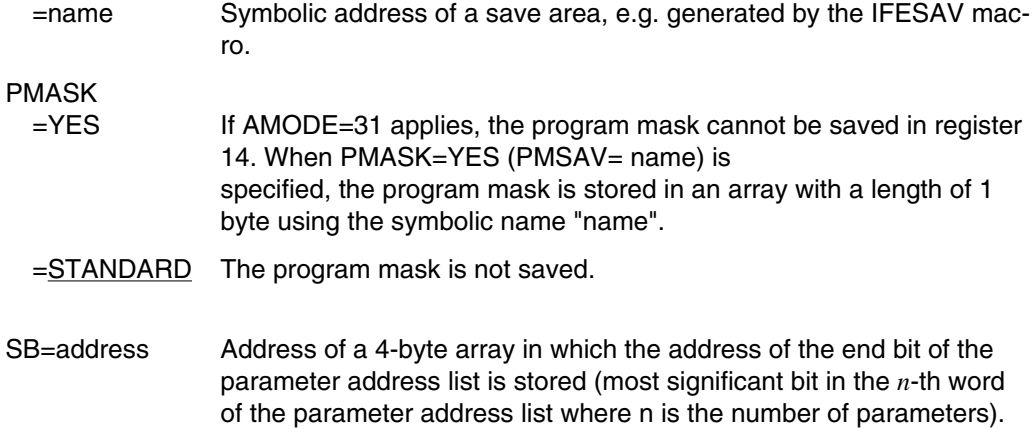

#### *Notes*

- When MAINSAV=NO is specified (default) and a runtime error occurs in the assembly language program, the call hierarchy is output only up to the calling FOR1 program unit. The names of assembly language programs in the call hierarchy are included in the output provided that MAINSAV=YES or MAINSAV=name has been specified in the IFAEN macro call.
- $-$  If the called assembly language program modifies the program mask, this may under certain circumstances violate the ILCS conventions. In such a case the program mask of the calling program should therefore be saved by specifying PMASK=YES(PMSAV=name), and reset when a return is effected through the PMASK parameter of the IFART (or IFARTO) macro,.

# **IFART macro (return macro) IFARTO macro**

This macro generates the routine for returning from the assembly language program to the FOR1 program.l

Macro IFARTO has the same operands as the IFART macro, plus the operand SB=address. If required, IFARTO removes the end bit whose address is stored in the array with the address SB=address.

#### **Call:**

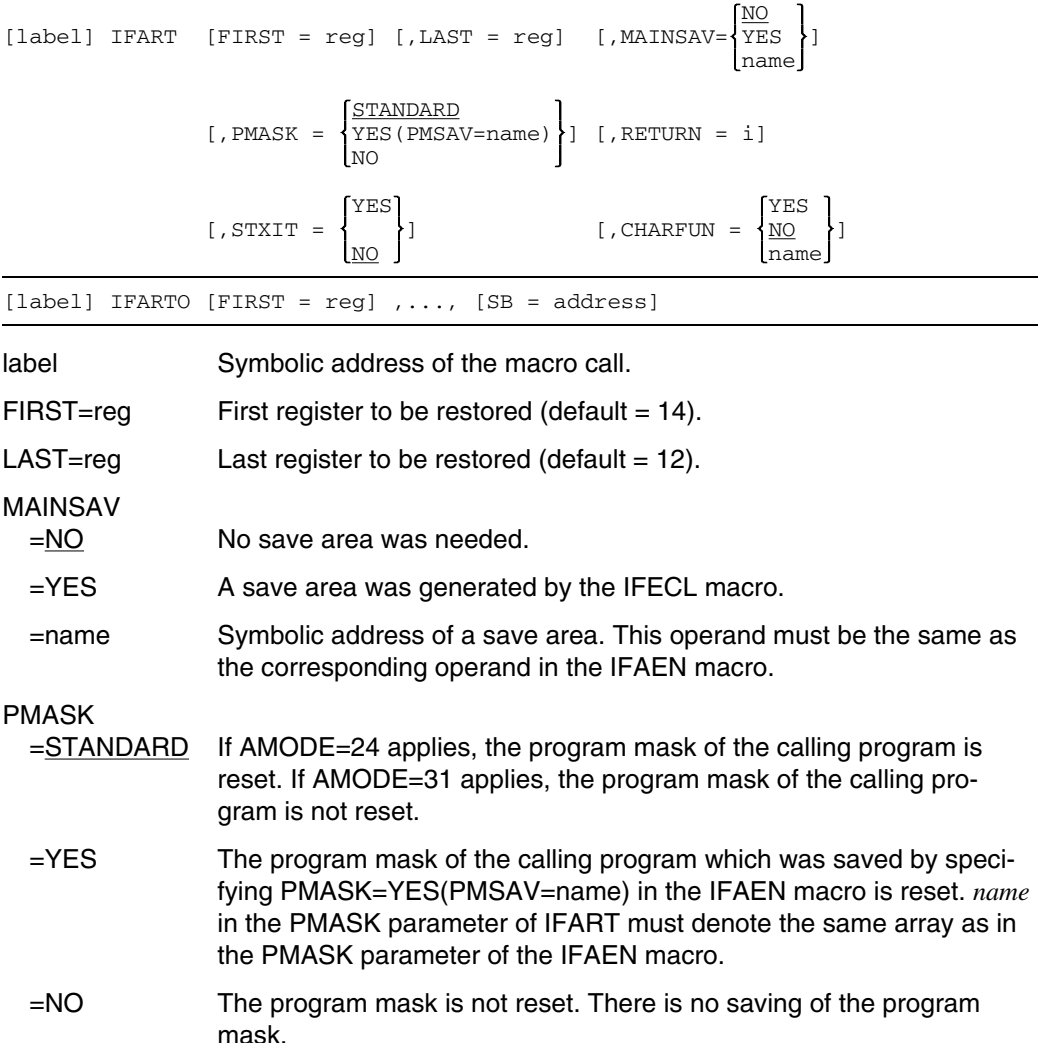

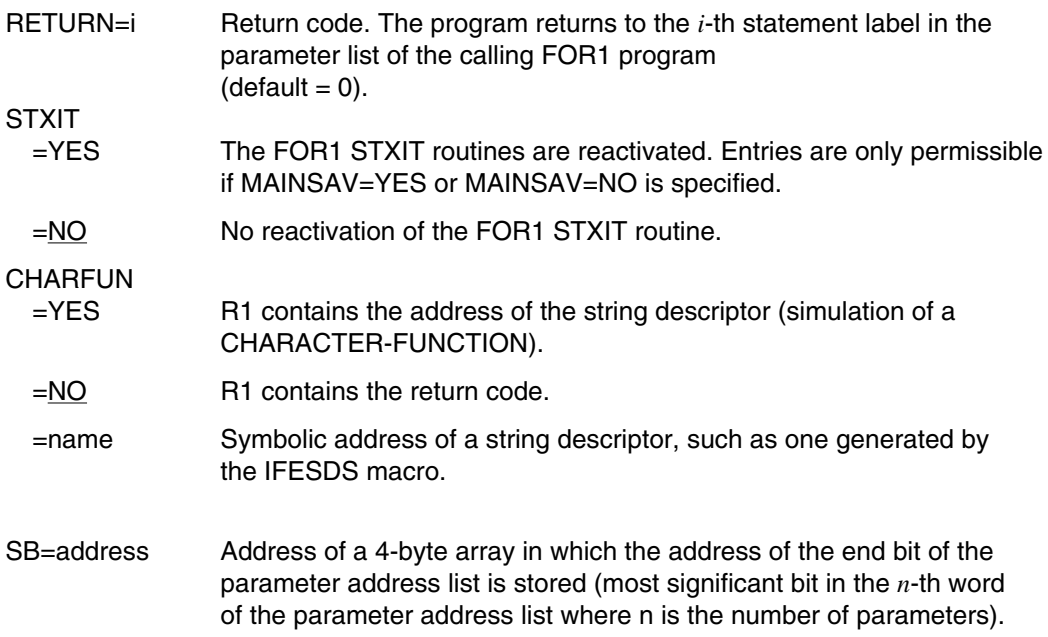

#### *Note*

For FUNCTION subprograms of the INTEGER type, the function value is returned in register 0. In this case FIRST=1 and LAST=12 must be specified for the registers to be recovered when the IFART macro is called. If the default values are assumed, the function value in register 0 is overwritten. In addition, registers 14 and 15 in the assembly language program must also be saved.

# **Example: FOR1 program calls assembly language program**

The FOR1 program FORASS calls the assembly language program FAAS.

FOR1 program FORASS:

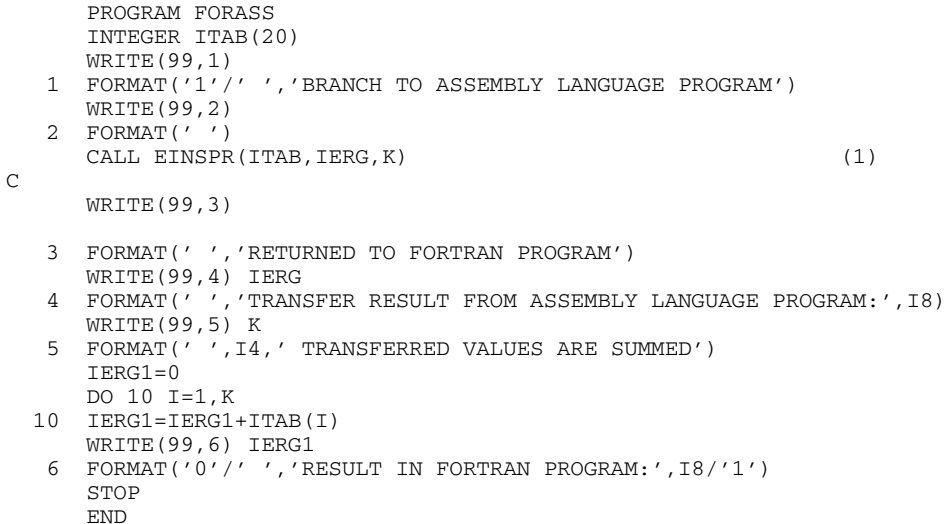

# Assembly language program FAAS:

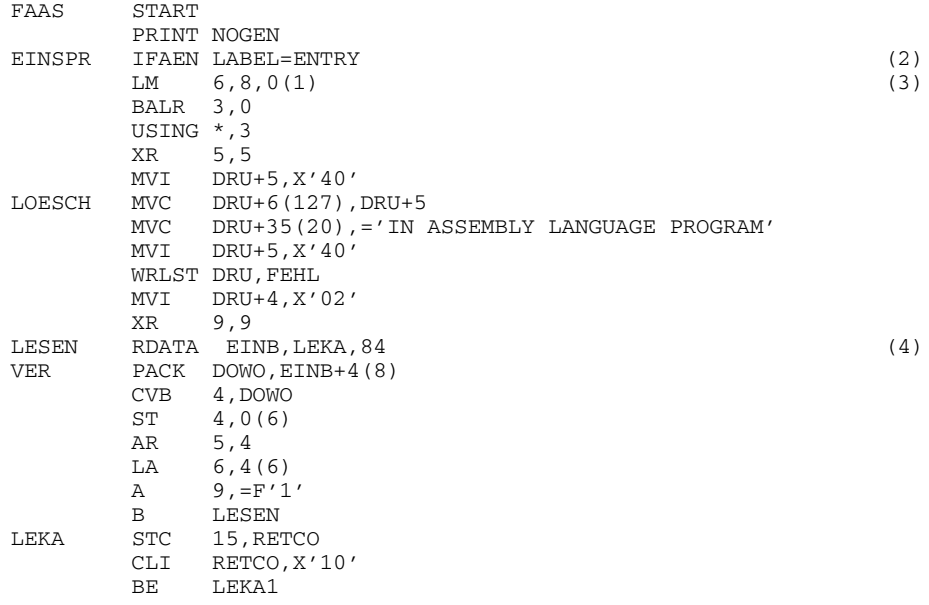

CLI RETCO,X'0C' B VER LEKA1 MVC DRU+6(127),DRU+5 (5) MVC DRU+35(L'TEXT).TEXT WRLST DRU,FEHL MVI DRU+5,X'40' EX 0,LOESCH MVC DRU+35(L'TEXTA), TEXTA<br>
CVD 9. ERG 9, ERG MVC DRU+76(8),MASKE ED DRU+76(8),ERG+4 WRLST DRU,FEHL MVI DRU+5,X'40' EX 0,LOESCH MVC DRU+35(L'TEXT1), TEXT1 WRLST DRU,FEHL ST 5,0(7) ST 9,0(8) CVD 5,ERG MVI DRU+5,X'40' EX 0,LOESCH MVC DRU+66(8),MASKE ED DRU+66(8),ERG+4 MVC DRU+35(L'TEXT2), TEXT2 WRLST DRU,FEHL MVI DRU+5,X'40' EX 0,LOESCH MVC DRU+35(L'TEXT3), TEXT3 WRLST DRU,FEHL MVI DRU+5,X'40' EX 0,LOESCH IFART (6) TERM FEHL TERMD EINB DS CL84 DOWO DS D DRU DS 0CL133 SATZL DC X'0085404001' DS CL128 RETCO DS C TEXT DC 'FIXED-POINT NUMBERS READ INTO TABLE' TEXT1 DC 'CALCULATION IN ASSEMBLY LANGUAGE PROGRAM' TEXT2 DC 'RESULT IN ASSEMBLY LANGUAGE PROGRAM' TEXT3 DC 'RETURN TO FORTRAN PROGRAM' TEXTA DC 'NUMBER OF RECORDS FROM READ OPERATION' ERG DS D MASKE DC X'4020202020202120' END

- (1) Call of the assembly language program with the entry name EINSPR.
- (2) Call of the entry macro IFAEN:

EINSPR IFAEN LABEL=ENTRY

EINSPR is the symbolic address of the macro call used in the FOR1 program in its CALL statement. LABEL=ENTRY defines that the entry point is an entry name.

- (3) With the LOAD MULTIPLE instruction, the address of parameter ITAB is stored in register 6, the address of parameter IERG in register 7 and the address of parameter K in register 8.
- (4) The assembly language program reads fixed-point numbers, stores them in area ITAB and then calculates the total from the numbers which have been read in.
- (5) The number of records read and the result are output.
- (6) Call of return macro IFART:

The following defaults apply for the IFART macro:

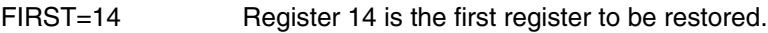

LAST=12 Register 12 is the last register to be restored.

MAINSAV=NO No save area was needed.

PMASK=STANDARD

The program mask of the calling program is reset if AMODE=24 applies, or not reset if AMODE=31 applies.

- RETURN=0 The parameter list contains no statement label.
- STXIT=NO No reactivation of the FOR1 STXIT routine
- CHARFUN=NO Register 1 contains the return code.
- (7) SYSDTA is assigned to a file containing the numbers 1 through 20. Output of the program to SYSLST shows the messages of the FORTRAN program (left-justified) and the messages of the assembly language program (right-justified):

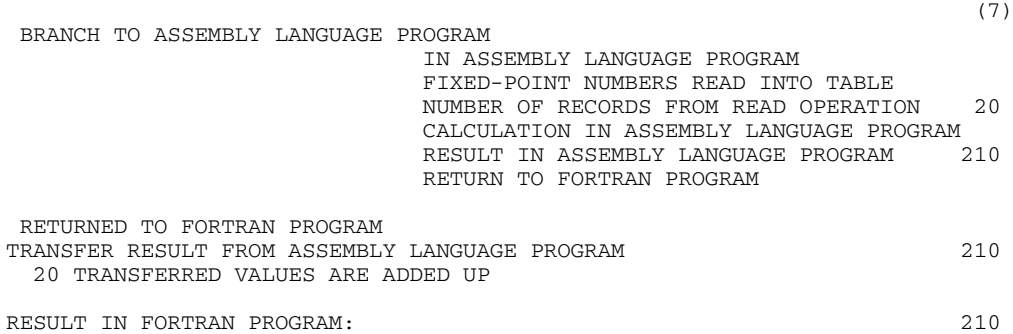

#### **FOR1 XS program calls assembly language subprogram**

If a FOR1 XS program calls an assembly language subprogram which determines the (variable) number of parameters by locating the so-called end bit, the user must adapt the XS parameter address list. Whereas in the case of OLD and NXS parameter address lists with *n* parameters the most significant bit in the *n*-th word of the address list is set equal to 1, this end bit is no longer set in the case of XS parameter address lists.

When adapting the XS parameter address list, the 3 following cases may be distinguished:

1. The assembly language subprogram is not to be changed.

Solution:

In the FORTRAN source program the user replaces the call of the assembly language subprogram "progname"

CALL progname  $(par_1,...,par_n)$ 

with the call of the subprogram

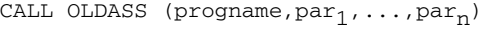

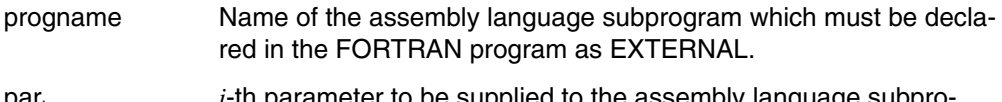

par<sub>i</sub> *i*-th parameter to be supplied to the assembly language subprogram;  $0 \le i \le n$ ,  $0 \le n \le 408$ 

The subprogram OLDASS copies the XS parameter address list supplied, removes the EXTERNAL name progname and sets the most significant bit in the *n*-th word of the parameter address list. Using the address of this adapted parameter address list in register 1 and the number of parameters in register 0, a branch is made to the assembly language program. After returning from the assembly language subprogram the end bit is deleted and control is returned to the calling FORTRAN program.

2. The FOR1 XS program is not to be changed.

Solution:

The user adds the call of macro IFAENO with the operand SB=address to the assembly language subprogram; the macro specifies the address of an array with a length of 4 bytes. IFAENO calculates the address of the last parameter, sets the end bit if required, and stores the address of the end bit in the array with the address SB=address. Before returning to the FOR1 XS program, macro IFARTO with the operand SB=address is called, removing the end bit. Macros IFAENO and IFARTO are stored in macro library FOR1MACLIB.

3. Neither the FOR1 XS program nor the assembly language subprogram is to be changed.

Solution:

The user renames the NXS assembly language program and generates a glue program under the old name of the assembly language program. This assembly language glue program

- uses the IFEANO macro to set the end bit to the address "SB=address";
- $-$  calls the NXS assembly language program;
- uses the IFARTO macro to remove the end bit before returning to the FOR1 XS program.

# **Assembly language programs to be capable of being called both by FOR1 XS programs and by COBOL programs**

COBOL always notifies the number of parameters by setting an end bit in the parameter address list. An assembly language subprogram called by COBOL determines the number of parameters by locating this end bit.

If a FOR1 XS program calls an assembly language program, the FOR1 program provides the number of parameters in register 0. The end bit is not set.

An assembly language program which determines the number of parameters by locating the end bit can be called both by COBOL and FOR1 XS programs by making the following change:

The IFAEN and IFART macro calls are changed into the corresponding IFAENO and IFARTO macro calls, which contain the address of the end bit in the additional SB=address operand.

# **A.10 Software products for the FOR1 user**

# **A.10.1 Utility routine FPOOLITY**

#### **Product characteristics**

With the aid of the FPOOLITY utility routine, FOR1 users can subject their own subprogram interfaces to error analysis. Format errors in subprogram calls can thus be detected during compilation. Section 12.3 describes how private FPOOL files are set up using the FPOOLITY utility.

#### **Documentation:**

"FPOOLITY" Reference Manual [22]

# **A.10.2 Subprogram library for high-precision arithmetic ARITHMOS**

#### **Product characteristics**

ARITHMOS is a subprogram library for solving the rounding error problem in scientific calculations with floating-point numbers. ARITHMOS is based on the mathematical theory of computer arithmetic by Professor Dr. Kulisch, University of Karlsruhe.

The functions of ARITHMOS can be invoked in FORTRAN programs via the CALL interface, and in PLI1 programs via the call interface to subroutines in other languages (in this case FORTRAN).

ARITHMOS provides operations for vector and matrix calculations of maximum precision. Here maximum precision means that no further floating-point number representable in FORTRAN REAL\*4 or REAL\*8 is located between the exact result and the result supplied by ARITHMOS. This is achieved by exact computation of the scalar product of two vectors of arbitrary length.

Additional functions support the solution of standard problems of Linear Algebra (e.g. systems of linear equations, matrix inversion, eigenvalues) with the utmost precision, providing mathematically guaranteed error bounds. Many of the functions in ARITHMOS permit interval data to be input, which serves to determine, for example, the influence of uncertain input data on the result of the computation.

The variants ARITHMOS-PC and ARITHMOS-DL, with the same range of functions as ARITHMOS, are provided for the Siemens PC-2000 in conjunction with the operating system BS2000-PC.

# **Documentation:**

"ARITHMOS" Description [6] "ARITHMOS" User's Guide [5] "ARITHMOS" Tables [7]

# **A.10.3 Methods base library of standardized subprograms for economics and science MEB**

# **Product characteristics**

MEB is a package of program modules for the solution of econometric, administrative, statistical and scientific/technological problems.

The entire MEB library comprises 420 methods, which are grouped into 13 classes on the basis of their respective theoretical machineries:

- Class 0 Input/output program and auxiliary routines
- Class 1 Matrix calculation
- Class 2 Differential calculus
- Class 3 Integral calculus
- Class 4 Equations and polynomials
- Class 5 Approximation and interpolation
- Class 6 Statistics
- Class 7 Optimization
- Class 8 Simulation
- Class 9 Reporting and planning
- Class A Special functions
- Class B Time series analysis and forecasting
- Class C Finance and insurance

With respect to the major application areas the above classes are assigned to six methods packages which may be used in any combination:

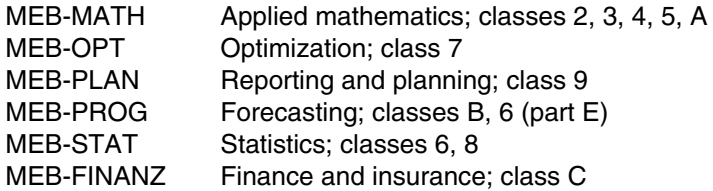

In addition there is a base package that is required by all other methods packages:

MEB-BASIS Basic routines; classes 0, 1

The various methods packages are tailored to practical needs and bear the name of a certain application area without being limited to it.

# **Application options**

The MEB library is open-ended, i.e. the user may add own program modules for special applications.

In addition to the methods, the MEB library contains an extensive information module, which has a strict hierarchical, three-tiered structure and offers

- an overview of the entire library and overviews of the individual packages
- directories of all MEB classes
- uniformly arranged descriptions of the MEB methods.

This enables the user to define, on the basis of his problem-related knowledge, the program names required for a DP solution.

The method descriptions contained in the MEB information module have the following standard format and sequence:

- $-$  a description of the underlying theory
- a description of the associated DP procedure
- an example.

The MEB programs can be used in two different ways:

- via the software product MEMO (Methods Monitor) as a query language for the MEB packages or
- by linking the MEB methods into user-own main programs in FORTRAN, COBOL, ALGOL, PASCAL, PLI1 and assembly language.

In order to ensure wide applicability of the methods, all fields have variable dimensions; the field boundaries satisfying the FORTRAN conventions are passed in the parameter list.

# **Documentation, presently available in German only:**

"MEB-BASIS" [28] "MEB-MATH" [30] "MEB-STAT" [34] "MEB-PLAN" [32] "MEB-OPT" [31] "MEB-PROG" [33] "MEB-FINANZ [29] "MEB-Anwendungsbeschreibung und Bedienungsanleitung" (BS2000) [27] (= Reference manual and operating instructions)

#### **A.10.4 Library Maintenance System LMS**

#### **Product characteristics**

LMS is the standard library system for libraries in BS2000.

Programs and sections of programs (Source, Macro, Copy, Include), object modules, link and load modules, and procedures (JCL) as well as the associated documentation can be stored, processed and managed in PLAM libraries with the aid of LMS.

PLAM libraries can be accessed by the compilers, utilities (linkage editor/loader) and the management of the system files. Procedures can be started directly from the PLAM library.

LMS provides the user with a library system directly incorporated into the BS2000 system environment. No conversion of libraries is required for replacing old utility routines, as the latter are a subset of LMS (MLU/LMR). COBLUR and FMS libraries can be read directly by LMS.

LMS supports program libraries, i.e. PAM files processed using the Program Library Access Method (PLAM).

The variants LMS-PC and LMS-DL are provided for the Siemens PC-2000 in conjunction with the operating system BS2000-PC. PLAM libraries are not yet supported in these variants.

#### **Description of functions**

LMS can be used to store, manage and update all forms of program elements.

LMS manages, stores and updates source, macro, object module, link and load module, procedure and text elements in libraries.

Source/macro, module and new program libraries can be generated and processed.

In addition, already existing MLU, LMR, COBLUR and FMS libraries can also be processed by LMS. Conversion of the previously used methods to LMS is thus considerably facilitated and simplified.

LMS and the PLAM access method permit the following:

- setting up and copying of LMS libraries and the creation of library tapes (archiving and transport function)
- reading and processing of COBLUR and FMS libraries and their elements
- common storage in one library
	- of all types of program elements, especially source programs, object modules, load modules and link and load modules, as well as listings and procedures
	- $-$  of elements with the same name but whose type designations or version designations differ
- management and maintenance of all types of library elements, including
	- addition, correction and deletion of library elements
	- $-$  renaming, transferring, numbering and identification of elements;
	- $-$  creation and management of version numbers and the respective archiving date for elements;
	- $-$  fully or partially qualified access to library elements, also taking into account the version number and date of archiving with and without the use of inclusive/exclusive strings;
	- a RUN/TEST mode for event-independent monitoring of function sequences or automatic switchover in the event of errored commands, with the purpose of avoiding consequential errors;
	- call of the editor EDT within the LMS system, for direct processing of elements at the terminal.
- access
	- by compilers, linkage editor/loader and management of system files;
	- simultaneous use of a common library by more than one user (also write access).
- space-saving storage technique through compression of elements.

#### **Program description**

Use of the BS2000 library system LMS considerably reduces the workload on the BS2000 catalog. Through compressed storage of all elements, there is an extensive reduction in the original storage space required for these elements.

System performance is enhanced through the access facilities for the compilers, utility routines and management of the system files. The processing method employed by LMS guarantees a high degree of reliability, since the status of the libraries is always kept consistent with the aid of internal mechanisms.

#### **Documentation**

"LMS" Reference Manual [25]

#### **A.10.5 Job variables**

#### **Product characteristics**

Job variables are data objects for exchanging information between users on the one hand and the operating system and users on the other hand.

The user can create and update job variables. He can instruct the operating system to set certain job variables to specified values when specific events occur.

Job variables provide a flexible tool for job monitoring under user control. They make it possible to define interdependencies between complex production sequences and they form the basis for event-driven job processing.

# **Description of functions**

Job variables are objects which are managed by the operating system and addressed via their names; data up to a length of 256 bytes can be stored in them. They are used to exchange information between users on the one hand and between the operating system and users on the other. They can be accessed via the commmand and macro interface.

In conditional statements, job variables can be linked via Boolean operations, thus making the execution of individual actions dependent on the state of the condition. User job variables and monitoring job variables (see below) additionally provide the facility for synchronous and asynchronous event control on command and program level.

Various job variables are available for the various application sectors:

#### *User job variables*

User job variables are the most common form of job variables offered. Their name, lifespan and the data to be stored are determined exclusively by the user. They can be given protection attributes such as passwords, write protection and expiration date. Access to them can be restricted to one user ID or generally authorized.

User job variables are especially well-suited for the exchange of information. They can, however, also be used for job control purposes.

#### *Monitoring job variables*

A monitoring job variable is a special form of user job variable. It is assigned to either a job or a program. Name, lifespan and protection attributes are defined by the user. In contrast to user job variables, however, it is supplied with fixed values specified by the operating system to reflect the status of the assigned job or program.

Monitoring job variables are especially well-suited for controlling jobs as is required, for example, within interdependent production sequences.

#### **Documentation**

"Job Variables" User Guide [24]

# **A.10.6 Graphical kernel system GKS-GA**

#### **Product characteristics**

GKS-GA (BS2000) implements the standardized BS2000 graphical kernel system GKS (ISO 7942, DIN 66252). GKS provides the basic functions for computer-based generation and handling of two-dimensional graphics. It permits the storage and dynamic modification of graphics as well as their output to suitable output devices.

The GKS-GA functions are independent of the graphics device type, the application, and the programming language. Consequently, the application programs using GKS are independent of the device type used.

GKS-GA offers a standard interface with the application program via several programming languages as well as a uniform internal interface to the device-dependent drivers.

#### **Description of functions**

GKS-GA, via a standard application program interface, lays down a set of functions for the generation of any desired two-dimensional graphics by an application program.

All GKS functions are application independent. They are divided into the following functional areas:

- Display elements (polygon, polymarker, fill area, cell matrix, generalized display element, text).
- Display attributes (color, line thickness, line type, text alignment, etc.).
- Graphics workstation (generalization of real graphics devices for device-independent programming).
- Transformation (coordination of user (or world) coordinate system / standardized / device coordinate system; magnification, reduction.
- Picture segmentation (definition and manipulation of segments).
- Picture file (metafile: long-term storage of pictures, transfer, reentry).
- Error handling (controlled by GKS or application program).

GKS is available for applications under the transaction monitor UTM, for VTX applications and for applications in timesharing mode (TIAM).

User programming languages: COBOL, FORTRAN, assembly language.

#### **Documentation**

Graphical Kernel System [23]

# **References**

[ 1] **AID** (BS2000) Advanced Interactive Debugger **Core Manual** User Guide

> *Target group* Programmers in BS2000 *Contents*

- Overview of the AID system
- Description of facts and operands which are the same for all programming languages
- Messages
- Comparison between AID and IDA *Applications* Testing of programs in interactive or batch mode

#### [ 2] **AID** (BS2000)

Advanced Interactive Debugger **Debugging on Machine Code Level** User Guide

*Target group* Programmers in BS2000 *Contents*

- Description of the AID commmands for debugging on machine code level
- $-$  Sample application

*Applications*

Testing of programs in interactive or batch mode

[ 3] **AID** (BS2000) Advanced Interactive Debugger **Debugging of FORTRAN Programs** User Guide

> *Target group* FORTRAN programmers *Contents*

- Description of the AID commands for symbolic debugging of FORTRAN programs
- Sample application

*Applications*

Testing of FORTRAN programs in interactive or batch mode

[ 4] **ARCHIVE** (BS2000)

User Guide

*Target group*

- BS2000 system administrators
- Operators
- $-$  End users

*Contents*

Description of the statements for saving and reconstructing files with ARCHIVE

# [ 5] **ARITHMOS**

User's Guide

*Target group*

FORTRAN and Assembler programmers

*Contents*

Problems of conventional floating-point arithmetic, ARITHMOS concept, problem-solving routines, basic operations, elementary statements, error handling, and basic instructions of ARITHMOS.

# [ 6] **ARITHMOS**

Outlinde Description

*Target group*

FORTRAN and Assembler programmers

*Contents*

Problems of conventional floating-point arithmetic, ARITHMOS concept, overview of ARITHMOS functions, practical applications, hardware and software prerequisites.

# [ 7] **ARITHMOS**

#### Tables

*Target group* FORTRAN and Assembler programmers *Contents* Summary overview of ARITHMOS functions, list of ARITHMOS function calls, basic instructions of ARITHMOS.

# [ 8] **Assembler Instructions** (BS2000)

Reference Manual

*Target group*

BS2000 assembly-language programmers

*Contents*

This manual describes in alphabetical order all (nonprivileged) assembler instructions of the CPUs supported by BS2000. For each instruction the following is described:

- $-$  its function
- $-$  its assembler format, i.e. how to write it in assembly language
- $-$  its machine format, i.e. how it is represented in the CPU
- $-$  its execution sequence in detail
- any condition codes values which it sets
- possible program interrupts when it is executed
- $-$  programming notes
- one or more examples

*Applications*

BS2000 assembly-language application programmers

# [ 9] **ASSEMBH** (BS2000)

User Guide

*Target group*

Assembly language users under BS2000 *Contents*

- Calling and controlling ASSEMBH

- Assembling, linking, loading, and starting programs
- Input sources and output of ASSEMBH
- Runtime system, structured programming
- $-$  Language interfacing
- Assembler Diagnostic Program ASSDIAG
- Advanced Interactive Debugger AID
- ASSEMBH messages
- Machine instruction formats

#### [10] **ASSEMBH** (BS2000) Reference Manual

*Target group* Assembly language users under BS2000 *Contents*

- Language scope of the assembler ASSEMBH
- Assembly language structure, assembler instructions
- Structure, elements and instructions of the macro language
- Structured programming with ASSEMBH-XT, predefined macros for structured programming
- [11] BS2000

**User Commands (ISP Format)** User Guide

*Target group*

BS2000 users (non-privileged)

*Contents*

- All BS2000 system commands in alphabetical order with detailed explanations and examples
- The following products are dealt with: BS2000-GA, MSCF, JV, FT, TIAM

*Applications* BS2000 interactive/batch mode, procedures

#### [12] BS2000

#### **User Commands (SDF Format)** User Guide

*Target group* BS2000 users *Contents* BS2000 user commands in the syntax of the dialog interface SDF (System Dialog Facility) *Applications* BS2000 interactive/batch mode with SDF
# [13] BS2000

#### **Binder-Loader-Starter (BLS)** User Guide

*Target group* Software developers

*Contents*

The binder-loader-starter (BLS) system consists of the following functional units:

- Linkage editor BINDER
- Dynamic binder loader DBL
- Static loader ELDE

The various sections contain functional descriptions and examples, plus a reference section with statements, commands and, where applicable, macros.

## [14] **C** (BS2000)

#### **C Compiler**

User Guide

*Target group* C users in a BS2000 environment *Contents*

- Description of all activities concerned with the creation of an executable C program: compilation, linking, loading, debugging
- Programming notes and additional information on: program runtime control, file processing, event handling, locale concept, language interfacing, language features of the C compiler, messages

#### [15] **COBOL85 (BS2000) COBOL Compiler**

User's Guide

*Target group* COBOL users of BS2000 *Contents*

Generation of the COBOL85 compiler and the software required for the

- linking, loading and debugging of COBOL programs
- File processing with COBOL programs
- $-$  Inter-program communication
- Structure of the COBOL85 system
- Compiler messages and runtime system messages

#### [16] BS2000 **Introductory Guide to the SDF Dialog Interface** User Guide

*Target group* BS2000 users *Contents*

- The various input options offered with SDF in system operation
- Operating instructions and examples relating to optional user guidance via menus

*Applications* General

#### [17] BS2000

#### **Utility Routines**

User Guide

*Target group* BS2000 users (non-privileged) *Contents* Utility routines for non-privileged BS2000 users *Applications* BS2000 timesharing mode

#### [18] BS2000

**DMS Introductory Guide and Command Interface** User Guide

*Target group* Non-privileged BS2000 users *Contents*

- Functions of DMS in BS2000
- $-$  Processing of disk and tape file
- Access methods UPAM, SAM, BTAM, EAM, ISAM
- DMS commands

#### [19] BS2000

# **DMS Assembler Interface**

User Guide

*Target group*

Non-privileged BS2000 users/assembly-language programmers *Contents*

- Functions of DMS in BS2000 (at macro level)
- $-$  Processing of disk and tape files (at macro level)
- Access methods UPAM, SAM, BTAM, EAM, ISAM (including action macros)
- $-$  File processing macros

[20] **EDT** (BS2000)

#### **Statements**

User Guide

*Target group*

- FDT newcomers
- $-$  Fnd users

*Contents*

- Processing of SAM and ISAM files and elements from program libraries
- Introduction to the basic principles of EDT and description of the operating modes
- Creation of EDT procedures
- Descriptions of all the EDT statements. Frequent applications are illustrated with the aid of numerous examples.

*Applications* File editing

[21] **FOR1** (BS2000)

#### **FORTRAN Compiler**

Reference Manual

*Target group*

FORTRAN users in BS2000

*Contents*

Description of the language range of the FOR1 compiler: basic elements of FORTRAN, control statements, input/output statements, specification statements and data initialization statements, assignment statements and formats; structure and construction of a FORTRAN program.

#### [22] **FPOOLITY** (BS2000) Reference Manual

*Target group* BS2000 programmers *Contents*

- The FPOOL concept enables compilers to check the compatibility of interfaces to called functions
- Description of the FPOOL concept
- Operation of FPOOLITY for the generation of interface descriptions
- FPOOL handling
- [23] **Graphical Kernel System** (BS2000) User Guide

*Target group* FORTRAN, COBOL and Assembler programmers *Contents* Description of the application of the Graphical Kernel System (GKS)

[24] BS2000

**Job Variables**

User Guide

*Target group* BS2000 users

*Contents*

- Applications for job variables in controlling and monitoring jobs and program runs
- Conditional job control
- All the necessary commands and macros
- Application examples

*Applications*

BS2000 timesharing mode

# [25] **LMS** (BS2000)

ISP Format Reference Manual

> *Target group* BS2000 users *Contents* Description of the LMS statements in ISP format for creating and managing PLAM libraries and the members these contain. Frequent applications are illustrated by means of examples.

# [26] BS2000

### **Executive Macros**

User Guide

*Target group*

- BS2000 assembly language programmers (non-privileged)
- System administrators

*Contents*

- All Executive macros in alphabetical order with detailed explanations and examples; selected macros for DMS and TIAM
- Macro overview according to application areas
- Comprehensive training section dealing with eventing, serialization, intertask communication, contingencies

*Applications*

BS2000 application programs

# [27] **MEB** \*

#### **Reference Manual and Operating Guide**

#### *Target group*

FORTRAN, COBOL, ALGOL, PASCAL, PLI1 and Assembler programmers *Contents*

Reference manual for the MEB methods base library of standardized subprograms for commercial and scientific applications

#### [28] **MEB-BASIS**

**Basic Routines** 

Program Description

*Target group*

FORTRAN, COBOL, ALGOL, PASCAL, PLI1 and Assembler programmers *Contents*

Description of program modules (input/output and other utility routines, matrix calculation) required by the MEB methods packages.

#### [29] **MEB-FINANZ**

#### **Financial and Insurance Mathematics** \*

Program Description

*Target group* FORTRAN, COBOL, ALGOL, PASCAL, PLI1 and Assembler programmers *Contents* Description of program modules for finance and insurance

#### [30] **MEB-MATH**

### **Applied Mathematics** \*

Program Description

*Target group*

FORTRAN, COBOL, ALGOL, PASCAL, PLI1 and Assembler programmers *Contents*

Description of program modules for applied mathematics (differential and integral calculus, equations and polynomials, approximation and interpolation, special functions)

#### [31] **MEB-OPT**

#### **Optimization**

Program Description

*Target group*

FORTRAN, COBOL, ALGOL, PASCAL, PLI1 and Assembler programmers *Contents*

Description of program modules for optimization

#### [32] **MEB-PLAN**

#### **Planning and Reporting**

Program Description

*Target group* FORTRAN, COBOL, ALGOL, PASCAL, PLI1 and Assembler programmers *Contents* Description of program modules for planning and reporting

#### [33] **MEB-PROG**

**Time Series Analysis and Forecasting** 

Program Description

*Target group*

FORTRAN, COBOL, ALGOL, PASCAL, PLI1 and Assembler programmers *Contents*

Description of program modules for forecasting (time series analysis and forecasting, statistics)

#### [34] **MEB-STAT**

**Statistics** 

Program Description

*Target group* FORTRAN, COBOL, ALGOL, PASCAL, PLI1 and Assembler programmers *Contents*

Description of program modules for statistics (statistics and optimization)

[35] **Pascal-XT** (BS2000) User's Guide

*Target group* Pascal-XT users in BS2000 *Contents*

- Operation of the programming system and of the compiler
- Description of the BS2000-specific attributes of the compiler
- $-$  Linking and executing programs
- Language interfaces
- Runtime error messages
- Description of predefined packages
- Comparison with Pascal Version 3

#### [36] **PERCON** (BS2000) Reference Manual

*Target group* BS2000 users *Contents* Description of the PERCON statements in ISP format for transferring and converting files with PERCON *Applications* BS2000 interactive/batch mode

[37] **PLI1** (BS2000) **PL/I Compiler** User's Guide

> *Target group* PL/I users in BS2000 *Contents*

- $-$  Invocation and control of the PLI1 compiler
- $-$  Input and compilation of source programs
- Creation and management of object and load modules
- Generation of shareable programs
- Control of program execution
- File access
- Debugging aids
- Optimization
- $-$  Internal representation of data
- Procedure interfaces
- Service procedures
- PL/I/assembly macro interface

# [38] **System Installation** (BS2000)

User Guide

*Target group* BS2000 system administrators *Contents*

- New installation
- Version changeover
- Generation of a new public volume set
- Generation of a subsystem catalog
- Statements for SIR and UGEN

*Applications*

- $-$  System administration
- Computer center

#### [39] **Systems Standards** (BS1000, BS2000, TRANSDATA, PDN) Reference Manual

*Target group*

Users of Siemens mainframes

*Contents*

- Operating system standards for BS1000, BS2000 and TRANSDATA PDN
- Standards for data volumes
- Codes for character representation

#### [40] BS2000

**System Administrator's Guide**

User Guide

*Target group* BS2000 system administration

*Contents*

Description of the options and responsibilities of the system administration for the control and management of the operating system.

The manual contains the following chapters:

- System administration (user and file administration, accounting, system diagnostics, corrections to the system, parameter service)
- System control and optimization (job, task and memory management, DSSM, MPVS)
- Data security (SRPM, FACS, SAT)
- Data protection (protection strategies, software products for data protection, file reconstruction)
- Automation of system operation
- Commands in SDF format

*Applications*

- System administration
- Computer center

[41] BS2000 **TSOSLNK** User Guide

> *Target group* Software developers *Contents*

- Statements and macros of the linkage editor TSOSLNK for linking load modules and prelinked modules
- Commands of the static loader FLDE
- \* available in German only

#### **Ordering manuals**

The manuals listed above and the corresponding order numbers are to be found in the *List of Publications* issued by Siemens Nixdorf Informationssysteme AG, which also tells you how to order manuals. New publications are listed in the *Druckschriften-Neuerscheinungen (New Publications)*.

You can arrange to have both of these sent to you regularly by having your name placed on the appropriate mailing list. Your local office will help you.

# **Index**

"ideal" loops 338 \$TSOS.SYSSSD.FOR1.022.CL4, subsystem input file 20 \$TSOS.SYSSSD.FOR1.022.CL5, subsystem input file 20 \$TSOS.SYSSSD.FOR1.022.CL6, subsystem input file 20 %CALLTRACE debug statement 258 %CHECK debug statement 256 %COUNT debug statement 261 interpretation in source listing 152 %DISPLAY debug statement 256 %EJECT statement 149 %EXPAND statement 148 %FPOOL, compile time statement 408 %FULLTRACE debug statement 260 %HELP command AID 279 Interactive Analysis 105 %INCLUDE statement 81 comment line 91, 92 %JUMP command, AID 278 %JUMPTRACE debug statement 259 %NOFPOOL, compile time statement 409 %SPACE statement 149 %SYMLIB command, AID 277 %TITLE statement 150 %TRACE command, AID 278 \*ALL, START-FOR1-PROGRAM 185 \*MODULE, START-FOR1-PROGRAM 185 \*OMF START-FOR1-COMPILER 131 START-FOR1-PROGRAM 185 \*PHASE, START-FOR1-PROGRAM 185 \*STD, START-FOR1-PROGRAM 185 \*STD-NAME, START-FOR1-COMPILER 86 \*SYSLST, START-FOR1-COMPILER 137

16-Mbyte boundary 364 24-bit addressing mode, program execution 198 24-bit program interfacing 477 24-bit space 472 program interfacing 476 31-bit address space, interactive debugging aid 277 31-bit addressing mode 189 31-bit space 472 program interfacing 476

#### **A**

abbreviated forms, Interactive Analysis 101 abbreviation, of compiler options 46 abbreviation of compiler options 42 abbreviation of dialog commands 101 abbreviation of SDF operands 30 abbreviation rules, SDF 29 abbreviations compiler options 447 option values 447 abnormal function 340, **326**, 344 ABNORMAL statement **326**, 340 ACCEPTED, START-FOR1-COMPILER 137 access methods 288 ACCOUNTNO, FPOOL function 412 ACOS, DOUBLE PRECISION 358 action by FOR1, diagnostic listing 154 activation, FOR1 runtime subsystem 20 active program unit 377, **379** ADD, RUNOPT 221 addition, overflow 359 address space, extended 362 ADDRn column, object listing 160 administrative information, of a DMS record 303, 307 ADR column, map listing 157 ADS, array descriptor 386 Advanced Interactive Debugger 277 AFTER-ANY-PROG-UNIT, START-FOR1-COMPILER 86 AID, interactive debugging aid 277 alignment of data items 360 ALL, debug option 250 ALL operand DIALOG option 87 listing generation 140, 145

ALLOC 363 alphanum-name, SDF 8 AMODE, addressing mode 472 Analysis, Interactive **85** analysis of an update 99 ANS FORTRAN 77, deviations 117 anticipatory update, Interactive Analysis 97 ARG, debug option 250 ARGUMENT-SIDEEFFECTS, START-FOR1-COMPILER 39, **322** arithmetic expressions, manual optimization 314 ARITHMOS error 232 subprogram library 517 arrangement of data, manual optimization 319 array descriptor 387 ADS 386 array element addressing, decompiler listing 162 descriptor, EDS 386 in form of actual arguments, dynamic arrays 366 subscript computation 335 array multipliers, decompiler listing 162 ARRAY-BOUNDS, START-FOR1-COMPILER 38, **247** ARRAY-SUBSCRIPTS, START-FOR1-COMPILER 38, **247** arrays DO loops 319 dynamic 362 manual optimization 316 AS-NEEDED, START-FOR1-COMPILER 122 ASIN, DOUBLE PRECISION 358 ASSEMBLER-CODE, START-FOR1-COMPILER 137 assembly code, object listing 160 ASSEMBLY column, object listing 160 assembly language/FOR1 interfacing IFAEN 508 IFAENO 508 IFART 510 IFARTO 510 assembly listing, object listing 159 ASSIGN statement 352 ASSIGN-SYSDTA command **60**, 70 ATAN, DOUBLE PRECISION 358 ATR operand, listing generation 140, 145 attribute indicator, parameter address list 385

ATTRIBUTE LISTING 159 attribute listing 159 ATTRIBUTES column, cross-reference listing 158 Autolink procedure, TSOSLNK 189

# **B**

backward chaining 378, 379 basic block **313**, 338, 350 Basic Tape Access Method 288 BATCH command, Interactive Analysis 103 batch mode continuation in 103 Interactive Analysis 85 BCD code 82, **121** BGFOR, COMPATIBLE option 129 BINDER, binder 203 binder, BINDER 203 binder loader DBL 196 BLANK COMMON block, program structure 201 blank lines, insertion in source listing 149 blanks dialog command 101 filling input record 130 block, physical 290 BLOCK DATA program unit, decompiler listing 162 BLOCK DATA subprograms, linking 192 BLOCKDATA program unit 159 BOUNDS, debug option 251 branch 314 BRANCH-STMTS, START-FOR1-COMPILER 38, 247 BS3, COMPATIBLE option 129 BTAM, access method 288 buffer 290 buffer output, I\$PRINT 224 BY-LIST-TYPE, START-FOR1-COMPILER 137 BY-PROG-UNIT, START-FOR1-COMPILER 137

# **C**

C runtime environment, initialization (non-ILCS) 496 c-string 8 C/FOR1, language interfacing 397 call, SYSPRC.FOR1.022.SHARE 209

call hierarchy 377, **379** AID 279 DEBUG 275 during optimization 328 FOR1/assembly language interface 509 called program, actions taken 377 calling FOR1 24 procedures 328 calling program, actions taken 377 calling subprograms, %CALLTRACE statement 258 CANCEL-CONDITION, START-FOR1-COMPILER 35, **122** CARD operand, PARAMETER command **220**, 453 CCOM option 116 central FPOOL 411 chaining, save area 379 chaining of statements, Interactive Analysis 97 change lines 77 FUPDLINK 77 update file 75 CHANGE LISTING 172 change listing 172 example 461 Interactive Analysis 89 CHANGE operand, listing generation 140, 145 changes since last version 11 changing file numbers 221 name of a shareable module 210 source program 75 temporary 75 changing the command prefix 100 changing the machine address mode 227 changing the source program (Interactive Analysis) 94 CHARACTER assignment, overlapping 357 CHARACTER substring descriptor 387 CHECK-CODE, START-FOR1-COMPILER 38, **247** CINIT1/CINIT2, FOR1/C interfacing (non-ILCS) 496 class-4 memory 19 class-5 memory 19 class-6 memory 19 CLOSE routine 230 CNTRL, debug option 252 code, when OBJECT=(SHARE) 206

code and constant section 134 assembly listing 159 code and constants sections, map listing 156 CODE column, object listing 160 code generation, FOR1 450 CODE option 121 code section, shareable 204 codes, compiler options 46 COLLECT option 142 columns, of source listing 152 command entry Interactive Analysis 100 NEXT line 27 command mode, Interactive Analysis 100 command prefix, Interactive Analysis 87, **100** commands dialog 101 Interactive Analysis 101 comment lines, object listing 160 COMMON block ESD listing 155 initializing 192 program structure 201 common memory pools 16 COMMON section 134 map listing 156 COMMON variables, optimization 334 COMOPT statement format 42 terminating 42 compatibility, FOR1 and other compilers 129 COMPATIBLE option 129 COMPATIBLE option values, abbreviations 449 compilation, requirements 12 compilation error, categories 138 compilation operands 23 compiler options 46 entering 23 compilation run simple, with compiler options 44 simple, with SDF operands 29 compile time, manual optimization 320 compile time statements 52 summary 52

#### **Index**

COMPILEABLE-COMMENTS, START-FOR1-COMPILER 34, **115** COMPILER, START-FOR1-COMPILER 181 compiler initialization, FOR1 450 compiler listings 136 examples 460 compiler messages, language 25 compiler options abbreviation 42, **46** abbreviations 447 comparison with PARAMETER operands 454 entering 41 input location 70 input via OPTIONS compiler option 70 input via SYSDTA 70 input/output of PLAM library elements 15 reading via SYSDTA 60 summary 46 validity 23 without corresponding SDF operands 31 compiler options/SDF operands, references 46 compiler output, FOR1 450 compiler phases, of FOR1 450 compiler variable decompiler listing 161 object listing 160 COMPILER-ACTION, START-FOR1-COMPILER 35, **122** COMPILER-TERMINATION, START-FOR1-COMPILER 40, **173** CONDITIONAL-LOOPS, START-FOR1-COMPILER 39, **322** connect names, FPOOL functions 438 constant, transfer 120 constant expressions, optimization 331 CONSTANT-PRECISION, START-FOR1-COMPILER 35, **122** CONTINUE command, Interactive Analysis 103 control sections 133 control statements DBL 196 loader ELDE 193 TSOSLNK 187 controlling form feed character generation 223 output to SYSLST 223 source listing 52, **148**

conventions function value type 381 program interfacing 376 conversion buffers 201 conversions manual optimization 315 optimization 326 COPY command, Interactive Analysis 104 copying a range of lines 104 corrections, Interactive Analysis 97 COS, DOUBLE PRECISION 358 COTAN, DOUBLE PRECISION 358 CPU time, used 25 CPU-LIMIT, START-FOR1-COMPILER **40**, 173 CREATE-FILE command 287 creating a source program file 56 creating the source program 56 creation of a program, Interactive Analysis 112 CROSS-REFERENCE, START-FOR1-COMPILER 137 cross-reference listing 158 example 462 CSECTs 133 ESD listing 155 current line number, Interactive Analysis 95 current program unit, Interactive Analysis 111 current step, Interactive Analysis **108**, 110 cyclical IMPLICIT statement 353 **D** DACOS 358 DASIN 358 data block 290

data items, alignment 360 data portion, DMS record 303 data section 134 map listing 156 nonshareable 204 DATA statement, decompiler listing 162 data types 8 suffixes 10 DATA-ALLOCATION-MAP, START-FOR1-COMPILER 136 DATAN 358 DBG.FOR1.stmt.prog.unit, standard file name 255

DBL dynamic binder loader 196 run mode 196 DCOS 358 DCOTAN 358 deactivation, FOR1 runtime subsystem 20 DEALLOC 364 **DEBUG** debug option 253 debug subprogram 275 DEBUG operand, PARAMETER command 453 debug options 247, 250 errors 243 debug statements 254 errors 243 summary table 254 debug subprogram DVCHK 232 FIXOV 232 OVERFL 232 debug subprograms 268 summary table 269 debugging an optimized program 277 of an optimized program 161 debugging aids 247 during optimization 323 dynamic arrays **364**, 366 debugging statements, incompatibility 356 DECODE statement 351 incompatibility 356 DECOMP operand, listing generation 140, 145 DECOMPILER LISTING 161 decompiler listing 161, 323 addressing an array element 162 examples 163 default OPTIONS option 70 SOURCE option 65 UPD option 77 default PAD, SDF and COMOPT operand 130 default values, options 152 defaults, SDF operands 31 DEFINE FILE statement 300

DELETE, RUNOPT 222 DELETE command, Interactive Analysis 104 DELETE statement 75 DELETE-OLD-CONTENTS, START-FOR1-COMPILER **36**, 131 deletion of a range of lines 104 descriptors 386 address 384 cross-reference listing 158 format 202 DESCRS column, cross-reference listing 158 DEUTSCH, START-FOR1-COMPILER 180 deviations from FORTRAN standard, STANDARD-CHECK option 117 DEXP 358 DIAG operand, listing generation **140**, 145 DIAGNOSTIC LISTING 154 diagnostic listing 154 example 460 diagnostic messages, source listing 153 diagnostic messages and error degree 138 DIAGNOSTIC-LISTING, deviations from ANS77 118 DIAGNOSTICS, START-FOR1-COMPILER **136** DIALOG FPOOL function 413 START-FOR1-COMPILER 33, **86** dialog commands **100**, 101 abbreviated form 101 brief description 105 entry 89 table 101 dialog mode (SDF), set 28 DIALOG operand (SDF), Interactive Analysis 86 DIALOG option, Interactive Analysis 87 DIALOG-INTERRUPT, START-FOR1-COMPILER 33, **86** DIALOG-SAVE option 90 dimension bound list, open 363 dimension bounds, interrogating, dynamic arays 365 dimensional entry, of a one-dimensional array 130 direct input of source program 59 DISPL column cross-reference listing 158 object listing 159 division overflow DVCHK 273 preventing program abortion 273

DLOG 358 DLOG10 358 DLOG2 358 DMS record administrative information 303 determining the length 307 DMSA record, data portion 303 DO column, source listing 152 DO loop, representation in decompiler listing 168 DO loops arrays 319 COMPATIBLE option 129 execution 340 extended range 352 manual optimization 315, 319 optimization 343, 344 DSIN 358 DSQRT 358 DSSM, loading the runtime system 19 DTAN 358 DVCHK, debug subprogram 232, 273 dynamic arrays **362** allocating memory 363 array elements in the form of actual arguments 366 deallocating memory 364 debugging aids 364, 366 declaring 363 decompiler listing 162 initialization 366 interrogating dimension bounds 365 language elements 362 overlaying 366 program interfacing 480 restrictions 366 symbolic addressing 278 with RUNOPT-START 227 DYNAMIC COUNT PROFILE 265 dynamic link loading 196 dynamic memory area 201 dynamic memory creation 362 DYNARA 362 DYNAST 362

### **E**

EAM, access method 289 EAM area, object module 133 EAM file 287, 289 MODULE-LIBRARY option 132 EBCDI code 82, **121** EDIT operand, DIALOG option 87 editor mode 87 EDOSLINK, original file 91 EDS, array element descriptor 386 EDWSLINK, work file 91 efficiency, subprograms 314 EJECT option 146 ELDE, static loader 193 ELEMENT START-FOR1-COMPILER 64, 86, 137 START-FOR1-PROGRAM 185, 186 element name, PLAM library of type R 132 ELIMCHR, FPOOL function 414 ELIMINT, FPOOL function 416 ENCODE statement 351 incompatibility 356 end marked, LINE END comments 355 end message 230 for FOR1 25 suppression 230 END operand, error recovery 234 END option 42 END record, object module 133 END statement, missing 354 end-of-line symbol, Interactive Analysis 88 ending the update state 94 ENGLISH, START-FOR1-COMPILER 180 English message text, Interactive Analysis 87 entering, SDF commands 26 entering compiler options 41 entry points, ESD listing 155 equality of values, interrogation 359 EQUIVALENCE statement decompiler listing 162 optimization 334 equivalenced quantities, optimization 334 ER operand, SHARE procedure 210 ERR operand, error recovery 234

ERRKILL option 174 ERROR compilation error 138 START-FOR1-COMPILER 122, 136, 173 error compilation error 138 compile time 138 diagnostic listing 154 error condition code, runtime 231 error count, MAXERR option 174 error degree compilation error 138 MSGLEVEL option 138 error diagnosis, AID 278 error display, Interactive Analysis 93 error exit for I/O operations, address 201 error handling compile time 138 runtime 232 error handling routine, STXIT 226 error indication compile time 153 source listing 153 error message diagnostic listing 154 dialog commands 100 form 231 input/output errors 235 program errors 242 runtime 231 STANDARD-CHECK option 117 error messages compilation error 138, 153 input/output errors 457 IOSTAT 457 runtime 231 error options 174 error type, runtime 231 errors debug option 243 debug statement 243 fatal 234 input/output **234**, 455 irregular flow of control 243

library programs 237 program errors 241 ERRORS ONLY, START-FOR1-COMPILER 86 ESD listing 154 example 461 ESD operand, listing generation **140**, 145 ESD records ESD listing 154 object module 133 ESD-LISTING 154 ESID column, ESD listing 155 Evanescent Access Method 289 exclamation mark, chaining of paging commands 107 exclamation marks, in compiler listings 147 executable FOR1 program, requirements 12 execution, changing with runtime options 220 EXECUTION ERROR 243 execution error, after RUNOPT START 227 execution monitoring, AID 278 execution of system commands, Interactive Analysis 111 execution tracing, AID 278 EXIT, subprogram 229 EXP, DOUBLE PRECISION 358 EXPAND mode 146, 148 EXPAND operand, OUTPUT option 91 EXPAND option 146 expansion, INCLUDE items 109 EXPERT mode, unguided dialog 28 exponent overflow OVERFLOW 271 preventing program abortion 271 exponent underflow interrupt 228 OVERFLOW 271 EXPONENT-UNDERFLOW runtime option 228 START-FOR1-COMPILER 34, **115** START-FOR1-PROGRAM 217, 219 exponentiation, resolution into multiplications 325 EXPUNDERFLOW option 119 extended range, DO loops 352 extension of a program, Interactive Analysis 112 external names, ESD listing 154 external symbol dictionary, object module 133

EXTERNAL-DATA, START-FOR1-COMPILER 35, **122** EXTERNAL-DICTIONARY, START-FOR1-COMPILER 137

#### **F**

FAILURE, compilation error 139 failure, compilation error 139 FATAL ERROR 234 fatal errors 234 FCB 202 FCMD, FPOOL function 417 FDL entry, FPOOLITY 440 file permanent 287 system file 285 task-related 287 temporary 287 file attributes, definition 298 file control block **202** file descriptors 202 file 202 hash table 201 file link name 296 file link names 295 file linkage direct 295 through file link names 295 file linkname SAVI INK 143 work file 91 file name, OPEN statement 302 file number 298 changing 221 debug statement 255 file numbers, assigning, UNIT option 129 FILE operand, OPEN statement 302 file processing 285 FIND statement 351 fixed length, record format 289 fixed-point arithmetic 359 fixed-point overflow FIXOV 274 preventing program abortion 274 FIXOV, debug subprogram 232, **274** FLG column, object listing 159

floating-point arithmetic 359 floating-point entries, precision 124 flow of control, irregular 243 FOR1 code generation 450 compiler initialization 450 compiler output 450 compiler phases 450 formal analysis 450 global optimization 450 semantic analysis 450 FOR1 compilation, monitoring 175 FOR1 messages, language 180 FOR1 XS/assembly language, language interfacing 515 FOR1 XS/assembly language/COBOL, language interfacing 516 FOR1-COUNT-UNIT, START-FOR1-PROGRAM **217**, 219 FOR1/assembly language, language interfacing 497, **508** FOR1/assembly language interface, call hierarchy 509 FOR1/assembly language interfacing IFEADS 503 IFECL 500 IFEEDS 503 IFEPL 498 IFESAV 504 IFESDS 502 FOR1/C, language interfacing 396 FOR1/COBOL85, language interface 389 FOR1/PLI1, language interfacing 393 FOR1LZS subsystem name 21 FOR1MACLIB 455 FOR1MODLIBS 18 FOR1RUN, LINK-Name 220 form feed, source listing **146**, 149, 150 form feed characters, RUNOPT OVERPRINT 224 form feed control, RUNOPT OVERPRINT 224 formal analysis, FOR1 450 format columnar 119 COMOPT statement 42 DELETE statement 75 SOURCE-FORMAT=FIXED 119 SOURCE-FORMAT=FREE 119 format descriptors, variable format 202 FORTRAN control characters, conversion 224

FORTRAN standard, deviations 117 FORTRAN statements, addressing 278 Fortran90 compiler, incompatibilities 353 FORTRAN90-CHECK, START-FOR1-COMPILER **115** FORTRAN90-CHECK option 121 forward chaining 378, 379 FPOOL central 411 example 443 function pool 405 generic names 438 incompatibility 355 private 440 FPOOL function ACCOUNTNO 412 call names 438 DIALOG 413 ELIMCHR 414 ELIMINT 416 FCMD 417 GDATECHAR 419 GDATEINT 421 GEPRTCHAR 422 GEPRTINT 424 GETDATE 425 GETMEMMAPLONG 426 GETMEMMAPSHORT 427 GETODCHAR 428 GETODINT 429 MEMOMAP 434 TASKANDUSERID 431 TMODEALL 432 FPOOL functions, summary table 438 FPOOL option 407 FPOOL-LIBRARY, START-FOR1-COMPILER 32, **407** FPOOLITY, utility routine **440**, 517 FROM-FILE, START-FOR1-PROGRAM 186 full-filename 8 function abnormal **326**, 340, 344 normal **326**, 344 optimizaiton 328 Function Description Language, FPOOLITY 440 function pool, FPOOL 405

function value register conventions 381 transfer 381 FUNCTION-SIDEEFFECT operand, optimization 325 FUNCTION-SIDEEFFECTS, START-FOR1-COMPILER 39, **322** FUPDLINK, change lines 77

#### **G**

GAM file **56**, 67 example 68 INCLUDE item 81 GDATECHAR, FPOOL function 419 GDATEINT, FPOOL function 421 GEN option 127 generating, load module 183 generation of object module (GEN option) 127 of the subsystem catalog 19 generic names, FPOOL 438 GEPRTCHAR, FPOOL function 422 GEPRTINT, FPOOL function 424 German message text, Interactive Analysis 87 GETDATE, FPOOL function 425 GETMEMMAPLONG, FPOOL function 426 GETMEMMAPSHORT, FPOOL function 427 GETMODE, subprogram 478 GETODCHAR, FPOOL function 428 GETODINT, FPOOL function 429 GETSHAPE, subprogram 365 GKS-GA, software options 523 global optimization, FOR1 450 global register allocation, optimization 346 glue program 475 GOTO label, object listing 160 Green Control Word 304 group file **56**, 67 example 68 INCLUDE item 81 guidance level, guided dialog 28 GUIDANCE operand, MODIFY-SDF-OPTIONS 28 guided dialog guidance level 28 SDF 27

#### **H**

halfpage 290 hash table, RTCA 201 header line listings 151 source listing 150 HELP function, AID 279 help information, RUNOPTs 221 HELP operand, SHARE procedure 209 HELP-SDF, SDF command 26 hierarchical level, source listing 153 HIGH, START-FOR1-COMPILER 322 histogram, %COUNT statement 261, **265** holder task 16

#### **I**

I\$PRINT, buffer output 224 I\$PTERM, program termination (non-ILCS) 487 I/H column (SOURCE listing) 153 identification, for source program and change lines 75 IDENTIFIER column, ESD listing 155 IF column, source listing 152 IF statement, manual optimization 314 IF@PROT, program termination (non-ILCS) 486 IF@PTERM, program termination (non-ILCS) 487 IF@RTS1, main module 18 IF@VAP, requesting termination procedures (non-ILCS) 487 IF@XPTR, program termination (non-ILCS) 487 IFAEN, assembly language/FOR1 interfacing 508 IFAENO, assembly language/FOR1 interfacing 508 IFART, assembly language/FOR1 interfacing 510 IFARTO, assembly language/FOR1 interfacing 510 IFEADS, FOR1/assembly language interfacing 503 IFECL, FOR1/assembly language interfacing 500 IFEEDS, FOR1/assembly language interfacing 503 IFEPL, FOR1/assembly language interfacing 498 IFESAV, FOR1/assembly language interfacing 504 IFESDS, FOR1/assembly language interfacing 502 IGNORED, START-FOR1-COMPILER 137, 322 ILCS 127 ILCS program 375 implicit OPEN 302 IMPLICIT option 119 IMPLICIT statement, cyclical 353

IMPLICIT-DECLARATION, START-FOR1-COMPILER 34, **115** INCLUDE item, updating 82 INCLUDE items 81 expanded output 91, 92 expansion 99, 107, 109 Interactive Analysis 99 line numbering 95 nesting depth 153 output 146 INCLUDE statement, TSOSLNK 189 INCLUDE-EXPANSION, START-FOR1-COMPILER 33, **86** INCLUDE-LIBRARY compiler option 84 START-FOR1-COMPILER 32, **84** incompatibilities, Fortran90 compiler 353 increment, Interactive Analysis 95, 96 increment for line identifier, Interactive Analysis 104, 105, 106, 110 Indexed Sequential Access Method 288 INITFOR1, COBOL/FOR1 interfacing (non-ILCS) 492 initfor1, C/FOR1 interfacing (non-ILCS) 495 initialization, dynamic arrays 366 initialization routine 229 initializing, COMMON block 192 input of compiler options via SYSDTA 70 source program 55 input location compiler options 70 source program 60 input record, filling with blanks 130 input/output manual optimization 316 unformatted 304 input/output buffer areas 201 input/output error, user-own error recovery 234 input/output errors **234**, 455 error condition code 231 error messages 457 input/output of PLAM library elements, table 15 input/output routine, address 201 input/output statements assigning file numbers 129 decompiler listing 162

input/output units 298 table **201** INSERT command, Interactive Analysis 105 INSERT-ERROR-WEIGHT, START-FOR1-COMPILER 136 inserting, source program lines 81 instruction code, shifting 340 integer 9 Interactive Analysis 85, **86** abbreviated forms 101 advantages 59 anticipatory update 97 BATCH command 103 chaining of statements 97 change listing 89 changing the source program 94 command entry 100 command mode 100 command prefix 87, **100** commands 101 CONTINUE command 103 COPY command 104 corrections 97 creation of a program 112 current line number 95 current program unit 111 DELETE command 104 DIALOG operand (SDF) 86 DIALOG option 87 end-of-line symbol 88 English message text 87 error display 93 example 112 execution 89 execution of system commands 111 extension of a program 112 German message text 87 HELP command 105 INCLUDE item 99 increment 95, 96 increment for line identifier 104, 105, 106, 110 INSERT command 105 line break 98 line identifier 88, **99**, 106, 110 line length 97

line number , **95** line numbering 95 line range 96 lower case 105 LOWER command 105 MOVE command 106 paging 107 paging commands 100 paging mode 100 positioning to column 7 97 PRINT command 107 RENUMBER command 108 renumbering 108 restart 108 RESTART command 108 retrograde update 97 SAVE command 109 SET command 110 STOP command 111 SYSTEM command 111 termination of compiler run 111 update state 94 upper case 105 work file **90**, 91, 94, 109 WRITE command 109 interactive debugging aid AID 277 debugging of an optimized program 161 interactive mode, Interactive Analysis 85 internal statement label decompiler listing 161 object listing 160 intrinsic functions high-precision 358 optimization **329**, 338 IOSTAT code 455 IOSTAT messages, English 457 IOSTAT operand 455 error recovery 234 example 455 OPEN statement 455 irregular flow of control, errors 243 ISAM, access method 288

ISAM file keyed format 292 no-key format 292 usable area 293 ISAM key listing type identification 142 source listing 153 ISO code 82, **121** ISP format, BS2000 commands 26 iteration counter decompiler listing 161 object listing 160 iteration variable **342**, 346, 349

#### **J**

job variables FOR1 compilation 175 FORTRAN program execution 233 meaning of indicators 175 monitoring **175**, 194, 199, 523 software options 522 user 522

#### **K**

K format 292 K-ISAM file 292 K-SAM file 294 keyed format 292 keyword operands, SDF 28

## **L**

langauge interfacing, FOR1/C (non-ILCS) 494 LANGUAGE, START-FOR1-COMPILER 40, 180 language FOR1 messages 25, 180 SDF help texts 26 SDF messages 26 language elements dangerous 352 for dynamic arrays 362 language interface FOR1-COBOL 389 FOR1-COBOL85 389

language interfacing FOR1 calls C 401 FOR1 XS/assembly language 515 FOR1 XS/assembly language/COBOL 516 FOR1-PLI1 393 FOR1/assembly language 497 FOR1/C 396 FOR1/COBOL (non-ILCS) 492 FOR1/PLI1 (non-ILCS) 493 LANGUAGE option 180 LANGUAGE-STANDARD, START-FOR1-COMPILER 34, **115** LASER, START-FOR1-PROGRAM 217 LAYOUT, START-FOR1-COMPILER 137 leading zeros, line number 95 length DMS record 303 FORTRAN record 303 LIBRARY START-FOR1-COMPILER 64, 86, 137 START-FOR1-PROGRAM 185, 186 library compiler listings 14 INCLUDE items 14, **81** link and load modules (LLMs) 14 load modules 14 macros 14 object modules **14**, 135 OPTIONS option 71 PLAM 14 search hierarchy 84 SOURCE option 65 source programs 14, **65** UPD option 77 LIBRARY ERROR 237 library modules naming convention 452 program structure 201 library program errors, error condition code 231 library programs, errors 237 LIBRARY-ELEMENT, START-FOR1-COMPILER 64, 86, 137 line, modification in Interactive Analysis 110 line break, Interactive Analysis 98 LINE column, source listing 153 line count, source listing 146

LINE END comments 355 line identifier increment 104, 105, 106 Interactive Analysis 88, **99**, 106, 110 line length, Interactive Analysis 97 line number for INCLUDE items 153 Interactive Analysis 88, **95** leading zeros 95 source listing 153 line numbering INCLUDE items 95 Interactive Analysis 95 line range copying 104 deletion 104 insertion 105 Interactive Analysis 96 moving 106 output 107 positioning 107 LINE-END-COMMENTS, START-FOR1-COMPILER 34, **115** LINE-OVERPRINT, START-FOR1-PROGRAM **217**, 218 LINECNT option 146 LINEEND option 116 LINES-PER-PAGE, START-FOR1-COMPILER 137 LINK name (syn)  $\rightarrow$  file link name 295 LINKAGE, START-FOR1-COMPILER 122 linkage, object program 183 linkage editor TSOSLNK 187 LINKAGE option 127 linking binder BINDER 203 BLOCK DATA subprograms 192 requirements 12 without FOR1 main program 388 list for symbolic debugging, object module 133 LIST option **140**, 142 LIST option values, abbreviations 448 LIST-OUTPUT option 143 LISTFILE option 142, **145** LISTING, START-FOR1-COMPILER 36, **136**

listings attribute listing 159 change listing 172 contents 151 cross-reference listing 158 description 151 diagnostic listing 154 ESD listing 154 file 145 header line (source program) 150 headings 151 listing of external names 154 map listing 156 object listing 159 options listing 151 output location 143 output to cataloged file 145 overall summary listing 172 print image 151 representation of vertical lines 147 selection 140 sorting 142 source listing 152 summary listings 172 LMS 135 software options 520 load address 472, 473, 474 linkage editor TSOSLNK 189 load module generating 183 structure 200 LOAD-PROGRAM command DBL 196 ELDE 193 MONJV operand 194, 199 loader ELDE 193 loading, LSD information 277 LOADPT operand, TSOSLNK 189 LOG, DOUBLE PRECISION 358 LOG-CHANGED-LINES, START-FOR1-COMPILER 86 LOG10, DOUBLE PRECISION 358 LOG2, DOUBLE PRECISION 358 logical block 290 optimum length 291
logical expression manual optimization 314 optimization 332 logical IF statement, nesting 354 loop control, COMPLEX expressions 353 loop optimization 325 representation in decompiler listing 170 loop-invariance 339 loops "ideal" 338 conditionally executed sections 327 extended range 352 optimization 338 LOW, START-FOR1-COMPILER 322 lower case, Interactive Analysis 105 LOWER command, Interactive Analysis 105 LSD information 277 DBL 198 load module 194 loader ELDE 194 LSD records, object module 133

### **M**

machine address mode 472, 473, 474 changing 227 control 478 machine addressing mode, ALLOC 364 machine instructions, savings during optimization 329 machine-oriented debugging 277 MACLIB operand, SHARE procedure 210 main memory requirement, FOR1MODLIBS 19 manual, optimization 314 MAP LISTING 156 map listing 156 example 462 MAP operand, listing generation 140, 145 mathematical library modules, same names in C 396 MAX-ERROR-NUMBER, START-FOR1-COMPILER 40, 173 MAX-ERROR-WEIGHT, START-FOR1-COMPILER 40, **173** MAXERR option 174 maximum length, DMS record 303 MEB, methods base library 518 MEDIUM, START-FOR1-COMPILER 322 MEMOMAP, FPOOL function 434

memory allocating, dynamic arrays 363 deallocating, dynamic arrays 364 memory allocation, started program 200 memory area, dynamic 201 memory concept, virtual 318 memory creation, dynamic 362 memory dump, processing, AID 279 message, on successful compilation 25 message level ERRKILL option 174 source listing 153 MESSAGE-PROCESSING, SDF command 26 messages by message levels 154 diagnostic listing 154 FOR1 180 invalid options 151 language 25 STANDARD-CHECK option 117 metasyntax compiler and runtime options 5 SDF 6 methods base library MEB 518 MIN operand, listing generation 140, 145 MINIMAL WEIGHT, START-FOR1-COMPILER 136 MINIMAL-PRECISION, START-FOR1-COMPILER 35, **122** modification of a line 110 MODIFY-FILE-ATTRIBUTES command 287 MODIFY-SDF-OPTIONS, SDF command **28** modifying a source program file 58 MODULE, START-FOR1-PROGRAM 186 module names, FPOOL functions 438 MODULE statement, linkage editor TSOSLNK 187 MODULE-GENERATION, START-FOR1-COMPILER 122 MODULE-LIBRARY, START-FOR1-COMPILER 36, 122, **131** MODULE-LIBRARY option 132 monitoring division overflow 273 overflow 272 underflow 272 monitoring job variables FOR1 compilation 175 FORTRAN program execution 233

MONJV, START-FOR1-COMPILER 40, **175** MONJV operand LOAD-PROGRAM commando 194, 199 START-PROGRAM commando 194, 199 MOVE command, Interactive Analysis 106 MOVED STMT, object listing 160 moving a range of lines 106 MSGLEVEL option 138 MSGLEVEL option values, abbreviations 449 multiplication overflows 359 reduction to addition 343

#### **N**

Name, object listing 160 name 9 attributes 158 changing, shareable module 210 code and constant section 134 COMMON block 155 data section 134 external 155 library element 132 object module 132 references to statement numbers 158 symbolic 158, 278 naming convention, library modules 452 nesting depth DO loops 152 INCLUDE item **83**, 153 NEXT line, SDF 27 NK format 292 NK-ISAM file 292 NK-SAM file 294 NO RUNOPT 222 START-FOR1-COMPILER 322 NO mode, unguided dialog 28 NO prefix 43 GEN option 127 no-key format 292 NONE operand, listing generation 140, 145 normal function **326**, 344

**NOTE** compilation error 138 START-FOR1-COMPILER 136 note, compilation error 138 number passes, %COUNT debug statement 261 NXS program 375, 475 NXSTOXS, subprogram 479

## **O**

OBJECT LISTING 159 object listing 159 example 463 object module END record 133 external symbol dictionary 133 generating (GEN option) 127 list for symbolic debugging 133 output location 131, 132 relocation dictionary 133 shareable 123, 124 object modules library 135 nomenclature 133 PLAM library 132 structure 133 OBJECT operand, listing generation 140, 145 OBJECT option 123 OBJECT option values, abbreviations 449 object program, linkage 183 OBJECT-CONTINUATION, START-FOR1-PROGRAM **217**, 453 OLD program 375, 475 OLD/XS, program interfacing 477, 483 OLDASS, subprogram 515 OPEN statement 300 operands for compilation 23 PARAMETER command 453 START-FOR1-COMPILER (guide) 4 START-FOR1-PROGRAM (guide) 4 OPERATION column, object listing 159 operation sequence, optimization 327 OPTIMIZATION, START-FOR1-COMPILER 39, **322**

optimization common subexpression 333 compile time 320 constant as an actual argument 120 constant expressions 331 DO loop 343, 344 effect on source listing 152 equivalenced quantities 334 examples 347 global register allocation 346 indication of shifted statements 160 logical expressions 332 loops 338 manual 314 procedures 328 program loop 347 subscript computation 335 optimization levels 323 loop optimization 338 OPTIMIZATION-HINTS, START-FOR1-COMPILER 39, **322** OPTIMIZE option 323 OPTIMIZE-PROCEDURES, START-FOR1-COMPILER 39, **322** optimized program, debugging 277 optimized program,debugging 161 OPTIMIZED-SOURCE, START-FOR1-COMPILER 137 optimum length, logical block 291 option values, abbreviations 447 option values (COMOPTs), explicit request 43 **OPTIONS** compiler option 70 START-FOR1-COMPILER **136** options codes 46 default values 152 effective 151 error messages 154 summary 46 OPTIONS LISTING 151 options listing 151 example 471 OPTIONS operand, listing generation 140, 145 original file, Interactive Analysis 85 original file, Interactive Analysis 85 OUTPUT, START-FOR1-COMPILER 137

output, line range 107 output location listings 143 object module 131, 132 output of INCLUDE items, source listing 146, 148 output of names, %DISPLAY statement 256 output of values, %DISPLAY statement 256 OUTPUT option 91 OUTPUT-LIBRARY, START-FOR1-COMPILER 35, **122** OVERFL, debug subprogram 232, **271** overflow DVCHK 273 INTEGER data type **272**, 359 overflow block 292 overlaid quantities, optimization 335 overlay 16 overlaying, dynamic arrays 366 OVERPRINT, runtime option 223 overprinting, data records 223

### **P**

PAD option 130 PAGE-EJECT-STMT, START-FOR1-COMPILER 137 paging 318 Interactive Analysis 107 paging commands, Interactive Analysis 100, 107 paging mode, Interactive Analysis 100, **107** PAM key 292 PAM page 290 PAR, START-FOR1-COMPILER 136 PARAMETER, START-FOR1-COMPILER 136, 247, 322 parameter address list 383 attribute indicator 385 structure 383 type indicator 385 PARAMETER command 453 activated options 152 CARD operand 220 comparison with COMOPTs 454 DEBUG operand 232 interaction with compiler options 453 validity 23 parameter list 382

parameter transfer C/FOR1 language interfacing 397 FOR1/C language interfacing 401 PARAMETER-SIDEEFFECT operand, optimization 325 partial qualification, element name 144 permanent file 287 PHASE, START-FOR1-PROGRAM 186 PLAM library \*MODULE-LIBRARY option 124 advantages 14 compilation operands 15 compiler options 71 element type C 188 FOR1 support 15 INCLUDE item 81, 84 LIST-OUTPUT option 144 listings 144 MODULE-LIBRARY option 132 object modules **132** shareable object modules **124**, 212 source program 66 storing source programs 58 summary 14 TSOSLNK 189 PLAM library elements, DIALOG-SAVE option 90 PLAM library memebrs, types 14 positional operands, SDF 28 positioning, to column 7 88 positioning to column 7 97 precision, floating-point entries 124 preload jobs 16 preloading compiler, example 17 preloading the compiler **16**, 24 message in summary listing 172 presetting DIALOG, SDF and COMOPT operand 87 primary assignment, system files 285 PRINT command, Interactive Analysis 107 print image, listings 151 printing, of listings 145 private FPOOLs 440 procedure optimization 328 PROCEDURE-ARGUMENTS, START-FOR1-COMPILER 38, **247** PROCEDURE-OPTIMIZATION option 328 PROG-MOD operand, DBL 198

program started, memory allocation 200 started, structure 200 program abortion 232 preventing, division overflow 273 preventing, exponent overflow 271 preventing, fixed-point overflow 274 program continuation 232 batch mode 232 input/output errors 235 interactive mode 232 library program errors 237 other runtime errors 244 program errors 242 PROGRAM ERROR 241 program errors 241 error condition code 231 program information, job variables 176 program initialization 229 program interface, conventions 376 program interfacing 367 24-bit space 476, 477 31-bit space 476 conventions 376 dynamic arrays 480 execution 376 OLD/XS 477, 483 XS/OLD 475, 477, 480 program mask, EXPUNDERFLOW option 119 program run requirements 12 simple, with compiler options 44 simple, with SDF command 29 PROGRAM statement, TSOSLNK 188 program status, information on 275 program termination 229 I\$PTERM (non-ILCS) 487 IF@PROT (non-ILCS) 486 IF@PTERM (non-ILCS) 487 IF@XPTR (non-ILCS) 487 program termination routine, EXIT 229 PROGRAM-MODE, START-FOR1-PROGRAM **185**, 186 programm interrupt, exponent underflow 228 programming considerations 351

programming for virtual memory, manual optimization 318 pseudo-constant data item 339

### **Q**

question mark in response to FOR1 prompt 74 information for RUNOPTs 221 switch to guided dialog (SDF) 27

## **R**

reading compiler options, via SYSDTA 60 source program, via SYSDTA 60 REAL option 124 parenthesized 125 unparenthesized 124 REAL-16, START-FOR1-COMPILER 122 REAL-4, START-FOR1-COMPILER 122 REAL-8, START-FOR1-COMPILER 122 RECL operand, OPEN statement 300 record format 289 record key 304 record length 303 record length field 290 RECORD-ID column, source listing 153 references compilation operands for PLAM library elements of 15 compiler options - SDF operands 46 SDF compiler options 31 REFERENCES column, cross-reference listing 158 register allocation decompiler listing 162 global 346 register conventions 380 function value 381 relative time requirement, %COUNT 262 relocation dictionary, object module 133 RENUMBER command, Interactive Analysis 108 REORDER operand, optimization 325 REORDER-EXPRESSIONS, START-FOR1-COMPILER 39, **322** requesting termination procedures, IF@VAP (non-ILCS) 487 requirements, executable FOR1 program 12 RESOLVE statement, TSOSLNK 189 RESTART command, Interactive Analysis 108 result simulation, program errors 243

retrograde update, Interactive Analysis 97 return 377 return address 378 return code 377 return code indicator, job variables 176 RETURN statement, in main program 355 RISK-OPTIMIZED, START-FOR1-COMPILER 322 RLD records, object module 133 RMODE, addressing mode 472 rounding error problem, ARITHMOS 517 RTCA, program structure 201 run mode, DBL 196 run time communication area, program structure 201 **RUNOPT** ADD 221 DELETE 222 EXPONENT-UNDERFLOW 228 NO 222 OVERPRINT 223 START 227 STXIT 226 SUBSTITUTE 221 runtime error handling 232 error messages 231 runtime option ADD 221 DELETE 222 EXPONENT-UNDERFLOW 228 NO 222 OVERPRINT 223 START 227 STXIT 226 SUBSTITUTE 221 runtime system functions 495 input/output section 18 loading via DSSM 19 tasks 18 runtime system functions, optimized 329 RUNTIME-OPTIONS, START-FOR1-PROGRAM **217**, 218, 453

### **S**

SAM, access method 288 SAM file keyed format 294 no-key format 294 usable area 294 save area 377 chaining 379 structure 378 SAVE command, Interactive Analysis 109 SAVE statement 351 SAVE-CONSTANT, START-FOR1-COMPILER 34, **115** SAVE-CONSTANT option 120 SAVE-FILE, START-FOR1-COMPILER 33, **86** saving the work file 109 SAVLINK, listing output 143 SAVLST.FOR1.prog.tsn.time, standard file name **143**, 145 SCRATCH file 301 SDF abbreviation rules 29 command langauge 26 command START-FOR1-COMPILER 26, **31** command START-FOR1-PROGRAM 26, 185, **186** COMPILER operand 181 COMPILER-ACTION operand 35, **122** COMPILER-TERMINATION operand 40, **173** CPU-LIMIT operand 173 DIALOG operand 33, **86** FPOOL-LIBRARY operand 32, **407** FROM-FILE operand **185**, 186 guided dialog 27 INCLUDE-LIBRARY operand 32, **84** keyword operands 28 LANGUAGE operand 40, **180** LISTING operand 36, **136** metasyntax 7 MODULE-LIBRARY operand 36, **131** MONJV operand 40, **175** NEXT line 27 OBJECT-CONTINUATION operand 217 OPTIMIZATION operand 322 positional operands 28 RUNTIME-OPTIONS operand **217**, 218 set dialog mode 28

SOURCE operand 32, **64** SOURCE-PROPERTIES operand 34, **115** temporary guided dialog 27 TEST-SUPPORT operand 38, 39, **247** TESTOPT operand 217 unguided dialog 27 SDF commands, entry 26 SDF compiler options, references 31 SDF correction dialog, example 30 SDF help texts, language 26 SDF messages, language 26 SDF metasyntax 7 SDF operands abbreviation 30 defaults 31 summary tables 31 validity 23 SDF syntax description 6 SDS, string descriptor 386 search hierarchy, libraries **84**, 153 SEG column, source listing 152 segment 152 segment numbers, source listing 152 semantic analysis, FOR1 450 semicolon, positioning to column 7 88 Sequential Access Method 288 SET command, Interactive Analysis 110 SET-FILE-LINK command 287, **296** examples 309 updating during program execution 297 SEVERE, compilation error 138 severe error, compilation error 138 SEVERE-ERROR, START-FOR1-COMPILER 122, **173** SHARE command 19 SHARE operand, OBJECT option **123** SHARE procedure parameters 209 shareable programs 207 SHARE-LIBRARY option 124 shareability FOR1MODLIBS 19 object modules 123, 124 programs 204 shareable module, name changing 210

shareable object modules 123 PLAM library 212 shareable programs generating\* 205 generation 214 SHARE procedure 207 usingmit SYSPRC.FOR1.022.SHARE 207 without SHARE procedure 214 without SYSPRC FOR1 022 SHARE 214 SHAREABLE-CODE, START-FOR1-COMPILER 35, **122** shifting instruction code 340 shifting of instruction code, object listing 160 SHOW-FILE-ATTRIBUTES command 287 SIN, DOUBLE PRECISION 358 skipping, lines in source program 75 SLITE, debug subprogram 270 SLITET, debug subprogram 270 software options ARITHMOS 517 GKS-GA 523 job variables 522 LMS 520 MEB 518 SORTING, START-FOR1-COMPILER **137** sorting, map listing 156 **SOURCE** compiler option 65 START-FOR1-COMPILER 32, **64**, 136 SOURCE LISTING 152 source listing 152 controlling with compile time statements 148 error message 153 example 460 form feed **146**, 149, 150 header line 150 INCLUDE column 83 inserting blank lines 149 line count 146 meaning of columnsBedeutung der Spalten 152 output of INCLUDE items 146, 148 SOURCE operand, listing generation 140, 145

source program assignment via SDF operand SOURCE 64 assignment via SOURCE compiler option 65 changing 75 creating 56 defining the input location 60 direct input 59 input 55 possible input forms 56 reading via SYSDTA 60 storing in PLAM library 58 source program file creating 56 modifying 58 source program input, Interactive Analysis 88 SOURCE-FORMAT, START-FOR1-COMPILER 34, **115** SOURCE-FORMAT option 119 SOURCE-LISTING, deviations from ANS77 118 SOURCE-PROPERTIES, START-FOR1-COMPILER 34, **115** SPEC column, cross-reference listing 158 SPECIAL, START-FOR1-COMPILER 322 SPECIAL-ATTEMPTS operand, PROCEDURE-OPTIMIZATION 330 SQRT, DOUBLE PRECISION 358 standard assignment, system files 299 standard block 290 standard file name debug statement 255 LIST-OUTPUT option 143 LISTFILE option 145 OPEN statement 302 system file 285 standard linkage 127 standard listings 140 STANDARD-CHECK option 117 **START** runtime option 227 START-FOR1-PROGRAM 217, 219 start message 229 suppression 229 START-FOR1-COMPILER 31 COMPILER operand 181 COMPILER-ACTION operand 35, **122** COMPILER-TERMINATION operand 40, **173** DIALOG operand 33, **86**

einfacher Ablauf 29 FPOOL-LIBRARY operand 32, **407** INCLUDE-LIBRARY operand 32, **84** LANGUAGE operand 40, **180** LISTING operand 36, 38, **136** MODULE-LIBRARY operand 36, **131** MONJV operand 40, **175** OPTIMIZATION operand 39, **322** SDF command 26 SOURCE operand 32, **64** SOURCE-PROPERTIES operand 34, **115** TEST-SUPPORT operand 247 START-FOR1-PROGRAM 186 FROM-FILE operand **185**, 186 MONJV operand 217 OBJECT-CONTINUATION operand 217 RUNTIME-OPTIONS operand **217**, 218 SDF command 26 simple run 29 TESTOPT operand 217 START-PROGRAM command DBL 196 ELDE 193 MONJV operand 194, 199 starting, FOR1 24 statement label addressing 278 cross-reference listing 158 internal 161 object listing 160 statement number cross-reference listing 158 source listing 152 statement sequence, incompatibility 354 STATEMENT-TABLE, START-FOR1-COMPILER 38, **247** static linkage editor 187 static loader 193 statistics, %COUNT statement 261 status indicator, job variables **176**, 233 STATUS operand, OPEN statement 301 STD, START-FOR1-COMPILER 136 step, current 108, 110 STMNT column, object listing 160 STMT column, source listing 152

STNR, debug option 250 STOP command, Interactive Analysis 111 STRING, debug option 252 string descriptor 387 SDS 386 structure parameter address list 383 save area 378 started program 200 STXIT, runtime option 226 STXIT routine 490 suppressing the request 226 subexpression, common 333 subprogram interfacing, execution 376 subprogram library, ARITHMOS 517 subprograms efficiency 314 optimizaiton 328 SUBSCR, debug option 251 subscript computation, optimization 335 subscript expansion optimization 335 representation in decompiler listing 164 SUBSTITUTE, RUNOPT 221 SUBSTRING-BOUNDS, START-FOR1-COMPILER 38, **247** subsystem catalog, generation 19 subsystemname, shareable runtime system 21 subystem input file 20 suffixes for data types 10 SUMMARY, START-FOR1-COMPILER 136 SUMMARY LISTING 172 summary listing 172 example 470 summary of contents, user guide 3 SUMMARY operand 140 listing generation 145 summary table comparison of compiler options with PARAMETER operands 454 debug statements 254 debug subprograms 269 FPOOL functions 438 PARAMETER operands 454 SDF operands 31 superfluous code, optimization **325**, 350

SUPPLIEDBOUND option 130 suppression end message 230 start message 229 switch, to guided dialog (SDF) 27 switches, setting, SLITE/SLITET 270 SYMB. ADDRn column, object listing 160 SYMBOL column, map listing 157 symbolic debugging AID **277**, 278 linkage editor TSOSLNK 188 symbolic indicators, SLITE/SLITET 270 symbolic name, cross-reference listing 158 symbolic names, AID 278 SYMTEST operand, linkage editor TSOSLNK 188 SYMTEST option 277 syntax error dialog, SDF 28 SYNTAX-CHECK, START-FOR1-COMPILER 122 **SYSDTA** default assignment 299 START-FOR1-COMPILER 64 SYSDTA-UNIT, START-FOR1-PROGRAM **217**, 218 SYSENT.FOR1.022.LOAD1, preload procedure 16, 17 SYSENT.FOR1.022.LOAD2, preload procedure 16 SYSIPT, default assignment 299 SYSIPT-UNIT, START-FOR1-PROGRAM **217**, 218 SYSLST controlling output 223 default assignment 299 SYSLST-UNIT, START-FOR1-PROGRAM **217**, 218 SYSOPT, default assignment 299 SYSOPT-UNIT, START-FOR1-PROGRAM **217**, 218 SYSOUT, default assignment 299 SYSOUT-UNIT, START-FOR1-PROGRAM **217**, 218 SYSPRC.FOR1.022.SHARE parameters 209 shareable programs 207 SYSPRC.FOR1.022.SYSLOD, preload procedure 16 SYSTEM command, Interactive Analysis 111 System Dialog Facility 26 system environment of FOR1 13 system files 285 standard assignment 299

# **T**

table compile time statements 52 compiler options 46 dialog commands 101 indicators for job variables 177 input/output of PLAM library elements 15 tables, guide 3 TAN, DOUBLE PRECISION 358 target group, user guide 2 Task File Table 296 task-related file 287 task-related work file 301 TASKANDUSERID, FPOOL function 431 temporarily modified source programs, source listing 153 temporary auxiliary variable decompiler listing 161 object listing 160 temporary changing 75 temporary file 287 temporary guided dialog, SDF 27 temporary program correction, AID 278 temporary updating, incompatibility 354 terminating the COMOPT input 42 termination code, job variables **176**, 233 termination of compilation according to error count 174 according to message level 174 termination of compiler run in Interactive Analysis 111 TEST-SUPPORT, START-FOR1-COMPILER 38, **247** TESTOPT, START-FOR1-PROGRAM 217 TESTOPT option 250 procedure optimization 328 TESTOPT option values, abbreviations 448 TEXT-SEPARATOR, START-FOR1-COMPILER 137 TEXT-SEPARATOR option 147 TFT 296 time used, %COUNT debug statement 261 TMODEALL, FPOOL function 432 TOOL-SUPPORT, START-FOR1-COMPILER 38, **247** tracer listing, AID 278 tracing transfers of control, %JUMPTRACE 259

transfer of a constant 120 of a function value 381 TRUNCONST option 126 **TSOSLNK** Autolink procedure 189 static linkage editor 187 TXT records, object module 133 TYPE, START-FOR1-COMPILER 136 TYPE column ESD listing 155 map listing 157 type indicator, parameter address list 385 **U** UGEN utility routine 19 UNCHANGED, START-FOR1-PROGRAM 217 UNDEF, debug option 252 undefined length, record format 289 underflow EXPUNDERFLOW option 119 INTEGER data type **272**, 359 unformatted input/output 304 manual optimization 316 optimization 325 unguided dialog EXPERT mode 28 NO mode 28 SDF 27 UNIT option 129 UNIT option values, abbreviations 449 UPD, compiler option 77 UPD option, incompatibility 354 update, analysis 99 update state, Interactive Analysis 94 updating an INCLUDE item 82 of memory contents 279 upper case, Interactive Analysis 105 usable area, of a logical block 291 user modules, program structure 201 USER-DEBUG-STMTS, START-FOR1-COMPILER 38, **247**

## **V**

V constants, ESD listing 155 validity, of compilation operands 23 value changes tracing, %CHECK statement 256 tracning, %FULLTRACE statement 260 variable length, record format 289 VARIABLE-ASSIGNMENT, START-FOR1-COMPILER 38, **247 VERSION** START-FOR1-COMPILER 64, 86 START-FOR1-PROGRAM 185 version identifier, FOR1 384 version number, FOR1 24 virtual memory, manual optimization 318

### **W**

WAIT statement 351 **WARNING** compilation error 138 START-FOR1-COMPILER 136 warning, compilation error 138 work file Interactive Analysis 85, **90**, 91, 94, 109 saving 109 task-related 301 WRITE command, Interactive Analysis 109

# **X**

XREF listing 158 XREF operand, listing generation 140, 145 XS operand, SHARE procedure 210 XS program 375, 475 required macro library version 210 XS systems 362 XS/OLD, program interfacing 475, 477, 480 XSTONXS, subprogram 478

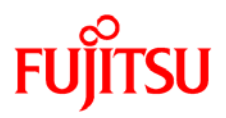

# **Information on this document**

On April 1, 2009, Fujitsu became the sole owner of Fujitsu Siemens Computers. This new subsidiary of Fujitsu has been renamed Fujitsu Technology Solutions.

This document from the document archive refers to a product version which was released a considerable time ago or which is no longer marketed.

Please note that all company references and copyrights in this document have been legally transferred to Fujitsu Technology Solutions.

Contact and support addresses will now be offered by Fujitsu Technology Solutions and have the format *…@ts.fujitsu.com*.

The Internet pages of Fujitsu Technology Solutions are available at *http://ts.fujitsu.com/*...

and the user documentation at *http://manuals.ts.fujitsu.com*.

Copyright Fujitsu Technology Solutions, 2009

# **Hinweise zum vorliegenden Dokument**

Zum 1. April 2009 ist Fujitsu Siemens Computers in den alleinigen Besitz von Fujitsu übergegangen. Diese neue Tochtergesellschaft von Fujitsu trägt seitdem den Namen Fujitsu Technology Solutions.

Das vorliegende Dokument aus dem Dokumentenarchiv bezieht sich auf eine bereits vor längerer Zeit freigegebene oder nicht mehr im Vertrieb befindliche Produktversion.

Bitte beachten Sie, dass alle Firmenbezüge und Copyrights im vorliegenden Dokument rechtlich auf Fujitsu Technology Solutions übergegangen sind.

Kontakt- und Supportadressen werden nun von Fujitsu Technology Solutions angeboten und haben die Form *…@ts.fujitsu.com*.

Die Internetseiten von Fujitsu Technology Solutions finden Sie unter *http://de.ts.fujitsu.com/*..., und unter *http://manuals.ts.fujitsu.com* finden Sie die Benutzerdokumentation.

Copyright Fujitsu Technology Solutions, 2009